# Spis treści

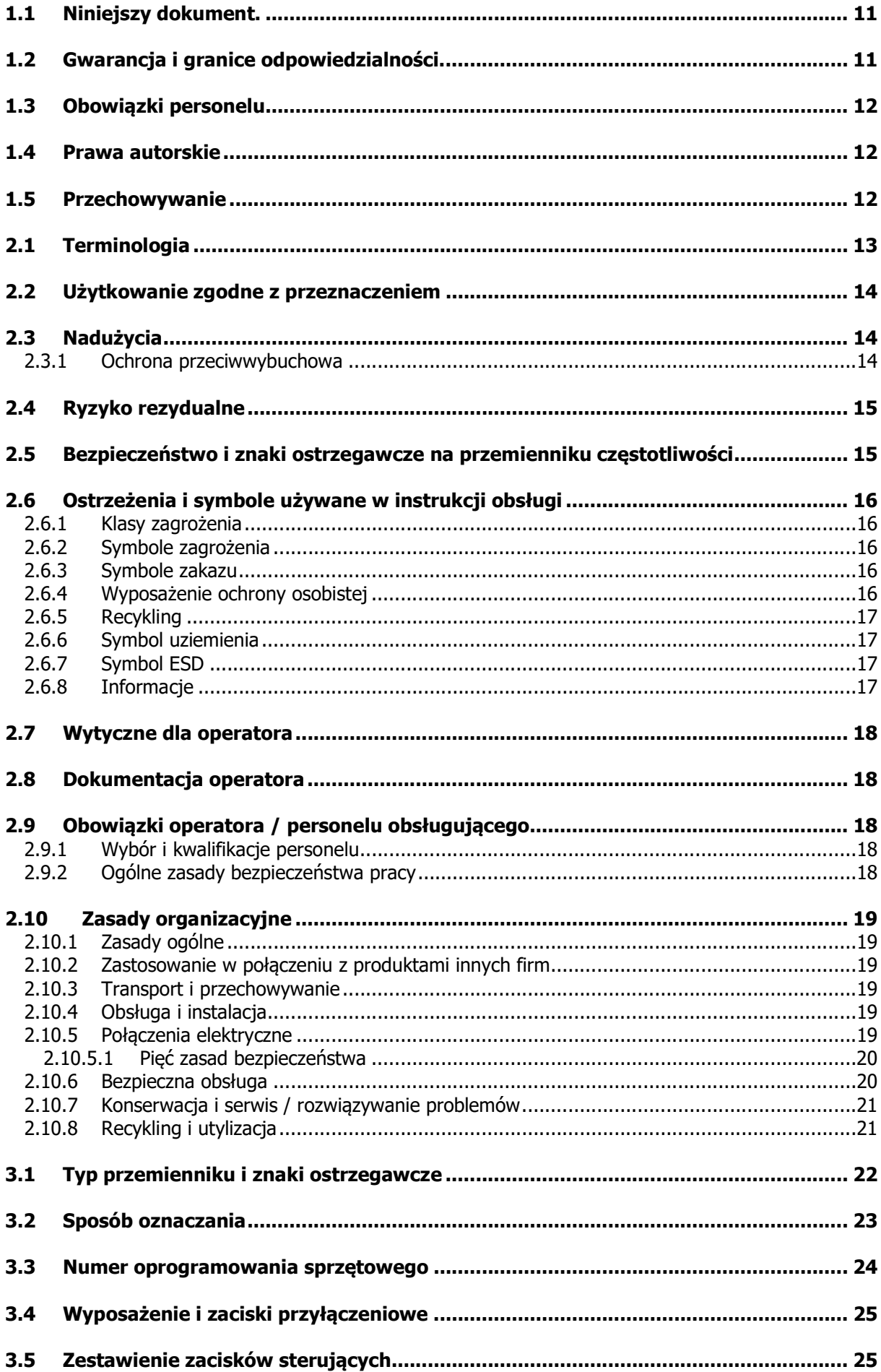

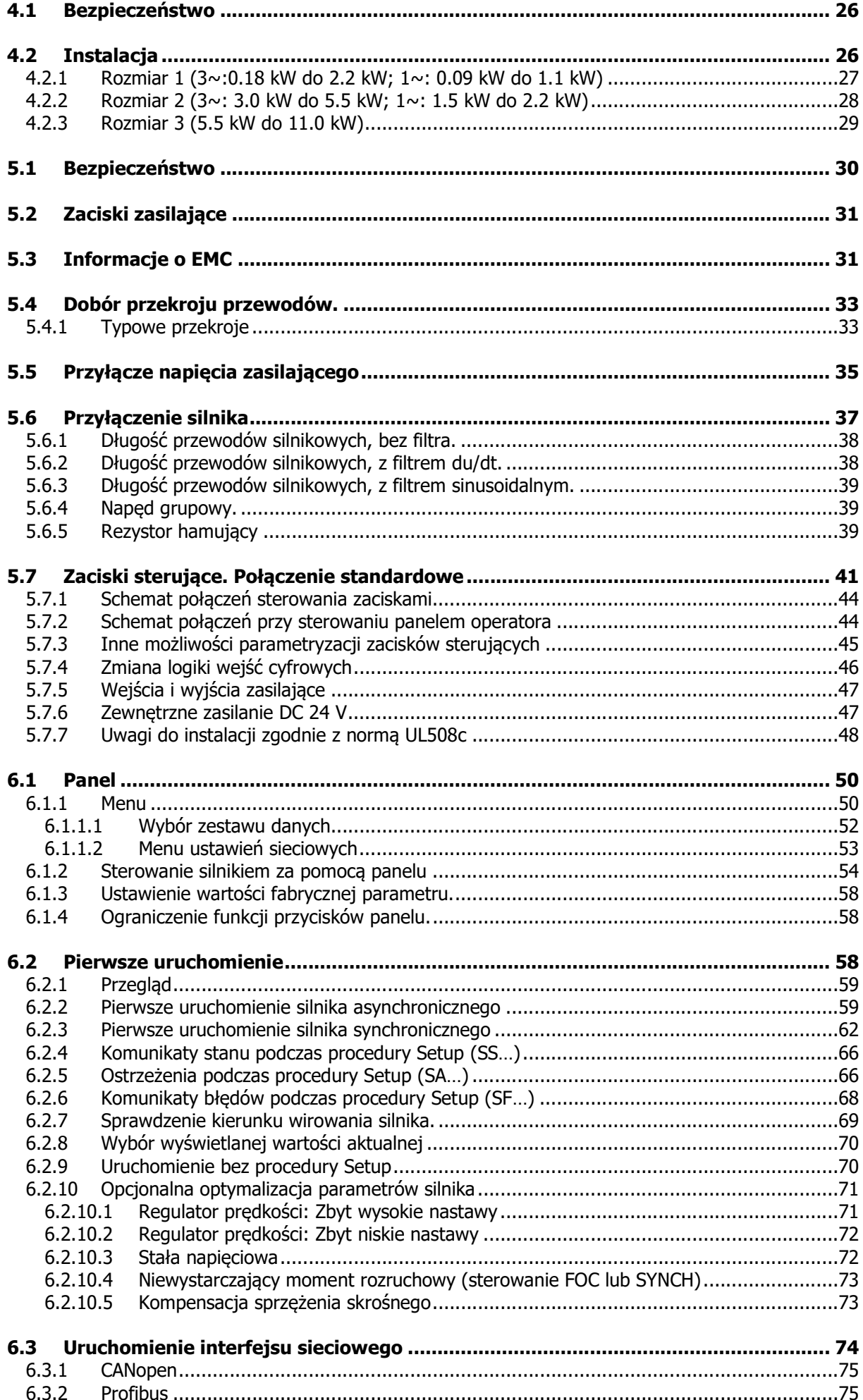

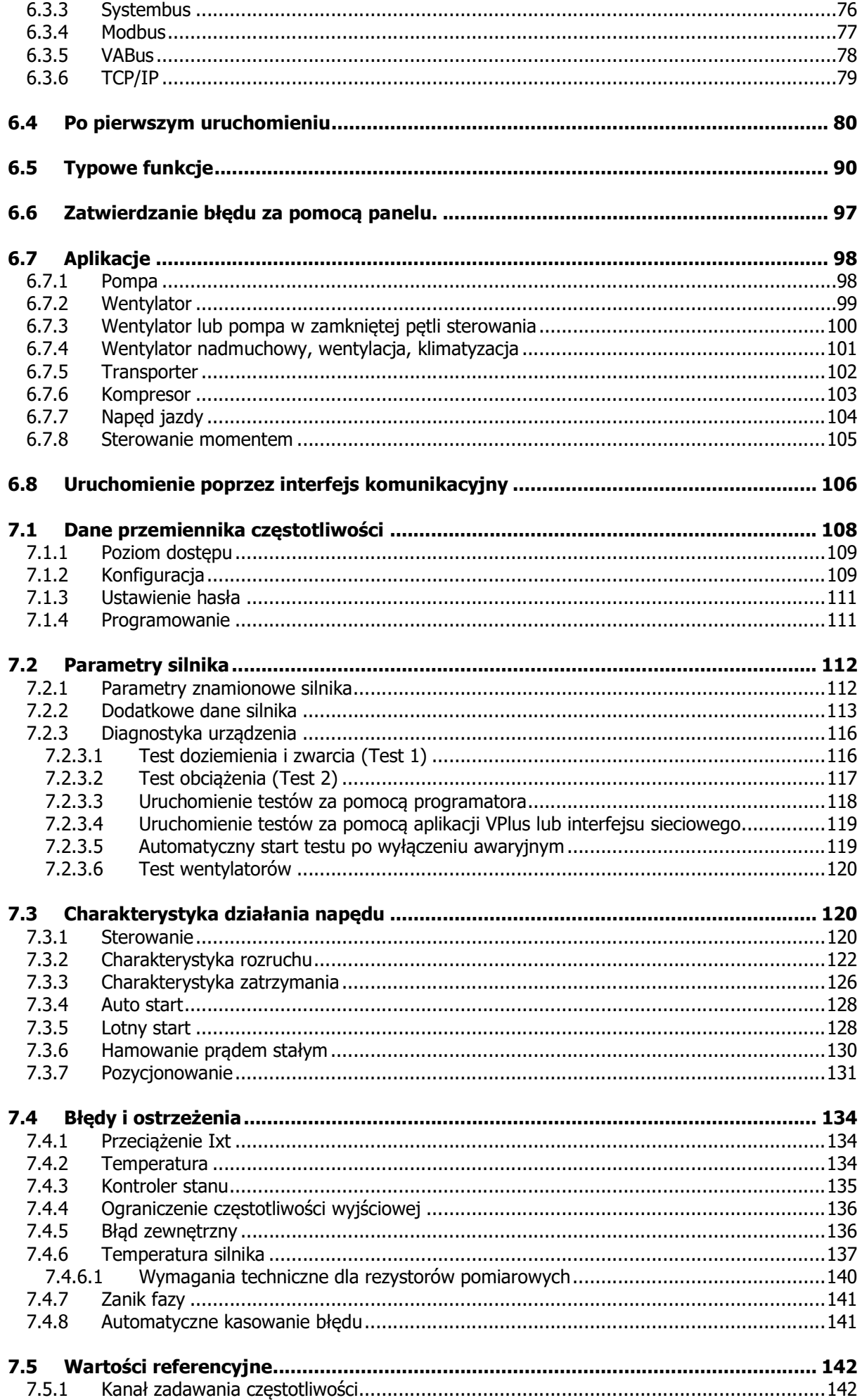

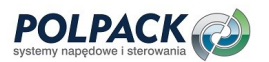

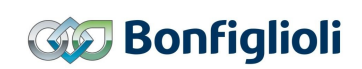

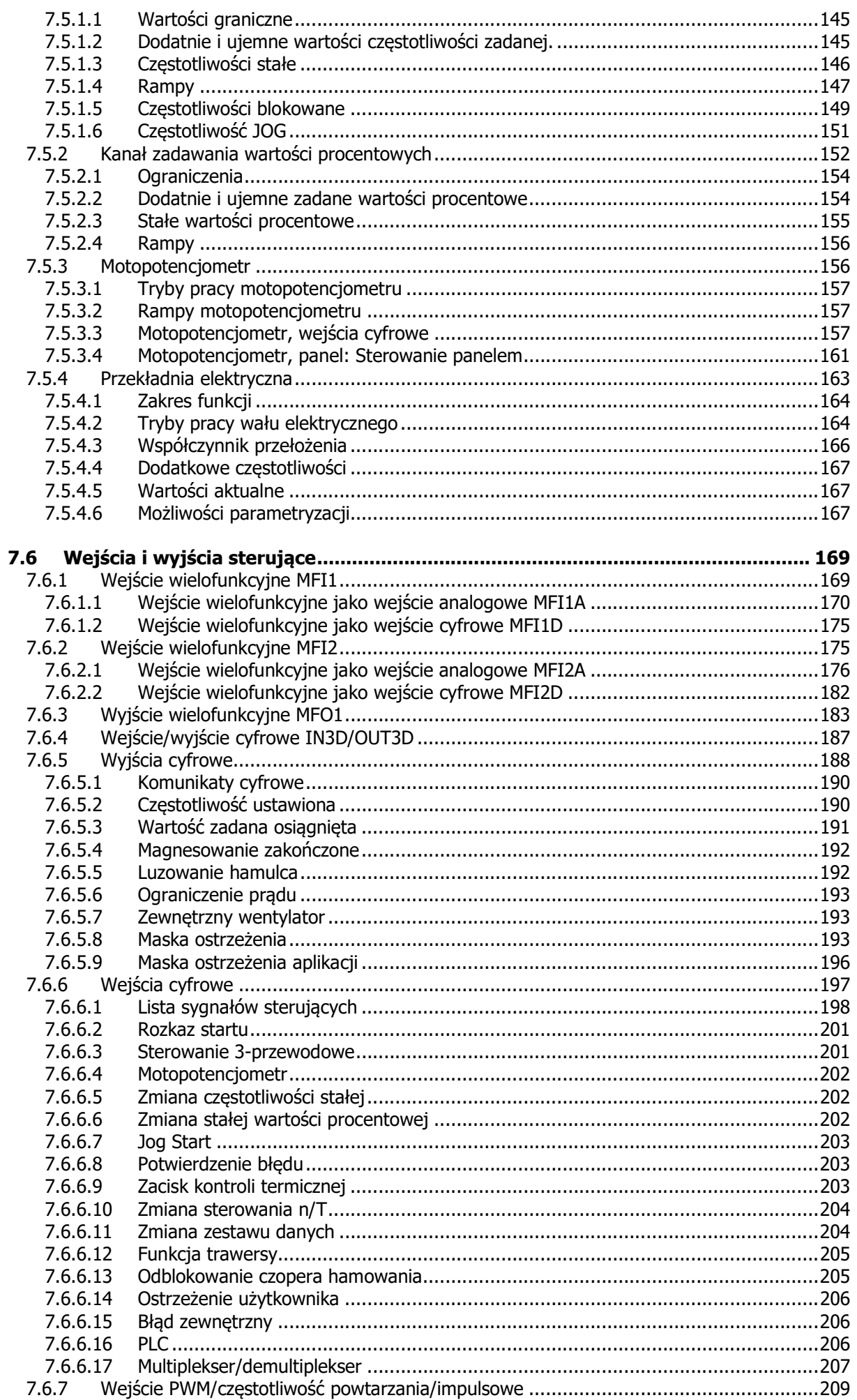

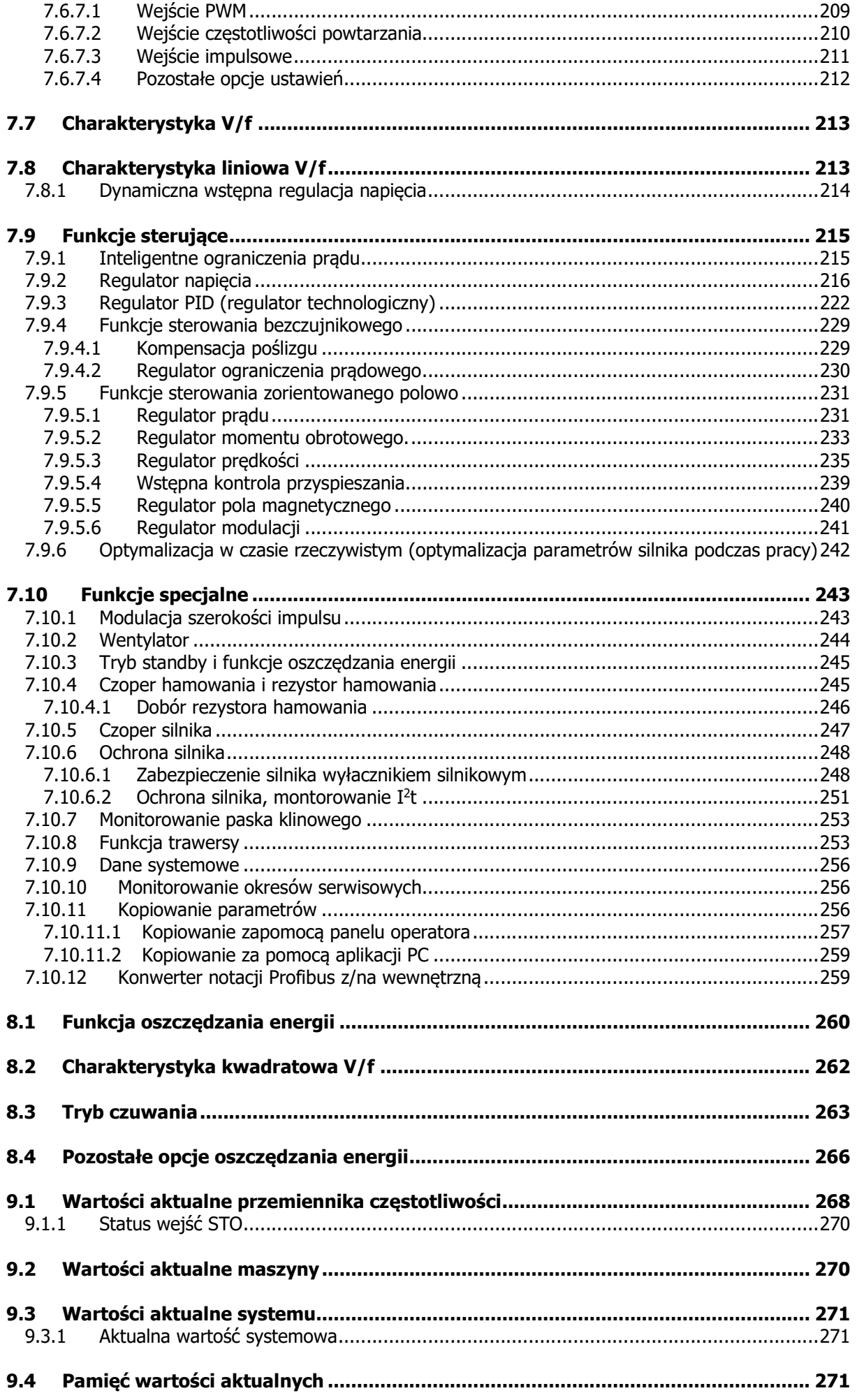

# **POLPACK**

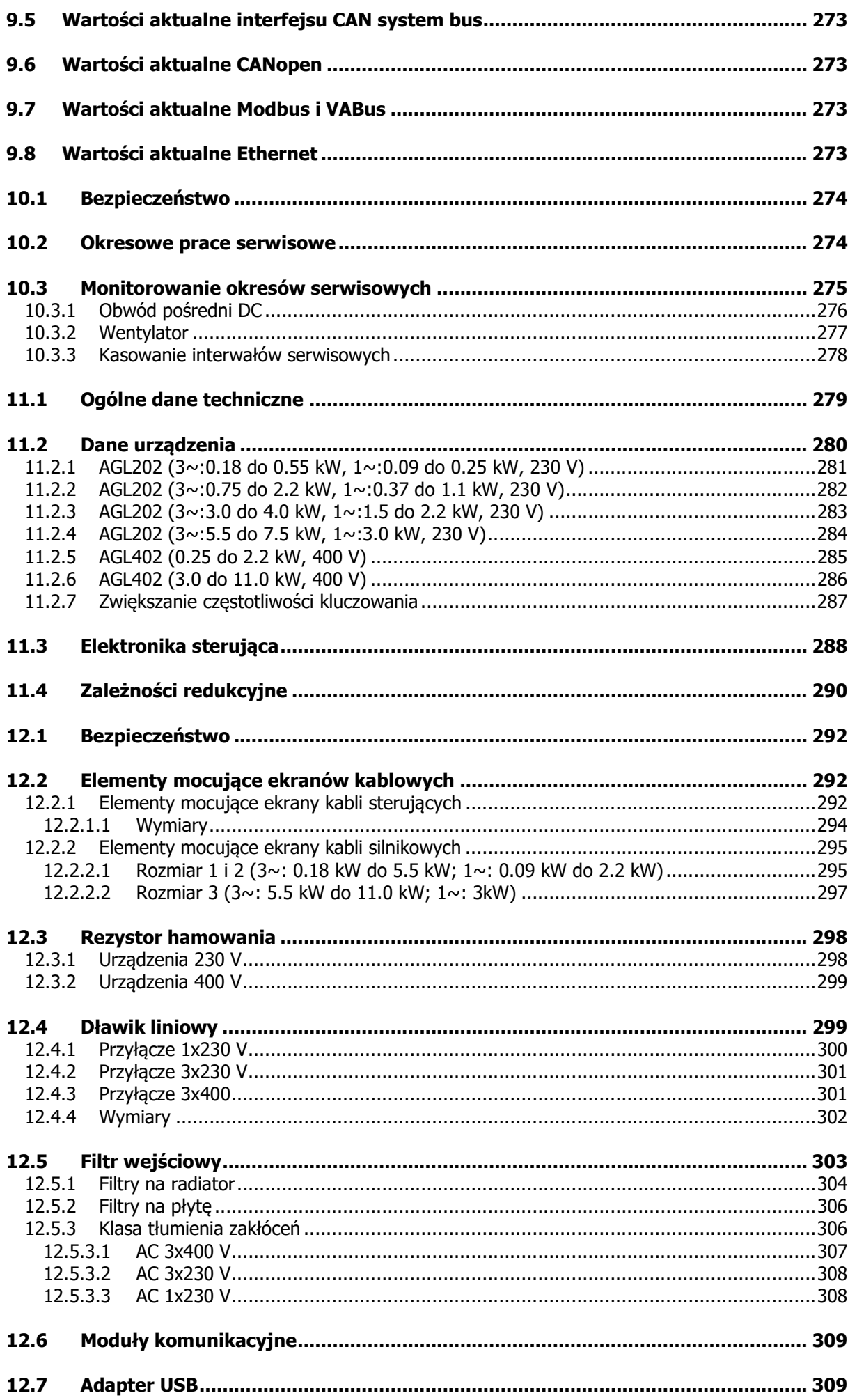

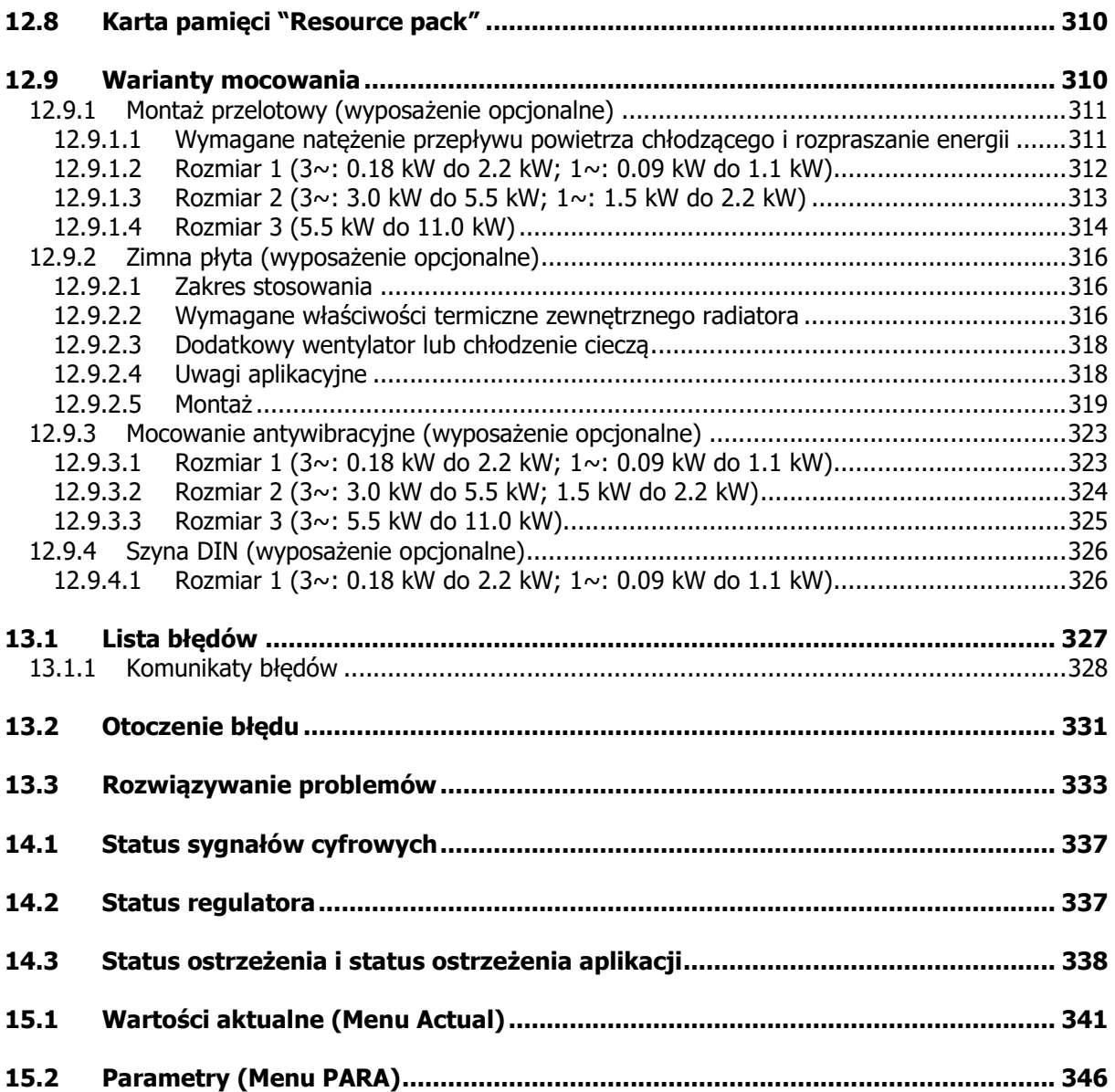

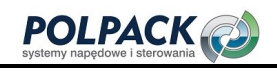

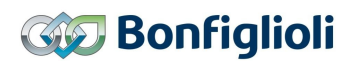

#### 1 Ogólne informacje o dokumentacji

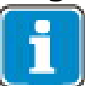

Ze względów bezpieczeństwa odbiór techniczny oraz praca przemienników serii AGL (Agile) powinny zostać wykonane zgodnie z następującą dokumentacją:

- Niniejsza Instrukcja użytkownika
- Instrukcja "Bezpieczeństwo funkcjonalne"

Dla polepszenia przejrzystości, Dokumentacja została uporządkowana tematycznie, odpowiednio do wymagań użytkownika.

#### Przewodnik "Szybki Start"

Przewodnik "Szybki Start" opisuje podstawowe kroki niezbędne do mechanicznej i elektrycznej instalacji przemiennika częstotliwości. Przewodnik ten wspiera użytkownika podczas wyboru wymaganych parametrów oraz konfiguracji oprogramowania.

#### Instrukcja użytkowania

Instrukcja użytkowania dokumentuje wszystkie funkcje przemiennika częstotliwości. Parametry używane w specialnych zastosowaniach i aplikaciach oraz liczne funkcje dodatkowe zostały opisane szczegółowo.

#### Instrukcja aplikacji

Instrukcja aplikacji uzupełnia dokumentację przemiennika częstotliwości. Zawiera dokumentację dotyczącą specyficznych wymagań aplikacyjnych oraz odbioru technicznego napędu. Zawiera także wiele różnorodnych informacji pomocnych w adaptacji napędu do określonego zastosowania.

#### Instrukcja instalacji

Rozdział ten opisuje instalacje i zastosowanie urządzeń oraz uzupełnia informacje z rozdziałów Przewodnik "Szybki Start" i Instrukcja Użytkowania.

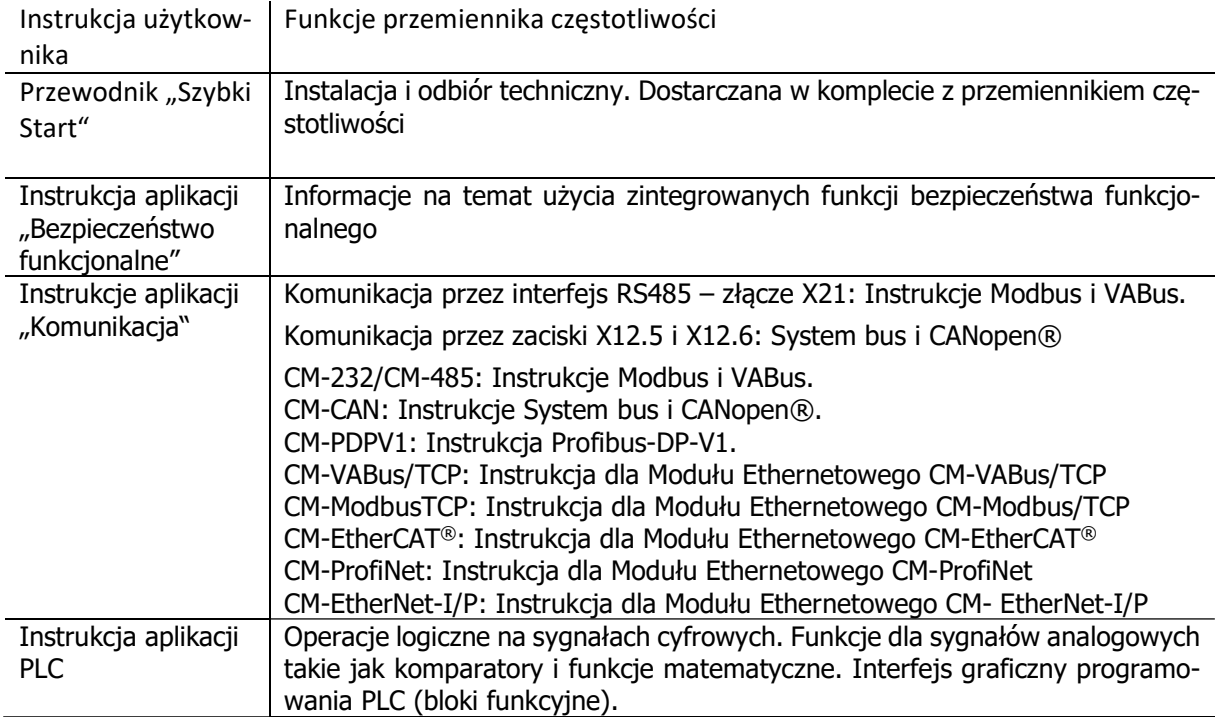

Dostępne są następujące instrukcje dla przemienników serii Agile:

Produkty do komunikacji CANopen® zgodne są ze specyfikacją organizacji użytkowników CiA® (CAN in Automation).

Produkty do komunikacji EtherCAT® zgodne są ze specyfikacją organizacji użytkowników ETG (Ether-CAT Technology Group).

# 1.1 Niniejszy dokument.

Niniejsza Instrukcja użytkownika uzupełnia Przewodnik "Szybki Start" dla przemienników czestotliwości serii AGL 202 i AGL 402.

Zawiera ona ważne informacje o instalacji i użytkowaniu w określonych aplikacjach. Postępowanie zgodne z tą instrukcją pozwala uniknąć ryzyka, zminimalizować koszty napraw i przestojów oraz zwiększyć niezawodność oraz żywotność przemiennika częstotliwości.

Z tych względów istotne jest uważne zapoznanie się z niniejszą Instrukcją użytkownika.

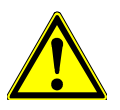

# $\triangle$  ostrzeżenie

Zgodność z dokumentacją jest wymagana dla zapewnienia bezpiecznej pracy przemiennika częstotliwości. BONFIGLIOLI VECTRON GmbH nie ponosi odpowiedzialności za zniszczenia wynikające z użytkowania niezgodnego z dokumentacją.

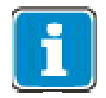

W przypadku wystąpienia jakichkolwiek problemów niewystarczająco objaśnionych w dokumentacji, prosimy o kontakt z producentem.

# 1.2 Gwarancja i granice odpowiedzialności.

BONFIGLIOLI VECTRON GmbH pragnie podkreślić, że treści niniejszej instrukcji nie stanowia cześci jakiejkolwiek wcześniejszej lub istniejącej umowy, ubezpieczenia lub stosunku prawnego. Nie są one przeznaczone do uzupełnienia lub zastąpienia takich umów, zapewnień ani stosunków prawnych. Wszelkie obowiązki producenta, wynikają wyłącznie ze stosownej umowy nabycia, która obejmuje również kompletne i wyłącznie aktualne postanowienia gwarancji. Postanowienia te nie mogą być ograniczane ani wydłużane przez specyfikacje zawarte w niniejszej dokumentacji.

Producent zastrzega sobie prawo do korekty lub zmiany specyfikacji, informacji o produktach i pominięć w niniejszej instrukcji bez uprzedzenia. Producent nie ponosi odpowiedzialności za jakiekolwiek szkody, urazy lub koszty, które mogą być spowodowane przez wyżej wymienione powody.

Dodatkowo, BONFIGLIOLI VECTRON GmbH wyklucza wszelkie roszczenia gwarancyjne / odpowiedzialności za uszkodzenia ciała i / lub szkody materialne, jeśli takie wystąpią wywołane przez jedną lub więcej z następujących przyczyn:

- niewłaściwe użycie przemiennika częstotliwości,
- niezgodność z instrukcją, ostrzeżeniami i zakazami zawartymi w dokumentacji,
- nieautoryzowane modyfikacje przemiennika częstotliwości,
- niewystarczający nadzór części maszyny / urządzenia, które podlegają zużyciu,
- prace remontowe maszyny / instalacji nie są przeprowadzane prawidłowo lub w przewidzianym czasie,
- katastrofy wywołane działanie czynników zewnętrznych lub siły wyższej.

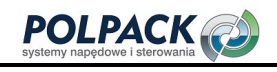

# 1.3 Obowiązki personelu

Przed uruchomieniem należy uważnie zapoznać się z niniejszą instrukcją obsługi oraz przestrzegać jej wytycznych. Każdy, komu zostały powierzone zadania związane z:

- transportem,
- montażem,
- instalacją przemiennika częstotliwości,
- obsługą przemiennika

musi przeczytać i zrozumieć instrukcję, a w szczególności instrukcje bezpieczeństwa, w celu zapobieżenia stratom osobowym i materialnym.

#### 1.4 Prawa autorskie

Niniejsza instrukcja jest chroniona zgodnie z obowiązującym prawem dotyczącym zwalczania nieuczciwej konkurencji. Posiadaczem praw autorskich do niej jest:

BONFIGLIOLI VECTRON GmbH Europark Fichtenhain B6 47807 Krefeld Niemcy

Ta instrukcja przeznaczona jest dla personelu obsługującego przemiennik częstotliwości. Kopiowanie całości lub fragmentów tego dokumentu, wykorzystywanie i rozpowszechnianie jego treści (w formie papierowej jak i elektronicznej) jest zabronione, chyba, że wyraźnie zezwolono inaczej.

Każda niezgodność będzie stanowić naruszenie prawa autorskiego z dnia 09 września 1965, prawa przed nieuczciwą konkurencją oraz Kodeksu Cywilnego i może skutkować roszczeniami odszkodowawczymi. Wszelkie prawa odnoszące się do patentu, wzoru użytkowego albo rejestracji wzoru są zastrzeżone.

#### 1.5 Przechowywanie

Dokumentacja ta stanowi integralną część przemiennika częstotliwości. Musi być przechowywane tak, aby była ona w każdej chwili dostępna dla personelu. W przypadku odsprzedaży przemiennika, należy przekazać ją nowemu odbiorcy.

# 2 Ogólne zasady bezpieczeństwa oraz informacje na temat użytkowania.

W rozdziale "Qgólne zasady bezpieczeństwa oraz informacje na temat użytkowania" zawarto ogólne instrukcje dotyczące bezpieczeństwa operatora i personelu obsługującego. Na początku niektórych głównych rozdziałów, podane zostały instrukcje bezpieczeństwa, które mają zastosowanie do wszystkich prac opisanych w tym rozdziale. Specjalne instrukcje bezpieczeństwa pracy, specyficzne dla danej czynności podane zostały przed jej opisem.

# 2.1 Terminologia

Zgodnie z dokumentacją, różne działania muszą być wykonywane przez określone osoby o określonych kwalifikacjach.

Grupy osób według wymaganych kwalifikacji zdefiniowane są w następujący sposób:

#### **Operator**

To przedsiębiorca/firma, który/która obsługuje przemiennik częstotliwości i używa go zgodnie ze specyfikacjami lub działała przez wykwalifikowany i przeszkolony personel.

#### Personel obsługujący

Termin Personel obsługujący obejmuje osoby poinstruowane przez Operatora, którym zostało wyznaczone zadanie obsługi przemiennika częstotliwości.

#### Wykwalifikowany personel

Termin Wykwalifikowany personel obejmuje osoby, którym zostały zlecone specjalne zadania przez Operatora przemiennika częstotliwości, np. instalacja, konserwacja, serwis / naprawa lub rozwiązywanie problemów. Na podstawie swoich kwalifikacji i / lub umiejętności, wykwalifikowany personel musi być w stanie zidentyfikować problem i dobrać odpowiedni środek zaradczy.

#### Wykwalifikowany elektryk

Termin Wykwalifikowany elektryk obejmuje wykwalifikowany i przeszkolony personel, który posiada specjalną wiedzę techniczną i doświadczenie w zakresie instalacji elektrycznych. Dodatkowo, wykwalifikowani elektrycy muszą być zaznajomieni z obowiązującymi normami i przepisami, wykorzystywać je w powierzonych zadaniach oraz być w stanie zidentyfikować i wyeliminować potencjalne zagrożenia.

#### Osoba poinstruowana

Termin Osoba poinstruowana obejmuje personel, który został pouczony i przeszkolony w zakresie przydzielonych zadań oraz potencjalnych zagrożeń, które mogą wyniknąć z niewłaściwego zachowania. Ponadto Osoba poinstruowana musi być zaznajomiona z zasadami bezpieczeństwa, środkami ochronnymi, odpowiednimi dyrektywami, przepisami dotyczącymi zapobiegania wypadkom oraz warunkami pracy i zweryfikowała swoje kwalifikacje.

#### Ekspert

Ekspert to osoba wykwalifikowana i przeszkolona, która posiada specjalną wiedzę techniczną i doświadczenie związane z przemiennikami częstotliwości. Eksperci muszą być zaznajomieni z wytycznymi norm dotyczących bezpieczeństwa i higieny pracy i ogólnie przyjętymi zasadami techniki w celu oceny warunków bezpieczeństwa pracy przemiennika częstotliwości.

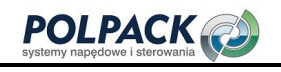

#### 2.2 Użytkowanie zgodne z przeznaczeniem

Przemiennik częstotliwości jest skonstruowany zgodnie z aktualnym stanem techniki oraz uznanymi zasadami bezpieczeństwa.

Przemienniki częstotliwości są to elektryczne elementy napędowe przeznaczone do zainstalowania w maszynach, lub do montowania z innymi częściami maszyn w celu złożenia pojedynczej maszyny. Ich uruchomienie jest zakazane, dopóki maszyna, w której przemiennik częstotliwości ma zostać zamontowana nie będzie zgodna z wymaganiami Dyrektywy Maszynowej 2006/42/WE oraz normy DIN EN 60204-1.

Przemienniki częstotliwości spełniają wymagania dyrektywy niskonapięciowej 2006/95/EWG i normy DIN EN 61800-5-1 i zgodnie z nimi oznaczone są znakiem CE. Odpowiedzialność za zgodność z Dyrektywą EMC 2004/108/WE spoczywa na operatorze. Przemienniki częstotliwości są dostępne tylko u wyspecjalizowanych dystrybutorów i są przeznaczone wyłącznie do celów handlowych zgodnie z normą EN 61000-3-2.

Do przemiennika częstotliwości nie mogą być przyłączane obciążenia pojemnościowe.

Dane techniczne, specyfikacja przyłączy i informacje o warunkach otoczenia podane są na tabliczce znamionowej oraz w dokumentacji i muszą być spełnione w każdym przypadku.

# 2.3 Nadużycia

Jakiekolwiek użycie inne niż te opisane w "Użytkowanie zgodne z przeznaczeniem" nie jest dopuszczalne i jest uważane za nadużycie.

Na przykład, maszyna/linia produkcyjna nie może być obsługiwana

- przez nieprzeszkolony personel,
- gdy nie jest w idealnym stanie,
- bez obudowy ochronnej (np. pokrywy),
- bez urządzeń zabezpieczających lub przy urządzeniach zabezpieczających dezaktywowanych.

Producent nie ponosi odpowiedzialności za ewentualne szkody wynikłe z niewłaściwego użytkowania. Wyłączne ryzyko ponoszone jest przez operatora.

#### 2.3.1 Ochrona przeciwwybuchowa

Przemiennik częstotliwości jest urządzeniem o klasie ochrony IP 20. Z tego powodu jego stosowanie w przestrzeniach zagrożonych wybuchem jest niedozwolone.

# 2.4 Ryzyko rezydualne

Ryzyko rezydualne są to szczególne niebezpieczeństwa związane z obsługą przemiennika częstotliwości, które nie mogą być wyeliminowane pomimo wykonania zgodnego z zasadami bezpieczeństwa. Ryzyko rezydualne nie jest wprost rozpoznawalne i może być potencjalnym źródłem szkody lub zagrożenia dla zdrowia.

Typowe ryzyko rezydualne obejmuje:

#### Zagrożenie porażeniem elektrycznym

Niebezpieczeństwo kontaktu z elementami pod napięciem z powodu defektu urządzenia, otwartych osłon lub obudów lub nieprawidłowej obsługi sprzętu elektrycznego.

Niebezpieczeństwo kontaktu z elementami pod napięciem wewnątrz przemiennika w przypadku braku zainstalowanego zewnętrznego urządzenia zabezpieczającego przez operatora.

#### Ładunki elektrostatyczne

Dotykanie elementów elektronicznych wywołuje ryzyko wyładowań elektrostatycznych.

#### Zagrożenia termiczne

Ryzyko poparzenia przez gorące elementy maszyny/linii produkcyjnej, np. radiator, transformator, bezpiecznik lub filtr sinusoidalny.

#### Naładowane kondensatory w obwodzie DC

Niebezpieczny poziom napięcia może utrzymywać się na złączu DC nawet do trzech minut po odłączeniu przemiennika od źródła zasilania.

#### Niebezpieczeństwo upadku/przewrócenia, np. podczas transportu

Środek ciężkości nie pokrywa się ze środkiem obudowy przemiennika/szafy elektrycznej.

#### 2.5 Bezpieczeństwo i znaki ostrzegawcze na przemienniku częstotliwości

- Należy przestrzegać wszystkich instrukcji bezpieczeństwa i informacji o zagrożeniach umieszczonych na przemienniku częstotliwości.
- Informacje dotyczące bezpieczeństwa i ostrzeżenia umieszczone na przemienniku częstotliwości nie mogą być usunięte.

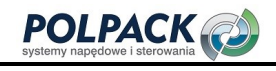

# 2.6 Ostrzeżenia i symbole używane w instrukcji obsługi

#### 2.6.1 Klasy zagrożenia

Poniższa klasyfikacja zagrożeń oraz symbole używane są do oznaczenia szczególnie ważnych informacji:

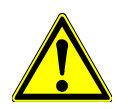

Oznaczenie bezpośredniego zagrożenia z wysokim ryzykiem zgonu lub poważnego zranienia

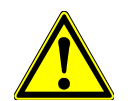

#### $\triangle$  ostrzeżenie

A NIEBEZPIECZEŃSTWO

Oznaczenie bezpośredniego zagrożenia ze średnim ryzykiem zgonu lub poważnego zranienia

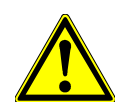

## $\triangle$  UWAGA

Oznaczenie bezpośredniego zagrożenia z niskim ryzykiem drobnych lub umiarkowanych obrażeń ciała

#### INFORMACJA

Oznaczenie niebezpiecznej sytuacji mogącej doprowadzić do uszkodzenia mienia

## 2.6.2 Symbole zagrożenia

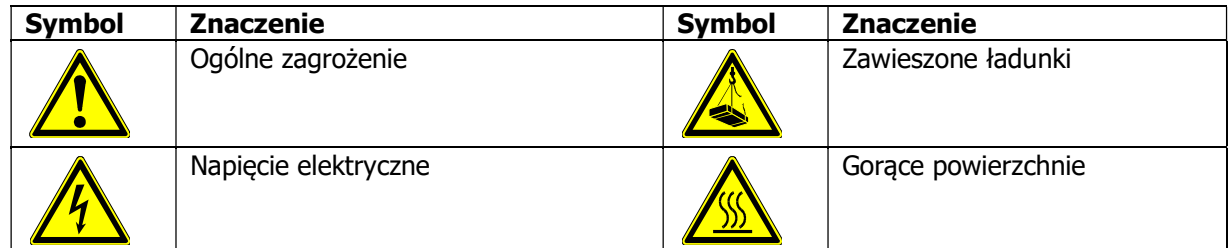

#### 2.6.3 Symbole zakazu

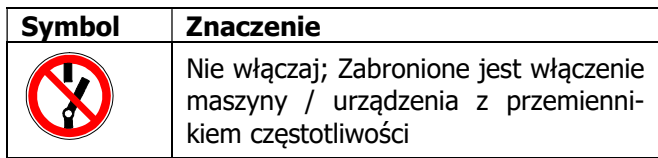

#### 2.6.4 Wyposażenie ochrony osobistej

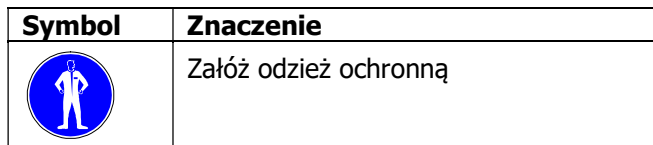

# 2.6.5 Recykling

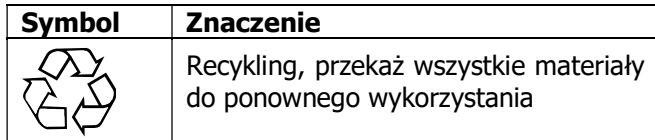

# 2.6.6 Symbol uziemienia

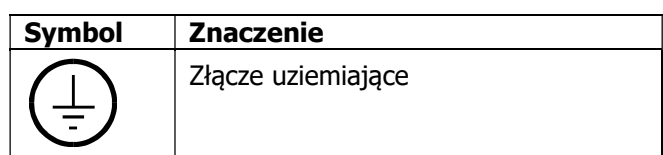

# 2.6.7 Symbol ESD

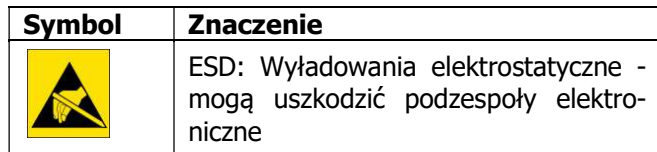

# 2.6.8 Informacje

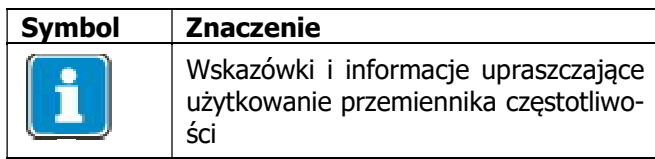

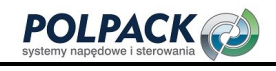

# 2.7 Wytyczne dla operatora

Operator musi postępować zgodnie z następującymi wytycznymi:

- Upewnić się, że obowiązujące przepisy przeciwdziałania wypadkom w miejscu pracy, jak również inne stosowne regulacje krajowe są dostępne dla personelu.
- Przed użyciem przemiennika częstotliwości osoba upoważniona musi upewnić się, że urządzenie będzie używane zgodnie ze swoim przeznaczeniem i że wszystkie wymogi bezpieczeństwa zostały spełnione.
- Dodatkowo, zapewnić zgodność z obowiązującymi normami, dyrektywami i regulacjami prawnymi właściwymi dla kraju, w którym wykorzystywana będzie przemiennik częstotliwości.
- Wszelkie dodatkowe wytyczne, które mogą być wymagane określa operator maszyny / linii produkcyjnej z uwzględnieniem warunków otoczenia miejsca pracy.

# 2.8 Dokumentacja operatora

 W uzupełnieniu do instrukcji obsługi, operator powinien wydać osobną, wewnętrzną instrukcję obsługi przemiennika częstotliwości. Instrukcja użytkowania przemiennika częstotliwości musi być zawarta w instrukcji obsługi całej instalacji.

# 2.9 Obowiązki operatora / personelu obsługującego

## 2.9.1 Wybór i kwalifikacje personelu

- Wszelkie czynności związane z obsługą przemiennika częstotliwości mogą być wykonywane wyłącznie przez wykwalifikowany personel techniczny. Personel nie może być pod wpływem jakichkolwiek środków odurzających. Należy wziąć pod uwagę regulacje prawne odnośnie minimalnego wieku wymaganego przez prawo. Należy jednoznacznie określić zakres odpowiedzialności personelu obsługującego za poszczególne czynności.
- Prace elektryczne mogą być wykonywane wyłącznie przez wykwalifikowanych elektryków, zgodnie z obowiązującymi zasadami elektrotechniki.
- Personel obsługujący musi być przeszkolony stosownie do zakresu wykonanych czynności.

# 2.9.2 Ogólne zasady bezpieczeństwa pracy

- W uzupełnieniu do instrukcji obsługi maszyny / linii produkcyjnej, należy przestrzegać wszelkich obowiązujących przepisów prawnych lub innych wymagań odnośnie zapobiegania wypadkom i ochrony środowiska. Personel musi być odpowiednio przeszkolony. Takie regulacje i / lub wymagania mogą obejmować np. sposób postępowania z materiałami niebezpiecznymi lub sposobu użycia osobistego wyposażenia ochronnego.
- Może być wymagane zastosowanie dodatkowych norm prawnych, jako uzupełnienie niniejszej instrukcji w celu spełnienia specyficznych wymagań operacyjnych, w tym wymogów nadzoru, kontroli i raportowania, np. dyrektywy dotyczące organizacji pracy, obiegu dokumentów i zatrudnionych pracowników.
- Jeśli nie zatwierdzono wyraźnie inaczej przez producenta, zabrania się jakichkolwiek modyfikacji przemiennika częstotliwości, w tym dodawania dodatkowych elementów lub modernizacji.
- Przemiennik częstotliwości można stosować tylko wtedy, jeśli zostały spełnione znamionowe parametry przyłączeniowe i ustawione zostały wartości parametrów akceptowane przez producenta.
- Należy zapewnić odpowiednie narzędzia, do prawidłowego wykonywania wszelkich prac związanych z obsługą przemiennika częstotliwości.

# 2.10 Zasady organizacyjne

# 2.10.1 Zasady ogólne

- Przeprowadzaj szkolenia swoich pracowników w zakresie obsługi i użytkowania przemiennika częstotliwości oraz maszyn/urządzeń, jak również ryzyka związanego z ich obsługą.
- Wykorzystanie jakichkolwiek poszczególnych części lub elementów przemiennika częstotliwości w innych częściach maszyny/linii produkcyjnej jest zabronione.
- Elementy opcjonalne przemiennika częstotliwości muszą być stosowane zgodnie z ich przeznaczeniem oraz zgodnie z odpowiednią dokumentacją.

# 2.10.2 Zastosowanie w połączeniu z produktami innych firm

- BONFIGLIOLI VECTRON GmbH nie ponosi odpowiedzialności za zgodność z produktami firm trzecich (np. silników, przewodów i filtrów).
- W celu umożliwienia optymalnej kompatybilności swoich produktów BONFIGLIOLI VECTRON GmbH udostępnia środki ułatwiające rozruch i parametryzację.
- W przypadku korzystania z przemiennika częstotliwości w połączeniu z produktami innych firm, robisz to na własne ryzyko.

## 2.10.3 Transport i przechowywanie

- Przemienniki częstotliwości muszą być transportowane i przechowywane w odpowiedni sposób. Podczas transportu i przechowywania urządzenie musi znajdować się w oryginalnym opakowaniu.
- Urządzenia powinny być przechowywane w suchych pomieszczeniach, chronionych przed kurzem i wilgocią, gdzie występują tylko niewielkie odchylenia temperatury. Należy zapewnić zgodność z normami DIN EN 60721-3-1 dla magazynowania, DIN EN 60721-3-2 dla transportu i oznakowania opakowania.
- Czas przechowywania bez przyłączenia do napięcia znamionowego nie może przekraczać jednego roku.

# 2.10.4 Obsługa i instalacja

- Nie wolno uruchamiać żadnych uszkodzonych lub zniszczonych elementów.
- Zapobiegaj wszelkim mechanicznym przeciążeniom przemiennika. Nie wolno zginać żadnych elementów przemiennika i nie wolno zmieniać odległości izolacyjnych.
- Nie należy dotykać elementów elektronicznych oraz zacisków. Przemiennik częstotliwości jest wyposażony w komponenty, które są wrażliwe na działanie ładunków elektrostatycznych i może ulec uszkodzeniu w przypadku nieostrożnego obchodzenia. Jakiekolwiek użycie uszkodzonych lub zniszczonych podzespołów może zagrażać bezpieczeństwu maszyny / linii produkcyjnej i powinno być traktowane, jako niezgodność z obowiązującymi normami.
- Przemienniki częstotliwości należy instalować tylko w określonych warunkach otoczenia. przemiennik częstotliwości jest przeznaczony wyłącznie do instalowania w środowiskach przemysłowych.
- Usunięcie uszczelnień ochronnych obudowy skutkować będzie utratą gwarancji.

# 2.10.5 Połączenia elektryczne

- Nigdy nie dotykaj zacisków pod napięciem. Na złączu DC niebezpieczny poziom napięcia może utrzymywać się nawet do trzech minut po odłączeniu przemiennika.
- Podczas wykonywania jakichkolwiek prac z przemiennikiem częstotliwości, zawsze należy zapewnić zgodność z obowiązującymi krajowymi i międzynarodowymi przepisami/ustawami dotyczącymi pracy z elementami pod napięciem, w kraju właściwym ze względu na miejsce pracy przemiennika częstotliwości.
- Przewody przyłączone do przemienników częstotliwości nie mogą być poddawane wysokonapięciowym testom izolacji chyba, że zostana wcześniej odłaczone.
- Przemiennik częstotliwości może być przyłączony tylko do odpowiednich sieci zasilających.

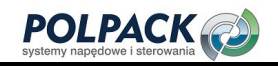

#### 2.10.5.1 Pięć zasad bezpieczeństwa

Wykonując prace elektryczne, zawsze stosuj się do poniższych pięciu zasad:

- 1. Izoluj
- 2. Zabezpiecz przed samoczynnym uruchomieniem
- 3. Sprawdź izolację
- 4. Zwieraj i uziemiaj
- 5. Osłaniaj lub odgradzaj sąsiadujące elementy pod napięciem.

#### 2.10.6 Bezpieczna obsługa

- Podczas obsługi przemiennika częstotliwości, zawsze dbaj o zgodność z obowiązującymi krajowymi i międzynarodowymi przepisami / ustawami dotyczącymi pracy z urządzeniami / instalacjami elektrycznymi.
- Przed uruchomieniem i rozpoczęciem pracy upewnij się, czy wszystkie osłony są na swoim miejscu i sprawdź połączenia elektryczne. Sprawdź dodatkowe urządzenia nadzorujące i ochronne zgodnie z obowiązującymi krajowymi i międzynarodowymi dyrektywami odnośnie bezpieczeństwa.
- Podczas pracy, nigdy nie otwieraj osłon/obudowy maszyny/urządzenia
- Nie należy przyłączać/odłączać żadnych elementów/urządzeń podczas pracy.
- Urządzenie utrzymuje wysoki poziom napięcia podczas pracy, jest wyposażone w obracające się części (wentylator) i posiada gorące powierzchnie. Nieautoryzowane usunięcie pokryw, niewłaściwe użytkowanie, nieprawidłowa instalacja lub obsługa może doprowadzić do poważnych obrażeń ciała lub szkód materialnych.
- Niektóre elementy, np. radiator lub rezystor hamowania, mogą być gorące, nawet jakiś czas po wyłączeniu maszyny/urządzenia. Nie dotykaj żadnych powierzchni bezpośrednio po wyłączeniu. Stosuj rekawice ochronne tam, gdzie to konieczne.
- W przemienniku częstotliwości mogą utrzymywać się niebezpieczne poziomy napięć do czasu rozładowania się kondensatora w obwodzie DC. Odczekaj, co najmniej 3 minuty po wyłączeniu przemiennika przed rozpoczęciem prac elektrycznych lub mechanicznych. Nawet po tym czasie, przed rozpoczęciem pracy upewnij się, że na przemienniku nie występują niebezpieczne potencjały zgodnie z zasadami bezpieczeństwa.
- Aby uniknąć wypadków lub uszkodzeń, prace takie jak instalacja, uruchomienie i konfiguracja powierzaj tylko elektrykom lub wykwalifikowanemu personelowi.
- W przypadku uszkodzenia zacisków przyłączeniowych i/lub kabli, należy natychmiast odłączyć przemiennik częstotliwości od zasilania.
- Nie zezwalaj na dostęp do obsługi przemienników częstotliwości osobom z nimi niezaznajomionym. Nie omijaj oraz nie likwiduj żadnych środków ochronnych.
- Przemiennik częstotliwości może być przyłączany do zasilania, co 60 s. Należy to uwzględnić przy sterowaniu za pomocą stycznika sieciowego. Podczas próbnego uruchomienia lub po zatrzymaniu awaryjnym, dopuszcza się niecykliczny, bezpośredni rozruch.
- Po przywróceniu napięcia zasilania, jeśli funkcja autostart jest aktywna, silnik może niespodziewanie uruchomić się. Jeśli stwarza to zagrożenie dla obsługi, ponownemu uruchomieniu silnika należy zapobiegać za po-
- mocą obwodu zewnętrznego. Przed uruchomieniem i rozpoczęciem pracy upewnij się, że wszystkie osłony zostały zainstalowane
- i sprawdź zaciski przyłączeniowe. Sprawdź zgodność dodatkowych elementów monitorujących i ochronnych z normą EN 60204 oraz obowiązującymi dyrektywami bezpieczeństwa.

# 2.10.7 Konserwacja i serwis / rozwiązywanie problemów

- Dokonaj oceny wzrokowej przemiennika częstotliwości przy przeprowadzaniu wymaganych prac konserwacyjnych i przeglądów maszyny/linii produkcyjnej.
- Prace konserwacyjne przewidziane dla maszyny należy przeprowadzać uważnie, postępując zgodnie z wytycznymi dotyczącymi wymiany części / sprzętu.
- Prace na podzespołach elektrycznych mogą być wykonywane wyłącznie przez wykwalifikowanego elektryka zgodnie z obowiązującymi zasady elektrotechniki. Należy używać tylko oryginalnych części zamiennych.
- Nieautoryzowane otwarcie i niewłaściwe przeprowadzone naprawy maszyny/urządzenia mogą prowadzić do obrażeń ciała lub szkód materialnych. Naprawy przemienników częstotliwości mogą być wykonywane jedynie przez producenta lub osoby upoważnione przez niego. Należy sprawdzać regularnie sprzęt ochronny.
- Przed wykonaniem jakichkolwiek prac konserwacyjnych, urządzenie / urządzenia muszą być odłączone od zasilania i zabezpieczone przed ponownym włączeniem.

# 2.10.8 Recykling i utylizacja

O ile nie zostały zawarte oddzielne umowy o zwrocie lub unieszkodliwianiu i recyklingu, zdemontowane elementy przemiennika częstotliwości należy:

- Części metalowe złomować
- Części plastikowe przeznaczyć do recyklingu
- Posortować i przeznaczyć do utylizacji pozostałe składniki

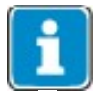

Złom elektryczny, elementy elektroniczne, smary i inne materiały użytkowe muszą być traktowane, jako odpady specjalne i mogą być usuwane wyłącznie przez wyspecjalizowane firmy.

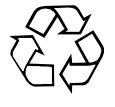

Utylizując przemiennik częstotliwości należy postępować zgodnie ze wszystkimi obowiązującymi krajowymi przepisami w zakresie utylizacji odpadów i ochrony środowiska. Aby uzyskać więcej informacji, należy skontaktować się z właściwymi władzami lokalnymi.

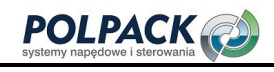

# 3 Przegląd urządzenia

Rozdział ten przedstawia ogólną charakterystykę przemienników częstotliwości serii Agile.

## 3.1 Typ przemiennika i znaki ostrzegawcze

- Określ typ przemiennika.
- Upewnij się, że napięcie znamionowe, wejściowe odpowiada lokalnemu źródłu zasilania.
- Upewnij się, że zalecana moc wyjściowa przemiennika częstotliwości odpowiada mocy przyłączonego silnika

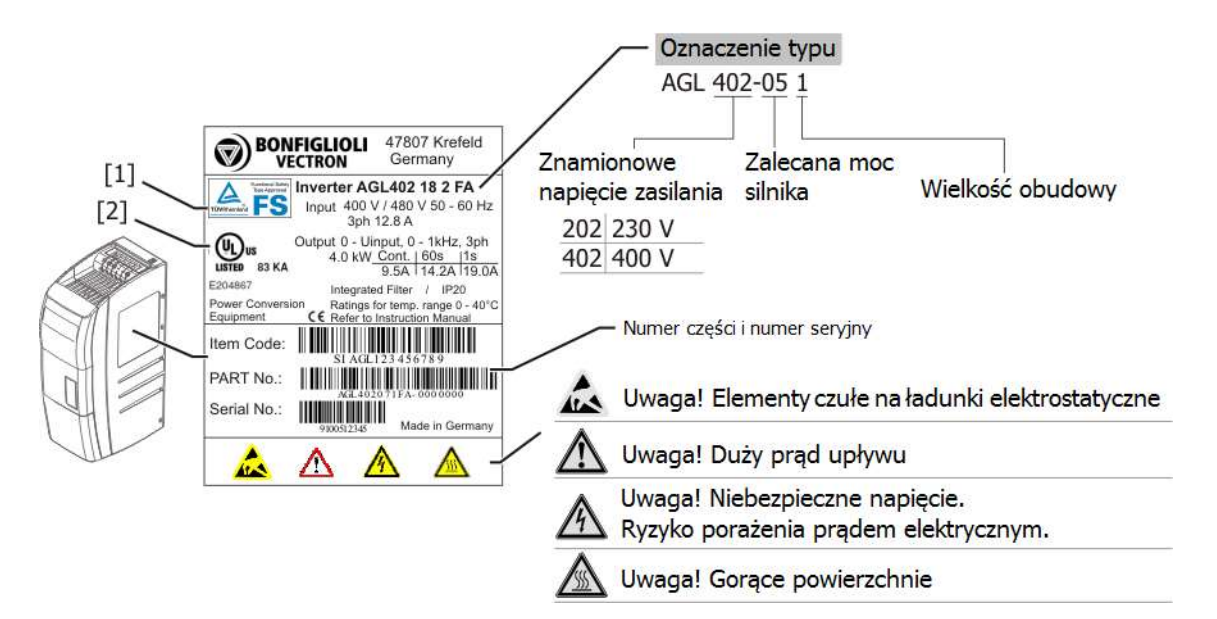

[1] Oznakowanie Bezpieczeństwa Funkcjonalnego, (jeśli dotyczy). Szczegóły w instrukcji "Bezpieczeństwo funkcionalne".

[2] Oznakowanie zgodności z normą UL508C, (jeśli dotyczy)

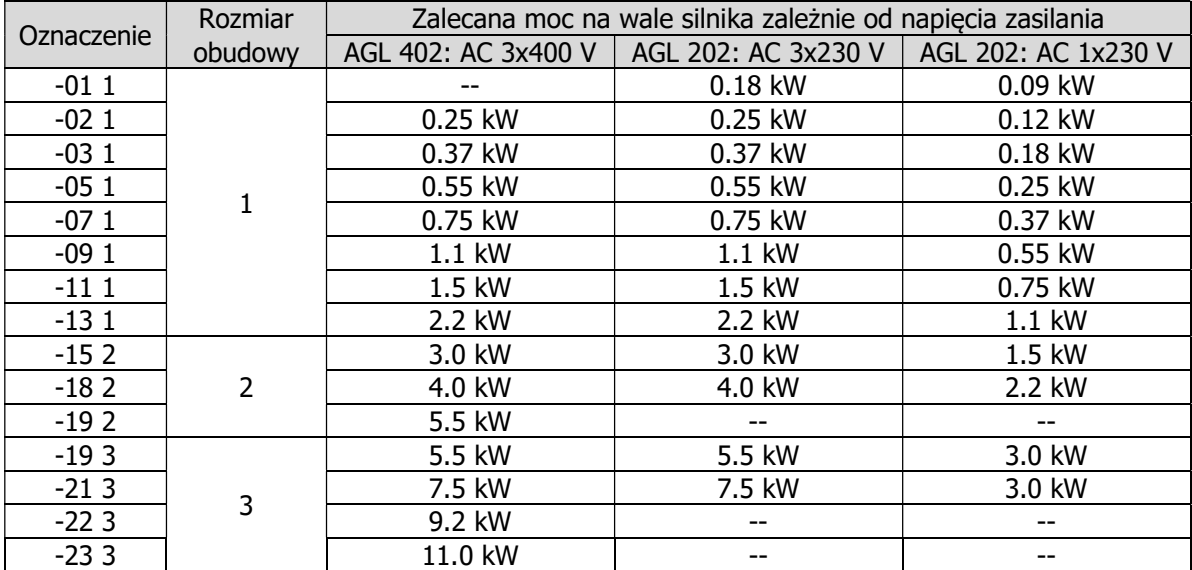

# 3.2 Sposób oznaczania

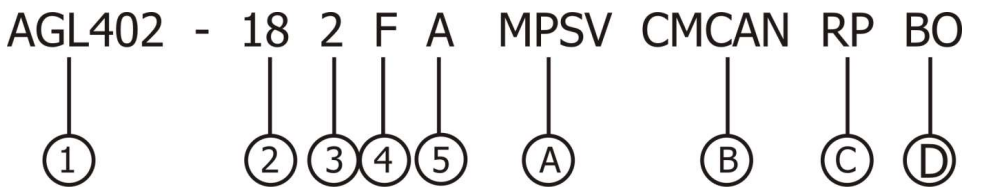

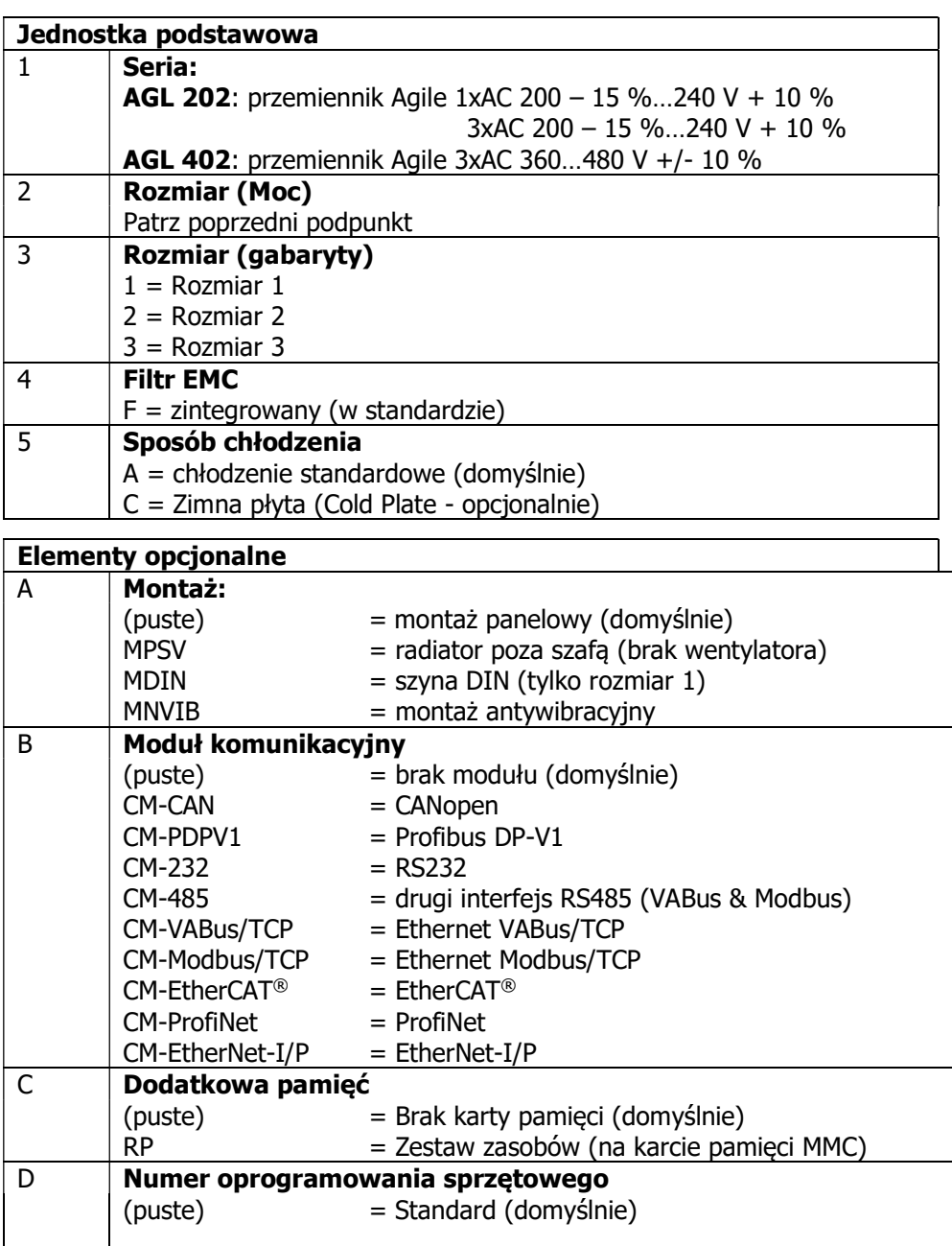

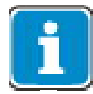

Na tabliczce znamionowej wyspecyfikowane są opcje występujące w momencie dostawy. Większość opcji (z wyjątkiem wersji oprogramowania) może być zainstalowana / zdemontowana później przez użytkownika (np. instalacja / usunięcie modułu CM).

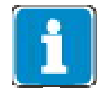

Urządzenia z funkcją "Bezpieczeństwo funkcjonalne" posiadają specjalne oznakowanie. Informacje o sposobie ich oznaczania zawarte są w odrębnej instrukcji "Bezpieczeństwo funkcjonalne".

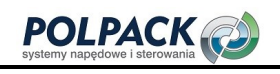

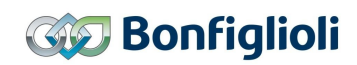

# 3.3 Numer oprogramowania sprzętowego

Tabliczka z numerem wersji oprogramowania sprzętowego znajduje się po prawej stronie gniazda karty pamięci, na lewo od zacisków sterujących. Nr wersji oprogramowania sprzętowego

# 3.4 Wyposażenie i zaciski przyłączeniowe

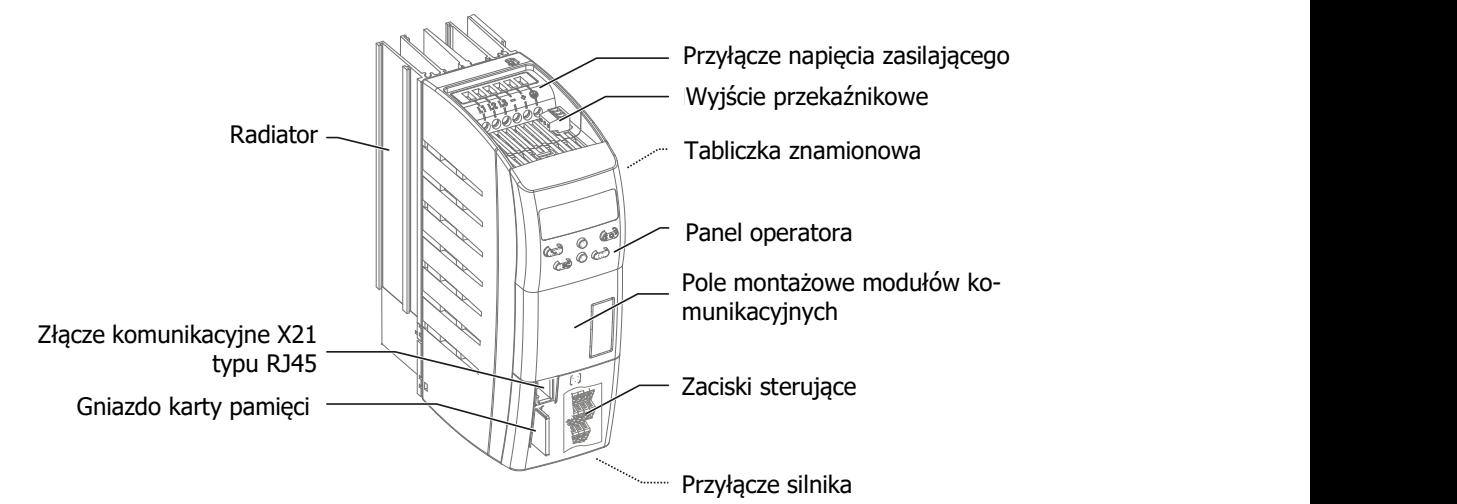

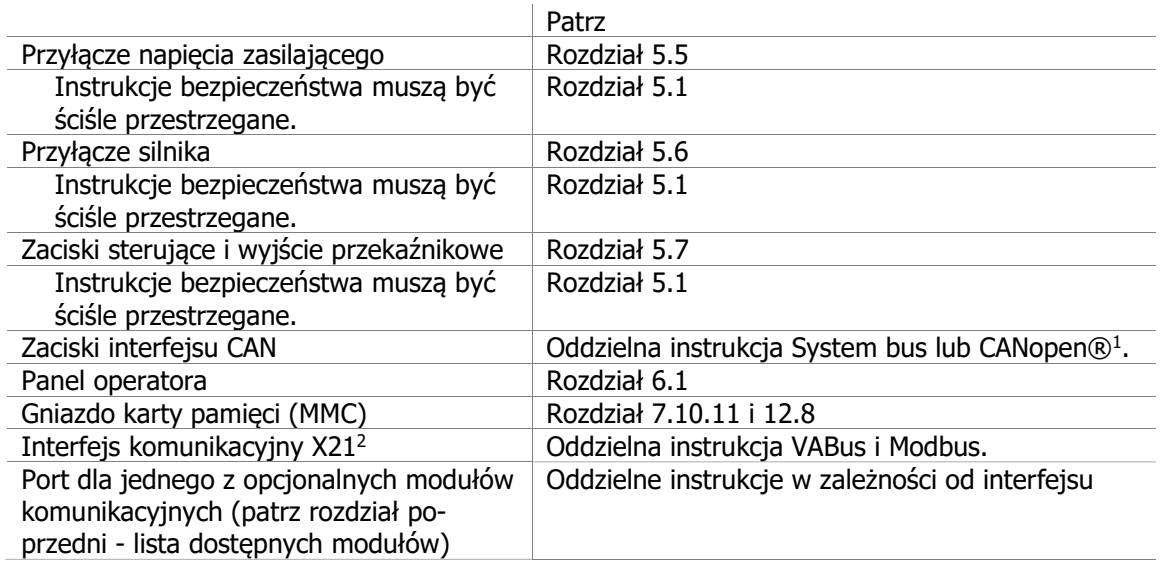

# 3.5 Zestawienie zacisków sterujących

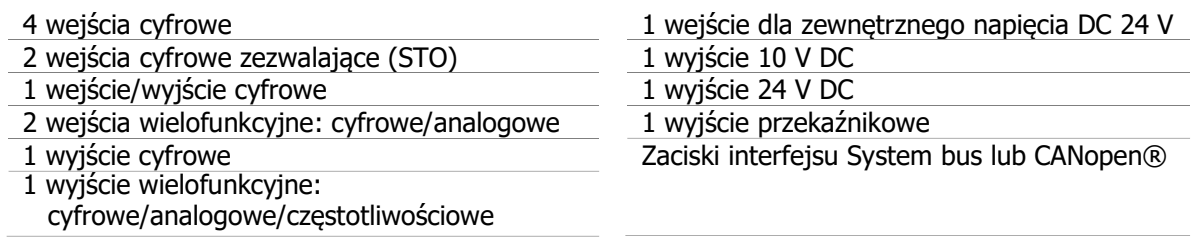

1 Element do komunikacji CANopen® zgodny ze specyfikacją organizacji użytkowników CiA® (CAN in Automation). 2 Przyłączenie do portu X21 adaptera do komunikacji z komputerem PC umożliwia konfigurację i monitorowanie przemiennika za

pomocą oprogramowania VPlus.

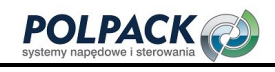

## 4 Instalacja mechaniczna

Przemienniki częstotliwości standardowo wykonane są w stopniu ochrony IP20 i przeznaczone są do montażu w szafach elektrycznych.

Podczas instalacji należy przestrzegać instrukcji instalacji, bezpieczeństwa oraz informacji zawartych w specyfikacji urządzenia.

# 4.1 Bezpieczeństwo

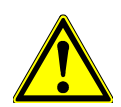

#### $\triangle$  OSTRZEŻENIE

Aby uniknąć poważnych obrażeń ciała lub znacznych szkód materialnych, prace instalacyjne przemienników częstotliwości powinien wykonywać tylko wykwalifikowany personel.

#### $\triangle$  OSTRZEŻENIE

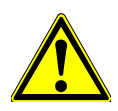

Podczas montażu należy upewnić się, że żadne obce elementy (np. wióry, trociny, druty, śruby, narzędzia) nie mogą dostać się do wnętrza przemiennika. W przeciwnym razie istnieje ryzyko zwarcia i pożaru.

Przemiennik częstotliwości odpowiada klasie ochrony IP20 tylko wtedy, jeśli wszystkie osłony, pokrywy, listwy zaciskowe są prawidłowo zamontowane.

Montaż napowietrzny lub w pozycji poziomej jest niedopuszczalny.

#### INFORMACJA

Zamontuj przemiennik w odpowiedniej odległości od innych elementów tak, aby powietrze chłodzące mogło krążyć swobodnie. Unikaj zanieczyszczenia powietrza smarami oraz przez pyły, agresywne gazy itp.

Wloty ssące wentylatorów nie mogą być zakryte.

# 4.2 Instalacja

Odstępy montażowe.

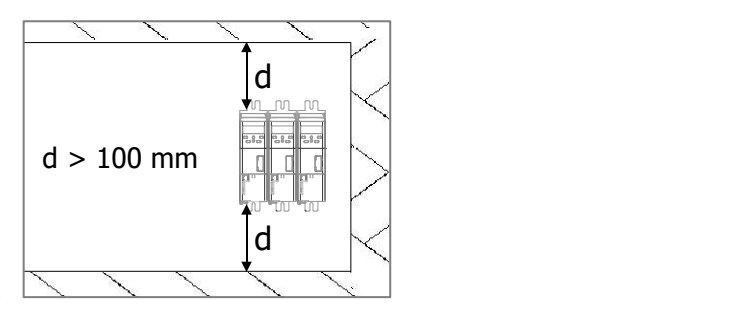

# 4.2.1 Rozmiar 1 (3~:0.18 kW do 2.2 kW; 1~: 0.09 kW do 1.1 kW)

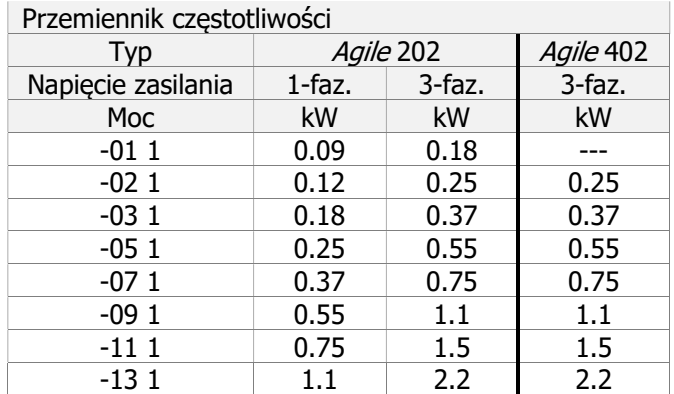

# Odnosi się do następujących przemienników

# Wymiary

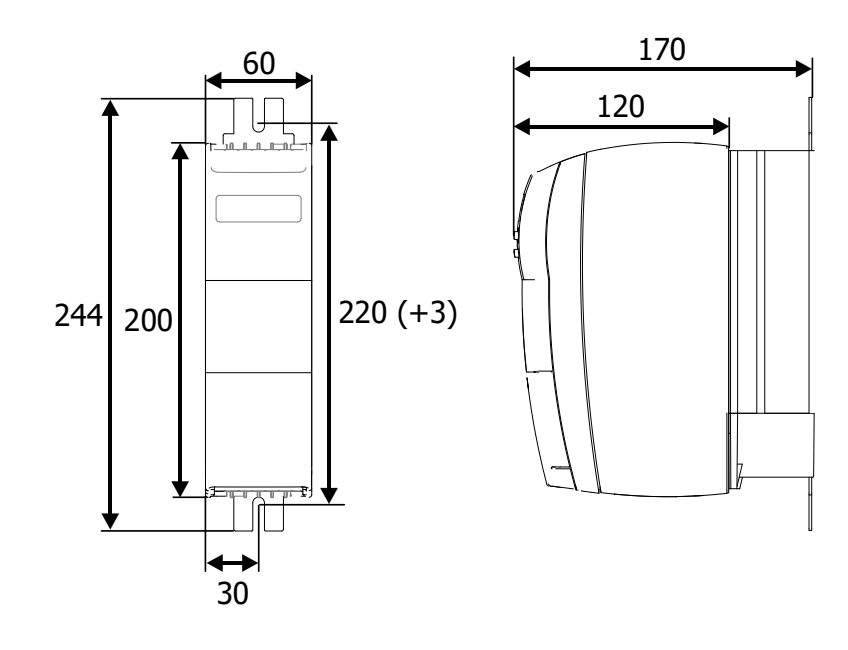

Montaż

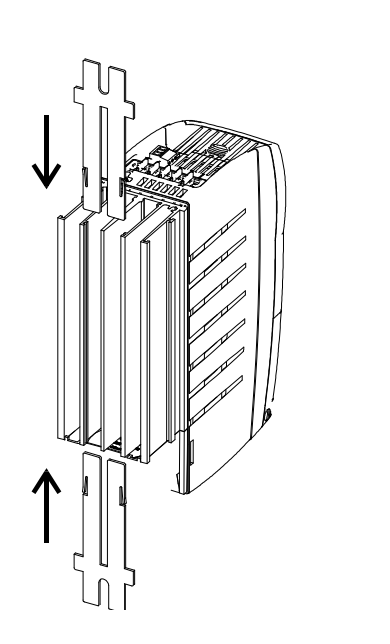

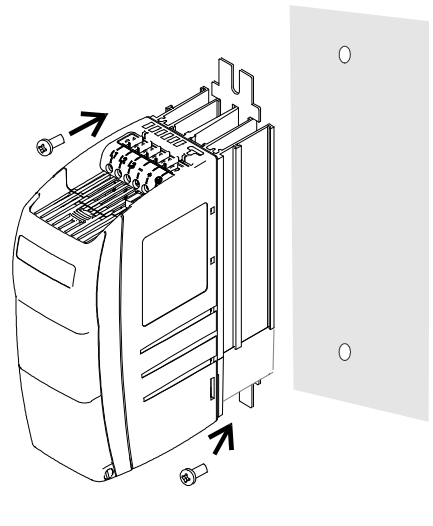

Użyj śrub M6.

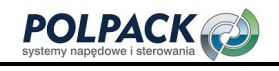

 $\circ$ 

 $\overline{O}$ 

# 4.2.2 Rozmiar 2 (3~: 3.0 kW do 5.5 kW; 1~: 1.5 kW do 2.2 kW)

#### Odnosi się do następujących przemienników

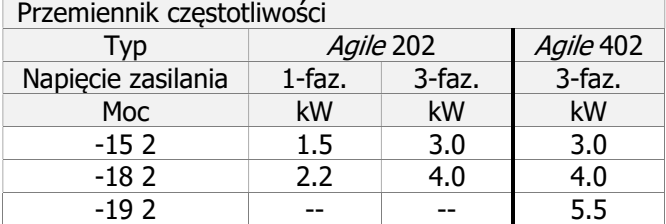

# Wymiary

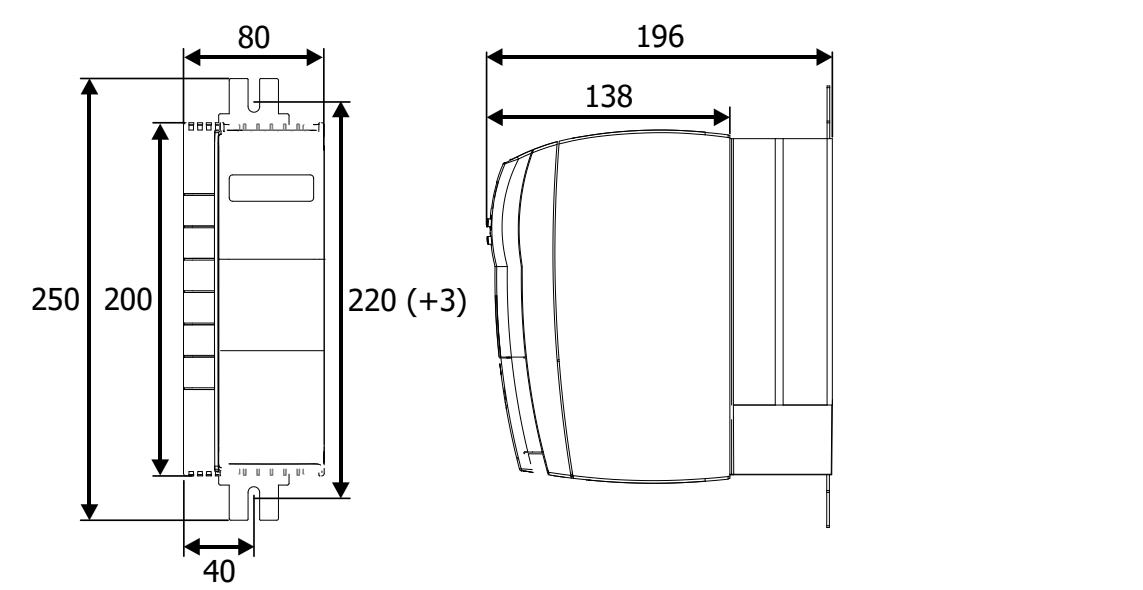

#### Montaż

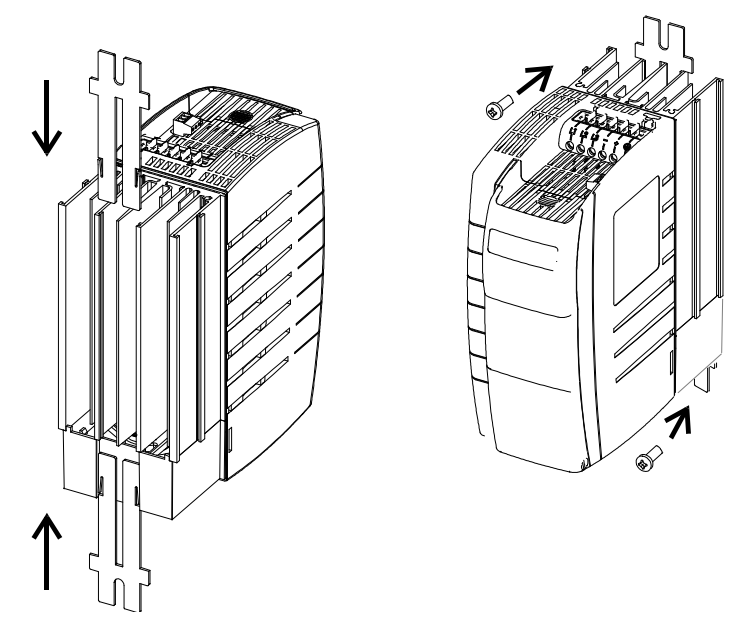

Użyj śrub M6.

# 4.2.3 Rozmiar 3 (5.5 kW do 11.0 kW)

# Odnosi się do następujących przemienników

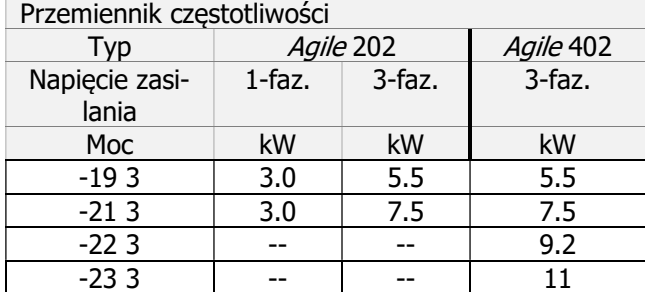

# Wymiary

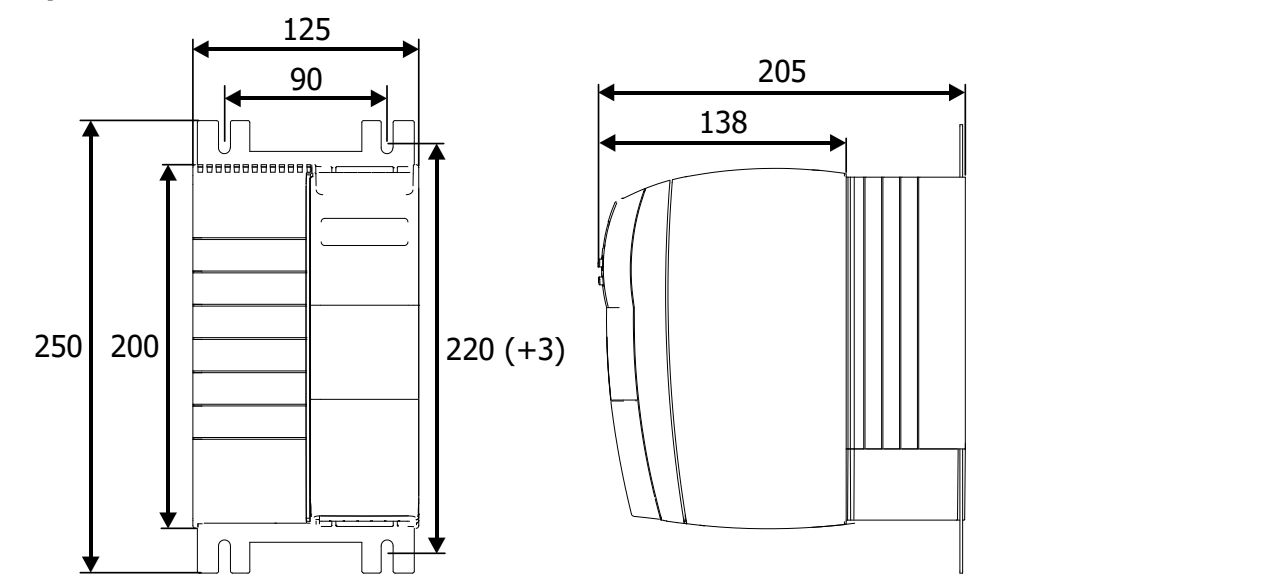

## Montaż

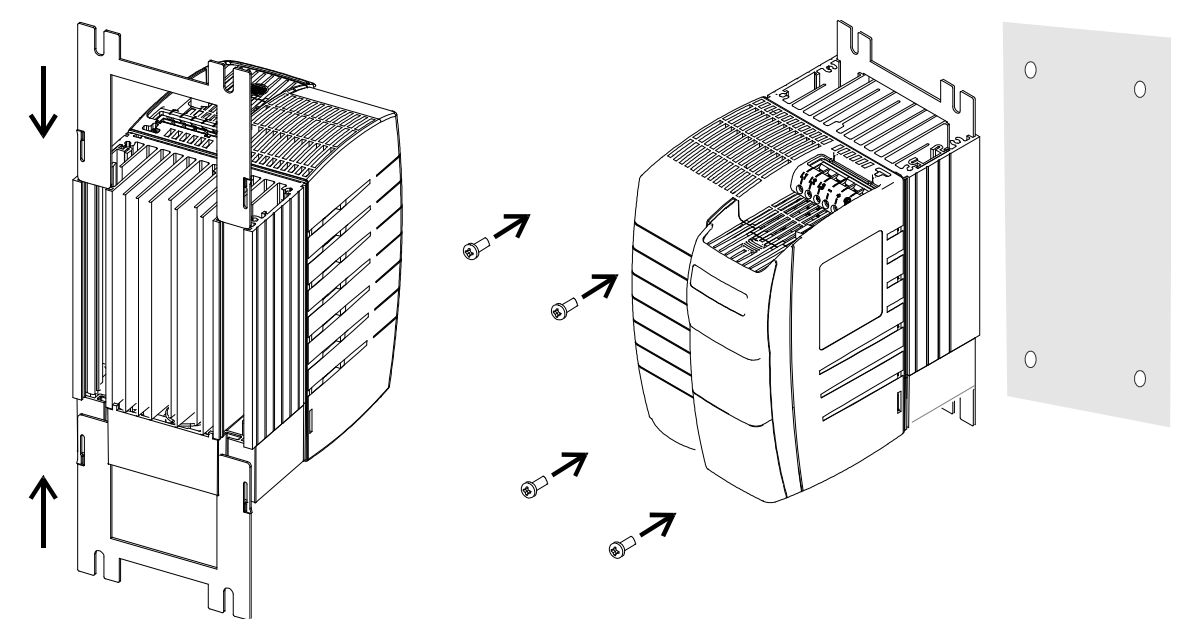

Użyj śrub M6.

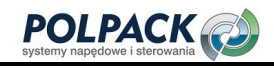

# 5 Instalacja elektryczna

Ten rozdział wyjaśnia zagadnienia związane z instalacją elektryczną przemienników częstotliwości serii Agile.

# 5.1 Bezpieczeństwo

#### $\bigwedge$  OSTRZEŻENIE

Instalacja elektryczna musi być wykonywana przez wykwalifikowanych elektryków, zgodnie z ogólnymi i regionalnymi przepisami dotyczącymi instalacji elektrycznych i bezpieczeństwa.

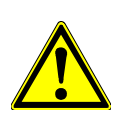

Instalacja musi być wykonywana zgodnie z dokumentacją i specyfikacją urządzenia.. Przed rozpoczęciem jakichkolwiek prac montażowych lub łączeniowych, rozładuj prze-

miennik częstotliwości. Sprawdź, czy przemiennik częstotliwości jest rozładowany. Nie dotykaj zacisków przyłączeniowych, ponieważ kondensatory mogą nadal być nałado-

wane.

Przemiennik może być przyłączony tylko do odpowiedniego źródła napięcia. Nominalne napięcie przemiennika częstotliwości musi odpowiadać napięciu zasilania. Przemiennika częstotliwości musi być uziemiony.

Jeśli przemiennik jest pod napięciem nie wolno usuwać żadnych jego pokryw ochronnych.

Przewody zasilające muszą być zabezpieczone, biorąc pod uwagę maksymalne napięcie i aktualne wartości bezpieczników. Dobór bezpieczników i przekroju przewodów powinien być wykonany z uwzględnieniem napięć i prądów występujących w przemienniku podczas jego pracy w warunkach nominalnych oraz zgodny z normami EN 60204-1 i DIN VDE 0298 część 4. Odnośnie UL/CSA, przemiennik częstotliwości może pracować z siecią zasilającą o maksymalnym napięciu 480VAC i prądzie (wartość skuteczna) 5000A, jeśli jest zabezpieczony bezpiecznikami klasy RK5. Używaj przewodów miedzianych o dopuszczalnej temperaturze pracy 60/75°C. W przypadku specjalnych zastosowań, może być konieczne spełnienie dodatkowych wytycznych i instrukcji.

Przemiennik częstotliwości powinien być właściwie uziemiony (duża powierzchnia styku i dobra przewodność połączenia). Prąd upływu przemiennika częstotliwości może być większy niż 3,5 mA. Nawiązując do normy EN 50178, musi zostać zapewnione stałe odprowadzenie tego prądu poprzez uziemienie. Przewód uziemiający panel montażowy, na którym jest zamontowany przemiennik częstotliwości powinien posiadać przekrój odpowiedni do mocy przemiennika. Patrz rozdział 5.4 "Wymiarowanie przekroju przewodu".

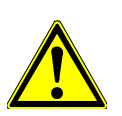

Przemiennik częstotliwości odpowiada klasie ochrony IP20 tylko wtedy, jeśli wszystkie osłony, pokrywy, listwy zaciskowe są prawidłowo zamontowane.

#### Warunki przyłączenia

 $\triangle$  UWAGA

- Przemiennik częstotliwości może być przyłączony do publicznej lub przemysłowej sieci energetycznej zgodnie z jego parametrami technicznymi.
- Należy sprawdzić, w oparciu o normy EN 61000-3-2, czy urządzenie może być przyłączone do sieci publicznej bez zastosowania dodatkowych elementów. Zwiększone wymogi w danym zastosowaniu przemiennika częstotliwości mogą zostać osiągnięte za pomocą elementów takich jak dławiki i filtry EMC, które są dostępne opcjonalnie.
- Praca przemiennika w sieci z izolowanym punktem zerowym (sieć IT) jest możliwa po usunięciu zwory IT.

Praca przemiennika z zabezpieczeniem różnicowo-prądowym bez zbędnych wyłączeń jest gwarantowana przy prądzie wyzwalającym większym niż 30mA, jeśli spełnione są poniższe wymagania:

- Zastosowano wyłącznik czuły na dowolny rodzaj prądu (Typ B EN 50178)
- Używane są filtry EMC o zredukowanym prądzie upływu lub, jeśli to możliwe filtry EMC nie są używane.
- Długość ekranowanego przewodu nie przekracza 10 m i nie występują dodatkowe elementy pojemnościowe pomiędzy przewodami zasilającymi przemiennik lub przewodami silnika a przewodem PE.

Odnośnie przyłączenia do sieci zasilającej IT patrz rozdział 5.4.15 "Przyłączenie zasilania".

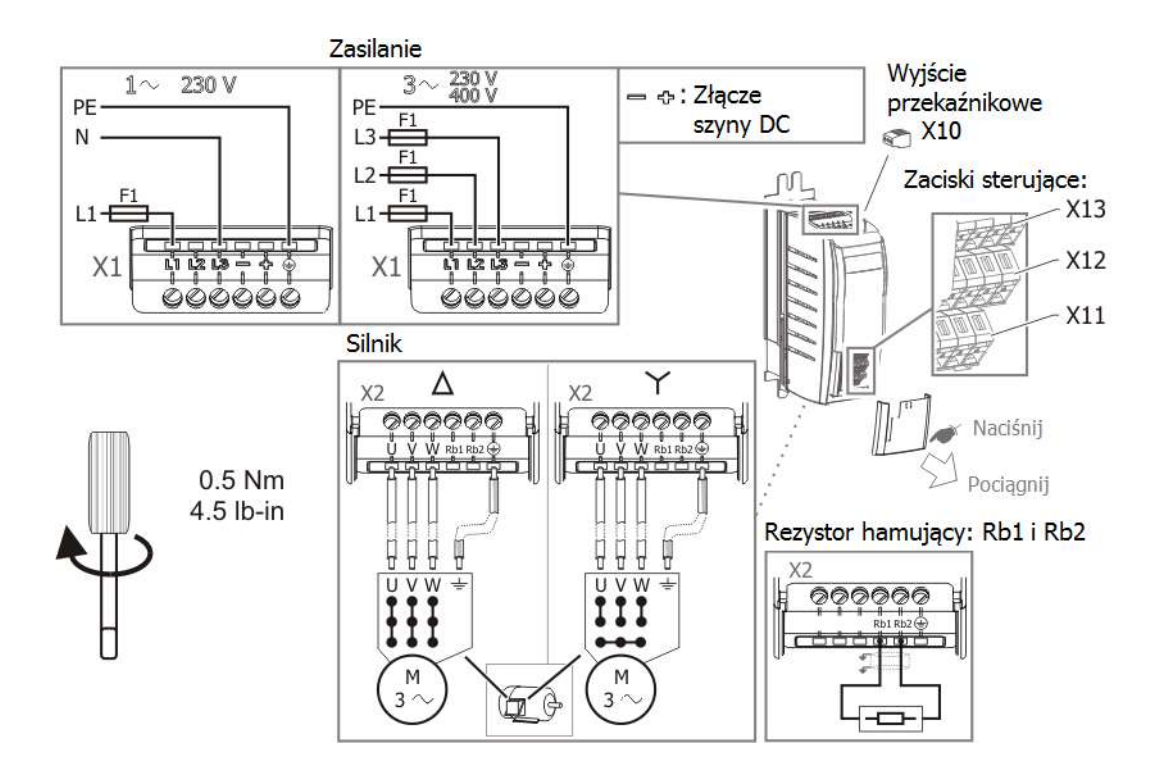

# 5.3 Informacje o EMC

Przemienniki częstotliwości zostały zaprojektowane zgodnie z wytycznymi normy EN 61800-3 z uwzględnieniem współczynnika odporności na zakłócenia (EMI) dla pracy w środowisku przemysłowym. Właściwa instalacja oraz analiza informacji o produkcie pozwala uniknąć niepożądanych skutków zakłóceń elektromagnetycznych.

#### Metody

- Montuj przemienniki na metalowych panelach montażowych połączonych z uziemioną szyną wyrównawczą, najlepiej galwanizowanych, niemalowanych.
- Zapewnij wyrównanie potencjałów dla wszystkich składników systemu. Części takie jak obudowy, szafy, panele sterujące, ramy maszyn powinny być połączone z szyną wyrównawczą za pomocą odpowiedniego przewodu PE.
- Ekrany przewodów powinny być uziemione na obydwu końcach.
- Ekrany przewodów z analogowymi sygnałami sterującymi powinny być uziemione po jednej stronie – po stronie przemiennika.
- Połączenia przemiennika częstotliwości, dławików komutacyjnych, filtrów i innych komponentów z szyną wyrównawczą wykonuj możliwie krótkimi przewodami.
- Używaj przewodów tak krótkich, jak to możliwe. Upewnij się, że przewody są przyłączone prawidłowo, pewnie i odpowiednio unieruchomione.
- Styczniki, przekaźniki i inne elementy indukcyjne znajdujące się w szafie sterowniczej wyposaż w obwody tłumiące zakłócenia.
	- 1. Bezpieczniki
	- 2. Wyłącznik
	- 3. Dławik liniowy (opcja)
	- 4. Filtr wejściowy (opcja)
	- 5. Ekran kabla
	- 6. Rezystor hamujący (opcja)
	- 7. Filtr wyjściowy (opcja)

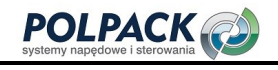

# **SO Bonfiglioli**

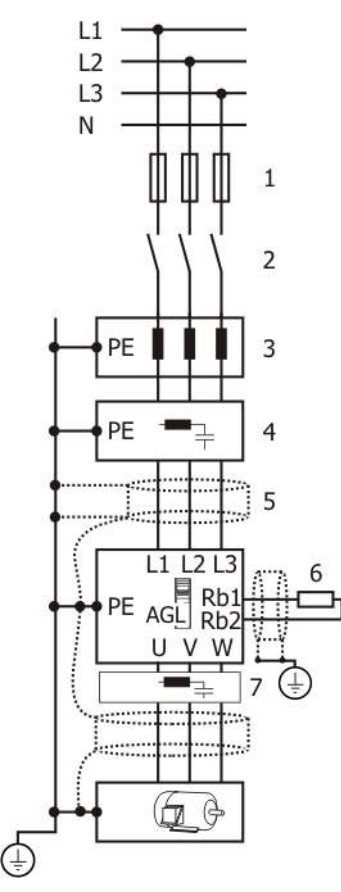

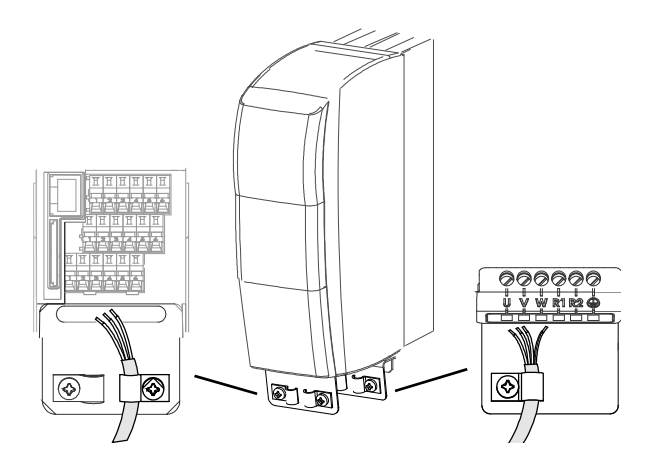

Dostepne są opcionalne panele ekranujące. Patrz rozdział 12.2 "Elementy mocujące ekranów kablowych".

#### Przewody zasilania

Przewody zasilające muszą być odseparowane od przewodów sygnałowych i przewodów silnika.

#### Przewody obwodów DC

Przemiennik częstotliwości może być połączony poprzez zaciski "+" i "-" listwy X10 z innymi przemiennikami Agile, Active lub ze wspólnym źródłem prądu stałego. Przewody dłuższe niż 300mm powinny być ekranowane. Ekran należy połączyć z panelem montażowym na obu końcach przewodu.

#### Przewody sygnałów sterujących

Zadbaj o fizyczne odseparowanie przewodów sygnałowych oraz przewodów sterujących od przewodów zasilających. Przewody sygnałów analogowych powinny być połączone z uziemieniem na jednym końcu przewodu.

#### Silnik i rezystor hamujący

Ekran przewodów silnika należy połączyć z uziemieniem na obu końcach. Po stronie silnika za pomocą złączy śrubowych PG a po stronie przemiennika za pomocą obejm. Odseparuj przewody monitorujące temperaturę silnika od przewodów silnika, a ich ekran połącz z uziemieniem na obu końcach. Przewody rezystora hamującego powinny być ekranowane i połączone z uziemieniem na obu końcach.

#### Dławik liniowy

Dławiki liniowe redukują wyższe harmoniczne napięcia zasilającego oraz pobór mocy biernej. Dodatkowo wydłużają żywotność przemiennika. Przy zastosowaniu dławika należy zwrócić uwagę na zmniejszenie maksymalnego napięcia wyjściowego.

Dławik liniowy musi być zainstalowany pomiędzy siecią zasilającą a filtrem wejściowym.

Bonfiglioli oferuje odpowiednie dławiki liniowe. Patrz rozdział 12.4 "Opis przyłączenia rezystora hamowania znajduje się w rozdziale 5.6.5 "Rezystor hamujący".

Dławik liniowy".

#### Filtr wejściowy

Filtr wejściowy redukuje zakłócenia o częstotliwościach radiowych, które mogłyby przedostać się do sieci zasilającej. Musi on być zainstalowany przed przemiennikiem, po stronie zasilania.

#### $\hat{\mathbb{A}}$  UWAGA

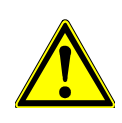

Przemienniki częstotliwości spełniają wymogi dyrektywy niskonapięciowej 73/23/EWG oraz dyrektywy EMC 89/336/EWG. Wytyczne odnośnie EMC zawarte w normie EN 61800- 3 dotyczą zespołów napędowych. Niniejsza dokumentacja podaje wskazówki jak spełnić wymagania w odniesieniu do przemienników częstotliwości, jako komponentów systemów napędowych. Deklarację zgodności wystawia dostawca całego systemu napędowego.

# 5.4 Dobór przekroju przewodów.

- Przekrój przewodów musi być dobrany odpowiednio do prądu obciążenia i dopuszczalnego spadku napięcia.
- Należy dobrać taki przekrój przewodów, aby spadek napięcia na nich był możliwie najmniejszy. Jeśli spadek napięcia jest zbyt duży, silnik może nie osiągnąć swojego pełnego momentu obrotowego.
- Należy przestrzegać wszelkich dodatkowych przepisów krajowych i szczególnych wytycznych dla danej aplikacji oraz odrębnych postanowień norm UL. Standardowe wartości bezpieczników podano w rozdziale 11 "Dane techniczne".

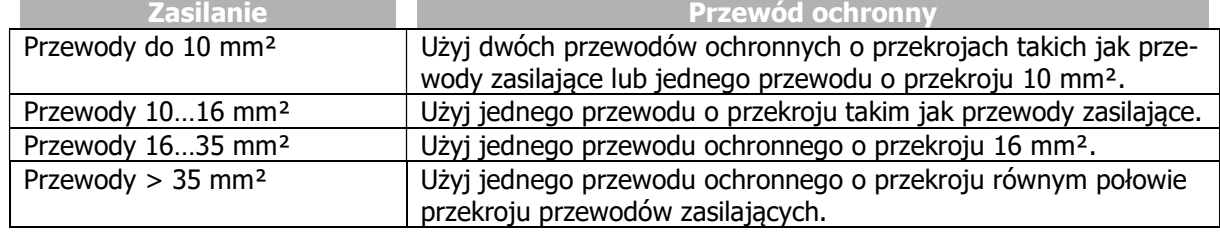

Zgodnie z normą EN61800-5-1, przekrój przewodu ochronnego PE powinien wynosić:

# 5.4.1 Typowe przekroje

Poniższe tabele zawierają przegląd typowych przekrojów przewodów (przewody miedziane w izolacji PVC, temp. otoczenia 30°C, ciągły prąd wejściowy maks. 100% wartości znamionowej prądu wejściowego). Przekroje wymagane w poszczególnych aplikacjach mogą różnić się od podanych w tabelach w zależności bieżących warunków.

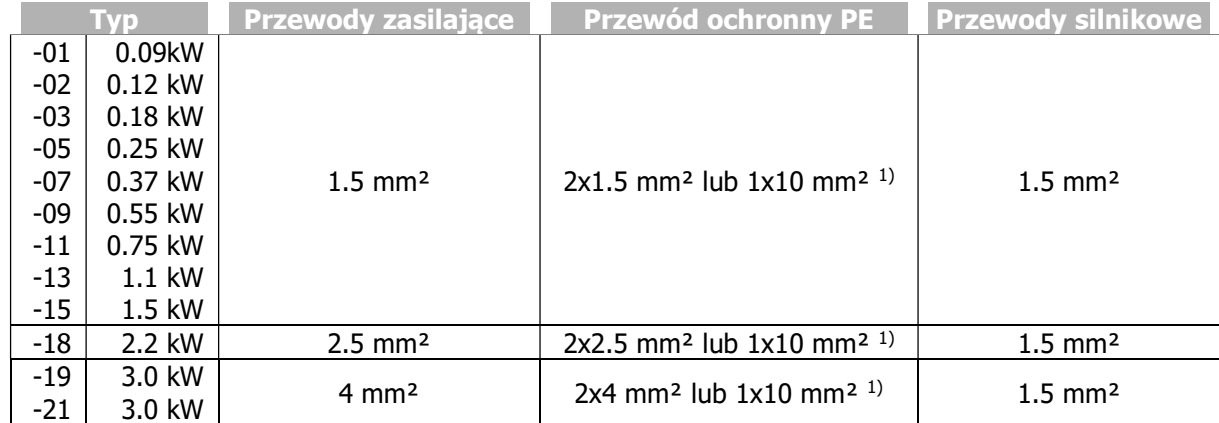

Połączenie 1-fazowe (L1/N), 230 V

<sup>1)</sup> Przyłącze uziemienia ochronnego na panelu montażowym.

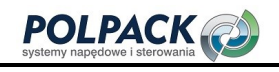

#### Połączenie 3-fazowe (L1/L2/L3), 230 V

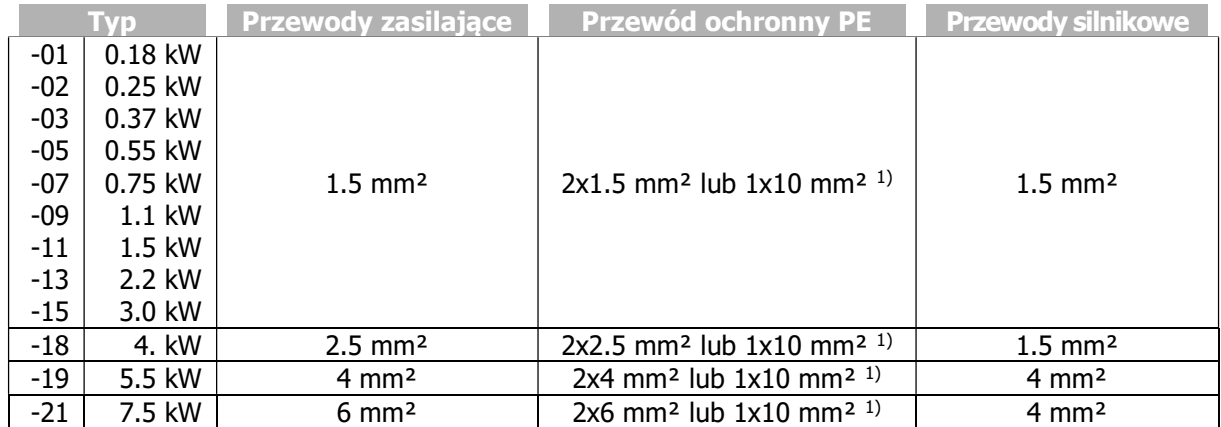

1) Przyłącze uziemienia ochronnego na panelu montażowym.

#### Połączenie 3-fazowe (L1/L2/L3), 400 V

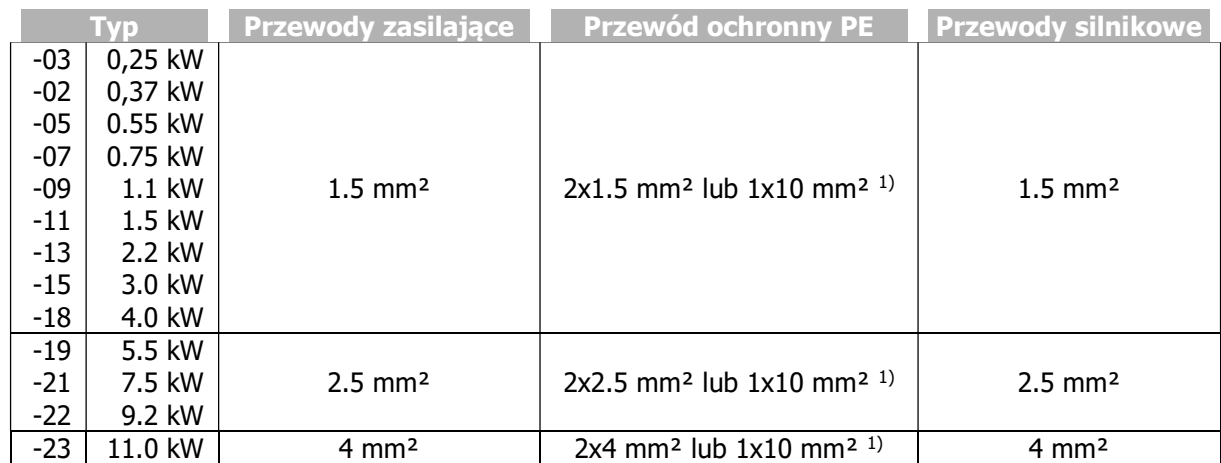

<sup>1)</sup> Przyłącze uziemienia ochronnego na panelu montażowym.

Należy pamiętać, że wymienione typowe przekroje nie biorą pod uwagę innych czynników, takich jak np. zastosowane bezpieczniki. Zweryfikuj dobór zgodnie z odpowiednimi lokalnymi przepisami branżowymi

# 5.5 Przyłącze napięcia zasilającego

#### $\Lambda$  NIEBEZPIECZEŃSTWO

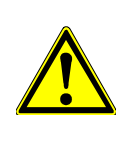

Odłącz przemiennik częstotliwości od napięcia zasilania i zabezpiecz przed niezamierzonym załączeniem. Upewnij się, że przemiennik częstotliwości jest rozładowany. Przed rozpoczęciem pracy z urządzeniem odczekaj kilka minut na rozładowanie kondensatorów obwodu DC. Po odłączeniu przemiennika częstotliwości od sieci zasilającej na zaciskach zasilania, szyny DC oraz silnika mogą znajdować się przez jakiś czas niebezpieczne potencjały.

Bezpieczniki oraz przekroje przewodów powinny być dobrane zgodnie z normą EN 60204-1 i DIN VDE 0298 część 4 dla warunków znamionowych pracy przemiennika częstotliwości. Według norm UL/CSA, w liniach zasilających powinny być zastosowane przewody o żyłach miedzianych, klasy 1 i temperaturze eksploatacyjnej 60/75°C z odpowiednio dobranymi bezpiecznikami. Instalacja elektryczna powinna być wykonana zgodnie ze specyfikacją urządzenia oraz obowiązującymi normami i dyrektywami.

 $\triangle$  UWAGA

Przewody zasilające oraz sterujące muszą być fizycznie odseparowane od siebie. Przewody przyłączone do przemienników częstotliwości nie mogą być poddawane wysokonapięciowym testom izolacji chyba, że zostaną wcześniej odłączone.

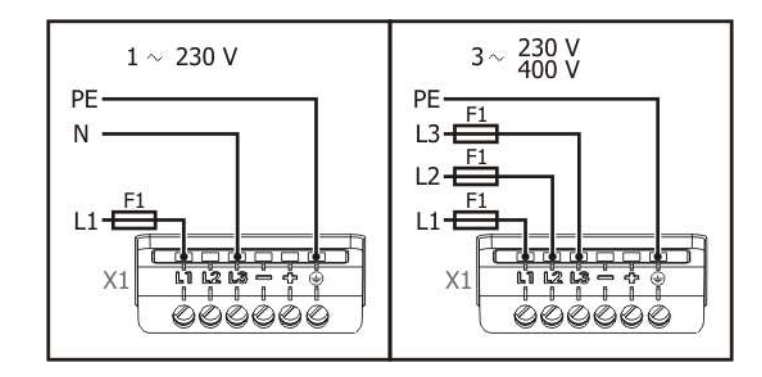

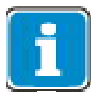

Minimalny moment dokrecenia śrub: 0,5Nm (4,6 lb-in) Maksymalny moment dokręcenia śrub: 0,6Nm (5,3 lb-in)

Zalecane wartości bezpieczników F1 zostały podane w rozdziale 11.2 "Dane urządzenia"

 $\equiv$   $\Leftrightarrow$ : Zaciski przyłączeniowe szyny DC.

Postępuj zgodnie ze wskazówkami dotyczącymi przekroju przewodów - rozdział 5.4 "Dobór przekroju przewodów"

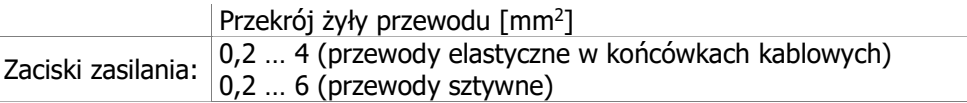

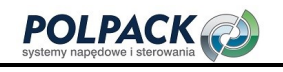

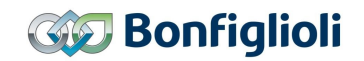

#### Przyłączenie do sieci zasilającej w układzie IT.

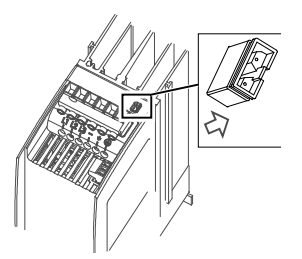

Przed przyłączeniem przemiennika do sieci zasilającej w układzie IT usuń zworę jak pokazano na powyższym rysunku.

#### **INFORMACJA**

Usunięcie zwory zmniejsza odporność na zakłócenia i zwiększa emisję zakłóceń. Odporność na zakłócenia można zwiększyć za pomocą dodatkowych filtrów zewnętrznych. W celu zapewnienia kompatybilności elektromagnetycznej EMC mogą być wymagane dodatkowe działania. Postępuj zgodne z wytycznymi EMC.

# 5.6 Przyłączenie silnika

#### $\triangle$  NIEBEZPIECZEŃSTWO

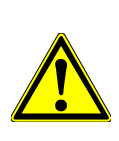

Odłącz przemiennik częstotliwości od napięcia zasilania i zabezpiecz przed niezamierzonym załączeniem. Upewnij się, że przemiennik częstotliwości jest rozładowany. Przed rozpoczęciem pracy z urządzeniem odczekaj kilka minut na rozładowanie kondensatorów obwodu DC. Po odłączeniu przemiennika częstotliwości od sieci zasilającej na zaciskach zasilania, szyny DC oraz silnika mogą znajdować się przez jakiś czas niebezpieczne potencjały. W przypadku zacisków wtykowych, nie załączaj przemiennika, jeśli są one zdemontowane, gdyż stopień ochrony jest gwarantowany tylko dla kompletnego przemiennika.

Do przyłączenia silnika do przemiennika częstotliwości BONFIGLIOLI zaleca stosowanie przewodów ekranowanych.

- Ekran kabla należy uziemić po obu stronach połączeniem o dobrej przewodności.
- Kable silnikowe muszą być fizycznie oddzielone od przewodów sterowniczych i sieciowych.

Użytkownik musi przestrzegać obowiązujących wytycznych określonych w odpowiednich dyrektywach krajowych i międzynarodowych w zakresie stosowania, długości kabli silnikowych i częstotliwości przełączania tranzystorów przemiennika.

Połącz silnik w układ trójkąta lub gwiazdy zgodnie z jego danymi.

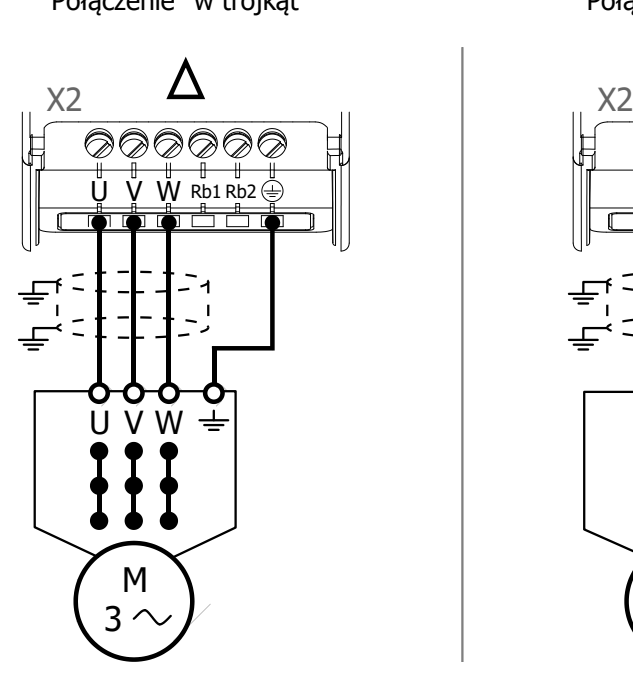

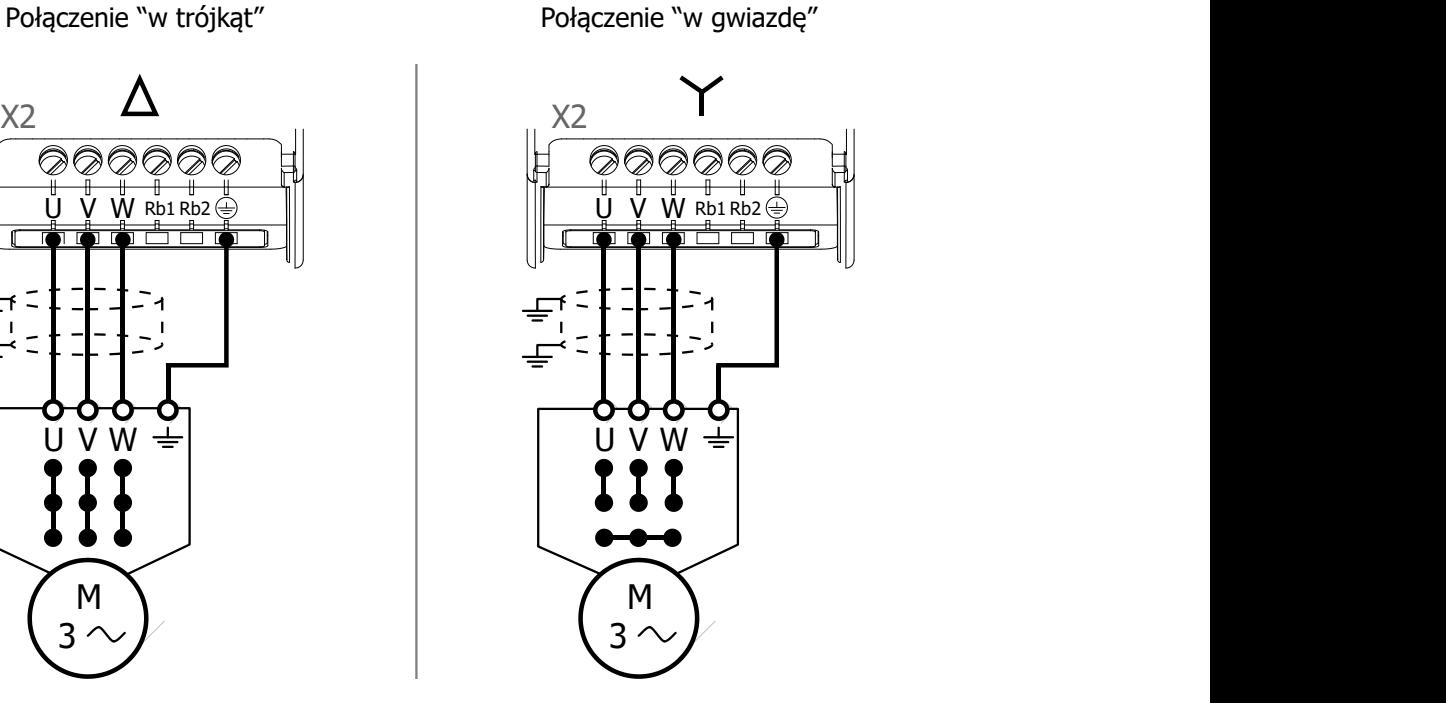

Minimalny moment dokrecenia śrub: 0,5Nm (4,6 lb-in) Maksymalny moment dokręcenia śrub: 0,6Nm (5,3 lb-in)

Postępuj zgodnie ze wskazówkami dotyczącymi przekroju przewodów - rozdział 5.4 "Dobór przekroju przewodów".

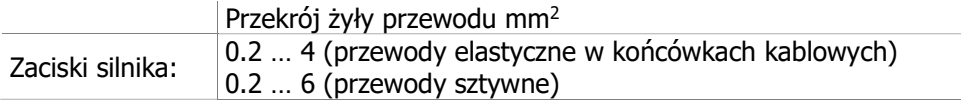

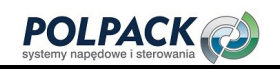

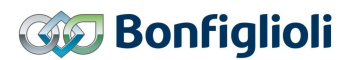

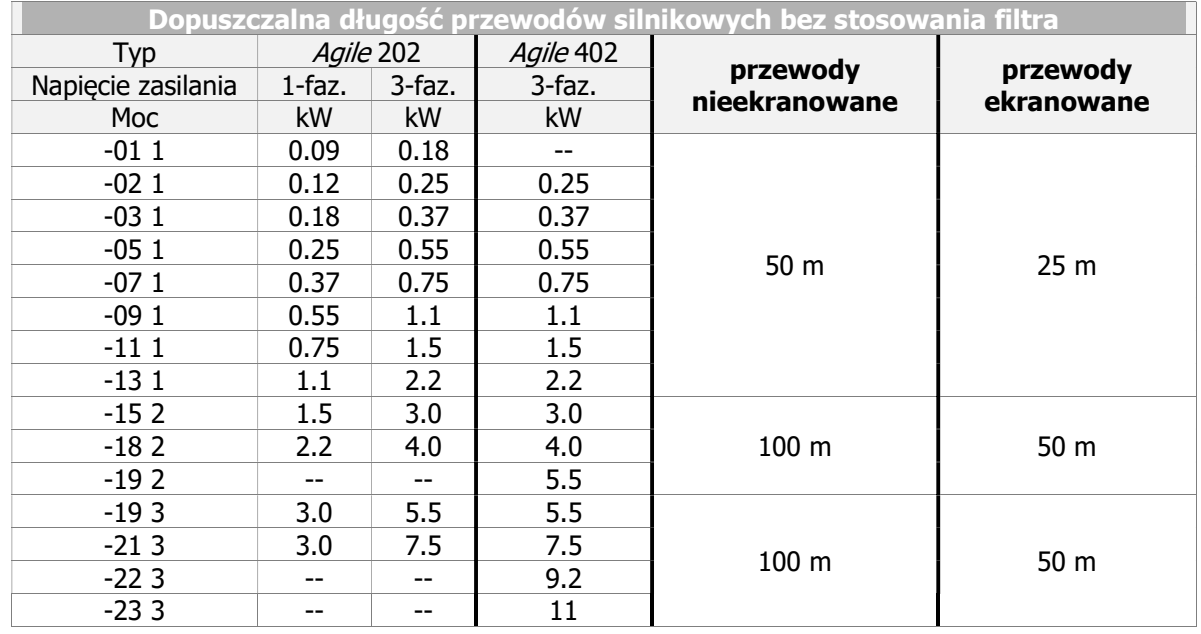

# 5.6.1 Długość przewodów silnikowych, bez filtra.

Podane długości przewodów nie mogą być przekraczane, jeśli nie ma zainstalowanego filtra wyjściowego.

# 5.6.2 Długość przewodów silnikowych, z filtrem du/dt.

Dłuższe kable mogą być stosowane po zastosowaniu specjalnych środków np. zastosowanie kabli niskopojemnościowych i filtrów wyjściowych. Poniższa tabela podaje zalecane długości przy użyciu filtrów wyjściowych.

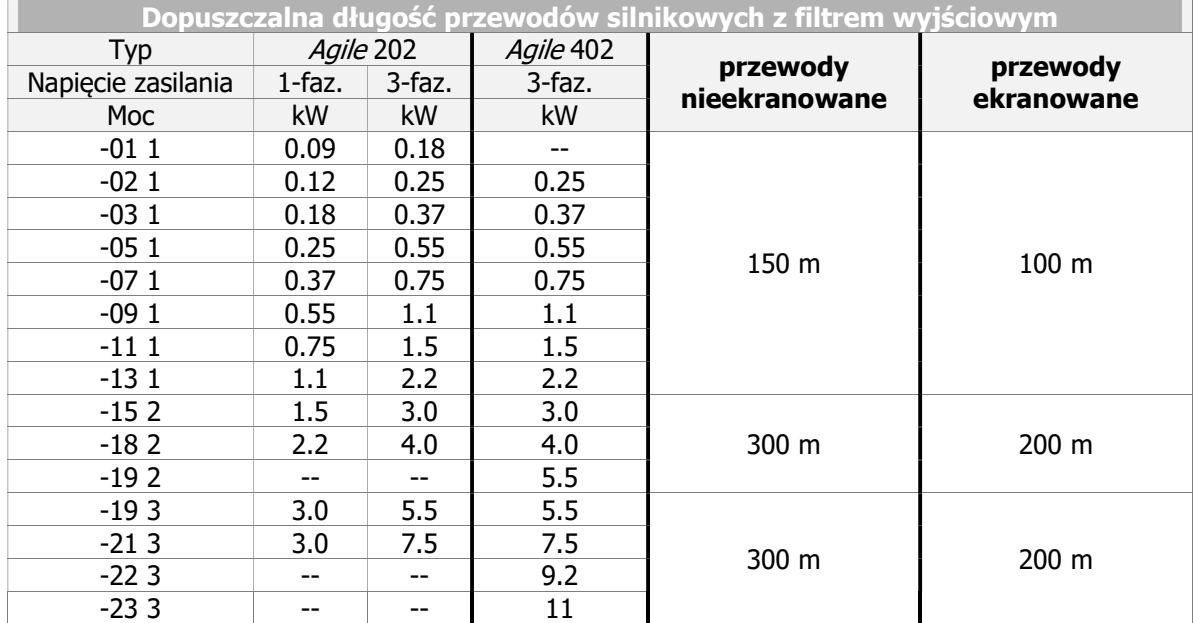
## 5.6.3 Długość przewodów silnikowych, z filtrem sinusoidalnym.

Stosując filtr sinusoidalny długość przewodów silnikowych może zostać zwiększona. Przy jego zastosowaniu uzyskujemy prąd wyjściowy o przebiegu sinusoidalnym z odfiltrowanymi wyższymi harmonicznymi, które mogłyby limitować długość przewodów. Projektując układ napędowy należy wziąć pod uwagę spadek napięcia na przewodach oraz na filtrze sinusoidalnym. Spadek napięcia skutkuje zwiększeniem prądu wyjściowego, o czym należy pamiętać przy doborze odpowiedniego przemiennika częstotliwości.

## 5.6.4 Napęd grupowy.

W przypadku napędu grupowego (kilka silników przyłączonych do jednego przemiennika częstotliwości), podana dopuszczalna długość przewodów musi być podzielona na poszczególne silniki. Patrz rozdział 5.6 "Przyłączenie silnika".

Należy pamiętać o zastosowaniu elementu monitorującego temperaturę niezależnie na każdym silniku (np. czujniki PTC), aby uniknąć ich zniszczenia.

Napęd grupowy silników synchronicznych nie jest możliwy.

## 5.6.5 Rezystor hamujący

Rezystor hamujący należy zastosować w przypadku, kiedy spodziewamy się zwrotu energii podczas pracy generatorowej silnika. Możemy w ten sposób uniknąć nadnapięciowych zatrzymań awaryjnych.

#### $\triangle$  NIEBEZPIECZEŃSTWO

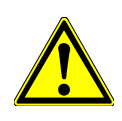

Odłącz przemiennik częstotliwości od napięcia zasilania i zabezpiecz przed niezamierzonym załączeniem. Upewnij się, że przemiennik częstotliwości jest rozładowany. Przed rozpoczęciem pracy z urządzeniem odczekaj kilka minut na rozładowanie kondensatorów obwodu DC. Po odłączeniu przemiennika częstotliwości od sieci zasilającej na zaciskach zasilania, szyny DC oraz silnika mogą znajdować się przez jakiś czas niebezpieczne potencjały.

 $\triangle$  ostrzeżenie

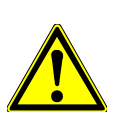

Podczas działania, powierzchnia rezystora może osiągać wysoką temperaturę. Jego powierzchnia może utrzymać wysoką temperaturę po zakończeniu pracy przez jakiś czas. Nie dotykaj rezystora hamującego podczas pracy lub gotowości do pracy przemiennika częstotliwości. Niestosowanie się do tych zaleceń może spowodować oparzenia skóry. Zainstaluj zabezpieczenia dla ochrony przed dotykiem oraz zastosuj odpowiednie etykiety ostrzegawcze.

Nie instaluj rezystora hamulcowego w sąsiedztwie materiałów łatwopalnych lub wrażliwych na ciepło.

Nie zakrywaj rezystora hamującego.

## $\triangle$  UWAGA

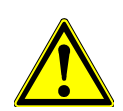

Bonfiglioli VECTRON zaleca stosowanie zabezpieczenia termicznego rezystora hamującego. W zależności od wybranego modelu zabezpieczenie termiczne jest zintegrowane w standardzie lub dostępne opcjonalnie. Szczegółowy wykaz zawarty jest w rozdziale 12.3 "Rezystor hamowania". Zabezpieczenie termiczne po wykryciu przeciążenia rezystora hamującego odłącza przemiennik częstotliwości od zasilania.

Stosowanie rezystorów hamujących bez zabezpieczenia termicznego może doprowadzić do sytuacji krytycznych.

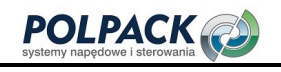

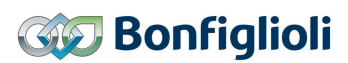

Stosuj możliwie krótkie przewody przyłączeniowe rezystora hamującego.

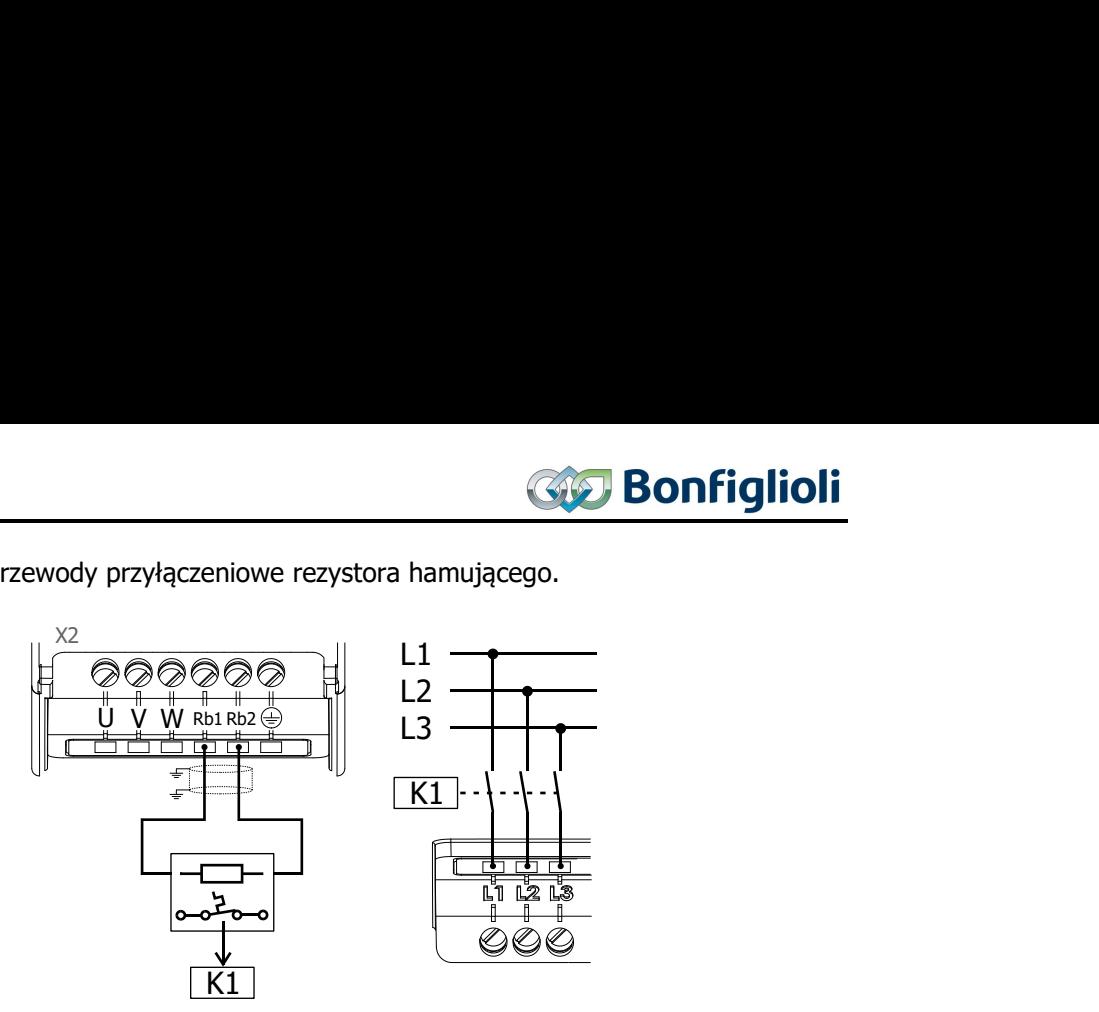

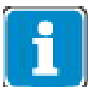

Minimalny moment dokręcenia śrub: 0,5Nm (4,6 lb-in) Maksymalny moment dokręcenia śrub: 0,6Nm (5,3 lb-in)

#### INFORMACJA

W ofercie BONFIGLIOLI znajdują się również odpowiednie rezystory hamujące. Patrz rozdział 12.3 "Rezystor hamowania".

Sposób doboru rezystora hamującego opisany jest w rozdziale 7.10.4.1 "Dobór rezystora hamowania".

#### **INFORMACJA**

 Przyłączenie rezystora do obwodu DC wymaga oszacowania mocy całego układu napędowego. Działanie rezystora jest kontrolowane przez przemiennik częstotliwości. Stycznik K1 musi odłączyć zasilanie wszystkich elementów układu napędowego.

## 5.7 Zaciski sterujące. Połączenie standardowe

## $\hat{\mathbb{A}}$  UWAGA

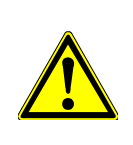

Zaciski sterujące urządzenia mogą być przyłączane tylko przy wyłączonym zasilaniu. Sprawdź, czy przemiennik częstotliwości jest rozładowany.

Wyłącz zasilanie przed przyłączeniem lub odłączeniem wejść i wyjść sterujących. Sprawdź, czy wejścia i wyjścia sterujące są rozładowane przed przyłączeniem lub odłączeniem. Inaczej, mogą zostać uszkodzone.

#### Ustawienia fabryczne.

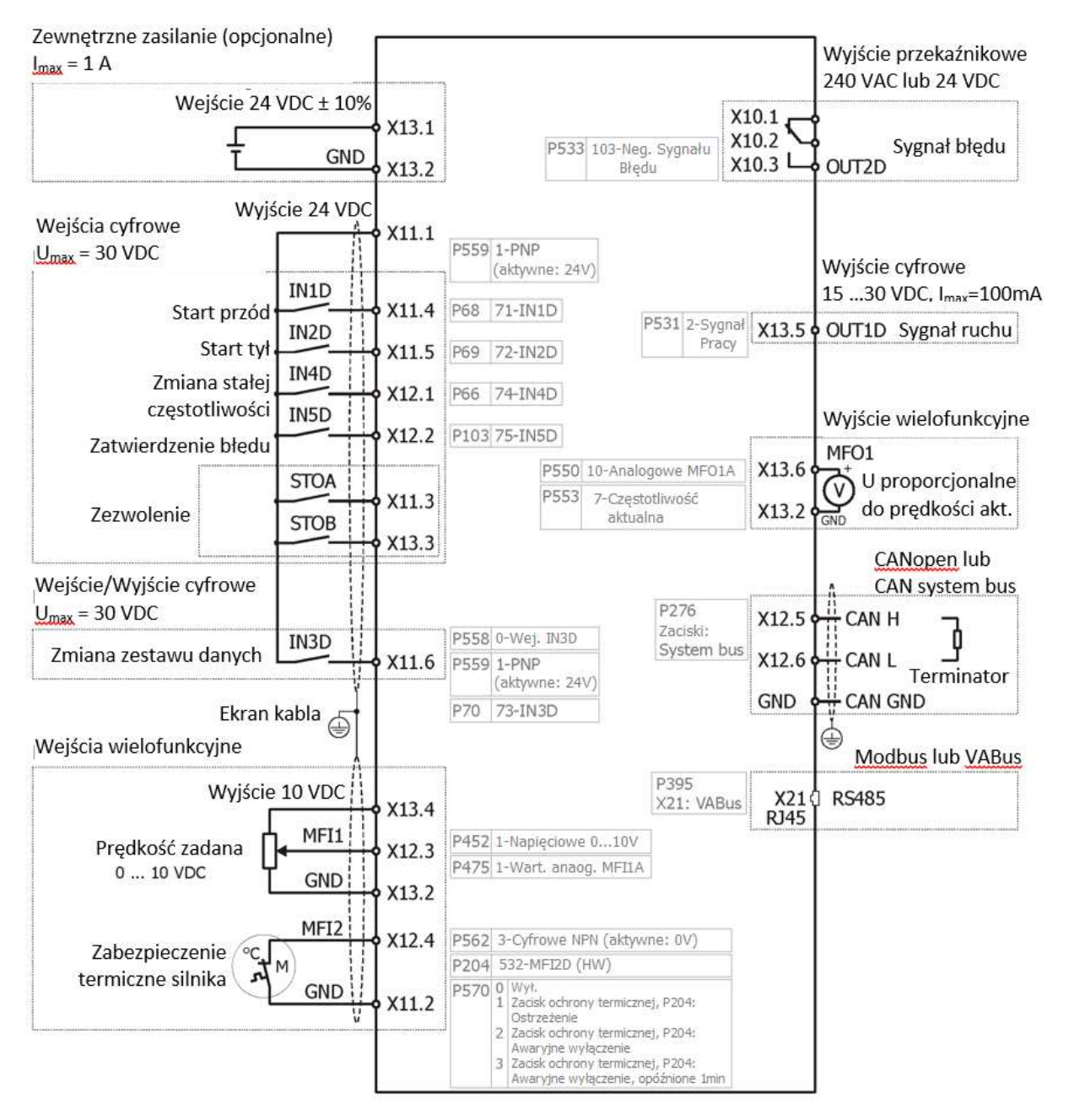

Zwróć uwagę na zgodność z danymi technicznymi zacisków sterujących: patrz rozdział 11.3 "Elektronika sterująca".

Jeśli silnik posiada czujnik temperatury, aby aktywować jego działanie należy określić jego typ w parametrze Tryb pracy temperatura silnika 570. Patrz rozdział 7.4.6 "Temperatura silnika".

Za pomocą parametru Wejścia cyfrowe PNP/NPN 559 możemy zmienić logikę wejść IN1D, IN2D, IN4D i IN5D.

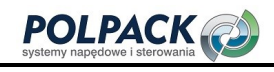

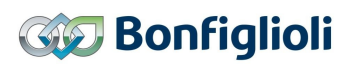

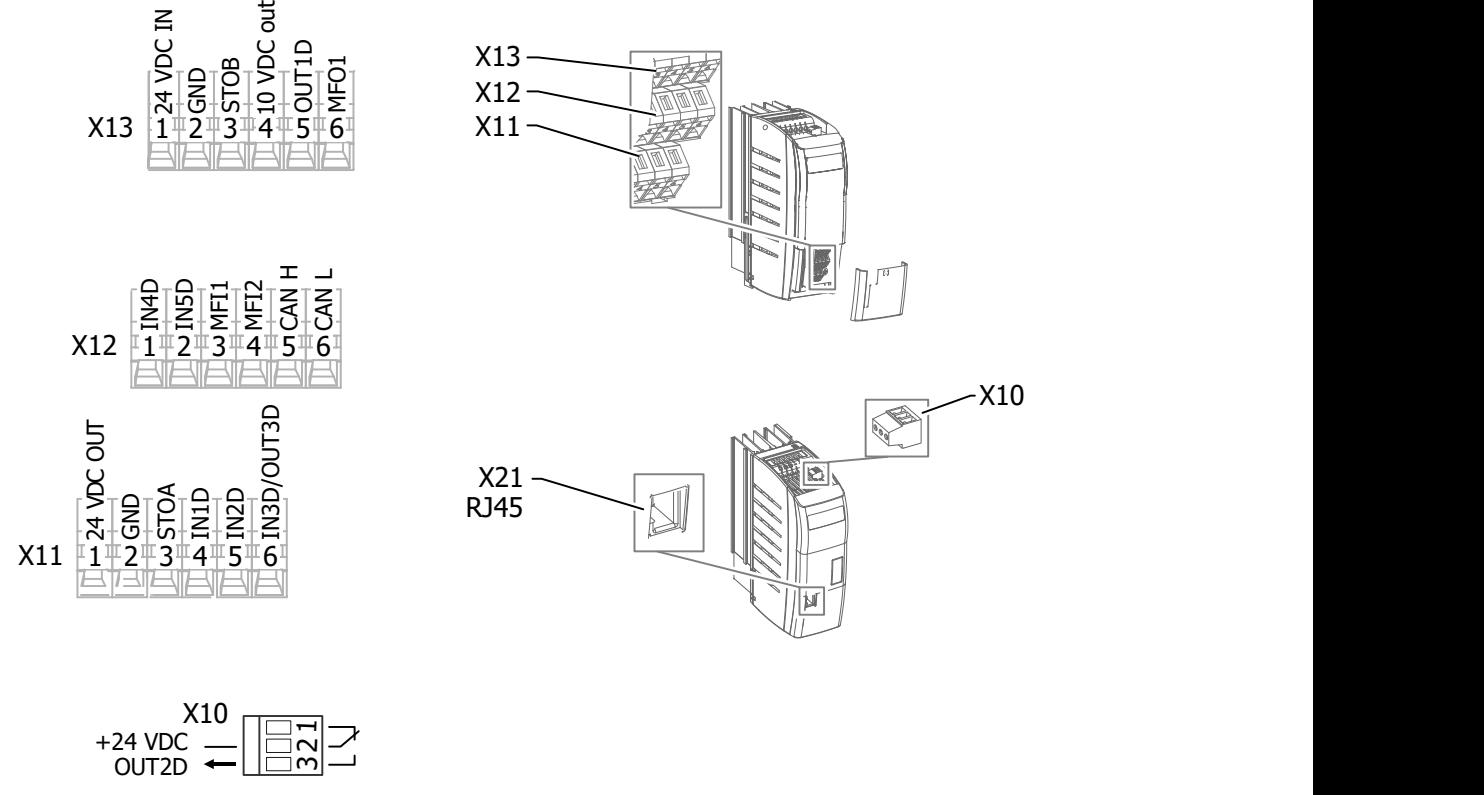

Wyjście przekaźnikowe

#### Nastawy fabryczne

## Wejścia cyfrowe:

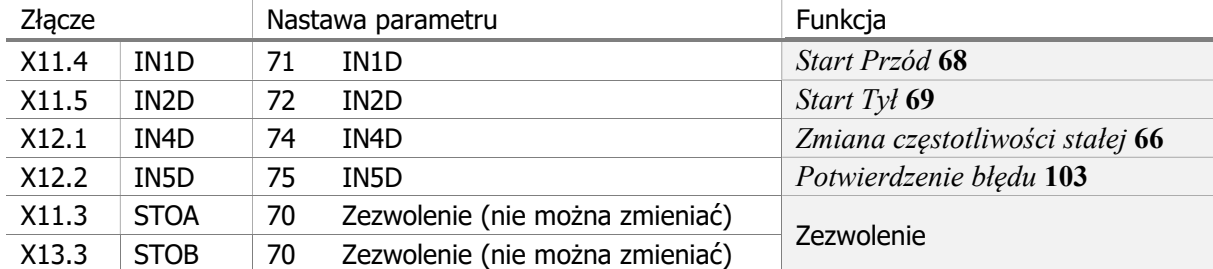

Zmiana logiki wejść cyfrowych:

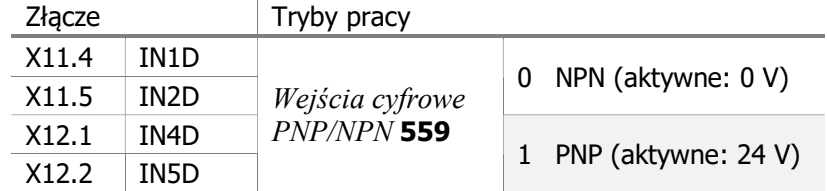

#### Wejścia wielofunkcyjne (analogowe/cyfrowe):

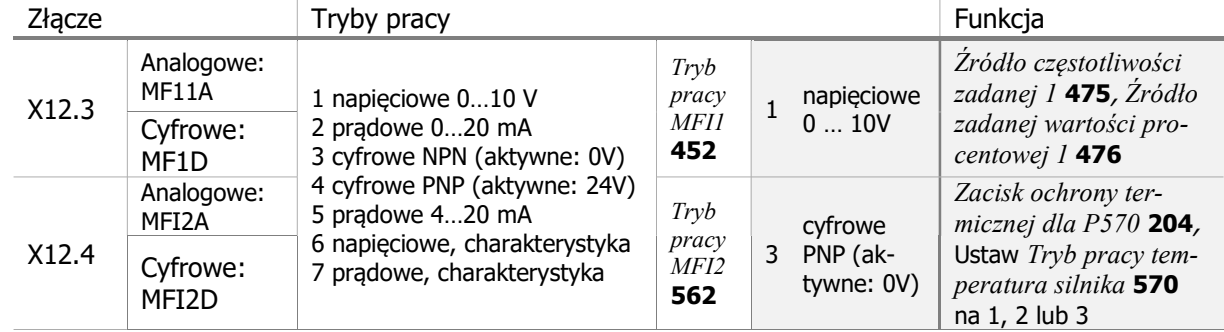

#### Wyjście cyfrowe:

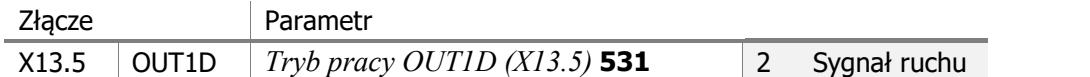

#### Wyjście wielofunkcyjne (analogowe/cyfrowe):

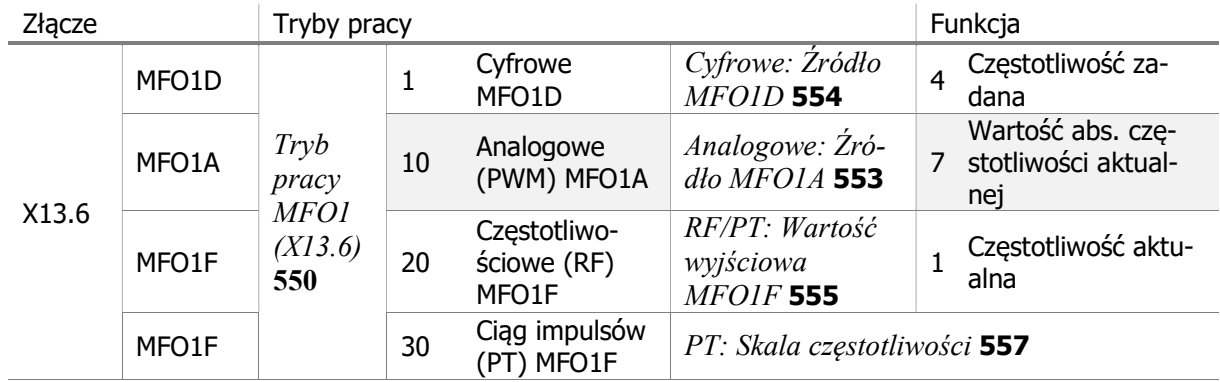

#### Wyjście przekaźnikowe:

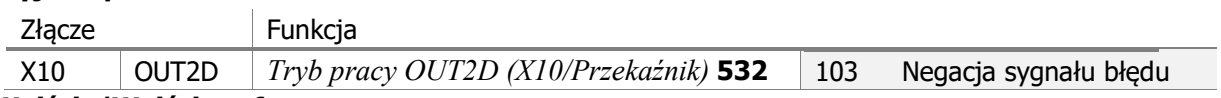

#### Wejście/Wyjście cyfrowe:

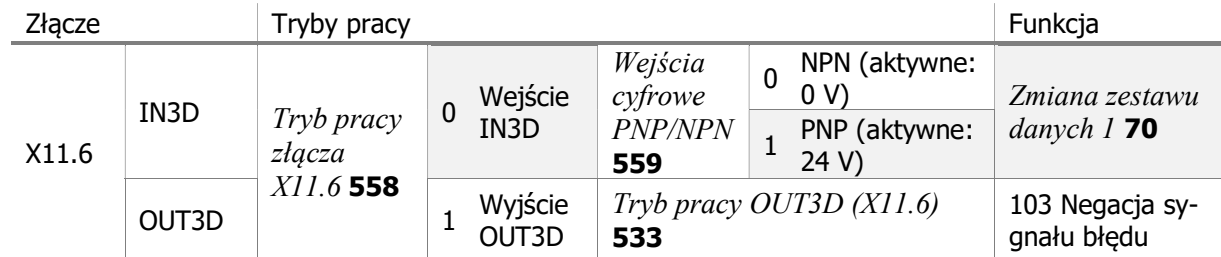

IN: wejście, OUT: wyjście, MFI: Wejście wielofunkcyjne MFO: Wyjście wielofunkcyjne,

D: cyfrowy, A: analogowy, F: częstotliwościowy, PT: ciąg impulsów, RF: częstotliwość powtarzania, Op. Mode: tryb pracy

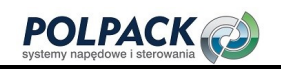

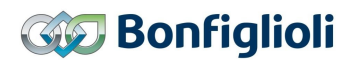

## 5.7.1 Schemat połączeń sterowania zaciskami

Silnik uruchamiany jest za pomocą sygnału start na zaciskach sterujących. Na schemacie pokazano realizację sterowania, wykorzystując minimalną ilość wejść przy ich nastawach fabrycznych.

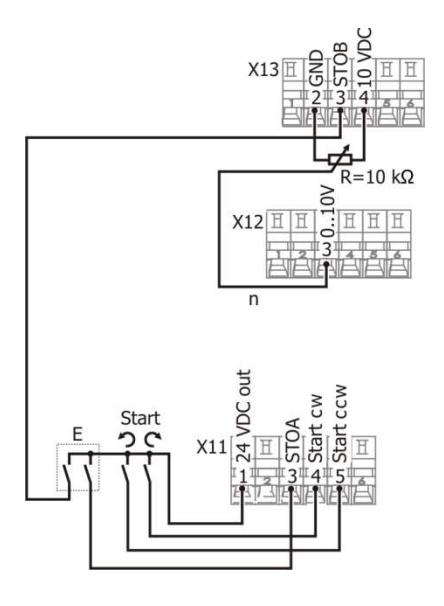

 $\varnothing \sqsubset \Rightarrow 1.5 \text{ mm}^2$ max.  $2.5$  mm<sup>2</sup>

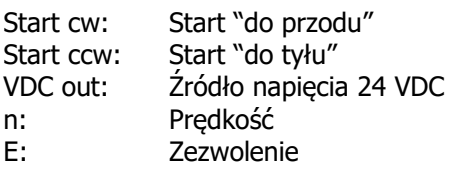

## 5.7.2 Schemat połączeń przy sterowaniu panelem operatora

Silnik uruchamiany jest za pomocą przycisku na panelu operatora. Na schemacie pokazano realizację sterowania przy użyciu niezbędnych wejść sterujących.

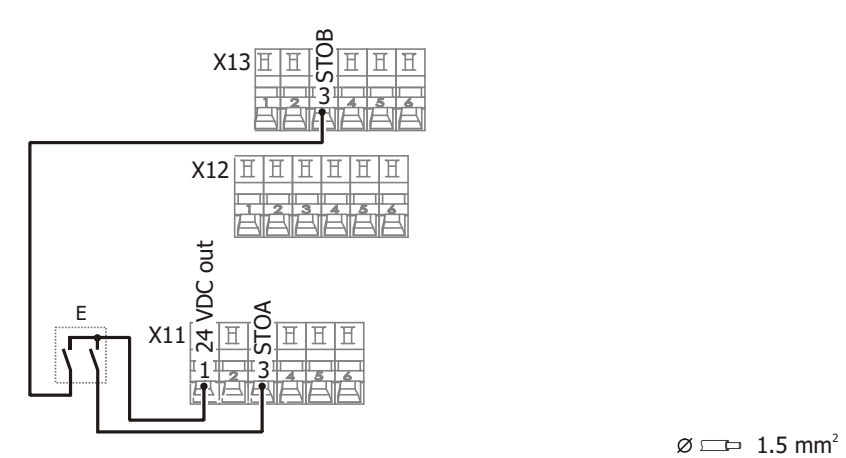

 $\varnothing \sqsubset \Rightarrow 1.5 \text{ mm}^2$ max.  $2.5$  mm<sup>2</sup>

VDC out: Źródło napięcia stałego E: Zezwolenie

# 5.7.3 Inne możliwości parametryzacji zacisków sterujących

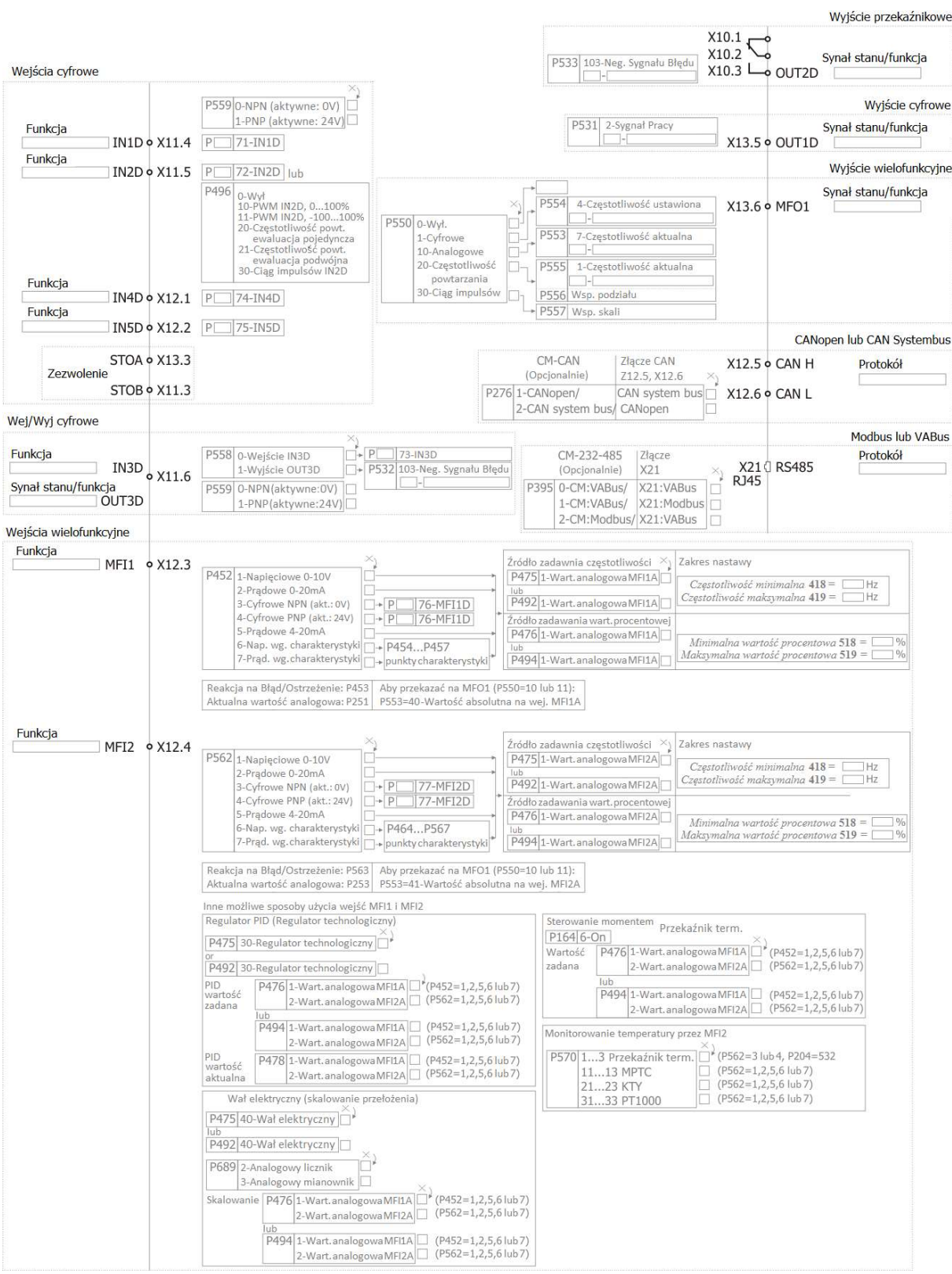

Na schemacie pokazano tylko wybrane sposoby użycia wejść i wyjść sterujących.

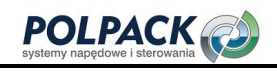

## 5.7.4 Zmiana logiki wejść cyfrowych

Logika wejść cyfrowych oraz wejść wielofunkcyjnych w cyfrowym trybie działania może być zmieniona programowo.

Ustaw "0 - NPN (aktywne: 0 V)" lub "1 - PNP (aktywne: 24 V)" w parametrze Wejścia cyfrowe PNP/NPN 559.

#### Wejścia cyfrowe

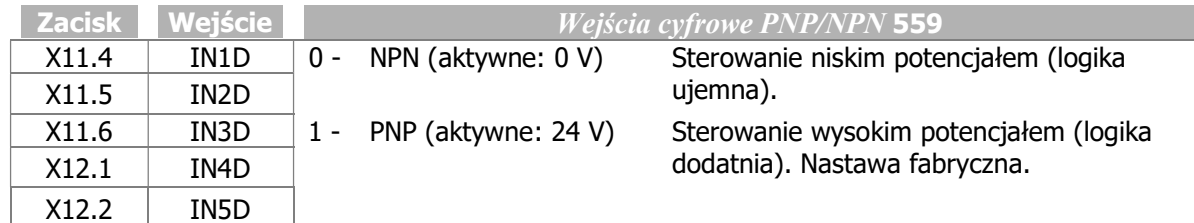

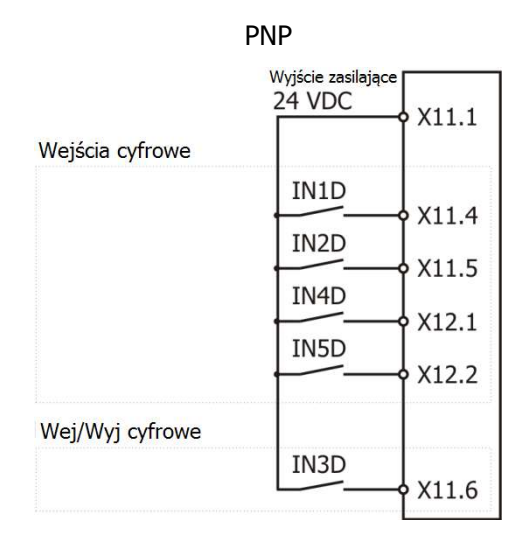

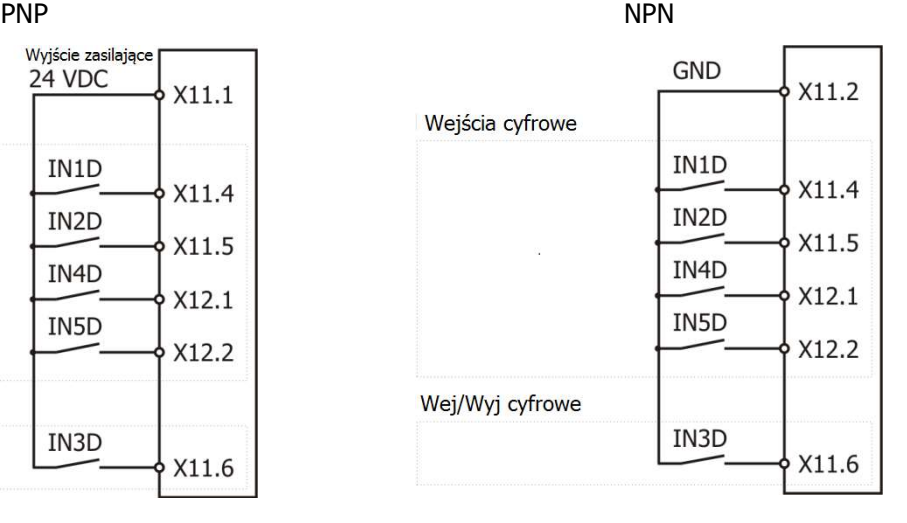

#### Wejścia wielofunkcyjne

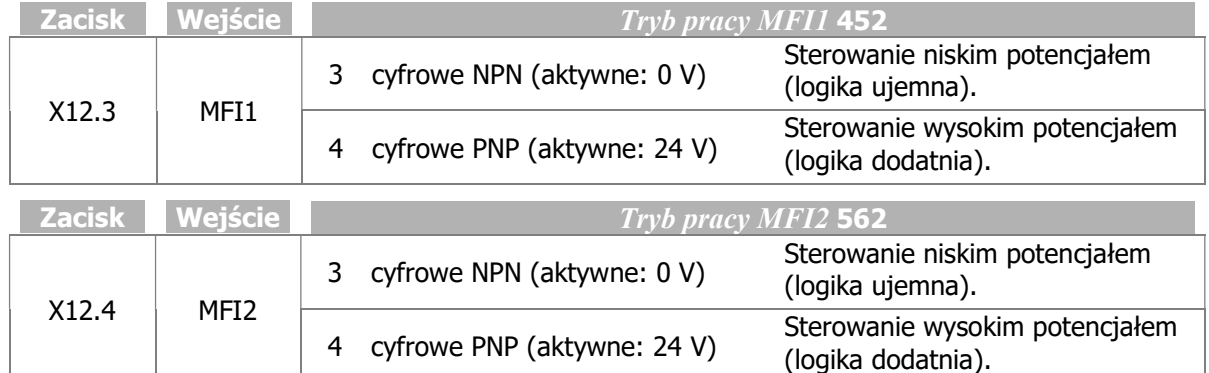

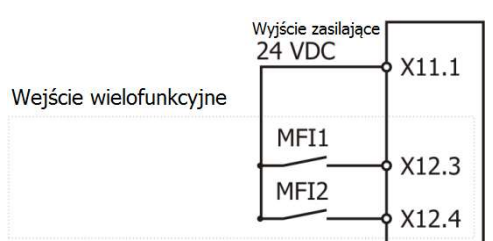

#### PNP NPN

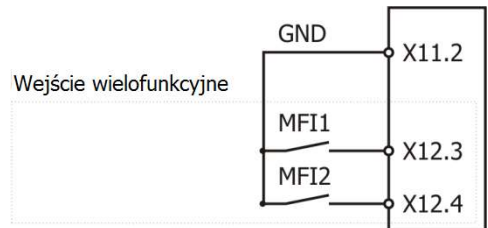

## 5.7.5 Wejścia i wyjścia zasilające

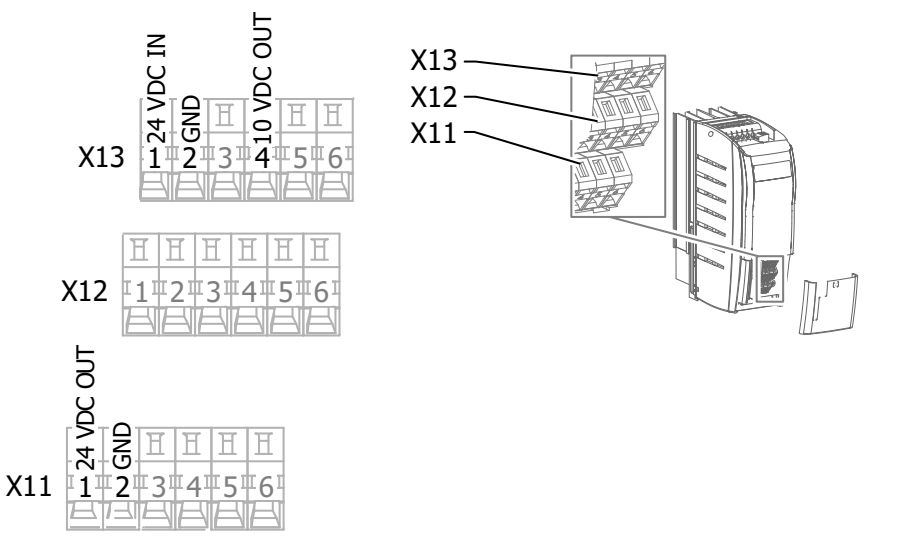

## 5.7.6 Zewnętrzne zasilanie DC 24 V

Zewnętrzne napięcie zasilające DC 24 V może być przyłączone do zacisków X13.1/X13.2. Umożliwia ono parametryzację funkcji przemiennika, obsługę wejść/wyjść oraz komunikację sieciową, kiedy napięcie zasilania AC jest odłączone.

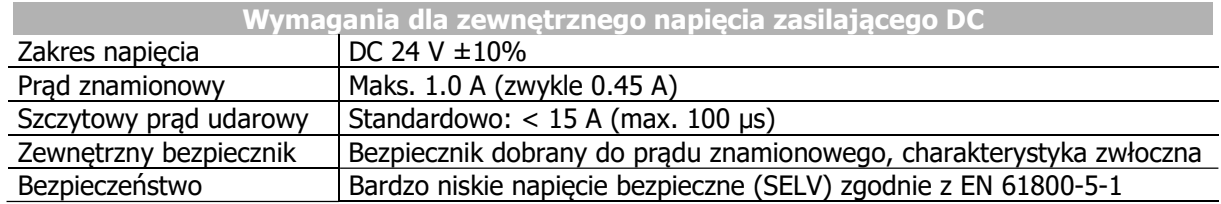

## INFORMACJA

Wejścia cyfrowe i wejście zewnętrznego zasilania DC 24 V mogą pracować poprawnie przy napięciu do 30 V DC. Wyższe napięcie może je uszkodzić.

Wyłączenie zewnętrznego zasilania 24 VDC przy zasilaniu sieciowym przemiennika częstotliwości nie wpływa na jego działanie.

Napięcie sieciowe musi być załączone, aby działały następujące funkcje:

- Wyjście przekaźnikowe X10 (może być kontrolowane tylko przy zasilaniu sieciowym przemiennika)
- Wentylator radiatora oraz wewnętrzny wentylator (mogą pracować tylko przy zasilaniu sieciowym przemiennika).

W/w funkcje nie działają przy zasilaniu tylko z zewnętrznego źródła zasilania DC 24 V.

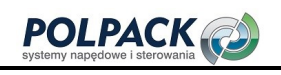

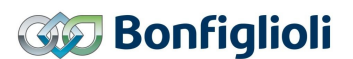

## 5.7.7 Uwagi do instalacji zgodnie z normą UL508c

W celu instalacji napędu zgodnie z normą UL508c należy zapewnić monitorowanie temperatury silnika. Sposób przyłączenia i parametryzacji monitorowania temperatury silnika objaśniony został w rozdziale 5.7 "Zaciski sterujące. Połączenie standardowe"

Do zabezpieczenia zwarciowego przemiennika częstotliwość zgodnie z normą UL508c należy stosować tylko określone bezpieczniki, zgodnie z informacjami podanymi w rozdziale 11.2 "Dane urządzenia".

W rozdziale 11.2 "Dane urządzenia" podano również maksymalne wartości temperatury, których nie wolno przekraczać zgodnie z normą UL508c.

Do instalacji zgodnie z normą UL508c dopuszcza się tylko przewody miedziane 60/75°C.

Zgodnie z normą UL508c dopuszcza się instalację w środowiskach o 2 stopniu zanieczyszczenia

Zgodnie z normą UL508c zabrania się usuwania etykiet informacyjnych oraz ostrzegawczych.

## 6 Uruchomienie

 $\triangle$  ostrzeżenie

Uruchomienie można przeprowadzić zgodnie z Instrukcją Szybkiego Uruchomienia. Jest ona dostarczana razem z przemiennikiem częstotliwości.

W niniejszym rozdziale objaśnione zostało pierwsze uruchomienie i uruchomienie dla typowych aplikacji.

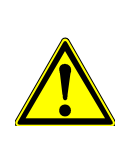

Przemiennik częstotliwości może być uruchamiany wyłącznie przez wykwalifikowany personel.

Przed uruchomieniem wszystkie osłony oraz element wyposażenia standardowego muszą być zainstalowane oraz sprawdzone połączenia zacisków zasilających i sterujących.

Procedura:

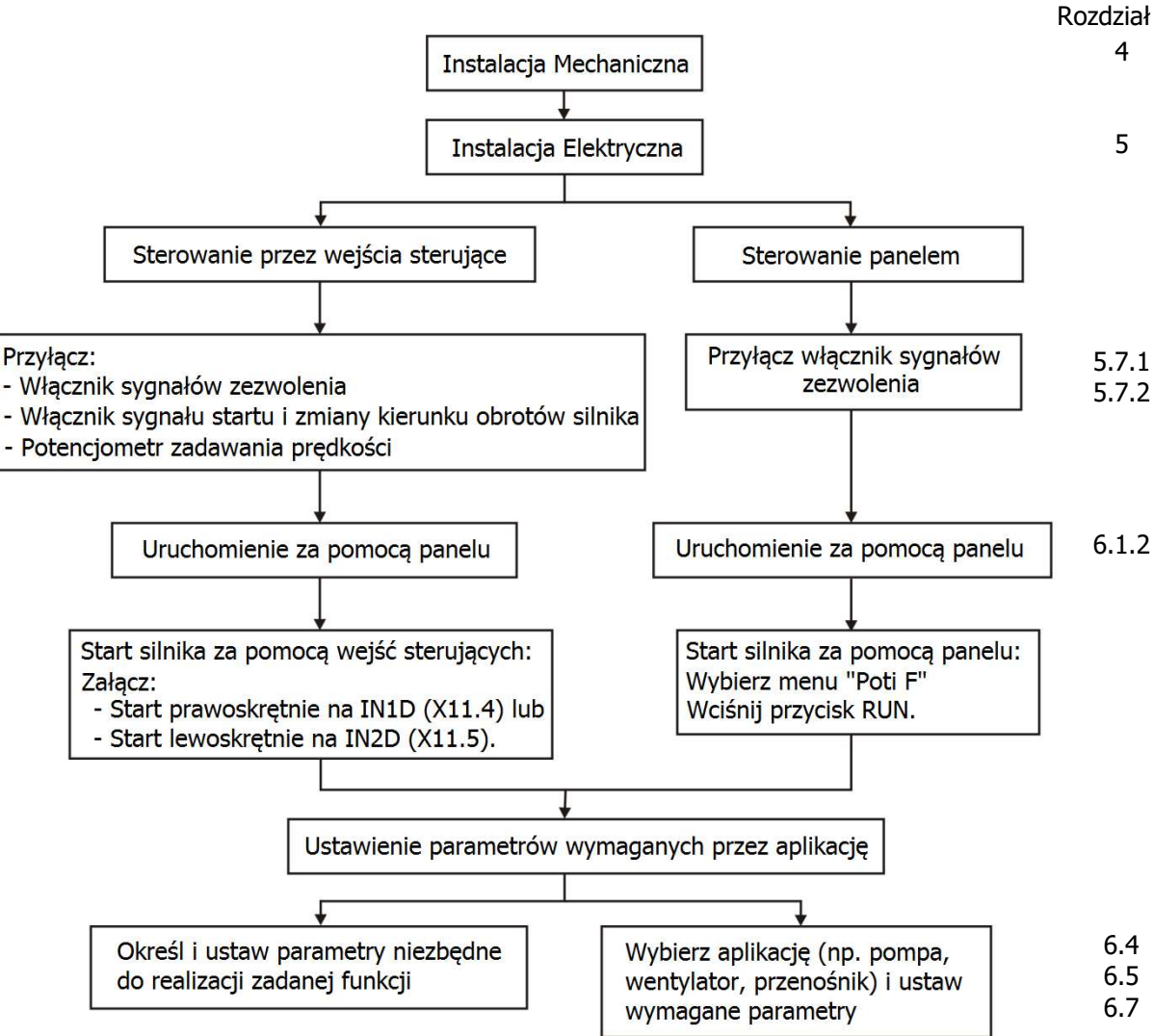

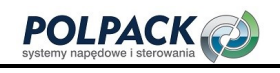

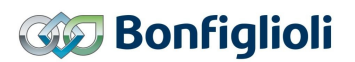

## 6.1 Panel

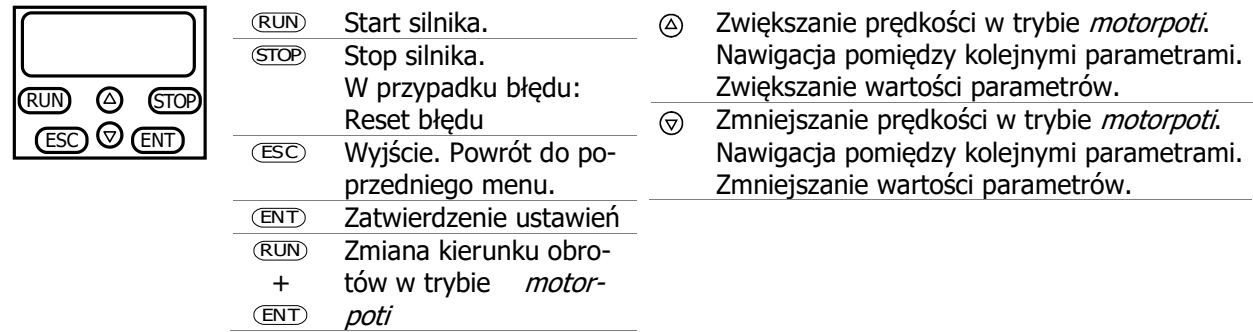

Krótkotrwałe wciśnięcie przycisku strzałki zmienia ustawianą wartość w określonych krokach. Przytrzymaj wciśnięty przycisk strzałkę, aby przyspieszyć zmianę.

Jednoczesne wciśnięcie obydwu przycisków strzałek podczas ustawiania wartości parametru ustawia jego wartość domyślną.

Dostęp do menu parametrów oraz menu setup może być zabezpieczony hasłem. Proszę zapoznać się z informacjami w rozdziale 7.1.3 "Ustawienie hasła".

Działanie przycisków RUN i STOP może być zablokowane przez nastawę parametru Lokalnie/Zdalnie 412. Proszę zapoznać się z rozdziałem 7.3.1 "Sterowanie" oraz 7.5.3.4.1 "Sterowanie przez kanał zadawania częstotliwości".

#### 6.1.1 Menu

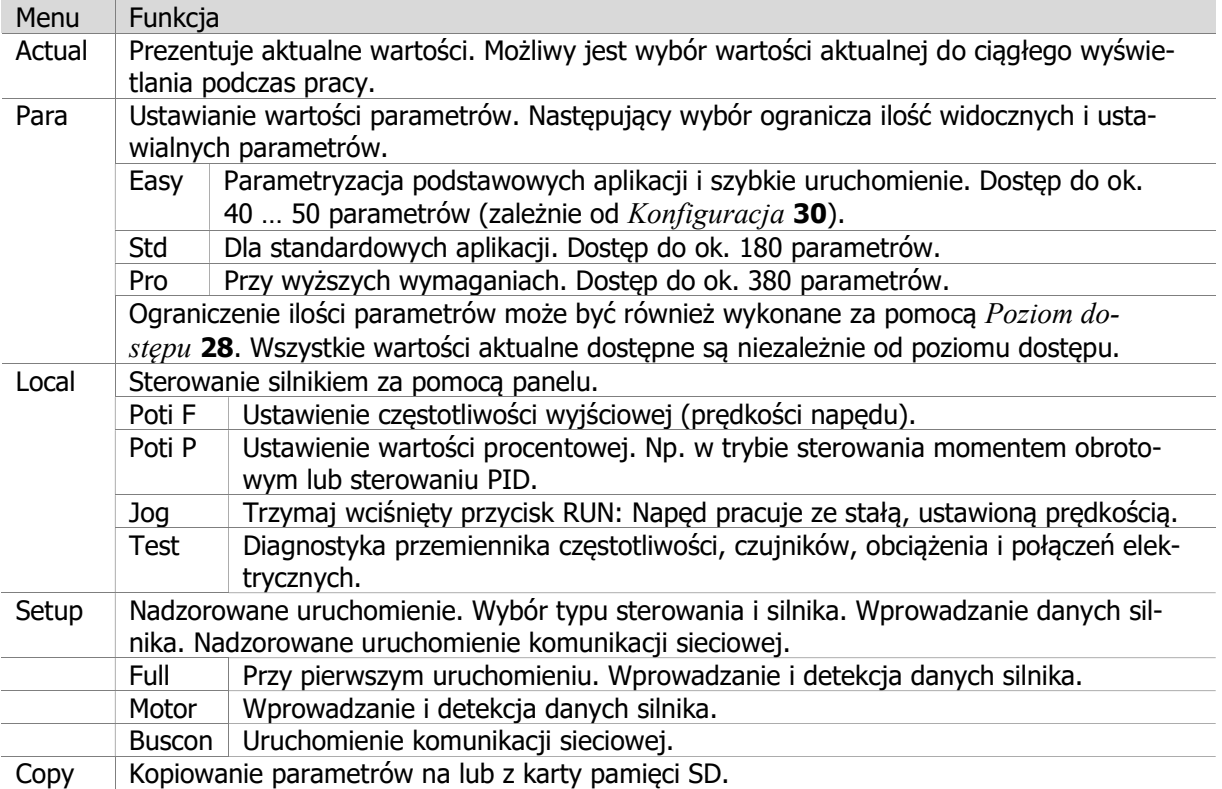

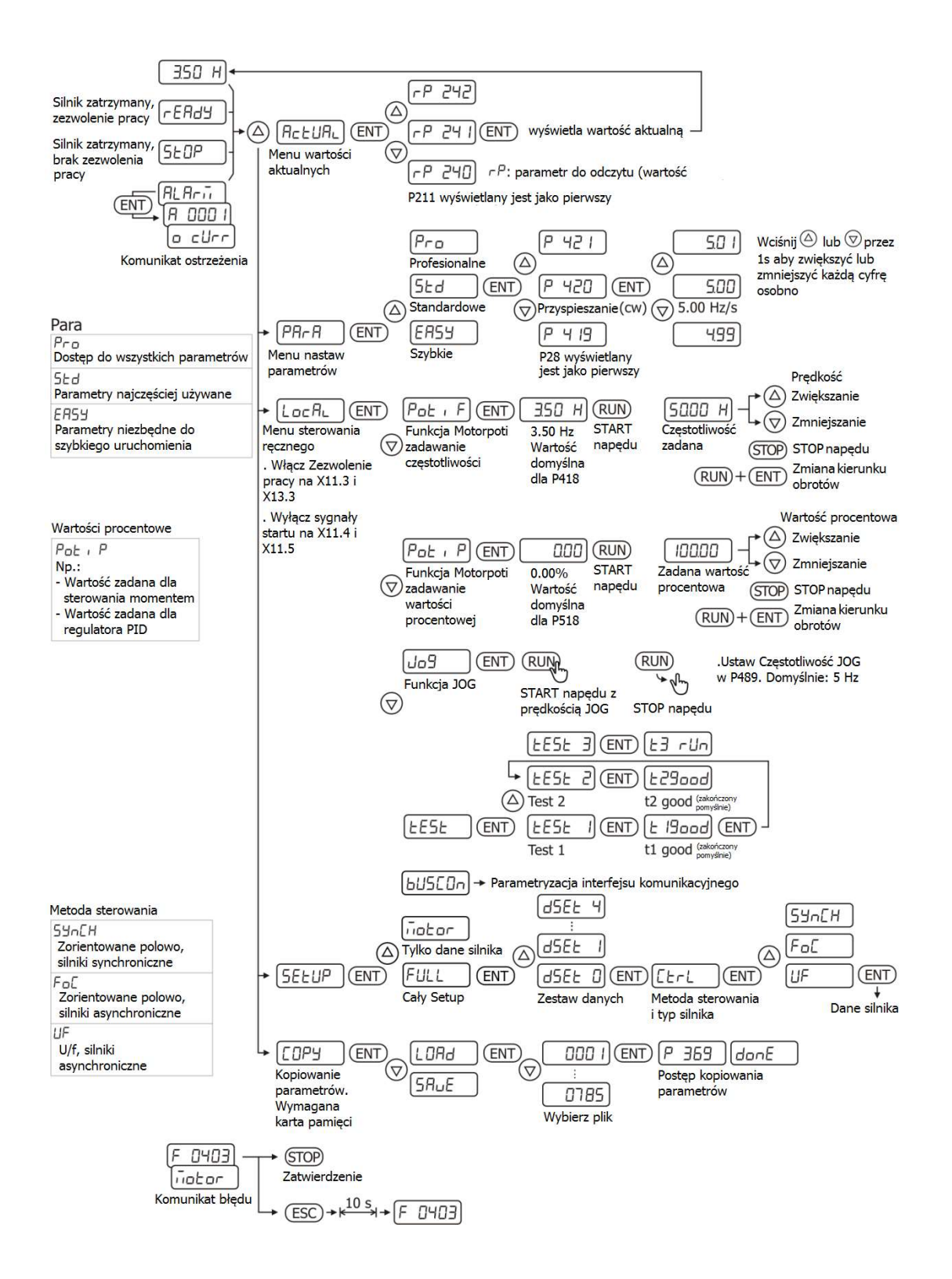

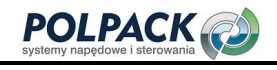

### 6.1.1.1 Wybór Zestawu danych

Możliwe jest niezależne ustawienie 4 zestawów danych. Domyślnie we wszystkich czterech zestawach ustawiane są te same wartości.

Jeżeli numer parametru wyświetlany jest z kropką i dodatkową liczbą oznacza to, że dany parametr w którymś z zestawów danych został ustawiony indywidualnie.

W celu zmiany wartości parametru postępuj następująco:

- Zmiana we wszystkich zestawach danych:
	- o Wybierz żądany parametr w menu Para przyciskami strzałkami Góra/Dół.
	- o Upewnij się, że numer parametru wyświetlany jest bez kropki i dodatkowej cyfry.
	- o Wciśnij 1x ENT.
- Zmiana pojedynczego zestawu danych:
	- o Wybierz żądany parametr w menu Para przyciskami strzałkami Góra/Dół.
	- o Aby wybrać zestaw danych, wciśnij i przytrzymaj przycisk ENT i jednocześnie przyciskami strzałkami Góra/Dół wybierz zestaw danych. Zwolnij przycisk ENT.
	- o Wciśnij 1x ENT.

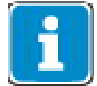

Nie wszystkie parametry występują w czterech zestawach. Informacja o dostępności zestawów danych zawarta jest w liście parametrów w niniejszej instrukcji.

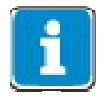

W przypadku różnych wartości parametru w zestawach danych, po wybraniu parametru domyślnie pokazywany jest zestaw danych nr 1. Za pomocą panelu możliwa jest wtedy tylko indywidualna zmiana wartości parametru w poszczególnych zestawach.

## 6.1.1.2 Menu ustawień sieciowych

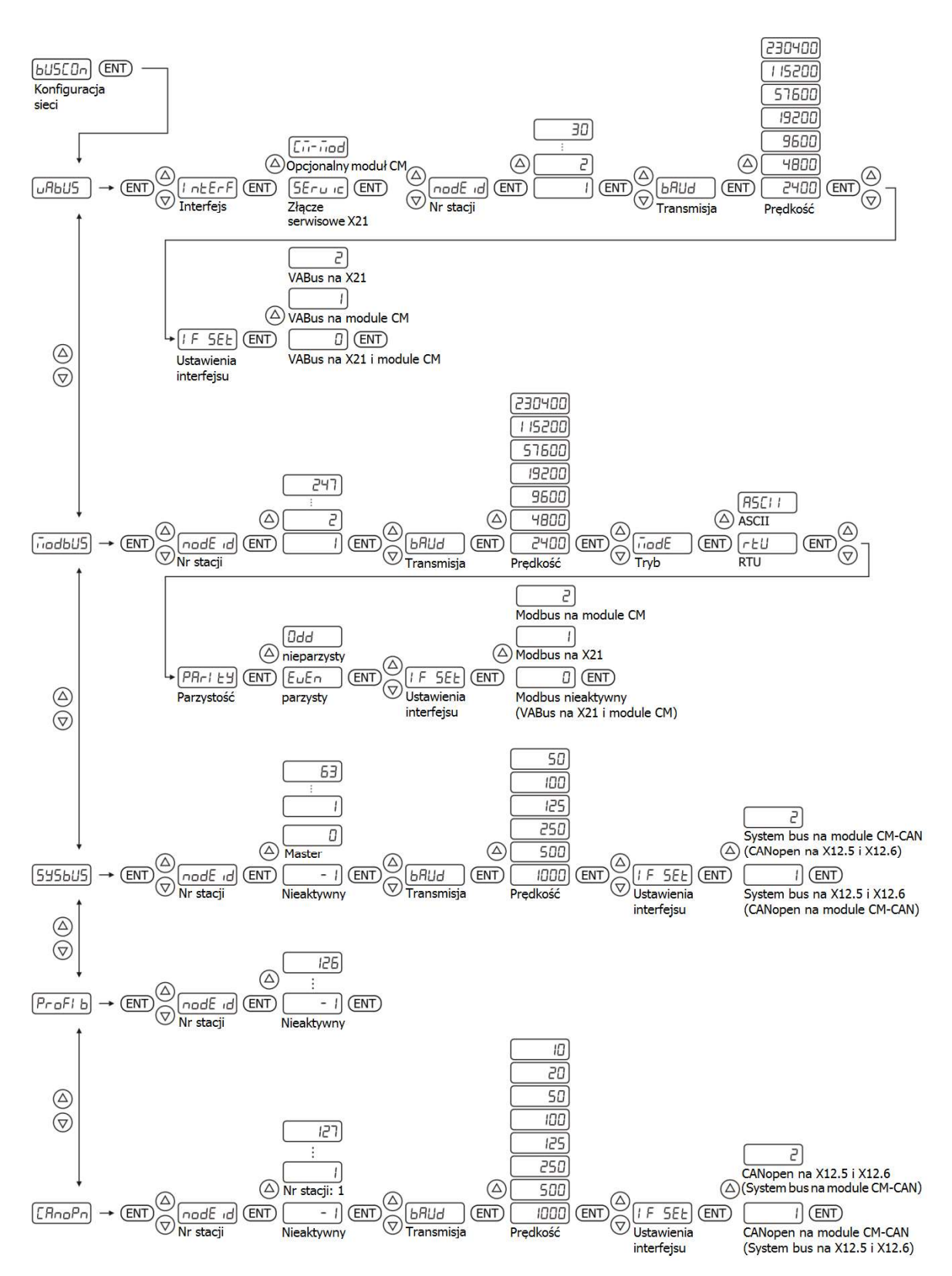

l,

-

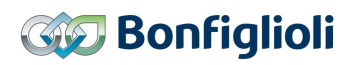

## 6.1.2 Sterowanie silnikiem za pomocą panelu

#### Poti F - zmiana częstotliwości

Funkcja Poti F jest stosowana do zmiany prędkości obrotowej silnika.

Wybierz jedną z następujących nastaw parametru Lokalnie/Zdalnie 412:

- 3 Sterowanie panelem
- 4 Sterowanie panelem lub zaciskami sterującymi (nastawa fabryczna)
- Ustaw "5 Motopotencjometr, panel"<sup>1</sup> w parametrze  $Zr\acute{o}dlo$  zadawania częstotliwości 1 **475** lub Źródło zadawania częstotliwości 2 492.
- Załącz sygnały zezwalające na wejścia cyfrowe STOA (zacisk X11.3) i STOB (zacisk X13.3).
- Wybierz LoCRL za pomocą przycisków strzałek. Zatwierdź wciskając ENT.
- Wybierz  $P_{\alpha k}$   $\in$  F za pomocą przycisków strzałek. Zatwierdź wciskając ENT.

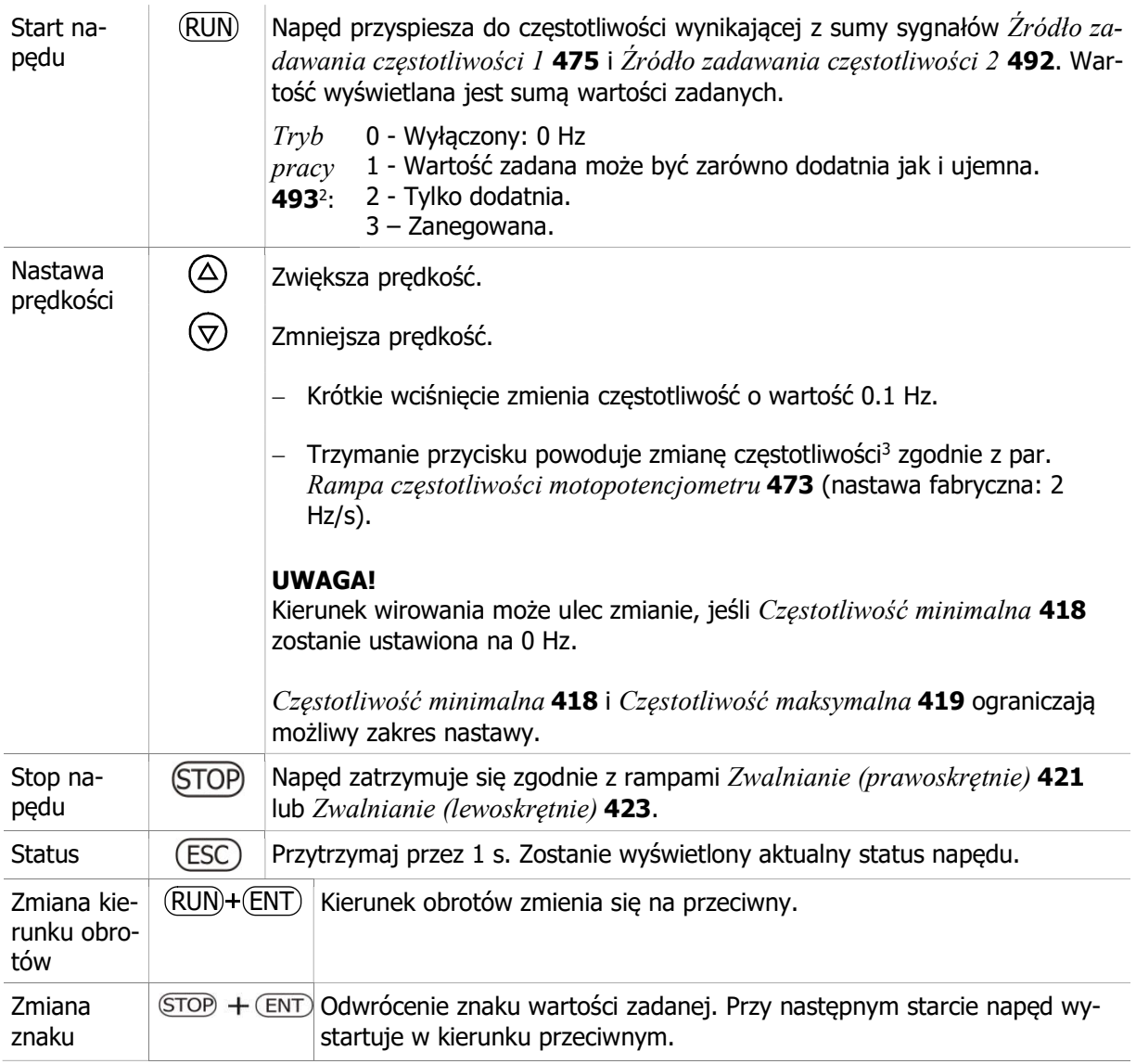

<sup>&</sup>lt;sup>1</sup> Nastawa fabryczna parametru *Żródło zadawania częstotliwości 2* 492. Przy nastawach fabrycznych częstotliwość może być zmieniana za pomocą panelu.

<sup>2</sup> Zgodnie z nastawami fabrycznymi częstotliwość może być dodatnia (obroty prawoskrętne) lub ujemne (obroty lewoskrętne).

<sup>&</sup>lt;sup>3</sup> Wartość "0" nie może być ustawiona jeśli wartość parametru Częstotliwość minimalna 418 (nastawa fabryczna 3.50 Hz) ogranicza zakres możliwej nastawy.

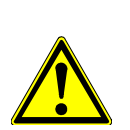

Przycisk RUN uruchamia napęd, jeśli wejścia zezwalające STOA (zacisk X11.3) i STOB (zacisk X13.3) są załączone. Start i stop napędu są możliwe również z poza menu Poti F. Np. są możliwe z poziomu menu PARA nastaw parametrów lub ACTUAL wyświetlania wartości aktualnych.

#### Wyświetlany status napędu:

 $\triangle$  ostrzeżenie

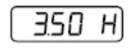

Napęd pracuje z częstotliwością zadaną. Częstotliwość zadana jest sumą sygnałów Źródło zadawania częstotliwości 1 475 i Źródło zadawania częstotliwości 2 492.

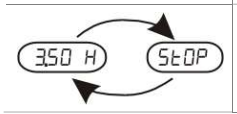

Napęd zostaje zatrzymany. Na zmianę wyświetlana jest częstotliwość zadana i komunikat STOP.

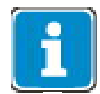

Wybór funkcji Poti F możliwy jest tylko, jeśli wartość parametru Lokalnie/Zdalnie 412 została ustawiona jak wcześniej opisano.

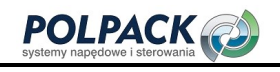

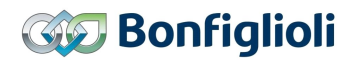

#### Poti P - zmiana zadanej wartości procentowej

Funkcja Poti P jest stosowana do regulacji zmiennych wartości procentowych, np. może być używana przez regulator PID lub przy sterowaniu momentem obrotowym silnika.

Wybierz jedną z następujących nastaw parametru Lokalnie/Zdalnie 412:

- 3 Sterowanie panelem
- 4 Sterowanie panelem lub zaciskami sterującymi (nastawa fabryczna)
- Ustaw "5 Motopotencjometr, panel<sup>"1</sup> w parametrze Źródło zadawania wartości procentowej 1 476 lub Źródło zadawania wartości procentowej 2 494.
- Załącz sygnały zezwalające na wejścia cyfrowe STOA (zacisk X11.3) i STOB (zacisk X13.3).
- Wybierz LoCRL za pomocą przycisków strzałek. Zatwierdź wciskając ENT.
- Wybierz Pob. Pza pomocą przycisków strzałek. Zatwierdź wciskając ENT.

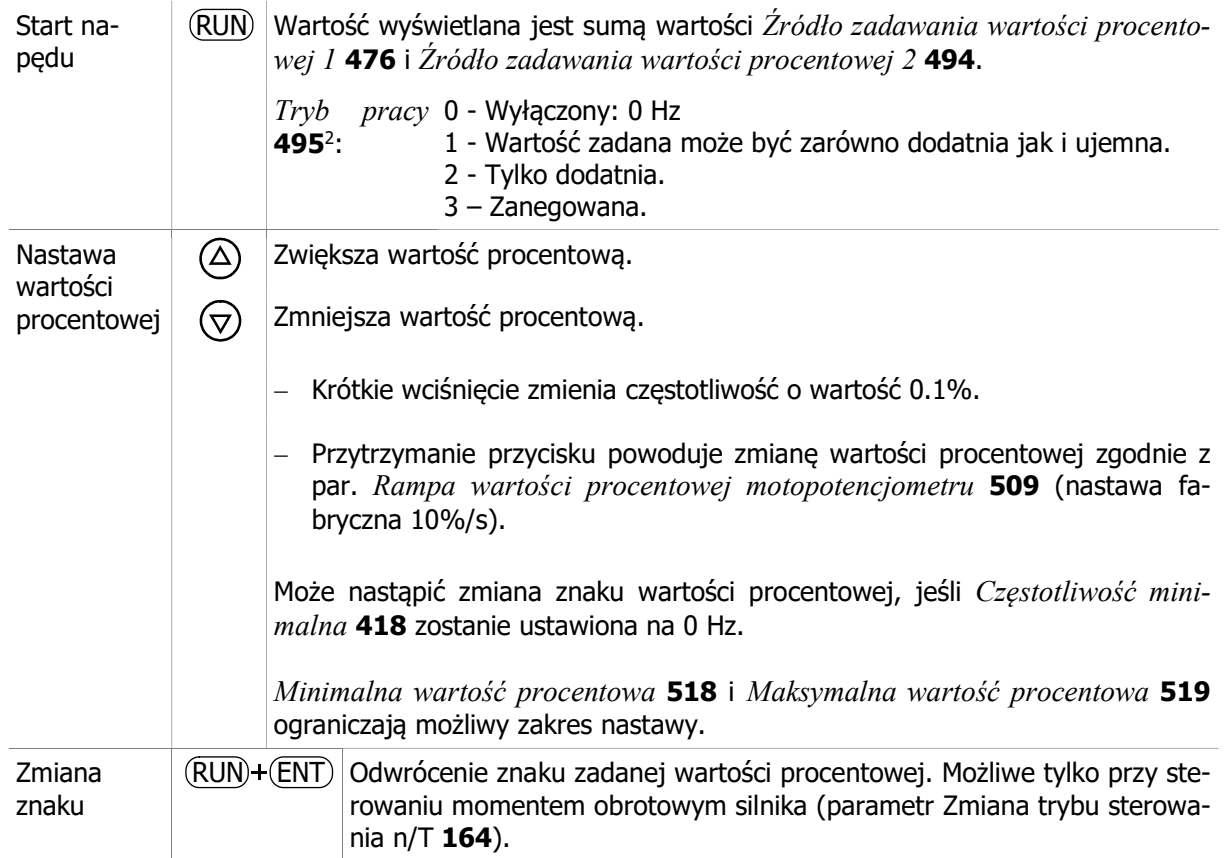

#### Wyświetlany status napędu:

-

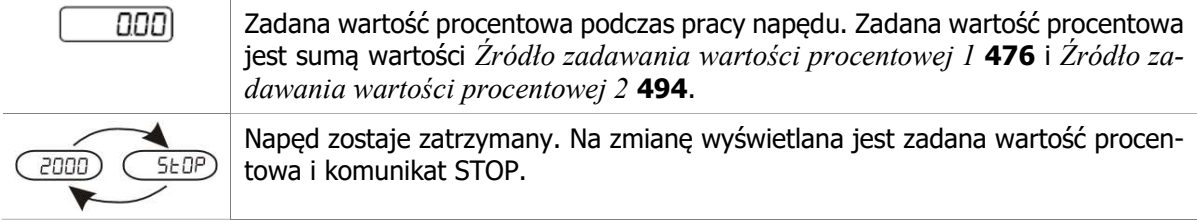

<sup>&</sup>lt;sup>1</sup> Nastawa fabryczna parametru *Żródło zadawania częstotliwości 2* 492. Przy nastawach fabrycznych częstotliwość może być zmieniana za pomocą panelu.

<sup>2</sup> Zgodnie z nastawami fabrycznymi wartość procentowa może być dodatnia lub ujemna.

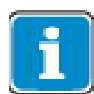

#### JOG

Funkcja JOG stosowana jest do pracy ze stałą prędkością.

- Załącz sygnały zezwalające na wejścia cyfrowe STOA (zacisk X11.3) i STOB (zacisk X13.3).
- Jeśli wejścia cyfrowe przyporządkowane są do sterowania startem napędu: wyłącz wejścia z ustawionymi funkcjami Start prawoskrętnie 68 i Start lewoskrętnie 69<sup>1</sup>.
- Wybierz LoCRL za pomocą przycisków strzałek. Zatwierdź wciskając ENT.
- Wybierz Jo<sup>9</sup> za pomocą przycisków strzałek. Zatwierdź wciskając ENT.

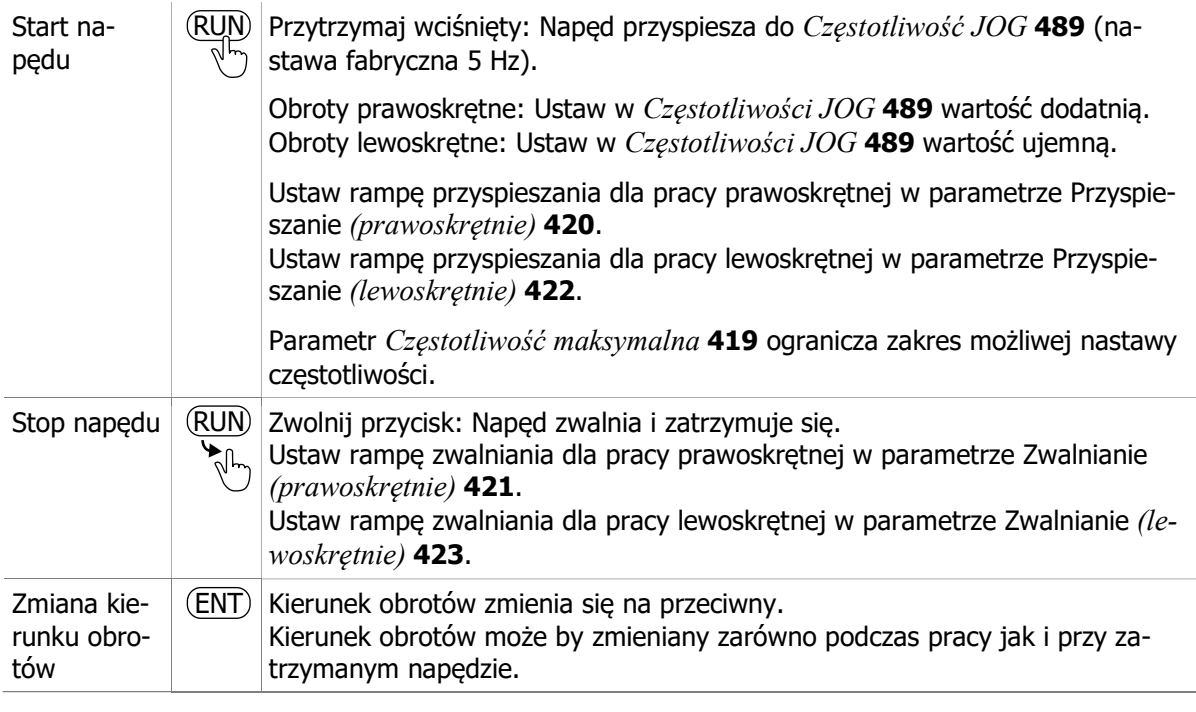

#### Wyświetlany status napędu:

Napęd pracuje z Częstotliwość JOG 489.

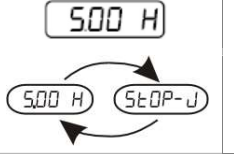

Napęd zostaje zatrzymany. Na zmianę wyświetlana jest częstotliwość Jog i komunikat STOP.

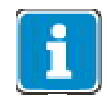

-

Funkcja JOG może być również uruchamiana za pomocą wejść cyfrowych. Patrz rozdział 7.5.1.6 "Częstotliwość JOG " i 7.6.6.7 "Jog Start". Wybór funkcji JOG jest dostępny niezależnie od nastawy parametru Lokalnie/Zdalnie 412.

<sup>1</sup> Funkcje Start prawoskrętnie i Start lewoskrętnie mają wyższy priorytet niż start funkcji JOG.

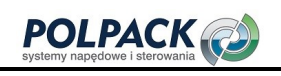

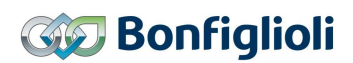

## 6.1.3 Ustawienie wartości fabrycznej parametru.

Wybierz żądany parametr w menu "Para". Zatwierdź przyciskiem ENT.

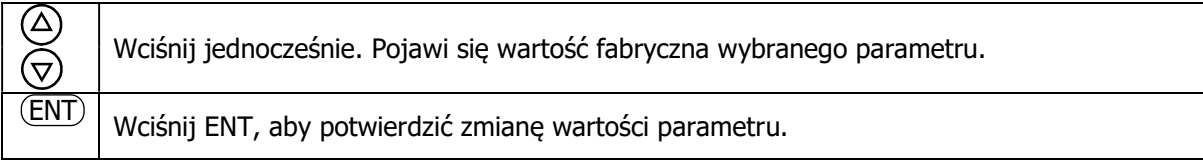

## 6.1.4 Ograniczenie funkcji przycisków panelu.

Zakres działania przycisków może zostać ograniczony.

Blokowanie funkcji start, stop i zmiana kierunku obrotów na panelu: Patrz rozdział 7.5.3.4.1 "Sterowanie przez kanał zadawania częstotliwości".

Blokowanie zmiany częstotliwości zadanej: Patrz rozdział 7.5.1 "Kanał zadawania częstotliwości".

Blokowanie zmiany zadanej wartości procentowej: Patrz rozdział 7.5.2 "Kanał zadawania wartości procentowych".

## 6.2 Pierwsze uruchomienie

Podczas uruchomienia przy wykorzystaniu procedury "Setup/Full" określa się typ sterowania (według charakterystyki U/f lub sterowanie zorientowane polowo) oraz typ przyłączonego silnika (asynchroniczny lub synchroniczny). Następnie należy wprowadzić dane silnika zgodnie z jego tabliczką znamionową. Pozostałe dane silnika są mierzone automatycznie. W końcowej fazie pojawia się monit o podanie prostych informacji takich jak czestotliwość maksymalna lub rampa przyspieszania. Po zakończeniu procedury Setup napęd jest gotowy do uruchomienia.

Wybierz Setup "Full", jeśli przemiennik uruchamiany jest pierwszy raz.

Wybierz Setup "Motor" w przypadku konieczności ponownego wykonania pomiarów silnika a pozostałe dane nie mają być zmieniane.

## 6.2.1 Przegląd

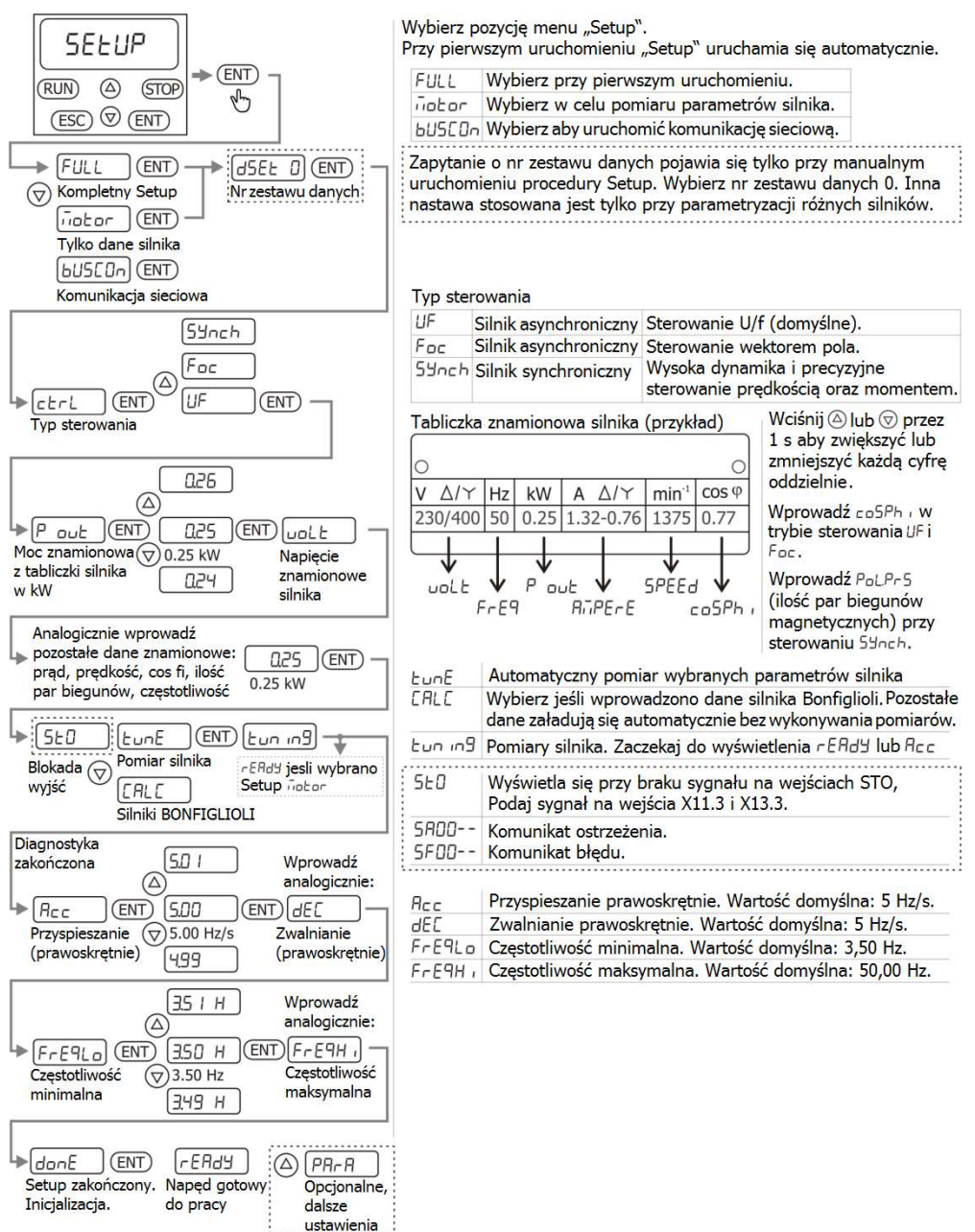

Informacja: Powyższy schemat odnosi się do silnika asynchronicznego.

Kiedy uruchamiany jest synchroniczny silnik serwo, należy wybrać dodatkowo typ silnika (BCR, BTD, "Other" - inny), do którego zostanie dostosowana kolejność wprowadzania poszczególnych jego parametrów.

## 6.2.2 Pierwsze uruchomienie silnika asynchronicznego

- Podaj sygnały na wejścia wyzwalające STOA (X11.3) i STOB (X13.3).
- Odłącz wejścia IN1D (X11.4) i IN2D (X11.5), jeśli obwody sterujące zostały przyłączone do wejść przemiennika.
- Włącz napięcie zasilające.
- Wybierz procedurę nadzorowanego uruchamiania (Setup) za pomocą panelu.
- Jeśli falownik nie był jeszcze uruchamiany lub zostały przywrócone ustawienia fabryczne procedura Setup startuje automatycznie. Na panelu wyświetli się komunikat "Setup". Procedurę uruchamiania można również wywołać, jako pozycję menu "Setup".

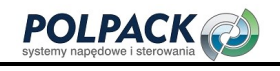

-

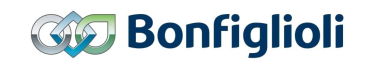

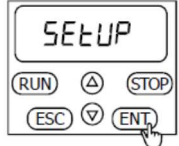

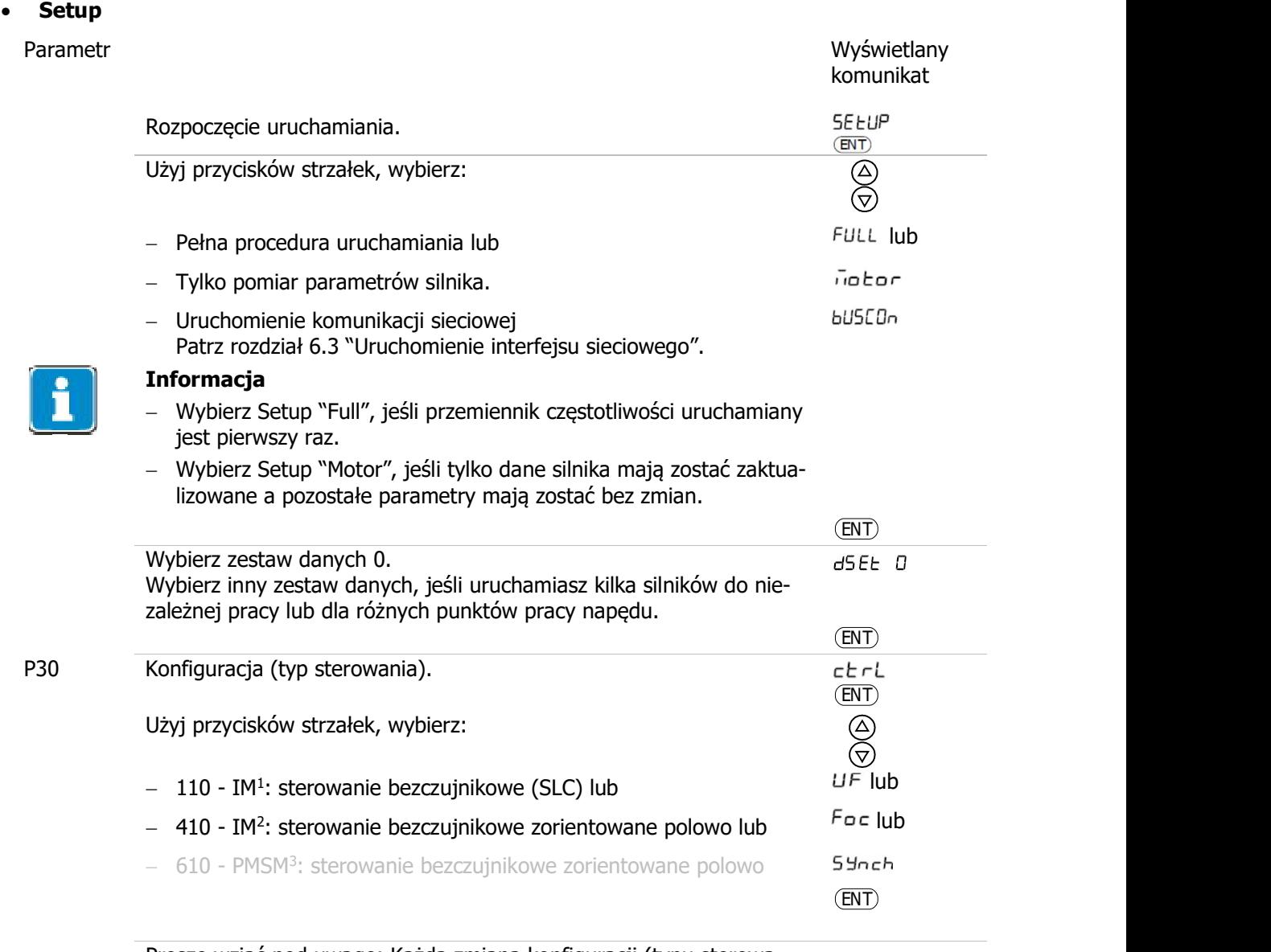

 Proszę wziąć pod uwagę: Każda zmiana konfiguracji (typu sterowania) wymusza reset przemiennika częstotliwości. Po resecie opisane wcześniej kroki należy powtórzyć jeszcze raz.

<sup>1</sup> Proste aplikacje (np. wentylatory, pompy). Sterowanie zgodne z zależnością U/f. W przypadku parametryzacji za pomocą panelu: Wybierz "UF". IM: Maszyna indukcyjna (silnik asynchroniczny).

<sup>2</sup> Sterowanie maszyny indukcyjnej (silnik asynchroniczny). Przy wyższych wymaganiach dokładności kontroli prędkości lub momentu. W przypadku parametryzacji za pomocą panelu: Wybierz "Foc".

<sup>3</sup> Sterowanie silnikiem synchronicznym, dla wyższych wymagań dokładności kontroli prędkości lub momentu. W przypadku parametryzacji za pomocą panelu: Wybierz "Synch". PMSM: Silnik synchroniczny z magnesami trwałymi (bezszczotkowy).

#### Wprowadź dane silnika zgodnie z jego tabliczką znamionową:

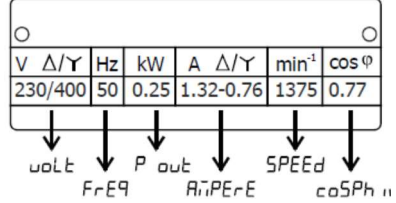

(Przykład tabliczki znamionowej)

 $\bigotimes_{n=1}^{\infty} 1$  s

 $\begin{matrix} \textcircled{\scriptsize{8}} \ \textcircled{\scriptsize{9}} \end{matrix}$ 

#### P376 Znamionowa moc mechaniczna entity in the contract of the contract of the contract of the contract of the contract of the contract of the contract of the contract of the contract of the contract of the contract of the contract of the contract of the

Ustaw wartość używając przycisków strzałek.

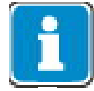

## Informacja

Wciśnij przycisk strzałkę na 1 s, aby przejść do edycji każdej cyfry niezależnie.

 Jeśli ostatnia wprowadzona wartość mocy pokrywa się z mocą znamionową silnika BONFIGLIOLI następne parametry zostaną wstępnie ustawione. Jeśli przyłączony jest silnik BONFIGLIOLI sprawdź i potwierdź poszczególne wartości.

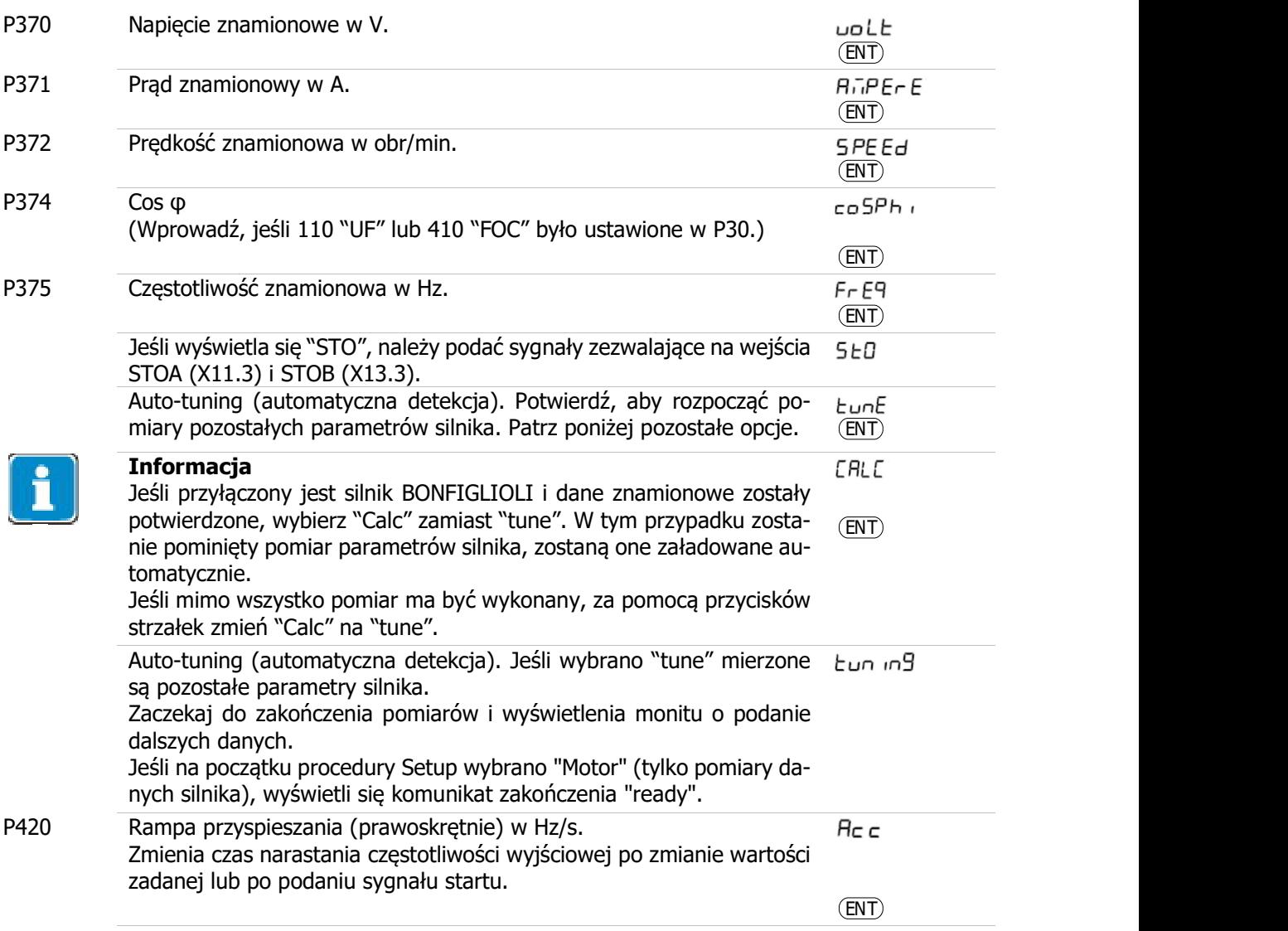

# POLPACK @

l,

# **Gig Bonfiglioli**

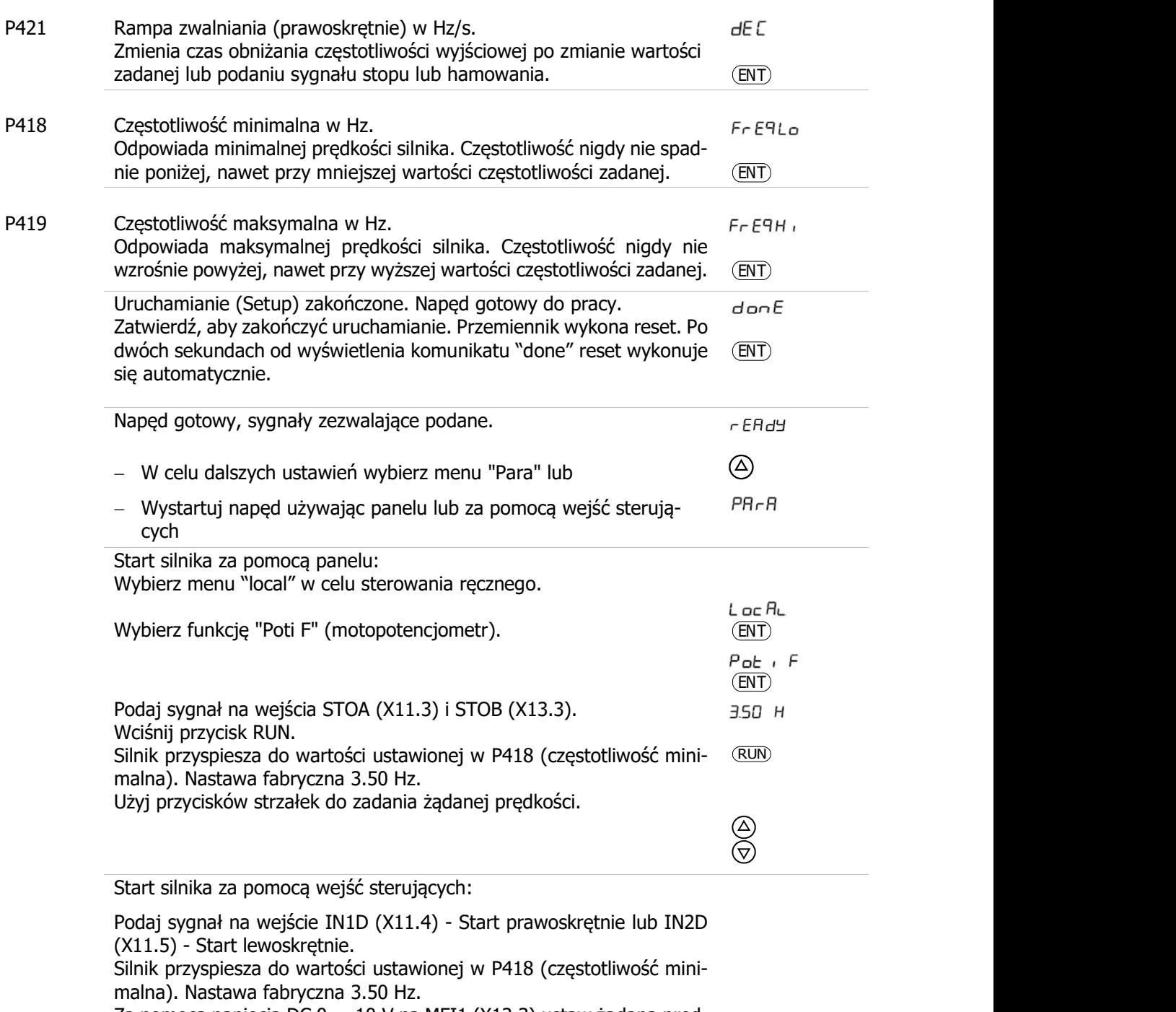

 Za pomocą napięcia DC 0 ... 10 V na MFI1 (X12.3) ustaw żądaną prędkość. Przyłączenie potencjometru opisane zostało w rozdziale 5.7.1 "Schemat połączeń sterowania zaciskami"

#### Opcjonalna optymalizacja parametrów silnika.

Fabryczne ustawienia parametrów silnika są dostosowane do większości typowych aplikacji. W niektórych przypadkach może okazać się konieczna optymalizacja tych ustawień. Możliwości optymalizacji opisane zostały w rozdziale 6.2.10 "Opcjonalna optymalizacja parametrów silnika".

## 6.2.3 Pierwsze uruchomienie silnika synchronicznego

- Podaj sygnały na wejścia wyzwalające STOA (X11.3) i STOB (X13.3).
- Odłącz wejścia IN1D (X11.4) i IN2D (X11.5), jeśli obwody sterujące zostały przyłączone do wejść przemiennika.
- Włącz napięcie zasilające.
- Wybierz procedurę uruchamiania (Setup) za pomocą panelu.

Jeśli falownik nie był jeszcze uruchamiany lub zostały przywrócone ustawienia fabryczne procedura Setup startuje automatycznie. Na panelu wyświetli się komunikat "Setup". Procedurę uruchamiania można również wywołać, jako pozycję menu "Setup".

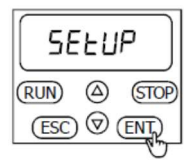

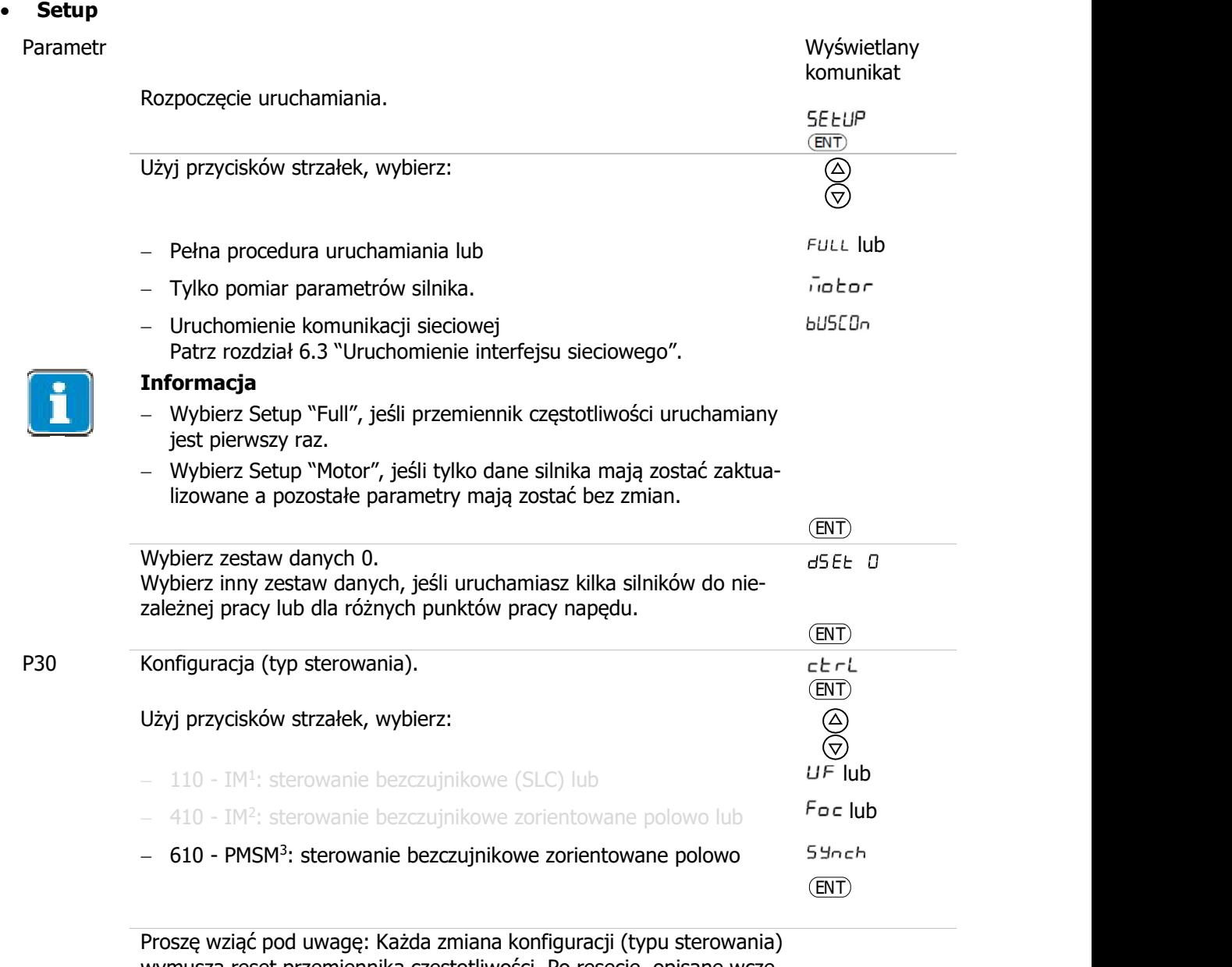

wymusza reset przemiennika częstotliwości. Po resecie, opisane wcześniej kroki należy powtórzyć jeszcze raz.

-

<sup>1</sup> Proste aplikacje (np. wentylatory, pompy). Sterowanie zgodne z zależnością U/f. W przypadku parametryzacji za pomocą panelu: Wybierz "UF". IM: Maszyna indukcyjna (silnik asynchroniczny).

<sup>2</sup> Sterowanie maszyny indukcyjnej (silnik asynchroniczny). Przy wyższych wymaganiach dokładności kontroli prędkości lub momentu. W przypadku parametryzacji za pomocą panelu: Wybierz "Foc".

<sup>3</sup> Sterowanie silnikiem synchronicznym, dla wyższych wymagań dokładności kontroli prędkości lub momentu. W przypadku parametryzacji za pomocą panelu: Wybierz "Synch". PMSM: Silnik synchroniczny z magnesami trwałymi (bezszczotkowy).

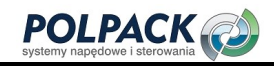

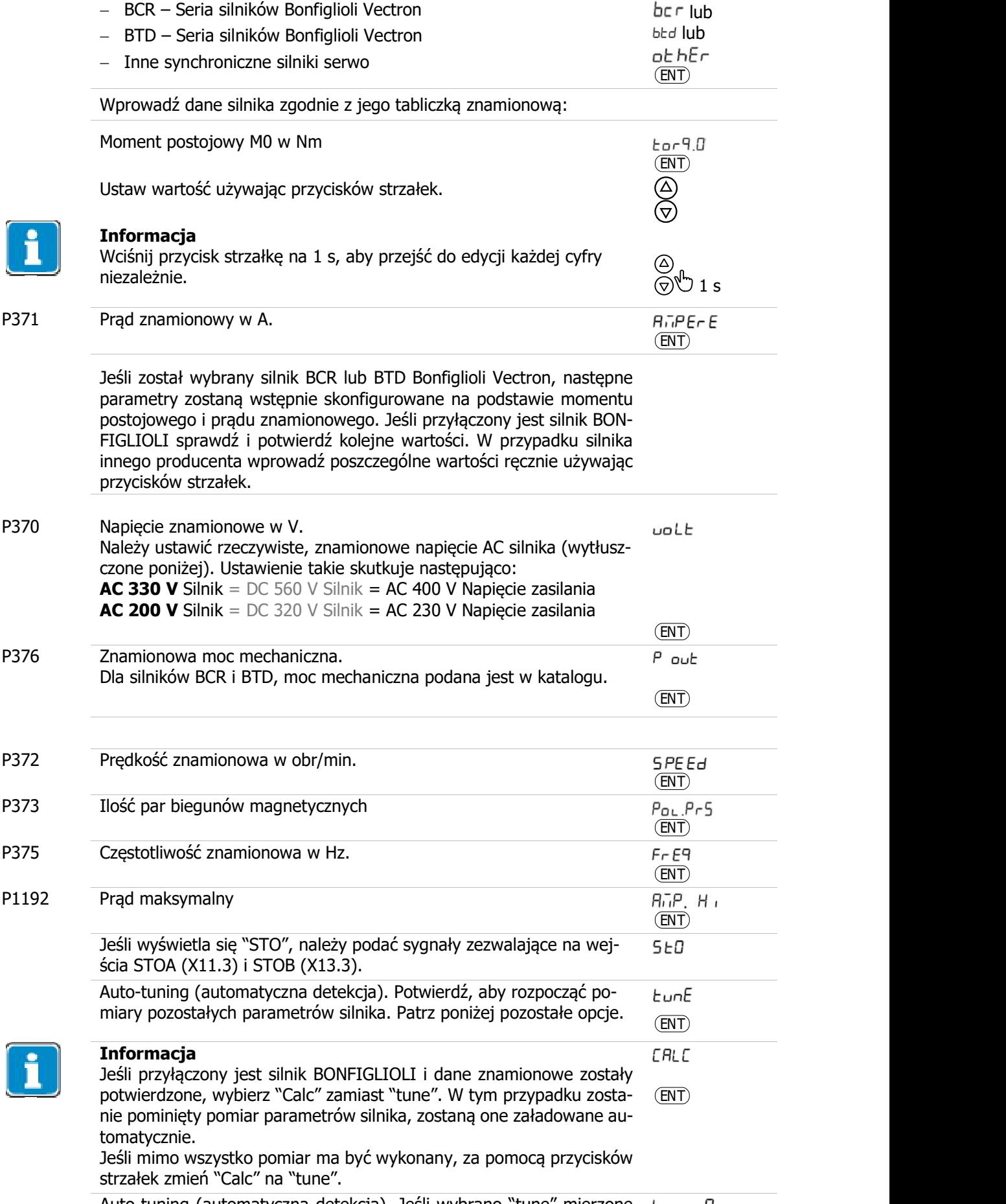

Auto-tuning (automatyczna detekcja). Jeśli wybrano "tune" mierzone Łun ing są pozostałe parametry silnika.

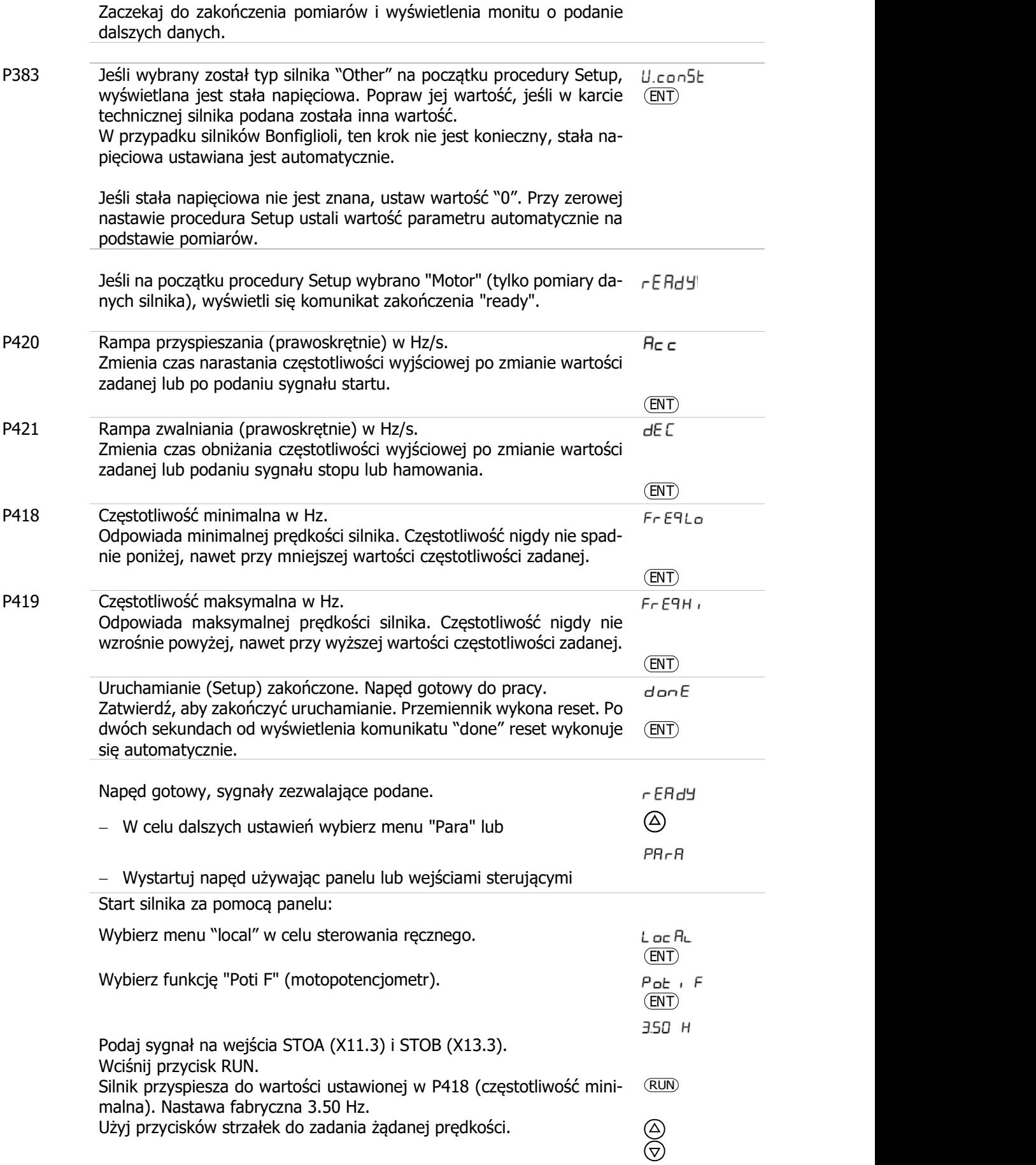

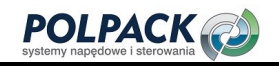

Start silnika za pomocą wejść sterujących:

 Podaj sygnał na wejście IN1D (X11.4) - Start prawoskrętnie lub IN2D (X11.5) - Start lewoskrętnie. Silnik przyspiesza do wartości ustawionej w P418 (częstotliwość minimalna). Nastawa fabryczna 3.50 Hz. Za pomocą napięcia DC 0 ... 10 V na MFI1 (X12.3) ustaw żądaną prędkość. Przyłączenie potencjometru opisane zostało w rozdziale 5.7.1 "Schemat połączeń sterowania zaciskami"

#### Opcjonalna optymalizacja parametrów silnika.

Fabryczne ustawienia parametrów silnika są dostosowane do większości typowych aplikacji. W niektórych przypadkach może okazać się konieczna optymalizacja tych ustawień. Możliwości optymalizacji opisane zostały w rozdziale 6.2.10 "Opcjonalna optymalizacja parametrów silnika".

## 6.2.4 Komunikaty stanu podczas procedury Setup (SS…)

Następujące komunikaty mogą pojawić się podczas uruchamiania przemiennika częstotliwości (procedury Setup):

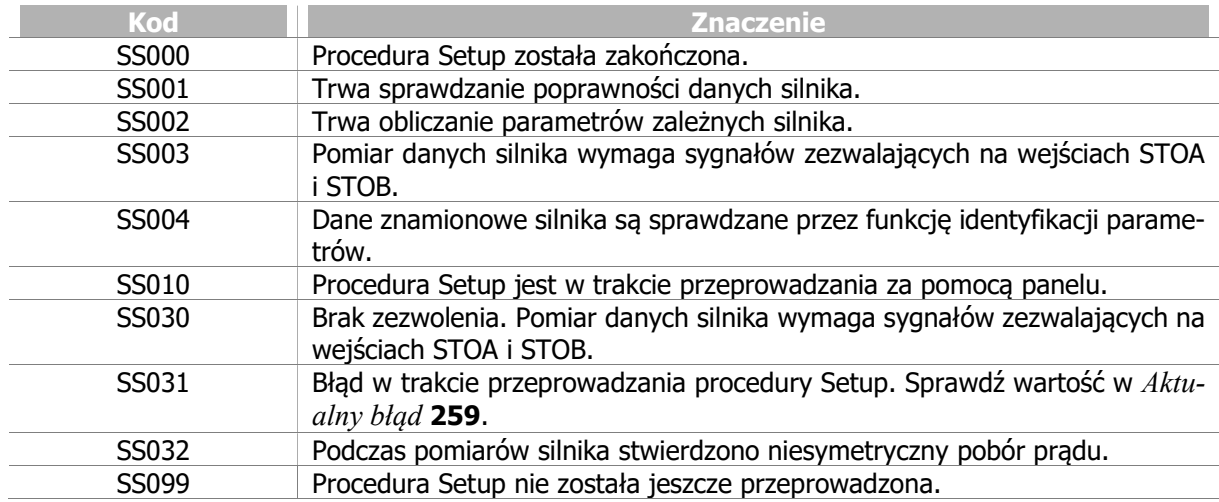

## 6.2.5 Ostrzeżenia podczas procedury Setup (SA…)

Jeśli błąd lub ostrzeżenie jest sygnalizowane podczas procedury Setup, może być to wywołane przez następujące przyczyny.

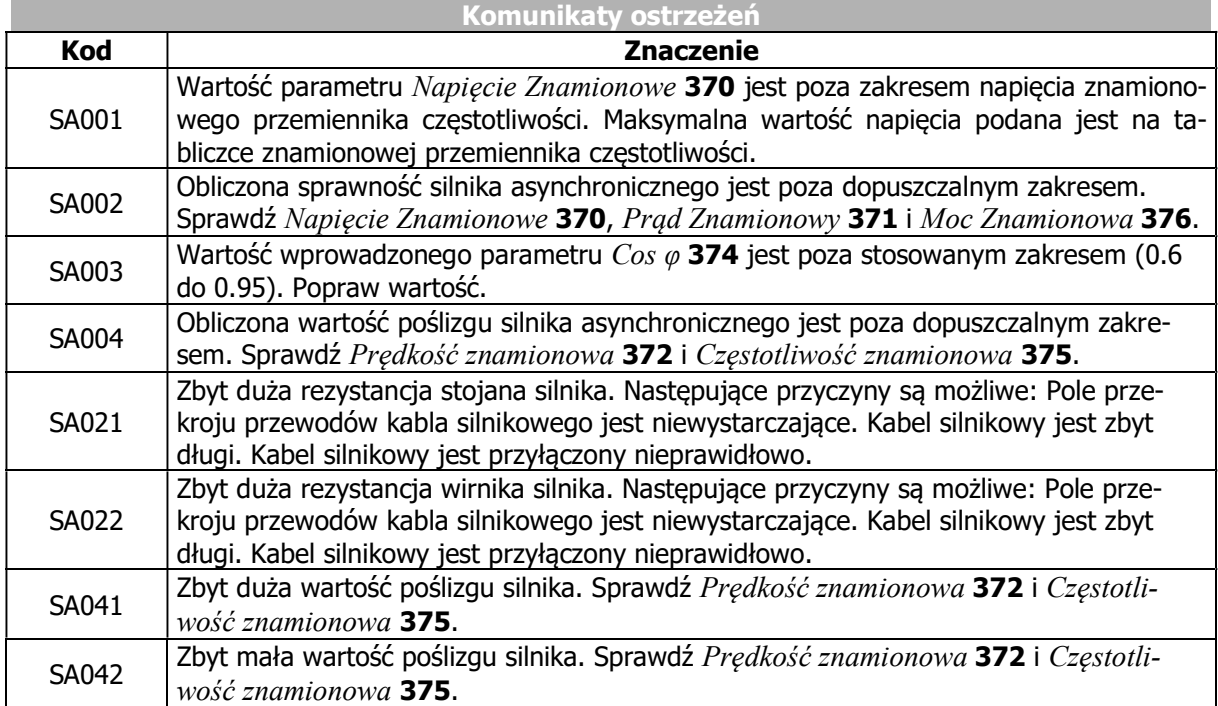

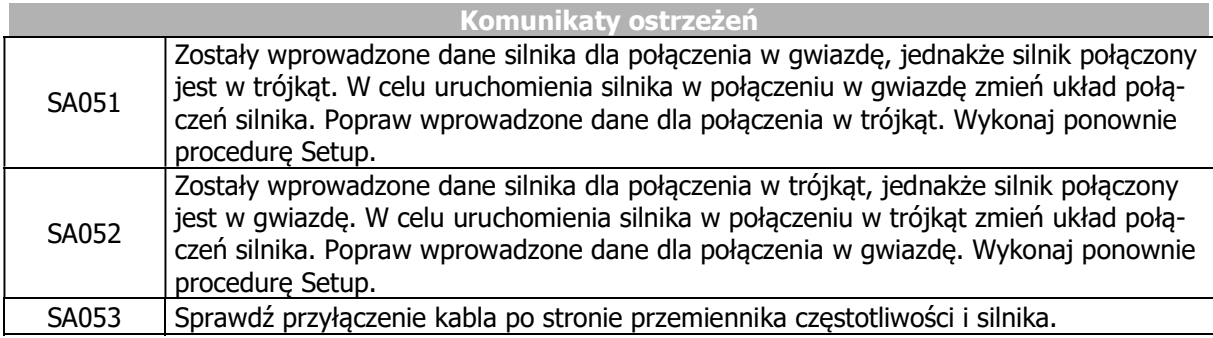

Jeśli błąd lub ostrzeżenie jest sygnalizowane:

- Wciśnij ESC, aby poprawić wartość parametru.
- Wciśnij ENT, aby zatwierdzić komunikat ostrzeżenia. Procedura Setup będzie kontynuowana. Zaleca się sprawdzenie wprowadzonych danych.

W przypadku problemów niesygnalizowanych komunikatem błędu, odpowiednie rozwiązanie można znaleźć w niniejszej instrukcji w rozdziale 13.3 "Rozwiązywanie problemów".

Jeśli błąd lub ostrzeżenie pojawi się podczas pracy, postępuj zgodnie ze wskazówkami podanymi w rozdziałach 13.1.1 "Komunikaty błędów" i 14.3 "Status ostrzeżenia i status ostrzeżenia aplikacji" niniejszej instrukcji.

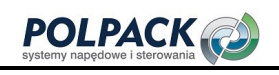

## 6.2.6 Komunikaty błędów podczas procedury Setup (SF…)

Jeśli błąd lub ostrzeżenie jest sygnalizowane podczas procedury Setup, może być to wywołane przez następujące przyczyny.

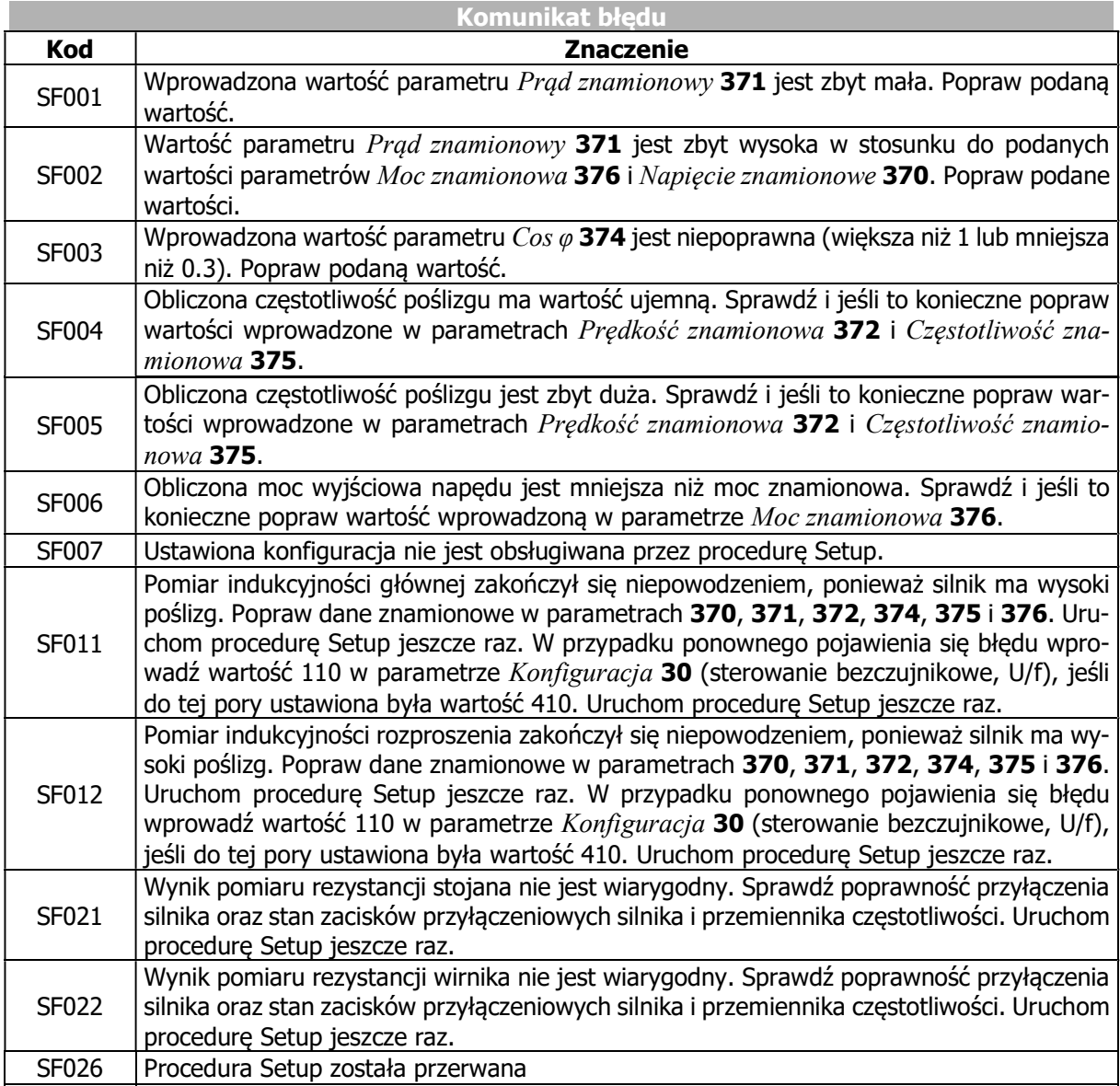

Jeśli błąd lub ostrzeżenie jest sygnalizowane:

- Wciśnij ESC, aby poprawić wartość parametru.
- Wciśnij ENT, aby zatwierdzić komunikat ostrzeżenia. Procedura Setup będzie kontynuowana. Zaleca się sprawdzenie wprowadzonych danych.

W przypadku problemów niesygnalizowanych komunikatem błędu, odpowiednie rozwiązanie można znaleźć w niniejszej instrukcji w rozdziale 13.3 "Rozwiązywanie problemów".

Jeśli błąd lub ostrzeżenie pojawi się podczas pracy, postępuj zgodnie ze wskazówkami podanymi w rozdziałach 13.1.1 "Komunikaty błędów" i 14.3 "Status ostrzeżenia i status ostrzeżenia aplikacji" niniejszej instrukcji.

## 6.2.7 Sprawdzenie kierunku wirowania silnika.

#### $\triangle$  ostrzeżenie

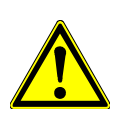

Prace łączeniowe mogą być przeprowadzane tylko przy wyłączonym napięciu zasilającym. Upewnij się, że przemiennik częstotliwości jest rozładowany.

Niebezpieczne napięcie może utrzymywać się na zaciskach przyłączeniowych silnika i rezystora hamowania również po odłączeniu napięcia zasilającego. Odczekaj kilka minut na rozładowanie się kondensatorów obwodu DC, przed rozpoczęciem prac łączeniowych.

W celu sprawdzenia czy zadany kierunek obrotów silnika pokrywa się z kierunkiem aktualnym postępuj następująco:

- Ustaw niską prędkość napędu, np. ustaw wartość zadaną na ok. 10%.
- Wystartuj napęd podając krótkotrwale sygnały na wejścia: STOA i STOB oraz IN1D (Start prawoskrętnie) lub STOA i STOB oraz IN2D (Start lewoskrętnie).
- Sprawdź czy kierunek obrotów wału silnika pokrywa się z zadanymi.

W przypadku, jeśli kierunek obrotów nie jest poprawny, zamień kolejność dwóch faz silnika np. U i V na zaciskach silnikowych przemiennika częstotliwości. Kolejność faz po stronie zasilania przemiennika częstotliwości nie wpływa na kierunek obrotów silnika. Dodatkowo należy zweryfikować poprawność parametrów aktualnych związanych z kierunkiem obrotów i komunikaty stanu wyświetlane na panelu.

#### INFORMACJA

W przypadku przyłączania silnika synchronicznego (np. BONFIGLIOLI serii BCR, BTD) istotne jest zachowanie właściwej kolejności faz. Niewłaściwa kolejność faz prowadzi do utraty poprawnej kontroli nad silnikiem i zwykle wywołuje komunikat o błędzie.

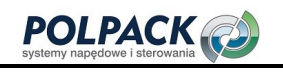

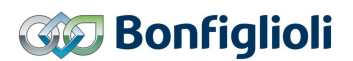

## 6.2.8 Wybór wyświetlanej wartości aktualnej

Podczas pracy napędu na panelu wyświetlana częstotliwość aktualna (ustawienie fabryczne). Jest to wartość parametru Częstotliwość aktualna 241.

Aby inna wartość aktualna była wyświetlana na stałe podczas pracy napędu:

- Wybierz menu "Actual". Zatwierdź wciskając ENT.
- Za pomocą przycisków strzałek wybierz żądany numer parametru. Zatwierdź wciskając ENT. Wartość parametru zostanie wyświetlona.
- Wciśnij ENT, co najmniej 1 s, aż wyświetlana wartość zacznie migać.

W ten sposób wybrana wartość aktualna będzie na stałe wyświetlana podczas pracy napędu.

Przykład: Wybierz ilość godzin pracy (ilość godzin, kiedy przemiennik częstotliwość posiada zezwolenie pracy) do ciągłego wyświetlania.

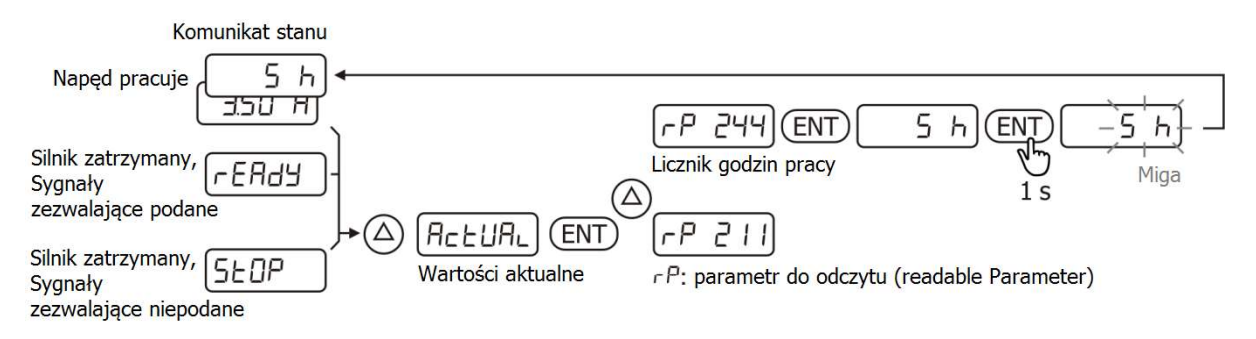

## 6.2.9 Uruchomienie bez procedury Setup

Po połączeniu elektrycznym napędu, silnik (dobrany zgodnie z danymi technicznymi przemiennika częstotliwości) jest gotowy do pracy. Nastawy parametrów przemiennika częstotliwości należy przywrócić do ich wartości fabrycznych. Uruchomienie za pomocą procedury Setup nie jest konieczne.

Przy pierwszym włączeniu przemiennika automatycznie wyświetlany jest komunikat Setup. Aby go ukryć wybierz dowolną wartość aktualną (np. Czestotliwość Aktualna 241) w menu "Actual".

Jeśli zmieniany jest typ przyłączonego silnika z asynchronicznego (nastawa 110 lub 410 w Konfiguracja 30) na synchroniczny (nastawa 610 w Konfiguracja 30) lub na odwrót, przemiennik częstotliwości musi zostać zresetowany do nastaw fabrycznych. Można to zrobić za pomocą panelu bez procedury Setup.

## 6.2.10 Opcjonalna optymalizacja parametrów silnika

Parametry silnika ustawione są domyślnie pod kątem spełnienia wymagań większości typowych aplikacji. W niektórych przypadkach może okazać się konieczna optymalizacja tych ustawień w celu poprawy osiągów silnika.

Dostępne są następujące możliwości optymalizacji:

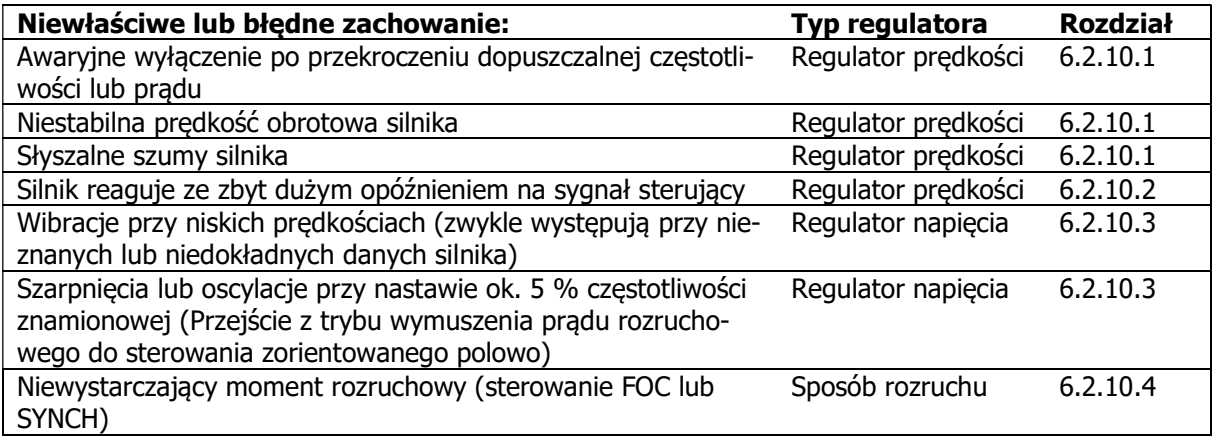

## 6.2.10.1 Regulator prędkości: Zbyt wysokie nastawy

Jeśli regularnie pojawiają się błędy dopuszczalnego przekroczenia częstotliwości lub prądu lub słyszalne są szumy silnika (również przy zerowej prędkości) lub prędkość silnika oscyluje, oznacza to zwykle, że regulator prędkości pracuje zbyt dynamicznie.

Ustaw niższą wartość w parametrze Wzmocnienie 1 ( $|f|$ <P738) 721 oraz wyższą w Czas całkowania 1  $(|f| < P738)$  722.

Należy wziąć pod uwagę, że Zmiana zakresu regulacji prędkości 738 umożliwia zróżnicowanie nastaw regulatora prędkości w zależności od różnych zakresów prędkości. Ponad ograniczeniem, regulator prędkości korzysta z parametrów *Wzmocnienie 2 (|f|>P738)* 723 i Czas Całkowania 2 (|f|>P738) 724.

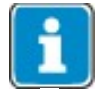

Przy ustawieniu Zmiana zakresu regulacji prędkości 738 = 0, Regulator prędkości w całym zakresie częstotliwości korzysta z parametrów  $W_z$ mocnienie 1 ( $|f|$ < $P$ 738) **721** i Czas całkowania 1 ( $|f|$ <P738) 722.

Dodatkowe informacje rozdział 7.9.5.3 "Regulator prędkości".

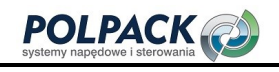

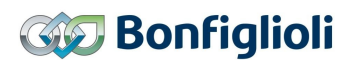

#### 6.2.10.2 Regulator prędkości: Zbyt niskie nastawy

Jeśli silnik nie podaża wystarczająco dynamicznie za wartością zadaną, bardziej dynamiczne nastawy regulatora prędkości mogą to poprawić.

Ustaw wyższą wartość w Wzmocnienie 1 ( $|f|$ <P738) 721 i niższą w Czas całkowania 1 ( $|f|$ <P738) 722. Należy wziąć pod uwagę, że Zmiana zakresu regulacji prędkości 738 umożliwia zróżnicowanie nastaw regulatora prędkości w zależności od różnych zakresów prędkości. Ponad ograniczeniem, regulator prędkości korzysta z parametrów *Wzmocnienie 2 (|f|>P738)* 723 i Czas całkowania 2 (|f|>P738) 724.

Dodatkowe informacje rozdział 7.9.5.3 "Regulator prędkości".

W różnych aplikacjach Sterowanie wstępne rozbiegiem może dodatkowo wzmocnić dynamiczne zachowanie napędu, szczegóły w rozdziale 7.9.5.4.

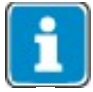

Zależnie od aplikacji (moc przemiennika, moc silnika, moc przekładni, obciążenie) i obciążeń z nią związanych przemiennik częstotliwości może nie być w stanie dostarczyć fizycznie wymaganej mocy. W takim przypadku dynamika napędu musi zostać dostosowana do możliwości lub układ napędowy musi zostać zweryfikowany.

#### 6.2.10.3 Stała Napięciowa

Po przeprowadzeniu procedury Setup z pomiarami parametrów silnika, stała napięciowa może być zmieniana manualnie. Jeśli jej wartość nie jest ustawiona optymalnie mogą pojawiać się oscylacje częstotliwości wyjściowej lub szarpnięcia przy ok. 5 % częstotliwości znamionowej (przejście z trybu wymuszenia prądu rozruchowego do sterowania zorientowanego polowo, dokładnie punkt przejścia określony jest przez parametr Limit częstotliwości 624).

Procedura optymalizacji Stałej Napieciowej:

- Uruchom napęd z prędkością ok. 50 % prędkości znamionowej, bez obciążenia.
- Sprawdź aktualna wartość parametru Strumień wirnika 225.
- Ustaw parametr Stała napieciowa 383 tak, aby Strumień wirnika 225 osiągnął wartość 101%.

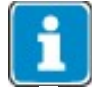

W przypadku silników o dużej ilości par biegunów magnetycznych, może wystąpić sytuacja, że wartość stałej napięciowej przekracza dopuszczalny poziom 6500.00 mVmin i nie może być ustawiona. W takim przypadku należy wprowadzić wartość podzieloną przez współczynnik 10. Przemiennik częstotliwości kontroluje stosunek napięcia wejściowego do znamionowej prędkości i współczynnik 10 zostanie uwzględniony automatycznie, (jeśli będzie to konieczne).

Szczegółowe informacje rozdział 7.2.2 "Dodatkowe dane silnika".

## 6.2.10.4 Niewystarczający moment rozruchowy (sterowanie FOC lub SYNCH)

W sterowaniu bezczujnikowym w zakresie obrotów poniżej wartości parametru Limit częstotliwości 624 sterowanie silnikiem odbywa się poprzez wymuszenie prądu Prąd rozruchu 623. Obydwa parametry ustawiane są automatycznie podczas pomiarów silnika. Limit częstotliwości 624 ustawiany jest na ok. 5 % częstotliwości znamionowej. W przypadku większości aplikacji wartość ta może być zredukowana. Bonfiglioli Vectron zaleca ustawienie parametru Limit czestotliwości 624 zawsze > 2.5 % częstotliwości znamionowej i przynajmniej 1 Hz. Zweryfikuj wprowadzone zmiany za pomocą funkcji oscyloskopu. Prad rozruchu 623 przekłada się na moment obrotowy podczas startu silnika. Jeśli wymagane jest zwiększenie momentu podczas rozruchu, zwiększ wartość parametru Prad rozruchu 623.

## $\triangle$  OSTRZEŻENIE

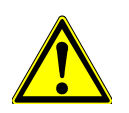

Należy zauważyć, że ciągła praca z wysokim prądem rozruchu może doprowadzić do termicznego przeciążenia silnika a nawet jego uszkodzenia. Po każdym zwiększeniu prądu rozruchu zwróć szczególną uwagę na stabilność cieplną silnika.

Więcej informacji w rozdziale 7.3.2 "Charakterystyka rozruchu".

## 6.2.10.5 Kompensacja sprzężenia skrośnego

Stosowanie silników synchronicznych z magnesami trwałymi może wymagać w niektórych przypadkach kompensacji sprzężenia skrośnego w zakresie wysokich częstotliwości pola magnetycznego stojana. Jest to zwykle konieczne, jeśli zmiany parametrów regulatora prędkości nie wywołują dalszej poprawy jakości sterowania a ciągle zauważalne są jeszcze niewielkie oscylacje przy wysokich częstotliwościach stojana.

- Wysteruj silnik do prędkości ok. 66 % prędkości znamionowej, bez obciążenia.
- Sprawdź wartość aktualną parametru  $Isd$  215.
- $\bullet$  Zmień wartość parametru  $Współczvnnik sprzeżenia skrośnego$  746 dopóki oscylacje w parametrze Isq 225 nie osiągną wartości minimalnej.

## INFORMACJA

Zbyt wysoka wartość parametru Współczynnik sprzężenia skrośnego 746 może wywołać nadprądowe wyłączenie awaryjne. Zmieniaj jego wartość w małych krokach (maks. 5 % w jednym kroku).

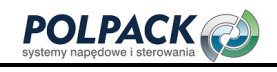

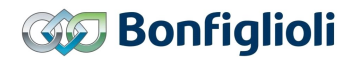

## 6.3 Uruchomienie interfejsu sieciowego

Interfejs komunikacji sieciowej może zostać uruchomiony za pomocą panelu w menu "Setup". Nawet nie znając numerów parametrów można to zrobić szybko i w prosty sposób. Pozostałe parametry związane z komunikacją sieciową należy ustawić w menu "Para". Dostępne opcje i nastawy protokołów komunikacyjnych szczegółowo opisane zostały w instrukcjach poszczególnych interfejsów.

#### Wybór protokołu

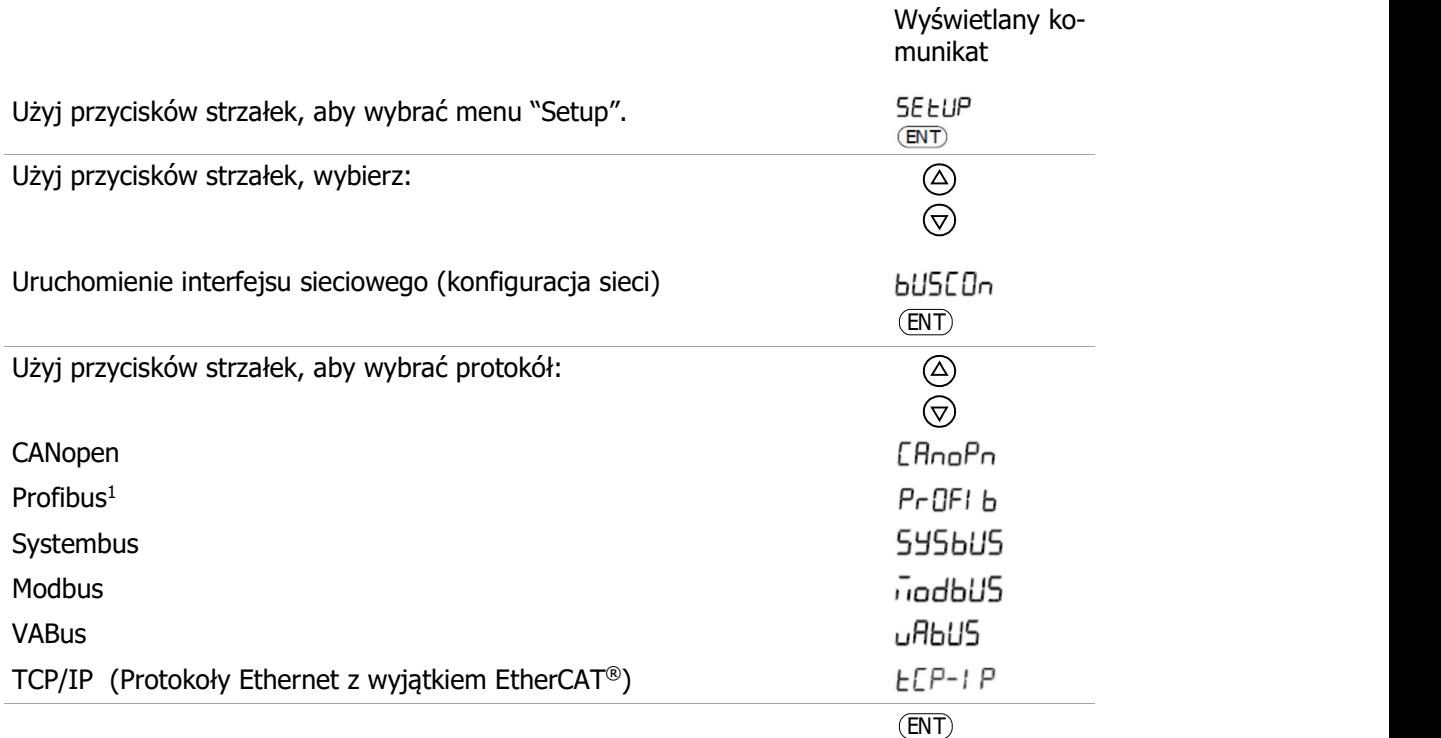

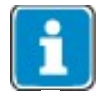

-

EtherCAT® nie wymaga parametryzacji w przemienniku częstotliwości. Niezbędne ustawienia związane z protokołem EtherCAT® wykonuje się poprzez sterownik PLC.

<sup>1</sup>Wybór jest możliwy tylko przy zamontowanym module CM-PDPV1.
# 6.3.1 CANopen

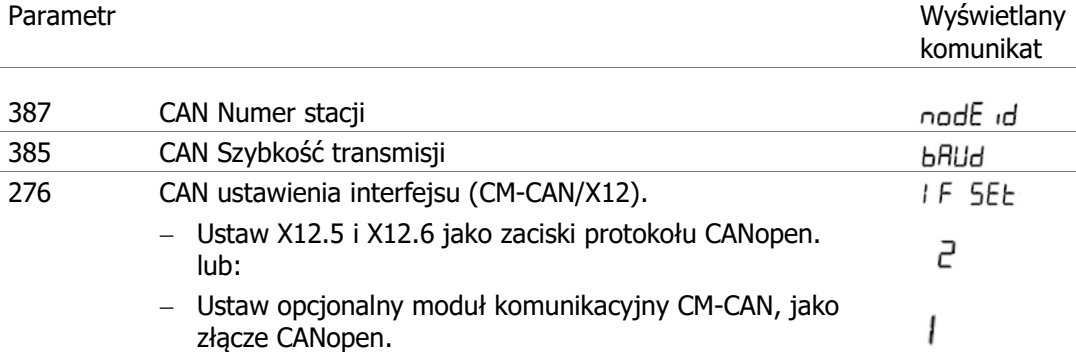

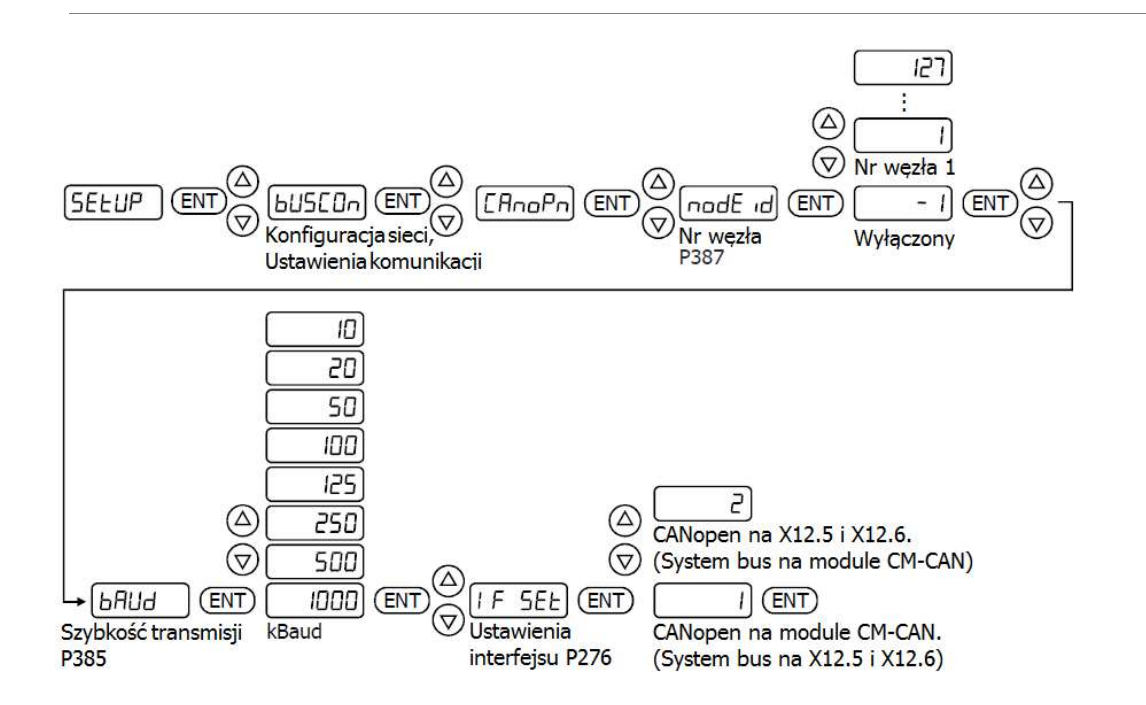

# 6.3.2 Profibus

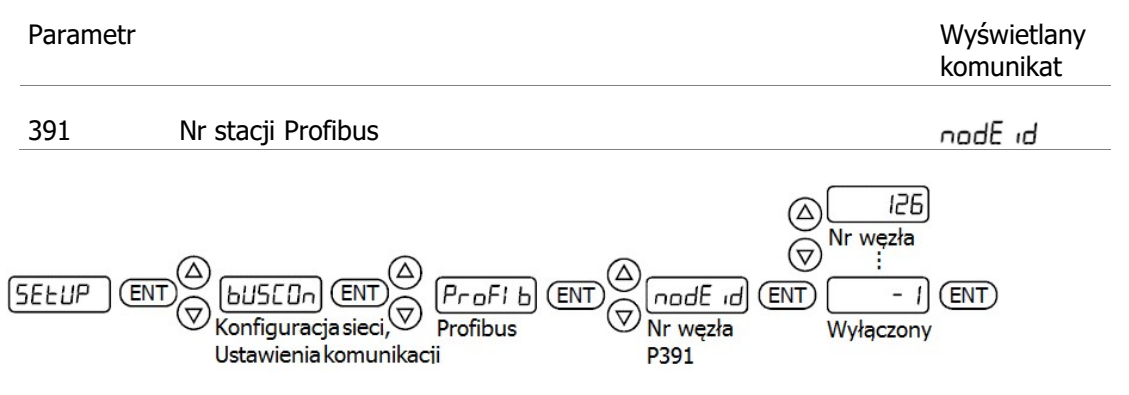

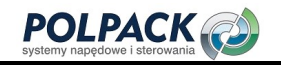

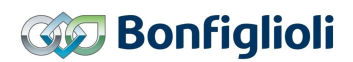

# 6.3.3 Systembus

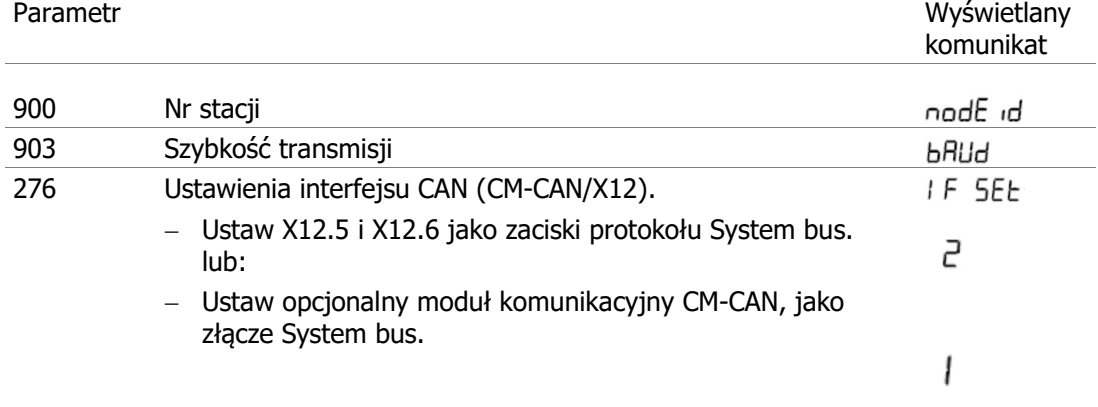

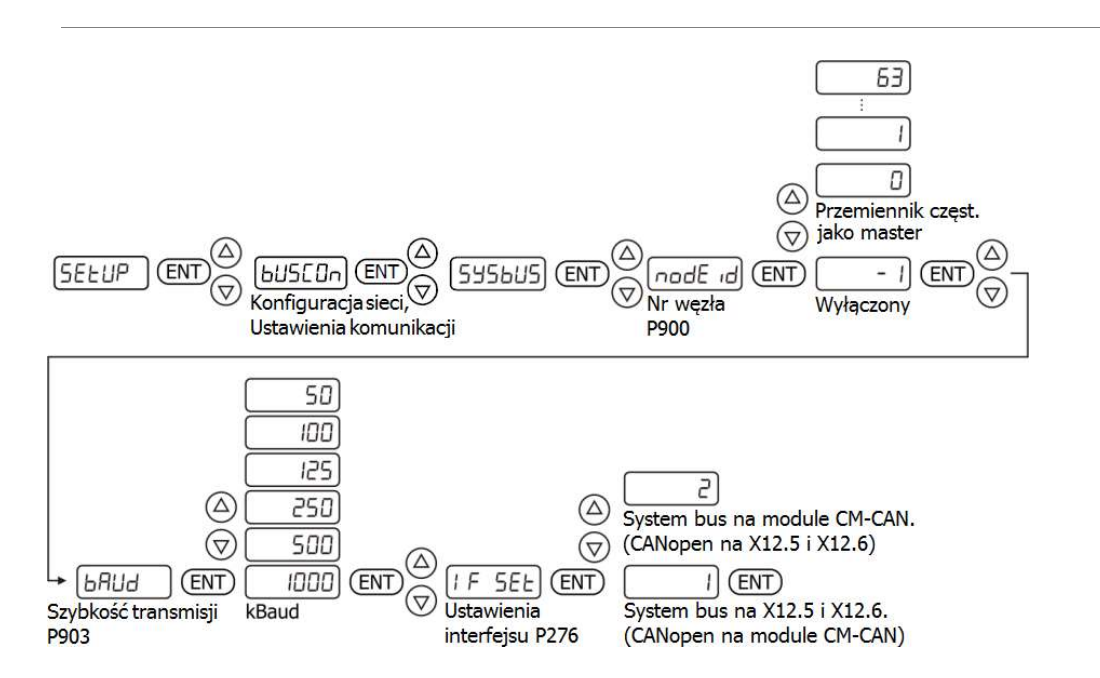

# 6.3.4 Modbus

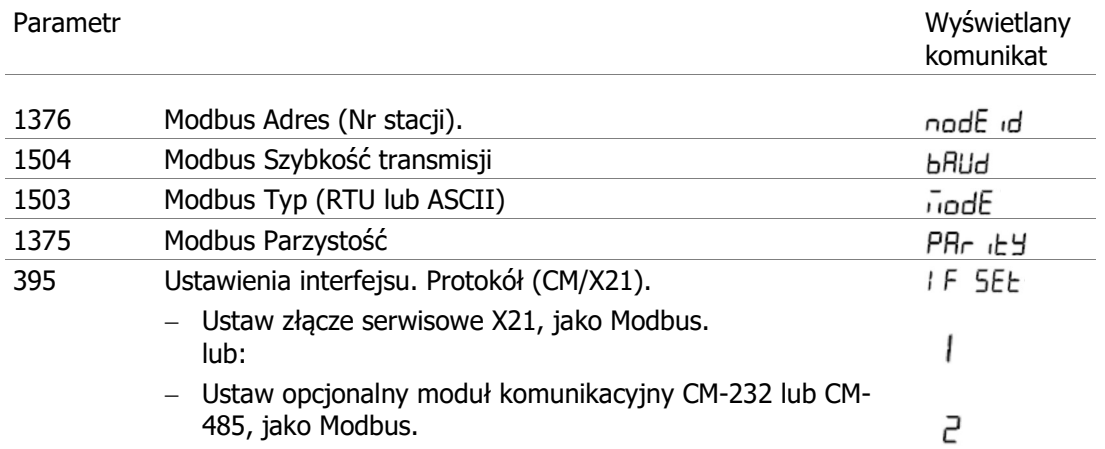

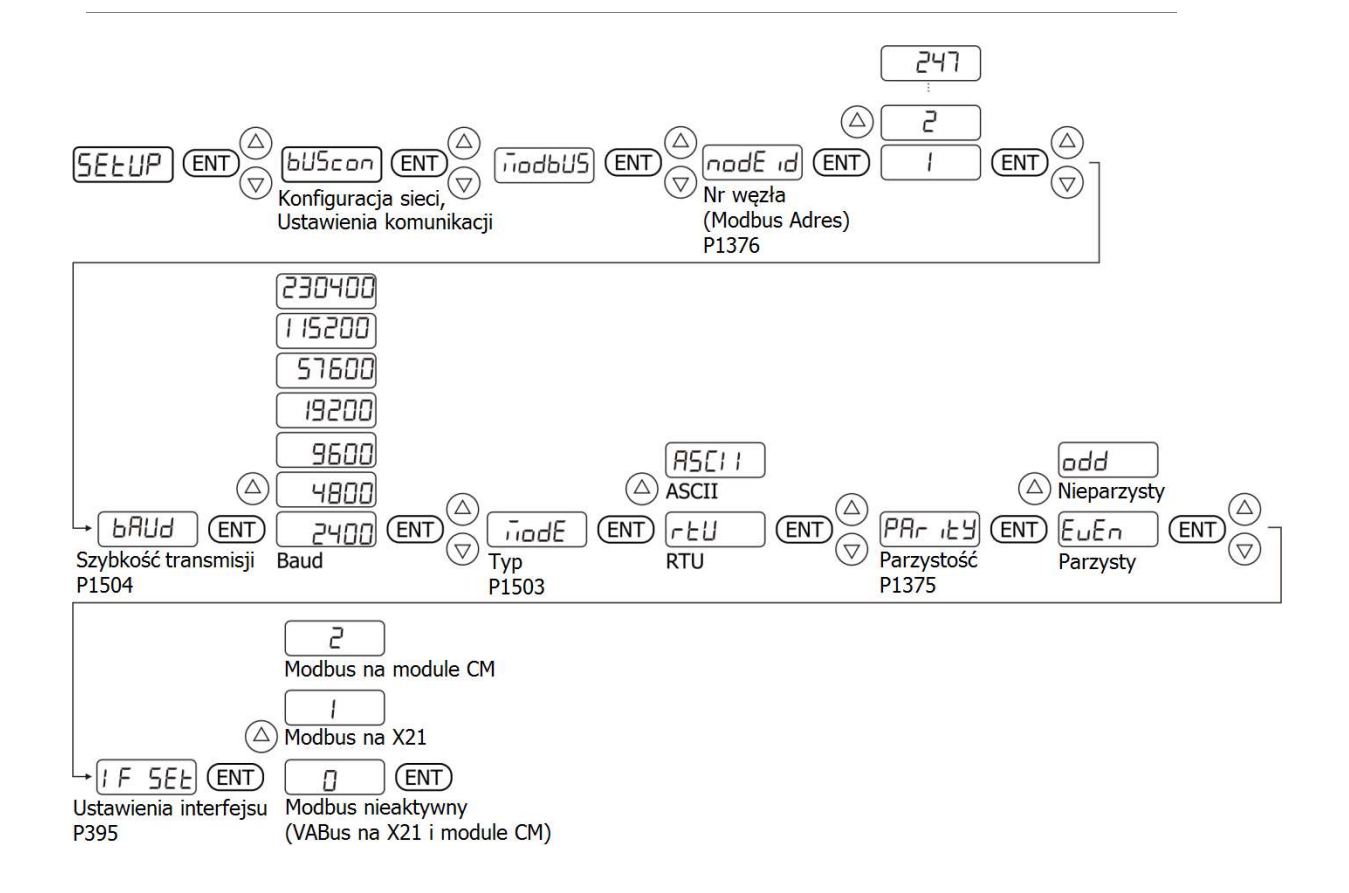

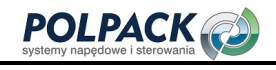

# **GD** Bonfiglioli

#### 6.3.5 VABus

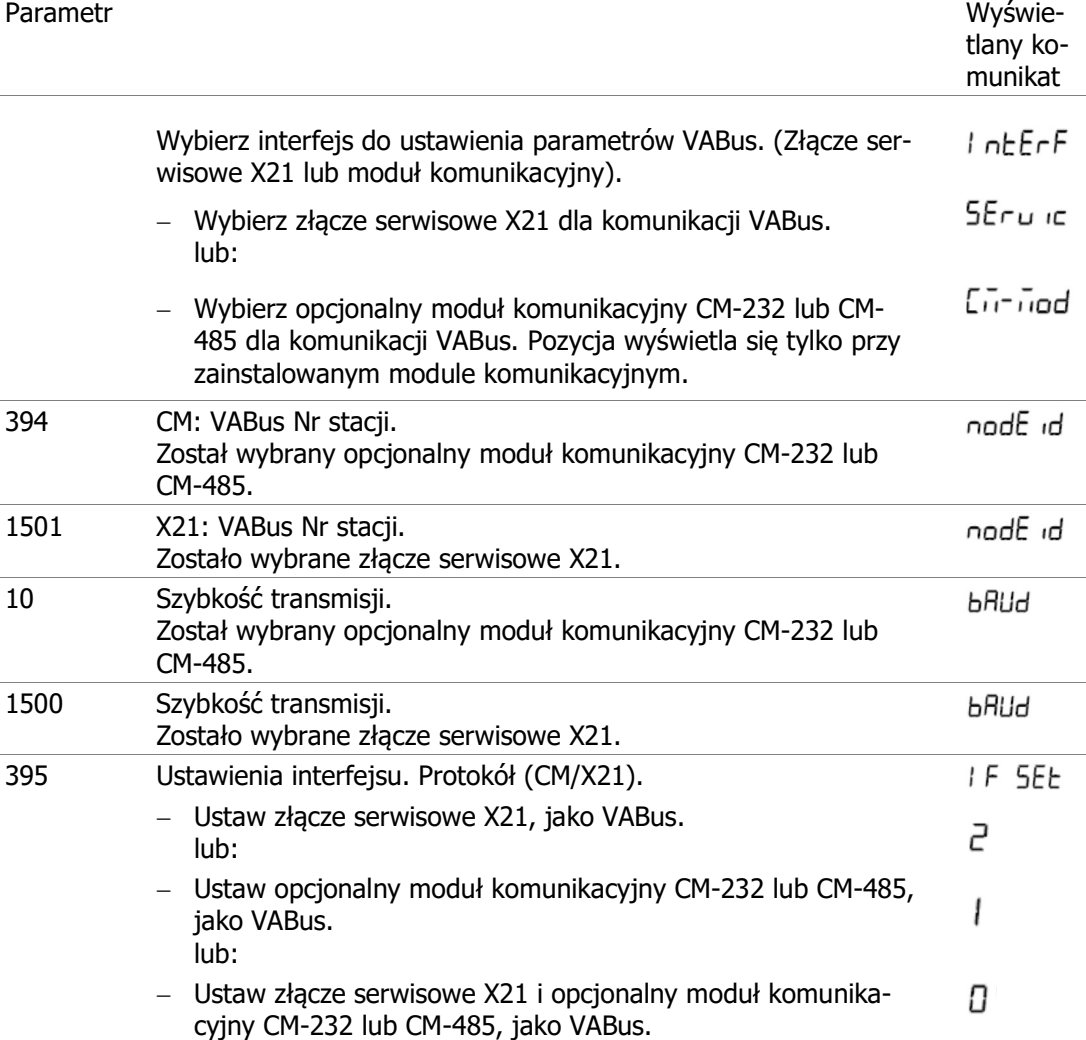

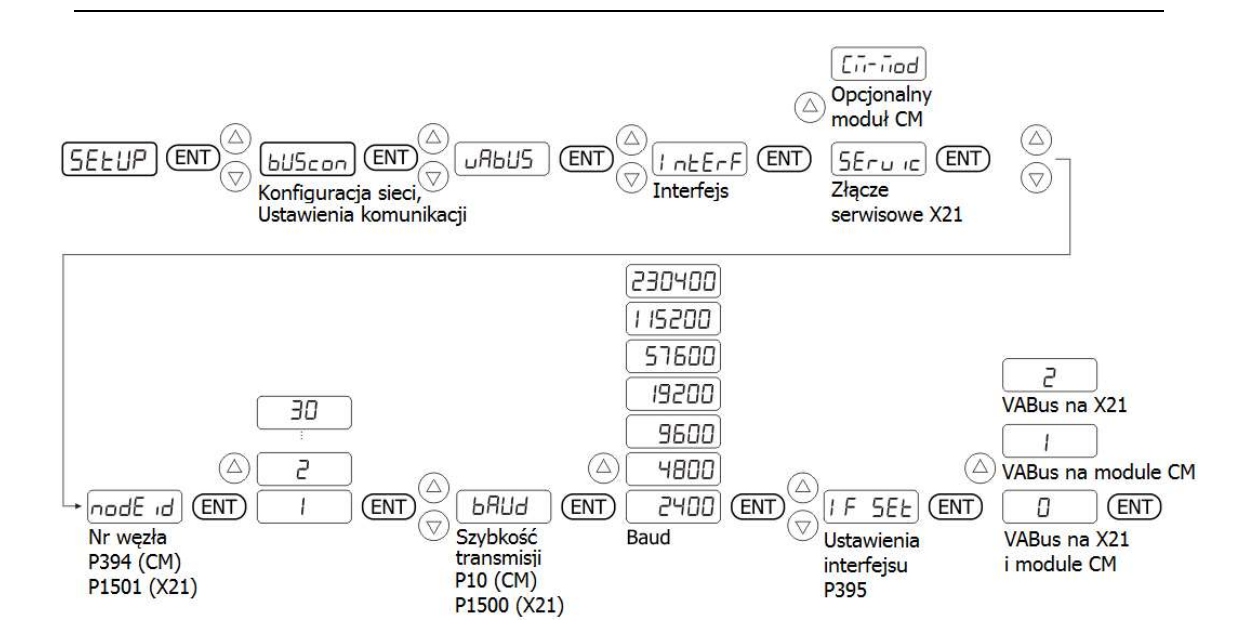

# 6.3.6 TCP/IP

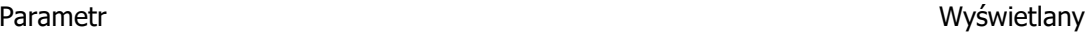

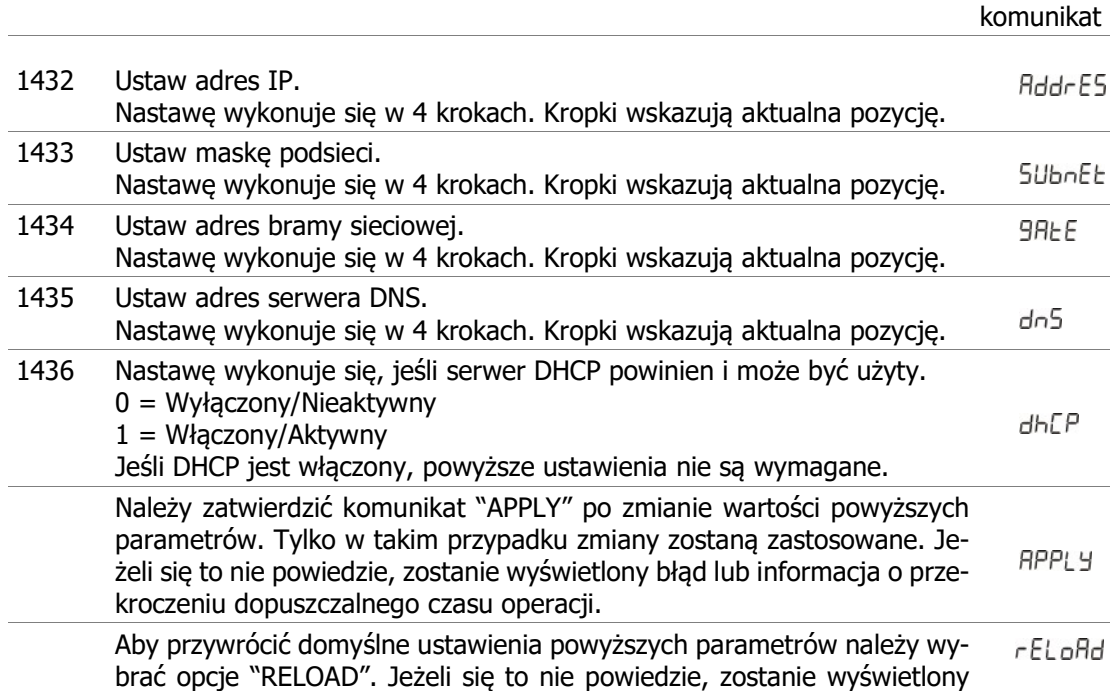

błąd lub informacja o przekroczeniu dopuszczalnego czasu operacji.

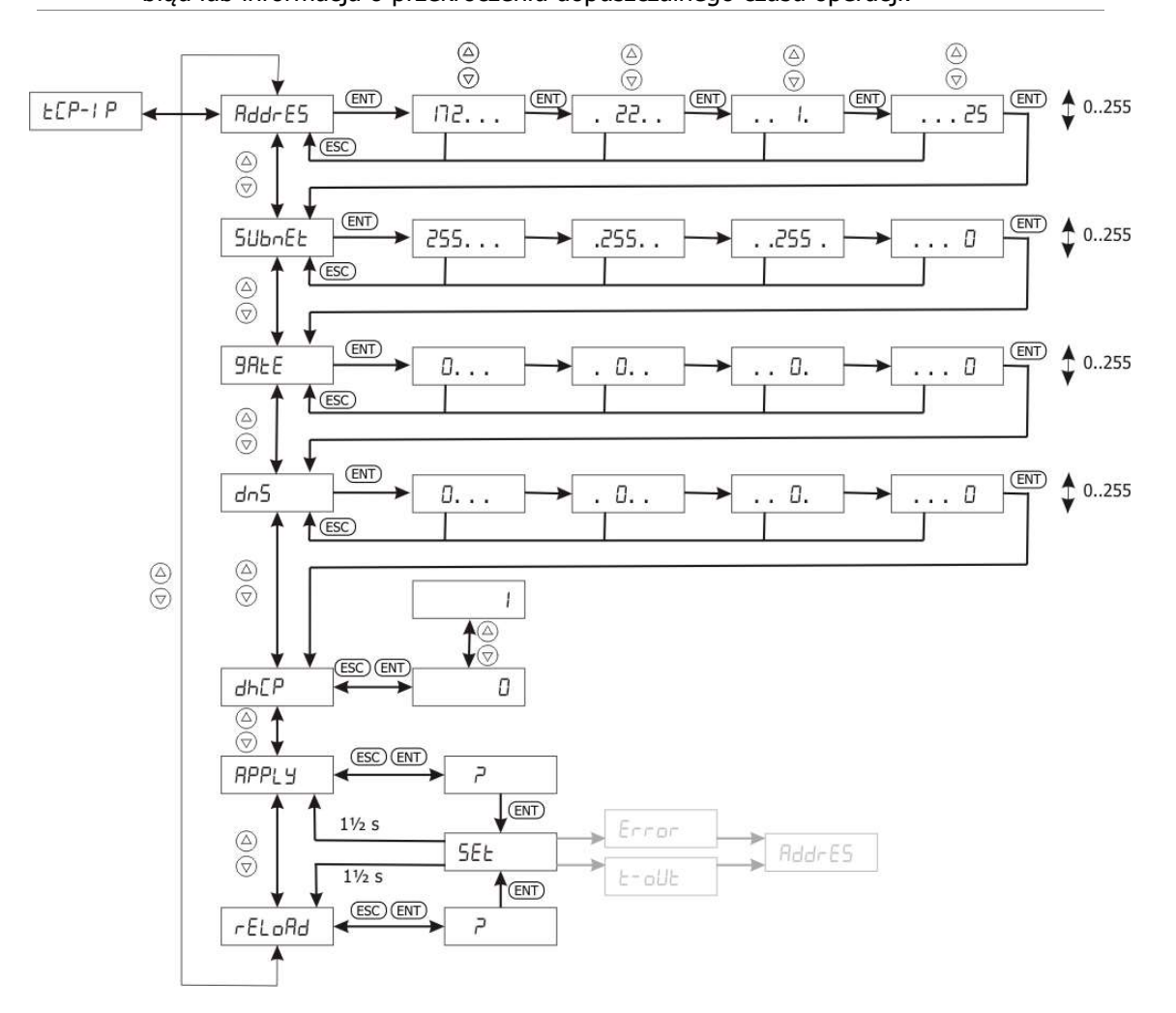

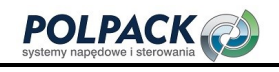

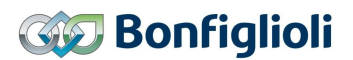

# 6.4 Po pierwszym uruchomieniu

Po zakończeniu procedury "Setup", napęd może zostać dostosowany do wymaganej aplikacji za pomocą poniższych parametrów. Nie wszystkie warianty ustawień zostały wymienione poniżej. Do ustawienia parametrów służy menu "Para".

#### Lokalny/Zdalny, sterowanie za pomocą zacisków lub panelu

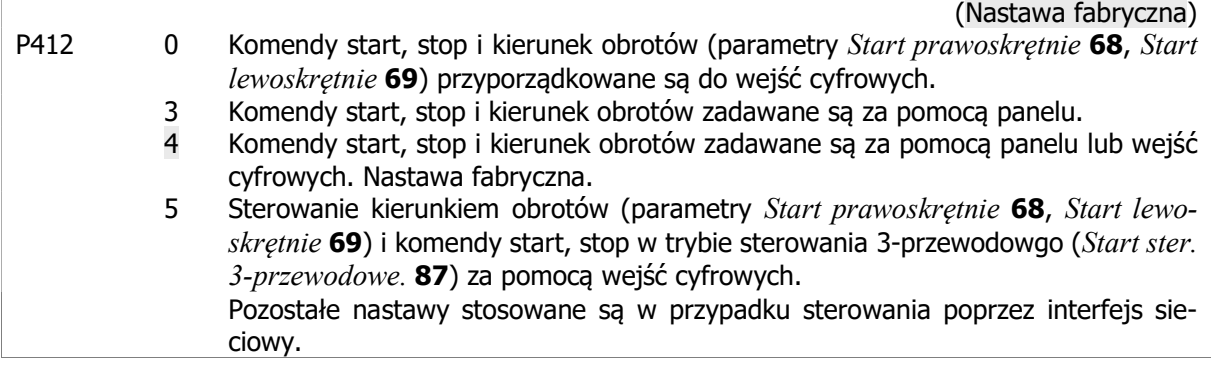

#### Czas narastania rampy

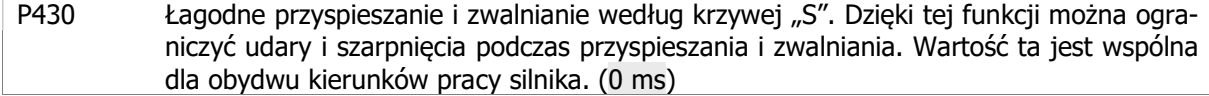

#### Sterowanie momentem

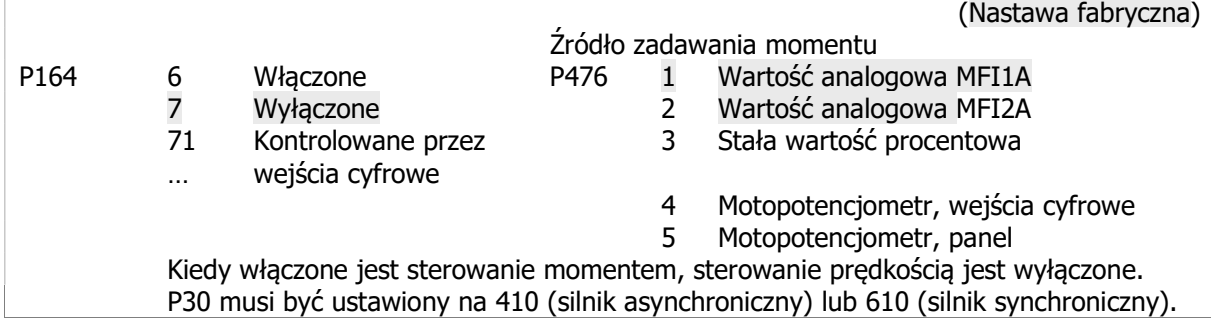

#### Sterowanie prędkością

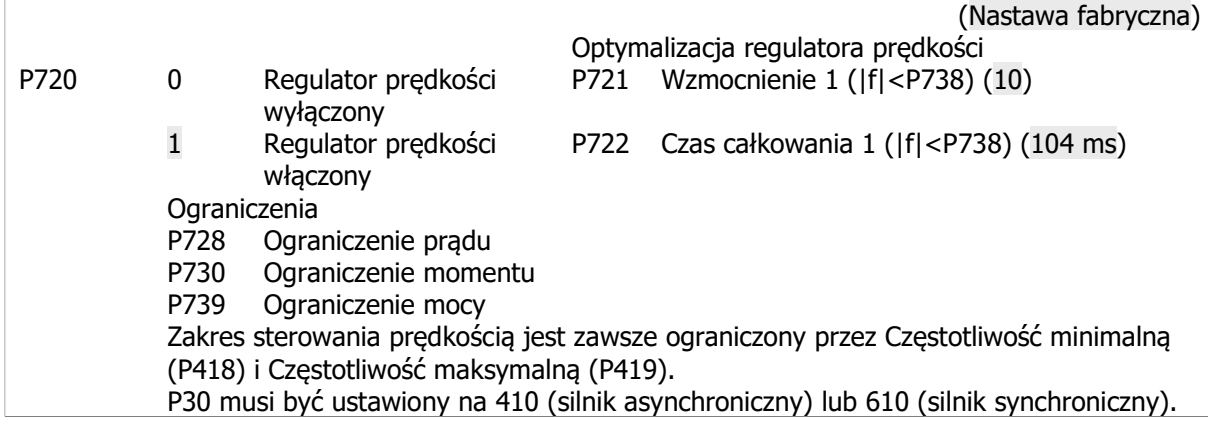

#### Wybór częstotliwości zadanej

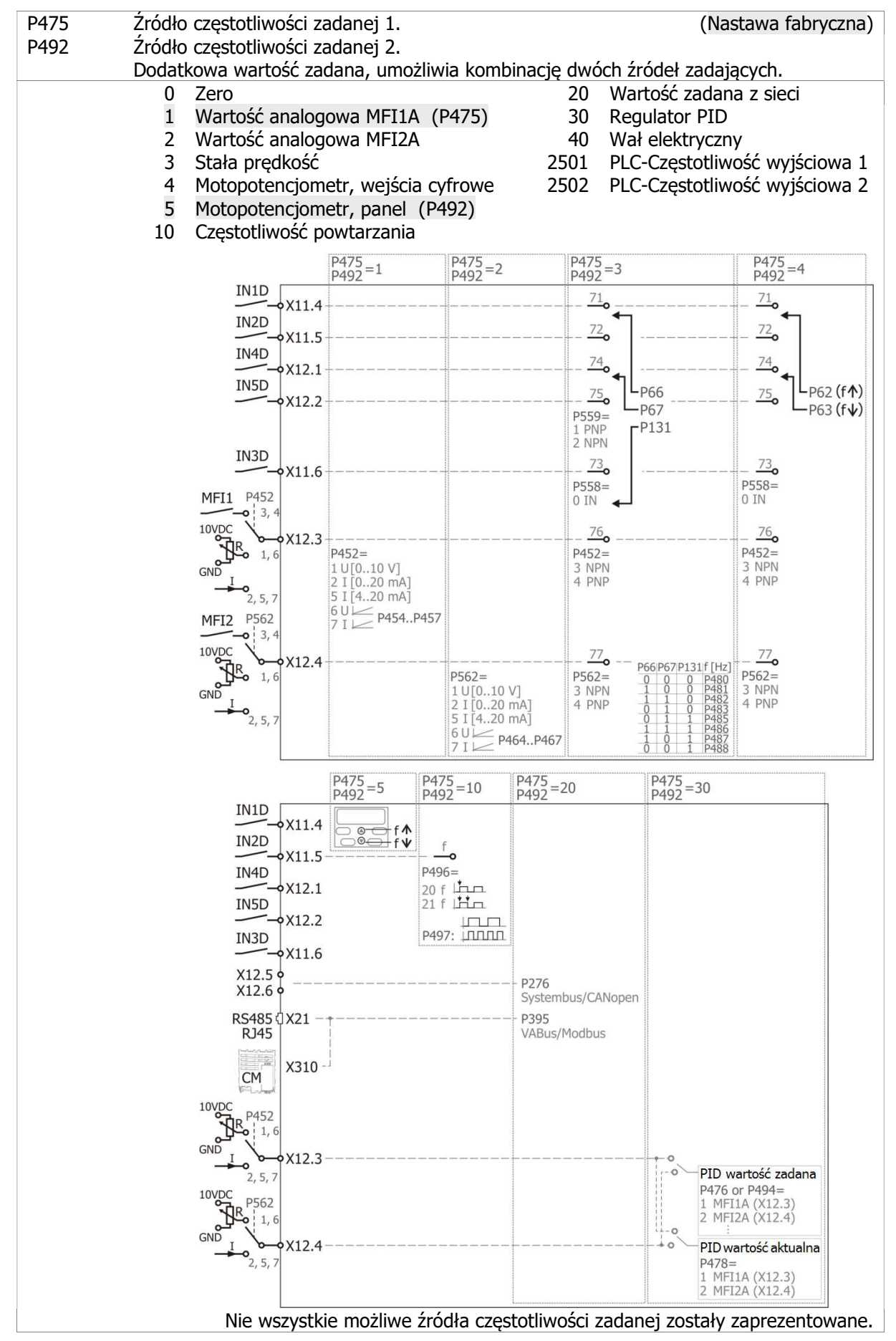

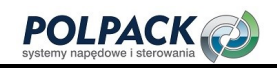

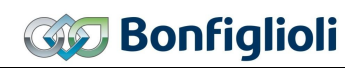

# Wejścia cyfrowe.

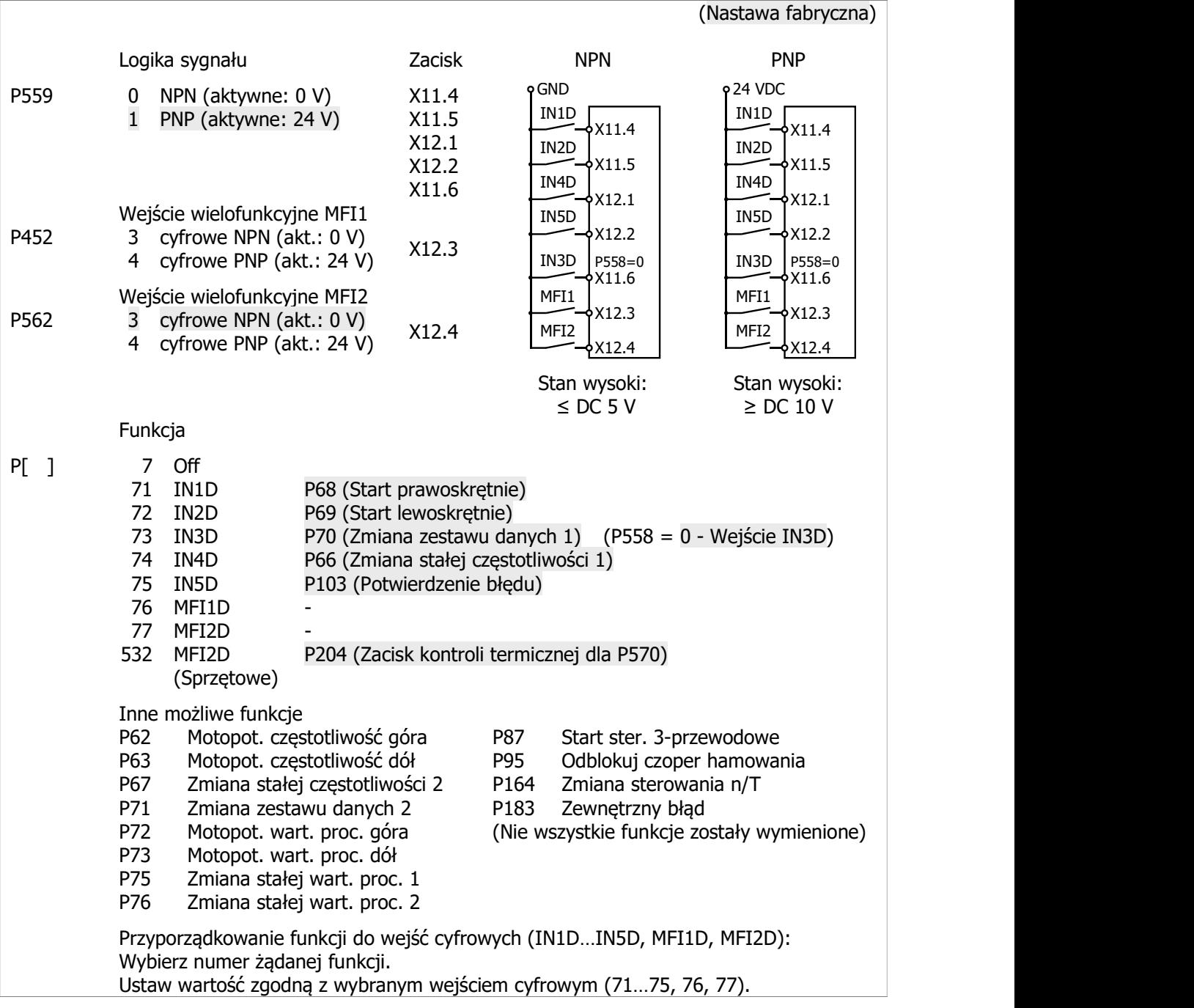

#### Wyjścia cyfrowe

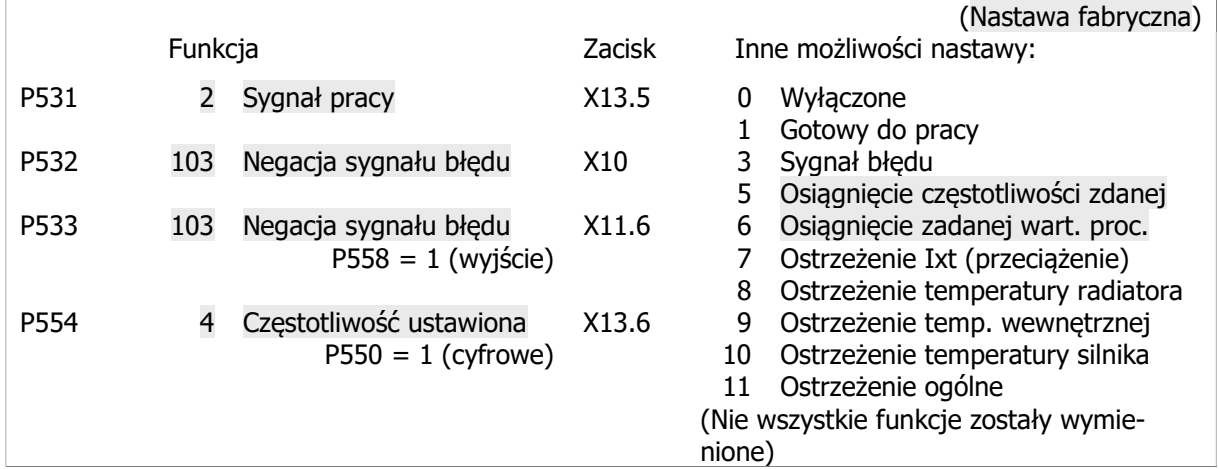

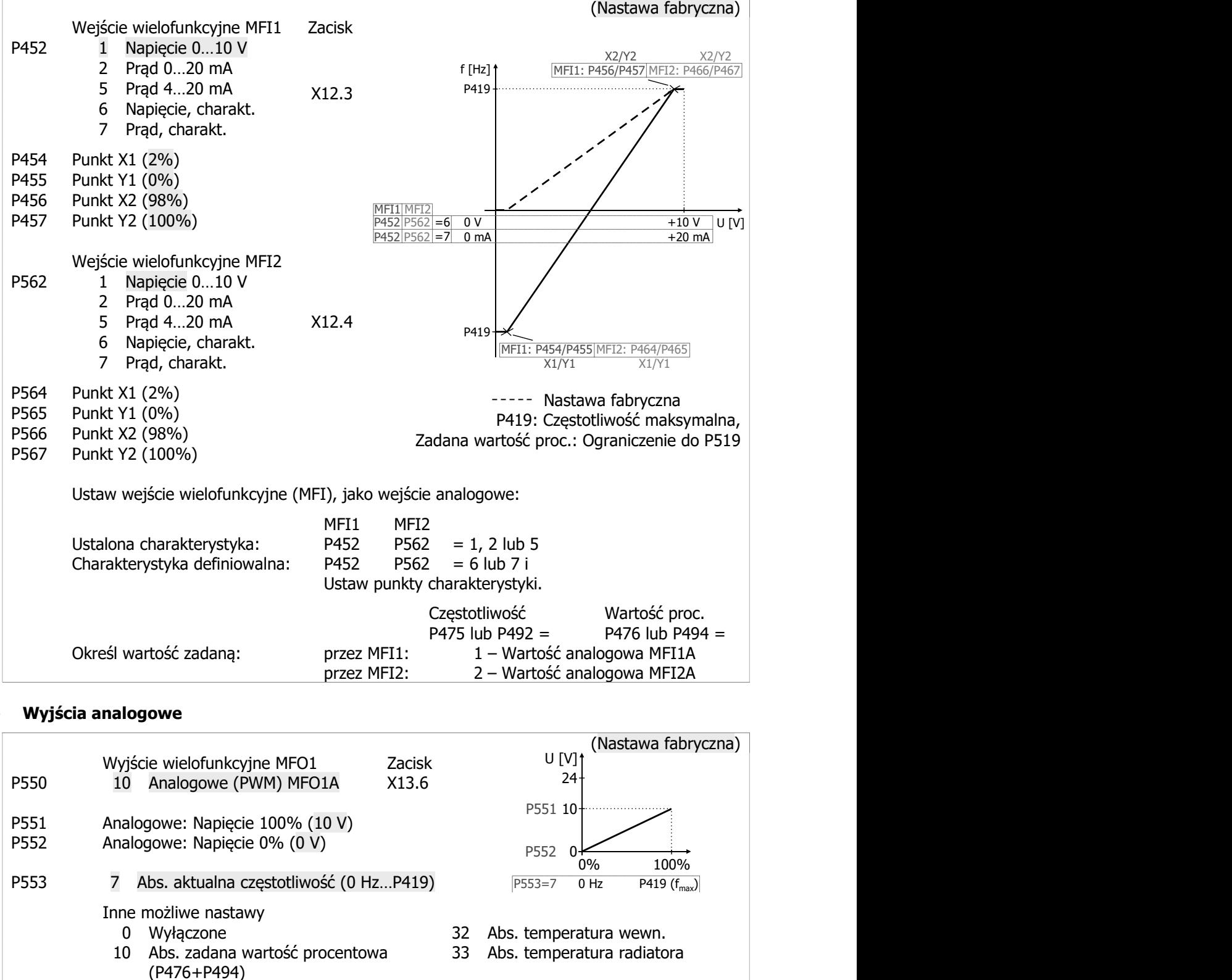

#### Wyjścia analogowe

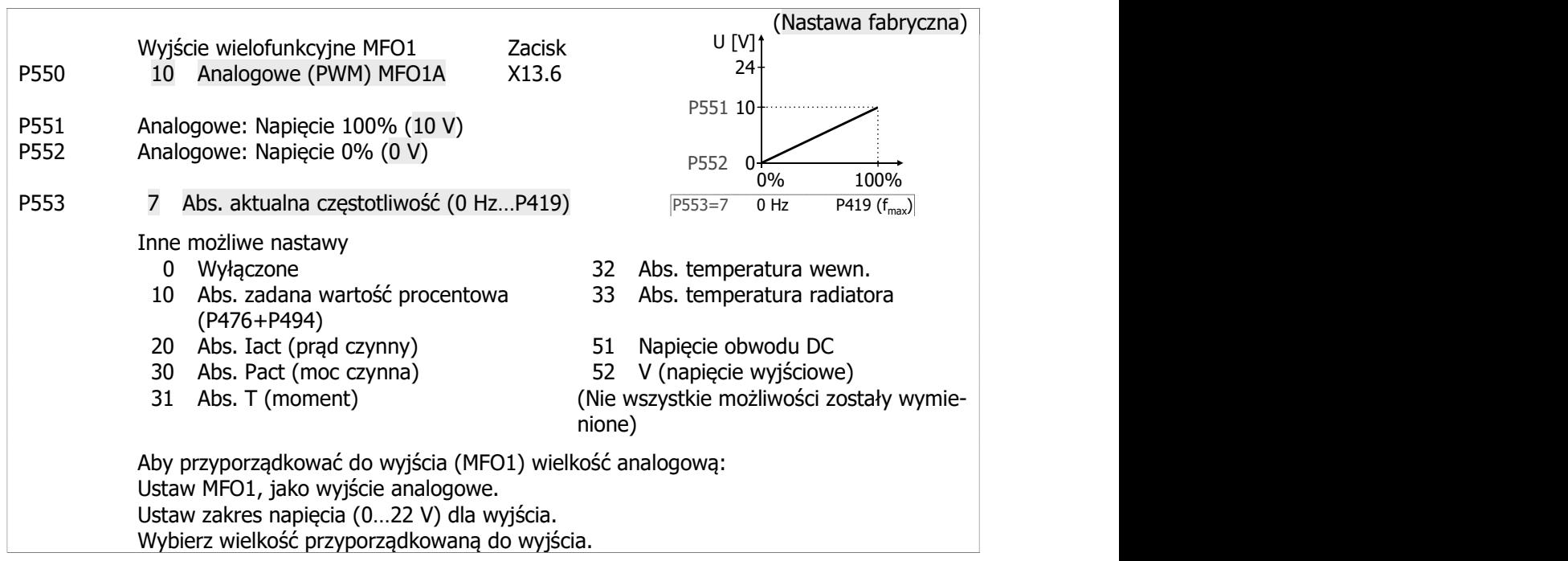

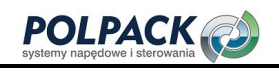

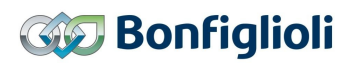

# Motopotencjometr

Sterowanie za pomocą wejść cyfrowych lub panelu.

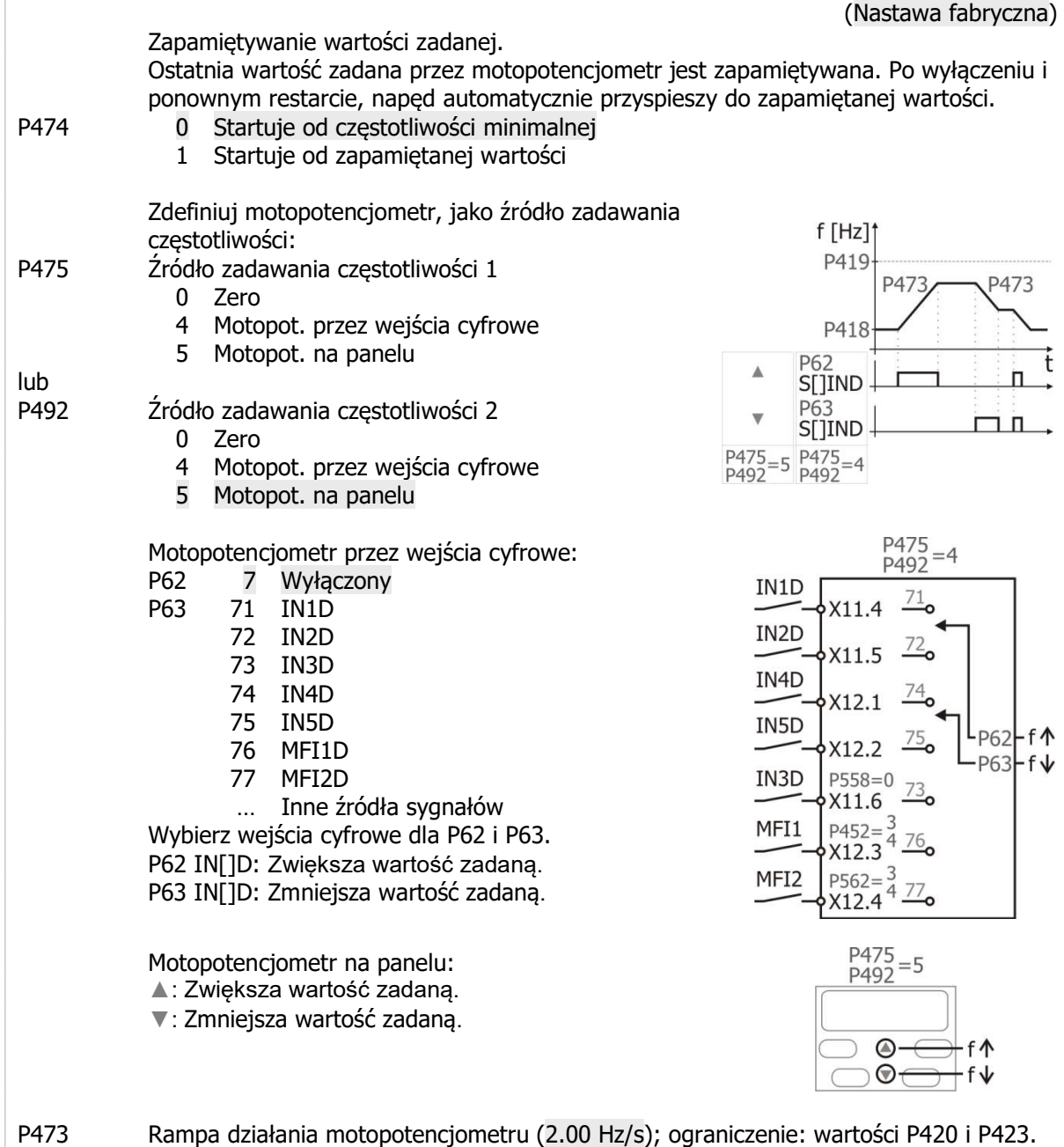

#### Częstotliwości stałe

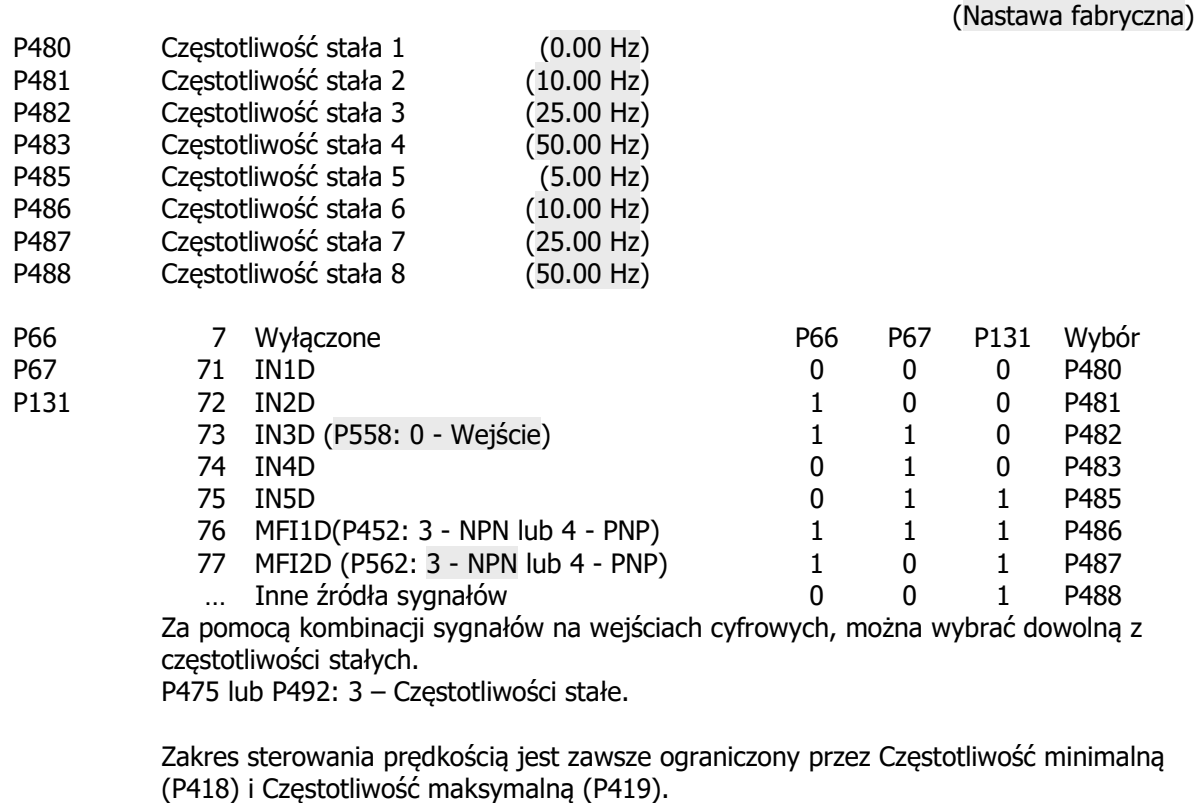

#### Częstotliwości blokowane

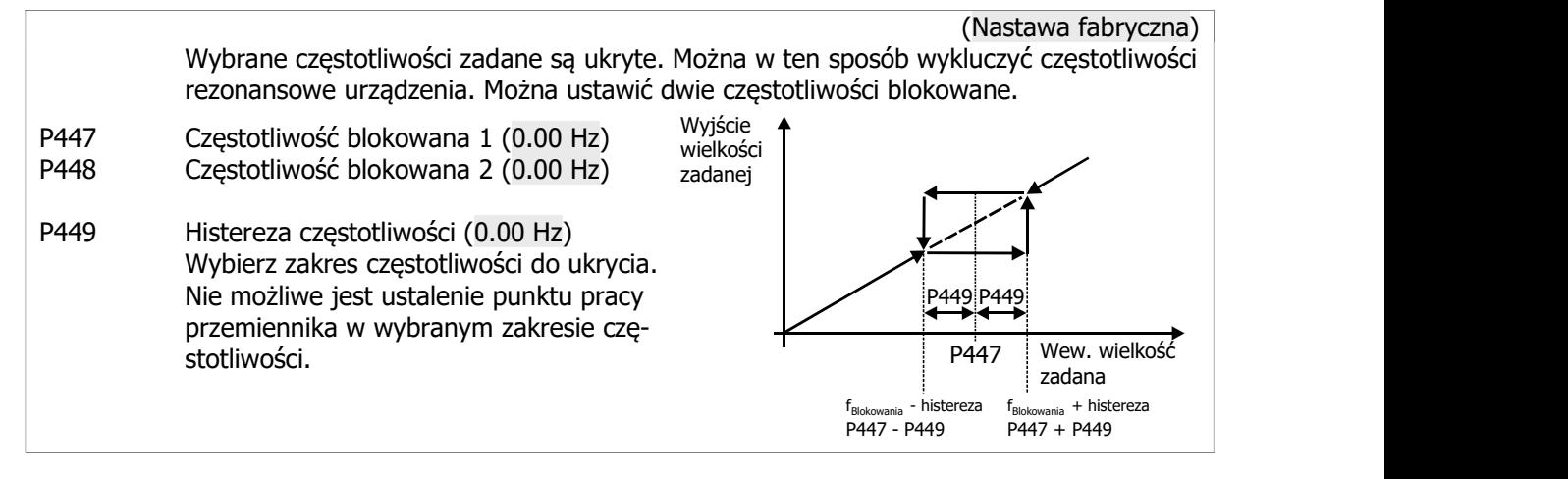

#### Wejście PWM

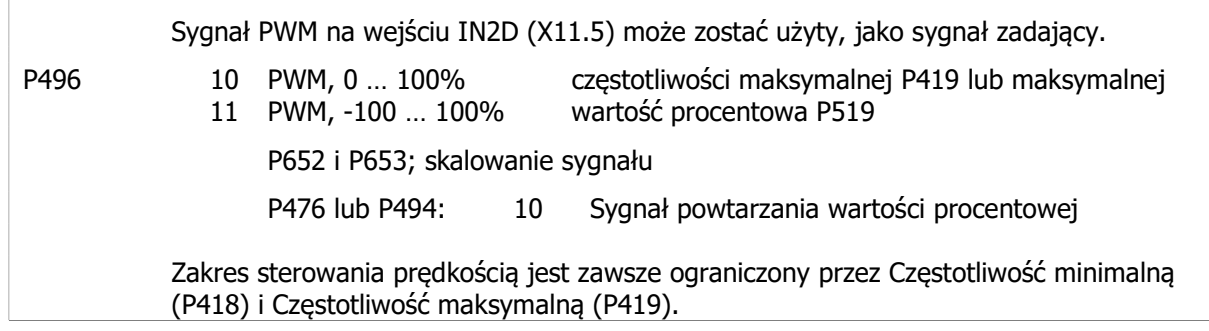

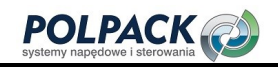

#### Wejście powtarzania częstotliwości

 Sygnał częstotliwościowy na wejściu IN2D (X11.5) może zostać użyty, jako sygnał zadający. P496 20 RF (Częstotliwość powtarzania) przetwarzanie pojedyncze (jedno zbocze sygnału częstotliwościowego) 21 RF (Częstotliwość powtarzania) przetwarzanie podwójne (obydwa zbocza sygnału częstotliwościowego) P497 (Dzielnik); skalowanie sygnału P475 lub P492: 10 Sygnał powtarzania wartości procentowej Zakres sterowania prędkością jest zawsze ograniczony przez Częstotliwość minimalną (P418) i Częstotliwość maksymalną (P419).

#### Wejście impulsowe

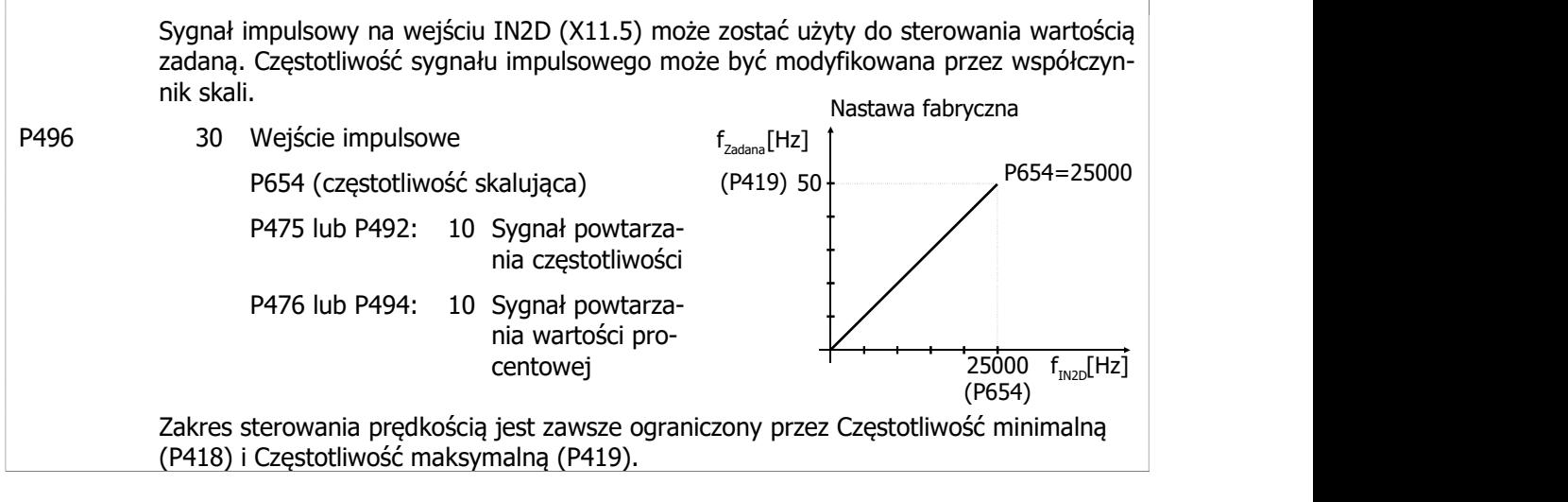

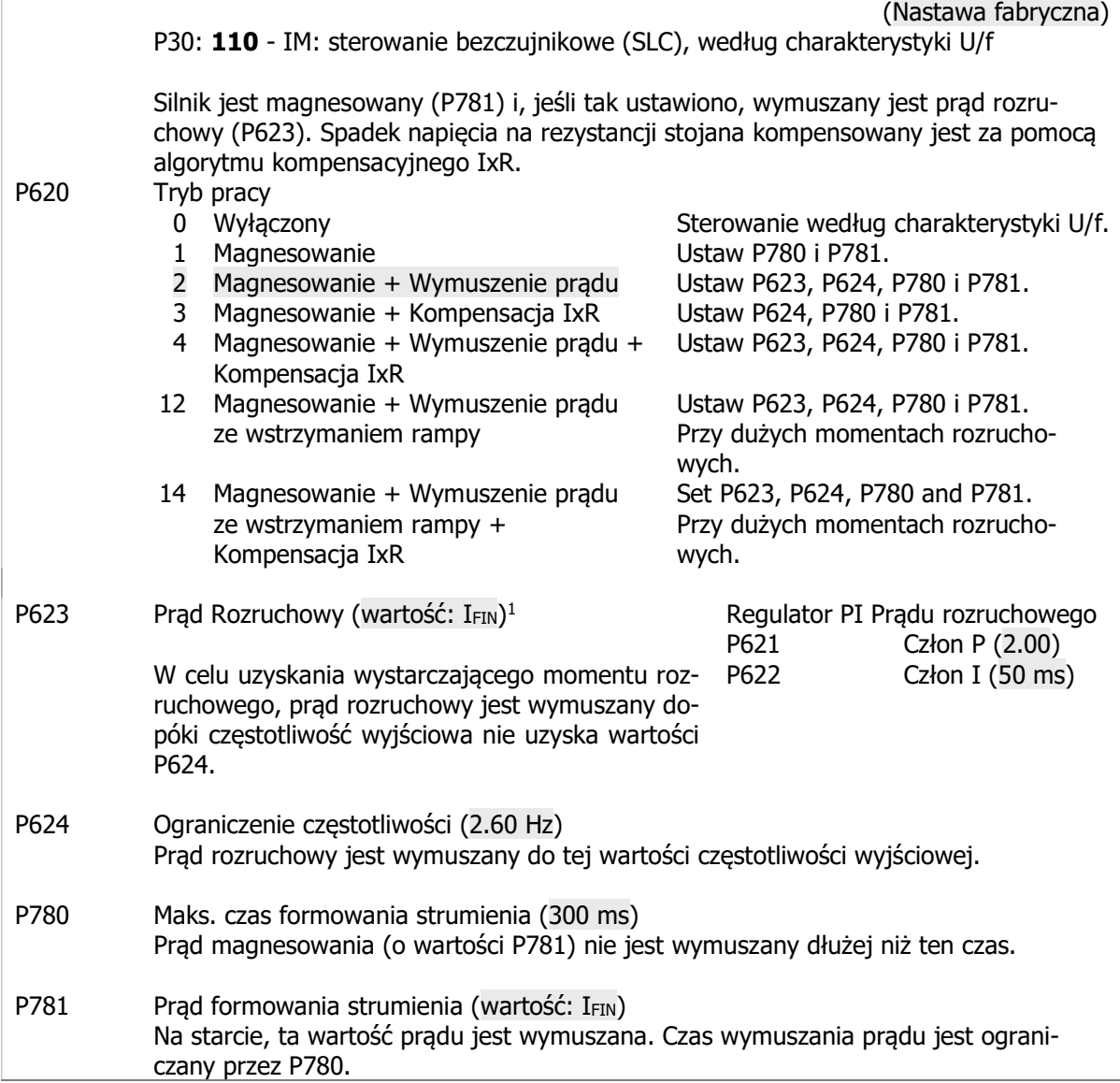

-

<sup>1</sup> Wartość znamionowa przemiennika częstotliwości

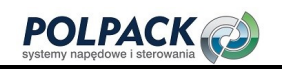

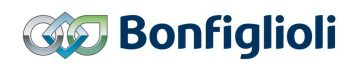

 $\overline{\phantom{0}}$ 

# Tryb rozruchu (Sterowanie zorientowane polowo)

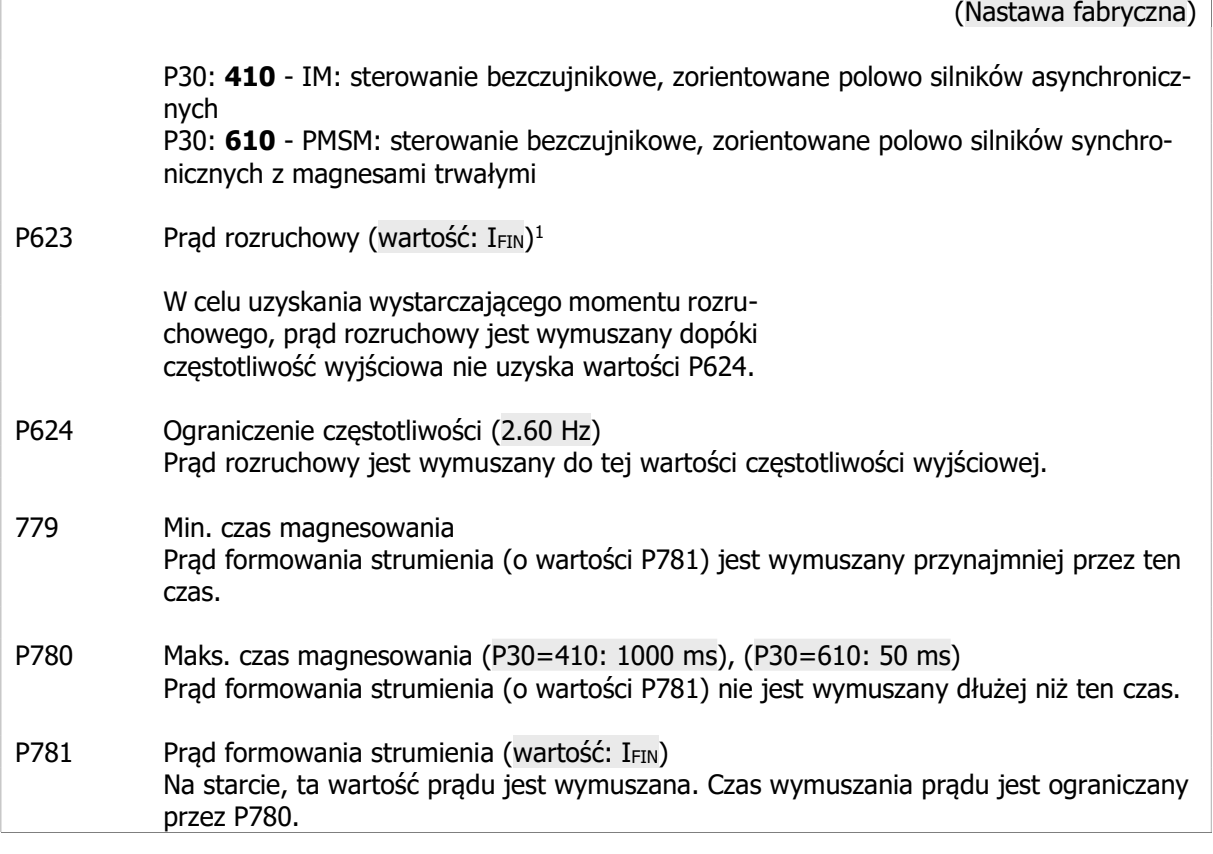

## • Tryb zatrzymania

-

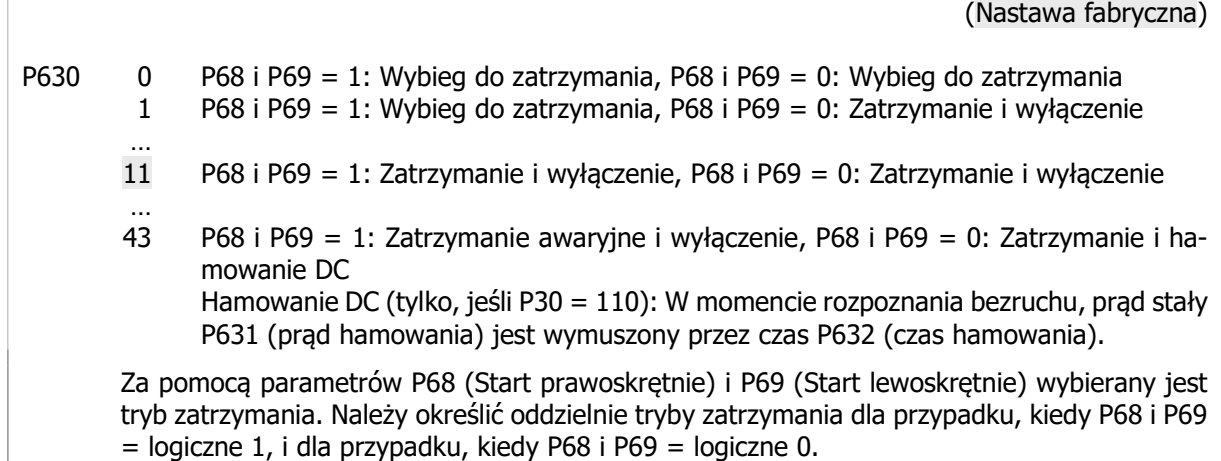

1 Wartość znamionowa przemiennika częstotliwości

#### Charakterystyka U/f

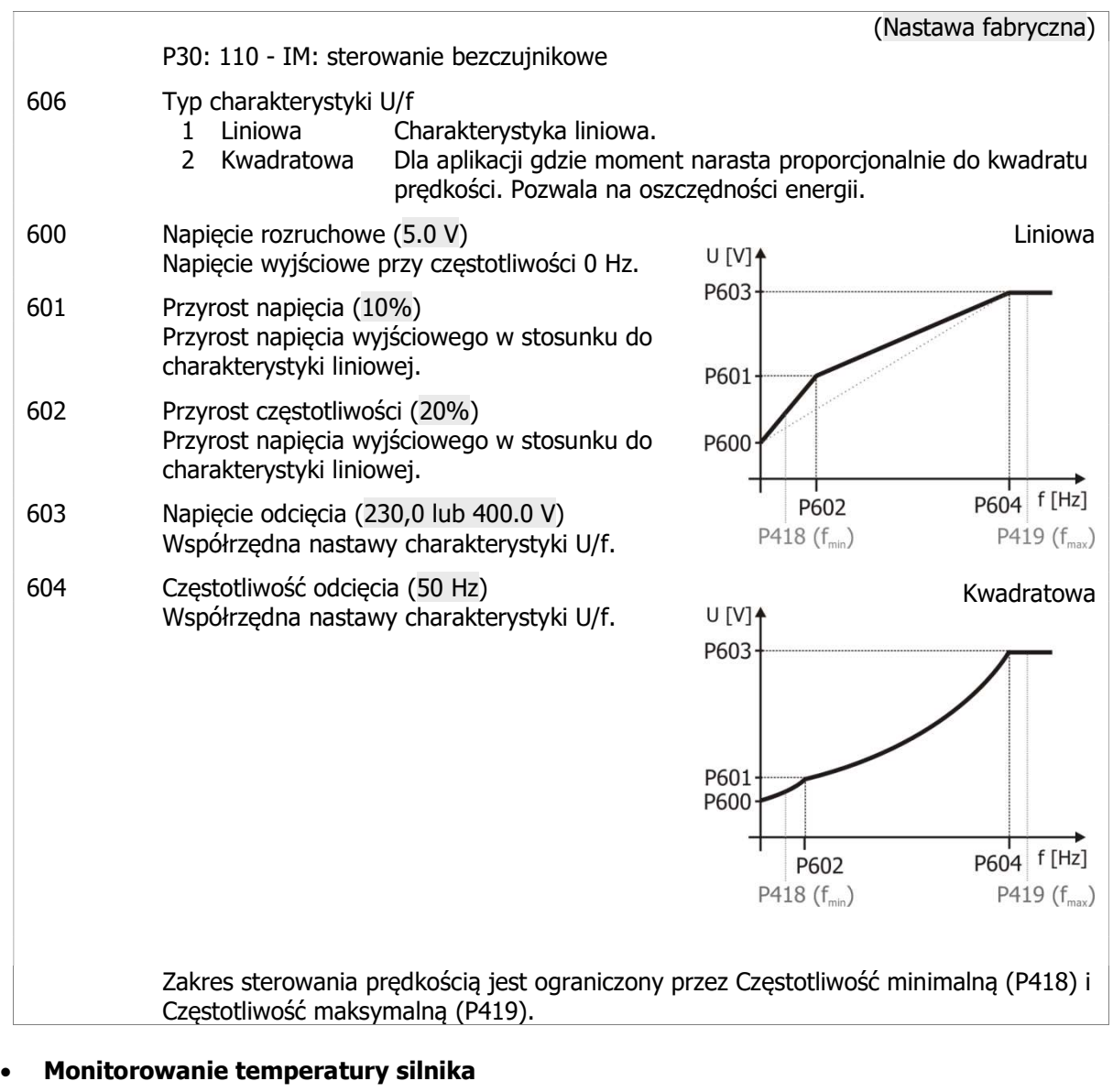

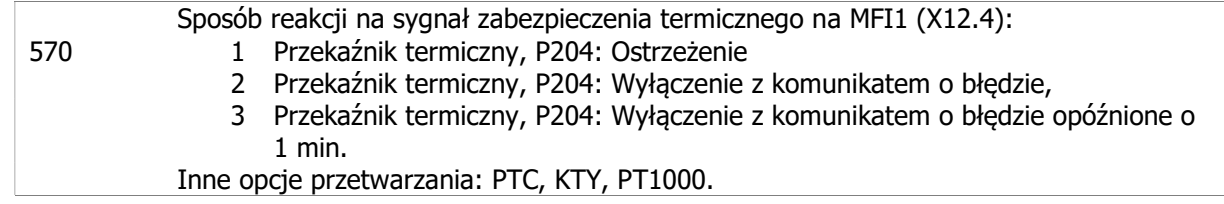

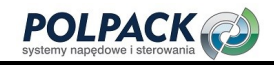

# 6.5 Typowe funkcje

W tabelach podano wybór ustawianych parametrów.

#### Typ sterowania i typ silnika

Typ sterowania i typ silnika może być również określony podczas uruchamiania za pomocą procedury Setup. Każda zmiana typu sterowania wywołuje niezwłocznie automatyczny reset przemiennika.

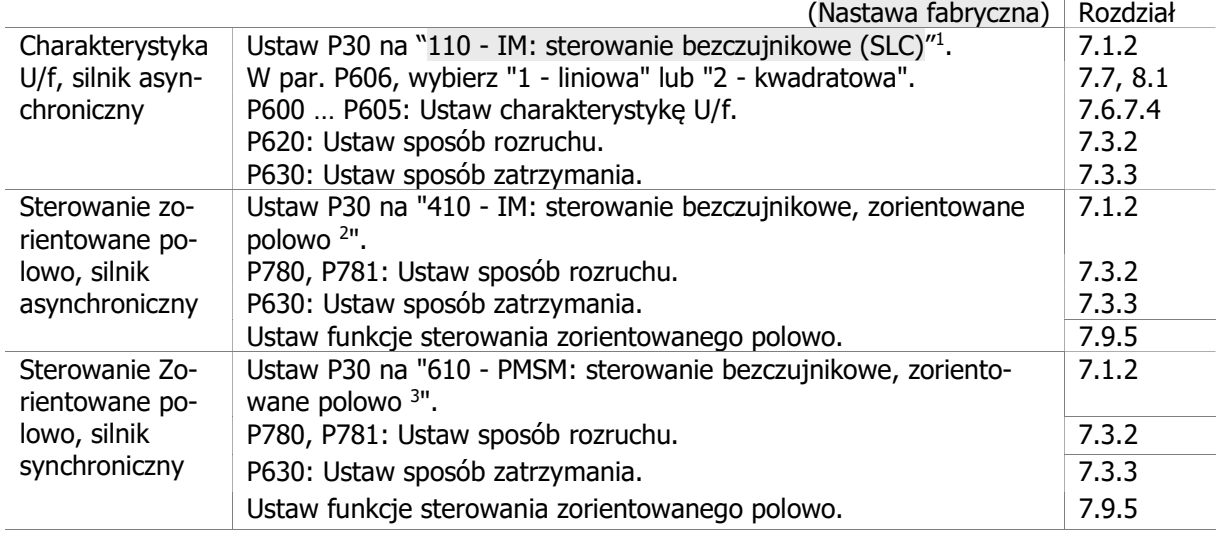

#### Ustawienie prędkości silnika (częstotliwości zadanej)

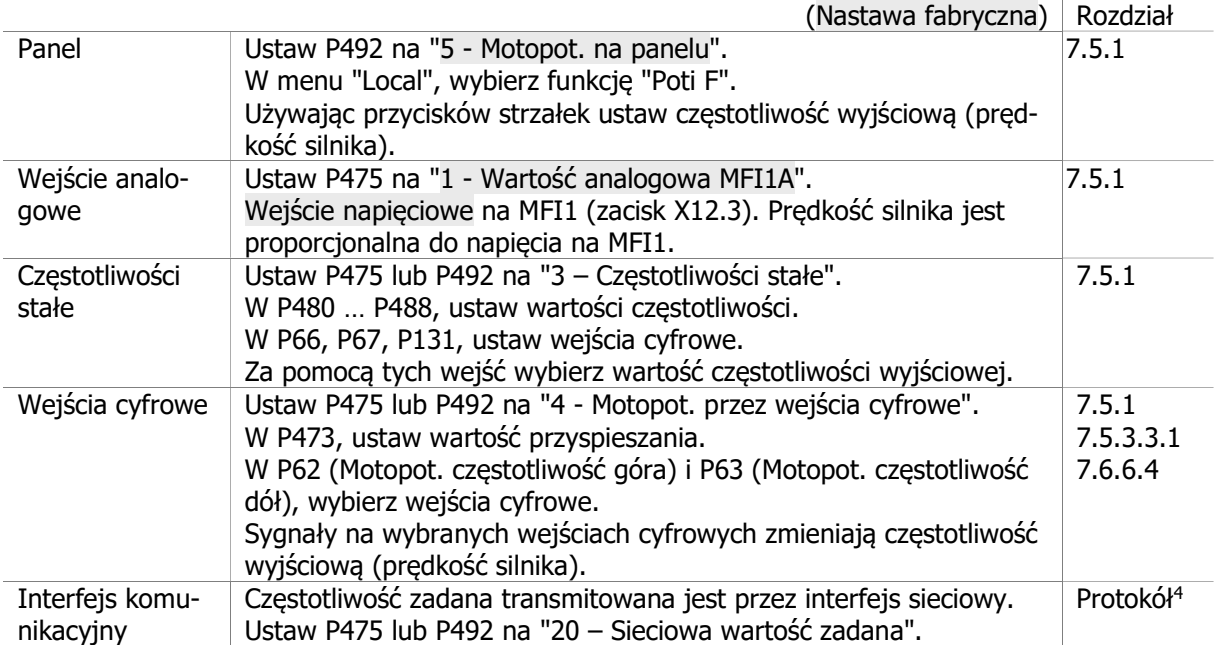

-

<sup>1</sup> Dla prostych aplikacji (np. wentylatory, pompy). W przypadku programowania przez panel wybierz: "UF".

<sup>2</sup> Sterowanie maszyną indukcyjną (silnik asynchroniczny). Przy aplikacjach wymagających większej precyzji kontroli prędkości lub momentu. W przypadku programowania przez panel wybierz: "Foc".

<sup>3</sup> Sterowanie silnikiem synchronicznym. Przy aplikacjach wymagających większej precyzji kontroli prędkości lub momentu. W przypadku programowania przez panel wybierz: "Synch".

<sup>4</sup> Instrukcja używanego protokołu sieciowego.

# Przyspieszanie i zwalnianie

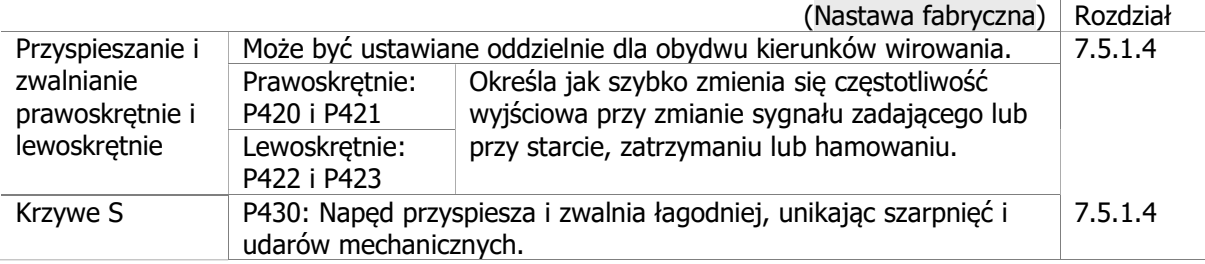

## Moment zadany

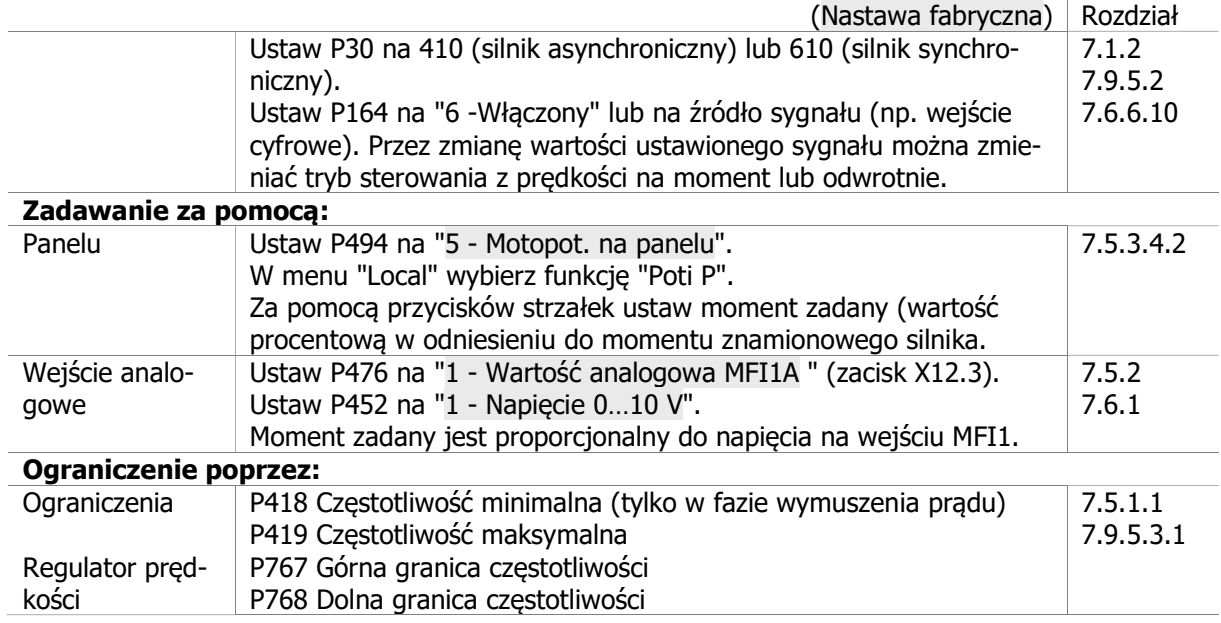

# Ustawienia wejść i wyjść sterujących

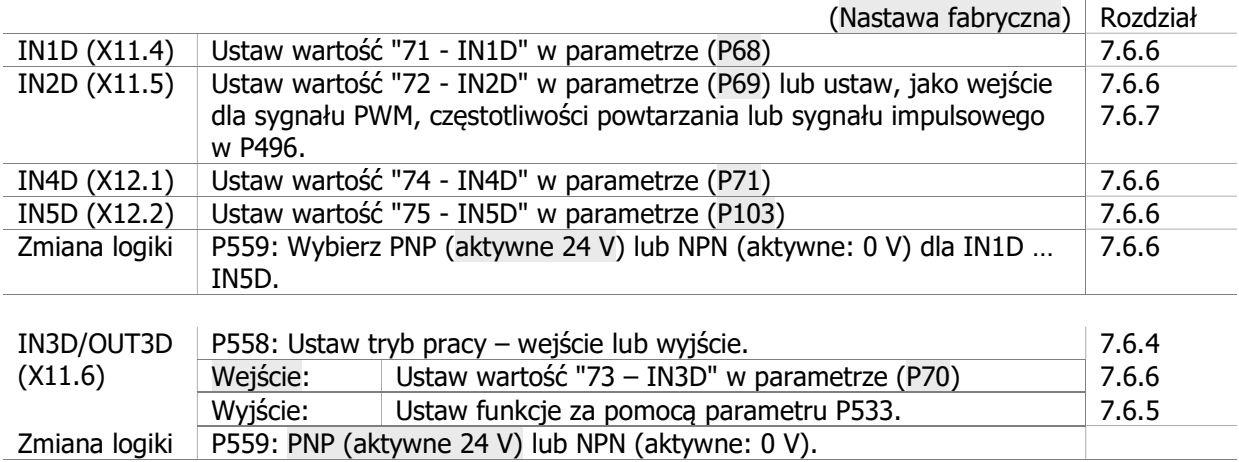

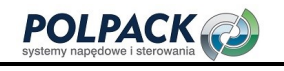

# **GO Bonfiglioli**

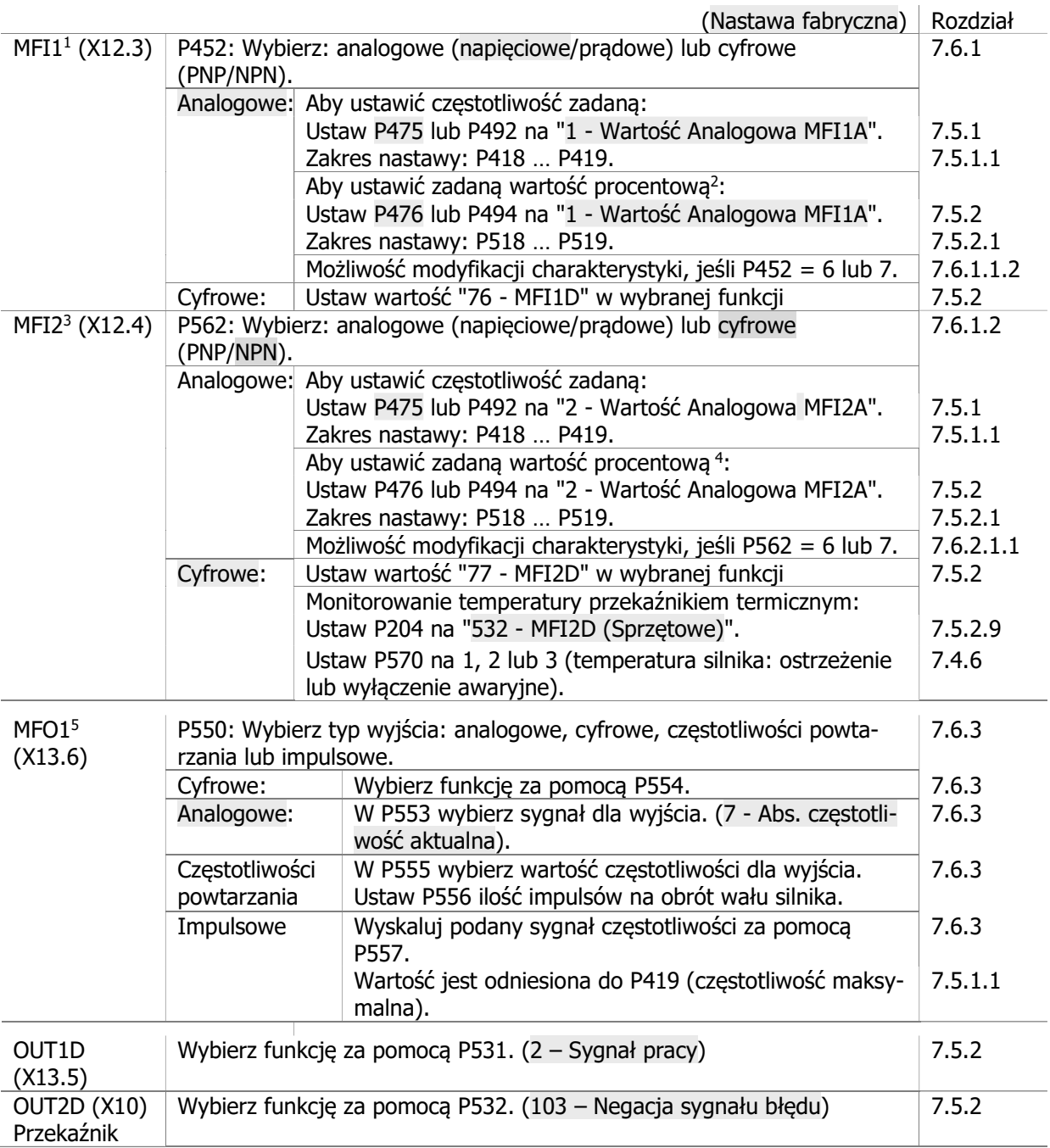

-

<sup>&</sup>lt;sup>1</sup> Wejście wielofunkcyjne 1:<br><sup>2</sup> np. w regulatorze PID (P475/P492 = 30 – Regulator PID") lub przy sterowaniu momentem (P164).<br><sup>3</sup> Wejście wielofunkcyjne 2:<br><sup>4</sup> np. w regulatorze PID (P475/P492 = 30 – Regulator PID") lub p

#### Zestawy danych wartości parametrów i danych silnika

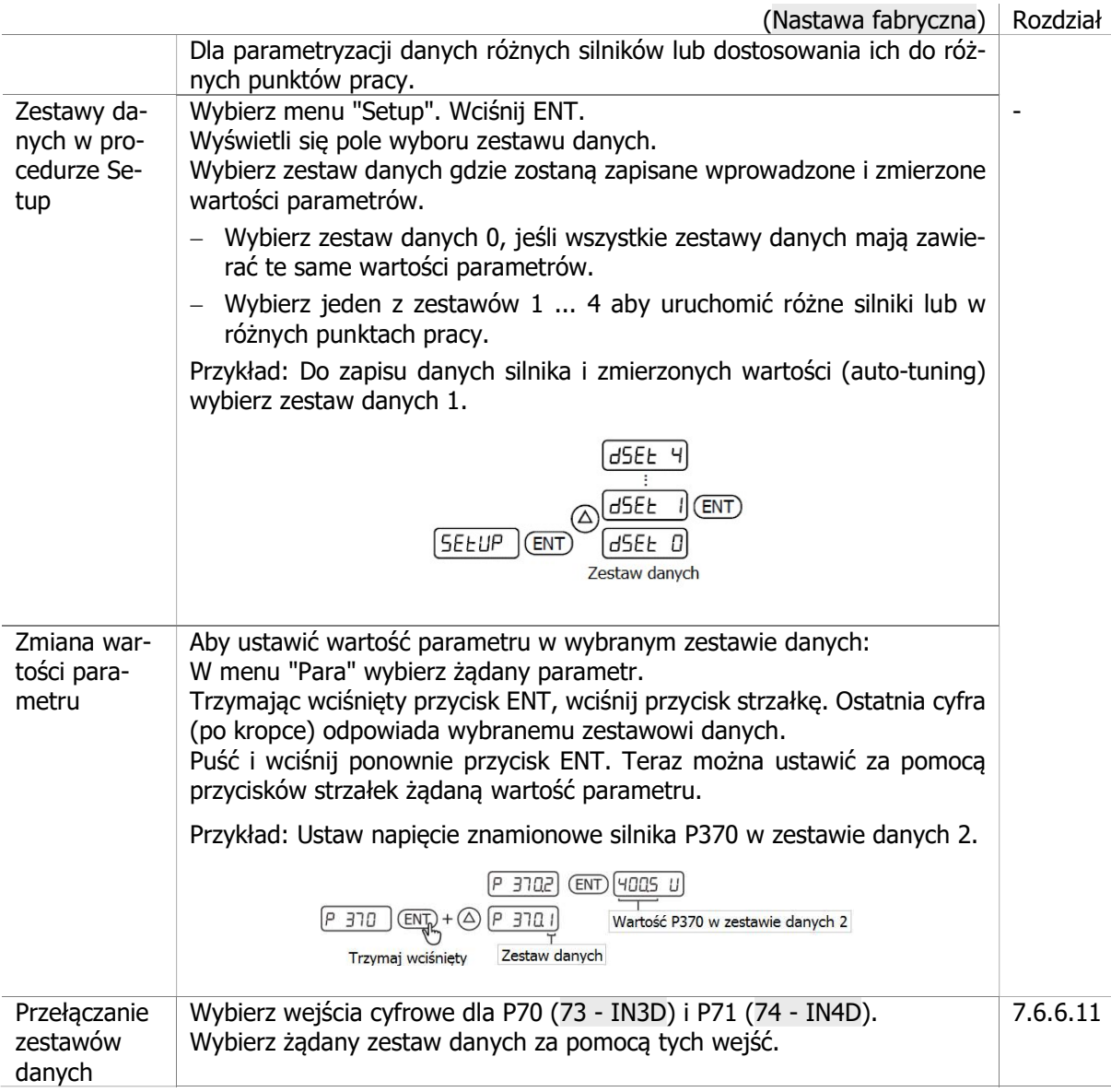

# Regulator PID

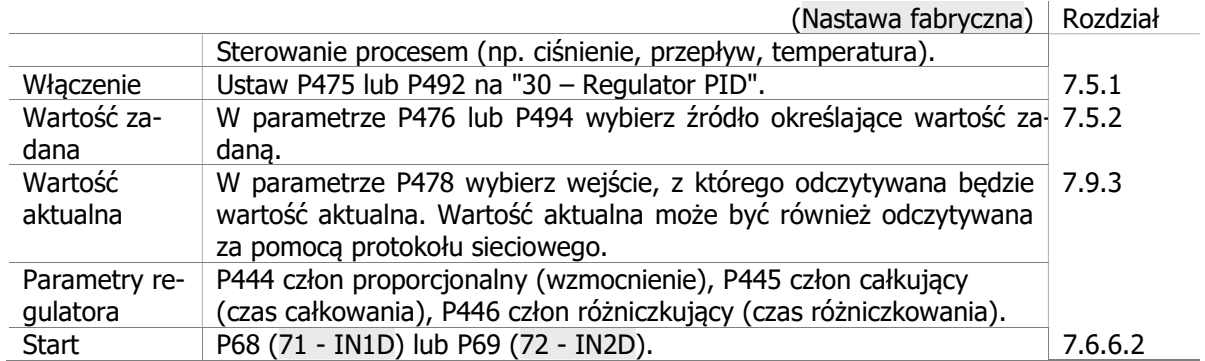

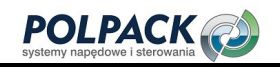

# **GO Bonfiglioli**

#### Wał elektryczny

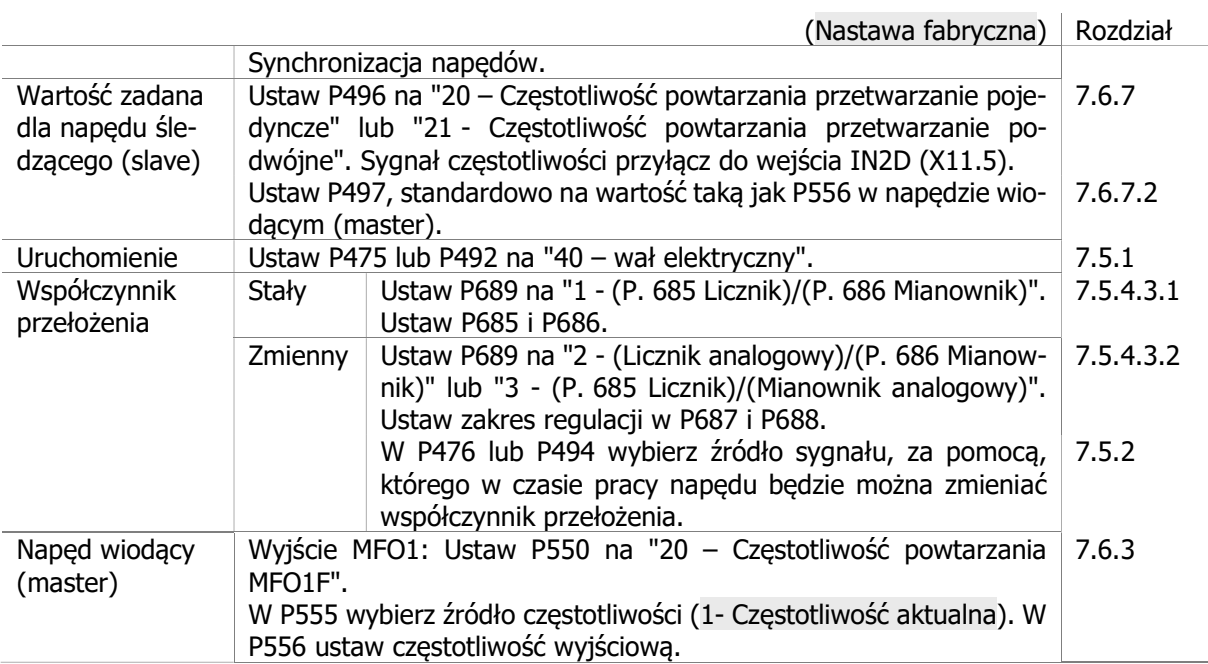

## Pozycjonowanie

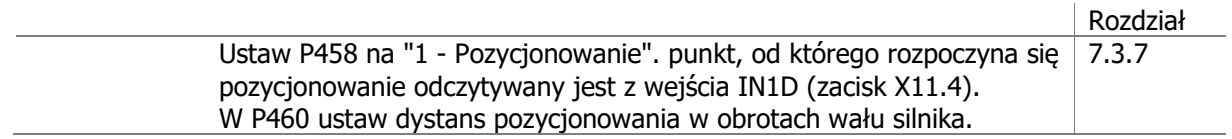

#### Funkcje logiczne i funkcje operacji na sygnałach analogowych

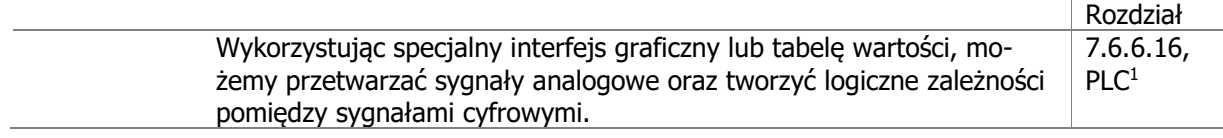

-

<sup>1</sup> Instrukcja aplikacyjna "PLC".

## Monitorowanie stanu i funkcje zabezpieczające

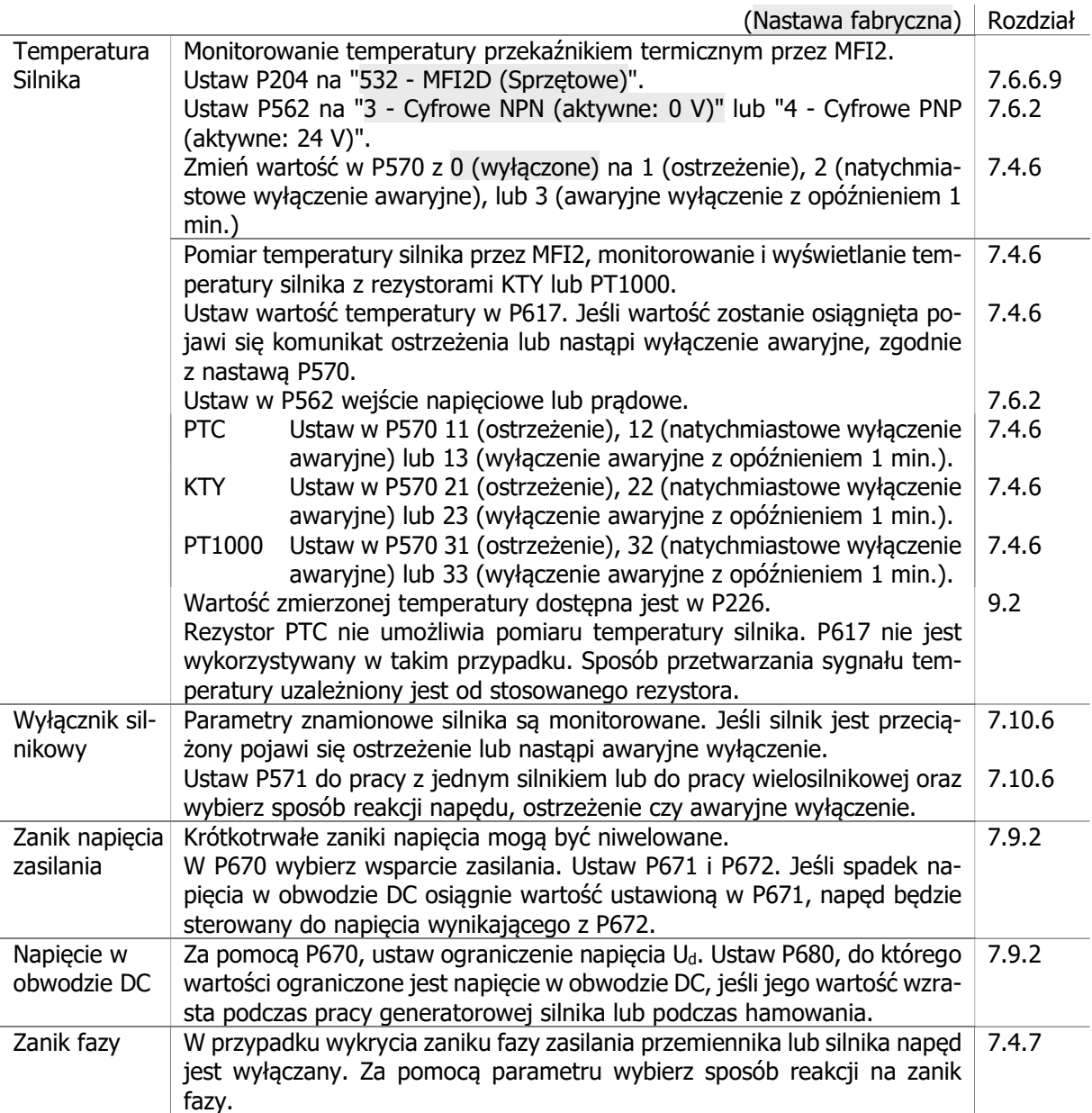

# Sterowanie hamulcem mechanicznym

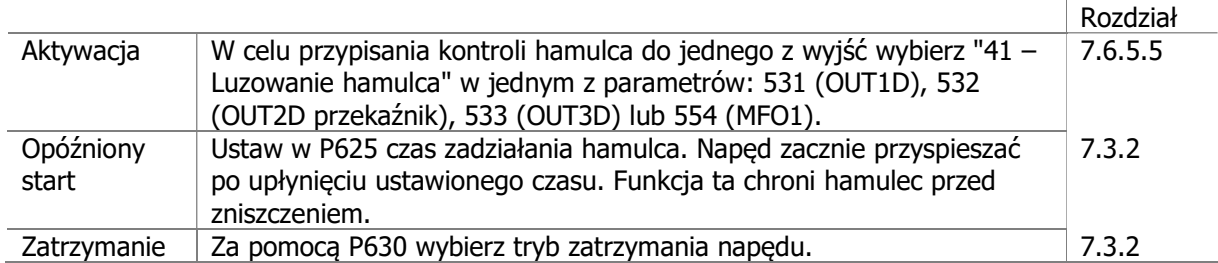

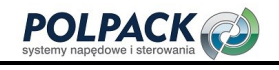

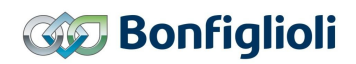

# Oszczędzanie energii

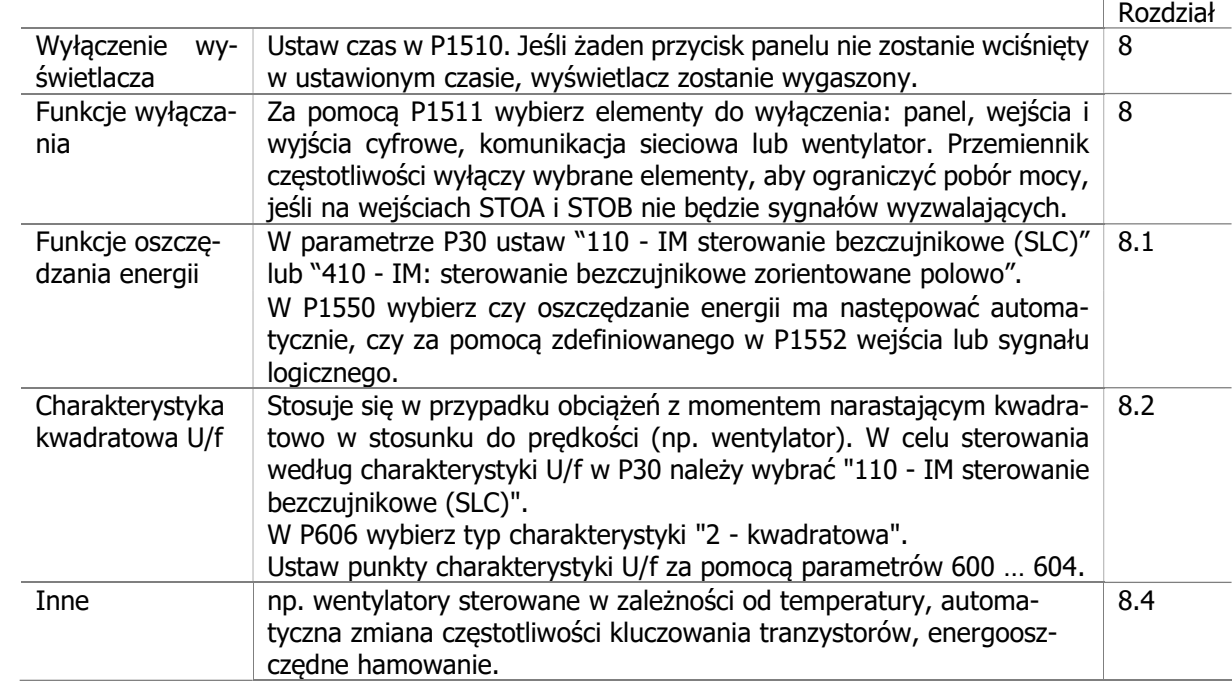

#### Serwis

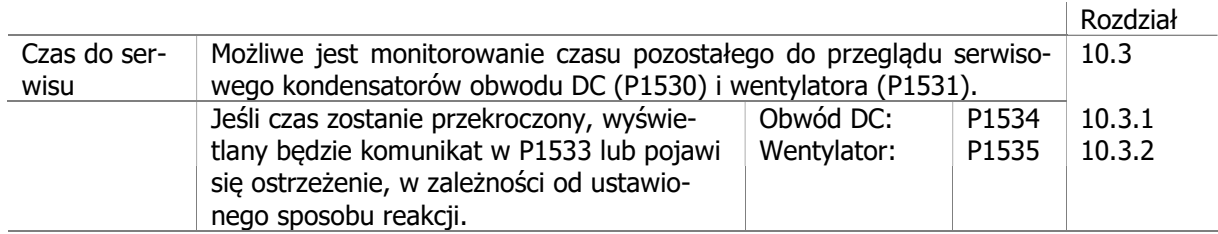

# Diagnostyka

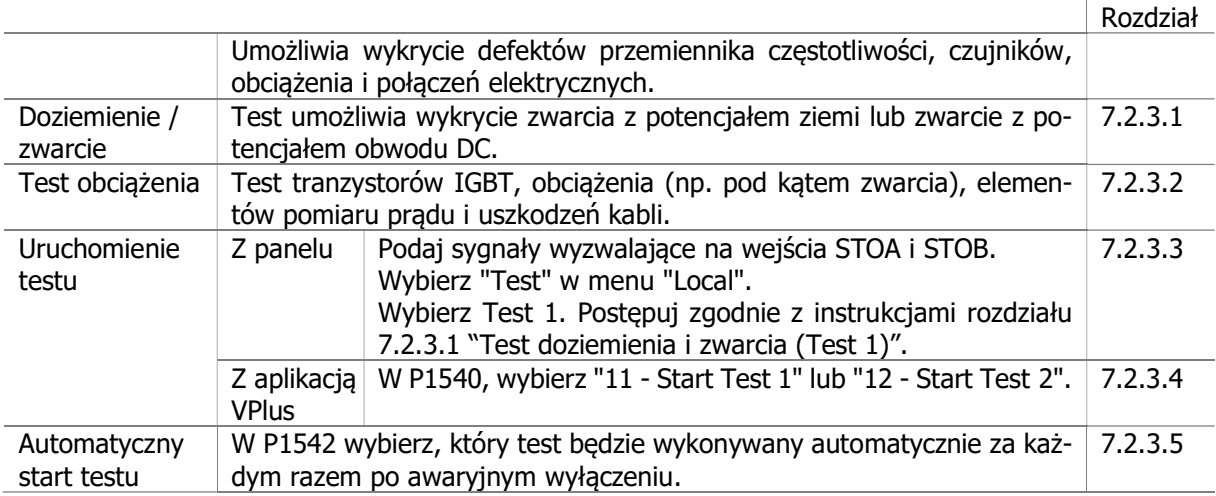

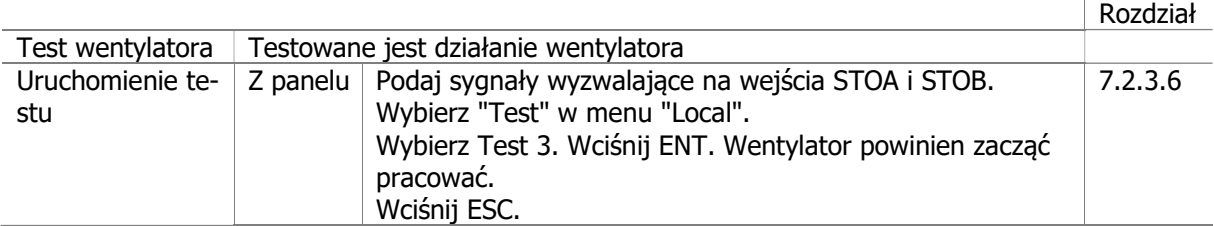

#### Komunikacja

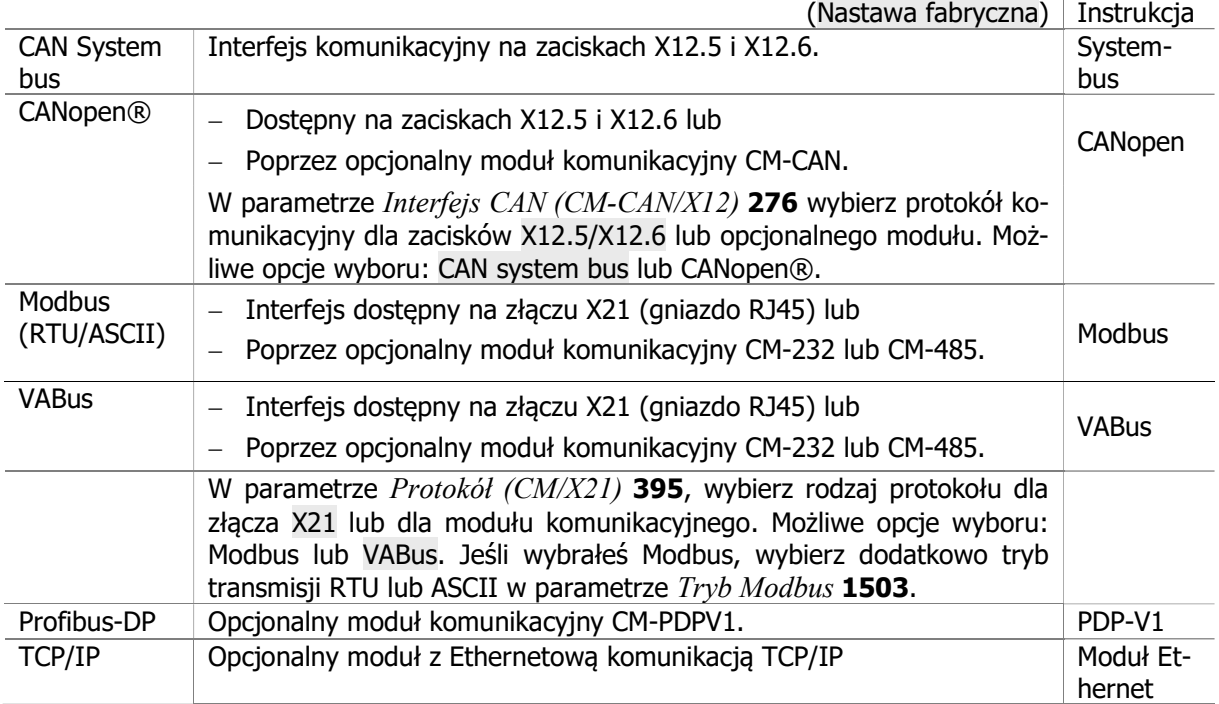

# 6.6 Zatwierdzanie błędu za pomocą panelu.

Jeśli wystąpi błąd podczas działania przemiennika, może on być skasowany za pomocą przycisku STOP na panelu. Kasowanie za pomocą przycisku STOP jest możliwe tylko wtedy, kiedy nastawa parametru Lokalne/Zdalne 412 pozwala na sterowanie za pomocą panelu (patrz rozdział 7.3.1 "Sterowanie"). Inne możliwości kasowania błędów przedstawione są w rozdziale 7.6.6.8 "Potwierdzenie błędu".

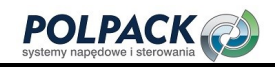

# 6.7 Aplikacje

W celu ułatwienia parametryzacji przemiennika częstotliwości w typowych zastosowaniach, pogrupowane zostały w tabelach odpowiednie parametry. W zależności od aplikacji, mogą okazać się konieczne dodatkowe ustawienia.

#### **Informacja**

Oprogramowanie PC - VPlus udostępnia maski aplikacyjne ułatwiające uruchomienie typowych aplikacji.

#### 6.7.1 Pompa

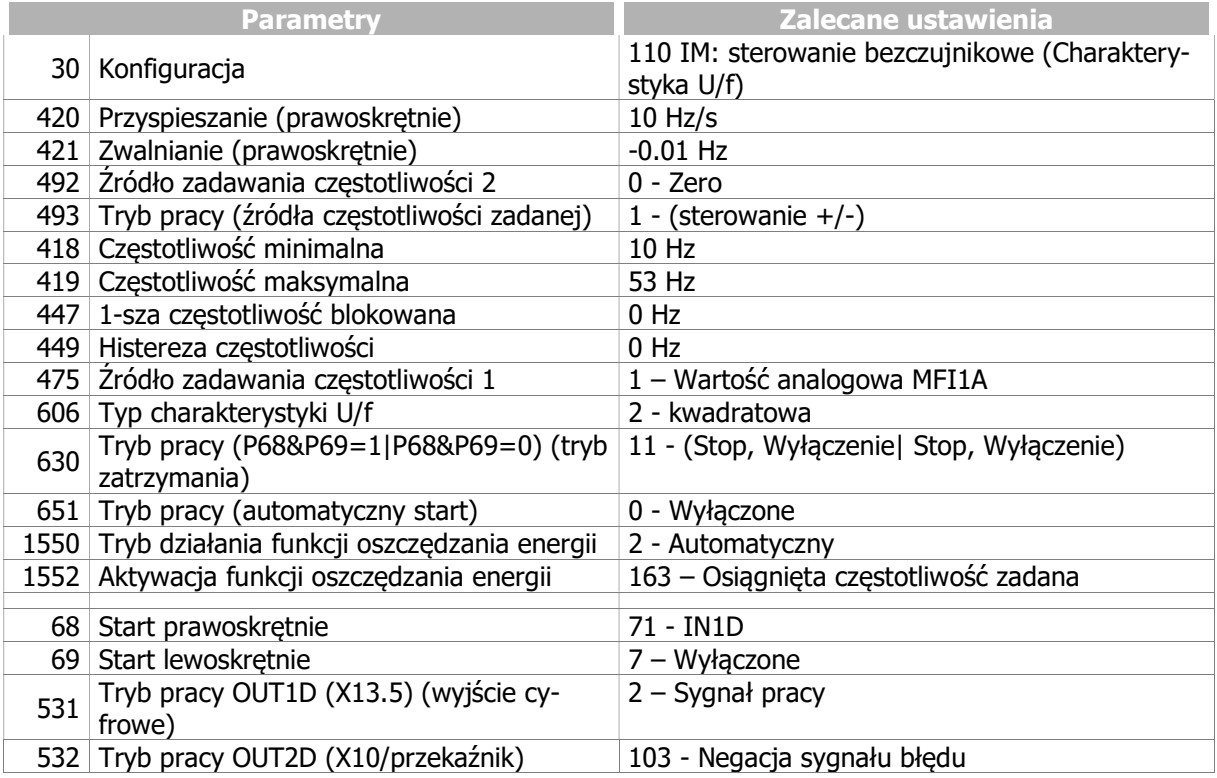

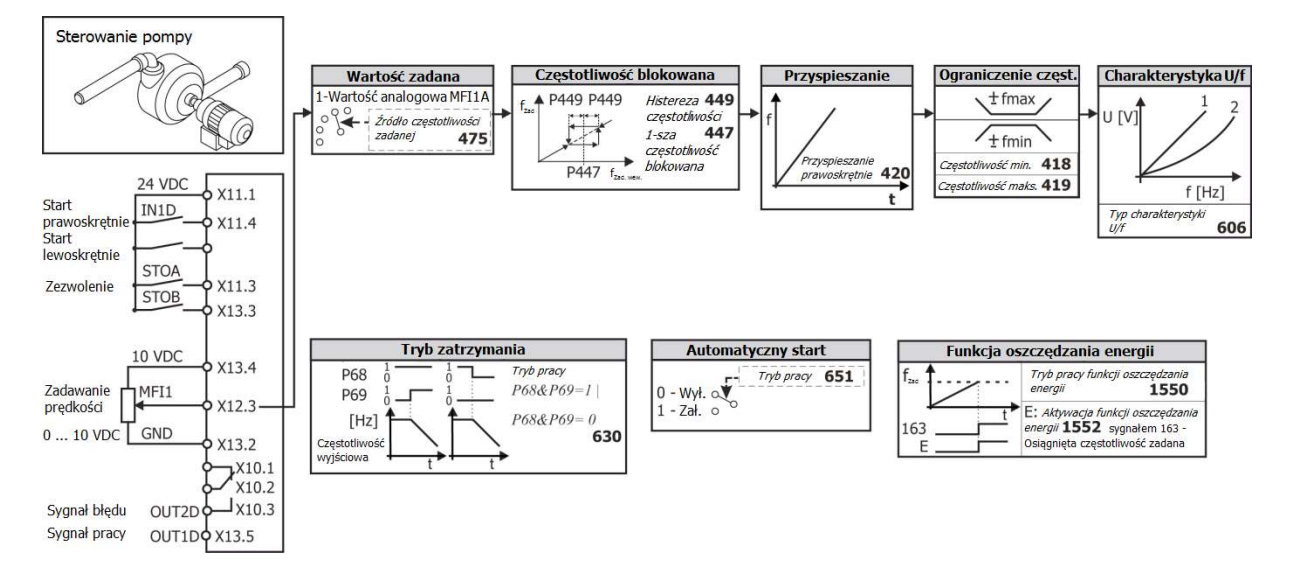

# 6.7.2 Wentylator

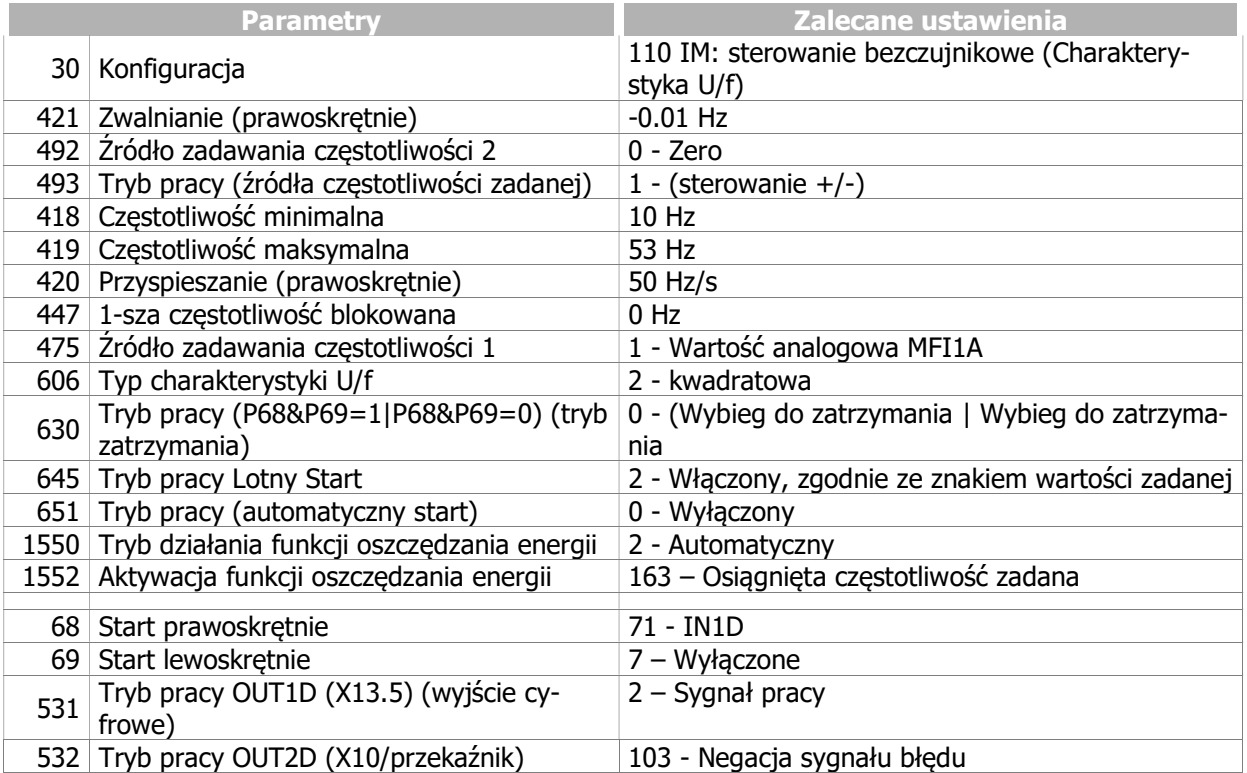

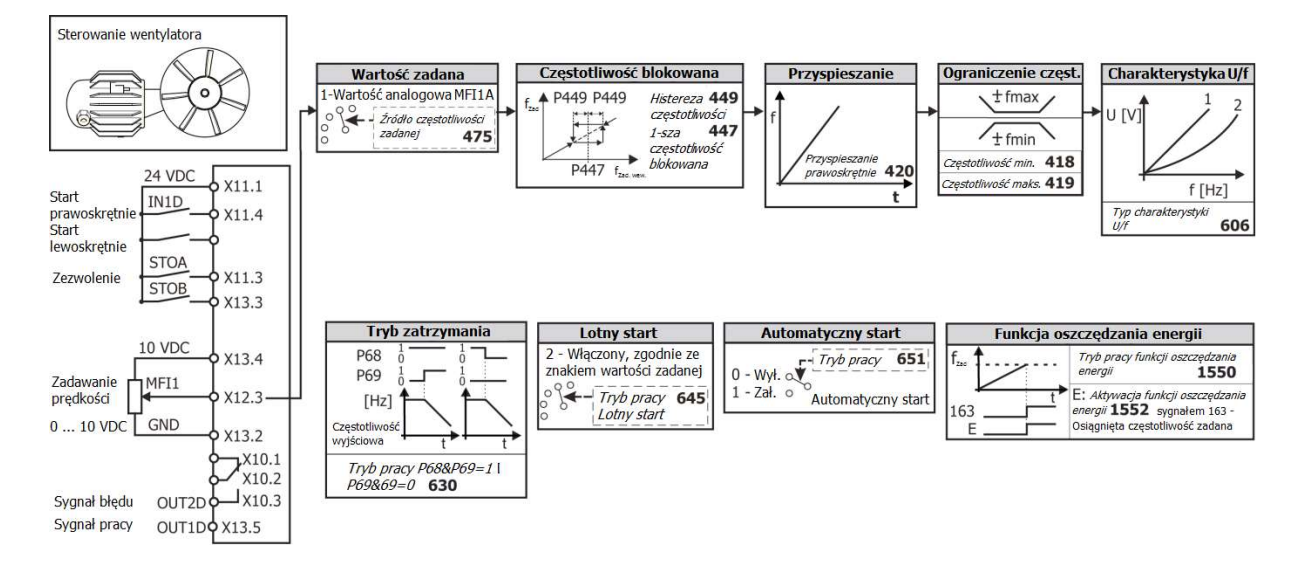

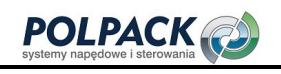

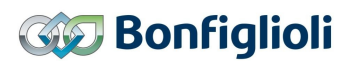

# 6.7.3 Wentylator lub pompa w zamkniętej pętli sterowania

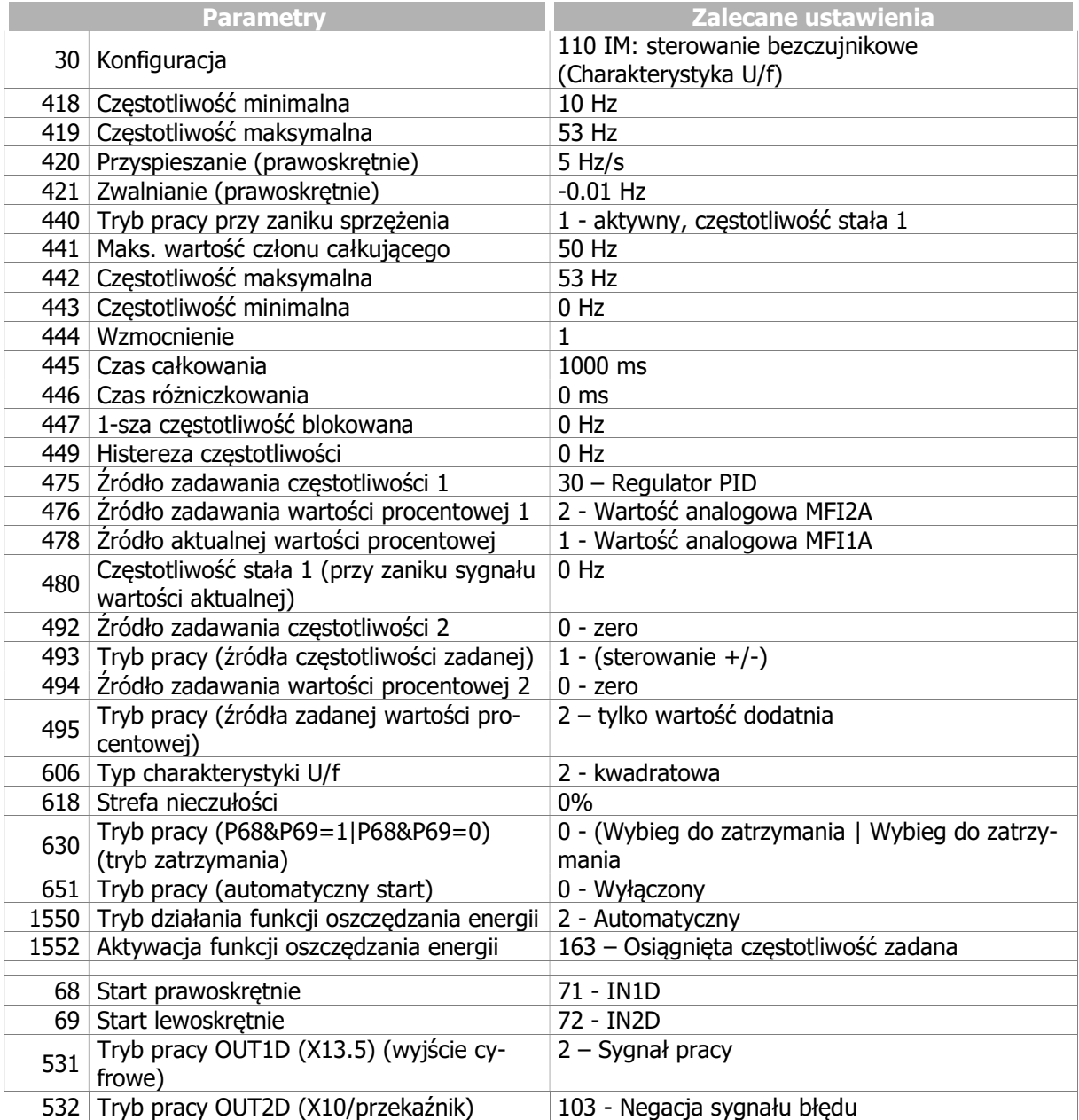

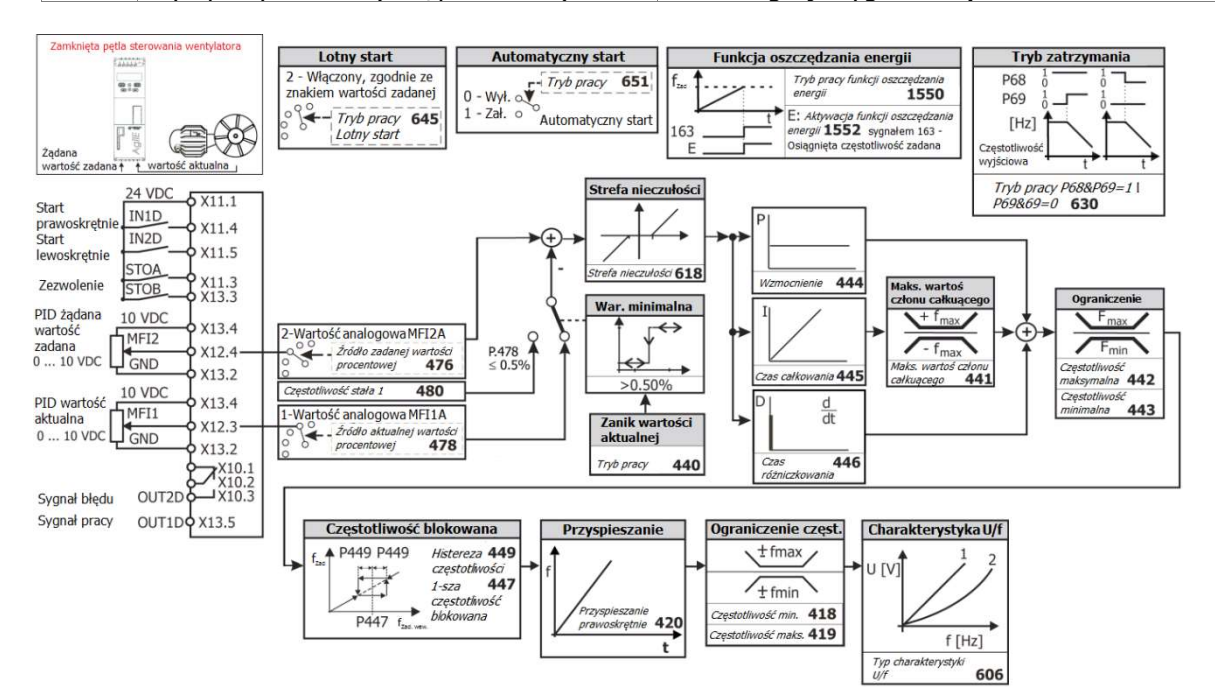

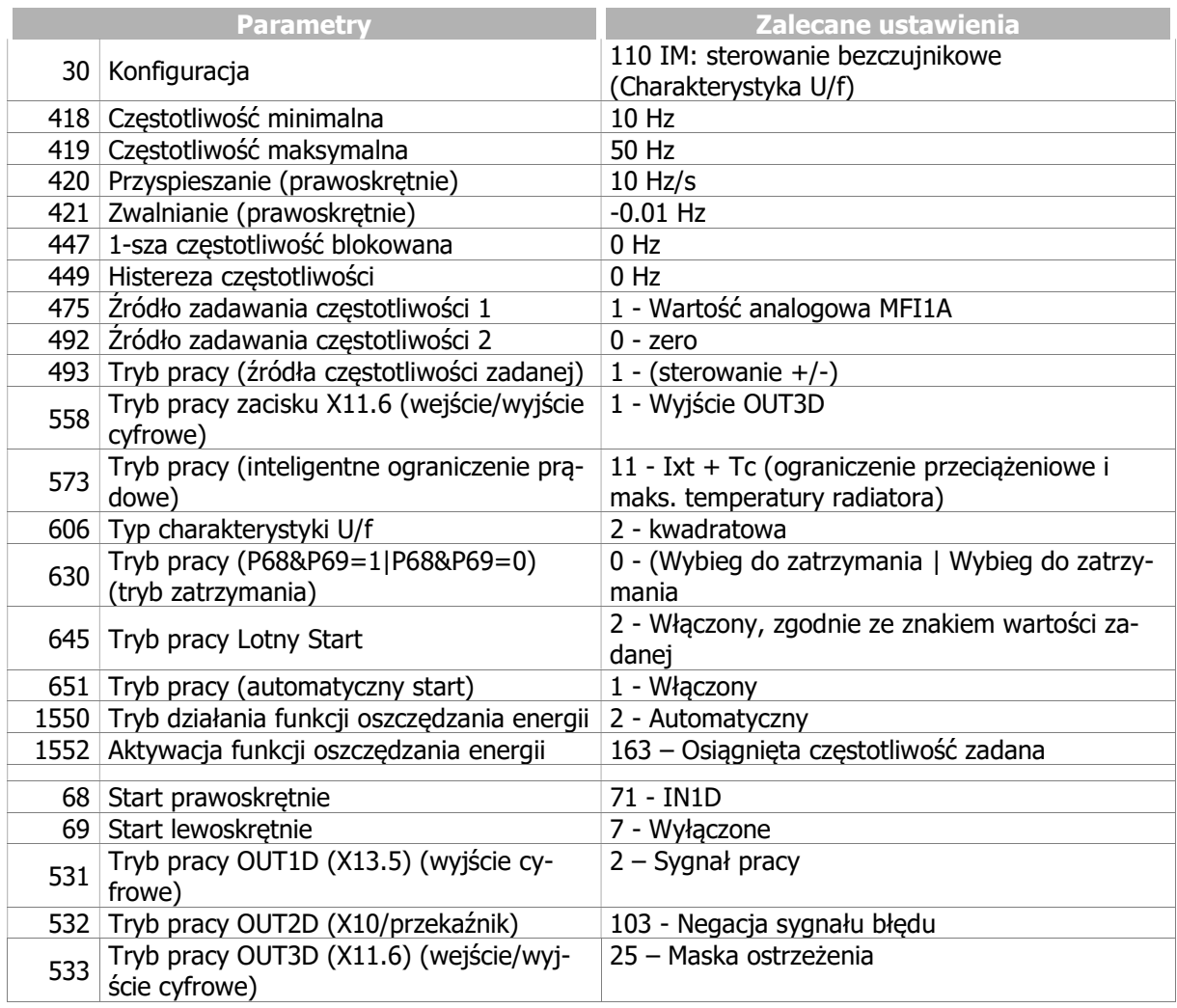

# 6.7.4 Wentylator nadmuchowy, wentylacja, klimatyzacja

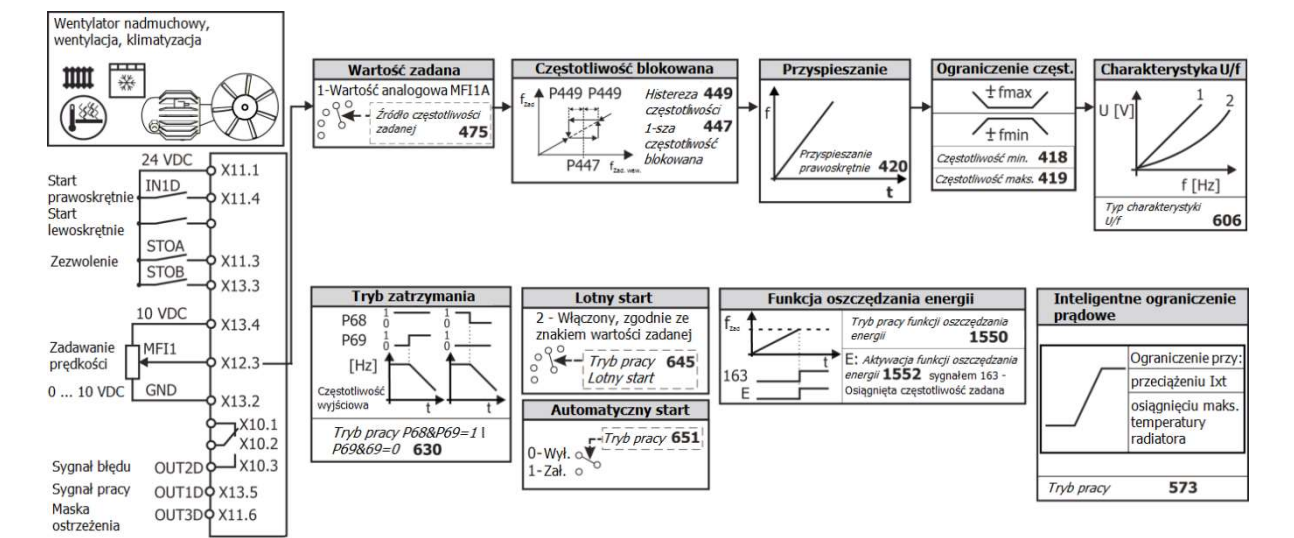

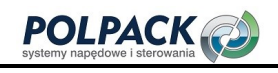

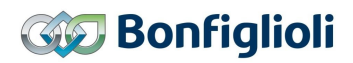

# 6.7.5 Transporter

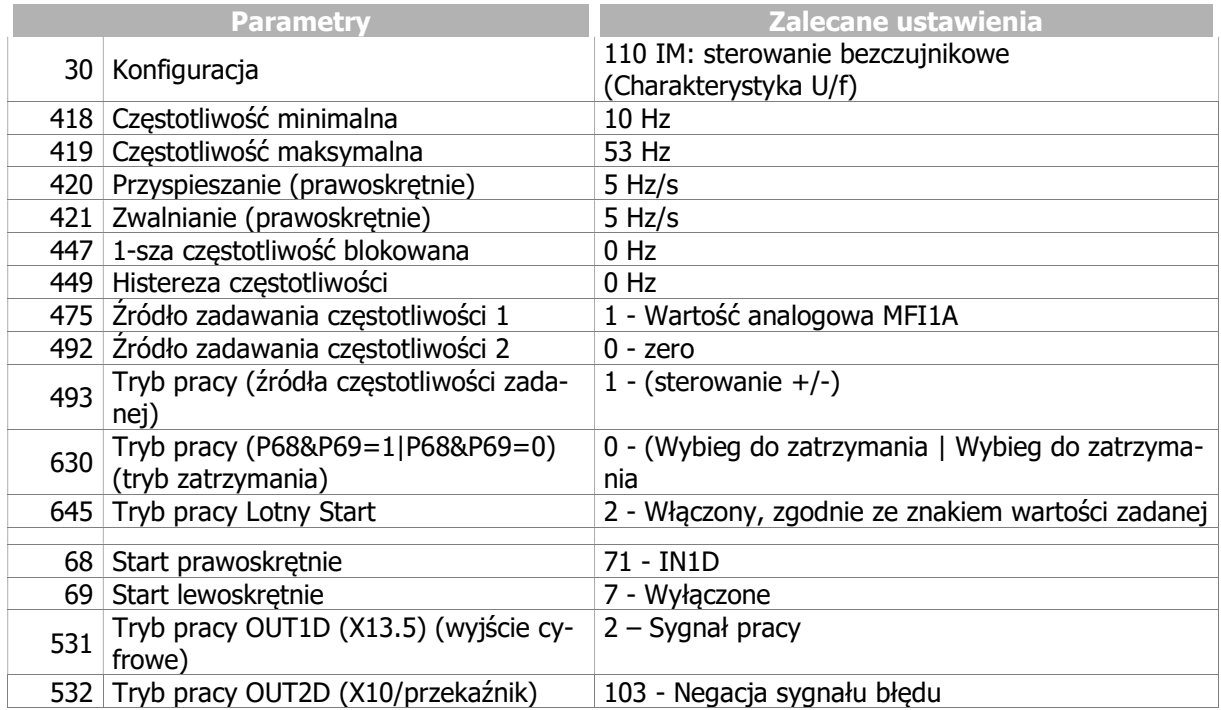

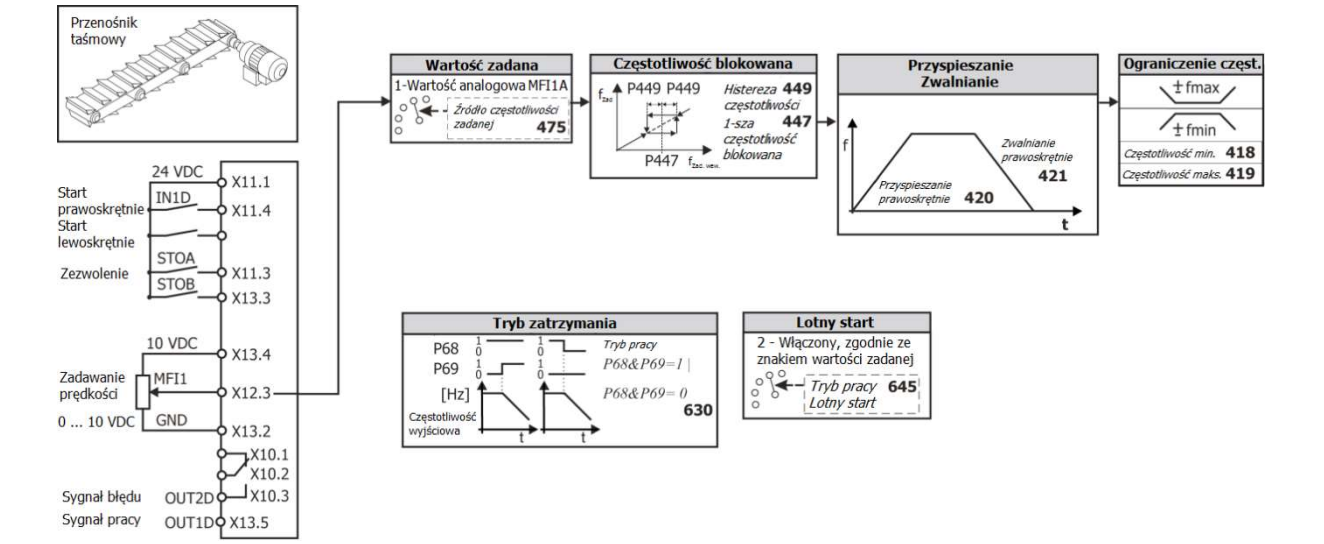

# 6.7.6 Kompresor

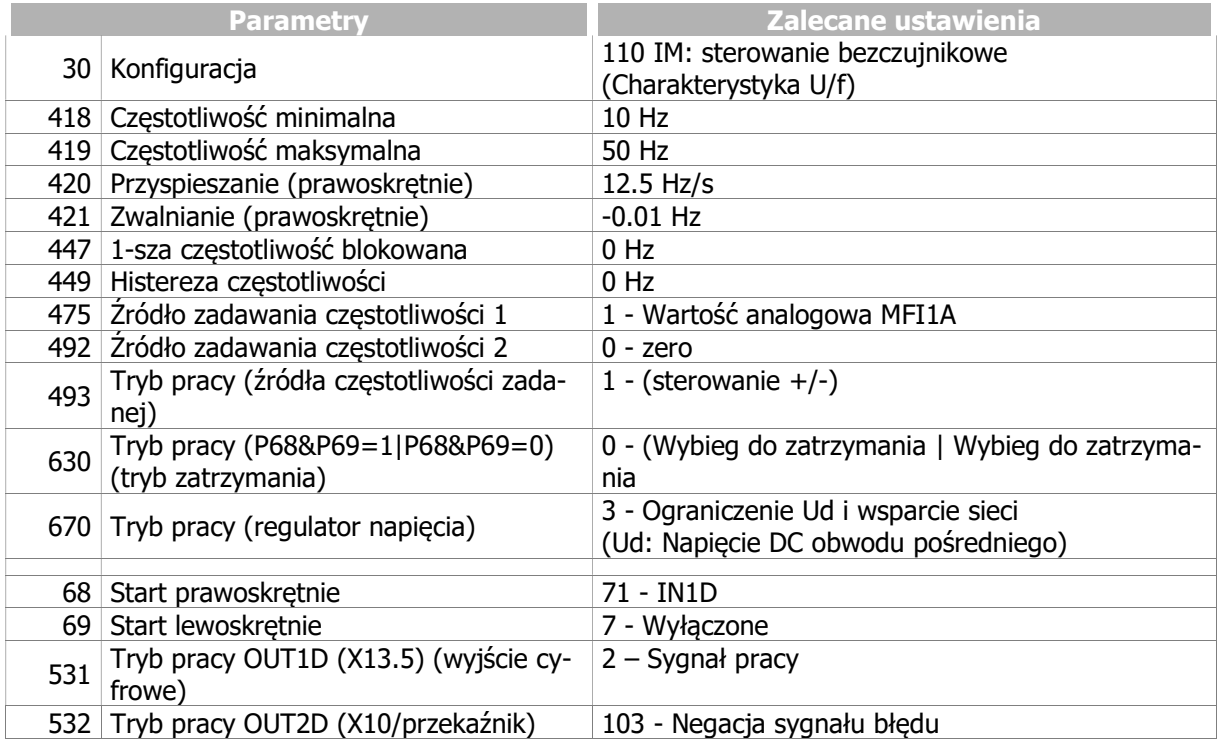

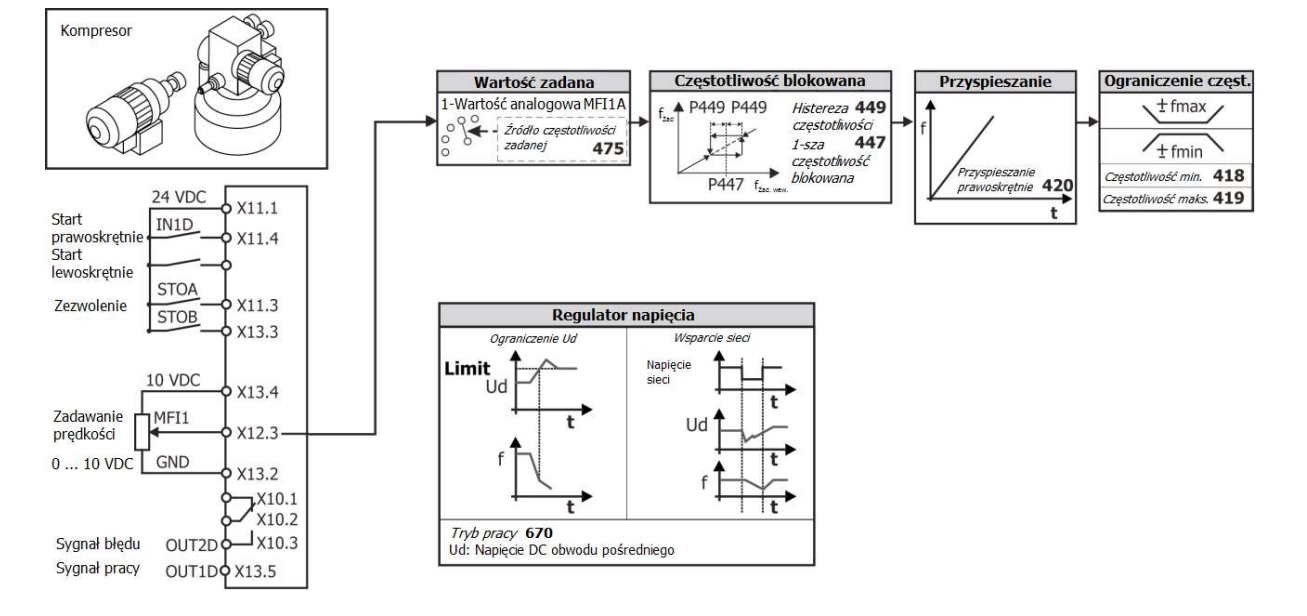

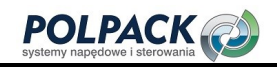

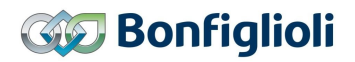

# 6.7.7 Napęd jazdy

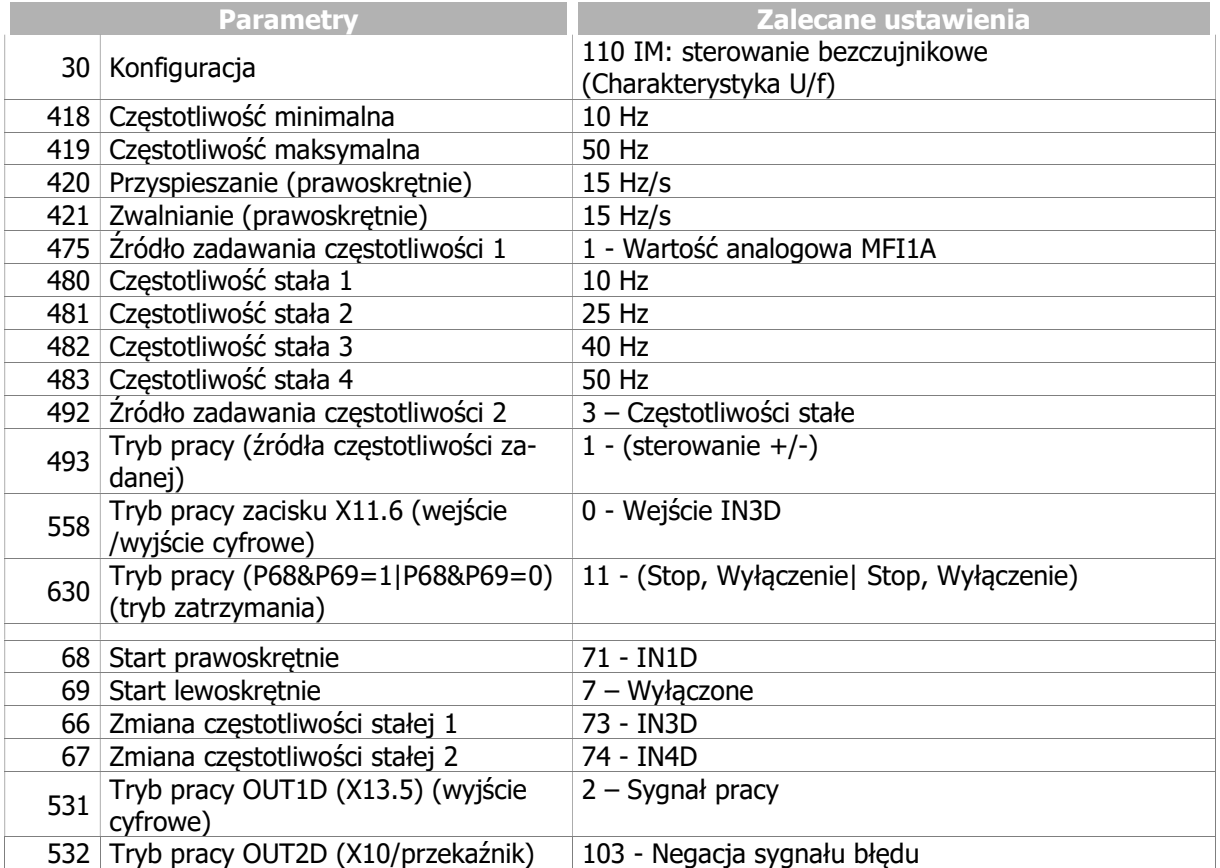

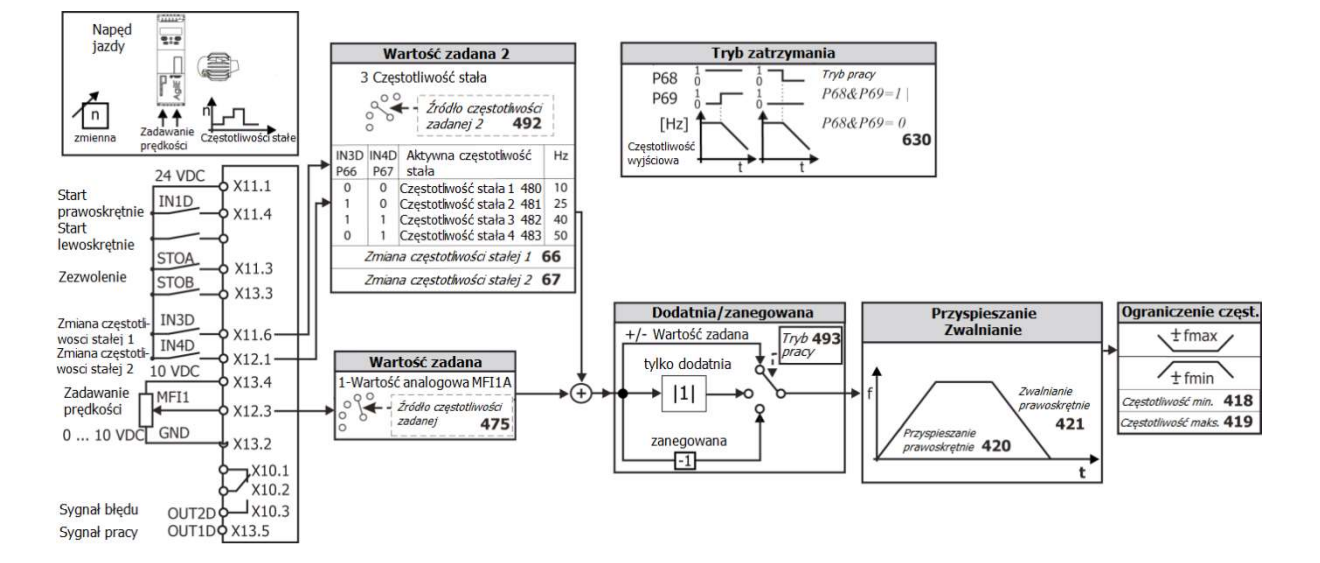

# 6.7.8 Sterowanie momentem

Funkcję sterowania momentem stosuje się w aplikacjach, w których zamiast prędkości wartością zadaną jest moment obrotowy.

Płynne przejście z trybu sterowania prędkością do trybu sterowania momentem realizowane jest za pomocą parametru Zmiana sterowania n/T 164.

Moment obrotowy 100 % odpowiada momentowi obliczonemu na podstawie parametrów Znamionowa moc mechaniczna 376 (moc silnika) i Prędkość znamionowa 372 (znamionowa prędkość silnika). Sterowanie momentem dostępne jest tylko w konfiguracjach 410 FOC i 610 SYNC.

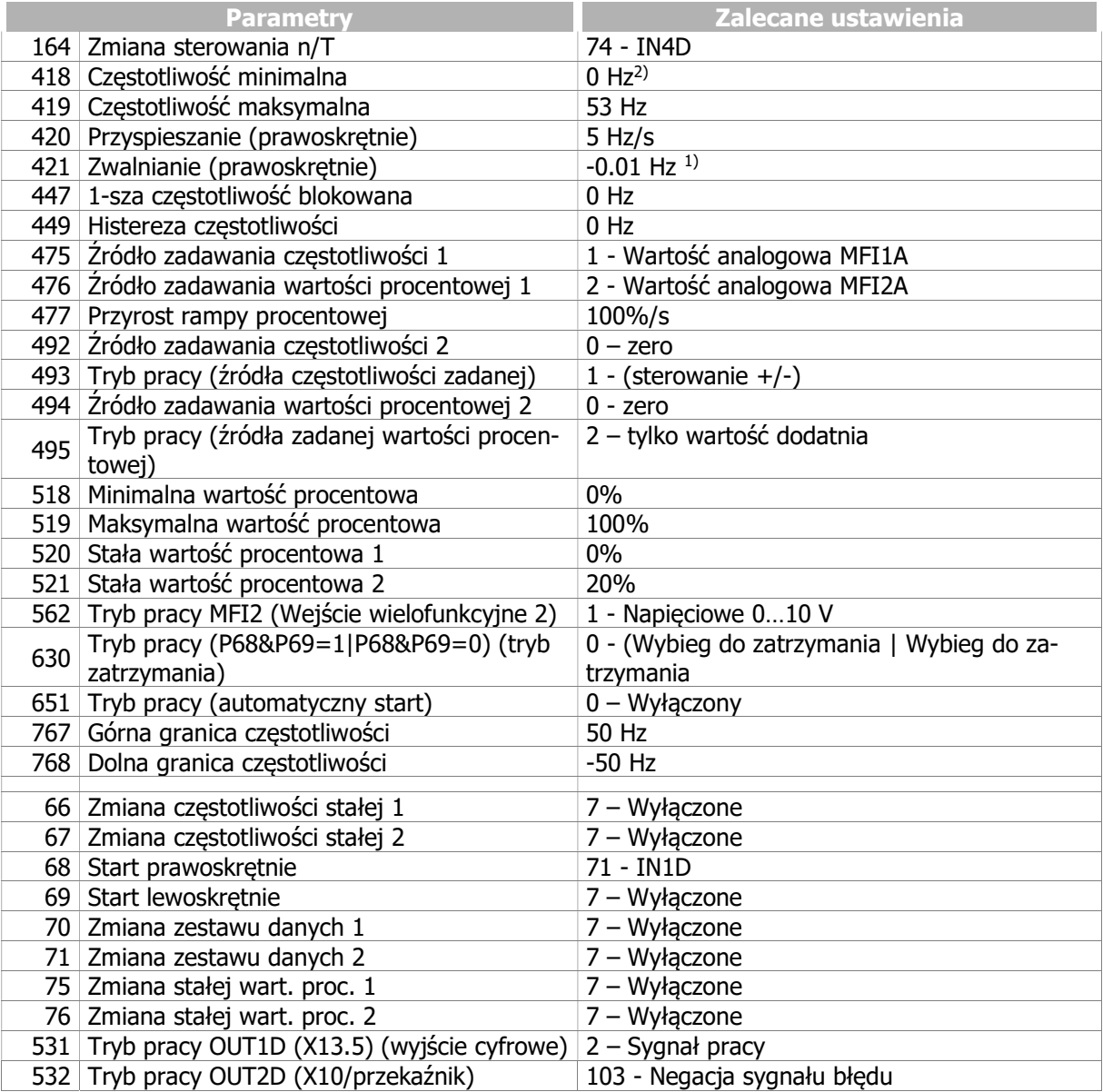

1) Nastawa -0.01 Hz oznacza wybór tej samej rampy jak ustawiona w parametrze Przyspieszanie prawoskrętnie 420.

1) Bonfiglioli Vectron zaleca nastawę parametru Częstotliwość minimalna  $418 > Ograniczenie często$ tliwości 624. Należy postępować zgodnie z zaleceniami w rozdziale 7.9.5.2 "Regulator momentu obrotowego.".

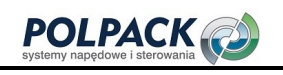

# **GIGI Bonfiglioli**

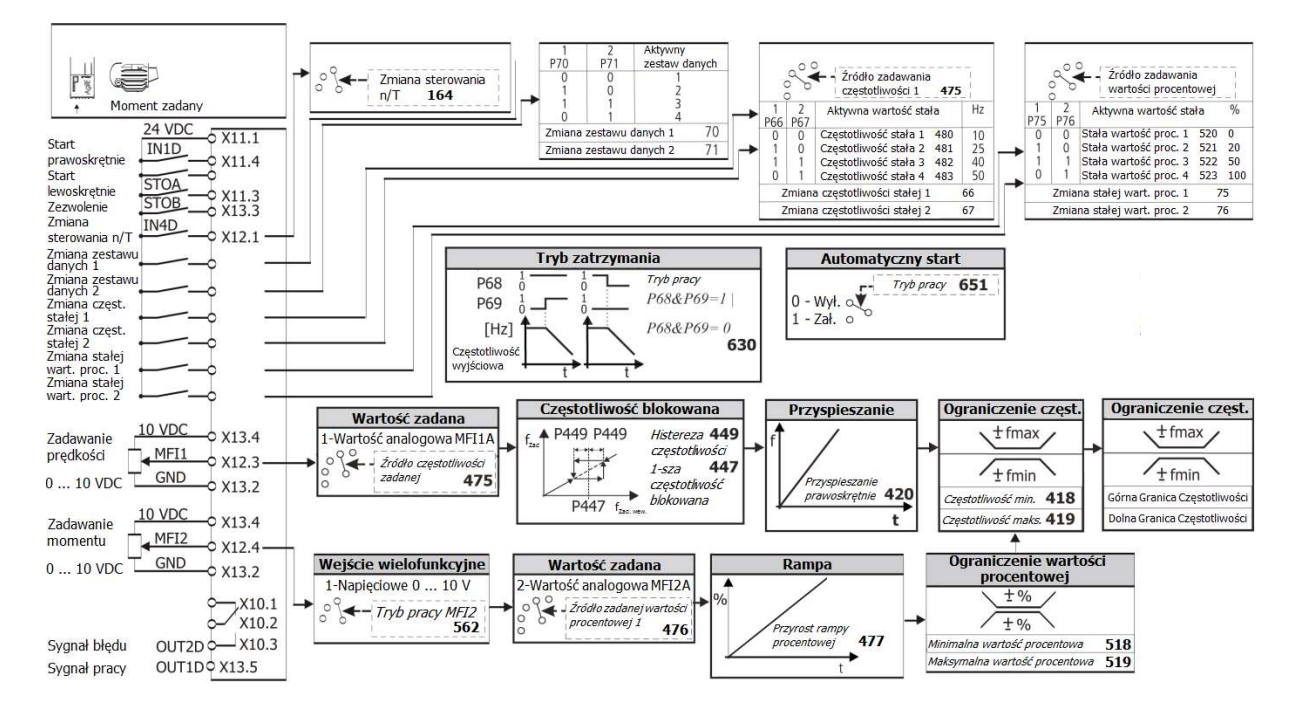

# 6.8 Uruchomienie poprzez interfejs komunikacyjny

#### 796 Wybór trybu SETUP

W ramach procedury parametryzacji i uruchomienia przemiennika częstotliwości za pomocą jednego z interfejsów komunikacyjnych wykonywana jest kontrola poprawności wprowadzonych danych oraz identyfikacja parametrów silnika. Procedura obejmuje podstawowe parametry, typowe dla większości standardowych aplikacji.

# $\overline{\triangle}$  UWAGA

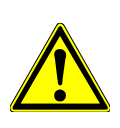

Nastawy parametrów mogą być zmieniane tylko przez wykwalifikowany personel. Przed rozpoczęciem uruchamiania należy zapoznać się z dokumentacją oraz postępować zgodnie z instrukcjami bezpieczeństwa.

Na początku procedury automatycznego uruchamiania silnika synchronicznego, po podaniu sygnałów zezwalających wał silnika może zacząć obracać się. Należy upewnić się, że nie wywoła to żadnych obrażeń ciała personelu lub uszkodzeń sprzętu.

W parametrze Wybór trybu SETUP 796, wybierz odpowiednią funkcję do wykonania.

Wybrana funkcja zostanie uruchomiona w momencie podania sygnałów wyzwalających na wejścia cyfrowe STOA i STOB.

Niektóre tryby zawierają wiele funkcji wykonywanych automatycznie jedna po drugiej.

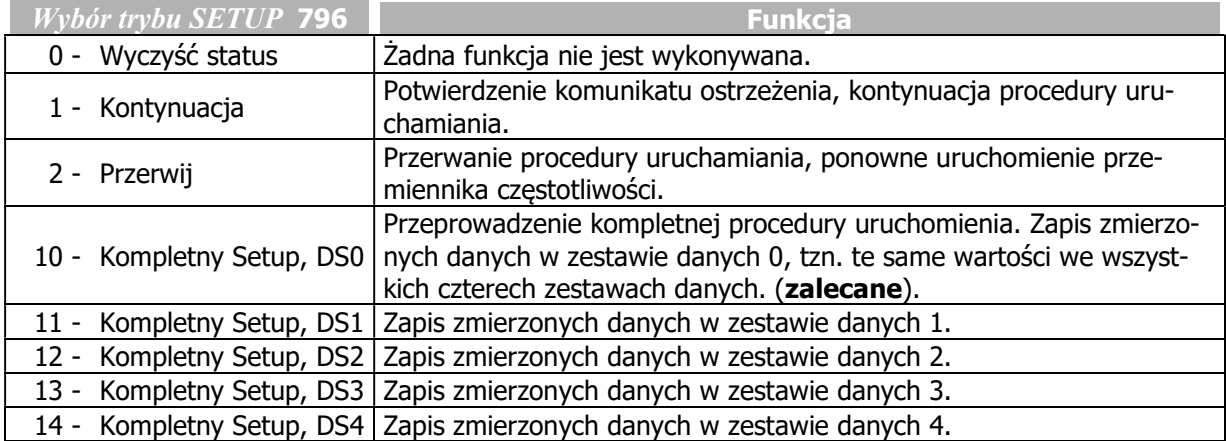

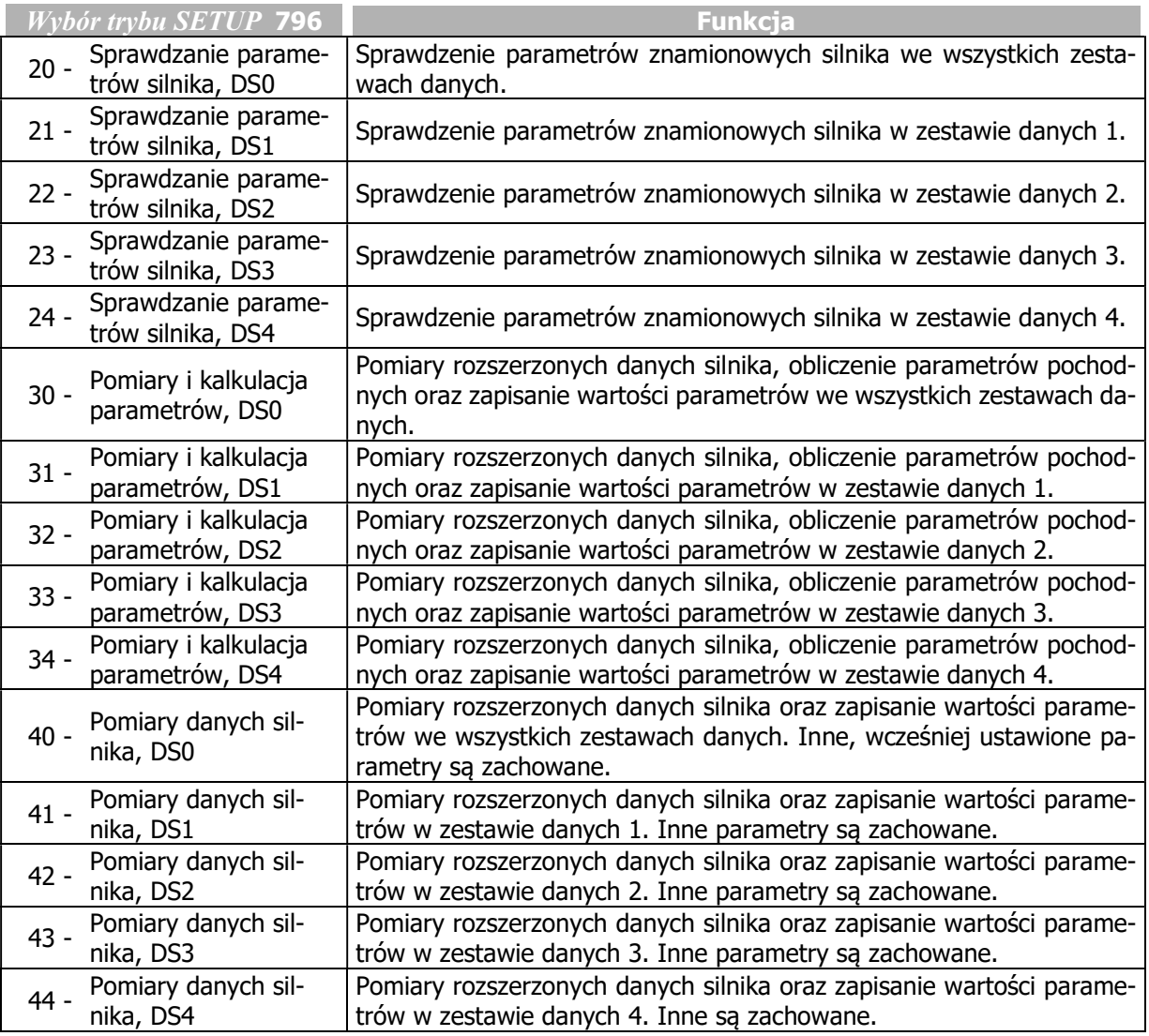

#### 797 Setup Status

Poszczególne kroki procedury uruchamiania mogą być monitorowane za pomocą parametru SETUP Status 797. Procedura uruchamiania na bieżąco aktualizuje swój status, który może być odczytany za pomocą interfejsu komunikacyjnego.

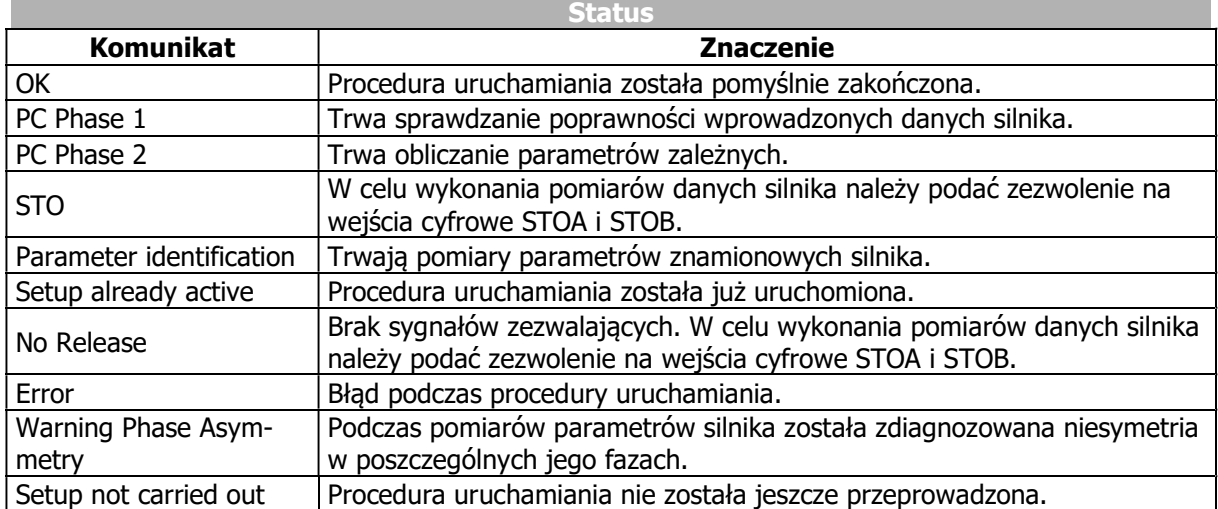

Jeśli podczas procedury uruchamiania pojawi się komunikat ostrzeżenia lub błędu postępuj zgodnie z wytycznymi rozdziału 6.2.5 "Ostrzeżenia podczas procedury Setup (SA…)".

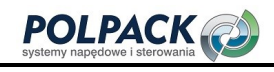

# 7 Opis parametrów

Niniejszy rozdział zawiera opisy poszczególnych parametrów. Niektóre z nich bardziej szczegółowo zostały opisane w dodatkowej dokumentacji. Dotyczy to w szczególności parametrów związanych z komunikacją sieciową oraz funkcji PLC.

# 7.1 Dane przemiennika częstotliwości

Parametry mogą być ustawiane za pomocą panelu lub za pomocą oprogramowania PC - VPlus (wersja 6.0.1 lub nowsza).

#### 0 Numer seryjny

Wartość parametru Numer seryjny 0 wprowadzona jest przez producenta. Informuje on o typie urządzenia i dacie jego wyprodukowania. Numer seryjny znajduje się również na tabliczce znamionowej przemiennika.

Numer seryjny 0: Np.: 9120801234 (serial no.)

#### 1 Moduły opcjonalne

Możliwa jest sprzętowa rozbudowa przemiennika częstotliwości poprzez instalację modułów rozszerzających w odpowiednich gniazdach. Oznaczenie zainstalowanego, kompatybilnego modułu po wykryciu go przez przemiennik, zostaje wyświetlone w parametrze  $Modul$  opcionalny 1. Parametry konfiguracyjne zainstalowanych modułów zostały opisane w osobnych instrukcjach obsługi.

Np.: CM-485

#### 12 Wersja oprogramowania sprzętowego przemiennika

Oprogramowanie sprzętowe przemiennika częstotliwości przechowuje informacje o dostępnych jego parametrach i funkcjach. Wersja oprogramowania sprzętowego przemiennika dostępna jest w parametrze Wersja oprogramowania przemiennika 12. Dodatkowo, numer oprogramowania podany jest na tabliczce pod pokrywą zacisków sterujących.

Np.: Wersja oprogramowania przemiennika 12: 6.4.0 Na tabliczce: Software: 6.4.0

#### 15 Prawa Autorskie

(c) 2012 BONFIGLIOLI VECTRON

#### 16 Wersja Oprogramowania modułu mocy

Moduł mocy przemiennika wyposażony jest w swój niezależny procesor. Nr wersji jego oprogramowania dostępny jest za pomocą parametru Wersja oprogramowania modułu mocy 16.

#### 29 Nazwa użytkownika

Nazwa użytkownika 29 może zostać wprowadzona za pomocą opcjonalnego oprogramowania VPlus. Nazwa może zawierać do 32 znaków alfanumerycznych.

# 7.1.1 Poziom dostępu

#### 28 Poziom dostepu

Poziom dostępu 28 określa zbiór funkcji dostępnych do parametryzacji. Niniejsza instrukcja opisuje parametry dostępne z poziomu 3. Parametry te powinny być ustawiane jedynie przez wykwalifikowany personel.

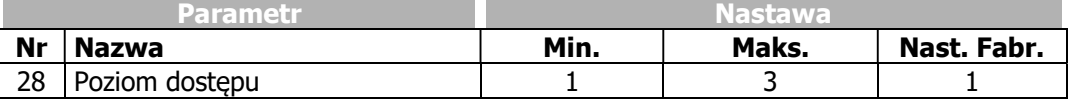

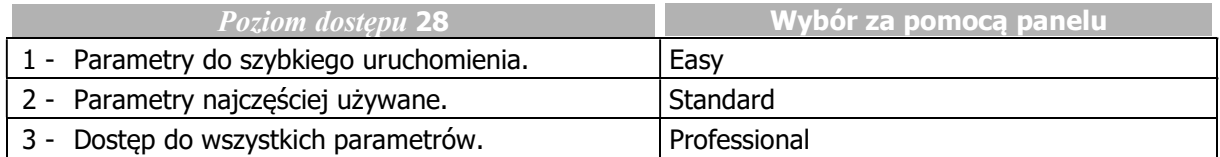

# 7.1.2 Konfiguracja

#### 30 Konfiguracja

Konfiguracja 30 określa typ sterowania oraz rodzaj sterowanego silnika. Niniejsza instrukcja opisuje nastepujące konfiguracje oraz ich parametry w trzecim poziomie dostepu (Poziom dostepu 28).

#### Konfiguracja 110, IM<sup>1</sup>: sterowanie bezczujnikowe

Konfiguracja 110 zawiera funkcje sterowania prędkością silnika asynchronicznego w szerokim zakresie standardowych aplikacji (np. sterowanie wentylatorem lub pompą). Regulacja prędkości odbywa się zgodnie z charakterystyką U/f, w której częstotliwość i amplituda napięcia wyjściowego zmieniają się proporcjonalnie.

#### Konfiguracia 410, IM: sterowanie bezczujnikowe zorientowane polowo (DMC)<sup>2</sup>

Konfiguracja 410 zawiera funkcje bezczujnikowego sterowania wektorem pola silnika asynchronicznego. Bieżąca prędkość silnika jest określana na podstawie aktualnych wartości prądu, napięcia oraz parametrów silnika. Oddzielna kontrola składowych prądu odpowiedzialnych za moment i strumień magnetyczny silnika wpływa na poprawę dynamiki. Dla niniejszej konfiguracji sterowanie pracą kilku silników 3-fazowych połączonych równolegle jest możliwe tylko w ograniczonym zakresie.

#### Konfiguracja 610, PMSM<sup>3</sup>: sterowanie bezczujnikowe zorientowane polowo (DMC)

Konfiguracja 610 zawiera funkcje bezczujnikowego sterowania wektorem pola silnika synchronicznego. Bieżąca prędkość silnika jest określana na podstawie aktualnych wartości prądu, napięcia oraz parametrów silnika. Oddzielna kontrola składowych prądu odpowiedzialnych za moment i strumień magnetyczny silnika wpływa na poprawę dynamiki. Konfiguracja ta jest dedykowana do sterowania pojedynczym silnikiem synchronicznym. Równoległe łączenie kliku silników synchronicznych nie jest zalecane i możliwe tylko w bardzo ograniczonym zakresie.

-

<sup>1</sup> Silnik asynchroniczny

<sup>2</sup> Bezpośrednie sterowanie momentem

<sup>3</sup> Silnik synchroniczny z magnesami trwałymi

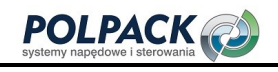

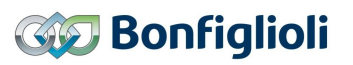

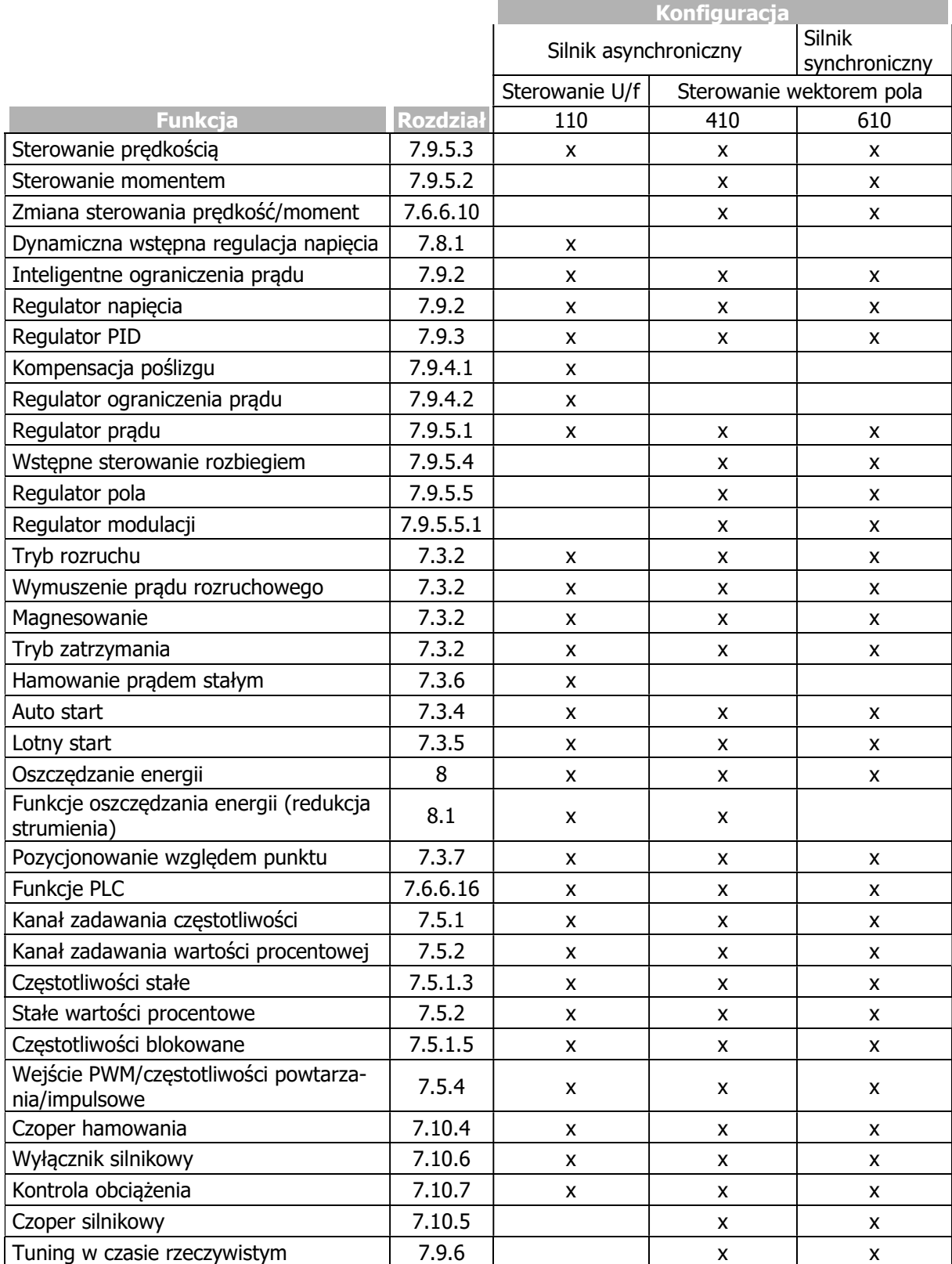
# 7.1.3 Ustawienie hasła

## 27 Hasło

Jako zabezpieczenie przed nieautoryzowanym dostępem można zastosować parametr Hasło 27, który wprowadza konieczność podania hasła przed zmianą wartości parametru. Zmiana wartości jest wtedy możliwa po wprowadzeniu poprawnego hasła. Jeśli w parametrze Hasło 27 zostanie ustawione zero, hasło nie będzie wymagane, ochrona hasłem zostaje usunięta.

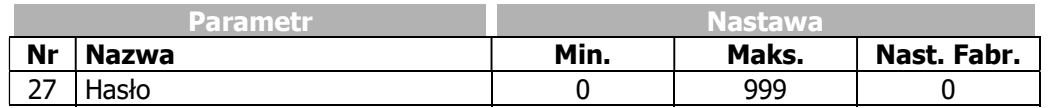

Jeśli hasło zostanie ustawione, będzie ono wymagane do:

- modyfikacji wartości parametrów
- uruchomienia procedury Setup
- kopiowania wartości parametrów z karty pamięci do przemiennika częstotliwości

Poprawne wprowadzenie hasła wstrzymuj ochronę na 10 minut. Po tym czasie ochrona hasłem uaktywnia się automatycznie.

Modyfikacia hasła możliwa jest z 3 poziomu dostepu do danych (parametr *Poziom dostepu* 28).

Funkcje sterujące silnikiem panelu nie są blokowane. W celu ograniczenia funkcji sterujących panelu zapoznaj się z rozdziałem 7.5.1 "Kanał zadawania częstotliwości", 7.5.2 "Kanał zadawania wartości procentowych" i 7.3.1 "Sterowanie".

# 7.1.4 Programowanie

### 34 Programowanie

Parametr *Programowanie* 34 umożliwia potwierdzenie komunikatu o błedzie oraz przywrócenie ustawień fabrycznych parametrów.

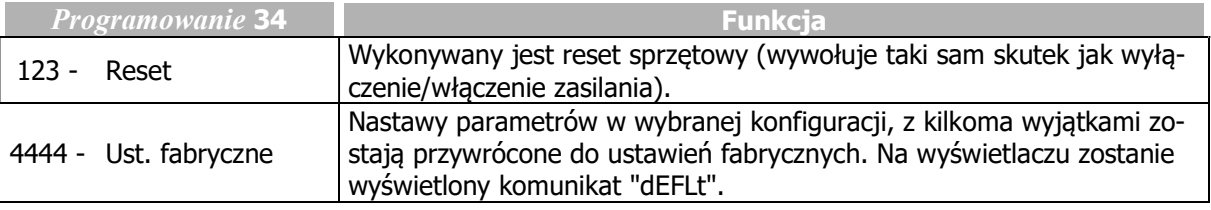

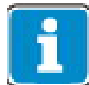

Parametry Poziom dostępu 28 i Konfiguracja 30 nie zmieniają swoich wartości po przywróceniu ustawień fabrycznych (Programowanie 34 = 4444).

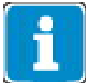

Przywrócenie ustawień fabrycznych za pomocą panelu:

Wybierz P34 w Menu Para. Wciśnij jednocześnie obydwa przyciski strzałki, aby przejść do wartości 4443. Ustaw P34 na 4444 i zatwierdź przyciskiem ENT. Spowoduje to przywrócenie ustawień fabrycznych parametrów.

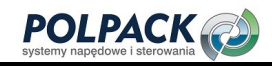

# 7.2 Parametry silnika

Poprawne wprowadzenie parametrów silnika stanowi podstawę dla poprawnego funkcjonowania procedur sterujących przemiennika częstotliwości. Wprowadzenie parametrów znamionowych silnika jest jednym z etapów procedury uruchamiania Setup.

# 7.2.1 Parametry znamionowe silnika

- 370 Napięcie znamionowe
- 371 Prąd znamionowy
- 372 Prędkość znamionowa
- 373 Ilość par biegunów
- 374 Znamionowy cos fi
- 375 Częstotliwość znamionowa
- 376 Znamionowa moc mechaniczna

Ustaw dane znamionowe silnika zgodnie z jego tabliczką znamionową lub jego specyfikacją techniczną. Domyślne ustawienia danych silnika bazują na danych 4 polowego silnika asynchronicznego o mocy odpowiadającej znamionowej mocy wyjściowej przemiennika częstotliwości. Dane silnika wykorzystywane przez procedury sterujące są sprawdzane i przetwarzane podczas procedury uruchomienia.

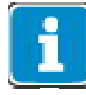

Parametr Cos φ 374 nie jest dostępny w konfiguracji 610 (silnik synchroniczny).

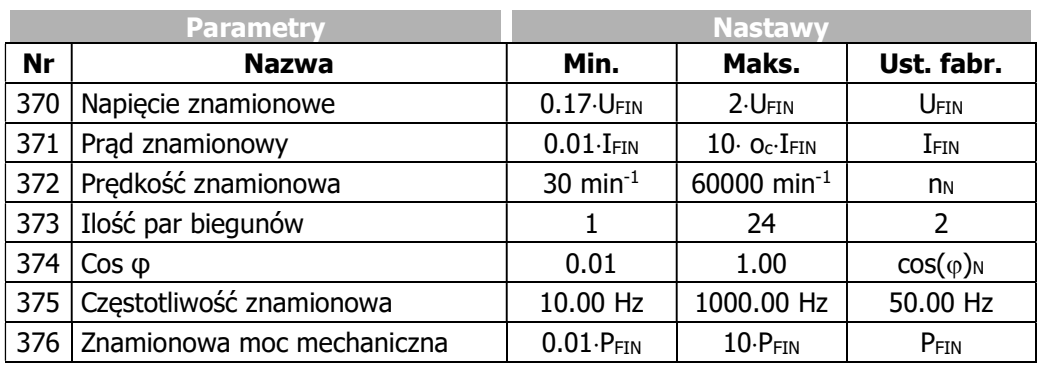

UFIN = Napięcie znamionowe przemiennika częstotliwości, zwykle 400 V lub 230 V

 $I_{FIN}$  = Znamionowy prad wyjściowy przemiennika częstotliwości

PFIN = Moc znamionowa przemiennika częstotliwości

oc: Przeciążalność przemiennika częstotliwości.

W przypadku silników asynchronicznych, możliwe jest zwiększenie prędkości przy zachowaniu stałego momentu, jeśli układ połączeń silnika zostanie zmieniony z gwiazdy na trójkąt. Zmiana ta pociąga za sobą konieczność modyfikacji zależnych parametrów przez współczynnik o wartości pierwiastka kwadratowego z trzech.

#### INFORMACJA

Parametry znamionowe silnika należy wprowadzać zgodnie ze specyfikacją umieszczoną na tabliczce znamionowej, dla używanego połączenia uzwojeń (trójkąt lub gwiazda). Jeśli wprowadzone dane są niezgodne z tabliczką znamionową i/lub faktyczną konfiguracją uzwojeń, parametry silnika nie zostaną poprawnie rozpoznane.

#### Wprowadzanie za pomocą panelu

- Dane znamionowe silnika wprowadza się po wybraniu menu "Setup".
- Mogą być one również wprowadzone przez menu "Para" w parametrach 370 … 376.

# 7.2.2 Dodatkowe dane silnika

Szczególnie w przypadku sterowania zorientowanego polowo istotne jest precyzyjne wyznaczenie modelu silnika, co pociąga za sobą konieczność określenia dodatkowych danych, niewystępujących na tabliczkach znamionowych silników asynchronicznych lub synchronicznych. W trakcie procedury uruchomienia (setup), przemiennik częstotliwości wykonuje pomiar wymaganych wielkości.

Wartości następujących parametrów są mierzone przez przemiennik częstotliwości podczas procedury uruchamiania (setup). Zmiana tych parametrów z reguły nie jest konieczna.

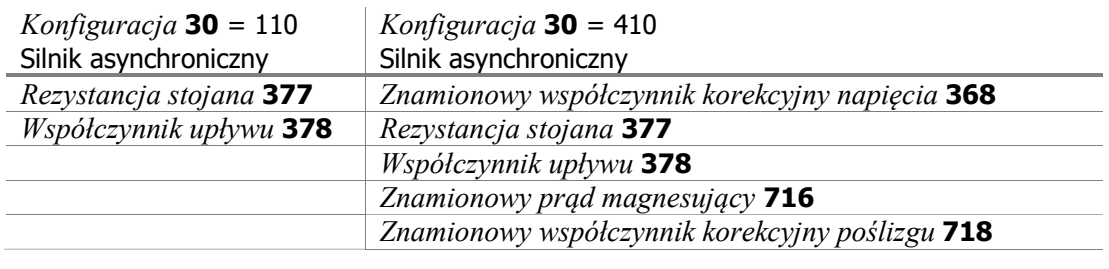

Konfiguracja  $30 = 610$ 

Silnik synchroniczny

Rezystancja stojana 1190

Stała napięciowa 383, jeśli nie wprowadzono wcześniej

Indukcyjność stojana 384

#### 377 Rezystancja stojana (silnik asynchroniczny) 1190 Rezystancja stojana (silnik synchroniczny)

Rezystancja uzwojeń stojana mierzona jest podczas procedury uruchamiania. Zmierzona wartość zapisywana jest, jako rezystancja jednej fazy w parametrze Rezystancja stojana 377 i jest ona 3 razy mniejsza niż rezystancja w połączniu w trójkąt.

Wartość domyślna rezystancji stojana ustawiona jest na wartość pozwalającą na osiągnięcie przez standardowy silnik znamionowej mocy wyjściowej przemiennika częstotliwości.

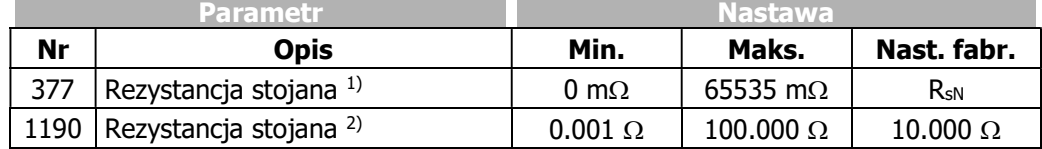

<sup>1)</sup> Przy konfiguracji 110 i 410 (parametr Konfiguracja 30).

<sup>2)</sup> Przy konfiguracji 610 (parametr  $Konfiguracija$  30).

#### Rezystancja stojana silnika asynchronicznego:

Tryb sterowania bezczujnikowego zgodnie z charakterystyką U/f (parametr Konfiguracja 30, nastawa 110): Wartość rezystancji stojana może być zoptymalizowana przy nieobciążonym silniku. W ustalonym punkcie pracy składowa prądu odpowiedzialna za moment Isq 216 i/lub obliczony Prad czynny 214 powinny wynosić zero. W związku z zależnością rezystancji stojana od jego temperatury, korekta powinna być wykonana po osiągnięciu przez uzwojenia temperatury, jaka występuje przy normalnej pracy.

Poprawność pomiaru wpływa na optymalizację algorytmów sterujących.

W trybie sterowania bezczujnikowego zorientowanego polowo (parametr Konfiguracja 30, nastawa 410): Wartość rezystancji wyznaczona podczas procedury uruchomienia Setup jest wystarczająca dla większości aplikacji i nie wymaga optymalizacji.

#### Rezystancja stojana silnika synchronicznego:

Wartość rezystancji stojana silnika synchronicznego wprowadzana jest podczas pierwszego uruchomienia. Jest ona istotna szczególnie przy pracy z małymi prędkościami i z tego powodu powinna być wprowadzona możliwie dokładnie. Parametr Rezystancja stojana 1190 określa wartość mierzona miedzy dwiema fazami silnika, zwykle dostępną w karcie katalogowej silnika.

Wartość rezystancji stojana określona przez procedurę Setup jest wystarczająca dla większości zastosowań i nie musi być optymalizowana.

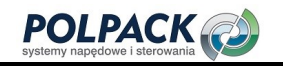

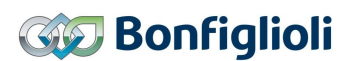

#### 378 Współczynnik prądu rozproszenia (silnik asynchroniczny)

Współczynnik prądu rozproszenia jest definiowany zależnością pomiędzy indukcyjnością rozproszenia a indukcyjnością podstawową. Do obliczenia współczynnika potrzebne są wartości prądu odpowiedzialnego za moment oraz prądu formującego strumień. Optymalizacja współczynnika prądu rozproszenia dla sterowania wektorem pola wymaga rozpędzenia silnika do różnych punktów pracy. W przeciwieństwie do prądu odpowiedzialnego za moment Isq 216, Prąd formujący strumień Isd 215 jest niezależny od obciążenia. Wartość prądu formującego strumień jest odwrotnie proporcjonalna do wartości współczynnika prądu rozproszenia (przy wzroście wartości współczynnika prądu rozproszenia, prąd odpowiedzialny za moment rośnie a prąd formujący strumień maleje). Korekta wartości współczynnika powinna zaowocować stała wartościa pradu Isd 215, powiązanej z ustawieniem wartości parametru Znamionowy  $prqd$  magnesujący 716, niezależnie od obciążenia silnika.

Sterowanie bezczujnikowe korzysta z parametru *Współczynnik pradu rozproszenia* 378 w celu optymalizacji synchronizacji pracy dla jednego napędu.

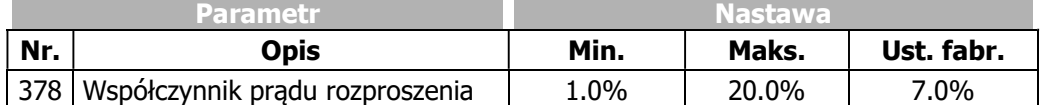

#### 716 Znamionowy prąd magnesujący (silnik asynchroniczny, sterowane zorientowane polowo)

Znamionowy prąd magnesujący 716 jest miarą strumienia magnetycznego i pośrednio napiecia silnika przy pracy bez obciążenia, zależnie od prędkości. Procedura SETUP ustala wartość tego parametru na około 30% do 50% wartości Pradu znamionowego 371. Prad ten odpowiada pradowi wzbudzenia obcowzbudnego silnika prądu stałego.

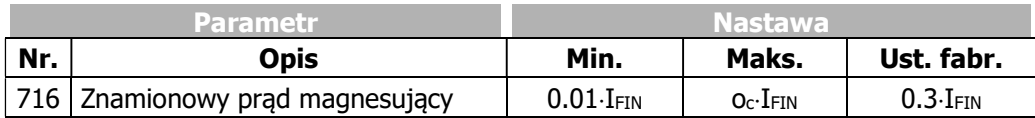

IFIN: Prąd znamionowy przemiennika częstotliwości

oc: Przeciążalność przemiennika częstotliwości

Znamionowy prąd magnesujący ustalony przez procedurę SETUP posiada optymalną wartość, która nie wymaga regulacji.

#### 718 Znamionowy współczynnik korekcji poślizgu (silnik asynchroniczny, sterowanie zorientowane polowo)

Stała czasowa wirnika jest zależna od indukcyjności obwodu wirnika oraz jego rezystancji. W związku z zależnością temperaturową rezystancji wirnika i efektem magnetycznego nasycenia żelaza, stała czasowa wirnika zależy od temperatury oraz prądu. Zachowanie silnika przy jego obciążeniu, w tym także jego poślizg są uzależnione od stałej czasowej wirnika.

Podczas procedury SETUP określane są dane silnika i ustalana jest wartość parametru Znamionowy współczynnik korekcji poślizgu 718. Obliczona wartość stałej czasowej wirnika zapisana jest w parametrze Stała czasowa wirnika 227.

Pomiar parametrów (podczas procedury SETUP) powinien być wykonywany na zimnym silniku.

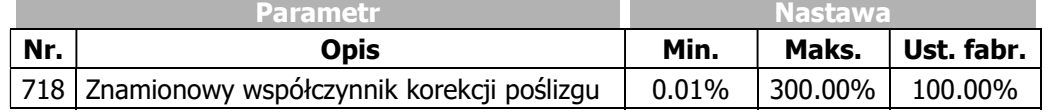

#### 383 Stała napięciowa (silnik synchroniczny)

W Konfiguracji 610 (parametr Konfiguracja 30) sterowania silnikiem synchronicznym, można dokonać optymalizacji sterowana poprzez korekte parametru Stała napięciowa 383.

Pierwotnie stała napięciowa określana jest automatycznie podczas procedury SETUP. Jeśli jednak przed rozpoczęciem procedury ustawiona została ręcznie wartość tego parametru > 0 mV, stała napięciowa nie będzie określana automatycznie. Zapamiętana zostanie wartość ustawiona ręcznie.

Wartość stałej napięciowej można znaleźć w karcie katalogowej silnika. Jej wartość podana w jednost-

kach  $\frac{V}{\sqrt{V}}$ min  $\frac{V}{\sqrt{U}}$  może być użyta, jako nastawa parametru Stała napięciowa **383.** 1000

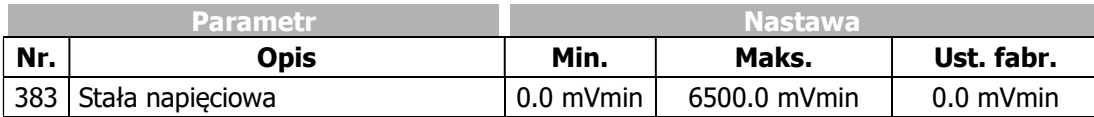

Jeśli procedura SETUP nie została przeprowadzona przy pierwszym uruchomieniu, w celu optymalizacji sterowania, szczególnie przy niskich prędkościach, należy przeprowadzić ją za pomocą parametru  $Try\bar{b}$ SETUP 796, lub wywołując menu SETUP.

W trakcie procedury SETUP stała czasowa silników Bonfiglioli ustawiana jest automatycznie.

W przypadku innych silników stała napięciowa powinna być wprowadzona, o ile jest znana. Jeśli stała napięciowa nie jest znana, ustaw Stałą napięciową 383 na wartość 0 mV przed rozpoczęciem procedury SETUP, aby upewnić się, że zostanie ona automatycznie określona na podstawie pomiarów.

Wartość stałej napięciowej może zostać zoptymalizowana po zakończeniu procedury SETUP: na nieobciążonym silniku ustaw 50% prędkości znamionowej. Małymi krokami zmieniaj wartość stałej napięciowej dopóki wartość parametru Strumień wirnika 225 nie osiągnie wartości 101% (±0.5%).

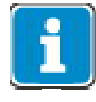

W przypadku silników z dużą ilością par biegunów magnetycznych (np. więcej niż 20), może zdarzyć się dopuszczalny zakres nastawy będzie niewystarczający. W takim przypadku wprowadź wartość stałej napięciowej podzielonej przez 10. Dzielenie przez 10 w takim przypadku zostanie uwzględnione wewnętrznie.

#### 384 Indukcyjność stojana (silnik synchroniczny)

W konfiguracji 610 sterowania silnikiem synchronicznym, zachowanie napędu może zostać zoptymalizowane pod katem poprawy dynamiki napędu, poprzez korektę parametru *Indukcyjność stojana* 384.

Wartość parametru *Indukcyjność stojana* 384 odnosi się do indukcyjności pomiędzy dwoma uzwojeniami fazowymi silnika i zwykle podawana jest w jego karcie katalogowej.

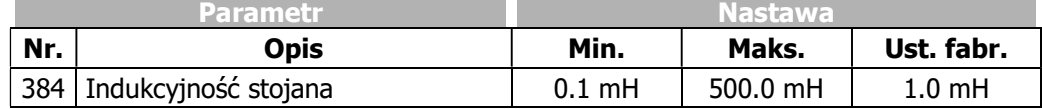

#### 1192 Prąd szczytowy (silnik synchroniczny)

Parametr Prąd szczytowy 1192 jest używany przez procedurę SETUP dla ustalenia wartości granicznej prądu Isq, w celu zabezpieczenia przyłączanego silnika. Wartość parametru jest podana na tabliczce znamionowej silnika lub w jego karcie katalogowej. Przekroczenie wartości podanej przez producenta może prowadzić do uszkodzenia silnika.

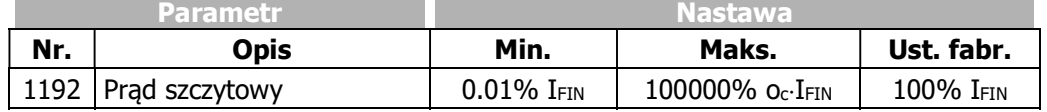

IFIN: Wartość znamionowa przemiennika częstotliwości

oc: Przeciążalność przemiennika częstotliwości.

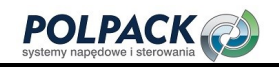

# 7.2.3 Diagnostyka urządzenia

W celu ułatwienia identyfikacji przyczyn niesprawności napędu, obwody wewnętrzne oraz element peryferyjne mogą zostać sprawdzone. Możliwe jest wykrycie błędnego działania przemiennika częstotliwości, zewnętrznych czujników, obciążenia (silnika) i usterek w połączeniach elektrycznych.

W celu umożliwienia sprawdzenia poszczególnych elementów diagnostyka podzielona została na niezależne testy.

# 7.2.3.1 Test doziemienia i zwarcia (Test 1)

### **OSTRZEŻENIE**

Silniki synchroniczne mogą wykonywać krótkie ruchy podczas wykonywania testu. Należy sprawdzić, czy istnieje potencjalne ryzyko obrażeń ciała lub szkód materialnych. W razie konieczności należy uniemożliwić dostęp do obszarów niebezpiecznych.

Jeśli przyłączony jest silnik synchroniczny: Nie można uruchamiać testu w trakcie pracy silnika.

Zadaniem Testu 1 jest detekcja zwarć doziemnych lub zwarć z potencjałem obwodu DC obciążenia (silnika) lub wewnątrz przemiennika częstotliwości. Test może być przeprowadzony zarówno z przyłączonym obciążenie, jak i bez obciążenia.

W czasie testu, każdy z sześciu tranzystorów IGBT zostanie indywidualnie, na krótko załączony. W sytuacji prawidłowej nie powinien pojawić się żaden przepływ prądu, nawet, kiedy przyłączone jest obciążenie.

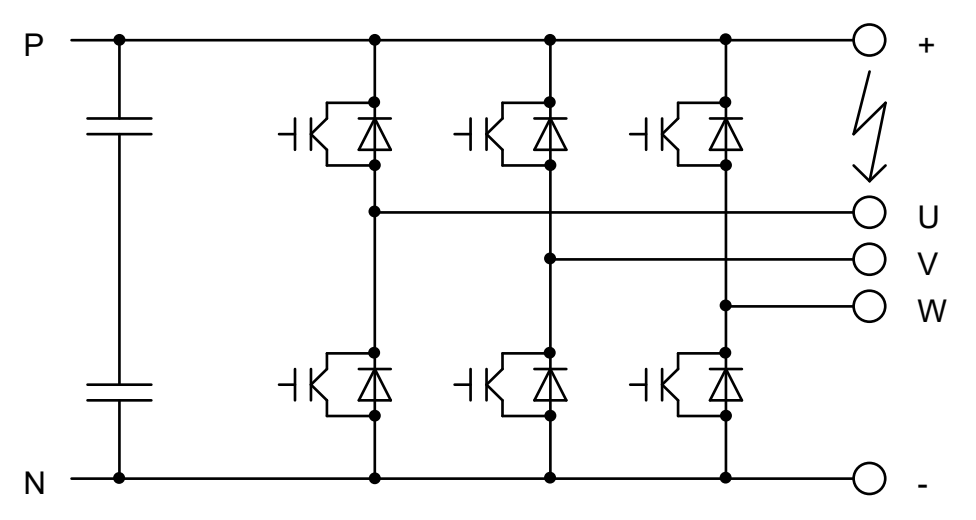

Jeśli, np. obecne jest zwarcie pomiędzy dodatnim potencjałem obwodu DC (P lub +) i obwodem fazy wyjściowej U (patrz rysunek), test powinien zakończyć się komunikatem błędu "T0104 błąd doziemienia /P-U". Mogą to być zarówno zwarcia wysoko jak i nisko prądowe np. zwarcie poprzez relatywnie wysoka rezystancję. Zwarcia, które nie powodują zadziałania zabezpieczenia zwarciowego a wywołują jedynie przepływ prądu o 10 % wyższego niż wartość szczytowa prądu znamionowego sygnalizowane są, jako błędy doziemienia.

Jeśli błąd sygnalizowany jest podczas testu przemiennika z przyłączonym obciążeniem, powinien on zostać powtórzony po jego odłączeniu. Pozwoli to na określenie czy źródłem niesprawności jest przemiennik, czy obciążenie.

Jeśli błąd jest sygnalizowany tylko przy przyłączonym obciążeniu, świadczy to o doziemieniu po stronie obciążenia lub jeśli wykorzystywane są zaciski obwodu DC o możliwym zwarciu obciążenia z dodatnim potencjałem obwodu DC.

Jeśli błąd jest sygnalizowany również przy odłączonym obciążeniu oznacza to zwarcie wewnątrz przemiennika lub uszkodzenie tranzystora(ów) IGBT. W takim przypadku, jeśli byłoby przyłączone obciążenie, uszkodzenie byłoby sygnalizowane dla różnych obwodów fazowych obciążenia, ponieważ byłby możliwy przepływ prądu przez obciążenie. W takim przypadku jedynie komunikat generowany przy odłączonym obciążeniu powinien być brany pod uwagę.

Uszkodzone (niezałączające) tranzystory IGBT lub usterka układu pomiaru prądu nie zostaną wykryte w tym teście (służy do tego Test 2). W przypadku tych uszkodzeń, jednocześnie występujące uszkodzenia, które byłby wykryte przez Test 1, mogą nie zostać wykryte.

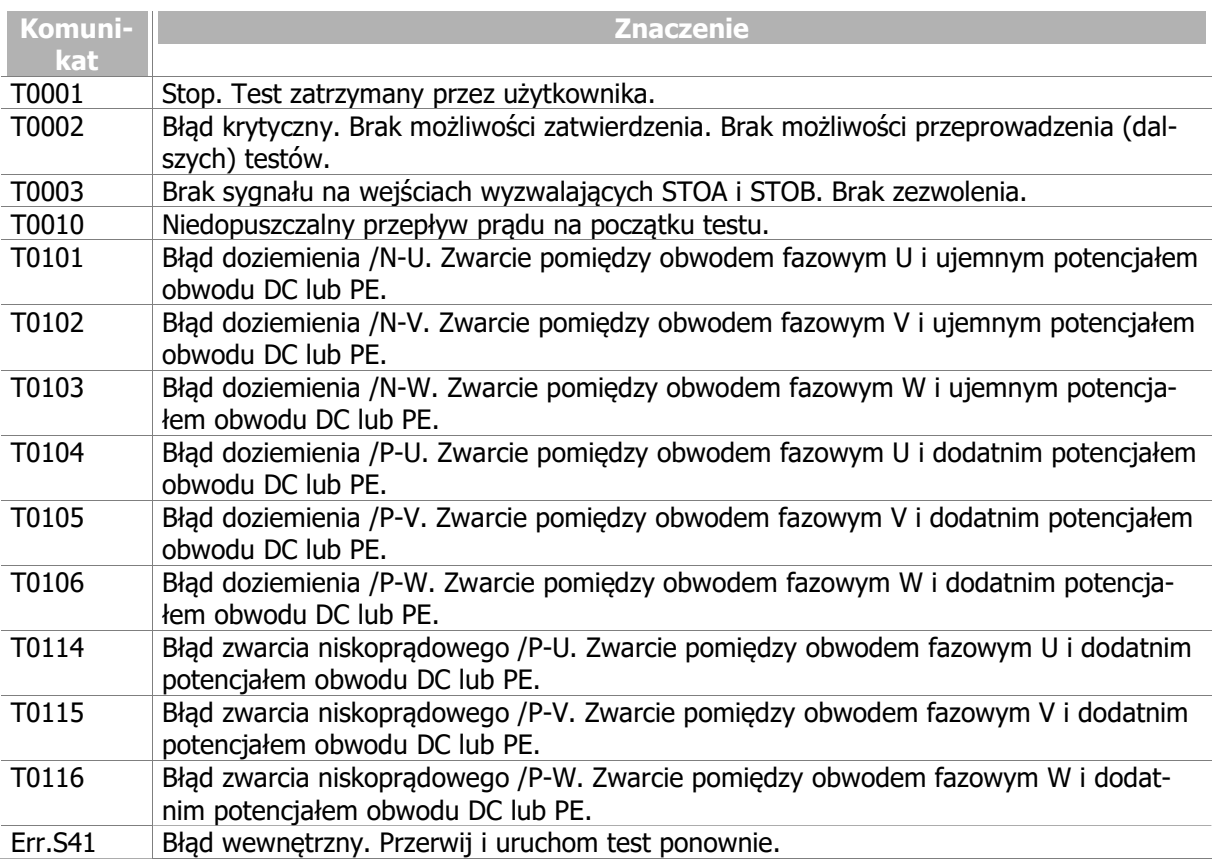

Aktualny stan testu i generowane komunikaty mogą być odczytane za pomocą parametru Status testu 1541.

# 7.2.3.2 Test obciążenia (Test 2)

#### $\triangle$  OSTRZEŻENIE

Jeżeli przyłączony jest silnik synchroniczny: Test nie może zostać uruchomiony podczas pracy silnika.

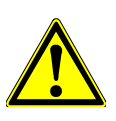

Podczas wykonywania testu silniki synchroniczne mogą wykonywać krótkotrwałe ruchy. Należy sprawdzić, czy mogą one wywołać potencjalne ryzyko obrażeń ciała lub szkód materialnych. W razie konieczności należy w bezpieczny sposób uniemożliwić dostęp do obszarów niebezpiecznych.

W teście 2 sprawdzane jest, czy możliwy jest przepływ prądu stałego przez przyłączone obciążenie w obydwu kierunkach. Przed wykonaniem testu 2 przeprowadzony powinien być test 1, bez żadnych błędów.

Do przeprowadzenia testu 2 wymagane jest przyłączenie dławika trójfazowego lub silnika trójfazowego, jako obciążenia. Obciążenie może być połączone w gwiazdę lub w trójkąt. Punkt gwiazdowy nie może być przyłączony.

W Teście 2 wymuszany jest przepływ prądu stałego o wartości dodatniej i ujemnej, po kolei w każdym z obwodów fazowych. Jeśli przepływ prądu nie zostanie wykryty, sygnalizowany jest błąd. W ten sposób sprawdzane są tranzystory IGBT, obciążenie i układ pomiaru pradu.

Jeśli dla danego obwodu fazowego sygnalizowany jest błąd zarówno przy próbie wymuszenia przepływu prądu w kierunku dodatnim, jaki i ujemnym, oznacza to, że dany obwód jest otwarty (np. uszkodzenie przewodu) lub uszkodzony jest układ pomiaru prądu. Jeśli natomiast w danym obwodzie fazowym sygnalizowany jest błąd przepływu prądu tylko w jednym kierunku wskazuje to na uszkodzenie tranzystora IGBT lub kontrolera lub przerwanie obwodu fazowego.

W teście wymuszany jest przepływ prądu stałego o wartości 25% wartości szczytowej prądu znamionowego. Prąd znamionowy musi być ustawiony w parametrze Prąd Znamionowy 371 w 1 zestawie danych.

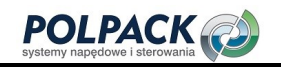

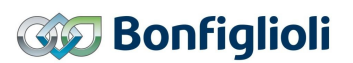

W celu ochrony przemiennika i obciążenia napięcie wyjściowe jest ograniczone. Jeśli ustawiona wartość prądu (patrz powyżej) nie może zostać osiągnięta ze względu na wysoką rezystancję obciążenia interpretowane jest to, jako błąd otwarcia obwodu fazowego. W takim przypadku należy zmniejszyć wartość wymuszanego prądu poprzez zmianę wartości parametru Prąd znamionowy 371.

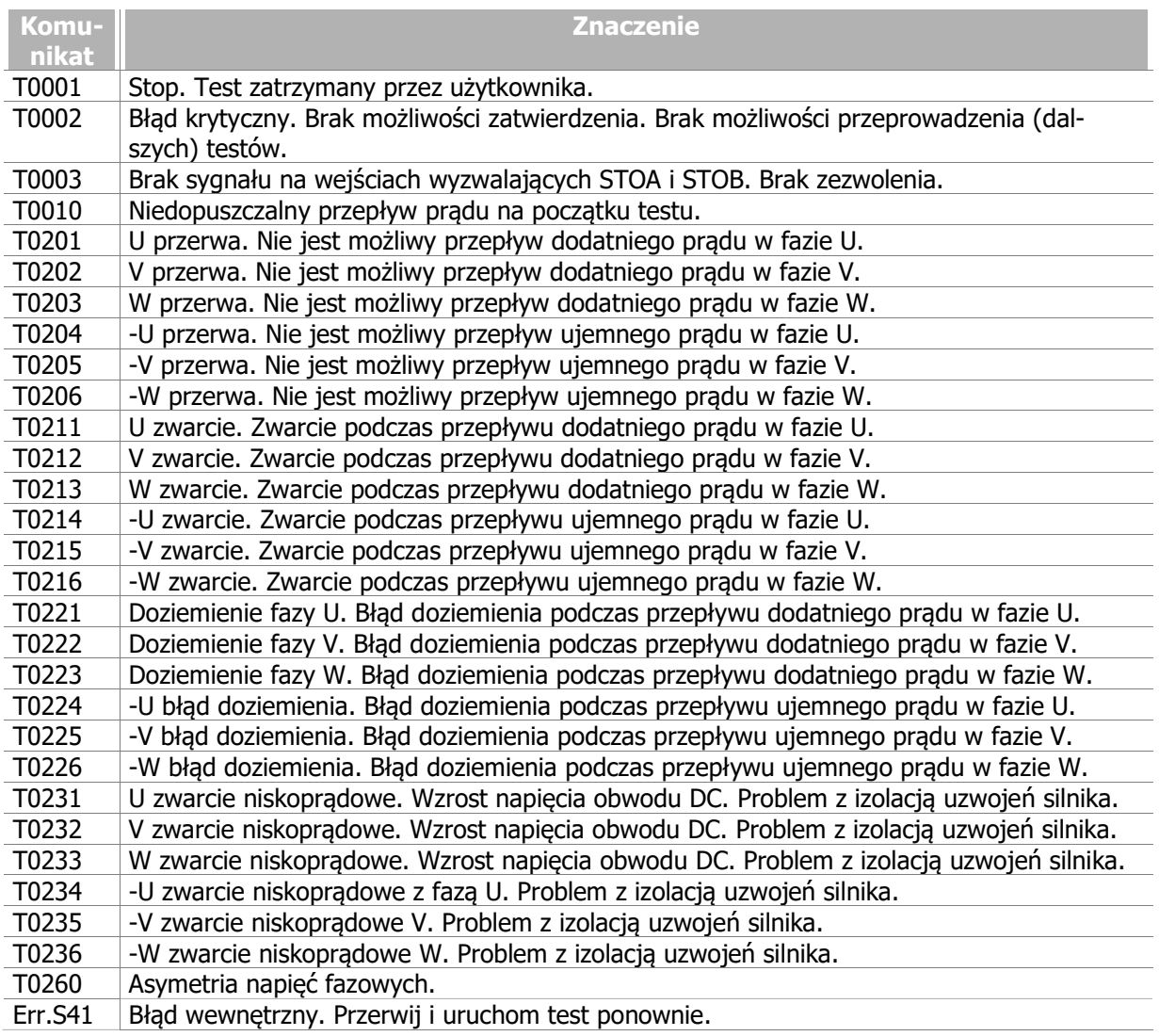

Jeśli Test 2 wskazuje na błąd doziemienia a Test 1 nie sygnalizował żadnego zwarcia, prawdopodobnie uszkodzony jest obwód pomiaru prądu.

Jeśli Test 2 wskazuje błąd zwarcia, może występować zarówno zwarcie po stronie obciążenia jak i uszkodzenie obwodu pomiaru prądu.

Parametr Status testu 1541 pokazuje stan testu oraz komunikaty generowane podczas jego wykonywania.

#### 7.2.3.3 Uruchomienie testów za pomocą programatora

Testy mogą być uruchomione z poziomu programatora.

- Załącz wejścia wyzwalające STOA i STOB.
- Wybierz pozycję "Test" w menu "Local".
- Wybierz Test 1 lub Test 2. Zaleca się rozpoczęcie od testu 1.
- Wciśnij przycisk "ENT", aby rozpocząć Test 1.

Jeśli Test 1 zostanie zakończony bez wykrycia błędów, zostanie wyświetlony komunikat "t1 good".

- Zatwierdź go wciskając przycisk "ENT". Na wyświetlaczu pojawi się "Test 2".
- Wciśnij przycisk "ENT", aby rozpocząć Test 2.

Jeśli Test 2 zostanie zakończony bez wykrycia błędów, zostanie wyświetlony komunikat "t2 good".

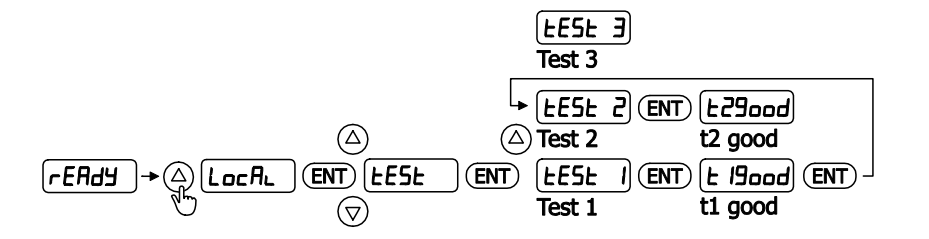

Jeśli zostanie wykryty błąd i wyświetlony komunikat zgodnie z opisem w rozdziałach 7.2.3.1 "Test doziemienia i zwarcia (Test 1)" lub 7.2.3.2 "Test obciążenia (Test 2)", należy przeprowadzić stosowne naprawy.

Parametr Status testu 1541 pokazuje stan testu oraz komunikaty generowane podczas jego wykonywania.

Po pojawieniu się komunikatu test może być kontynuowany po wciśnięciu "ENT".

Wciśnij "ESC", aby przerwać test. W takim przypadku zostanie wyświetlony komunikat "tESt".

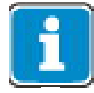

Jeśli przy próbie uruchomienia testu wyświetlany jest komunikat "STO" należy załączyć wejścia wyzwalające STOA i STOB.

# 7.2.3.4 Uruchomienie testów za pomocą aplikacji VPlus lub interfejsu sieciowego

### 1540 Start testu

Test może być uruchomiony za pomocą aplikacji VPlus lub zainstalowanego interfejsu sieciowego

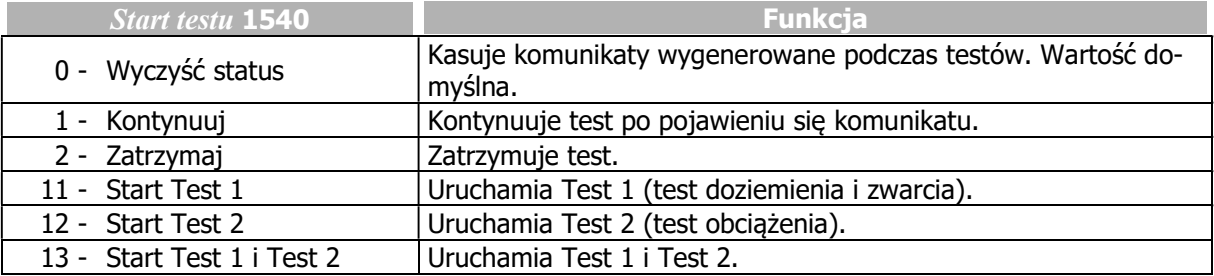

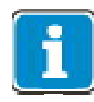

Załącz wejścia STOA i STOB, aby wykonanie testów było możliwe. Parametr Status testu 1541 pokazuje stan testu oraz komunikaty generowane podczas jego wykonywania.

# 7.2.3.5 Automatyczny start testu po wyłączeniu awaryjnym

#### 1542 Automatyczny start testu

Testy mogą być uruchamiane automatycznie po każdym awaryjnym wyłączeniu przemiennika częstotliwości. Test rozpocznie się automatycznie po ponownym załączeniu przemiennika.

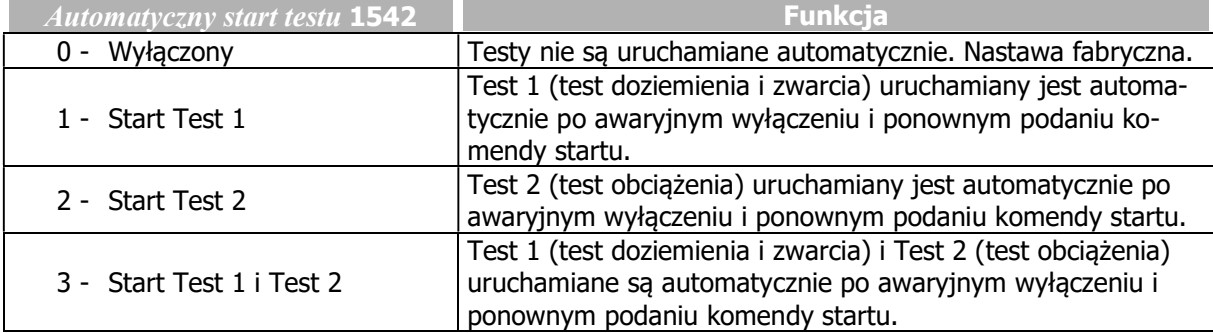

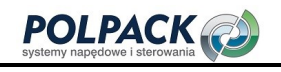

### **INFORMACJA**

Włączenie funkcji automatycznego wykonywania testu może skutkować opóźnionym startem napędu.

Parametr Status testu 1541 pokazuje stan testu oraz komunikaty generowane podczas jego wykonywania.

Test rozpocznie się jakiś czas po włączeniu przemiennika częstotliwości, ponieważ nie wolno przeprowadzać testu przy namagnesowanym silniku.

## 7.2.3.6 Test wentylatorów

Przemiennik umożliwia przetestowanie działania wentylatorów wewnętrznych oraz wentylatorów na radiatorze. Obecność i ilość wentylatorów związania jest z wielkością przemiennika częstotliwości (patrz rozdział 11.2 "Dane urządzenia").

Test uruchamia się z poziomu programatora.

- Załącz wejścia STOA i STOB.
- Wybierz pozycję "Test" w menu "Local".
- Wybierz Test 3.
- Wciśnij przycisk "ENT", aby uruchomić Test 3.

Wszystkie wentylatory powinny rozpocząć pracę.

Wciśnij przycisk "ESC", aby zakończyć test.

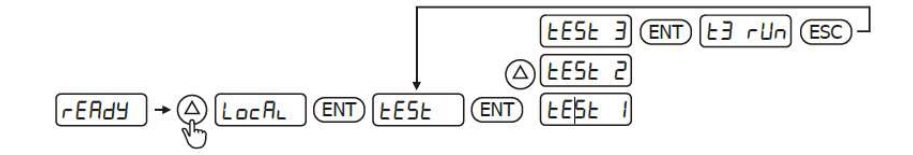

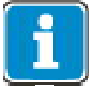

Jeśli wyświetlany jest komunikat "STO", należy załączyć wejścia wyzwalające STOA i STOB.

Zwróć uwagę czy podczas pracy wentylatory nie generują nietypowego hałasu. Jeśli to konieczne, usuń wszelkie zabrudzenia i kurz.

Jeśli wentylator nie pracuje skontaktuj się z serwisem BONFIGLIOLI.

# 7.3 Charakterystyka działania napędu

Działanie przemiennika częstotliwości można dostosować do konkretnego zastosowania, odpowiednio ustawiając parametry. W szczególności zachowanie podczas przyspieszenia i hamowania wstępnie określone sa poprzez wybór Konfiguracji 30. Dodatkowo funkcje takie jak automatyczny start oraz funkcje synchronizacji i pozycjonowania ułatwiają integrację z aplikacją.

# 7.3.1 Sterowanie

Przemiennik częstotliwości umożliwia komunikację sieciową i może być wyposażony w odpowiedni moduł komunikacyjny. W ten sposób może być zintegrowany z systemami automatyki przemysłowej. Parametryzacja i uruchomienie może być zrealizowane zarówno za pomocą wbudowanego programatora jak i interfejsu sieciowego.

Sterowanie może odbywać się za pomocą wejść sterujących, programatora lub interfejsu sieciowego.

#### 412 Lokalne/Zdalne

Parametr Lokalne/Zdalne 412 określa źródła poleceń startu, stopu i kierunku obrotów. Parametr ten umożliwia wybór sterowania poprzez wejścia, panel operatora lub interfejs komunikacyjny.

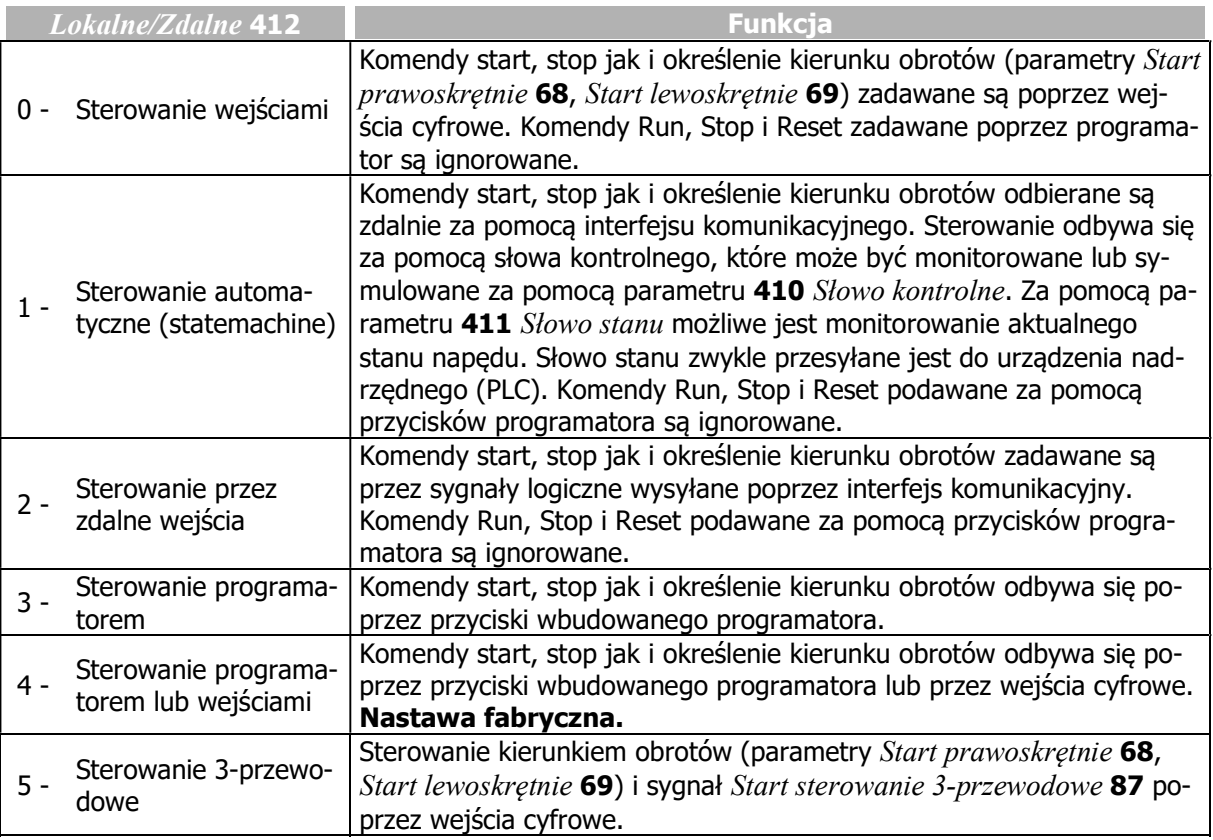

# $^\prime\hspace{-0.1cm}\Lambda$  OSTRZEŻENIE

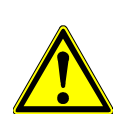

Jeśli tryb pracy zostanie zmieniony podczas pracy napędu, nie zostanie on zatrzymany do momentu podania komendy Stop zgodnej z nowym trybem sterowania.

W celu umożliwienia sterowania napędem należy wyzwolić obwody mocy poprzez podanie sygnałów zezwalających na wejścia cyfrowe STOA i STOB.

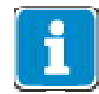

Sygnały podane na wejścia cyfrowe (IN1D…IN5D, MFI1, MFI2) są przetwarzane jedynie po wybraniu trybu pracy "Sterowanie wejściami" lub "Sterowanie 3-przewodowe" (0, 4 lub 5).

W pozostałych trybach (1, 2, 3) fizyczne wejścia cyfrowe są przetwarzane, jeśli w przyporządkowanych im funkcjach zostały one ustawione z dopiskiem "sprzętowe" (hardware). Postępuj zgodnie z rozdziałem 7.6.6 "Wejścia cyfrowe".

Sygnały niezwiązane z fizycznymi wejściami cyfrowymi są przetwarzane niezależnie od nastawy parametru Lokalne/Zdalne 412.

#### Blokowanie możliwości zadawania wartości referencyjnej poprzez wbudowany programator.

Jeśli możliwość zadawania częstotliwości poprzez wbudowany programator powinna być zablokowana w następujących parametrach nie może być ustawiona wartość "5 – Motopotencjometr, panel":

- Źródło częstotliwości zadanej 1 475, Źródło częstotliwości zadanej 2 492
- Źródło zadanej wartości procentowej 1 476, Źródło zadanej wartości procentowej 2 494

Jeśli to konieczne wprowadź hasło zabezpieczające nastawy przemiennika częstotliwości poprzez parametr Ustaw Hasło 27. Szczegóły w rozdziale 7.1.3 "Ustawienie hasła".

#### INFORMACJA

Ustawienie tylko hasła przez parametr Ustaw Hasło 27 nie ogranicza możliwości sterowania napędem poprzez wbudowany programator. Komendy Start, Stop, Zmiana kierunku obrotów, Poti F i Poti P będą w dalszym ciągu dostępne.

l.

# 7.3.2 Charakterystyka rozruchu

Zachowanie się napędu podczas rozruchu może być zoptymalizowane za pomocą parametrów. W konfiguracji 110 (sterowanie V/f silnika asynchronicznego) zachowanie przy rozruchu określone jest parametrem Tryb pracy 620.

W sterowaniu zorientowanym polowo, w konfiguracji 410 (silnik asynchroniczny) i 610 (silnik synchroniczny), zachowanie przy rozruchu określane jest wartościami granicznymi Maksymalny czas formowania strumienia 780 i Prad formowania strumienia 781.

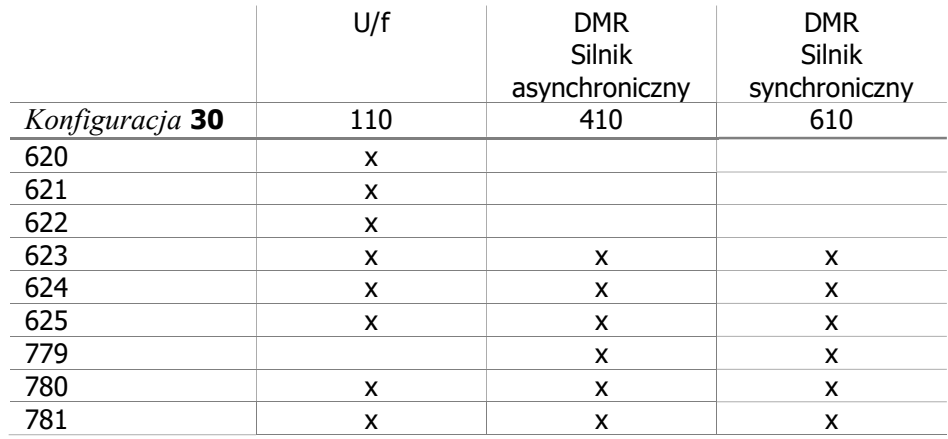

#### Parametry związane z parametryzacją rozruchu w poszczególnych konfiguracjach

#### 620 Tryb pracy (konfiguracja rozruchu)

Parametr Tryb pracy 620 konfigurujący rozruch dostępny jest, jeśli wybrana została Konfiguracja 30 = "110 - IM: sterowanie bezczujnikowe" (sterowanie V/f silnika asynchronicznego). Zależnie od wybranej nastawy silnik może być najpierw magnesowany lub wymuszany jest prąd rozruchowy. Spadek napięcia występujący na uzwojeniach stojana, redukujący moment obrotowy przy niskich częstotliwościach może zostać skompensowany poprzez algorytm IxR.

Aby zapewnić prawidłowe działanie algorytmu IxR, wartość rezystancji stojana musi zostać określona podczas procedury Setup. W przypadku błędnie określonej rezystancji stojana, algorytm IxR nie zostanie uruchomiony.

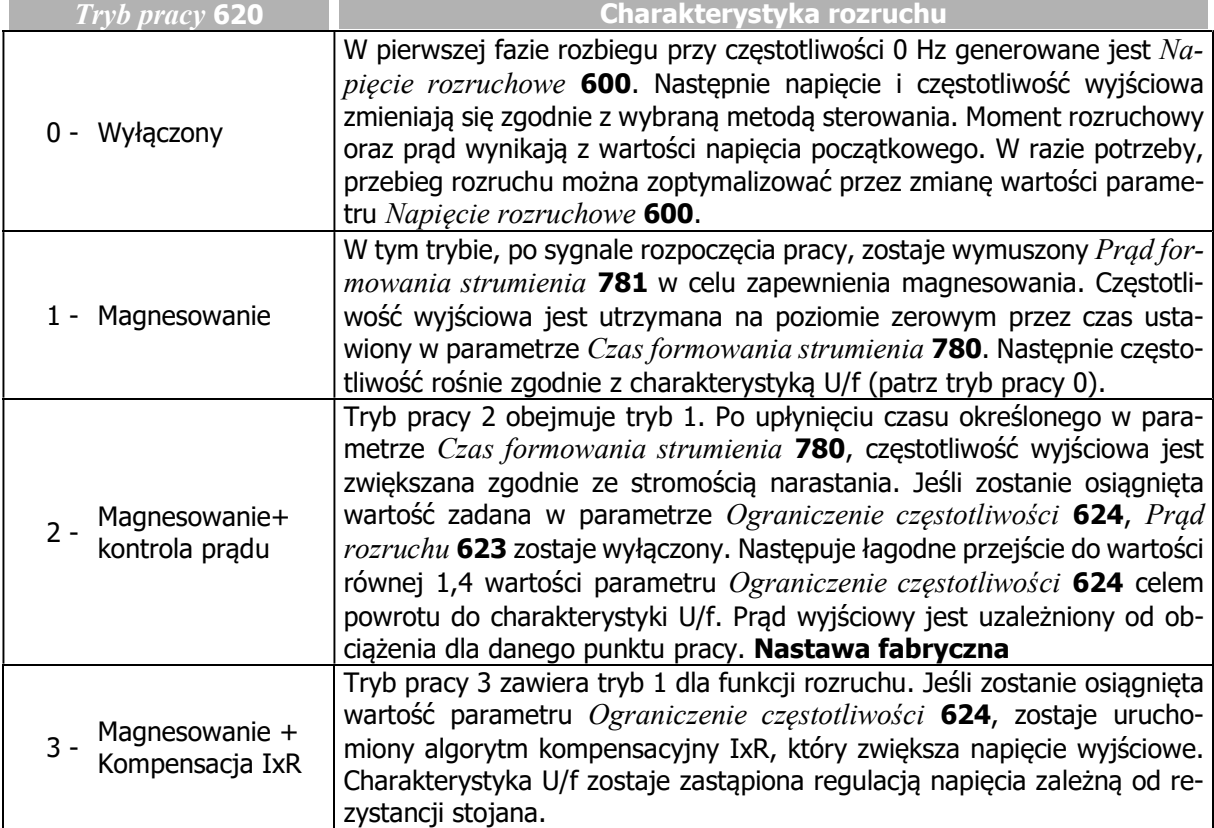

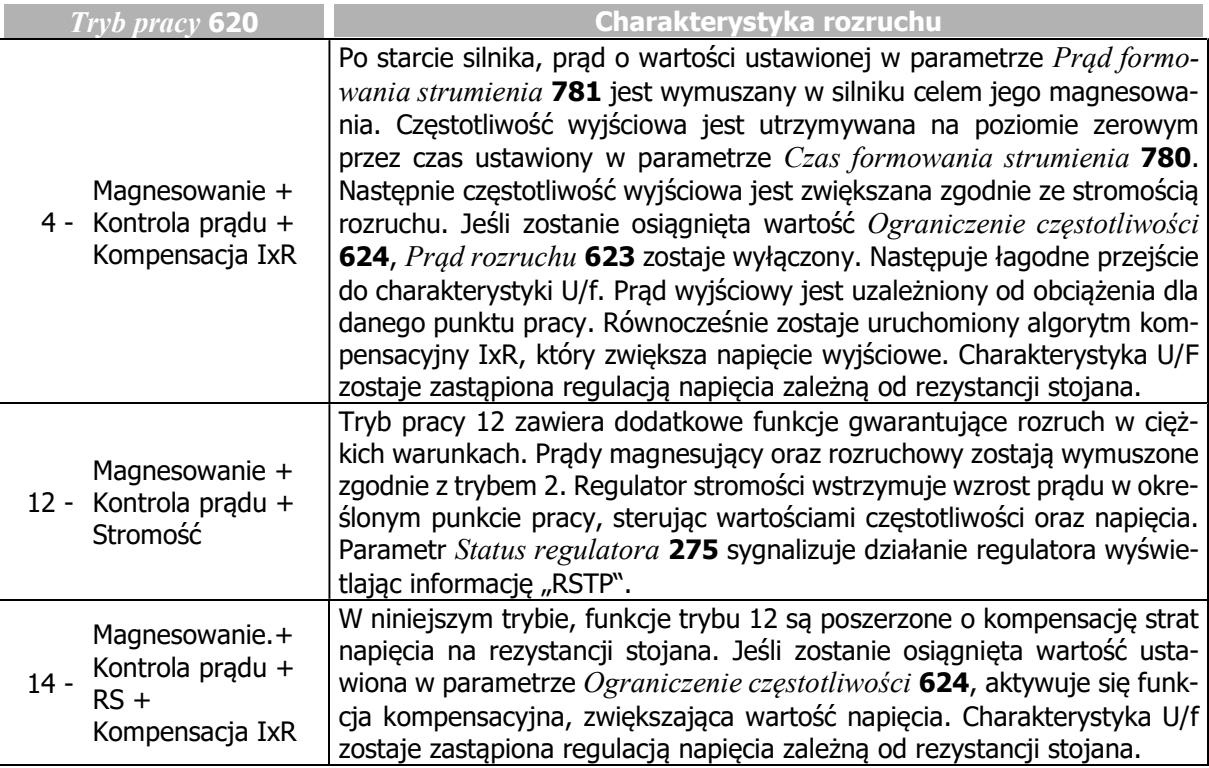

#### 621 Wzmocnienie 622 Czas całkowania

W Konfiguracji 30 = "110 - IM: sterowanie bezczujnikowe" (sterowanie V/f silnika asynchronicznego), do sterowania rozruchem wykorzystywany jest regulator prądu. Regulator PI sprawdza wartość prądu poprzez parametr Prąd rozruchu 623. Poszczególne człony regulatora – proporcjonalny i całkujący mogą zostać dostrojone poprzez odpowiednie ustawienie parametrów Wzmocnienie 621 i Czas całkowania 622.

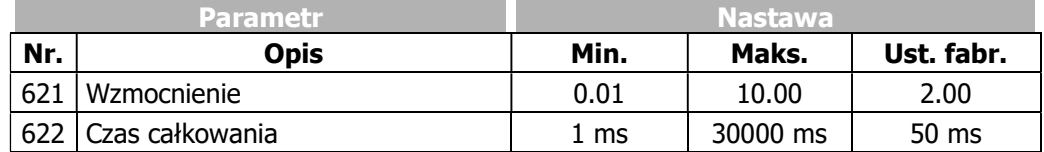

# 623 Prąd rozruchowy

Prad rozruchu 623 zapewnia wysoki moment rozruchowy, oraz odpowiedni poziom momentu obrotowego w czasie rozpedzania silnika do zadanej wartości parametru Ograniczenie czestotliwości 624

W aplikacjach wymagających dużych momentów obrotowych przy niskich prędkościach, należy stosować silniki z wymuszonym chłodzeniem.

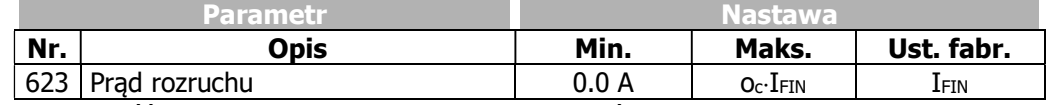

IFIN: Wartość znamionowa przemiennika częstotliwości

oc: Przeciążalność przemiennika częstotliwości.

Prąd rozruchowy wymuszany jest przy następujących ustawieniach:

- Konfiguracja 30 = "110 - IM: sterowanie bezczujnikowe" (sterowanie V/f silnikiem asynchronicznym),

Tryb pracy  $620 = 2, 4, 12$  lub 14

- Konfiguracia 30 = "410 IM: sterowanie bezczujnikowe, zorientowane polowo (DMC)", silnik asynchroniczny
- Konfiguracja 30 = "610 PMSM: sterowanie bezczujnikowe, zorientowane polowo (DMC)", silnik synchroniczny

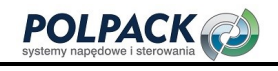

#### 624 Ograniczenie częstotliwości

Prad rozruchu 623 jest wymuszany do osiągniecia wartości czestotliwości określonej przez parametr Ograniczenie częstotliwości 624. Ciągła praca poniżej ograniczenia częstotliwości dozwolona jest tylko dla silników wyposażonych w obce chłodzenie.

Przejście do typu sterowania wybranego parametrem Konfiguracja 30 odbywa się powyżej ograniczenia częstotliwości.

Ograniczenie częstotliwości 624 ustawiane jest automatycznie podczas procedury SETUP w konfiguracjach zorientowanych polowo 410 i 610. W sterowaniu V/f, konfiguracja 110, parametr Ograniczenie częstotliwości 624 nie jest ustawiany przez procedurę SETUP.

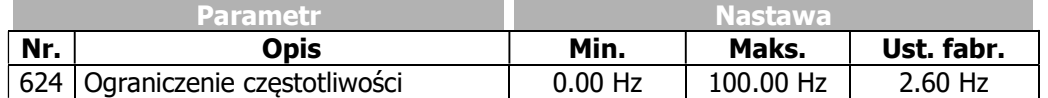

Prad rozruchowy wymuszany jest przy następujących ustawieniach:

- Konfiguracja 30 = "110 IM: sterowanie bezczujnikowe" (sterowanie V/f silnikiem asynchronicznym),
	- $Tryb\,$  pracy 620 = 2, 4, 12 lub 14
- Konfiguracja 30 = "410 IM: sterowanie bezczujnikowe, zorientowane polowo (DMC)", silnik asynchroniczny
- Konfiguracia 30 = "610 PMSM: sterowanie bezczujnikowe, zorientowane polowo (DMC)", silnik synchroniczny

#### 625 Czas zwolnienia hamulca

W celu ochrony przed zniszczeniem hamulca postojowego silnika, powinien on startować po zwolnieniu hamulca. Rozruch do prędkości zadanej nastąpi po czasie określonym przez parametr Czas zwolnienia hamulca 625. Czas ten powinien być przynajmniej tak długi jak czas niezbędny do zwolnienia hamulca postojowego. Używając wartości ujemnej parametru, zwolnienie hamulca może zostać opóźnione. Można w ten sposób np. przeciwdziałać opadaniu obciążenia w początkowej fazie podnoszenia.

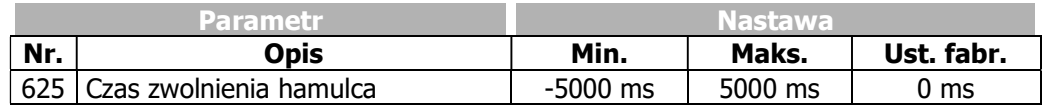

#### 779 Minimalny czas magnesowania

Czas niezbędny do magnesowania w silniku zależy od stałej czasowej wirnika. Przez ustawienie parametrów Maksymalny czas formowania strumienia 780 i Minimalny czas magnesowania 779, możemy osiągnąć stały czas magnesowania. Przez parametr *Minimalny czas magnesowania* 779, określony jest minimalny czas wymuszenia prądu magnesującego. W ten sposób określony zostaje czas pomiędzy sygnałem startu a startem napędu. Aby odpowiednio dobrać wartość parametrów należy wziąć pod uwagę stałą czasową wirnika, wymagany moment rozruchowy i wartość parametru Prąd formowania strumienia 781.

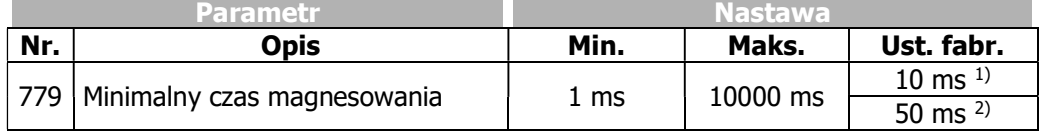

 $1$ <sup>1</sup>Konfiguracja **30 = 410** <sup>2)</sup>Konfiguracia **30** = 610

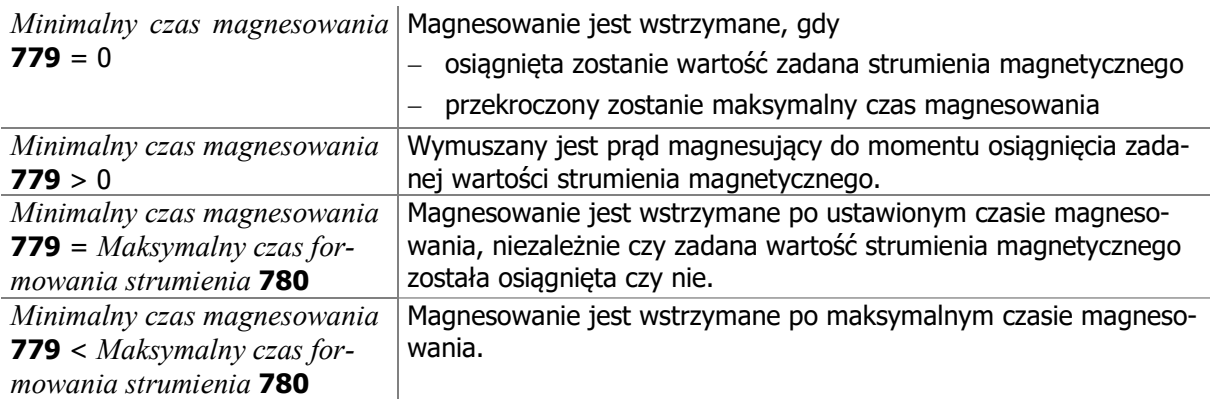

#### 780 Maksymalny czas formowania strumienia 781 Prąd formowania strumienia

Sterowanie zorientowane polowo opiera się na oddzielnym sterowaniu składową prądu silnika odpowiedzialną za magnesowanie i składową prądu odpowiedzialną ze generowanie momentu obrotowego. Na starcie, silnik jest magnesowany, wymuszany jest prąd magnesujący. Parametr Prąd formowania strumienia 781 określa prąd magnesowania Isd, parametr Maksymalny czas formowania strumienia 780 określa maksymalny czas wymuszania tego prądu.

Wymuszanie prądu trwa do osiągnięcia wartości znamionowej prądu magnesującego lub przekroczenia Maksymalnego czasu formowania strumienia 780.

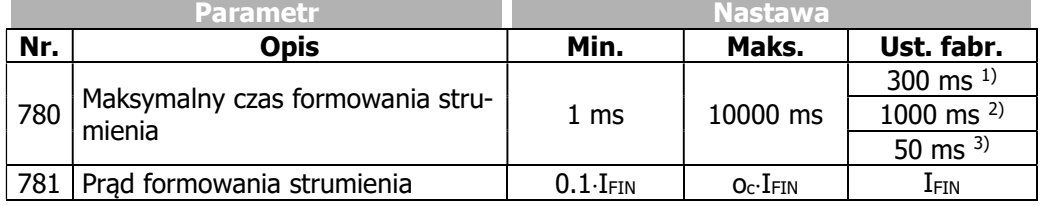

IFIN: Wartość znamionowa przemiennika częstotliwości

oc: Przeciążalność przemiennika częstotliwości.

 $1)$ Konfiguracja 30 = 110

<sup>2</sup>)Konfiguracia **30** = 410

 $3K$ onfiguracja **30** = 610

l.

# 7.3.3 Charakterystyka zatrzymania

### 630 Tryb pracy (P68&P69=1 | P68&P69=0)

Sposób realizacji zatrzymania definiowany jest za pomocą parametru  $Tryb$  pracy ( $P68\&P69=1$  |  $P68&P69=0$ ) 630. Stan wejść cyfrowych lub sygnały logiczne przyporządkowane do parametrów Start prawoskrętnie 68 i Start lewoskrętnie 69 aktywują wybrany sposób zatrzymania. Fabrycznie do parametru Start prawoskrętnie 68 przypisana jest wartość "71 - IN1D" (zacisk X11.4) a do Start lewoskrętnie 69 przypisana jest wartość "72 - IN2D" (zacisk X11.5). Poprzez kombinację stanów wejść cyfrowych lub sygnałów logicznych możemy wybrać odpowiedni sposób zatrzymania, zgodnie z poniższą tabelą.

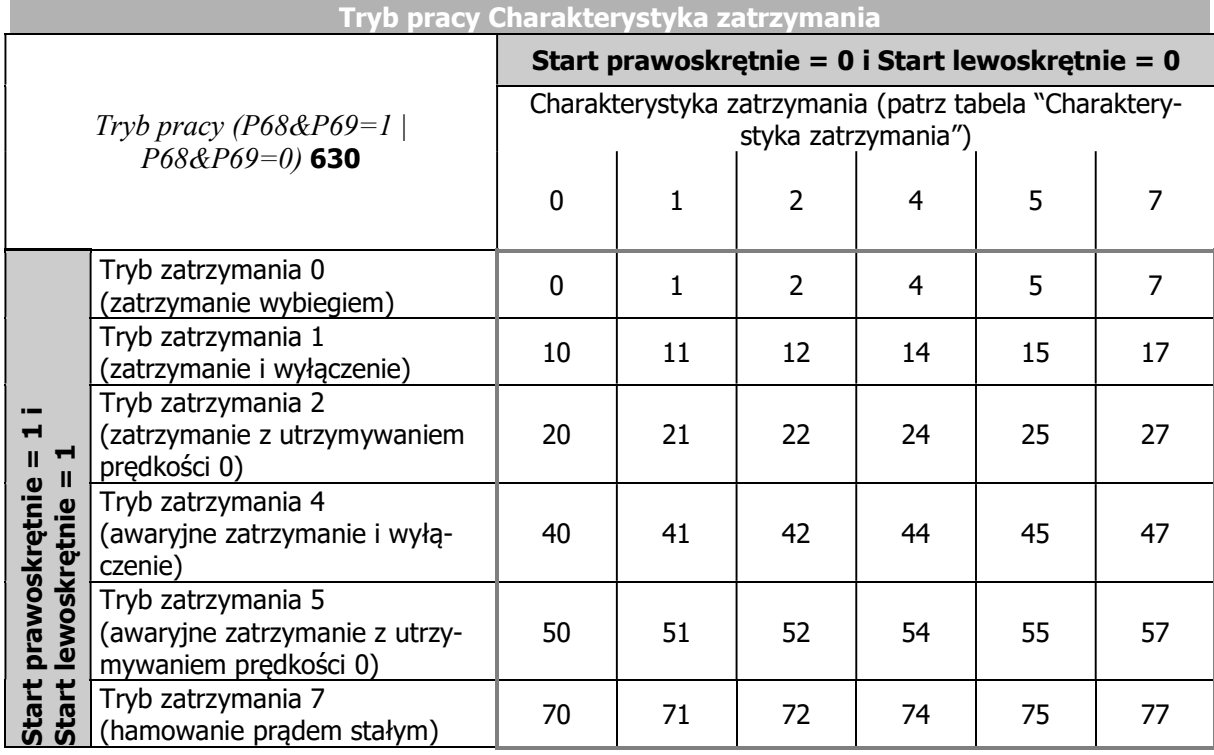

Wartość parametru Tryb pracy 630 charakterystyki zatrzymania należy wybrać zgodnie z powyższą tabelą. Przy wyborze należy uwzględnić metodę sterowania oraz dostępne wejścia sterujące.

#### Przykład:

Silnik powinien zatrzymać się zgodnie z trybem 1 w przypadku gdy Start prawoskrętnie 68 = 1 i Start  $lewoskretnie 69 = 1.$ 

Dodatkowo, silnik powinien zatrzymać się zgodnie z trybem 2, jeśli Start prawoskrętnie 68 = 0 i Start  $lewoskretnie 69 = 0.$ 

Aby osiągnąć powyższe założenia, w parametrze  $Trvb$  pracy ( $P68\&P69=1$  |  $P68\&P69=0$ ) 630 należy ustawić wartość 12 (Stop, Wyłączenie | Stop, Utrzymywanie 0).

Ustawiając charakterystykę hamowania należy także wybrać sposób kontroli hamulca postojowego (jeśli występuje). Do jego kontroli można wykorzystać wyjście cyfrowe z ustawionym trybem pracy "41 – Luzowanie hamulca".

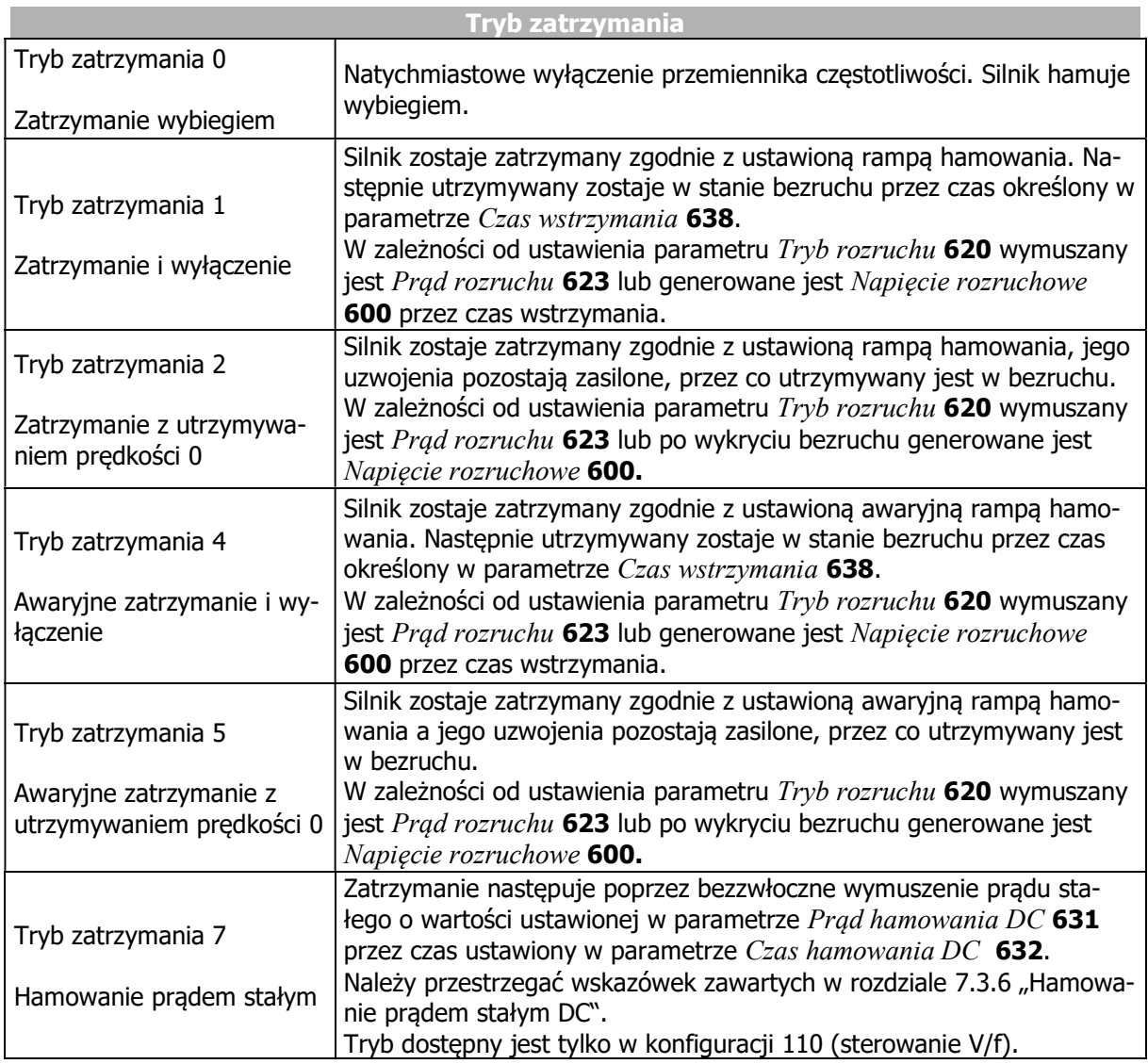

W przypadku silników wyposażonych w hamulec elektromagnetyczny postępuj zgodnie z zaleceniami rozdziału 7.6.5.5 "Luzowanie hamulca".

Dla sterowania silnikiem synchronicznym, BONFIGLIOLI zaleca nastawę parametru  $Tryb$  pracy 630 = 22.

#### 637 Próg wyłączenia

Funkcja Próg wyłączenia 637 definiuje częstotliwość, poniżej której rozpoznawany jest stan bezruchu silnika. Wartość procentowa parametru odnosi się do wartości parametru Częstotliwość maksymalna 419. Należy dostosować wartość parametru do rzeczywistej charakterystyki obciążenia oraz wybranej metody sterowania, jeśli napęd ma być sterowany również poniżej progu wyłączenia.

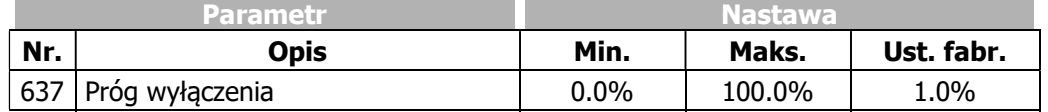

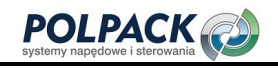

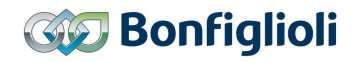

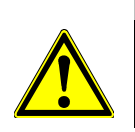

### **OSTRZEŻENIE**

W sytuacjach, kiedy wymagany jest wysoki moment hamujący może wystąpić sytuacja, że ze względu częstotliwość poślizgu stan bezruchu nie zostanie rozpoznany. W takim przypadku należy zwiększyć wartość parametru Próg wyłączenia 637.

#### 638 Czas wstrzymania

Parametr Czas wstrzymania 638 ma zastosowanie w trybach zatrzymania 1 i 4. Utrzymywanie silnika w bezruchu powoduje nagrzewanie się silnika, powinno o trwać możliwie krótko. Silnik powinien być wyposażony w obce chłodzenie.

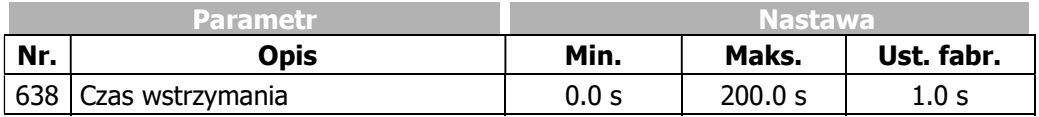

# 7.3.4 Auto start

# $\sqrt{2}$ ostrzeżenie

Zachowaj zgodność z wytycznymi norm VDE 0100 cz. 227 i 0113, w szczególności z rozdziałem 5.4, zabezpieczenie przed automatycznym restartem po awarii zasilania i przywróceniu napięcia zasilającego, i rozdziałem 5.5 "Zabezpieczenie podnapięciowe".

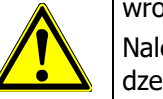

Należy zastosować odpowiednie środki, aby wykluczyć ryzyko obrażeń personelu, uszkodzenia maszyny i produkowanych elementów.

Dodatkowo należy zachować zgodność z wszelkimi przepisami odnoszącymi się do danej aplikacji o raz normami krajowymi.

#### 651 Tryb pracy (Auto start)

Funkcja auto start przydatna jest w aplikacjach wymagających samoczynnego startu napędu po załączeniu napięcia zasilającego. Po aktywacji przy pomocy parametru  $Tryb$  pracy 651, przemiennik częstotliwości samoistnie podejmuje pracę po załączeniu zasilania, pod warunkiem, że załączone są obydwa wejścia wyzwalające STOA i STOB oraz aktywny jest sygnał startu. Silnik zostaje rozpędzony zgodnie z ustawioną rampą do aktualnej wartości częstotliwości zadanej.

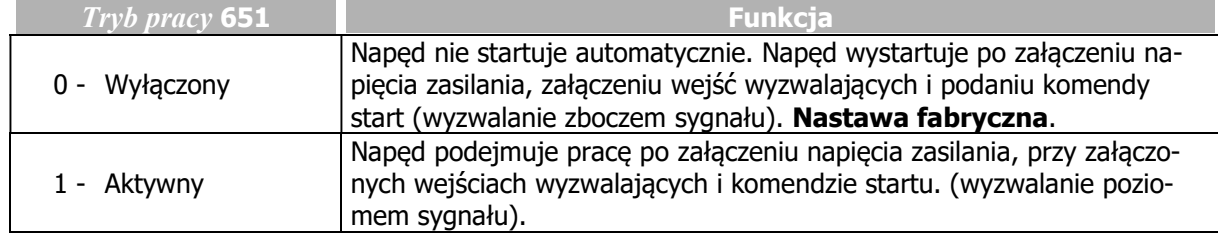

# 7.3.5 Lotny start

#### 645 Tryb pracy lotny start

W aplikacjach, w których obciążenie może wywołać rozpędzenie niezahamowanego napędu, lub po awaryjnym wyłączeniu wał napędu ciągle obraca się, wymagana jest synchronizacja z wirującym napędem. Parametr Tryb pracy lotny start 645 umożliwia synchronizację do aktualnej prędkości silnika i uniknięcie pojawienia się błędu zabezpieczenia nadprądowego. Po wykonaniu synchronizacji silnik przyspiesza / zwalnia do zadanej prędkości po ustawionej rampie.

Synchronizacja w trybach pracy od 1 do 4 wykonywana jest za pomocą krótkich impulsów testowych. Częstotliwość wirowania o wartości do 175 Hz jest określana w czasie od 100 ms do 300 ms. Funkcja nie działa poprawnie dla wyższych częstotliwości. W trybach pracy od 1 do 4 funkcja lotnego startu nie sygnalizuje poprawności wykonania synchronizacji.

W przypadku silników synchronicznych, w celu zapobieżenia szarpaniu/udarom na wale silnika podczas jego startu, musi zostać zidentyfikowany kierunek strumienia magnetycznego. Określenie kierunku strumienia magnetycznego trwa ok. 20 ms. W czasie jego trwania generowane są krótkie impulsy momentu obrotowego. Ta metoda nie jest odpowiednia dla bardzo dynamicznych napędów, ponieważ impulsy momentu obrotowego prowadzą do obrotu napędu, a tym samym do błędnego pomiaru. Po ustaleniu kierunku strumienia, strumień jest odpowiednio formowany (Parametr Minimalny czas magnesowania 779, Maksymalny czas formowania strumienia 780, Prąd formowania strumienia 781), aby poprawić zachowanie napędu podczas startu.

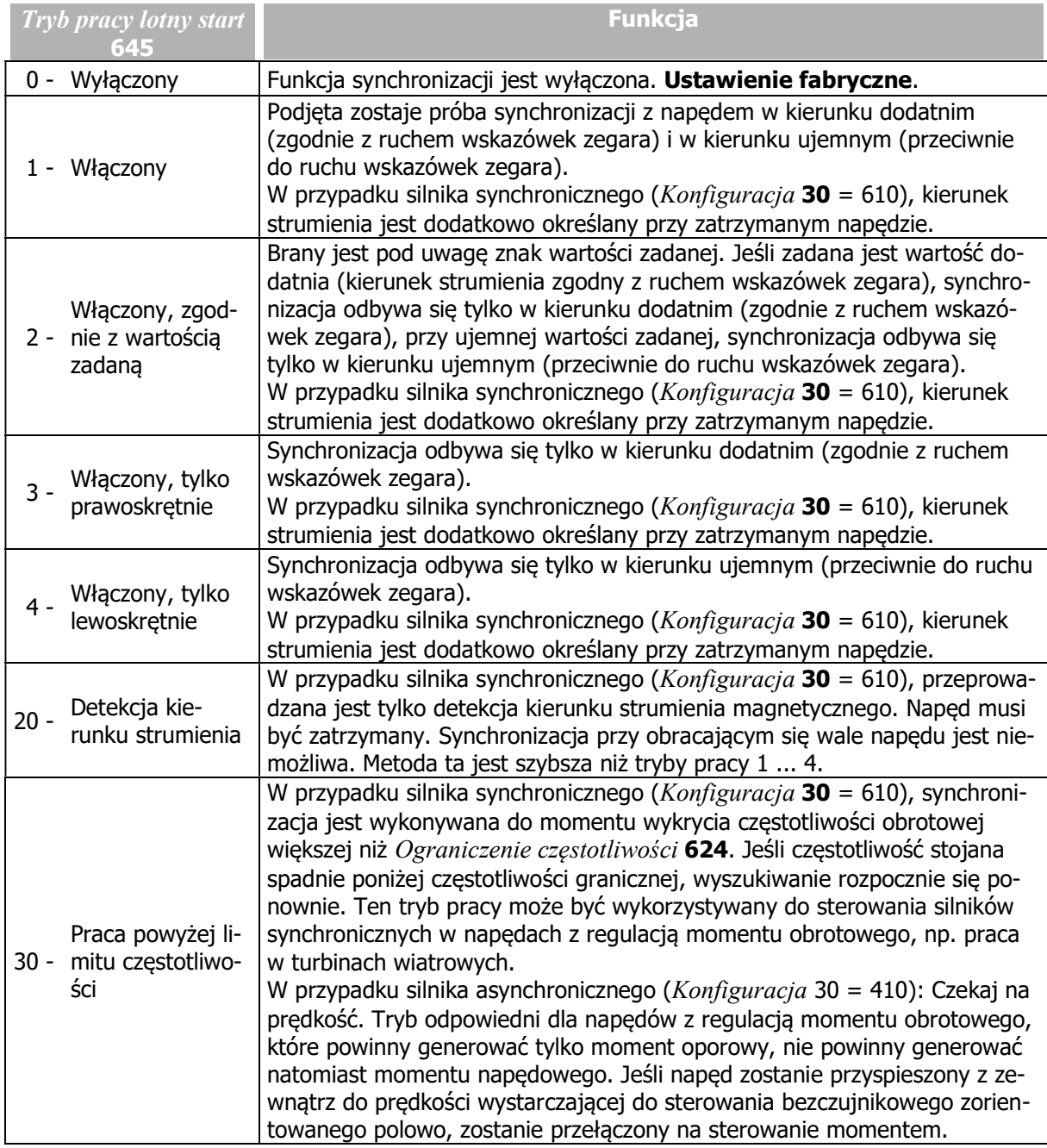

Tryby pracy 2, 3 i 4 definiują kierunek obrotów Lotnego startu, co pozwala uniknąć testowania niewłaściwego kierunku. Lotny start może przeprowadzić prawidłowe uruchomienie sprawdzając częstotliwość wirowania, jeśli napęd ma niski moment bezwładności i/lub obciążony jest niewielkim momentem obciążenia.

W trybach pracy od 1 do 4 nie można wykluczyć, że zostanie określony zły kierunek obrotów. Na przykład wykryta może zostać częstotliwość różna od zera, mimo że napęd jest zatrzymany. Jeśli nie pojawi się przeciążenie, napęd zostanie odpowiednio przyspieszony. Kierunek obrotów zdefiniowany jest w trybach pracy 2, 3 i 4.

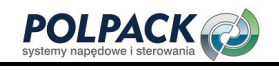

### INFORMACJA

Funkcja Lotnego startu przeznaczona jest dla silników bez hamulca. Stosowanie funkcji Lotnego startu w przypadku silników samohamownych (zależnie od parametryzacji przemiennika i sterowania hamulcem) może uniemożliwić uzyskanie optymalnego efektu.

## 7.3.6 Hamowanie prądem stałym

#### 631 Prąd hamowania DC

#### 632 Czas hamowania DC

Tryb zatrzymania 7 (Parametr Tryb pracy 630) używa hamowania prądem stałym. Stosując tą metodę silnik może zostać zatrzymany szybciej. Wymuszenie przepływu prądu stałego w uzwojeniach silnika znacznie zwiększa jego straty. Wymuszenie Prądu hamowania DC 631 skutkuje silnym nagrzewaniem się silnika i powinno być stosowane krótkotrwale w silnikach z obcym chłodzeniem.

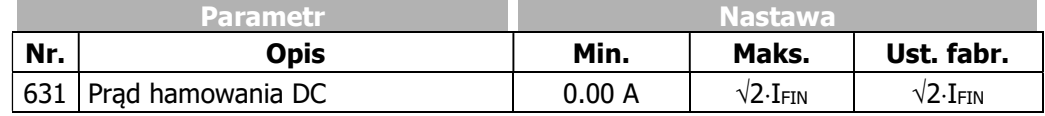

IFIN: Wartość znamionowa przemiennika częstotliwości

Metoda hamowania prądem stałym dostępna jest tylko dla sterowania bezczujnikowego - nastawa "110 - IM: sterowanie bezczujnikowe" (sterowanie według charakterystyki V/f) parametru Konfiguracja 30.

Ustawienie parametru Czas hamowania 632 oznacza wybór trybu hamowania pod kontrolą czasu. Możliwy jest też tryb hamowania pod kontrola wejść sterujących, jeśli parametr Czas hamowania 632 zostanie ustawiony na "0".

#### Sterowanie czasem:

Wyzwolenie hamowania prądem stałym odbywa się za pomocą komend Start prawoskrętnie i Start lewoskrętnie. Prąd ustawiony w parametrze Prąd hamowania 631 płynie przez czas ustawiony w parametrze Czas hamowania 632.

W czasie hamowania, obydwa sygnały sterujące Start prawoskrętnie i Start lewoskrętnie muszą mieć wartość logicznego 0 (stan niski) lub 1 (stan wysoki).

#### Sterowanie wejściami:

Jeśli parametr Czas hamowania 632 jest ustawiony na wartość 0.0 s, wyzwolenie hamowania prądem stałym odbywa się za pomocą komend Start prawoskrętnie i Start lewoskrętnie. Ograniczenie czasu hamowania przez parametr Czas hamowania 632 jest nieaktywne. Prąd hamowania jest wymuszany tak długo jak długo podany jest sygnał na wejścia wyzwalające STOA i STOB.

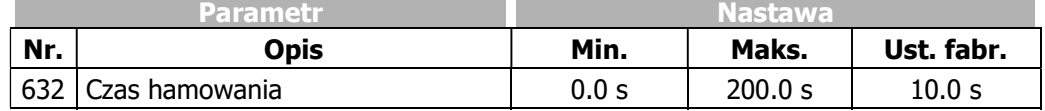

#### 633 Czas demagnetyzacji

W celu uniknięcia udarów prądowych, które mogą wywołać awaryjne wyłączenie przemiennika, wymuszenie prądu stałego może nastąpić po rozmagnesowaniu silnika. Ponieważ czas demagnetyzacji zależy od konstrukcji silnika, parametr Czas demagnetyzacji 633 umożliwia ustawienie odpowiedniej wartości.

Ustawiony czas demagnetyzacji powinien być ok. trzy krotnie dłuższy niż Stała czasowa wirnika 227.

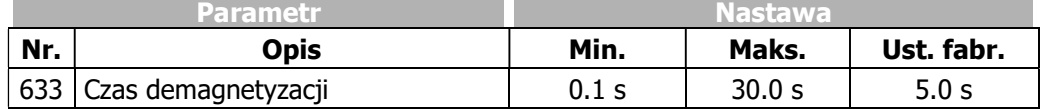

#### 634 Wzmocnienie 635 Czas całkowania

Tryb zatrzymania z hamowaniem prądem stałym wyposażony jest w regulator prądu hamowania. Regulator PI steruje wymuszeniem prądu ustawionego w parametrze Prąd hamowania 631. Poszczególne człony regulatora – proporcjonalny i całkujący mogą zostać dostrojone poprzez odpowiednie ustawienie parametrów Wzmocnienie 634 i Czas całkowania 635. Działanie regulatora może zostać wyłączone poprzez ustawienie wartości parametrów na 0.

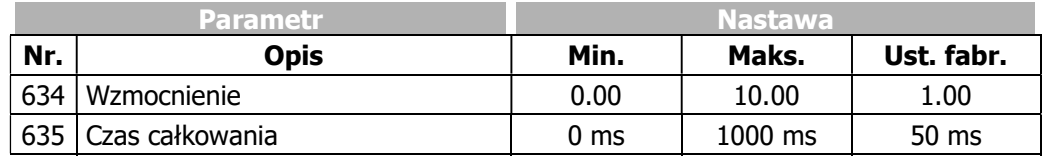

# 7.3.7 Pozycjonowanie

### 458 Tryb pracy (Pozycjonowanie)

Pozycjonowanie wykonywane jest w trybie "Pozycjonowanie referencyjne" poprzez ustawienie odległości pozycji zadanej.

Pozycjonowanie referencyjne wyzwalane jest sygnałem cyfrowym na wejściu IN1D (zacisk X11.4) i realizowane jest niezależnie od prędkości.

Funkcja "Pozycjonowanie referencyjne" dostępna jest w konfiguracjach 110, 410 i 610 i aktywowana przez ustawienie wartości 1 w parametrze Tryb pracy 458.

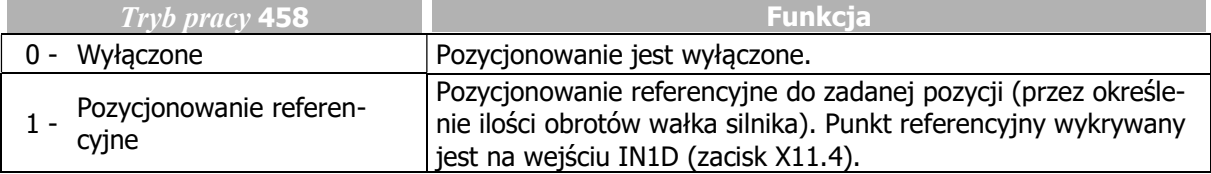

# 459 Źródło sygnału

Pozycjonowanie referencyjne wyzwalane jest przez zmianę wartości sygnału cyfrowego na wejściu IN1D (zacisk X11.4). Logika przetwarzania sygnału wybierana jest za pomocą parametru  $Zr\acute{o}dlo$  sygnału 459

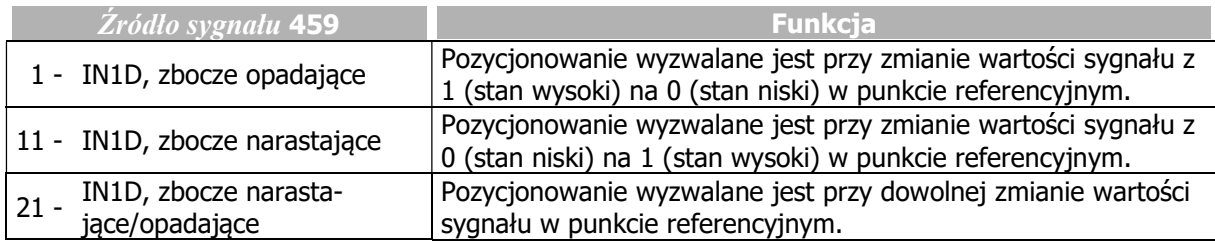

Jeśli wejście cyfrowe IN1D używane jest do zadawania punktu referencyjnego, należy sprawdzić jego powiązania z innymi funkcjami. Domyślnie, wejście cyfrowe IN1D jest przypisane do funkcji "Start prawoskrętnie" (Parametr Start prawoskrętnie 68).

Nie należy używać wejścia cyfrowego IN1D jednocześnie do pozycjonowania oraz zatrzymywania napędu (parametr Tryb pracy 630).

# 460 Odległość pozycjonowania

Informacja o aktualnej pozycji powiązana jest z zarejestrowaną prędkością obrotową wałka silnika w momencie pojawienia się sygnału z punktu referencyjnego. Na dokładność pozycjonowania mają wpływ aktualne wartości parametrów: Częstotliwość aktualna 241, Zwalnianie (prawoskrętnie) 421, Ilość par biegunów 373, Odległość pozycjonowania 460 i wybrany tryb sterowania przemiennika czestotliwości.

Odległość pomiędzy punktem referencyjnym z żądaną pozycją określana jest w ilości obrotów wałka silnika. Długość przebytej trasy odpowiadająca ustawionej Odległość pozycionowania 460 należy przeliczyć biorąc pod uwagę zastosowane elementy przeniesienia napędu (np. przekładnie mechaniczne).

Nastawa 0.000 U *Odległości pozycionowania* 460 skutkuje natychmiastowym zatrzymaniem napędu zgodnie z wybranym trybem zatrzymania  $Trvb$  pracy 630.

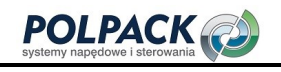

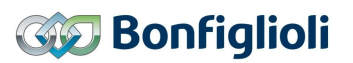

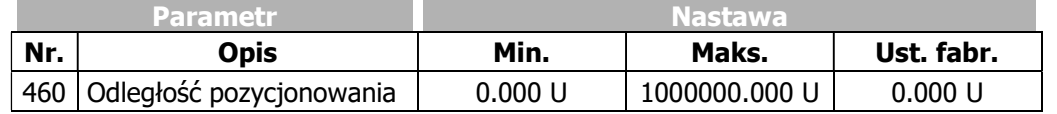

 $U = \text{ilość obrotów}$ 

Parametr wartości aktualnych *Ilość obrotów* 470 ułatwia optymalizację nastawy odległości pozycjonowania. Po osiągnięciu pozycji, ilość obrotów zwrócona przez ten parametr powinna odpowiadać odległości zadanej w parametrze Odległość pozycjonowania 460.

Minimalna ilość obrotów wymagana do osiągnięcia pozycji zadanej zależy od Czestotliwości aktualnej 241, Zwalniania (prawoskrętnie) 421 lub Zwalniania (lewoskrętnie) 423, jak również Ilości par biegunów 373 silnika.

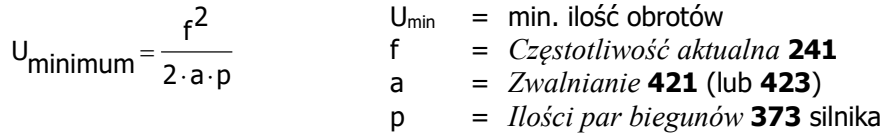

#### **Przykład:**  $f = 20$  Hz,  $a = 5$  Hz/s,  $p = 2 \Rightarrow U_{min} = 20$

Od częstotliwości aktualnej 20 Hz, przy zwalnianiu 5 Hz/s, przynajmniej 20 obrotów musi wykonać wał silnika do zatrzymania na żadanej pozycji. Jest to minimalna wartość parametru Odległość pozycionowania 460, krótsza odległość nie jest możliwa. Jeśli konieczne jest szybsze zatrzymanie napędu, należy zredukować częstotliwość, zwiększyć rampę zwalniania, lub przesunąć punkt referencyjny.

#### 461 Korekta sygnału

Rejestracja punktu referencyjnego za pomocą wejścia cyfrowego może być opóźniona ze względu na czas martwy, kiedy sygnał cyfrowy jest rejestrowany i przetwarzany. Czas trwania sygnału może zostać skompensowany za pomocą dodatniej wartości parametru Korekta sygnału 461. Wprowadzenie wartości ujemnej opóźnia przetwarzanie sygnału cyfrowego.

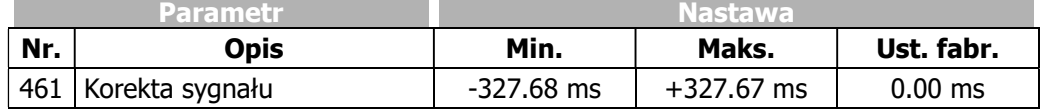

#### 462 Korekta obciążenia

Wpływ obciążenia na dokładność pozycjonowania może być empirycznie skorygowany za pomocą parametru Korekta obciążenia 462. Jeśli zadana pozycja nie jest osiągana, dodania wartość korekty wpływa na wydłużenie czasu zwalniania. Jeśli dystans pomiędzy punktem referencyjnym a żądaną pozycją jest przekraczany, wartość ujemna korekty przyspiesza hamowanie i skraca dystans pozycjonowania. Wartość ujemnej korekty sygnału wynika ze specyfiki aplikacji i Odległość pozycionowania 460.

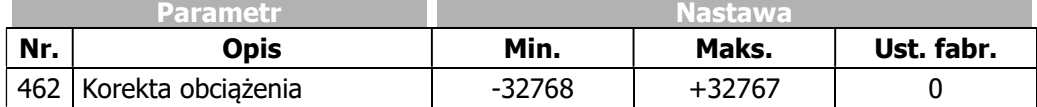

#### 463 Zachowanie po pozycjonowaniu

Zachowanie się napędu po osiągnięciu pozycji zadanej może zostać zdefiniowane za pomocą parametru Zachowanie po pozycjonowaniu 463.

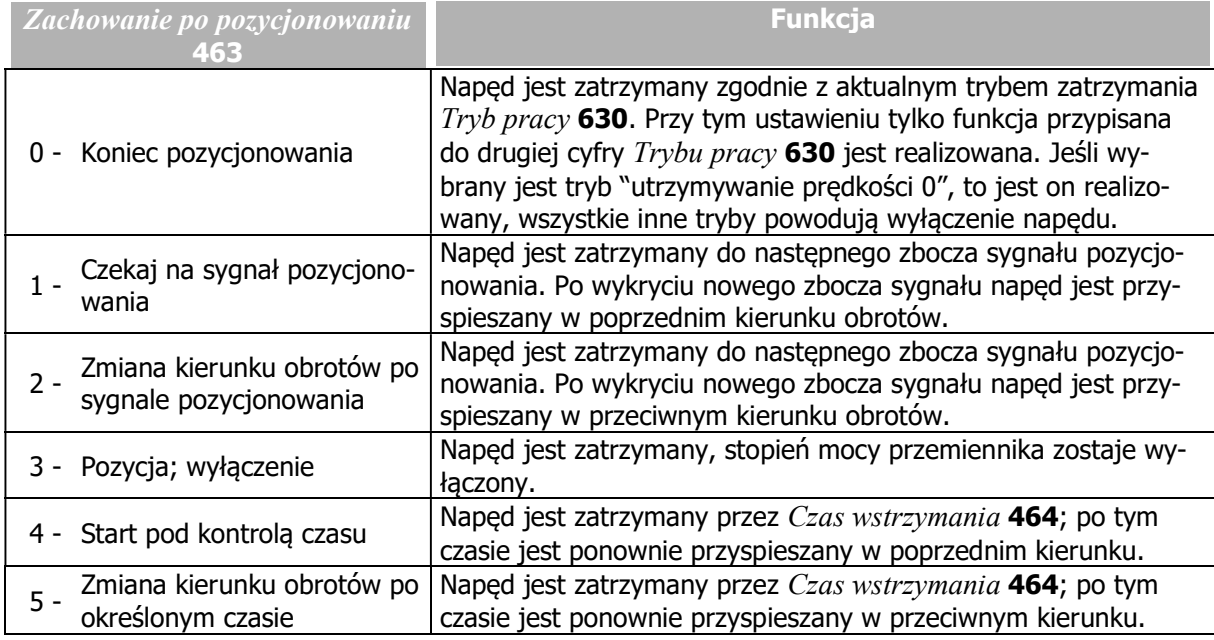

#### 464 Czas wstrzymania

Osiągnięta pozycja jest utrzymywana przez Czas wstrzymania 464, następnie napęd jest przyspieszany w kierunku zgodnym z nastawą parametru Zachowanie po pozycjonowaniu 463 (4 lub 5).

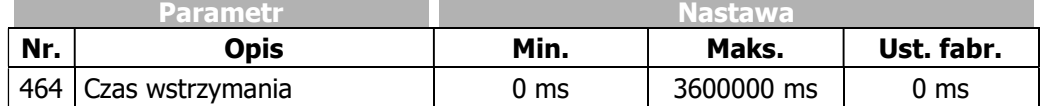

#### Pozycjonowanie,  $Trvb$  pracy 458 = 1

Poniższy przebieg pokazuje sposób realizacji pozycjonowania. Odległość pozycjonowania pozostaje stała przy różnych wartościach częstotliwości wyjściowej. W punkcie referencyjnym, generowany jest sygnał pozycjonowania S<sub>Posi</sub>. Jeśli w tym momencie aktualna częstotliwość wynosiła f<sub>max</sub>, jest ona redukowana zgodnie z ustawioną wartością funkcji Zwalnianie (prawoskrętnie) 421. Jeżeli jej wartość była niższa f1, to jest ona utrzymywana przez pewien czas na stałym poziomie, przed rozpoczęciem ustawionego zwalniania.

Jeśli sygnał pozycjonowania S<sub>Posi</sub> pojawi się w trakcie przyspieszania lub zwalniania napędu, częstotliwością wyjściową dla pozycjonowania będzie częstotliwość z momentu pojawienia się sygnału.

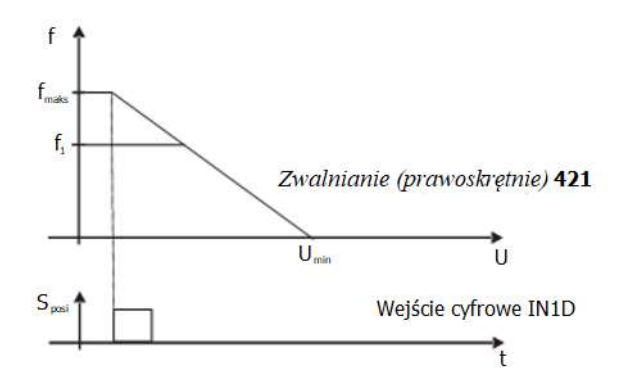

Przykład wpływu poszczególnych parametrów na funkcję pozycjonowania referencyjnego:

 $-$  Punkt referencyjny identyfikowany jest, jako sygnał cyfrowy na wejściu IN1D (zacisk X11.4).

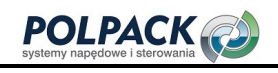

- Wartość 0.000U (domyślna) parametru *Odległość pozycjonowania* 460 oznacza bezpośrednie zatrzymanie napędu zgodnie z nastawą funkcji Tryb pracy 630 i Zwalnianie (prawoskrętnie) 421 po wykryciu sygnału pozycjonowania. Jeśli parametr Odległość pozycjonowania 460 ma inną wartość, pozycjonowanie jest wykonywane zgodnie z ustawioną rampą zwalniania.
- $-Korekta svenalu$  461, czasu przetwarzania sygnału, nie jest brana pod uwagę, jeśli jej wartość ustawiona jest na 0 ms.
- $-$  Korekta obciążenia 462 pozwala na kompensację nieprawidłowej pozycji, wynikającej z wpływu obciążenia. Domyślnie, funkcja ta jest wyłączona, tzn. jej wartość wynosi 0.
- 463 Zachowanie po pozycjonowaniu określone jest przez tryb pracy 0 "Koniec pozycjonowania".
- $\sim$  Czas wstrzymania 464 nie jest rozpatrywany, ponieważ wybrany został tryb pracy 0 w parametrze Zachowanie po pozycjonowaniu 463.
- Parametr *Ilość obrotów* 470 umożliwia podgląd aktualnej odległości pozycjonowania i porównanie jej z Odległością pozycjonowania 460. W przypadku odchyłek, mogą zostać zastosowane Korekta sygnału 461 lub Korekta obciążenia 462.

# 7.4 Błędy i ostrzeżenia

Praca przemiennika częstotliwości z przyłączonym obciążeniem jest monitorowana w sposób ciągły. Funkcje monitorujące mogą być parametryzowane w zakresie wartości granicznych dla osiągnięcia nastawy odpowiedniej dla danej aplikacji. Jeśli wartości graniczne zostaną ustawione poniżej granicy wyłączania przemiennika częstotliwości, podejmując odpowiednie środki po otrzymaniu komunikatu ostrzeżenia, można zapobiec awaryjnym wyłączeniom.

Komunikaty ostrzeżeń mogą być odczytywane za pomocą parametru Ostrzeżenia 269 lub sygnalizowane za pomocą jednego z cyfrowych wyjść sterujących.

# 7.4.1 Przeciążenie Ixt

#### 405 Ostrzeżenie wartości granicznej przeciążalności krótkotrwałej Ixt 406 Ostrzeżenie wartości granicznej przeciążalności długotrwałej Ixt

Dopuszczalne obciążenie przemiennika zależy od jej parametrów oraz warunków otoczenia.

Wybrana Częstotliwość kluczowania 400 definiuje prąd znamionowy oraz dostępną przeciążalność w czasie jednej i sześćdziesięciu sekund. Ostrzeżenie wartości granicznej przeciążalności krótkotrwałej Ixt 405 i Ostrzeżenie wartości granicznej przeciążalności długotrwałej Ixt 406 mogą zostać dostosowane zgodnie z poniższą tabelą.

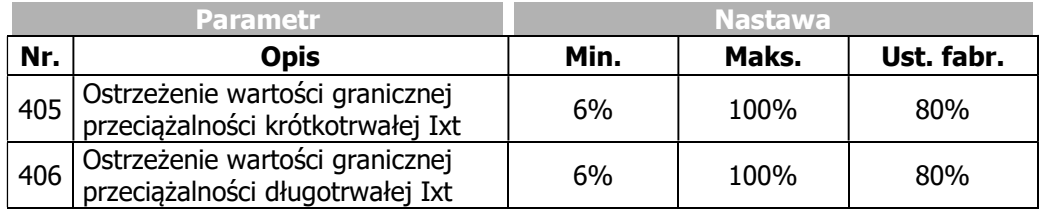

#### Sygnały wyjściowe

Osiągnięcie wartości granicznej może być sygnalizowane przez wyjście cyfrowe.

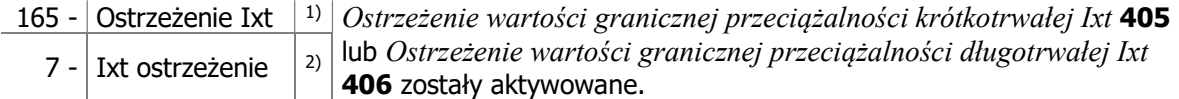

<sup>1)</sup> Do stosowania w parametryzacji funkcji przemiennika.

2) Do stosowania w parametryzacji wyjść cyfrowych. Wybierz, jako źródło sygnału w jednym z parametrów: 531, 532, 533, 554. Patrz rozdział 7.6.5 "Wyjścia cyfrowe".

# 7.4.2 Temperatura

#### 407 Ostrzeżenie wartości granicznej temperatury radiatora. 408 Ostrzeżenie wartości granicznej temperatury wewnętrznej.

Na nagrzewanie się przemiennika częstotliwości wpływ mają warunki otoczenia oraz energia rozpraszana w danym punkcie pracy. Aby uniknąć wyłączeń napędu spowodowanych jego przegrzaniem, należy wprowadzić odpowiednie ustawienia parametrów Ostrzeżenie wartości granicznej temperatury radiatora 407 oraz Ostrzeżenie wartości granicznej temperatury wewnętrznej 408. Temperatura, przy której następuje wyświetlenie komunikatu ostrzegającego obliczana jest w oparciu o wartość graniczną wyłączenia (odpowiednią dla danego typu) minus ustawiona wartość ostrzeżenia.

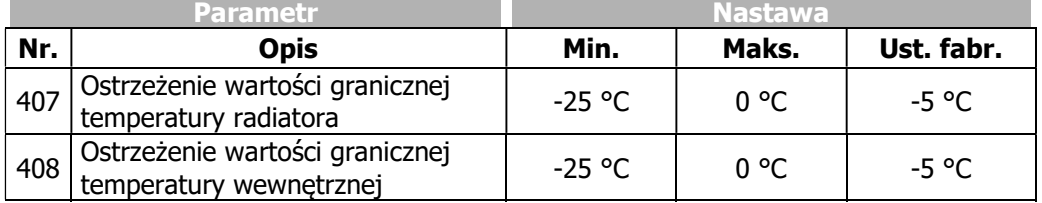

Wartość graniczna wyłączenia przemiennika zależy od jego wielkości konstrukcyjnej.

Przekroczenie maksymalnej temperatury wewnętrznej sygnalizowane jest, jeśli czujnik temperatury wewnętrznej lub czujnik temperatury kondensatorów elektrolitycznych zmierzy odpowiednią dla danej wielkości wartość graniczną. Dla temperatury wewnętrznej i temperatury kondensatorów elektrolitycznych zdefiniowane są różne wartości graniczne.

#### Sygnały wyjściowe

Osiągnięcie wartości granicznej ostrzeżenia sygnalizowane jest za pomocą następujących sygnałów cyfrowych:

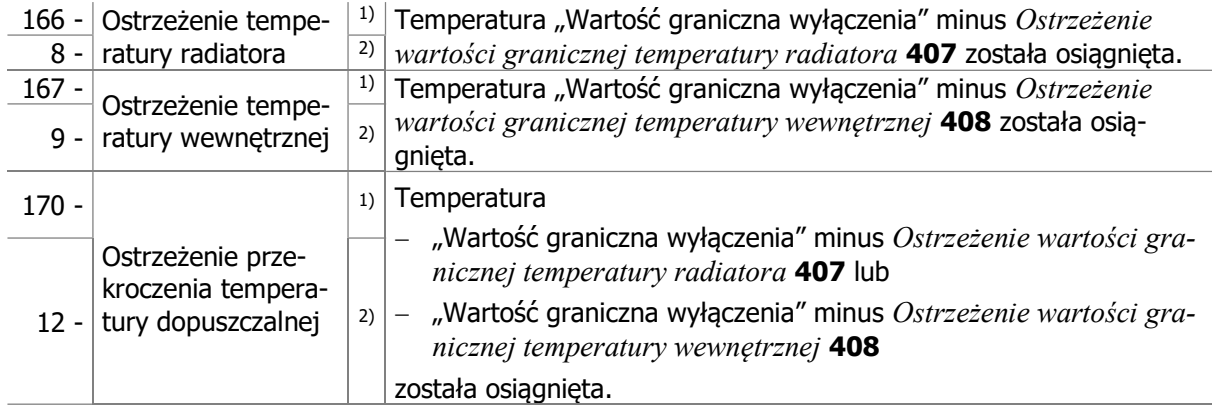

<sup>1)</sup> Do stosowania w parametryzacji funkcji przemiennika.

<sup>2)</sup> Do stosowania w parametryzacji wyjść cyfrowych. Wybierz, jako źródło sygnału w jednym z parametrów: 531, 532, 533, 554. Patrz rozdział 7.6.5 "Wyjścia cyfrowe".

# 7.4.3 Kontroler stanu

#### 409 Komunikaty kontrolera stanu

Działanie kontrolera może być monitorowane za pomocą panelu operatora. Funkcje monitorujące, odpowiadające wybranej konfiguracji zapobiegają niepożądanym awaryjnym wyłączeniom. Każda interwencja funkcji monitorującej wpływa na zachowanie się napędu a informacja o jej aktywności może być odczytana za pomocą parametru Status regulatora 275. Wartości graniczne i zdarzenia wywołujące interwencje kontrolera zostały opisane w osobnych działach. Do ustawienia sposobu informowania o interwencji kontrolera służy parametr Komunikaty kontrolera stanu 409.

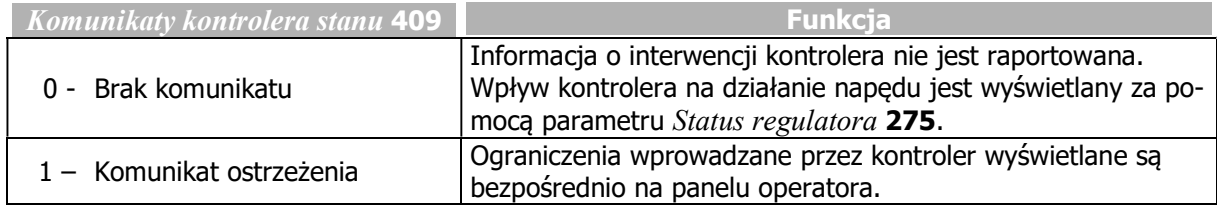

l.

Rozdział 7.6.5.8 "Maska ostrzeżenia" zawiera listę funkcji kontrolera i objaśnia inne sposoby przetwarzania informacji o stanie kontrolera.

# 7.4.4 Ograniczenie częstotliwości wyjściowej

# 417 Ograniczenie częstotliwości wyjściowej

Maksymalna, dozwolona wartość częstotliwości wyjściowej przemiennika częstotliwości może być ustawiona za pomocą parametru Ograniczenie częstotliwości wyjściowej 417. Jeśli wartość ta zostanie przekroczona przez parametr Czestotliwość stojana 210 lub Czestotliwość aktualna 241, przemiennik częstotliwości zostanie awaryjnie zatrzymany oraz zostanie wyświetlony kod błędu "F1100".

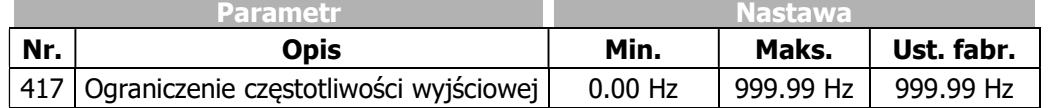

Zwróć uwagę na wartość parametrów Czestotliwość minimalna 418 i Czestotliwość maksymalna 419, opisanych w rozdziale 7.5.1.1 "Wartości graniczne".

# 7.4.5 Błąd zewnętrzny

### 535 Tryb pracy błąd zewnętrzny

Parametryzacja funkcji "błąd zewnętrzny" umożliwia zatrzymanie lub wyłączenie przemiennika częstotliwości w przypadku wystąpienia awarii poza danym napędem. Jeśli awaria wystąpi w przemienniku częstotliwości pracującym w sieci z innymi przemiennikami, sygnał błędu może być przesłany poprzez interfejs sieciowy i żądana reakcja może być ustawiona w pozostałych przemiennikach. Parametr  $Blad$ zewnetrzny 183 może być przyporządkowany do sygnału logicznego lub wejścia cyfrowego, które może bezpośrednio wyzwolić reakcję na stan awaryjny.

Za pomocą parametru Tryb pracy błąd zewnętrzny 535 można skonfigurować sposób reakcji na sygnał błędu zewnętrznego.

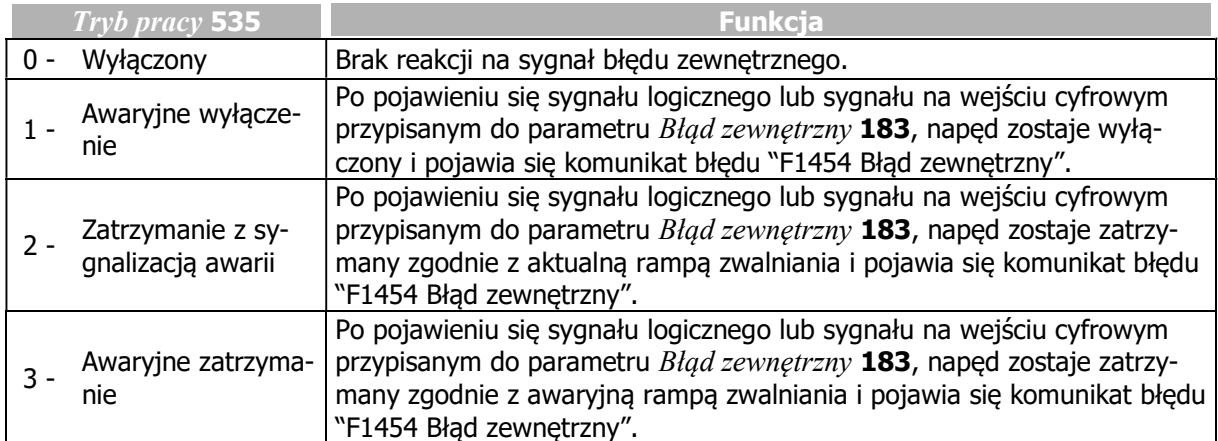

W celu parametryzacji zewnętrznych ostrzeżeń należy użyć parametrów Ostrzeżenie użytkownika 1 1363 i Ostrzeżenie użytkownika 2 1364, opisanych w rozdziale 7.6.5.9 "Maska ostrzeżenia aplikacji".

# 7.4.6 Temperatura silnika

### 570 Tryb pracy temperatura silnika

Funkcja ochrony silnika przed uszkodzeniem termicznym umożliwia automatyczne wyłączenie przemiennika i/lub wygenerowanie komunikatu ostrzeżenia. Aby monitorowanie temperatury było możliwe należy przyłączyć czujnik temperatury silnika do wejścia wielofunkcyjnego 2. Parametr Tryb pracy temperatura silnika. 570 musi być ustawiony zgodnie z typem przyłączonego czujnika.

Przemiennik częstotliwości obsługuje następujące czujniki temperatury:

- Przekaźnik termiczny (czujnik bimetalowy)
- Termistor PTC
- Czujnik rezystancyjny KTY
- Czujnik rezystancyjny PT1000

Pomiar temperatury silnika umożliwia:

- monitorowanie nieprzekroczenia wartości dopuszczalnej temperatury za pomocą czujnika bimetalowego lub termistora PTC
- pomiar temperatury, monitorowanie temperatury i wyświetlanie jej aktualnej wartości przy zastosowaniu czujników rezystancyjnych KTY lub PT1000.

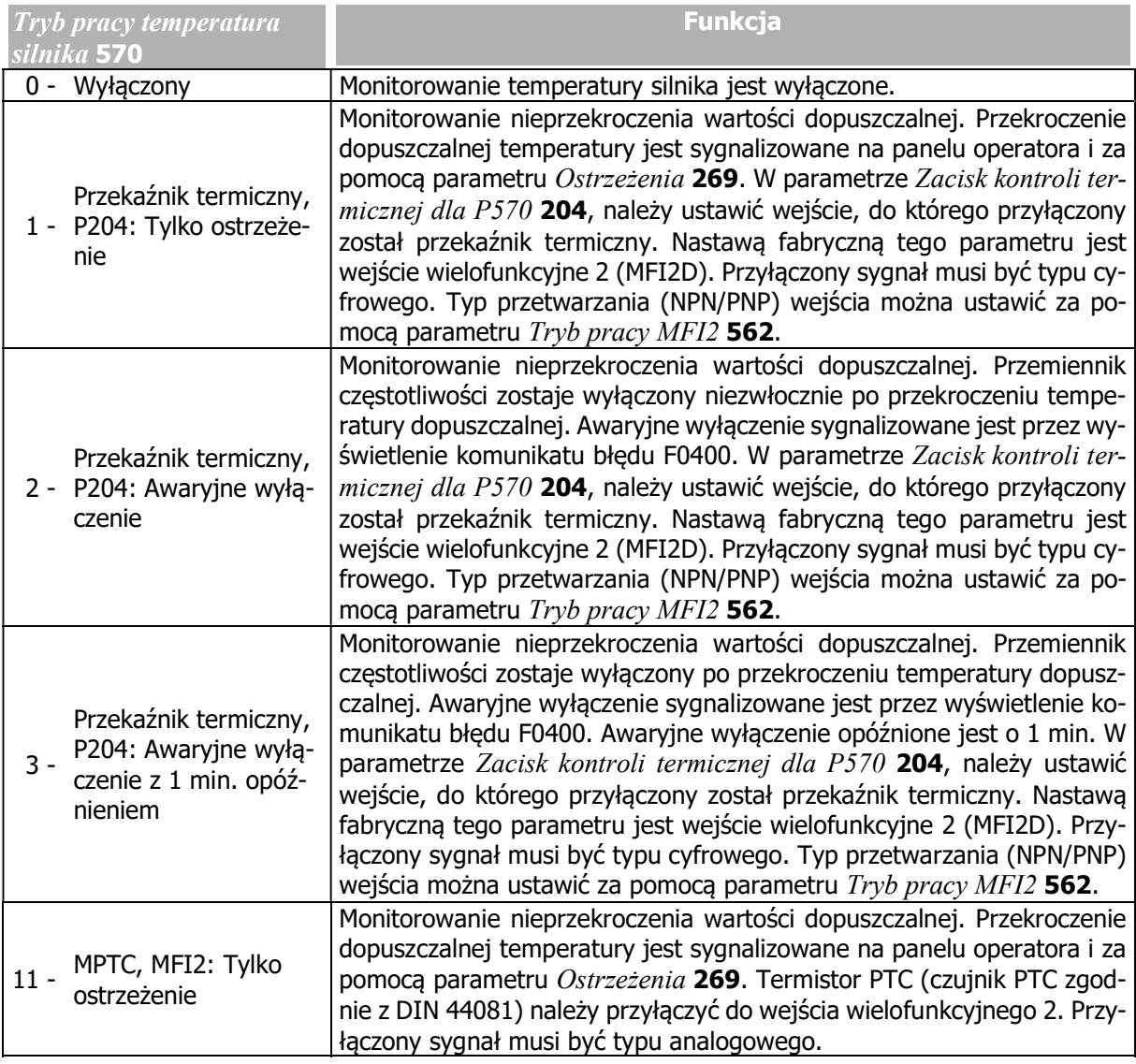

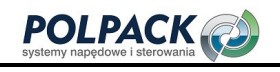

# **GD** Bonfiglioli

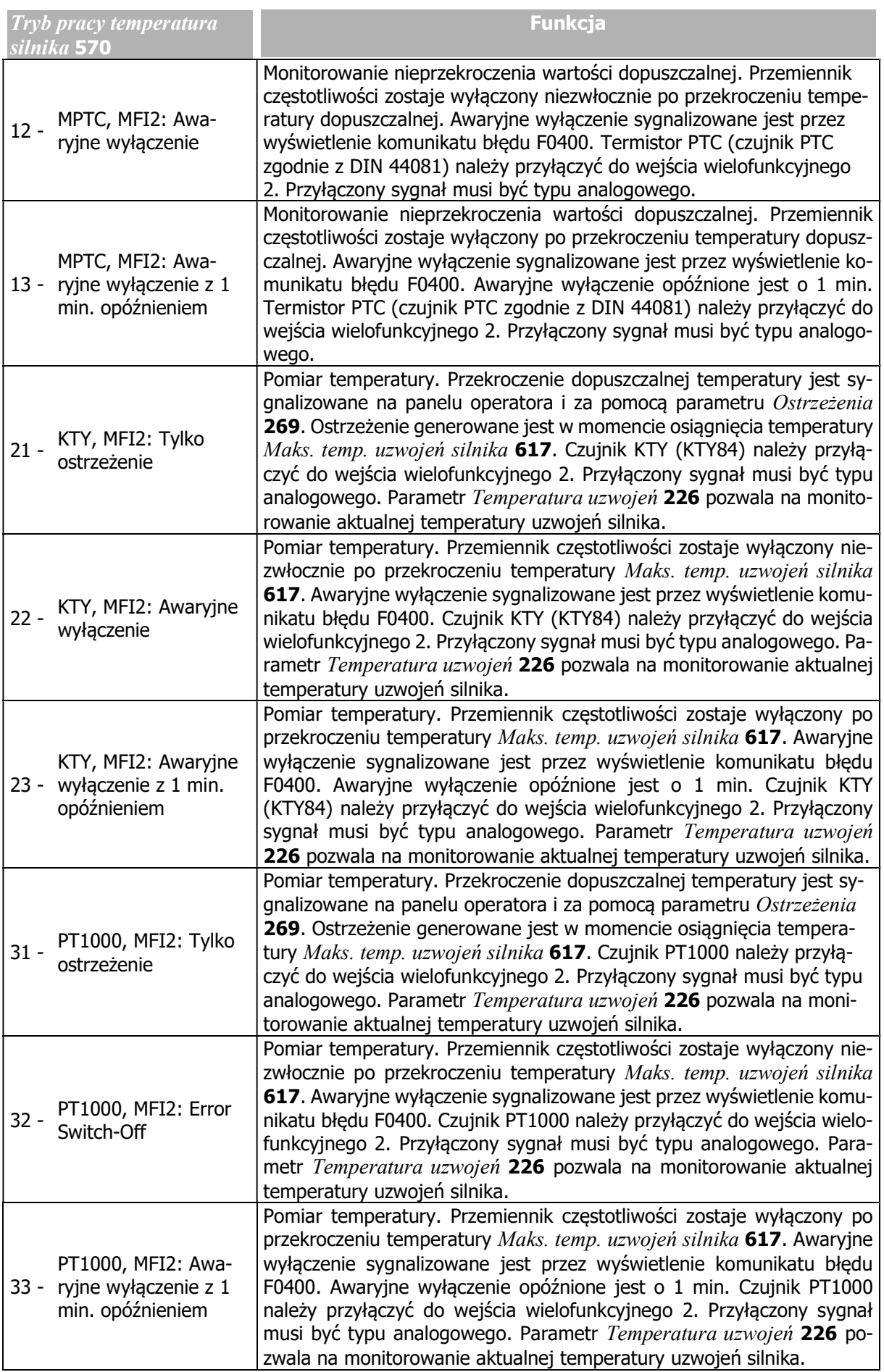

#### Kasowanie błędu

- Przekaźnik termiczny lub termistor PTC: sygnał błędu może zostać skasowany pod warunkiem, że czujnik nie sygnalizuje już przekroczenia temperatury.
- KTY lub PT1000: sygnał błędu może zostać skasowany, jeśli temperatura uzwojeń silnika obniży się o 5°C poniżej wartości granicznej wyłączenia.

Błąd może być skasowany za pomocą:

- programatora (panelu operatora)
- parametru Kasowanie błędu 103 z przyporządkowanym sygnałem logicznym lub wejściem cyfrowym

Funkcje ochrony termicznej (przetwarzanie sygnału czujników) działają niezależnie od zezwolenia pracy przemiennika częstotliwości.

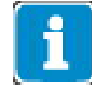

Jeśli w parametrze Tryb pracy temperatura silnika 570 zostało zdefiniowane monitorowanie temperatury za pomocą czujników PTC, KTY lub PT1000, wejście wielofunkcyjne 2 nie może zostać użyte do innych funkcji. W tym przypadku, parametry wejścia wielofunkcyjnego 2 560 … 567 nie spełniają żadnej roli.

Jeśli w parametrze Tryb pracy temperatura silnika 570 zostało zdefiniowane monitorowanie temperatury za pomocą przekaźnika termicznego, dozwoloną nastawą funkcji Tryb pracy MFI2 562 jest "3 - Cyfrowe NPN (aktywne: 0 V)" lub "4 - Cyfrowe PNP (aktywne: 24 V)". W takim przypadku wejście wielofunkcyjne 2 nie może być użyte do innych funkcji.

Jeśli do przyłączenia przekaźnika termicznego zostało użyte inne wejście cyfrowe, należy ustawić to wejście w parametrze Zacisk kontroli termicznej dla P570 204.

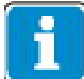

Wejście wielofunkcyjne 2 może być użyte do innych funkcji, jeśli nastawa fabryczna parametru Zacisk kontroli termicznej dla P570 204 zostanie zmieniona (np., jeśli wybrane zostanie wejście cyfrowe, nie wejście wielofunkcyjne 2).

#### 617 Maks. temp. uzwojeń silnika

Parametr Maks. temp. uzwojeń silnika 617 umożliwia ustawienie temperatury, powyżej wartości, której generowany jest komunikat ostrzeżenia lub dochodzi do awaryjnego wyłączenia.

Wartość parametru Maks. temp. uzwojeń silnika 617 jest brana pod uwagę, jeśli sygnał analogowy czujnika temperatury przyłączony jest do wejścia wielofunkcyjnego 2 i wybrana jest jedna z poniższych nastaw w parametrze Tryb pracy temperatura silnika 570:

- $-21$  … 23: KTY
- 31 … 33: PT1000

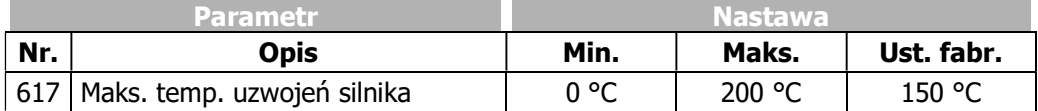

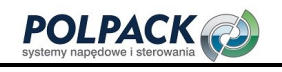

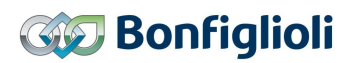

#### Sygnały wyjściowe

Ostrzeżenia wyświetlane są w parametrze Ostrzeżenia 269 oraz sygnalizowane za pomocą sygnałów logicznych.

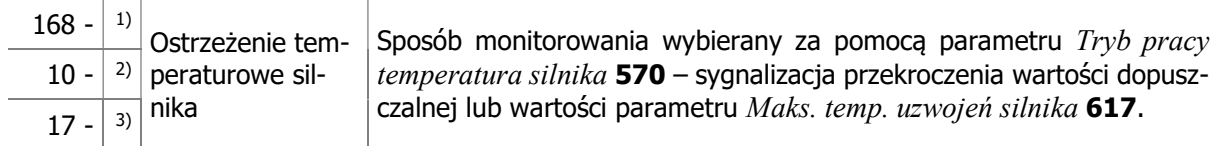

1) Do stosowania z funkcjami przemiennika częstotliwości.

<sup>2)</sup> Do sterowania wyjściami cyfrowymi. Wybierz, jako źródło sygnału dla jednego z parametrów 531,

532, 533, 554. Patrz rozdział 7.6.5 "Wyjścia cyfrowe".

 $3)$  Do monitorowania za pomocą parametru Tworzenie maski ostrzeżenia 536.

# 7.4.6.1 Wymagania techniczne dla rezystorów pomiarowych

#### Termistor PTC

Wejście wielofunkcyjne 2 (zacisk X12.4) przystosowane jest do przyłączenia czujników termistorowych PTC zgodnych z poniższą specyfikacją:

Temperatura znamionowa: od 90 °C do 160 °C, co 10 K

Charakterystyka temperaturowa: zgodnie z DIN 44081

#### Czujnik rezystancyjny KTY84

Wejście wielofunkcyjne 2 (zacisk X12.4) przystosowane jest do przyłączenia czujników rezystancyjnych KTY84 zgodnych z poniższą specyfikacją:

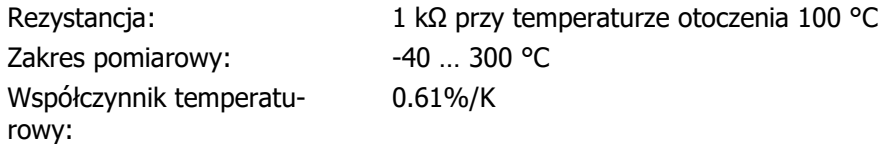

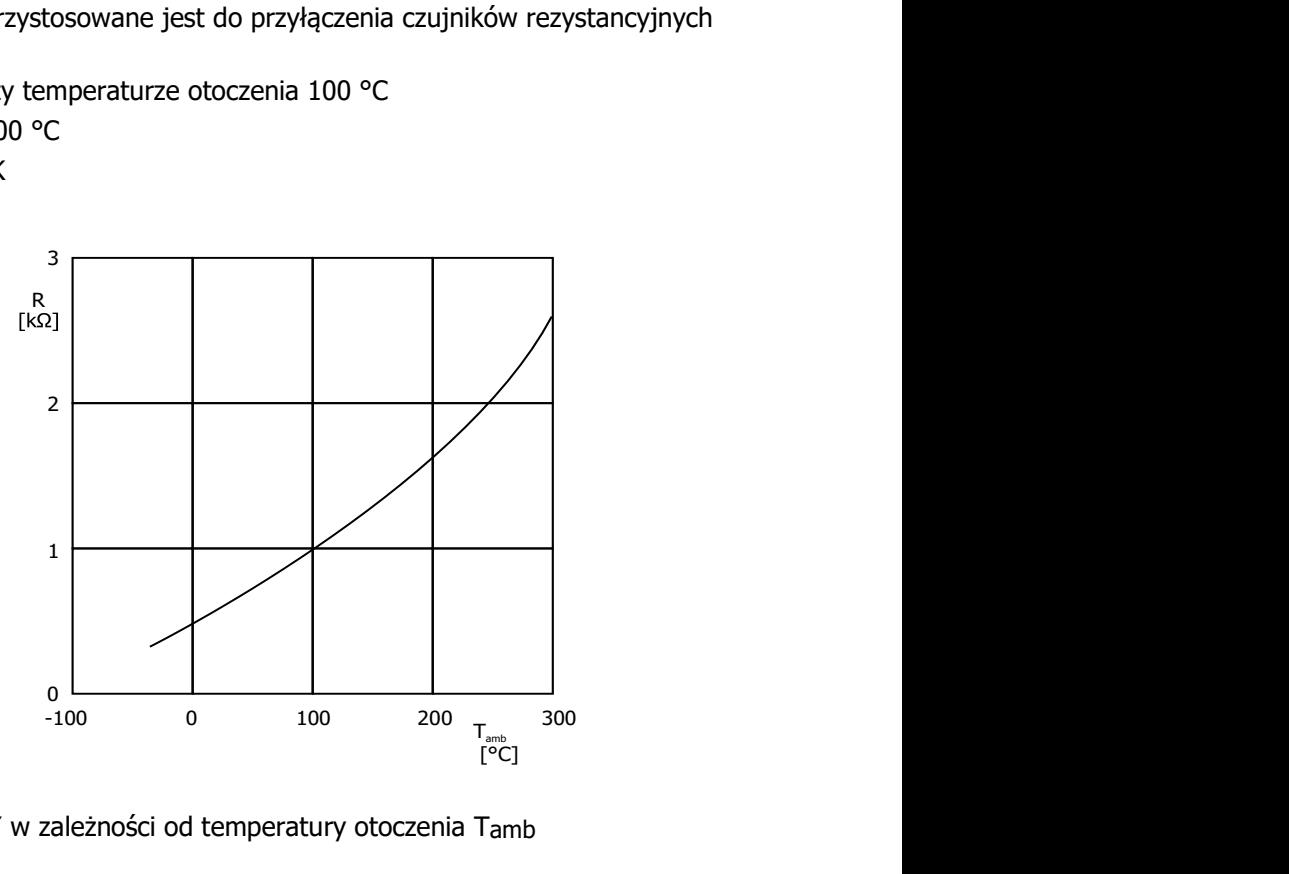

Rezystancja R czujnika KTY w zależności od temperatury otoczenia Tamb

#### Czujnik rezystancyjny PT1000

Wejście wielofunkcyjne 2 (zacisk X12.4) przystosowane jest do przyłączenia czujników rezystancyjnych PT 1000 zgodnych z poniższą specyfikacją:

Rezystancja: 1 kΩ przy temperaturze otoczenia 0 °C Zakres pomiarowy: -40 ... 550 °C

### Przyłączenie

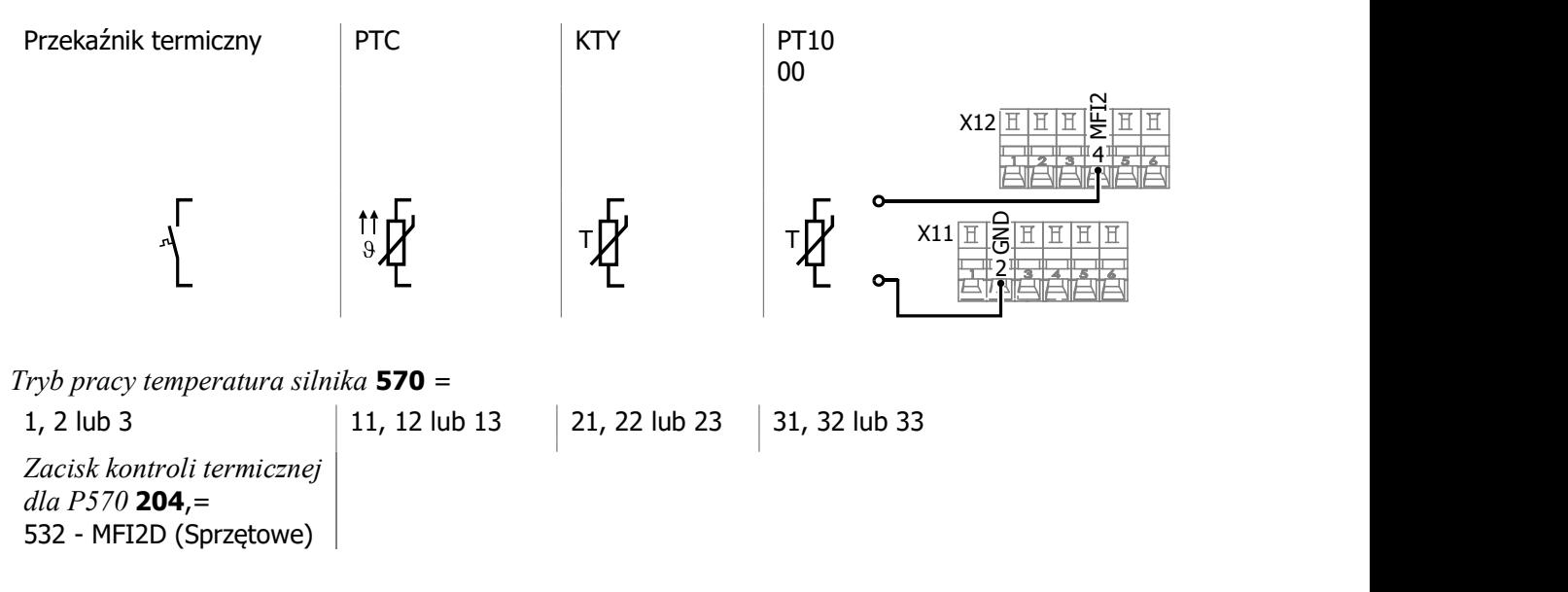

# 7.4.7 Zanik fazy

#### 576 Kontrola faz

Niewykryty zanik jednej z trzech faz silnika lub zasilania może doprowadzić do uszkodzenia przemiennika częstotliwości, silnika lub innych elementów przeniesienia napędu. Aby zapobiec tego typu uszkodzeniom obecność faz zasilania i silnika jest monitorowana. Za pomocą parametru Kontrola faz 576 możemy wybrać sposób reakcji w przypadku zaniku fazy.

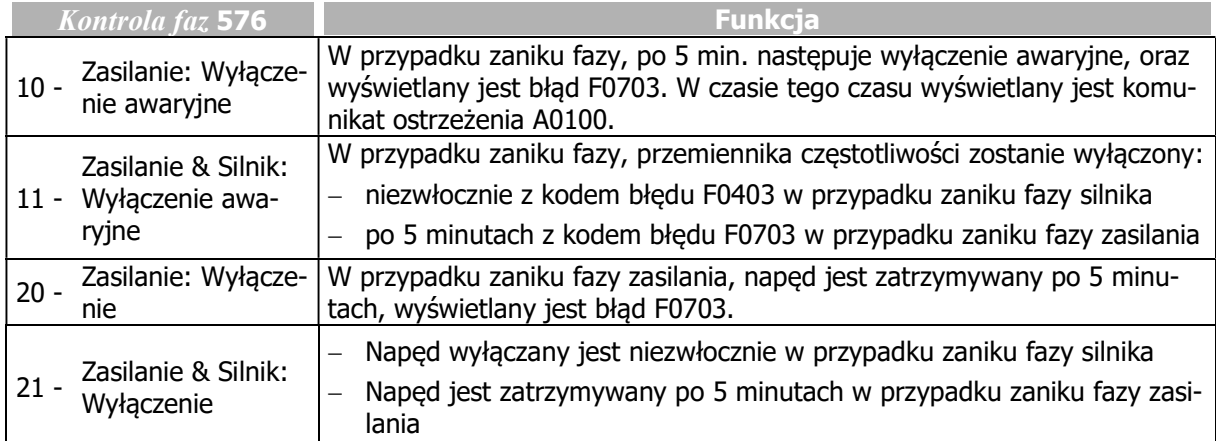

# 7.4.8 Automatyczne Kasowanie Błędu

#### 578 Dopuszczalna ilość kasowań 579 Opóźnienie restartu

Automatyczne kasowanie błędu umożliwia kasowanie błędów: Nadprądowego F0507 i Nadnapięciowego F0700 bez interwencji systemu nadrzędnego lub personelu obsługującego. Jeśli wystąpi jeden z wymienionych błędów przemiennik częstotliwości wyłączy stopień mocy i odczeka czas ustawiony w parametrze Opóźnienie restartu 579. Po skasowaniu błędu, automatycznie określana jest prędkość silnika i wykonywana jego synchronizacja.

Za pomocą parametru *Dopuszczalna ilość kasowań* 578 można zdefiniować ilość automatycznych kasowań błędów przeprowadzonych w czasie 10 minut.

Przekroczenie dopuszczalnej ilości kasowań w czasie 10 minut skutkuje wyłączeniem napędu. Błędy: Nadprądowy F0507 i Nadnapięciowy F0700 mają niezależne liczniki kasowań.

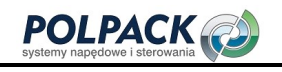

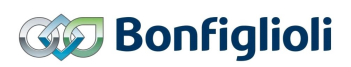

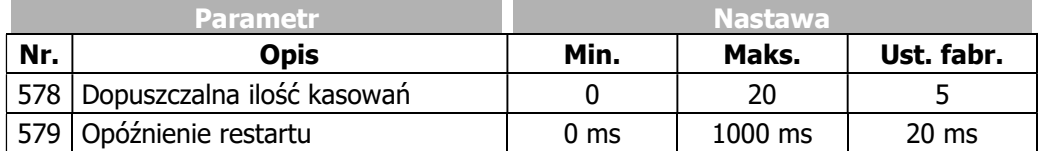

# 7.5 Wartości Referencyjne

# 7.5.1 Kanał zadawania częstotliwości

#### 475 Źródło częstotliwości zadanej 1 492 Źródło częstotliwości zadanej 2

Za pomocą kanału zadawania częstotliwości można zdefiniować sposób, w jaki zadawana jest wartość częstotliwości wirowania pola magnetycznego w silniku. Dla każdego z parametrów Źródło częstotliwości zadanej 1 475 i Źródło częstotliwości zadanej 2 492, można wybrać inna opcję. Wybrane wartości referencyjne sumują się a ich wypadkowa jest częstotliwością zadaną dla silnika.

Ograniczona jest ona wartościami ustawionymi w parametrach Częstotliwość minimalna 418 i Częstotliwość maksymalna 419. Uwzględniane są również wartości parametrów Częstotliwość blokowana 1 447 i Częstotliwość blokowana 2 448 oraz Histereza częstotliwości 449.

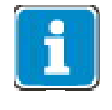

Jeśli w obydwu parametrach Źródło częstotliwości zadanej 1 475 i Źródło częstotliwości zadanej 2 492 ustawiona zostanie ta sama wartość, to wypadkowa wartość nie zostanie podwojona. W takim przypadku wartość referencyjna (zadana) będzie pojedynczą wartością ustawionego źródła.

#### Wybór źródła wartości zadanej:

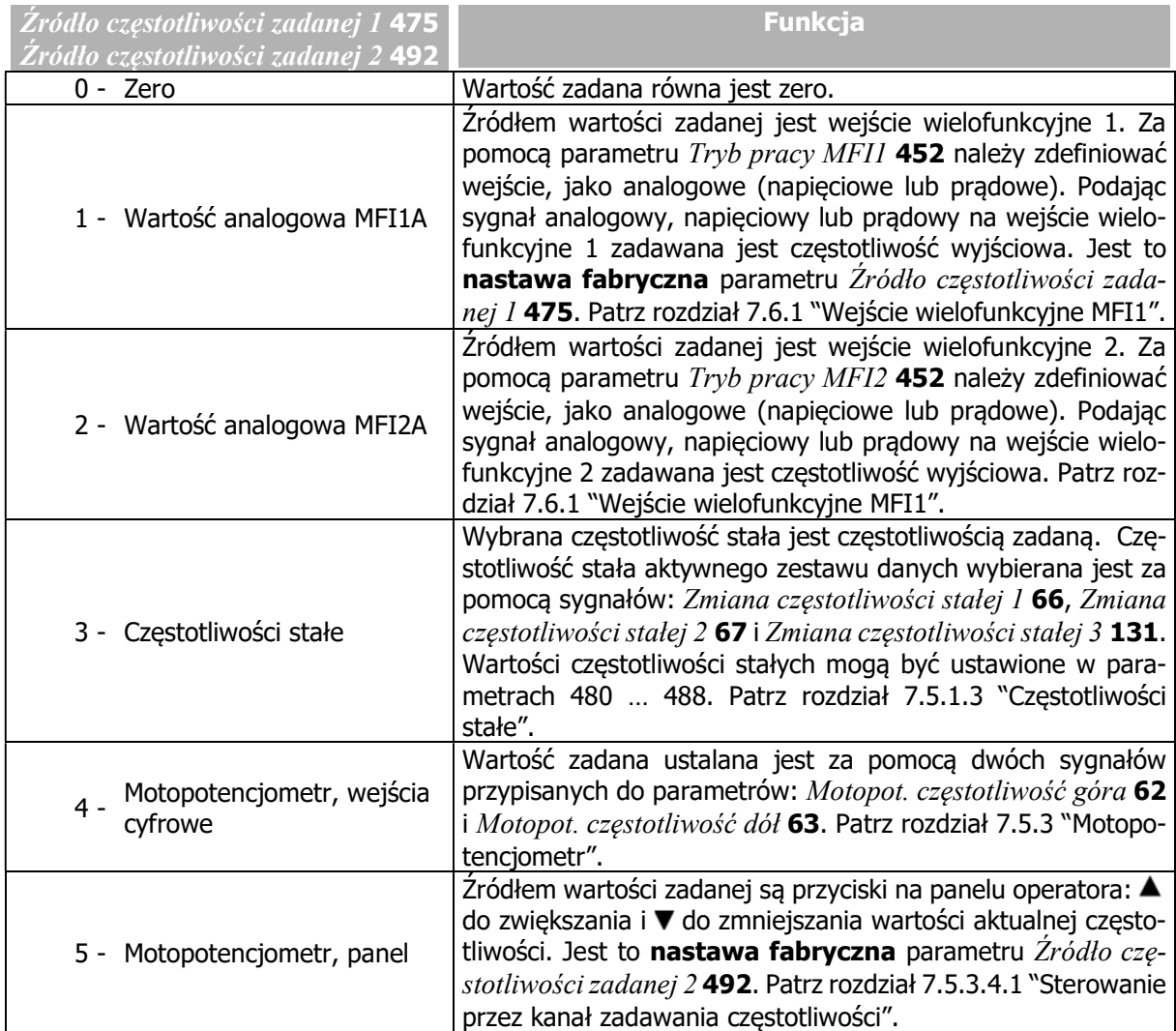

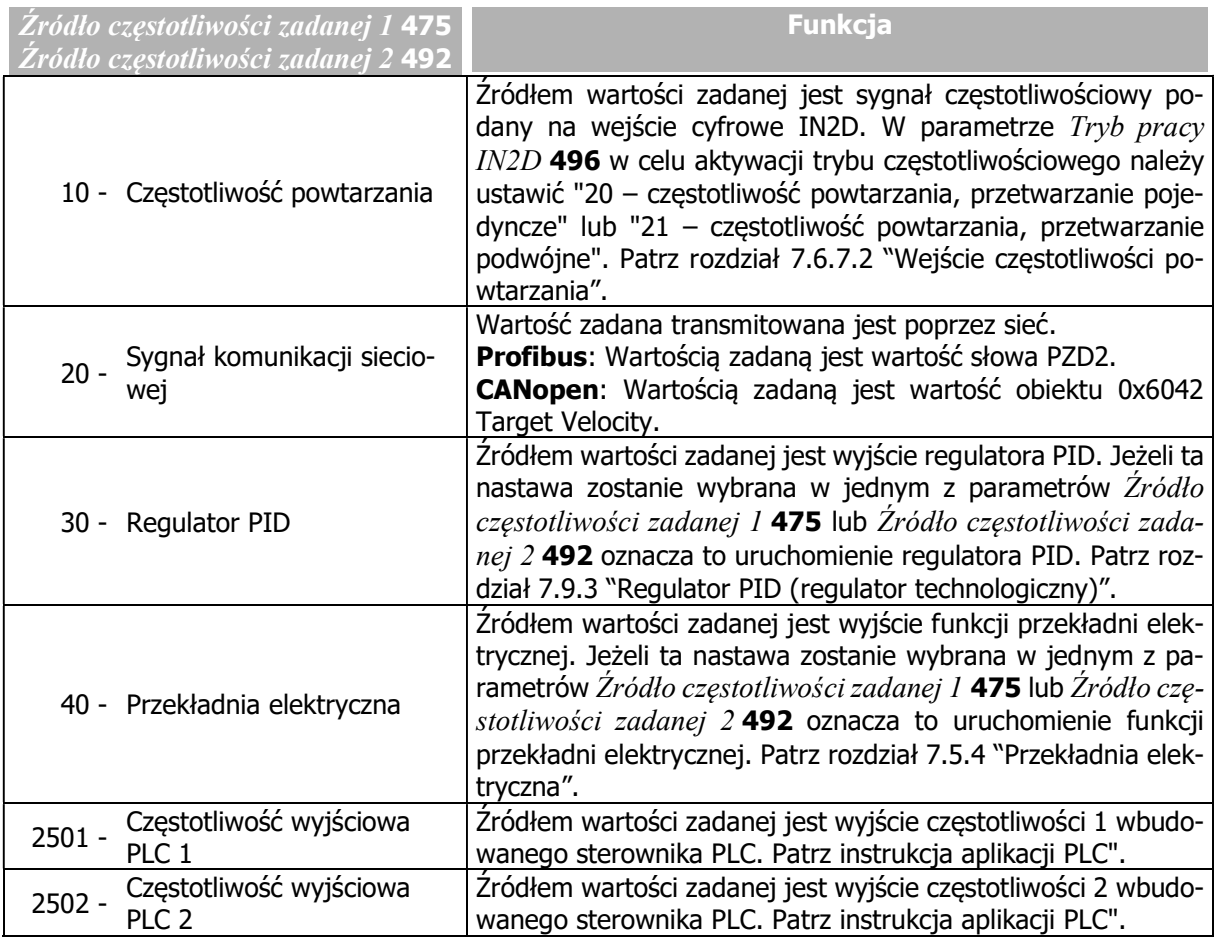

Kanał zadawania częstotliwości jest niezależny od wybranej konfiguracji (parametr Konfiguracja 30).

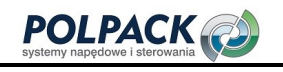

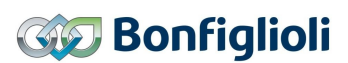

#### Schemat blokowy

Schemat blokowy prezentuje opcje parametryzacji kanału zadawania częstotliwości.

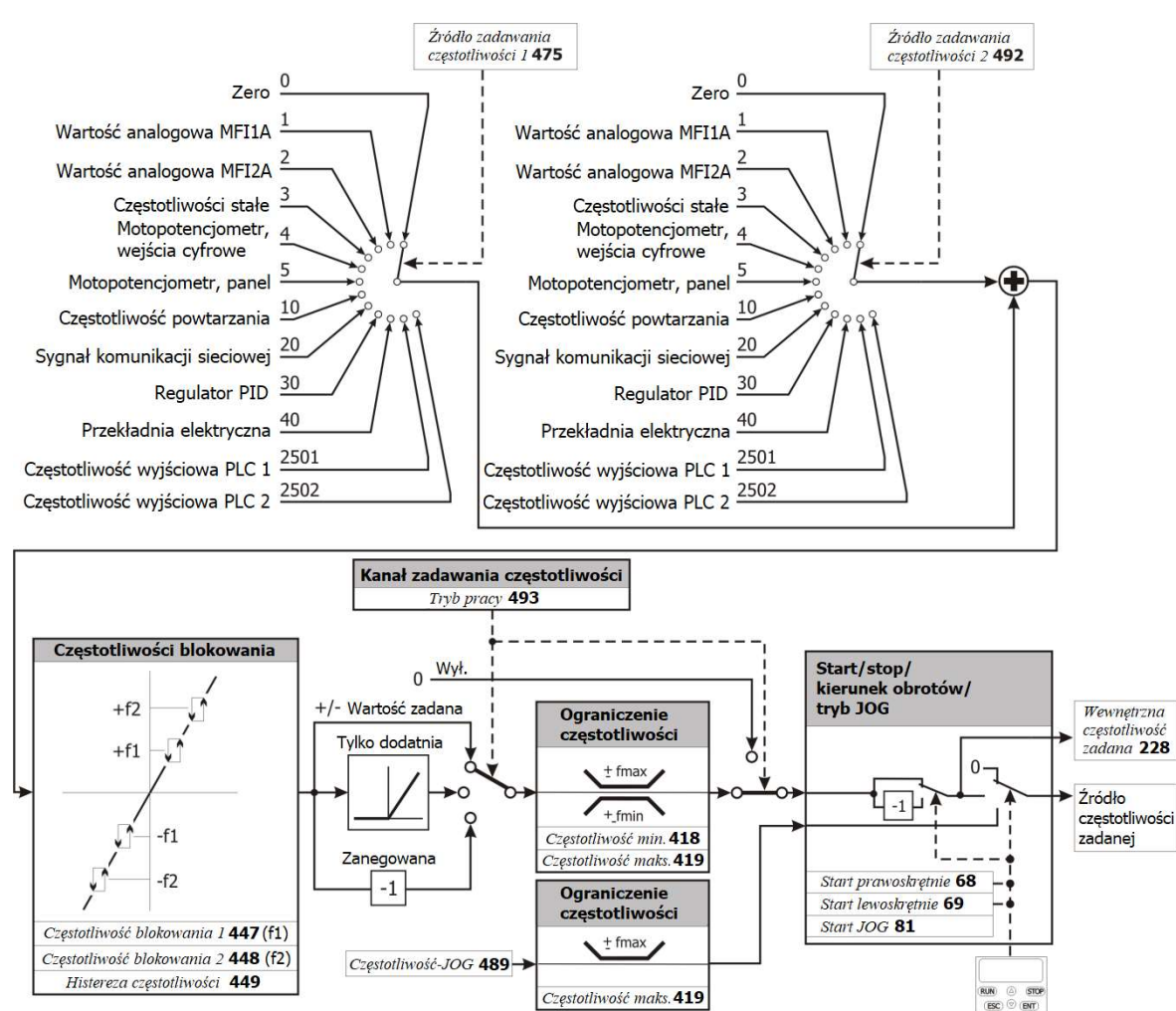

#### Blokowanie możliwości zmiany wartości zadanej panelem operatora

Jeśli możliwość zmiany wartości zadanej panelem operatora musi być zablokowana:

- wartość parametru  $\dot{Z}$ ródło wartości zadanej 1 475 nie może być ustawiona na "5 Motopotenciometr, panel" oraz
- wartość parametru Źródło wartości zadanej 2 492 nie może być ustawiona na "5 Motopotencjometr, panel".
- Za pomocą parametru Ustaw hasło 27 zabezpiecz nastawy przed nieautoryzowana zmianą. Patrz rozdział 7.1.3 "Ustawienie hasła".

#### **INFORMACJA**

Ustawienie parametru *Ustaw hasło* 27 nie blokuje możliwości sterowania panelem operatora. Polecenia Start, Stop, Zmiana kierunku obrotów, Poti F i Poti P są w dalszym ciągu dostepne.

# 7.5.1.1 Wartości graniczne

### 418 Częstotliwość minimalna 419 Częstotliwość maksymalna

Dostępny zakres częstotliwości wyjściowej przemiennika częstotliwości a pośrednio prędkości obrotowej napędu definiowany jest za pomocą parametrów Częstotliwość minimalna 418 i Częstotliwość maksymalna 419. Parametry te wykorzystywane są przez wybrany tryb sterowania do skalowania i kalkulacji częstotliwości wyjściowej.

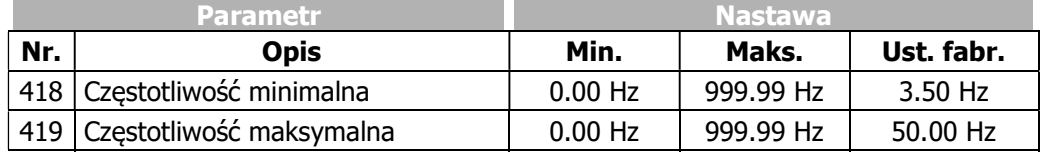

Parametry Częstotliwość minimalna 418 i Częstotliwość maksymalna 419 mogą być zmieniane przy wyłączonym stopniu mocy przemiennika częstotliwości.

### 719 Częstotliwość poślizgu

W przypadku sterowania zorientowanego polowo składowa prądu 3-fazowego silnika odpowiedzialna za moment obrotowy a także częstotliwość poślizgu uzależnione są od momentu obciążenia. W celu ograniczenia prądu obliczeniowego podczas kalkulacji modelu silnika, niezbędnego w sterowaniu zorientowanym polowo wprowadzony został parametr Częstotliwość poślizgu 719. Wyliczony na podstawie danych znamionowych silnika poślizg znamionowy ograniczony jest zgodnie z procentową nastawą parametru Częstotliwość poślizgu 719.

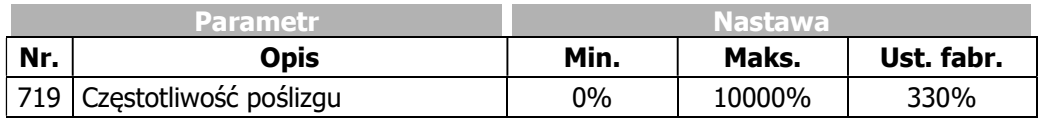

# 7.5.1.2 Dodatnie i ujemne wartości częstotliwości zadanej.

# 493 Tryb pracy (źródła częstotliwości zadanej)

Przy pomocy parametru Tryb pracy 493, można zdefiniować czy częstotliwość zadana za pomocą źródeł określonych parametrami Źródło częstotliwości zadanej 1 475 i Źródło częstotliwości zadanej 2 492 może przyjmować tylko znak dodatni, czy obydwa znaki są dozwolone. Można wybrać również tryb, w którym częstotliwość wyjściowa ma znak odwrotny (w stosunku do częstotliwości wynikającej z wybranego źródła zadawania).

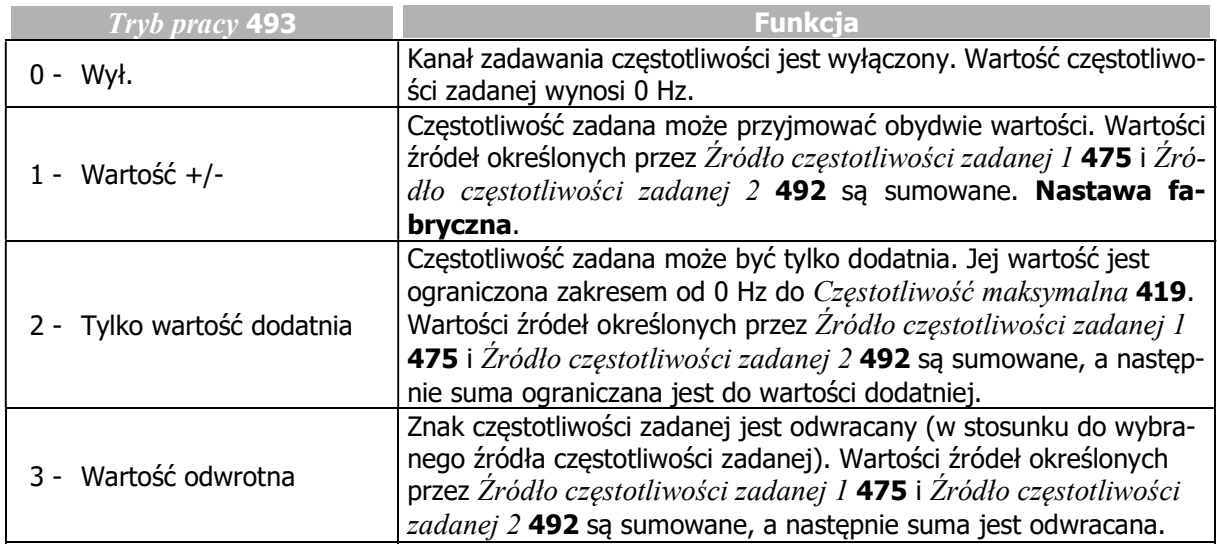

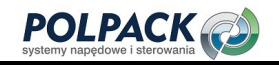

## 7.5.1.3 Częstotliwości stałe

480 Częstotliwość stała 1 481 Częstotliwość stała 2 482 Częstotliwość stała 3 483 Częstotliwość stała 4 485 Częstotliwość stała 5 486 Częstotliwość stała 6 487 Częstotliwość stała 7

488 Częstotliwość stała 8

Wartości stałe wybierane są za pomocą odpowiedniej kombinacji sygnałów logicznych lub wejść cyfrowych, ustawionych w parametrach: Zmiana częstotliwości stałej 1 66, Zmiana częstotliwości stałej 2 67 i Zmiana częstotliwości stałej 3 131. W jednym zestawie danych można zdefiniować do ośmiu częstotliwości stałych.

Za pomocą kanału zadawania częstotliwości (patrz rozdział 7.5.1 "Kanał zadawania częstotliwości"), wybrane częstotliwości stałe można łączyć z innymi źródłami zadawania częstotliwości.

Ustawienia te wykonuje się za pomocą parametrów Źródło częstotliwości zadanej 1 475 i Źródło częstotliwości zadanej 2 492.

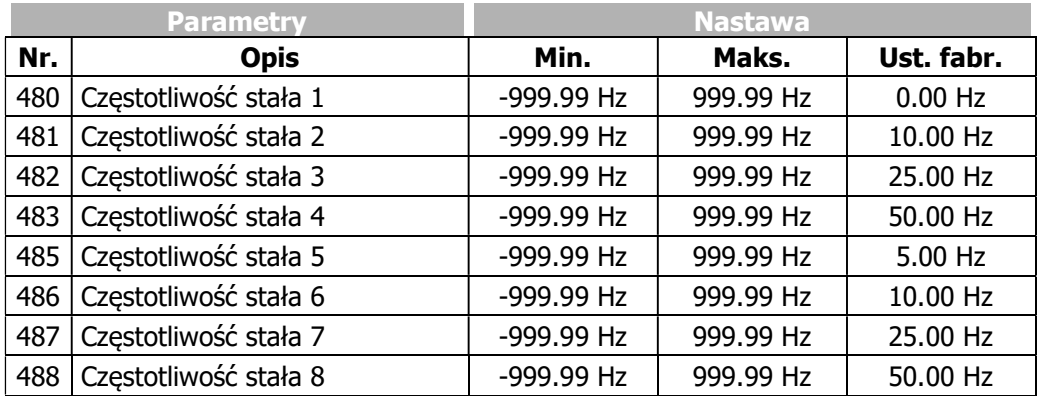

Ustaw żądaną liczbę stałych częstotliwości (parametry 480 … 488).

- Do zmiany częstotliwości stałych wybierz odpowiednie źródła dla parametrów 66, 67, 131
- Wybierz żądaną częstotliwość stałą przez podanie odpowiedniej kombinacji sygnałów.

#### 66 Zmiana częstotliwości stałej 1 67 Zmiana częstotliwości stałej 2 131 Zmiana częstotliwości stałej 3

Kombinacja sygnałów na wejściach zmiany częstotliwości stałej 1, 2 i 3, determinuje jedną z ośmiu wartości określonych w parametrach 480 to 488.

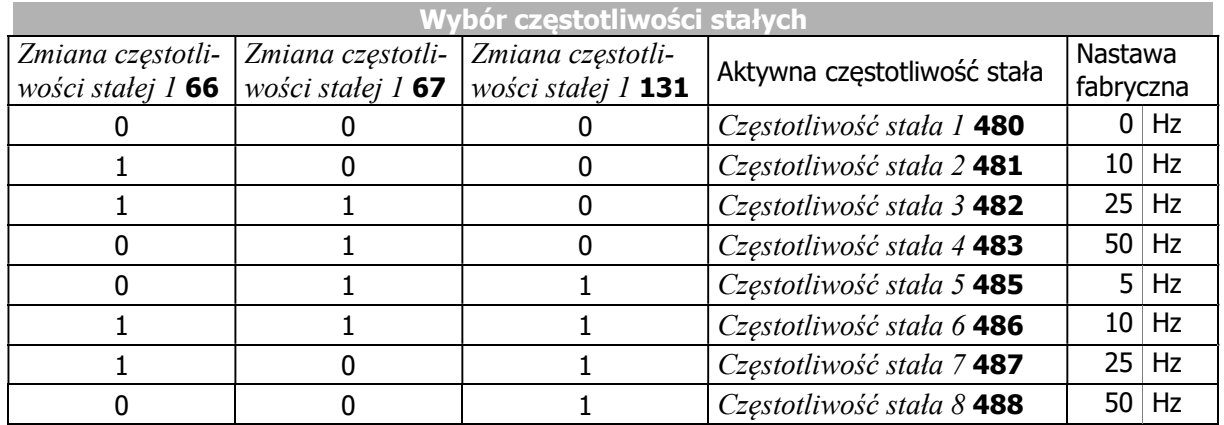

 $0 =$  kontakt otwarty  $1 =$  kontakt zamknięty
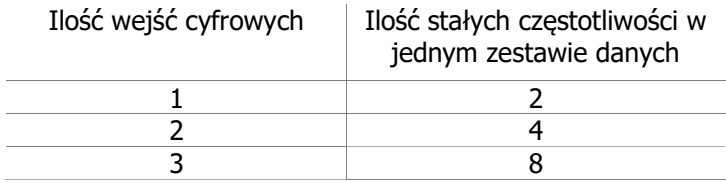

Nastawy fabryczne parametrów zmiany częstotliwości stałych:

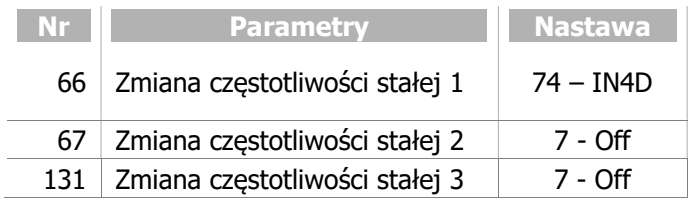

W przypadku dodatkowego wykorzystania funkcji zmiany zestawu danych, poprzez parametry Zmiana zestawu danych 170 i Zmiana zestawu danych 271, mamy do dyspozycji do 32 czestotliwości stałych do wykorzystania, jako wartości zadane.

Przy odpowiedniej nastawie parametru  $Tryb$  pracy 493, zmieniając częstotliwość stałą można zmieniać również kierunek obrotów silnika. Patrz rozdział 7.5.1.2 "Dodatnie i ujemne wartości częstotliwości zadanej.". Kierunek obrotów może być również zmieniany za pomocą źródeł sygnałów cyfrowych przyporządkowanych do parametrów Start prawoskrętnie 68 i Start lewoskrętnie 69.

Za pomocą kanału zadawania częstotliwości (patrz rozdział 7.5.1 "Kanał zadawania częstotliwości"), wybrane częstotliwości stałe można łączyć z innymi źródłami zadawania częstotliwości.

## 7.5.1.4 Rampy

#### 420 Przyspieszanie (Prawoskrętnie)

421 Zwalnianie (Prawoskrętnie)

## 422 Przyspieszanie Lewoskrętnie

## 423 Zwalnianie Lewoskrętnie

Wartość rampy określa jak szybko zmieniać się będzie wartość częstotliwości, jeśli zmieni się wartość zadana oraz w trakcie rozruchu i hamowania. Dopuszczalna nastawa wartości rampy (zmiany częstotliwości) musi uwzględniać warunki danej aplikacji oraz obciążenie silnika.

W celu parametryzacji identycznych ramp częstotliwości dla obydwu kierunków obrotów, wystarczająca jest nastawa parametrów Przyspieszanie (prawoskrętnie) 420 i Zwalnianie (prawoskrętnie) 421. Wartości te obowiązują również dla przeciwnego kierunku wirowania, jeśli w parametrach Przyspieszanie lewoskrętnie 422 i Zwalnianie lewoskrętnie 423 pozostanie nastawa fabryczna -0.01 Hz/s.

Wartość 0.00 Hz/s nastawy parametru przyspieszania blokuje dany kierunek obrotów.

Ustawiony Czas zmiany rampy 430 wpływa na całkowity czas przyspieszania lub zwalniania.

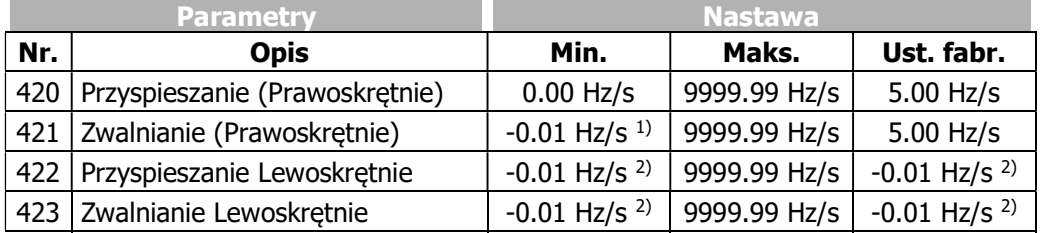

<sup>1)</sup> Wartość -0.01 Hz/s oznacza zastosowanie wartości parametru: *Przyspieszanie (Prawoskrętnie)* 420. 2) Wartość -0.01 Hz/s oznacza zastosowanie rampy kierunku prawoskrętnego.

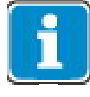

Nastawa 0.00 Hz/s uniemożliwia zwiększenie lub zmniejszenie prędkości.

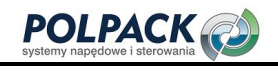

#### 424 Awaryjne zatrzymanie prawoskrętnie 425 Awaryjne zatrzymanie lewoskrętnie

Rampy Awaryjnego zatrzymania prawoskrętnie 424 i Awaryjnego zatrzymania lewoskrętnie 425 mogą być aktywowane parametrem Tryb pracy 630, jako jedna z opcji zatrzymania napędu. W przypadku zatrzymania awaryjnego, nieliniowy przebieg rampy zatrzymania (krzywe typu S) jest nie aktywny.

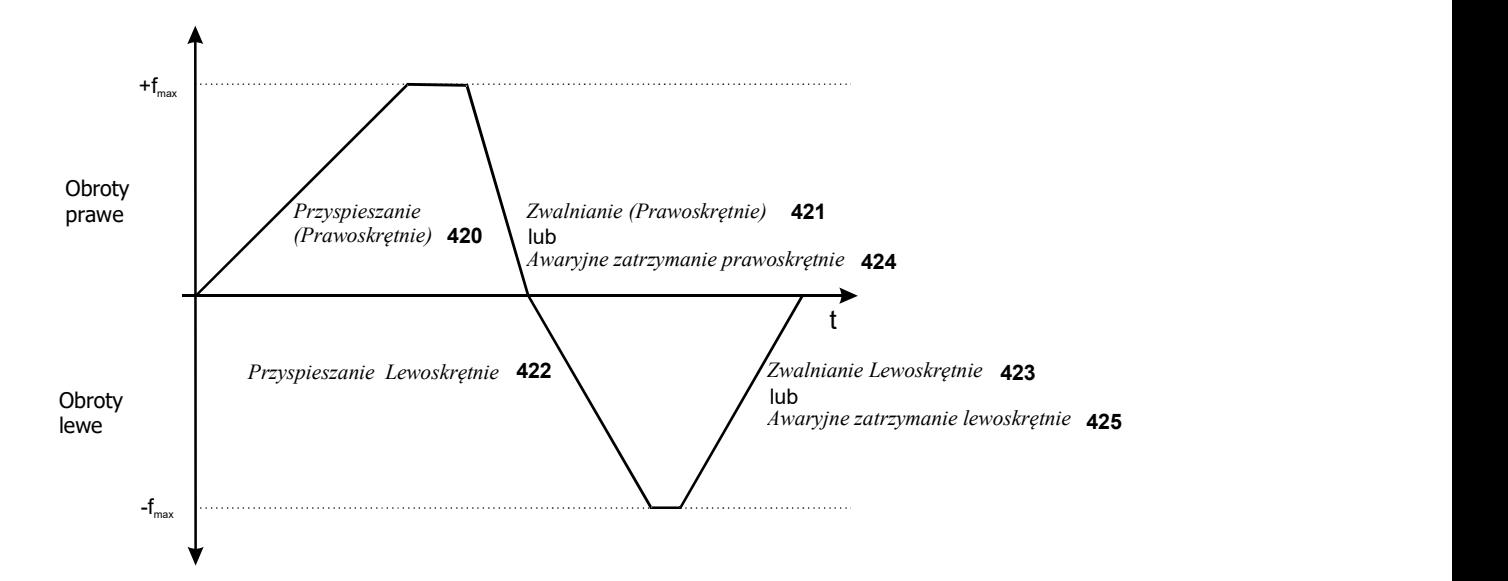

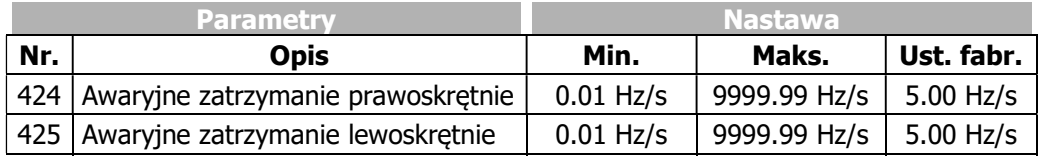

#### 426 Maksymalne opóźnienie

Parametr Maksymalne opóźnienie 426 ogranicza różnicę pomiędzy prędkością wynikającą z zadanej rampy a aktualną wartością prędkości napędu. Ustawiona maksymalna różnica to czas martwy układu sterowania, który powinien być utrzymywany na jak najniższym poziomie.

W przypadku dużego obciążenia napędu i wysokich wartości ramp przyspieszania i zwalniania, może dojść do sytuacji, w której w trakcie przyspieszania lub zwalniania zostanie osiągnięty limit mocy wyjściowej danego przemiennika. W takim przypadku napęd nie może podążać zgodnie z zadaną rampą przyspieszania lub zwalniania. Za pomocą parametru Maksymalne opóźnienie 426, maksymalna rozbieżność prędkości napędu może być ograniczona.

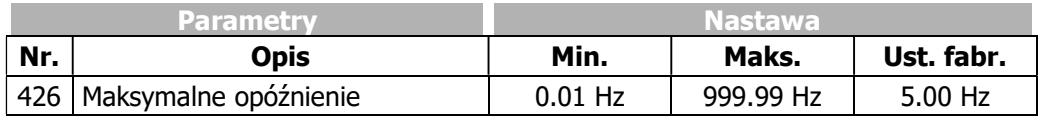

Przykład: Częstotliwość wynikająca z rampy = 20 Hz, rzeczywista częstotliwość napędu = 15 Hz, ustawione Maksymalne opóźnienie 426 = 5 Hz

Częstotliwość wyjściowa rampy wzrośnie tylko do 20 Hz i nie będzie dalej wzrastała, tak, aby utrzymać maksymalną różnicę 5 Hz.

#### 430 Czas zmiany rampy

Przeciążenia występujące przy liniowym przyspieszeniu napędu mogą być zredukowane dzięki regulowanej prędkości zmiany (charakterystyka typu S). Stosując charakterystykę typu S napęd można przyspieszyć/spowolnić bardziej płynnie, unikając udarów przy rozpoczęciu przyspieszania lub zwalniania. Nieliniowa część przebiegu częstotliwości określa ramy czasowe, w których częstotliwość osiągnie wartość wynikającą z zadanej rampy. Ustawienie czasu zmiany rampy wpływa na wydłużenie czasów przyspieszania i zwalniania.

Wartość ustawiona w par. Czas zmiany rampy 430 odnosi się do:

- przyspieszania i zwalniania
- pracy prawo i lewoskrętnej
- jeśli wartość parametru ustawiona jest na 0 ms, krzywe typu S nie są aktywne.

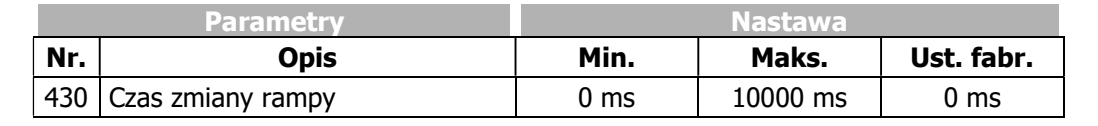

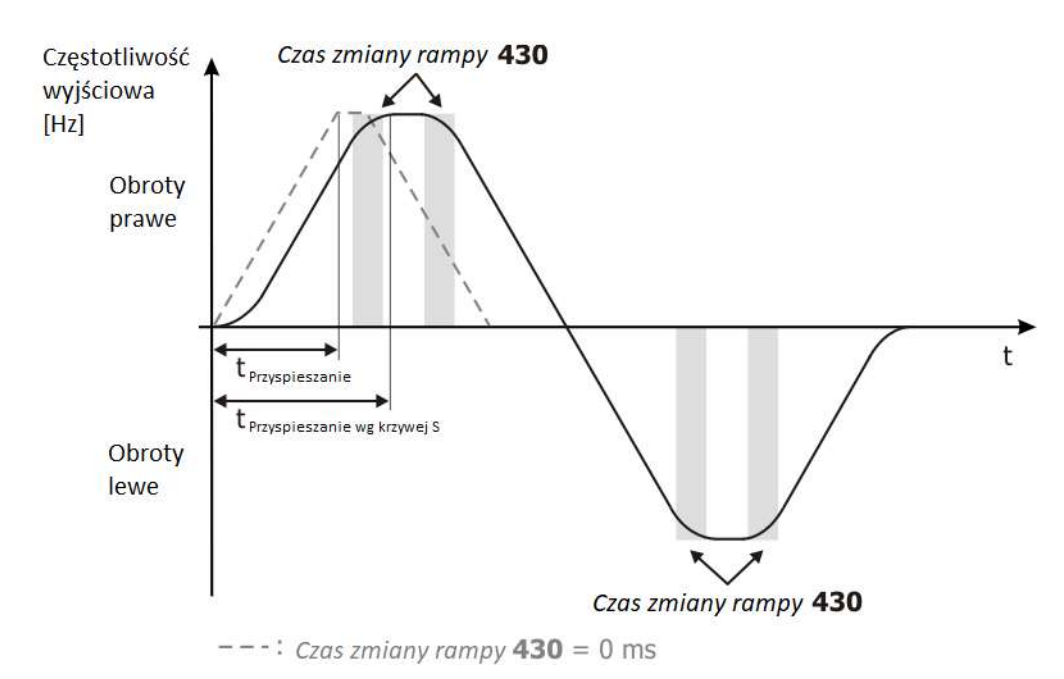

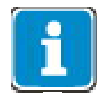

Jeśli w trakcie przyspieszania lub zwalniania zmieniany ma być zestaw danych należy upewnić się wcześniej, że krzywa S poprzedniego zestawu zakończyła działanie. Należy unikać niezamierzonych przeskoków pomiędzy krzywymi S o różnych nachyleniach.

## 7.5.1.5 Częstotliwości blokowane

#### 447 1-sza częstotliwość blokowana 448 2-ga częstotliwość blokowana 449 Histereza częstotliwości

W niektórych przypadkach może okazać się konieczne zablokowanie niektórych wartości częstotliwości. Dzięki temu możliwa jest minimalizacja niekorzystnego zjawiska rezonansu mechanicznego. Parametry 1-sza częstotliwość blokowana 447, 2-ga częstotliwość blokowana 448 i Histereza częstotliwości 449 umożliwiają zdefiniowanie dwóch punktów rezonansowych.

Blokowanie częstotliwości jest aktywne, jeśli wartości częstotliwości blokowania oraz histerezy są różne od 0.00 Hz.

Podczas realizacji zadanej rampy obszar blokowany, określony przez częstotliwość blokowaną oraz histerezę pokonywany jest tak szybko, jak to możliwe. Jeżeli w wyniku nastaw wybranych parametrów sterowania miałaby być osiągnięta wartość graniczna, np., jeśli zostanie osiągnięty limit częstotliwości wyjściowej, histereza jest realizowana z opóźnieniem. Przetwarzanie wartości zadanej można określić na podstawie kierunku obrotów zgodnie z poniższym schematem.

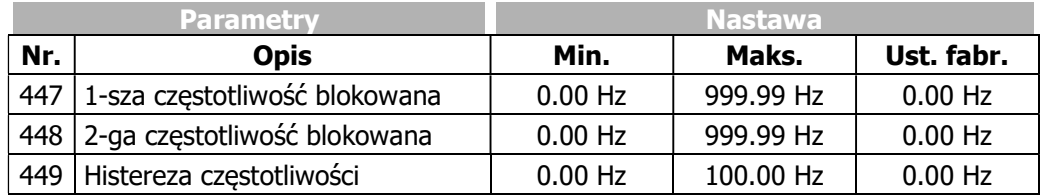

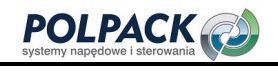

# Wyjście wartości zadanej

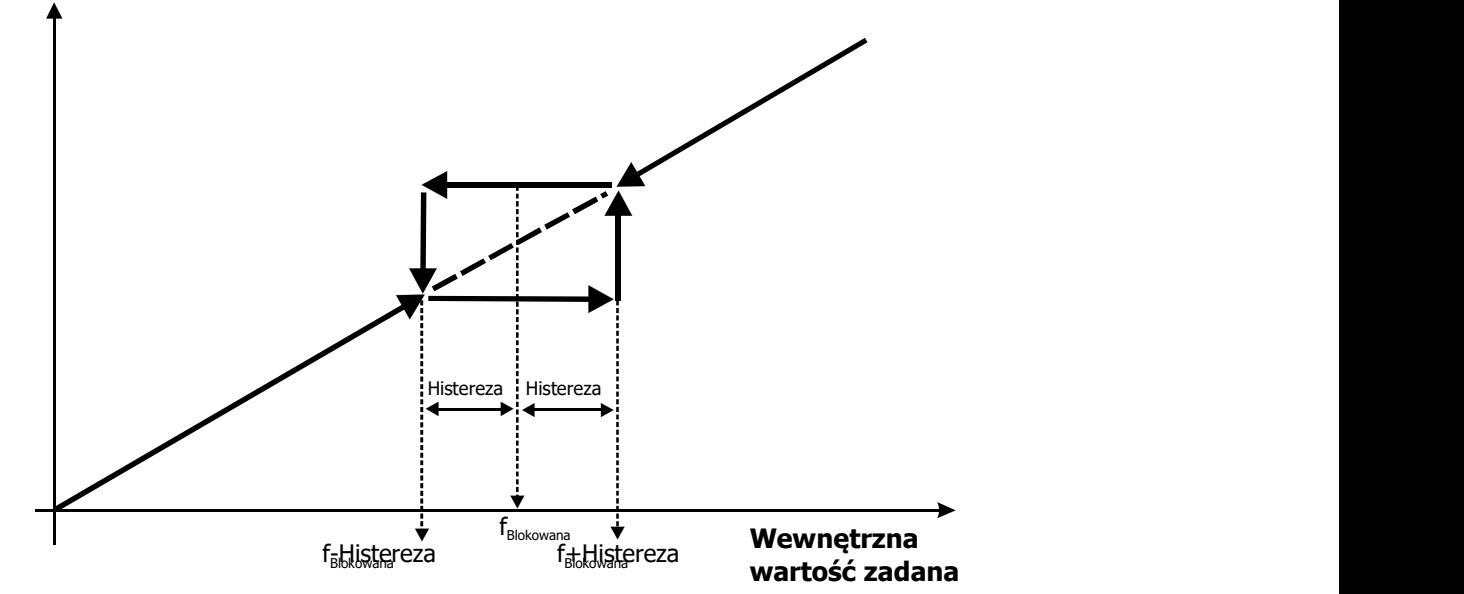

# 7.5.1.6 Częstotliwość JOG

## 81 JOG Start 489 Częstotliwość JOG

Uruchomienie funkcji JOG wywołuje uruchomienie napędu i pracę ze stałą prędkością. Częstotliwość pracy w trybie JOG ustawiana jest w parametrze Częstotliwość JOG 489.

Funkcja JOG może być uruchomiona następująco:

- Za pomocą przycisku "RUN" na panelu przemiennika. Wcześniej należy wejść w pozycje menu "JOG".
- $-$  Za pomocą parametru JOG Start 81. Do parametru należy przypisać sygnał logiczny lub wejście cyfrowe.

Funkcja JOG może być uruchomiona pod warunkiem, że:

- Załączone są wejścia STOA i STOB.
- $-$  Nie są załączone sygnały sterujące parametrami Start Prawoskrętnie 68 i Start Lewoskrętnie 69.

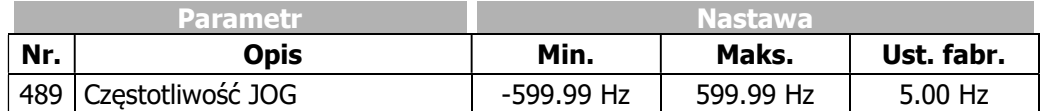

Dodatnie wartości Częstotliwości JOG 489 skutkują pracą prawoskrętną silnika, ujemne wartości pracą lewoskrętną.

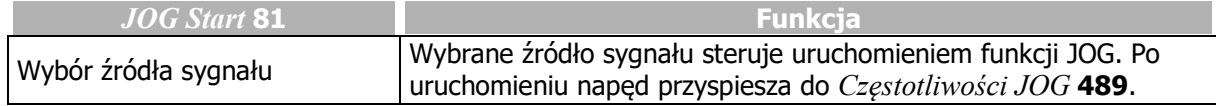

#### Przyspieszanie i zwalnianie

Po uruchomieniu funkcji JOG napęd przyspiesza zgodnie z ustawioną rampą częstotliwości do wartości parametru Częstotliwość JOG 489.

Po wyłączeniu sygnału ustawionego w funkcji JOG Start 81 (lub zwolnieniu przycisku "RUN"), napęd zwalnia zgodnie z ustawioną rampą zwalniania do zatrzymania.

#### **Ograniczenia**

Częstotliwość wyjściowa jest ograniczona do wartości parametru Czestotliwość Maksymalna 419. Parametr Częstotliwość Minimalna 418 oraz częstotliwości blokowane (parametry 447 do 449) nie wpływają na działanie funkcji JOG.

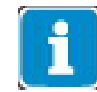

Możliwe jest sterowanie funkcją JOG jednocześnie za pomocą parametru JOG Start 81 i przycisku "RUN" (po aktywowaniu trybu "JOG" w menu).

Jeśli podczas pracy w trybie JOG uruchomiona zostanie funkcja startu napędu (Parametr Start Prawoskrętnie 68 lub Start Lewoskrętnie 69), przemiennik przejdzie w standardowy tryb pracy. Po wyłączeniu sygnału startu, przemiennik wróci ponownie do trybu JOG.

l.

## 7.5.2 Kanał zadawania wartości procentowych

#### 476 Źródło zadawania wartości procentowej 1 494 Źródło zadawania wartości procentowej 2

Kanał zadawania wartości procentowych pozwala na kombinacje różnych źródeł w celu uzyskania żądanej wielkości referencyjnej. Skalowanie wartości procentowych ułatwia przetwarzanie sygnałów procesu i integracje z aplikacją. Zadawanie procentowe używane jest np. do parametryzacji regulatora PID lub sterowania momentem obrotowym.

W każdym z parametrów Źródło zadawania wartości procentowej 1 476 i Źródło zadawania wartości procentowej 2 494, można wybrać żądane źródło wartości referencyjnej. Ustawione wartości są sumowane.

Łączna wartość sygnału ograniczona jest poprzez parametry: Minimalna wartość procentowa 518 i Maksymalna wartość procentowa 519.

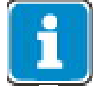

Jeśli w obydwu parametrach Źródło zadawania wartości procentowej 1476 i Źródło zadawania wartości procentowej 2 494 ustawiona zostanie ta sama wartość, to wypadkowa wartość nie zostanie podwojona. W takim przypadku wartość referencyjna (zadana) będzie pojedynczą wartością ustawionego źródła.

#### Wybór źródła wartości zadanej:

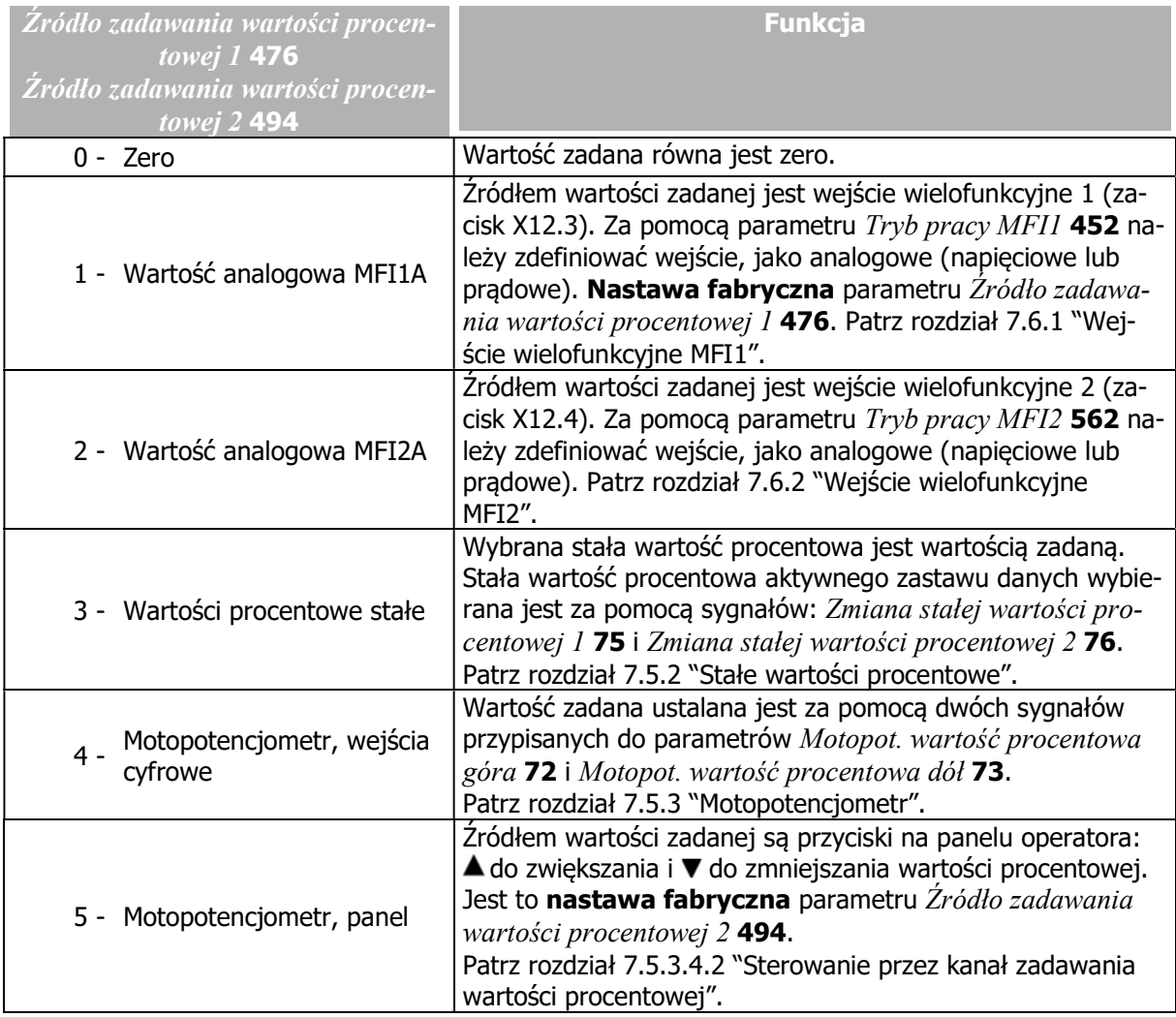

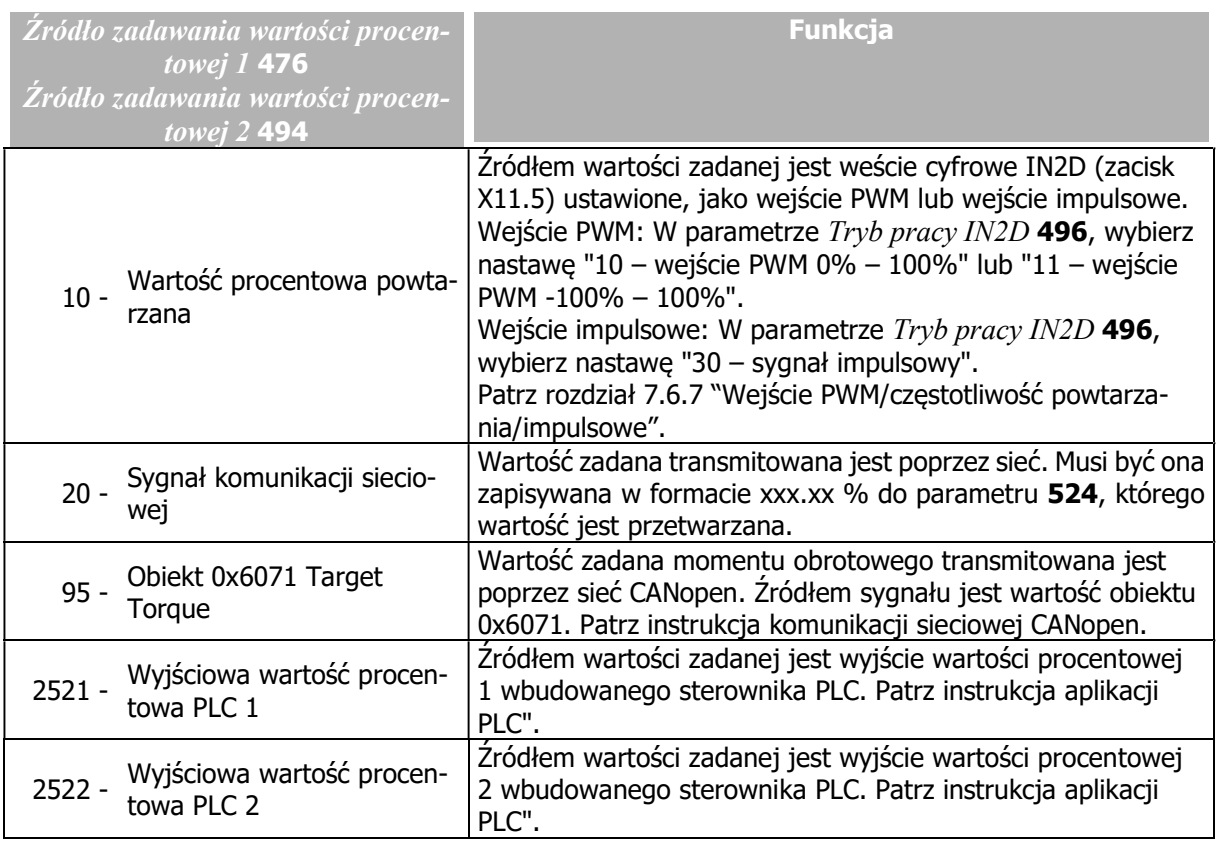

Kanał zadawania wartości procentowej jest niezależny od wybranej konfiguracji (parametr Konfiguracja 30).

#### Schemat blokowy

Schemat blokowy prezentuje opcje parametryzacji kanału zadawania wartości procentowej.

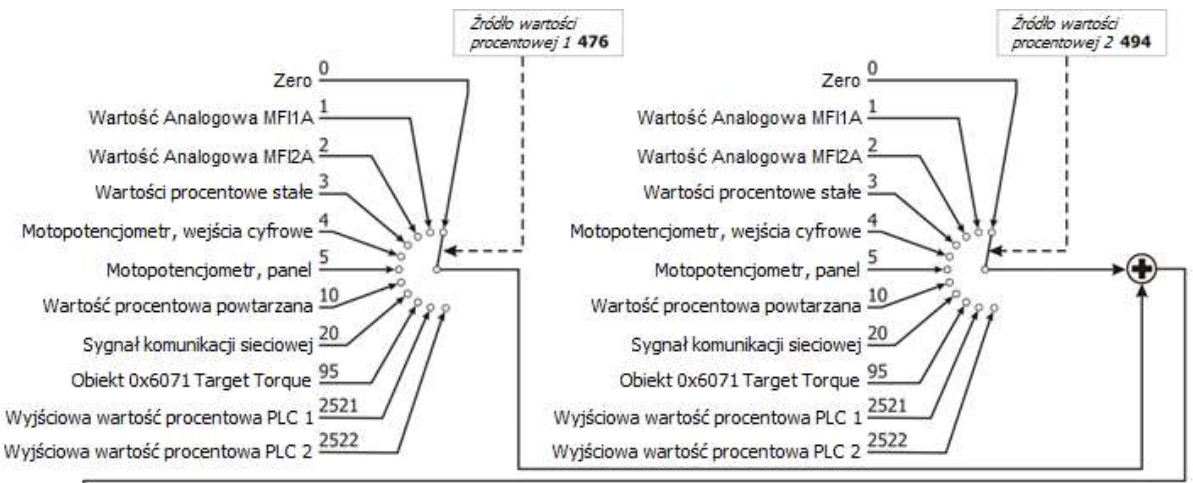

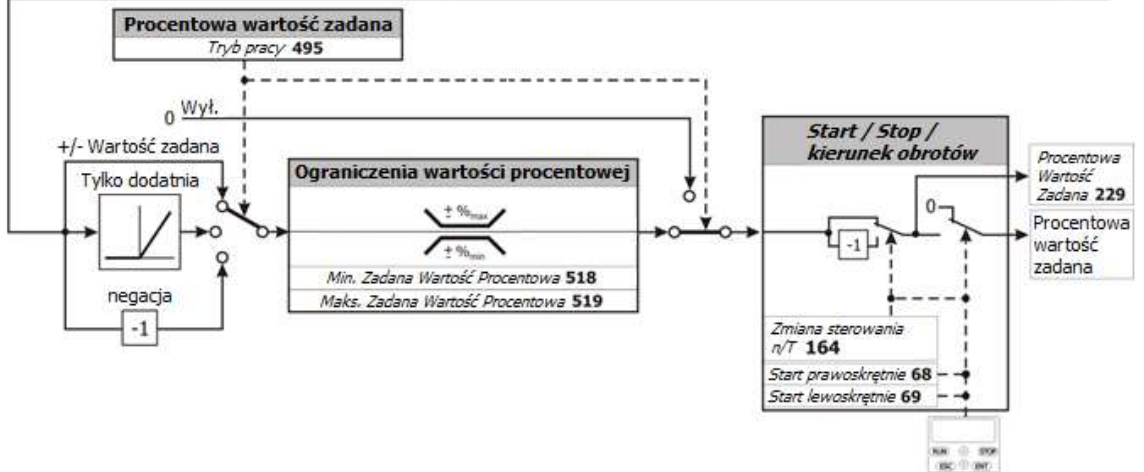

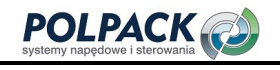

#### Blokada funkcji sterujących panelu przemiennika

Jeżeli konieczna jest blokada możliwości zadawania wartości procentowej za pomocą panelu, należy:

- W parametrze  $\dot{Z}$ ródło zadawania wartości procentowej 1 476 ustawić wartość inną niż "5 Motopotencjometr, panel" oraz
- w parametrze Źródło zadawania wartości procentowej 2 494 ustawić wartość inną niż "5 Motopotencjometr, panel"
- Ustawić hasło za pomocą parametru Ustaw Hasło 27, aby uniemożliwić reset wprowadzonych ustawień. Patrz rozdział 7.1.3 "Ustawienie hasła".

#### INFORMACJA

Ustawienie hasła w parametrze Ustaw hasło 27 nie blokuje możliwości sterowania panelem. Funkcje panelu: Start, Stop, Zmiana kierunku obrotów, Poti F i Poti P będą nadal dostępne.

## 7.5.2.1 Ograniczenia

#### 518 Minimalna zadana wartość procentowa 519 Maksymalna zadana wartość procentowa

Zakres możliwej nastawy wartości procentowej określony jest za pomoca parametrów Minimalna zadana wartość procentowa 518 i Maksymalna zadana wartość procentowa 519. Odpowiednie metody sterowania wykorzystują dwie wartości graniczne do skalowania i obliczania częstotliwości.

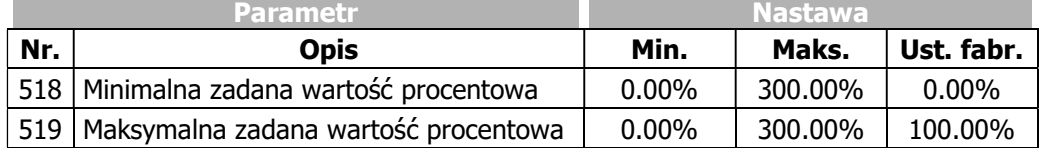

## 7.5.2.2 Dodatnie i ujemne zadane wartości procentowe

#### 495 Tryb pracy (źródła wartości procentowej)

Za pomocą parametru Tryb pracy 495 można zdefiniować czy wartość zadana za pomocą źródeł określonych przez parametry Źródło procentowej wartości zadanej 1 476 i Źródło procentowej wartości zadanej 2 494 może mieć wartość zarówno dodatnią, jak i ujemną czy dozwolona jest tylko dodania. Możliwe jest również zanegowanie sygnału wybranego źródła wartości procentowej.

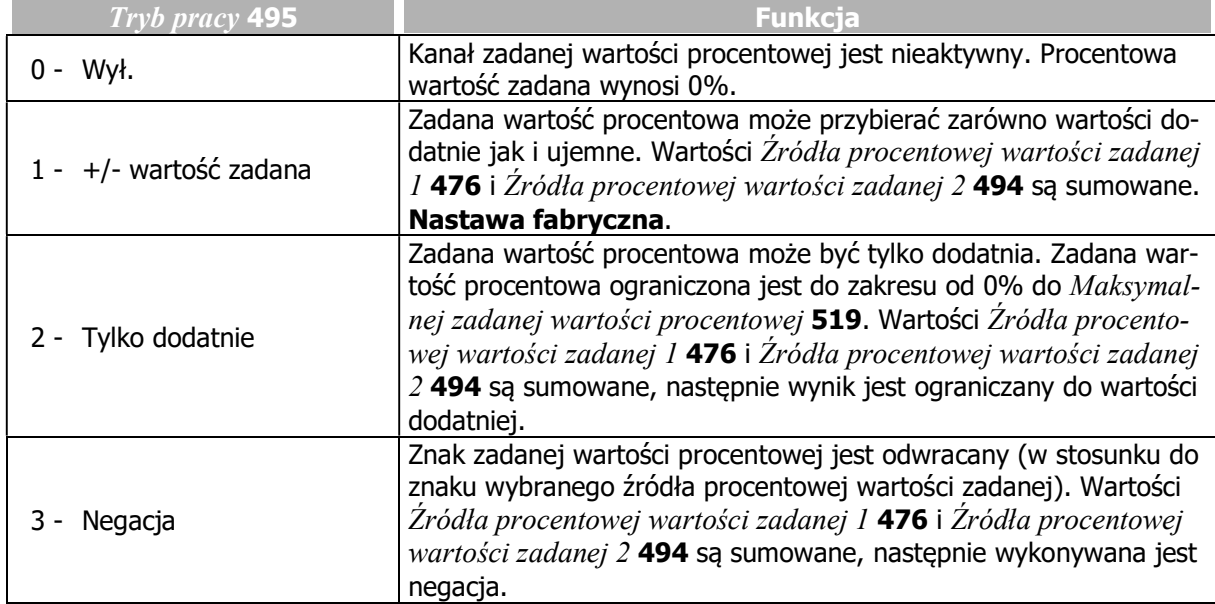

Odwrócenie procentowej wartości zadanej a pomocą funkcji start-lewoskrętnie lub poprzez panel możliwe jest tylko, jeśli zadana wartość procentowa używana jest, jako wartość zadana momentu obrotowego. Tryb kontroli momentu obrotowego aktywowany jest za pomocą sygnału ustawionego w funkcji Zmiana sterowania n/T 164.

## 7.5.2.3 Stałe wartości procentowe

- 520 Stała wartość procentowa 1
- 521 Stała wartość procentowa 2
- 522 Stała wartość procentowa 3

## 523 Stała wartość procentowa 4

Jedna z ustawionych stałych wartości procentowych może zostać aktywowana za pomocą cyfrowych sygnałów logicznych lub wejść cyfrowych.

Dostępne są 4 stałe wartości procentowe. Wybrana wartość jest wskazywana poprzez kombinację sygnałów ustawionych w parametrach Zmiana wartości procentowej 1 75 i Zmiana wartości procentowej 2 76.

Za pomocą kanału zadawania wartości procentowej (patrz rozdział 7.5.2 "Kanał zadawania wartości procentowych"), stałe wartości procentowe mogą być wybierane i łączone z innymi źródłami wartości procentowych. Do łączenie sygnałów wykorzystuje się parametry Źródło procentowej wartości zadanej 1 476 i Źródło procentowej wartości zadanej 2 494.

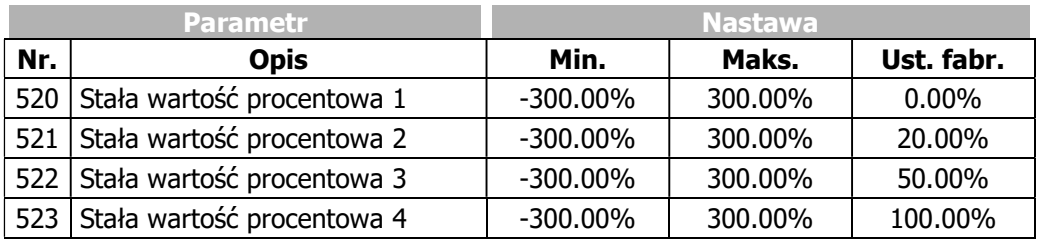

- Ustaw żądaną ilość stałych wartości procentowych (parametry 520 … 523).
- Wybierz wejścia cyfrowe lub sygnały logiczne sterujące wyborem stałych wartości procentowych (parametry 75, 76, 131).
- Wybierz żądaną stałą wartość procentową za pomocą ustawionych wejść cyfrowych lub sygnałów logicznych.

#### 75 Zmiana wartości procentowej 1 76 Zmiana wartości procentowej 2

1 z 4 Stałych wartości procentowych wybieramy za pomocą kombinacji stanów logicznych elementów ustawionych w parametrach Zmiana wartości procentowej 1 i Zmiana wartości procentowej 2.

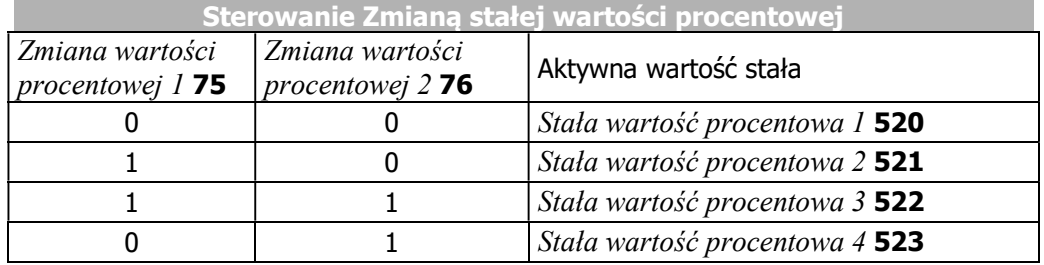

 $0 =$  kontakt otwarty  $1 =$  kontakt zamknięty

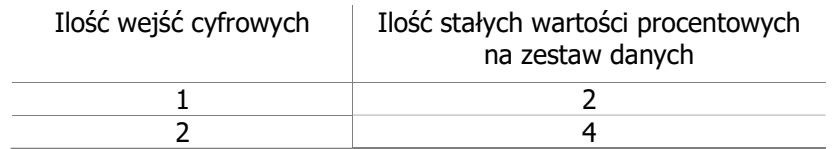

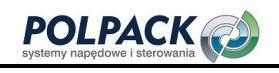

W przypadku jednoczesnego korzystania z funkcji zmiany zestawu danych przez parametry Zmiana zestawu danych 1 70 i Zmiana zestawu danych 2 71, możliwe jest ustawienie do 16 stałych wartości procentowych.

Stałe wartości procentowe mogą być wybierane również za pomocą sygnałów cyfrowych pochodzących od poszczególnych funkcji przemiennika, zamiast sterowania wejściami cyfrowymi.

Przy odpowiedniej nastawie parametru Tryb pracy 495, zmieniając stałą zadaną wartość procentową można zmieniać również kierunek obrotów silnika. Patrz rozdział 7.5.2.2 "Dodatnie i ujemne zadane wartości procentowe". Kierunek obrotów może być również zadawany poprzez źródła sygnału cyfrowego ustawione w parametrach Start prawoskrętnie 68 i Start lewoskrętnie 69.

Za pomocą kanału zadawania stałych wartości procentowych (patrz rozdział 7.5.2 "Kanał zadawania wartości procentowych"), stałe wartości procentowe mogą być wybierane i łączone z innymi źródłami wartości procentowych.

## 7.5.2.4 Rampy

#### 477 Rampa przyrostu wartości procentowej

Rampa przyrostu wartości procentowej określa szybkość zmiany wartości zadanej (w %) dla powiązanej funkcji. Przyspieszanie oraz zwalnianie napędu określane są rampą częstotliwości.

Parametr Rampa przyrostu wartości procentowej 477 odnosi się do funkcji, które uwzględniają wpływ czasu na działanie napędu. Jeśli parametr ma ustawioną wartość 0 %/s, funkcja jest wyłączona i każda zmiana wartości zadanej jest bezpośrednio obowiązująca dla funkcji zależnej.

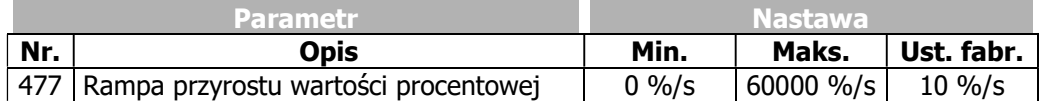

## 7.5.3 Motopotencjometr

Prędkość obrotowa napędu lub wielkość procentowa mogą być zadawane za pomocą sygnałów cyfrowych lub z panelu operatora:

- Sterowanie sygnałami cyfrowymi: Funkcja "Motopotencjometr, wejścia cyfrowe"
- Panel: Funkcja "Motopotencjometr, panel"

Funkcje "Motopotencjometr, wejścia cyfrowe" i "Motopotencjometr, panel" uruchamia się poprzez następujące parametry.

Przez kanał zadawania częstotliwości:

- $-$  Źródło zadawania częstotliwości 1 475
- Źródło zadawania częstotliwości 2 492

Przez kanał zadawania wielkości procentowej:

- $-$  Źródło zadawania wielkości procentowej 1476
- Źródło zadawania wielkości procentowej 2 494

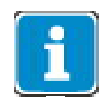

Funkcje "Motopotencjometr, wejścia cyfrowe" i "Motopotencjometr, panel" (sterowanie panelem) mogą być aktywne jednocześnie. W tym celu jedna powinna być ustawiona w parametrze Źródło zadawania częstotliwości 1 475 a druga w Źródło zadawania częstotliwości 2 492. Wtedy zadawanie może odbywać się zarówno za pomocą sygnałów cyfrowych jak i panelu.

# 7.5.3.1 Tryby pracy motopotencjometru

## 474 Tryb Pracy (motopotencjometr)

Parametr Tryb pracy 474 funkcji "Motopotencjometr, wejścia cyfrowe" i "Motopotencjometr, panel" pozwala dostosować sposób ich działania w różnych punktach pracy przemiennika częstotliwości. Po uruchomieniu napęd może przyspieszać do ostatnio zadanej wartości częstotliwości. Po zmianie zestawu parametrów ustawiona wartość zadana może zostać utrzymana.

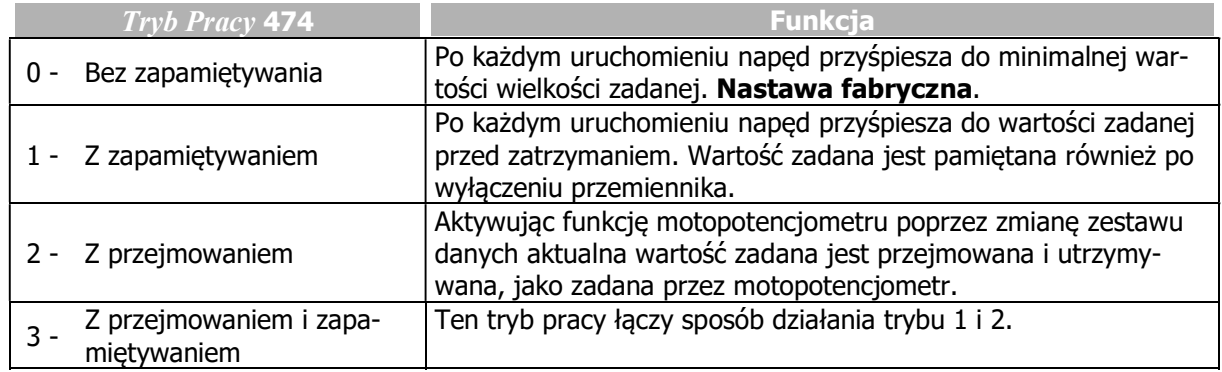

## 7.5.3.2 Rampy motopotencjometru

## 473 Rampa motopotencjometru częstotliwości

Szybkość zmiany wartości zadanej czestotliwości ustawiana jest za pomocą parametru Rampa motopotencjometru częstotliwości 473. Rampa używana jest przez następujące funkcje kanału zadawania częstotliwości:

- Motopotencjometr, wejścia cyfrowe
- Motopotencjometr, panel (sterowanie panelem)

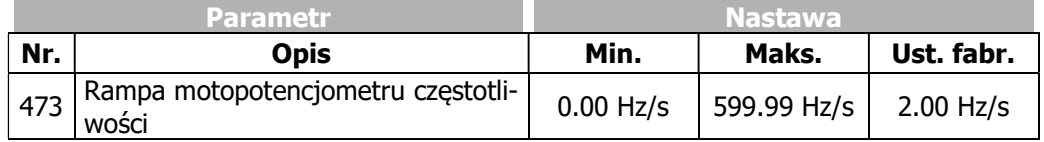

Maksymalna szybkość zmiany częstotliwości może osiągnąć wartość określoną parametrami przyspieszania i zwalniania (parametry 420 do 423), nawet, jeśli wartość parametru Rampa motopotenciometru częstotliwości 473 ma wyższą wartość.

#### 509 Rampa motopotencjometru wartości procentowej

Szybkość zmiany zadanej wartości procentowej ustawiana jest za pomocą parametru Rampa motopotencjometru wartości procentowej 509. Rampa używana jest przez następujące funkcje kanału zadawania wartości procentowej:

- Motopotencjometr, wejścia cyfrowe
- Motopotencjometr, panel (sterowanie panelem)

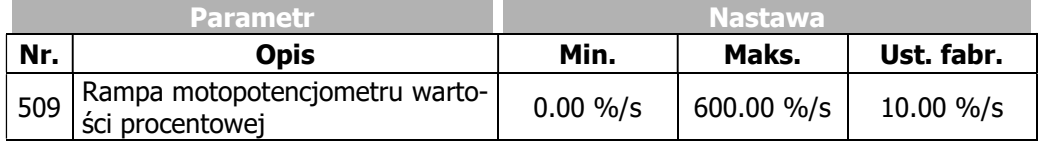

Maksymalna wartość szybkości zmiany wartości procentowej określona jest przez parametr Rampa przyrostu wartości procentowej 477, nawet jeśli wartość parametru Rampa motopotencjometru wartości procentowej 509 ma wyższą wartość.

## 7.5.3.3 Motopotencjometr, wejścia cyfrowe

Dla poprawnej parametryzacji funkcji motopotencjometru dla wejść cyfrowych należy upewnić się czy funkcja motopotencjometru używana jest do zadawania częstotliwości czy wartości procentowej.

l.

## 7.5.3.3.1 Sterowanie przez kanał zadawania częstotliwości

## 62 Motopotencjometr częstotliwość - góra

## 63 Motopotencjometr częstotliwość - dół

Częstotliwość zadana napędu może być ustawiana sygnałami cyfrowymi.

Za pomocą sygnałów cyfrowych wyzwalane są funkcje "Motopotencjometr - góra" lub "Motopotencjometr dół". Odpowiednie sygnały logiczne lub wejścia cyfrowe muszą zostać ustawione w parametrach Motopotenciometr czestotliwość - góra 62 i Motopotenciometr czestotliwość - dół 63.

- Funkcja "Motopotencjometr częstotliwość góra": zwiększa częstotliwość zadaną zgodnie z ustawioną wartością parametru Rampa motopotencjometru częstotliwości 473.
- Funkcja "Motopotencjometr częstotliwość dół": zmniejsza częstotliwość zadaną zgodnie z ustawiona wartościa parametru Rampa motopotenciometru czestotliwości 473.

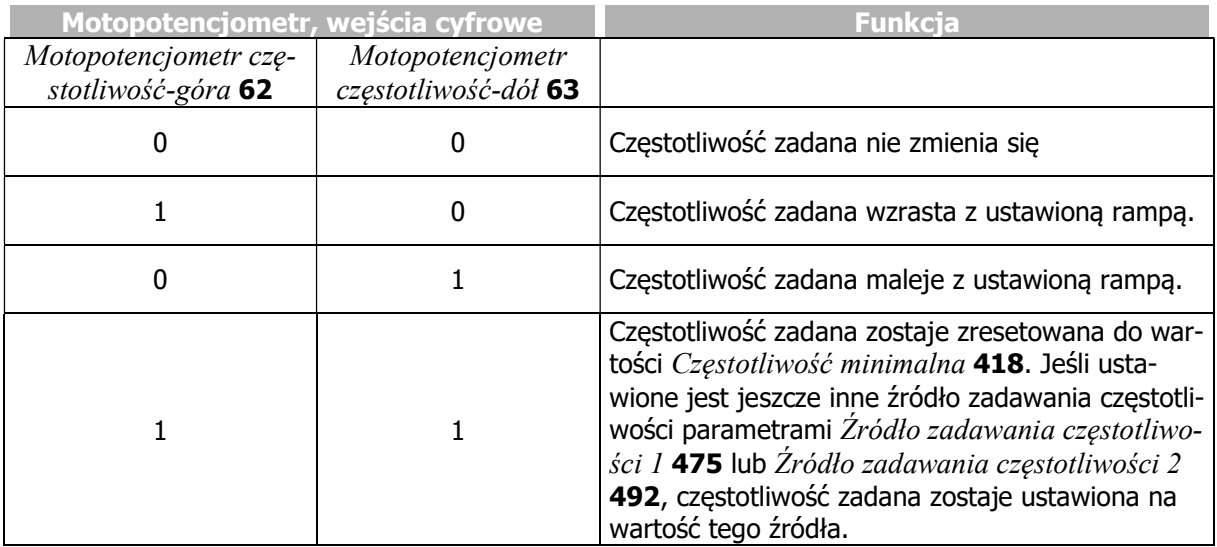

 $0 =$  kontakt otwarty  $1 =$  kontakt zamknięty

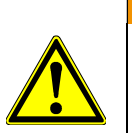

## **OSTRZEŻENIE**

Jeśli zadana jest ujemna wartość częstotliwości, napęd zwalnia przy podaniu sygnału na "Motopotencjometr częstotliwość-góra". Wartość zadana zmienia się w kierunku dodatnim.

#### Ograniczenie

Wartość zadana ograniczona jest parametrami Częstotliwość minimalna 418 i Częstotliwość maksymalna 419.

#### Zmiana kierunku obrotów

Jeśli wartość parametru Częstotliwość minimalna 418 ustawiona jest na zero, kierunek obrotów może być zmieniany funkcją motopotencjometru.

#### Zadawanie częstotliwości funkcją " Motopotencjometr, wejścia cyfrowe"

Funkcję "Motopotencjometr, wejścia cyfrowe" ustawia się w parametrach:

- Źródło zadawania częstotliwości 1 475
- $-$  *Zródło zadawania częstotliwości* 2 492

Patrz rozdział 7.5.1 "Kanał zadawania częstotliwości".

Zadawanie częstotliwości funkcją motopotencjometru używane jest do regulacji prędkości obrotowej napędu. W przypadku sterowania momentem obrotowym (Parametr Zmiana sterowania n/T 164), funkcja ta nie jest aktywna. Dostępne jest natomiast zadawanie motopotencjometrem wartości procentowej. Rozdział 7.6.6.1 "Lista sygnałów sterujących" zawiera tabelę dostępnych źródeł sygnału dla parametrów Motopotencjometr częstotliwość - góra 62 i Motopotencjometr częstotliwość - dół 63.

#### Dodatkowe właściwości

Jeśli wartość zadawana motopotencjometrem sumowana jest z wartością innego źródła zadawania, (przez Źródło zadawania czestotliwości 1 475 i Źródło zadawania czestotliwości 2 492):

- Kiedy osiągnięta zostanie wartość parametru Częstotliwość maksymalna 419 a wartość innego źródła wzrasta, to wartość wyjściowa motopotencjometru jest obniżana, tak, aby suma wartości obydwu źródeł była równa częstotliwości maksymalnej.
- Kiedy osiągnięta zostanie wartość parametru Czestotliwość minimalna 418 a wartość innego źródła jest obniżana, to wartość wyjściowa motopotencjometru wzrasta, tak, aby suma wartości obydwu źródeł była równa częstotliwości minimalnej.
- Przy nastawie parametru  $Tryb$  pracy  $493 =$  "1 wartość  $+/-$ " lub "3 wartość odwrotna", punkt zmiany kierunku obrotów może być przesunięty wartością wyjściową funkcji motopotencjometru. Napęd zmieni kierunek obrotów, kiedy suma wartości obydwu źródeł zmieni znak.

#### 7.5.3.3.2 Sterowanie przez kanał zadawania wartości procentowej

# 72 Motopotencjometr wartość procentowa - góra

## 73 Motopotencjometr wartość procentowa - dół

Zadana wartość procentowa może być ustawiana sygnałami cyfrowymi.

Za pomocą sygnałów cyfrowych wyzwalane są funkcje "Motopotencjometr - góra" lub "Motopotencjometr dół". Odpowiednie sygnały logiczne lub wejścia cyfrowe muszą zostać ustawione w parametrach Motopotencjometr wartość procentowa - góra 72 i Motopotencjometr wartość procentowa - dół 73.

- Funkcja "Motopotencjometr wartość procentowa góra": zwiększa zadaną wartość procentową zgodnie z parametrem Rampa motopotencjometru wartości procentowej 509.
- Funkcja "Motopotencjometr wartość procentowa dół": zmniejsza zadaną wartość procentową zgodnie z parametrem Rampa motopotencjometru wartości procentowej 509.

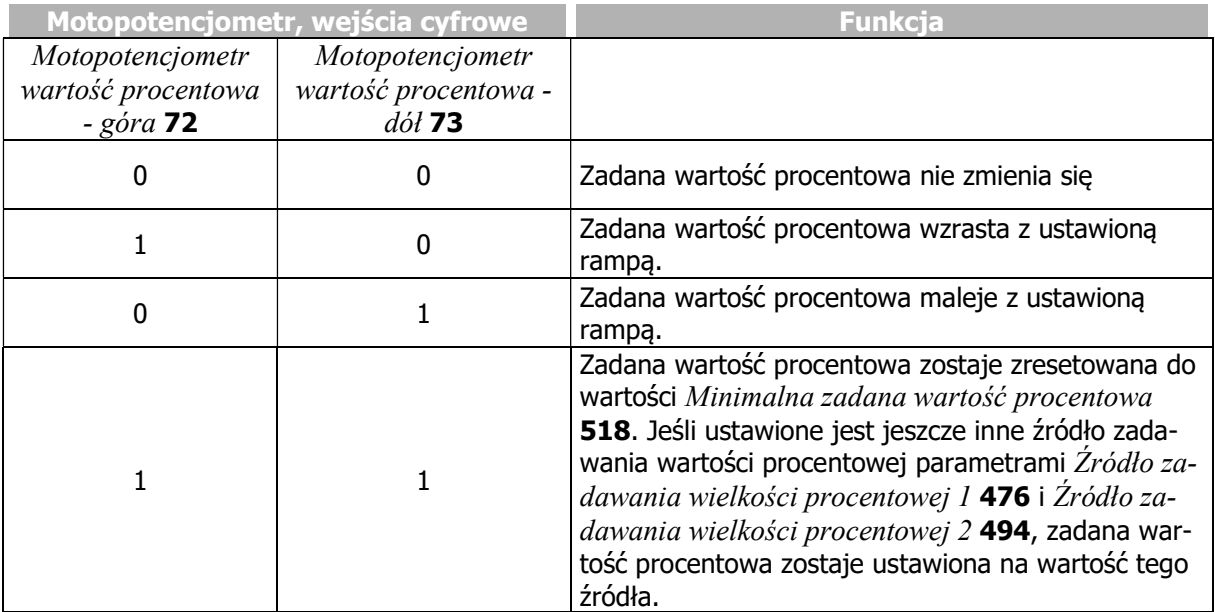

 $0 =$  kontakt otwarty  $1 =$  kontakt zamknięty

**WARNING** 

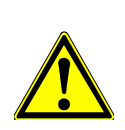

Jeśli zadana jest ujemna wartość procentowa, napęd zwalnia przy podaniu sygnału na "Motopotencjometr wartość procentowa-góra". Wartość zadana zmienia się w kierunku dodatnim.

#### Ograniczenie

Wartość zadana ograniczona jest parametrami Minimalna wartość procentowa 518 i Maksymalna wartość procentowa 519.

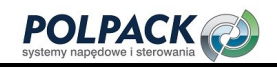

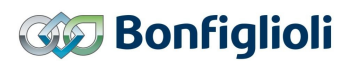

#### Zmiana kierunku obrotów

Jeśli wartość parametru Minimalna wartość procentowa 518 ustawiona jest na zero, kierunek obrotów może być zmieniany funkcją motopotencjometru.

#### Zadawanie wartości funkcją "Motopotencjometr, wejścia cyfrowe

Funkcję "Motopotencjometr, wejścia cyfrowe" ustawia się w parametrach:

- Źródło zadawania Wielkości Procentowej 1 476
- Źródło zadawania Wielkości Procentowej 2 494

Patrz rozdział 7.5.2 "Kanał zadawania wartości procentowych".

Rozdział 7.6.6.1 "Lista sygnałów sterujących" zawiera tabelę dostępnych źródeł sygnału dla parametrów Motopotencjometr wartość procentowa - góra 72 i Motopotencjometr wartość procentowa - dół 73.

#### Dodatkowe właściwości

- Jeśli wartość zadawana motopotencjometrem sumowana jest z wartością innego źródła zadawania, (przez Źródło zadawania wielkości procentowej 1 476 i Źródło zadawania wielkości procentowej 2 494):
- Kiedy osiągnięta zostanie wartość parametru Maksymalna wartość procentowa 519 a wartość innego źródła wzrasta, to wartość wyjściowa motopotencjometru jest obniżana, tak, aby suma wartości obydwu źródeł była równa maksymalnej wartości procentowej.
- Kiedy osiągnięta zostanie wartość parametru Minimalna wartość procentowa 518 a wartość innego źródła jest obniżana, to wartość wyjściowa motopotencjometru wzrasta, tak, aby suma wartości obydwu źródeł była równa minimalnej wartości procentowej.
- Przy nastawie parametru Tryb pracy 495 = "1 wartość +/-" lub "3 wartość odwrotna", punkt zmiany kierunku obrotów może być przesunięty wartością wyjściową funkcji motopotencjometru. Napęd zmieni kierunek obrotów, kiedy suma wartości obydwu źródeł zmieni znak.

## 7.5.3.4 Motopotencjometr, panel: Sterowanie panelem

Dla poprawnej parametryzacji funkcji motopotencjometru dla wejść cyfrowych należy upewnić się czy funkcja motopotencjometru używana jest do zadawania częstotliwości czy wartości procentowej.

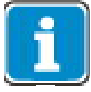

Zależnie od nastawy parametrów i sposobu użycia funkcji, może wystąpić sytuacja, że pierwsze wciśnięcie przycisku nie wywoła widocznej reakcji. Oznacza to, że pierwsze wciśnięcie było aktywującym funkcję.

## 7.5.3.4.1 Sterowanie przez kanał zadawania częstotliwości

Częstotliwość zadaną napędu można ustawić za pomocą panelu w menu "Local"/"Poti F".

Częstotliwość zadana jest zwiększana lub zmniejszana za pomocą przycisków strzałek.

- Przycisk ▲: Czestotliwość zadana wzrasta zgodnie z parametrem Rampa motopotenciometru częstotliwości 473.
- Przycisk ▼: Częstotliwość zadana maleje zgodnie z parametrem Rampa motopotencjometru częstotliwości 473.
- Przycisk ▲ krótkie wciśnięcie: Częstotliwość zadana zwiększa się o 0.1 Hz przy każdym wciśnięciu.
- Przycisk ▼ krótkie wciśnięcie: Częstotliwość zadana zmniejsza się o 0.1 Hz przy każdym wciśnięciu.

Krótkie wciśnięcie przycisku pozwala precyzyjnie ustawić żądaną częstotliwość.

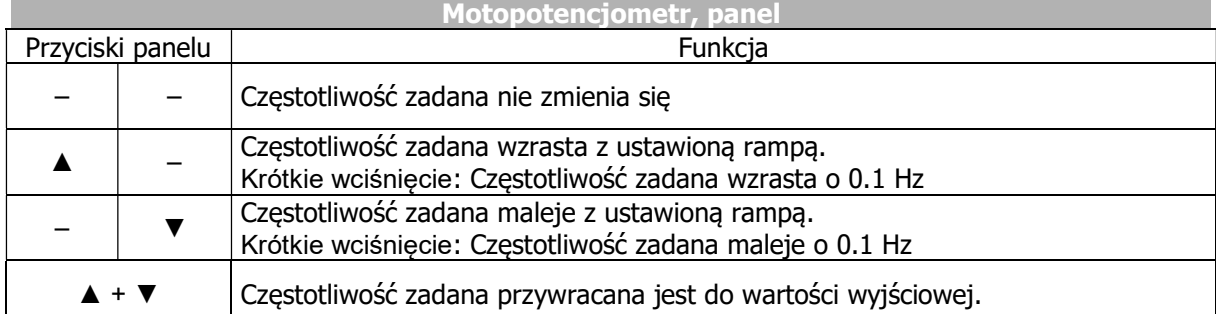

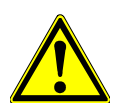

# **A** OSTRZEŻENIE

Jeśli zadawana jest wartość ujemna, napęd przyspiesza po wciśnięciu przycisku ▼. Wartość zadana jest zwiększana w kierunku ujemnym.

#### **Ograniczenie**

Wartości zadane ograniczane są parametrami Czestotliwość minimalna 418 i Czestotliwość maksymalna 419.

#### Zmiana kierunku obrotów

Jeśli parametr Czestotliwość minimalna 418 ustawiony jest na zero, kierunek obrotów napedu może być zmieniony funkcją motopotencjometru.

## WSKAZÓWKA

Pozycja menu "Poti F" w panelu dostępna jest tylko, jeśli wartość parametru Źródło zadawania częstotliwości 1 475 lub Źródło zadawania częstotliwości 2 492 ustawiona jest na "5 – Motopotencjometr, panel". Domyślnie, Źródło zadawania czestotliwości 2 492 ustawione jest na "5 – Motopotencjometr, panel".

#### Motopotencjometr panel, jako wartość zadana

Funkcja "Motopotencjometr, panel" ustawiana jest w następujący sposób:

- $-$  Źródło zadawania czestotliwości 1 475
- $-$  Źródło zadawania czestotliwości 2 492

Patrz rozdział 7.5.1 "Kanał zadawania częstotliwości".

Po wyjściu z menu "Poti F", prędkość napędu nie może być zmieniana za pomocą panelu i pozostaje na ustawionym poziomie.

# **POLPACK**

l.

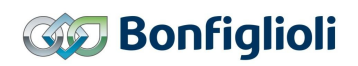

W celu umożliwienia startu, zatrzymania i zmiany kierunku obrotów napędu za pomocą panelu, parametr Lokalne/Zdalne 412 musi być odpowiednio ustawiony (nastawa "3 - Sterowanie panelem" lub "4 -Sterowanie panelem lub wejściami"). Nastawa fabryczna umożliwia sterowanie panelem i wejściami cyfrowymi. Patrz rozdział 7.3 "Charakterystyka działania napędu".

Regulacja częstotliwości za pomocą funkcji motopotencjometru może być stosowana w konfiguracjach sterowania prędkością. W przypadku sterowania momentem obrotowym funkcja ta jest wyłączona a dostępna jest funkcja motopotencjometru z zadawaniem wartości procentowej.

#### Dodatkowe właściwości

Jeśli wartość zadawana motopotencjometrem sumowana jest z wartością innego źródła zadawania, (przez Źródło zadawania częstotliwości 1 475 i Źródło zadawania częstotliwości 2 492):

- Jeśli osiągnięta zostanie wartość parametru Częstotliwość maksymalna 419 a wartość innego źródła wzrasta, to wartość wyjściowa motopotencjometru jest obniżana, tak, aby suma wartości obydwu źródeł była równa częstotliwości maksymalnej.
- $-$  Jeśli osiągnięta zostanie wartość parametru Czestotliwość minimalna 418 a wartość innego źródła jest obniżana, to wartość wyjściowa motopotencjometru wzrasta, tak, aby suma wartości obydwu źródeł była równa częstotliwości minimalnej.
- Przy nastawie parametru Tryb pracy 493 = "1 wartość +/-" lub "3 wartość odwrotna", punkt zmiany kierunku obrotów może być przesunięty wartością wyjściową funkcji motopotencjometru. Napęd zmieni kierunek obrotów, kiedy suma wartości obydwu źródeł zmieni znak.

#### Blokowanie możliwości sterowania panelem operatora

Jeśli możliwość startu, zatrzymania i zmiany kierunku obrotów napędu za pomocą panelu musi być zablokowana:

- W parametrze Lokalne/Zdalne 412 wybierz nastawę inną niż 3 lub 4
- Za pomocą parametru Ustaw hasło 27 zabezpiecz nastawy przed nieautoryzowana zmianą. Patrz rozdział 7.1.3 "Ustawienie hasła".

#### 7.5.3.4.2 Sterowanie przez kanał zadawania wartości procentowej

Zadaną wartość procentową można ustawić za pomocą panelu w menu "Local"/"Poti P".

Zadana wartość procentowa zwiększana jest lub zmniejszana za pomocą przycisków strzałek.

- Przycisk ▲: Zadana wartość procentowa wzrasta zgodnie z parametrem Rampa motopotenciometru wartości procentowej 509.
- Przycisk ▼: Zadana wartość procentowa maleje zgodnie z parametrem Rampa motopotenciometru wartości procentowej 509.
- Przycisk ▲ krótkie wciśnięcie: Zadana wartość procentowa zwiększa się o 0.1% przy każdym wciśnięciu.
- Przycisk ▼ krótkie wciśnięcie: Zadana wartość procentowa zmniejsza się o 0.1% przy każdym wciśnieciu.

Krótkie wciśnięcie przycisku pozwala precyzyjnie ustawić żądaną wartość procentową.

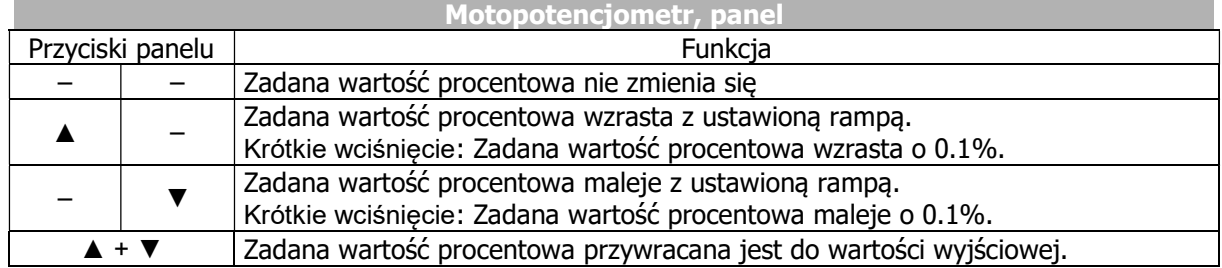

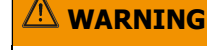

Jeśli zadawana jest wartość ujemna, napęd przyspiesza po wciśnięciu przycisku ▼.

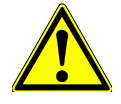

#### Ograniczenie

Wartości zadane ograniczane są parametrami Minimalna wartość procentowa 518 i Maksymalna wartość procentowa 519.

#### Zmiana kierunku obrotów

Jeśli parametr *Minimalna wartość procentowa* 518 ustawiony jest na zero, kierunek obrotów napędu może być zmieniony funkcją motopotencjometru.

#### WSKAZÓWKA

Pozycja menu "Poti P" w panelu dostępna jest tylko, jeśli wartość parametru Źródło Zadawania wartości procentowej 1 476 lub Źródło Zadawania wartości procentowej 2 494 ustawiona jest na "5 – Motopotencjometr, panel". Domyślnie, Źródło zadawania wartości procentowej 2 494 ustawione jest na "5 – Motopotencjometr, panel".

#### Motopotencjometr, panel jako wartość zadana

Funkcja "Motopotencjometr, panel" ustawiana jest w następujący sposób:

- $\overline{\mathcal{L}}$ ródło zadawania wartości procentowej 1 476
- $-$  *Zródło zadawania wartości procentowej* 2 494

Patrz rozdział 7.5.2 "Kanał zadawania częstotliwości".

Po wyjściu z menu "Poti P", wartość procentowa nie może być zmieniana za pomocą panelu i pozostaje na ustawionym poziomie.

W celu umożliwienia startu, zatrzymania i zmiany kierunku obrotów napędu za pomocą panelu, parametr Lokalne/Zdalne 412 musi być odpowiednio ustawiony (nastawa "3 – Sterowanie panelem" lub "4 – Sterowanie panelem lub wejściami"). Nastawa fabryczna umożliwia sterowanie panelem i wejściami cyfrowymi. Patrz rozdział 7.3.1 "Sterowanie".

#### Dodatkowe właściwości

- Jeśli wartość zadawana motopotencjometrem sumowana jest z wartością innego źródła zadawania, (przez Źródło zadawania wielkości procentowej 1 476 i Źródło zadawania wielkości procentowej 2 494):
- Jeśli osiągnięta zostanie wartość parametru Maksymalna wartość procentowa 519 a wartość innego źródła wzrasta, to wartość wyjściowa motopotencjometru jest obniżana, tak, aby suma wartości obydwu źródeł była równa maksymalnej wartości procentowej.
- Jeśli osiągnięta zostanie wartość parametru Minimalna wartość procentowa 518 a wartość innego źródła jest obniżana, to wartość wyjściowa motopotencjometru wzrasta, tak, aby suma wartości obydwu źródeł była równa minimalnej wartości procentowej.
- Przy nastawie parametru Tryb pracy 495 = "1 wartość +/-" lub "3 wartość odwrotna", punkt zmiany kierunku obrotów może być przesunięty wartością wyjściową funkcji motopotencjometru. Napęd zmieni kierunek obrotów, kiedy suma wartości obydwu źródeł zmieni znak.

#### Blokowanie możliwości sterowania panelem operatora

Jeśli możliwość startu, zatrzymania i zmiany kierunku obrotów napędu za pomocą panelu musi być zablokowana:

- W parametrze *Lokalne/Zdalne* 412 wybierz nastawe inną niż 3 lub 4
- Za pomocą parametru Ustaw hasło 27 zabezpiecz nastawy przed nieautoryzowana zmianą. Patrz rozdział 7.1.3 "Ustawienie hasła".

## 7.5.4 Przekładnia elektryczna

Uruchomienie przekładni elektrycznej: Ustaw jeden z poniższych parametrów.

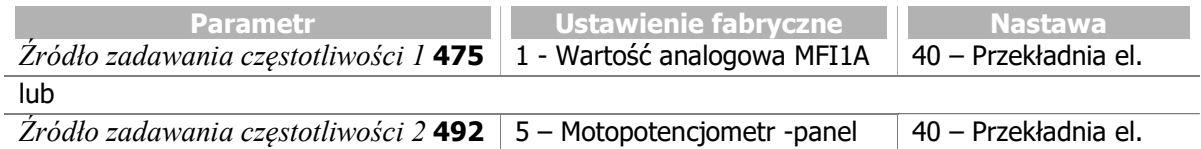

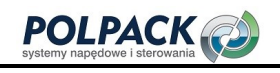

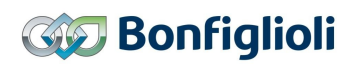

Funkcja przekładni elektrycznej umożliwia synchronizację napędów bez wykorzystania mechanicznych elementów przeniesienia napędu takich jak wały czy sprzęgła. Wartością zadaną dla napędu podrzędnego (slave) jest częstotliwość powtarzania określona przez napęd nadrzędny (master). Może być ona mnożona przez współczynnik przełożenia. Napęd slave otrzymuje wartość zadaną od napędu master, jako sygnał częstotliwości powtarzania lub poprzez sieć system bus.

Współczynnik przełożenia może być stały lub może być zmieniany w trakcie pracy przez dowolnie konfigurowalne źródła sygnału cyfrowego lub analogowego (przez kanał zadawania wartości procentowej).

#### 125 Źródło sygnału mastera

W napędzie slave, za pomocą parametru Źródło sygnału mastera 125, należy określić, w jaki sposób odczytywana będzie wartość zadana dla funkcji wału elektrycznego. Np., jeśli wartość zadana odczytywana będzie w postaci sygnału częstotliwości powtarzania z wejścia cyfrowego IN2D, należy ustawić "288 – Wejście częstotliwości powtarzania". Należy ustawić również  $Tryb$  pracy IN2D 496 na "20 – RF przetwarzanie pojedyncze" lub "21 - RF przetwarzanie podwójne" (RF: Częstotliwość powtarzania).

Jeśli dostępna jest komunikacja system bus, może być ona wykorzystana do przekazywania wartości zadanej. W parametrze Źródło sygnału mastera 125 należy ustawić wartość odpowiadającą kanałowi PDO, do którego przesyłana jest wartość zadana z napędu master.

## 7.5.4.1 Zakres funkcji

- Wał elektryczny
- Sygnał wartości zadanej przesyłany przez wejście częstotliwości powtarzania lub przez sieć system bus
- Współczynnik przełożenia, licznik i mianownik określane niezależnie
- Możliwość skalowania współczynnika przełożenia w trakcie pracy
- Dodatkowe częstotliwości mogą być dodane w zależności od stanu sygnałów cyfrowych

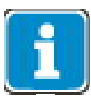

Transmisja częstotliwości powtarzania przez sieć system bus z napędu master do slave realizowana jest przez zaciski listwy sterowania X12.5 i X12.6 lub za pomocą opcjonalnego modułu komunikacyjnego CM-CAN.

## 7.5.4.2 Tryby pracy wału elektrycznego

#### 689 Tryb pracy (wał elektryczny)

Za pomocą parametru Tryb pracy 689 wału elektrycznego, możliwe jest zdefiniowanie czy wał elektryczny ma pracować ze stałym współczynnikiem przełożenia, czy może on być skalowany poprzez wybrane źródło sygnału np. wejście analogowe w napędzie slave. Sygnał częstotliwości powtarzania mastera jest mnożony przez współczynnik przełożenia.

Za pomocą parametru Źródło zadawania częstotliwości 1 475 lub Źródło zadawania częstotliwości 2 492, sygnał wału elektrycznego musi być wybrany, jako źródło kanału zadawania częstotliwości.

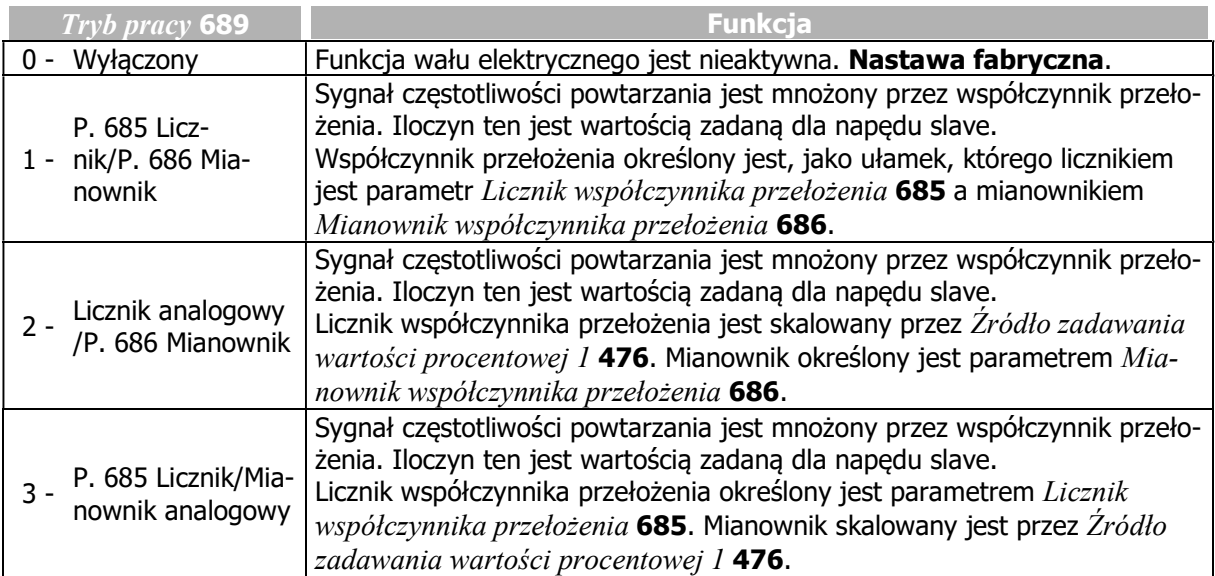

Schemat blokowy funkcji wału elektrycznego:

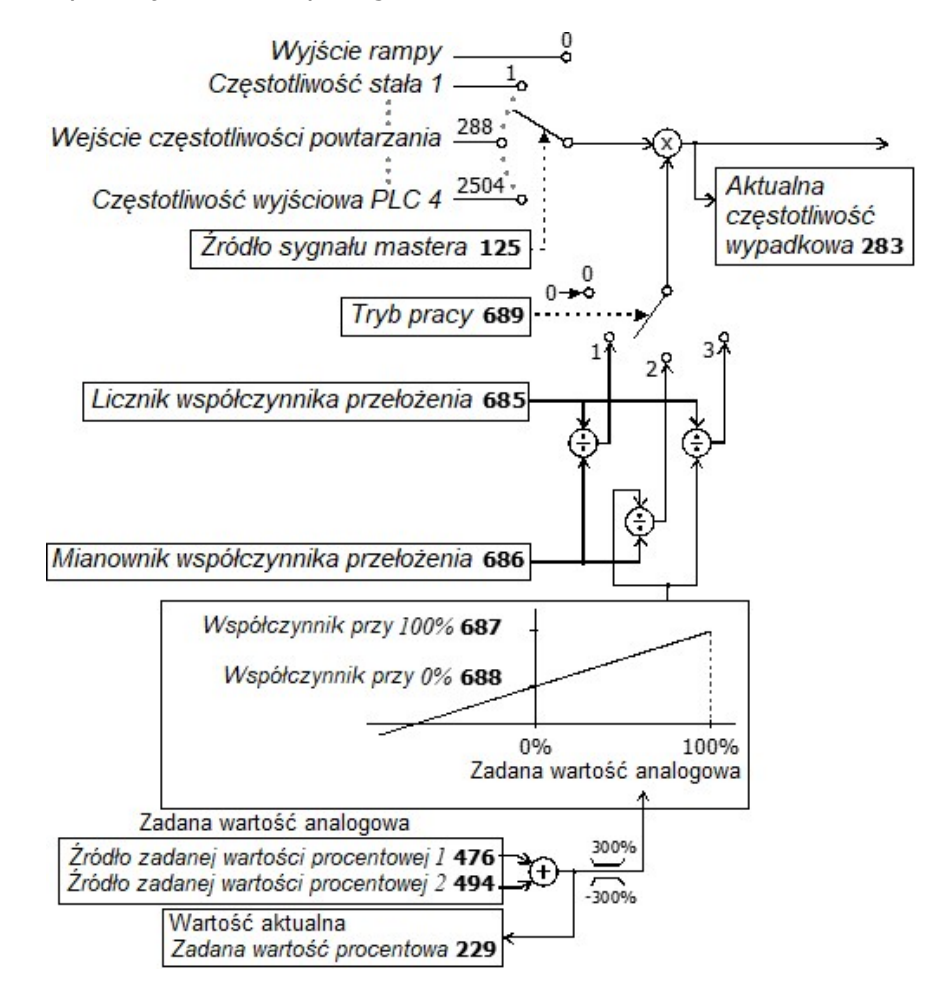

Możliwości nastaw zadanej wartości procentowej za pomocą parametrów Źródło zadawania wielkości procentowej 1 476 i Źródło zadawania wielkości procentowej 2 494 objaśniona jest w rozdziale 7.5.2 "Kanał zadawania wartości procentowych".

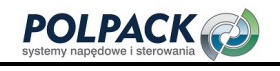

## 7.5.4.3 Współczynnik przełożenia

Współczynnik przełożenia może mieć stała wartość lub być skalowany za pomoca parametru Źródło zadawania wielkości procentowej 1 476. Skalowanie podczas pracy może być wykonywane za pomocą analogowego sygnału napięciowego na wejściu wielofunkcyjnym. Wejście wielofunkcyjne musi być ustawione, jako wejście analogowe (wejście wielofunkcyjne, zacisk X12.3: parametr  $Trvb$  pracy MFI1 452, wejście wielofunkcyjne, zacisk X12.4: parametr Tryb pracy MFI2 562).

Wprowadzenie współczynnika przełożenia umożliwia realizację aplikacji, które wymagają regulacji współczynnika przełożenia w trakcie pracy, np. urządzenia nawijające.

#### 7.5.4.3.1 Nastawa stałego współczynnika przełożenia 685 Licznik współczynnika przełożenia 686 Mianownik współczynnika przełożenia

Stały współczynnik przełożenia w napędzie slave ustawia się za pomocą parametrów Licznik współczynnika przełożenia 685 i Mianownik współczynnika przełożenia 686.

Licznik współczynnika przelożenia 685 Współczynnik przełożenia = Mianownik współczynnika przełożenia 686

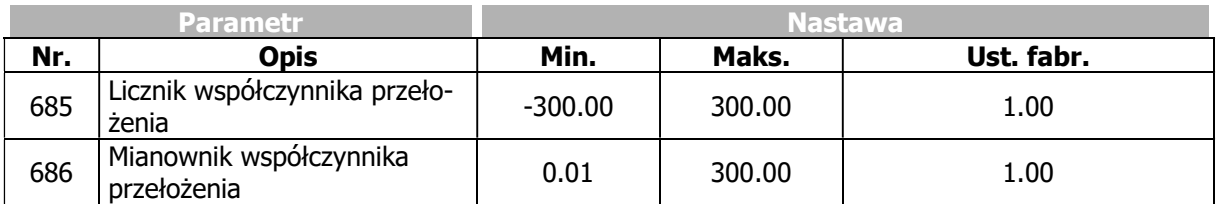

#### 7.5.4.3.2 Nastawa zmiennego współczynnika przełożenia 687 Współczynnik przy 100% 688 Współczynnik przy 0%

Za pomocą parametrów Współczynnik przy 100% 687 i Współczynnik przy 0% 688, można skalować zakres regulacji współczynnika przełożenia. Parametr Tryb pracy 689 należy ustawić na wartość "2 -(Licznik analogowy/P. 686 Mianownik)" lub "3 - (P. 685 Licznik/Mianownik analogowy)". Skalowanie odbywa się przez Źródło zadawania wielkości procentowej 1 476 i Źródło zadawania wielkości procentowej 2 494, w których określa się źródło sygnału skalowania. Po wybraniu żądanego źródła np. sygnał analogowy na wejściu wielofunkcyjnym współczynnik przełożenia może być zmieniany w trakcie pracy.

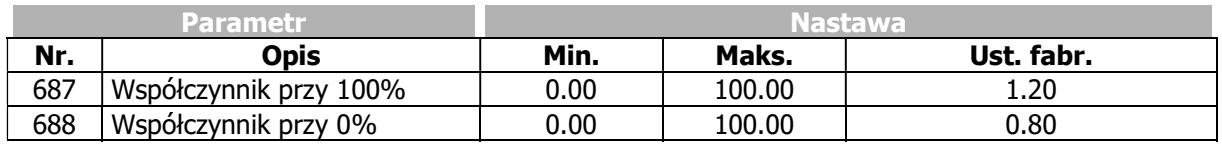

Schemat blokowy funkcji wału elektrycznego patrz rozdział 7.5.4.2 "Tryby pracy wału elektrycznego".

#### Przykład:

Napęd slave ma podążać za napędem master. Prędkość napędu slave powinna zwiększać się w sposób ciągły przy stałej częstotliwości zadawanej przez napęd master (10Hz). Współczynnik przełożenia zadawany będzie analogowym sygnałem napięciowym (0...10 V).

Przykład konfiguracji:

- W parametrze  $Tryb$  pracy 689, ustaw "2 (Licznik analogowy/P. 686 Mianownik)". Współczynnik przełożenia wału elektrycznego zmieniany będzie licznikiem współczynnika przełożenia.
- Ustaw wartości graniczne licznika współczynnika przełożenia za pomocą parametrów Współczynnik przy 100% 687 i Współczynnik przy 0% 688.
- Ustaw żądaną wartość parametru Mianownik współczynnika przełożenia 686.
- Ustaw wejście wielofunkcyjne MFI1, jako wejście analogowe, napięciowe parametr Tryb pracy  $MFII$  452, nastawa: "1 – Napieciowe 0...10 V".
- W parametrze Źródło zadawania wartości procentowej 1 476, wybierz "1 Wartość analogowa MFI1A".

W niniejszym przykładzie zastosowano domyślne nastawy parametrów  $Wsp\'olczvnnik$  przy 100% 687 i Współczynnik przy 0% 688 a Mianownik współczynnika przełożenia 686 ustawiono na 2. Zadana wartość procentowa 75% skutkować będzie wartością licznika współczynnika przełożenia 1.1 i częstotliwością zadaną dla napędu slave: 10 Hz  $*$  1,1 / 2 = 5.5 Hz.

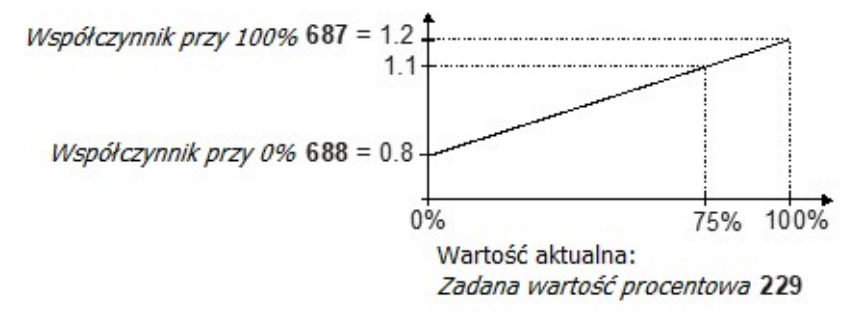

## 7.5.4.4 Dodatkowe częstotliwości

Za pomocą parametru Źródło zadawania częstotliwości 2 492, można wprowadzić dodatkowe częstotliwości, które będą dodawane do częstotliwości zadanej.

Dodawanie stałej częstotliwości do częstotliwości zadanej:

- W parametrze Źródło zadawania częstotliwości 2 492 ustaw wartość "3 Częstotliwość stała".
- W jednym z parametrów 480 … 488 (częstotliwości stałe) ustaw żądaną wartość częstotliwości.
- Zastosuj żądaną stałą częstotliwość poprzez odpowiednią kombinację sygnałów cyfrowych ustawionych w parametrach 66, 67 i 131 (zmiana stałej częstotliwości).

Patrz rozdział 7.5.1.3 "Częstotliwości stałe".

Częstotliwości dodatkowe mogą być zadawane również bezpośrednio z panelu, jeśli parametr  $\acute{Z}r\acute{o}dlo$ zadawania częstotliwości 2 492 zostanie ustawiony na "5 – Motopotencjometr, panel".

Parametr Źródło zadawania czestotliwości 2 492 umożliwia również szereg innych możliwości wprowadzenia częstotliwości dodatkowych. Patrz rozdział 7.5.1 "Kanał zadawania częstotliwości".

## 7.5.4.5 Wartości aktualne

Za pomocą parametru Wejście częstotliwości powtarzania 252, można monitorować sygnał podany na wejście częstotliwości powtarzania.

Parametr Aktualna częstotliwość wypadkowa 283, pozwala natomiast monitorować częstotliwość zadaną po pomnożeniu przez współczynnik przełożenia i zwiększeniu o opcjonalną częstotliwość dodatkową.

## 7.5.4.6 Możliwości parametryzacji

**OSTRZEŻENIE** 

Poniższa tabela podaje dostępne możliwości parametryzacji funkcji wału elektrycznego. Nastawy należy wykonać z uwzględnieniem specyfiki danej aplikacji.

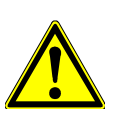

Poniższe parametry wpływają na pracę synchroniczną napędów. Należy upewnić się czy w danym przypadku ich parametryzacja jest konieczna.

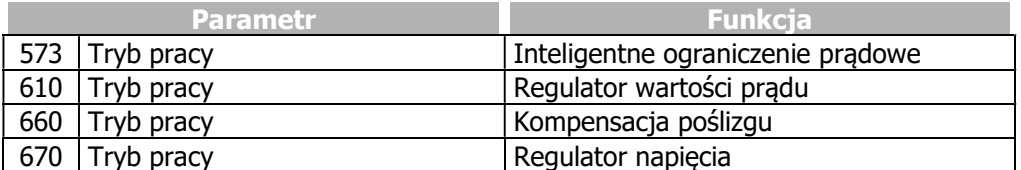

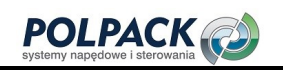

# **<b>GO** Bonfiglioli

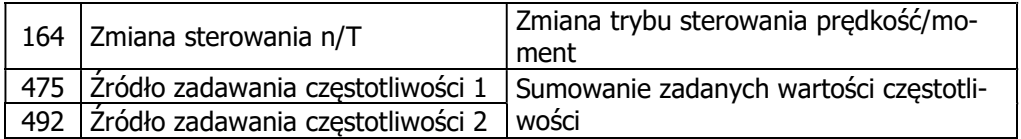

Za pomocą parametru Status regulatora 275, można zweryfikować działanie regulatora danej wielkości.

W celu realizacji funkcji wału elektrycznego należy skonfigurować jedno z wejść cyfrowych napędu slave, jako wejście częstotliwości powtarzania i połączyć je z wyjściem częstotliwości powtarzania napędu master, jeśli jest on przemiennikiem częstotliwości.

## 7.5.4.6.1 Przemiennik częstotliwości, jako napęd master

Jeśli urządzenie jest przemiennikiem częstotliwości, następujące parametry (wartości przykładowe) powinny zostać ustawione dla poprawnej transmisji częstotliwości powtarzania.

- Ustaw tryb pracy "20 Częstotliwość powtarzania MFO1F" w parametrze  $Trvb$  pracy MFO1  $(XI3.6)$  550. W rezultacie wyjście wielofunkcyjne przemiennika pracować będzie jako wyjście częstotliwości powtarzania.
- W parametrze RF/PT: Wartość wyjściowa MFO1F 555 wybierz żądany typ sygnału wyjścia wielofunkcyinego 1.
- Ustaw wartość parametru RF: Rozdzielczość 556 zgodnie z wymaganą częstotliwością sygnału na wyjściu częstotliwości powtarzania. Rozdzielczość jest to ilość impulsów przypadająca na jeden obrót wału silnika w sygnale częstotliwości powtarzania. Czas trwania impulsu zależy od prędkości obrotowej silnika. Domyślnie, parametr ten jest ustawiony na 1024. Ustawiając ten parametr należy wziąć pod uwagę maksymalną częstotliwość pracy wyjścia częstotliwościowego 150 kHz. Maksymalna wartość S<sub>max</sub> parametru *RF: Rozdzielczość* 556 to:

$$
S_{\text{max}} = \frac{150\ 000\ Hz}{\text{Warto\'e\'e castothuc}}
$$

Wartość czestotliwości

## 7.5.4.6.2 Przemiennik częstotliwości, jako napęd slave

Do realizacji funkcji wału elektrycznego z wykorzystaniem sygnału częstotliwości powtarzania następujące parametry (wartości przykładowe) powinny zostać ustawione w napędzie slave.

- Ustaw wejście cyfrowe IN2D, jako wejście częstotliwości powtarzania, tzn. w parametrze  $Tryb$ pracy IN2D 496 wybierz: "20 - RF Przetwarzanie pojedyncze" lub "21 - RF Przetwarzanie podwójne" (RF: Częstotliwość powtarzania). Patrz rozdział 7.6.7.2 "Wejście częstotliwości powtarzania".
- Znamionowa prędkość silnika maleje ze wzrostem ilości par pól magnetycznych (n~1/p). Przy różnej ilości par pól magnetycznych przy tej samej częstotliwości napędy będą osiągały różne prędkości. Dostosuj wartość parametru *Dzielnik* 497 wejścia częstotliwości powtarzania napędu slave i RF: Rozdzielczość 556 wyjścia czestotliwości powtarzania napędu master zgodnie z ilościa pól magnetycznych stosowanych silników, tak, aby uzyskać te same prędkości obrotowe. W celu uzyskania różnych prędkości w synchronizowanych napędach wykorzystaj współczynnik przełożenia.

Różne wartości parametrów *Dzielnik* 497 wejścia częstotliwości powtarzania napędu slave i RF: Rozdzielczość 556 wyjścia czestotliwości powtarzania napędu master, przy tej samej ilości par pól magnetycznych skutkują uzyskaniem różnych prędkości napędów master i slave.

- Ustaw parametry Przyspieszanie (prawoskrętnie) 420 i Zwalnianie (prawoskrętnie) 421 lub Przyspieszanie lewoskretnie 422 i Zwalnianie lewoskretnie 423 na żądaną wartości. W celu uzyskania synchronicznego startu i zatrzymania, ustaw wyższą wartość tych parametrów (np. o 10 %) w napędzie slave w stosunku do napędu master. Umożliwi to napędowi slave dokładne śledzenie mastera w przypadkach jego dynamicznej pracy.
- Dla uzyskania synchronicznego startu napędów, ustaw Czestotliwość minimalną 418 w napędzie slave na wartość 0, aby zabezpieczyć go przed wcześniejszym startem (po podaniu sygnałów wyzwalających).
- Ustaw Tryb pracy 689. Za pomocą parametrów Licznik współczynnika przełożenia 685 i Mianownik współczynnika przełożenia 686, ustaw żądany współczynnik przełożenia.

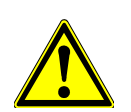

**OSTRZEŻENIE** W celu uniknięcia opóźnień wynikających z czasu przetwarzania sygnału częstotliwości powtarzania, sygnały zezwolenia powinny być podane w pierwszej kolejności dla prze-

## $\mathop{?}\nolimits$  OSTRZEŻENIE

miennika częstotliwości napędu slave.

Przez wejście/wyjście częstotliwości powtarzania przekazywana jest tylko informacja o częstotliwości zadanej. Brak jest informacji o kierunku pracy. Kierunek pracy musi być w tym przypadku zdefiniowany za pomocą wejść cyfrowych IN1D i IN2D napędu slave.

# 7.6 Wejścia i wyjścia sterujące

Wejścia i wyjścia sterujące można dowolnie parametryzować. W celu ułatwienia uruchomienia przemiennika, wszystkie sprzętowe wejścia i wyjścia są domyślnie ustawione na najczęściej używane funkcje.

# 7.6.1 Wejście wielofunkcyjne MFI1

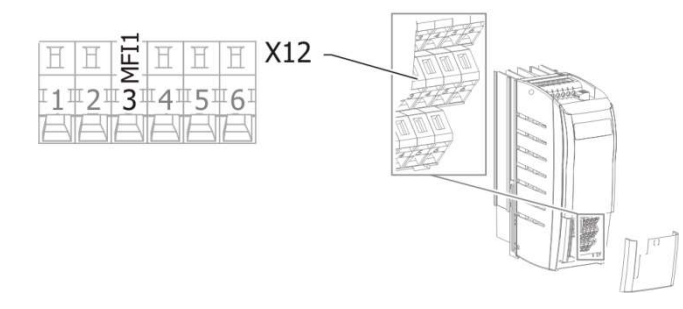

## 452 Tryb pracy MFI1 (Wejście wielofunkcyjne 1)

Wejście wielofunkcyjne MFI1 może być skonfigurowane, jako napięciowe, prądowe lub cyfrowe. W przypadku konfiguracji, jako wejście cyfrowe, można wybrać sposób przetwarzania - PNP (sterowanie "plusem") lub NPN (sterowanie "minusem").

W zależności od nastawy parametru Tryb pracy MFI1 452, możliwe jest sterowanie różnych funkcji przemiennika częstotliwości.

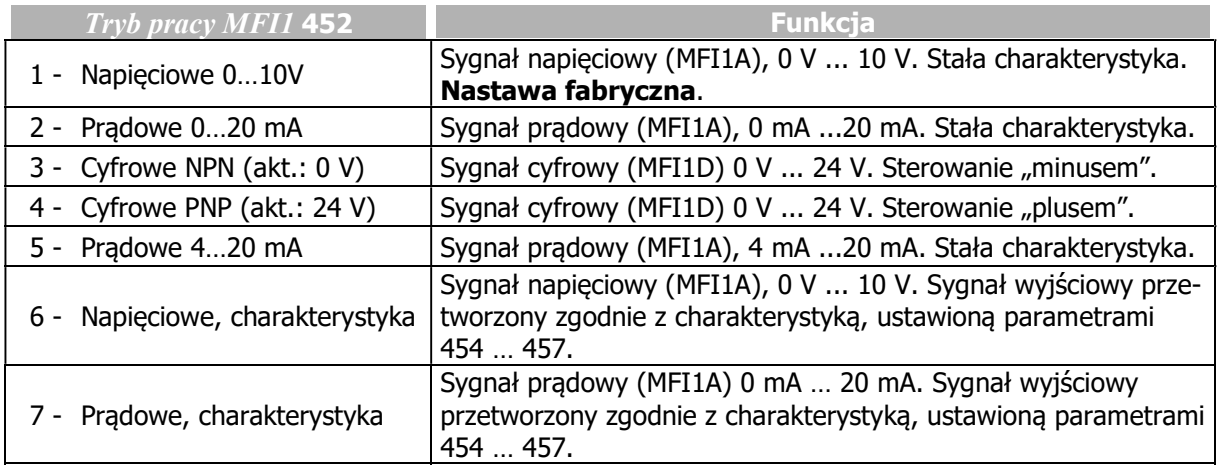

Wejście wielofunkcyjne MFI1 domyślnie ustawione jest jako źródło analogowego, napięciowego sygnału sterującego od 0 V do 10 V.

Alternatywnie możliwy jest wybór trybu pracy jako analogowe wejście prądowe 0 … 20 mA lub 4 … 20 mA. Sygnał prądowy jest monitorowany i w przypadku przekroczenia wartości maksymalnej, sygnalizowany jest błąd "F1407".

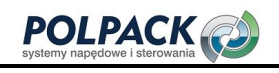

## 7.6.1.1 Wejście wielofunkcyjne, jako wejście analogowe MFI1A

Wejście wielofunkcyjne może działać zarówno, jako analogowe jak i cyfrowe. Poniżej opisany jest analogowy tryb działania.

## 7.6.1.1.1 Wejście napięciowe i prądowe

W parametrze Tryb pracy MFI1 452 należy wybrać jedną z następujących nastaw "1 - Napięciowe 0…10V", "2 - Prądowe 0…20 mA" lub "5 - Prądowe 4…20 mA".

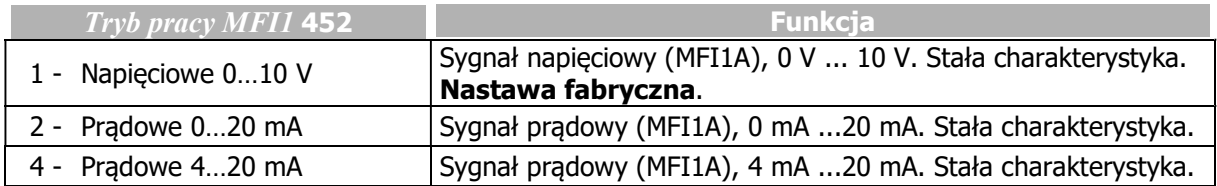

Sygnał analogowy przetwarzany jest na częstotliwość zadaną lub zadaną wartość procentową.

#### Napięcie 0…10 V

Parametr Tryb pracy MFII 452 należy ustawić na "1 - Napięciowe 0...10 V". Skrajne punkty charakterystyki przetwarzania sygnału analogowego wyznaczone zostały następująco: napięcie 9.8 V odpowiada częstotliwości w parametrze Czestotliwość maksymalna 419 lub wartości procentowej w parametrze Maksymalna wartość procentowa 519. Wartość zero czestotliwości lub wartości procentowej rozpoznawana jest przy napięciu 0.2 V. Odchyłki (0,2V) przy 10 V i 0 V umożliwiają działanie nawet przy zasilaniu wejścia napięciem, które ma małe odchyłki od wartości nominalnych.

Przyrost:

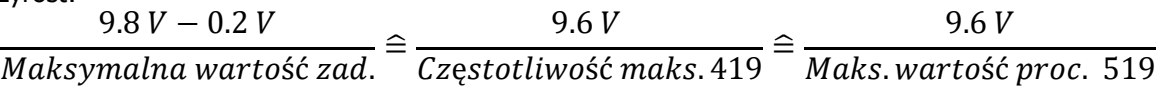

#### Prąd 0…20 mA

Parametr Tryb pracy MFII 452 należy ustawić na "2 - Pradowe 0...20 mA". Skrajne punkty charakterystyki przetwarzania sygnału analogowego wyznaczone zostały następująco: prąd 19.6 mA odpowiada częstotliwości w parametrze Czestotliwość maksymalna 419 lub wartości procentowej w parametrze Maksymalna wartość procentowa 519. Wartość zero czestotliwości lub wartości procentowej rozpoznawana jest przy prądzie 0.4 mA. Odchyłki (0,4 mA) przy 20 mA i 0 mA umożliwiają działanie nawet przy sygnale prądowym, który ma małe odchyłki od wartości nominalnych. Przyrost:

 $19.6 \text{ mA} - 0.4 \text{ mA}$  $Maksymalna \, \text{wartość zad} \triangleq$ 19.2  $\frac{1}{\text{Częstotliwość maks. 419}} \hat{=}$ 19.2 Maks. wartość proc. 519

#### Prąd 4…20 mA

Parametr Tryb pracy MFII 452 należy ustawić na "5 - Prądowe 4...20 mA". Skrajne punkty charakterystyki przetwarzania sygnału analogowego wyznaczone zostały następująco: prąd 19.6 mA odpowiada częstotliwości w parametrze Częstotliwość maksymalna 419 lub wartości procentowej w parametrze Maksymalna wartość procentowa 519. Wartość zero czestotliwości lub wartości procentowej rozpoznawana jest przy prądzie 4.4 mA. Odchyłki (0,4 mA) przy 20 mA i 4 mA umożliwiają działanie nawet przy sygnale prądowym, który ma małe odchyłki od wartości nominalnych.

Przyrost:

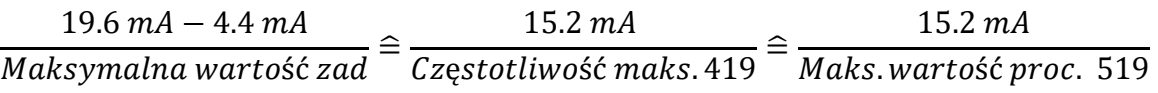

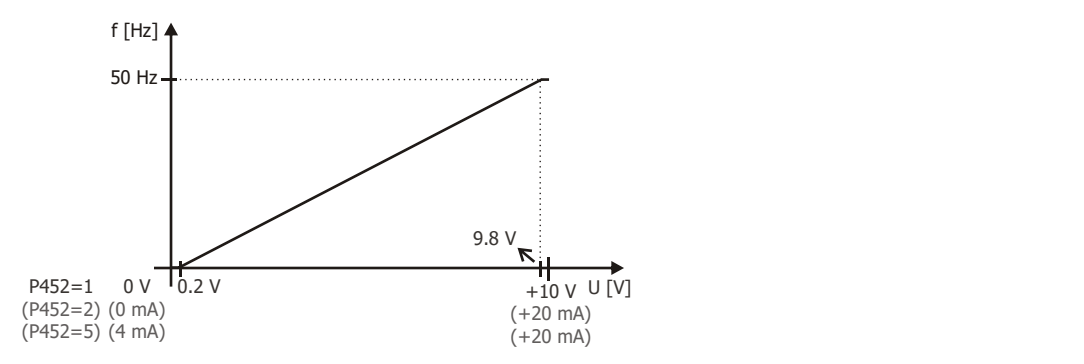

## 7.6.1.1.2 Wejście "napięciowe, charakterystyka" i "prądowe, charakterystyka"

W parametrze Tryb pracy MFI1 452 należy ustawić "6 - Napięciowe, charakterystyka" lub "7 - Prądowe, charakterystyka".

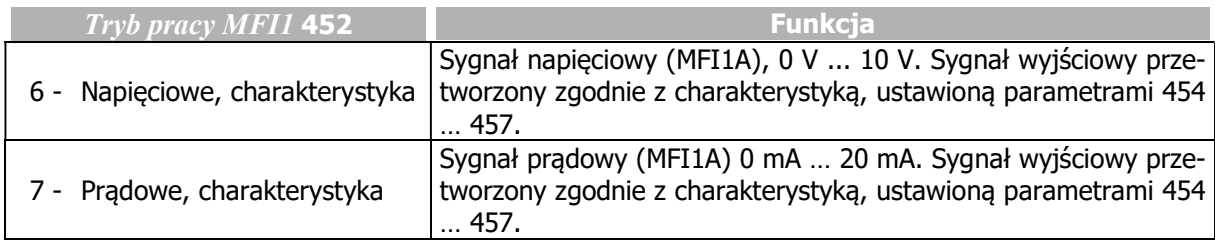

#### 454 Punkt charakterystyki X1 455 Punkt charakterystyki Y1 456 Punkt charakterystyki X2 457 Punkt charakterystyki Y2

Podany sygnał analogowy przetwarzany jest na częstotliwość zadaną lub zadaną wartość procentową. Liniowa charakterystyka przetwarzania określona jest dwoma punktami.

Punkt 1 o współrzędnych X1 i Y1 i punkt 2 o współrzędnych X2 i Y2 mogą być określone niezależnie w każdym z czterech zestawów danych.

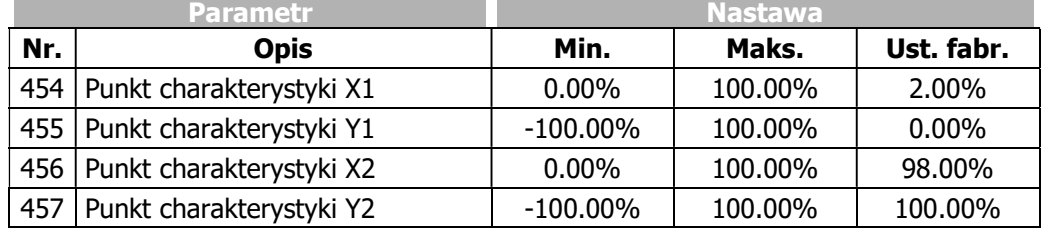

Punkty charakterystyki określane są procentowo i odnoszą się do sygnału analogowego 10 V lub 20 mA przy wartości parametru Częstotliwość maksymalna 419 lub parametru Maksymalna wartość procentowa 519. Kierunek obrotów napedu może zostać zmieniony za pomocą wejść cyfrowych i/lub odpowiedniej wartości punktów charakterystyki.

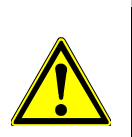

# $\triangle$  ostrzeżenie

#### Uwaga!

Przed uruchomieniem monitorowania sygnału na wejściu analogowym parametrem Sygnalizacja błędu/ostrzeżenia 453 zweryfikuj nastawę parametru Punkt charakterystyki X1 454.

Przy nastawie

- "6 Napięciowe, charakterystyka " lub
- "7 Prądowe, charakterystyka"

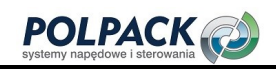

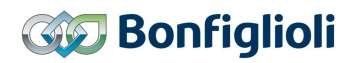

parametru *Tryb pracy MFI1* 452, aktywna jest następująca charakterystyka przetwarzania:

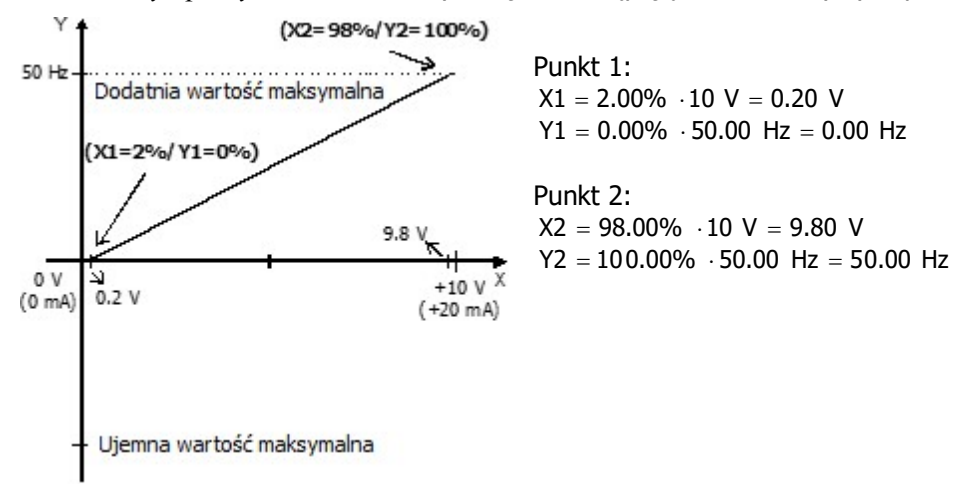

Charakterystyka może być modyfikowana za pomocą parametrów 454 … 457.

Dowolnie konfigurowalna charakterystyka umożliwia ustawienie tolerancji w skrajnych jej punktach oraz zmianę kierunku obrotów.

Poniższy przykład pokazuje możliwość odwrócenia proporcjonalności sygnału oraz zmianę kierunku obrotów. Tego typu charakterystyka jest często stosowana w aplikacjach sterowania ciśnieniem.

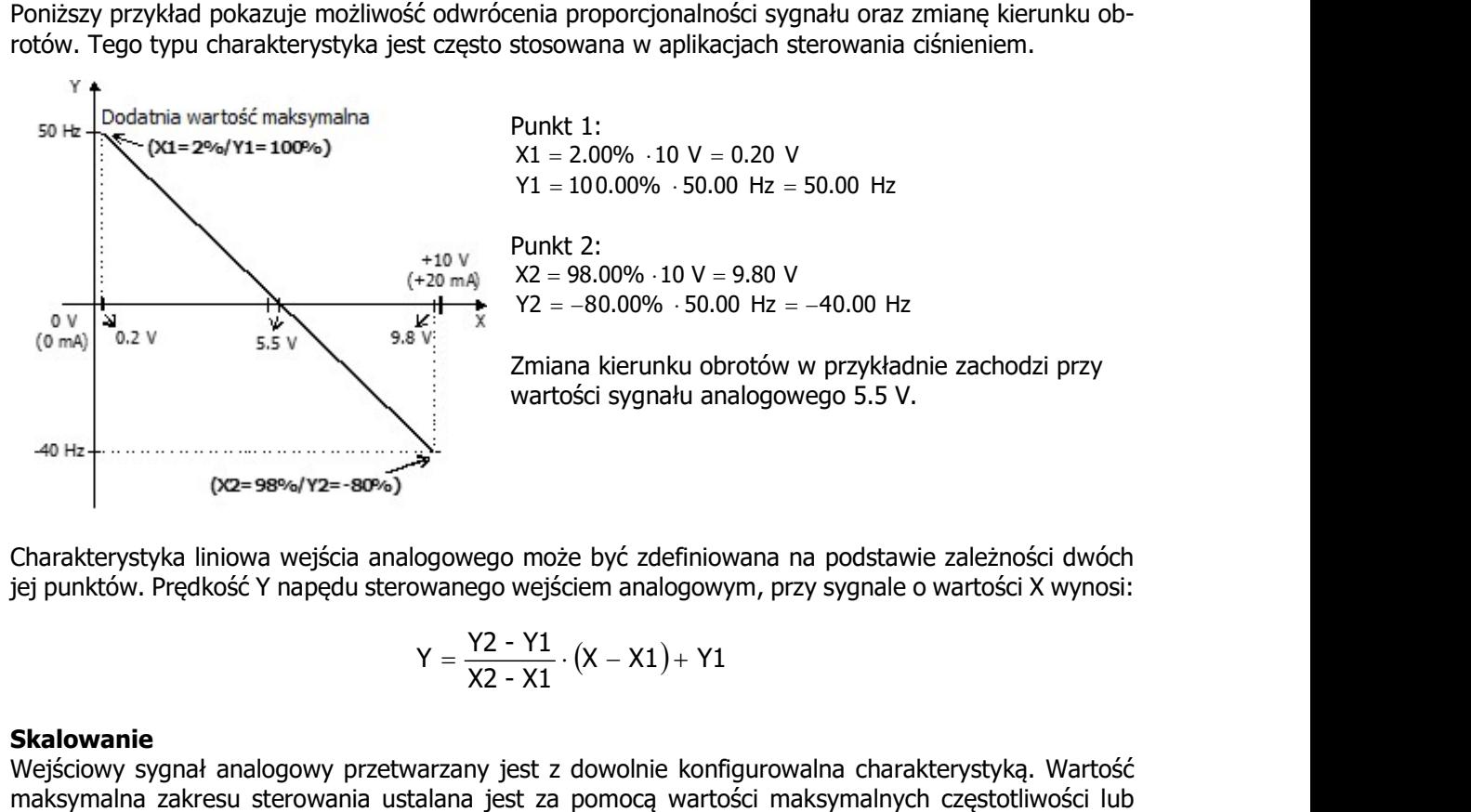

Charakterystyka liniowa wejścia analogowego może być zdefiniowana na podstawie zależności dwóch jej punktów. Prędkość Y napędu sterowanego wejściem analogowym, przy sygnale o wartości X wynosi:

$$
Y=\frac{Y2-Y1}{X2-X1}\cdot\big(X-X1\big)+Y1
$$

#### Skalowanie

Wejściowy sygnał analogowy przetwarzany jest z dowolnie konfigurowalna charakterystyką. Wartość maksymalna zakresu sterowania ustalana jest za pomocą wartości maksymalnych częstotliwości lub wartości procentowej. W przypadku charakterystyki bipolarnej ustawiona wartość minimalna i maksymalna odnoszą się do obydwu kierunków obrotów. Wartość procentowa punktów charakterystyki odniesiona jest do ustawionych wartości granicznych częstotliwości.

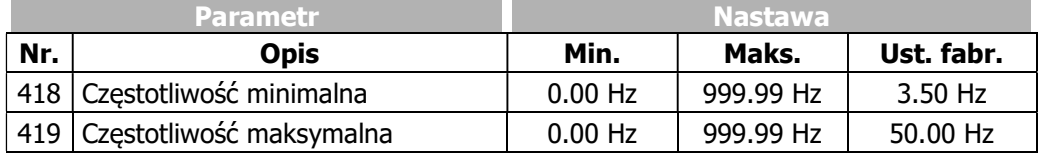

Układ sterowania wykorzystuje maksymalną wartość częstotliwości wyjściowej, która jest ustalana na podstawie parametru Częstotliwość maksymalna 419 i skompensowanego poślizgu napędu. Wartości graniczne częstotliwości definiują zakres prędkości napędu, a wartości procentowe uzupełniają skalowanie charakterystyki wejścia analogowego zgodnie ze skonfigurowanymi funkcjami.

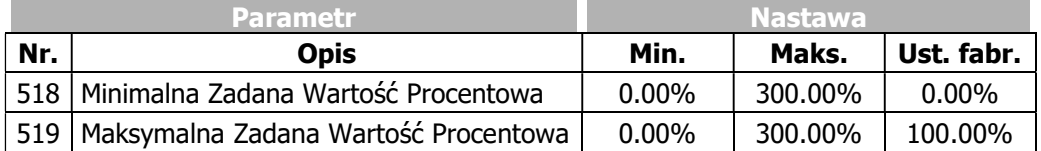

#### 450 Zakres tolerancji

Charakterystyka wejścia analogowego, w której dochodzi do zmiany znaku wartości zadanej, może być dodatkowo dostosowana do aplikacji za pomocą parametru Zakres tolerancji 450. Regulowany zakres tolerancji rozszerza zakres zerowej wartości prędkości w stosunku do sterującego sygnału analogowego. Wartość parametru (procentowa) odniesiona jest do maksymalnej wartości prądu lub napięcia sygnału sterującego.

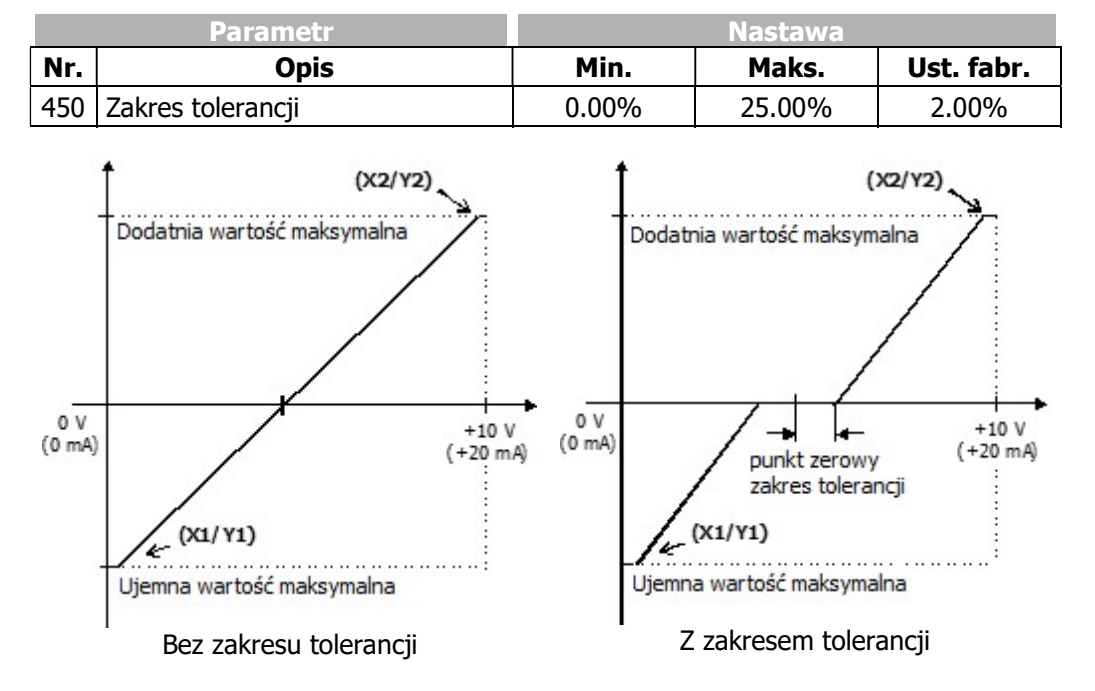

#### Histereza

Ustawienie Częstotliwości minimalnej 418 lub Minimalnej wartości procentowej 518 poszerza działanie ustawionego zakresu tolerancji do funkcionalności histerezy.

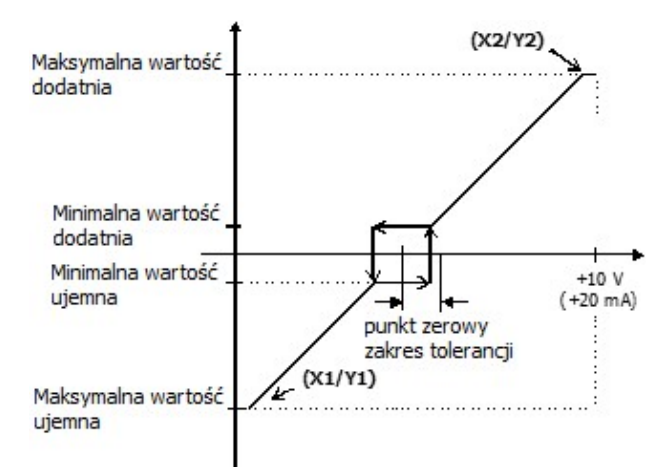

Zakres tolerancji z ustawioną częstotliwością maksymalną

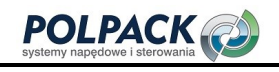

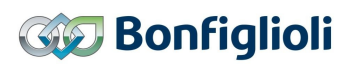

Np. przy zmniejszaniu dodatniej wartości zadanej (zgodnie z ustawioną charakterystyką), pozostanie ona na poziomie minimalnej wartości zadanej dopóki sygnał na wejściu analogowym nie spadnie poniżej wartości zakresu tolerancji w kierunku ujemnym. Wtedy wartość zadana ponownie zacznie zmieniać się zgodnie z ustawiona charakterystyką.

#### 7.6.1.1.3 Monitorowanie sygnału na wejściu analogowym

#### 451 Stała czasowa filtrowania

Stała czasowa filtrowania zadanego sygnału analogowego ustawiana jest w parametrze Stała czasowa filtrowania 451. Stała czasowa wyznacza czas, w którym sygnał wejściowy jest uśredniany w celu eliminacji zakłóceń.

Możliwa jest nastawa wartości od 0 ms do 5000 ms w 15 krokach.

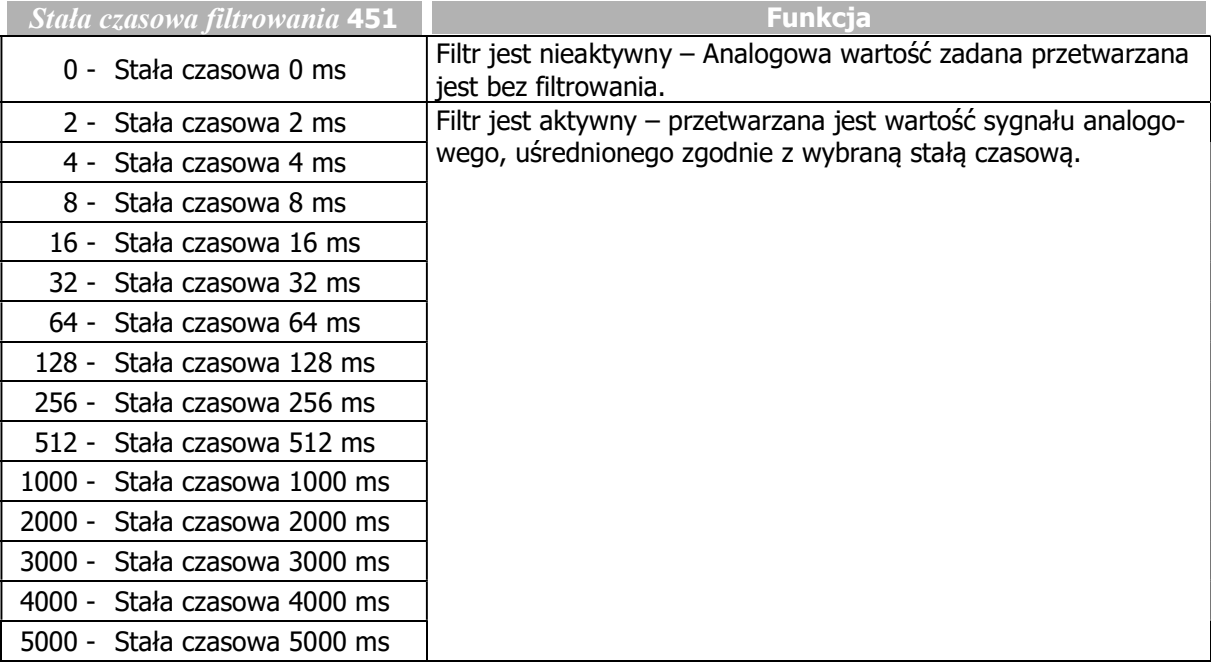

#### 453 Sygnalizacja błędu/ostrzeżenia

Monitorowanie sygnału na wejściu analogowym możliwe jest po wybraniu jednego z trybów działania parametru Sygnalizacja błędu/ostrzeżenia 453.

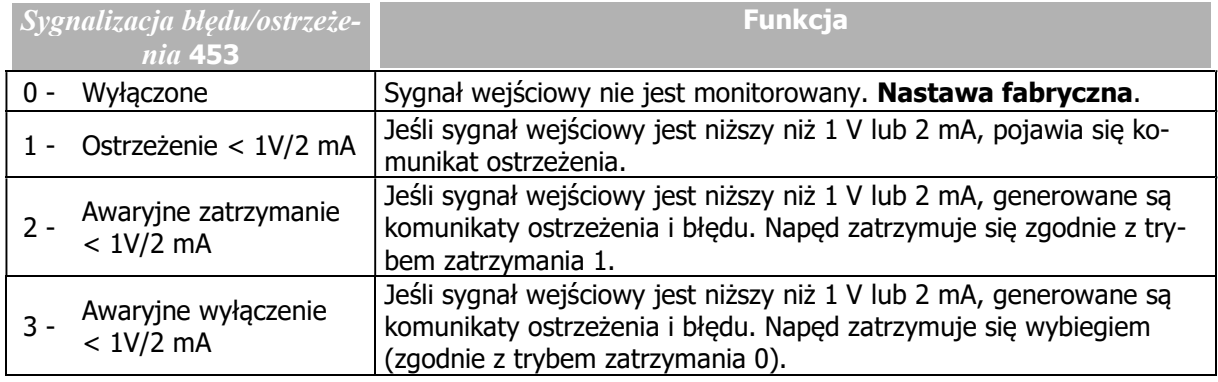

Monitorowanie sygnału analogowego jest niezależne od zezwolenia pracy przemiennika częstotliwości. Nastawa "2", określa sposób zatrzymania i wyłaczenia napędu, niezależnie od nastawy parametru  $T_{\mathcal{V}}$ pracy 630 (zatrzymania). Naped jest zatrzymywany zgodnie z trybem zatrzymania 1. Po upłynieciu ustawionego czasu wstrzymania, pojawia się komunikat błędu. Napęd może zostać uruchomiony ponownie po zatwierdzeniu komunikatu błędu, zdjęciu i ponownym podaniu komendy startu.

Nastawa "3" skutkuje po spełnieniu podanego warunku, natychmiastowym komunikatem błędu oraz zatrzymaniem silnika wybiegiem. (zgodnie z trybem zatrzymania 0), niezależnie od nastawy parametru Tryb pracy 630 (zatrzymania)

## **OSTRZEŻENIE**

Uwaga!

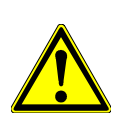

Przed uruchomieniem monitorowania sygnału na wejściu analogowym parametrem  $S_{V}$ gnalizacja błędu/ostrzeżenia 453 zweryfikuj nastawę parametru Punkt charakterystyki X1 454.

Przykład: Sygnalizacja błędu/ostrzeżenia 453 = "2 - Awaryjne zatrzymanie < 1V/2mA" lub "3 - Awaryjne wyłączenie < 1V/2mA". Przy fabrycznej nastawie parametru *Punkt charakterystyki XI* 454 awaryjne zatrzymanie lub awaryjne wyłączenie mogą wystąpić przy częstotliwości wyjściowej ≠ 0 Hz. Jeśli awaryjne zatrzymanie lub awaryjne wyłączenie ma pojawiać się tylko przy częstotliwości wyjściowej 0 Hz, należy zmodyfikować wartość punktu X1 (np. X1=10% /1 V).

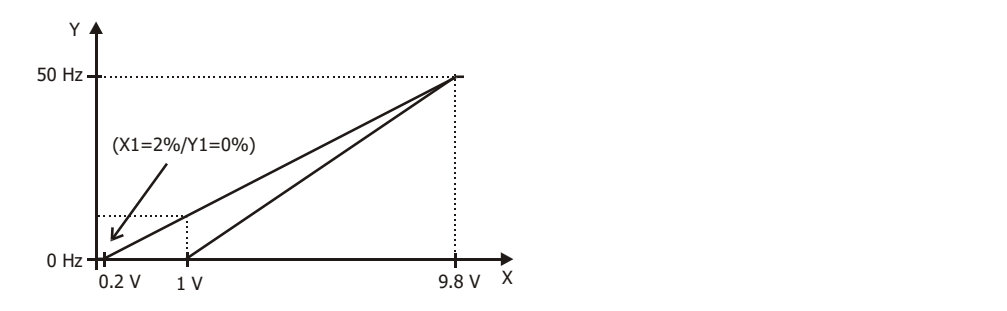

## 7.6.1.2 Wejście wielofunkcyjne, jako wejście cyfrowe MFI1D

Wejście wielofunkcyjne MFI1 (zacisk X12.3) może zostać skonfigurowane, jako wejście cyfrowe. Za pomocą parametru Tryb pracy MFI1 452 możliwy jest wybór sposobu przetwarzania sygnału PNP (sterowanie plusem) lub NPN (sterowanie minusem).

Wejście wielofunkcyjne ustawione, jako cyfrowe może być wykorzystywane do realizacji rozmaitych funkcji przemiennika częstotliwości. W tym celu do danej funkcji należy przyporządkować sygnał "76 - MFI1D" lub "531 – MFI1D (Sprzętowe)".

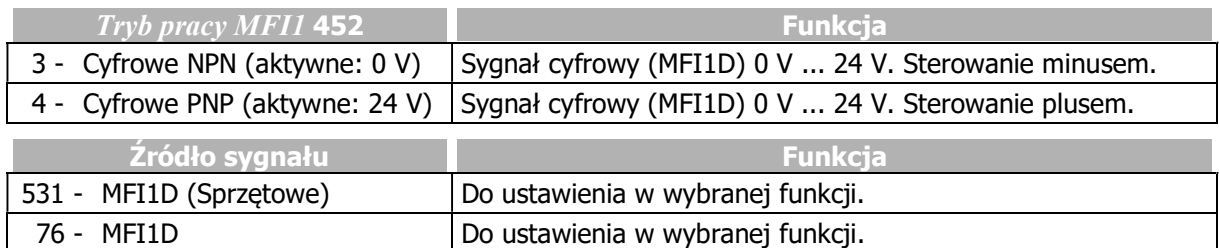

## 7.6.2 Wejście wielofunkcyjne MFI2

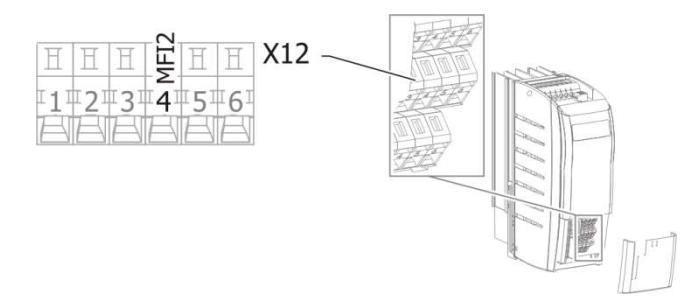

#### 562 Tryb pracy MFI2 (Wejście wielofunkcyjne 2)

Wejście wielofunkcyjne MFI2 może być skonfigurowane, jako napięciowe, prądowe lub cyfrowe. W przypadku konfiguracji, jako wejście cyfrowe, można wybrać sposób przetwarzania - PNP (sterowanie "plusem") lub NPN (sterowanie "minusem").

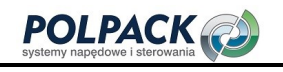

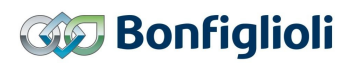

W zależności od nastawy parametru Tryb pracy MFII 562, możliwe jest sterowanie różnych funkcji przemiennika częstotliwości.

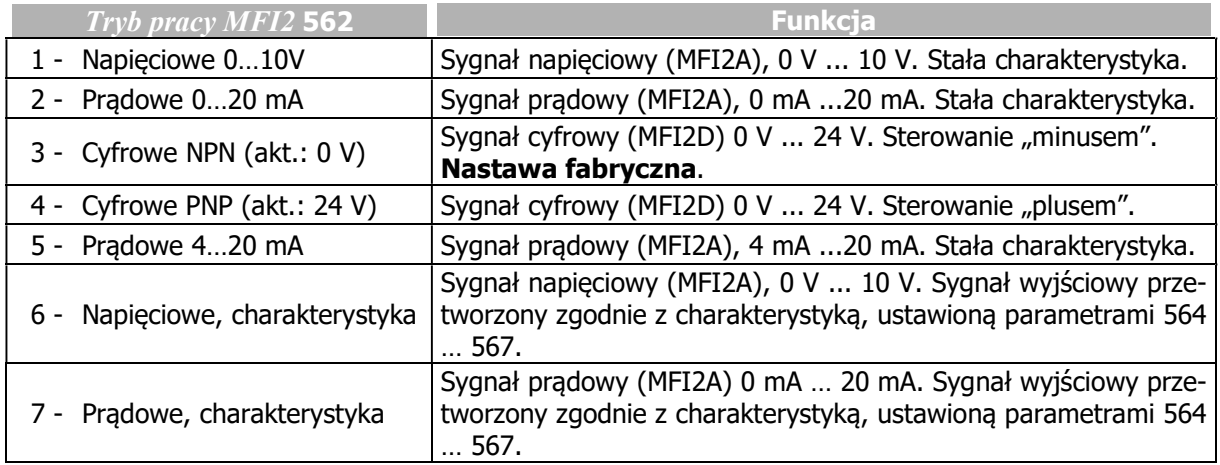

Wejście wielofunkcyjne MFI2 domyślnie ustawione jest, jako wejście zabezpieczenia termicznego silnika.

Alternatywnie możliwy jest wybór trybu pracy, jako analogowe wejście prądowe lub napięciowe. Sygnał prądowy jest monitorowany i w przypadku przekroczenia wartości maksymalnej, sygnalizowany jest błąd "F1407".

## 7.6.2.1 Wejście wielofunkcyjne, jako wejście analogowe MFI2A

 Wejście wielofunkcyjne może działać zarówno, jako analogowe jak i cyfrowe. Poniżej opisany jest analogowy tryb działania.

## 7.6.2.1.1 Wejście napięciowe i prądowe

W parametrze Tryb pracy MFI2 562, należy wybrać jedną z następujących nastaw "1 - Napięciowe 0…10V", "2 - Prądowe 0…20 mA" lub "5 - Prądowe 4…20 mA".

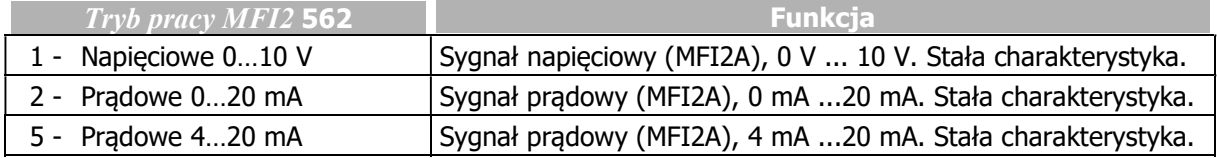

Sygnał analogowy przetwarzany jest na częstotliwość zadaną lub zadaną wartość procentową.

#### Napięcie 0…10 V

Parametr Tryb pracy MFI2 562 należy ustawić na "1 - Napięciowe 0...10 V". Skrajne punkty charakterystyki przetwarzania sygnału analogowego wyznaczone zostały następująco: napięcie 9.8 V odpowiada częstotliwości w parametrze Częstotliwość maksymalna 419 lub wartości procentowej w parametrze Maksymalna wartość procentowa 519. Wartość zero czestotliwości lub wartości procentowej rozpoznawana jest przy napięciu 0.2 V. Odchyłki (0,2V) przy 10 V i 0 V umożliwiają działanie nawet przy zasilaniu wejścia napięciem, które ma małe odchyłki od wartości nominalnych.

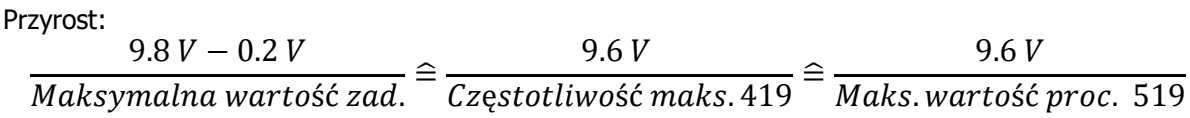

#### Prąd 0…20 mA

Parametr Tryb pracy MFI2 562 należy ustawić na "2 - Prądowe 0...20 mA". Skrajne punkty charakterystyki przetwarzania sygnału analogowego wyznaczone zostały następująco: prąd 19.6 mA odpowiada częstotliwości w parametrze Częstotliwość maksymalna 419 lub wartości procentowej w parametrze Maksymalna wartość procentowa 519. Wartość zero czestotliwości lub wartości procentowej rozpoznawana jest przy prądzie 0.4 mA. Odchyłki (0,4 mA) przy 20 mA i 0 mA umożliwiają działanie nawet przy sygnale prądowym, który ma małe odchyłki od wartości nominalnych. Przyrost:

$$
\frac{19.6 \text{ mA} - 0.4 \text{ mA}}{Maksymalna \text{ wartość zad}} \cong \frac{19.2 \text{ mA}}{Częstotliwość maks. 419} \cong \frac{19.2 \text{ mA}}{Maks. \text{ wartość proc. } 519}
$$

#### Prąd 4…20 mA

Parametr Tryb pracy MFI2 562 należy ustawić na "5 - Pradowe 4...20 mA". Skrajne punkty charakterystyki przetwarzania sygnału analogowego wyznaczone zostały następująco: prąd 19.6 mA odpowiada częstotliwości w parametrze Czestotliwość maksymalna 419 lub wartości procentowej w parametrze Maksymalna wartość procentowa 519. Wartość zero częstotliwości lub wartości procentowej rozpoznawana jest przy prądzie 4.4 mA. Odchyłki (0,4 mA) przy 20 mA i 4 mA umożliwiają działanie nawet przy sygnale prądowym, który ma małe odchyłki od wartości nominalnych.

Przyrost:

 $19.6 \text{ mA} - 4.4 \text{ mA}$  $Maksymalna \, \textit{wartość za} \triangleq$ 15.2  $\overline{C$ zęstotliwość maks. 419 $\widehat{=}$ 15.2 Maks. wartość proc. 519

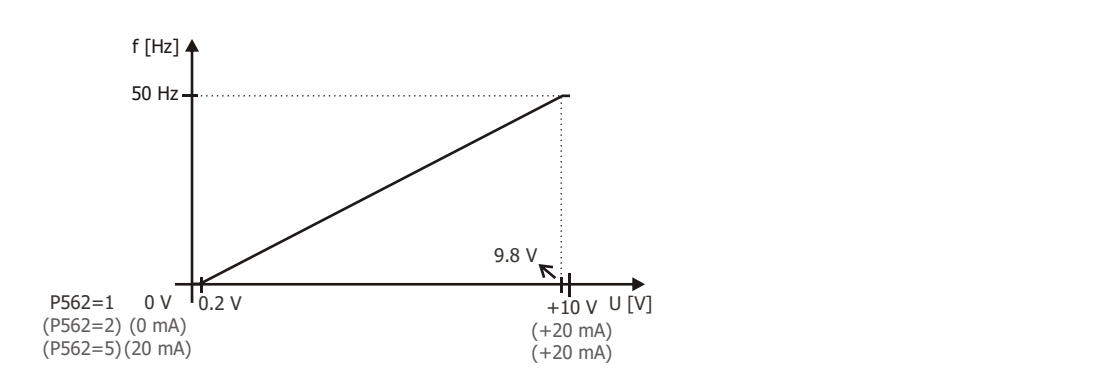

#### 7.6.2.1.2 Wejście "napięciowe, charakterystyka" i "prądowe, charakterystyka"

W parametrze Tryb pracy MFI2 562 należy ustawić "6 - Napięciowe, charakterystyka" lub "7 - Pradowe, charakterystyka".

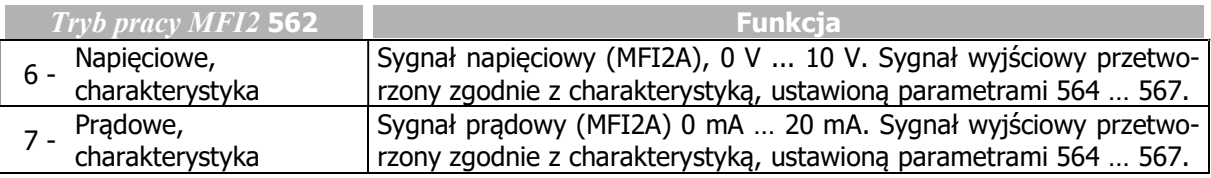

#### 564 Punkt charakterystyki X1 565 Punkt charakterystyki Y1 566 Punkt charakterystyki X2 567 Punkt charakterystyki Y2

Podany sygnał analogowy przetwarzany jest na częstotliwość zadaną lub zadaną wartość procentową. Liniowa charakterystyka przetwarzania określona jest dwoma punktami.

Punkt 1 o współrzędnych X1 i Y1 i punkt 2 o współrzędnych X2 i Y2 mogą być określone niezależnie w każdym z czterech zestawów danych.

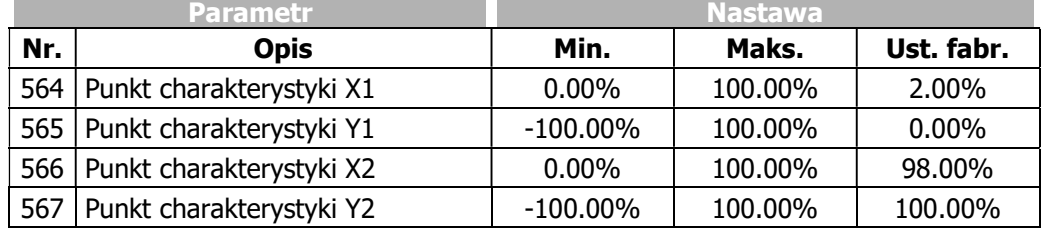

Punkty charakterystyki określane są procentowo i odnoszą się do sygnału analogowego 10 V lub 20 mA przy wartości parametru Częstotliwość maksymalna 419 lub parametru Maksymalna wartość procentowa 519. Kierunek obrotów napędu może zostać zmieniony za pomocą wejść cyfrowych i/lub odpowiedniej wartości punktów charakterystyki.

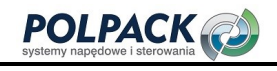

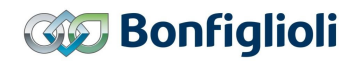

## **OSTRZEŻENIE**

Przed uruchomieniem monitorowania sygnału wejścia analogowego parametrem Sygnalizacja błędu/ostrzeżenia 563 zweryfikuj nastawę parametru Punkt charakterystyki XI 564.

#### Przy nastawie

- "6 Napięciowe, charakterystyka " lub
- "7 Prądowe, charakterystyka"

parametru Tryb pracy MFI2 562, aktywna jest następująca charakterystyka przetwarzania:

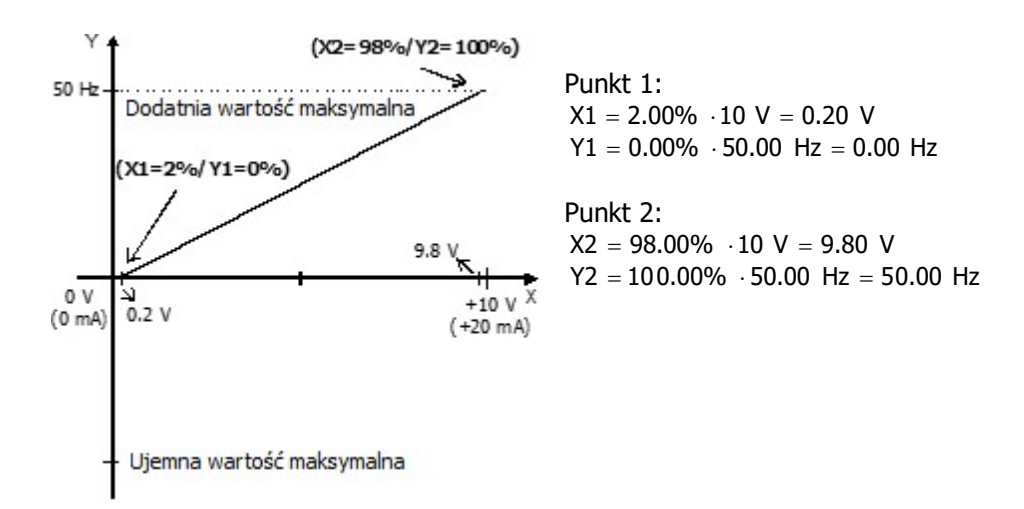

Charakterystyka może być modyfikowana za pomocą parametrów 564 … 567.

Dowolnie konfigurowalna charakterystyka umożliwia ustawienie tolerancji w skrajnych jej punktach oraz zmianę kierunku obrotów.

Poniższy przykład pokazuje możliwość odwrócenia proporcjonalności sygnału oraz zmianę kierunku obrotów. Tego typu charakterystyka jest często stosowana w aplikacjach sterowania ciśnieniem.

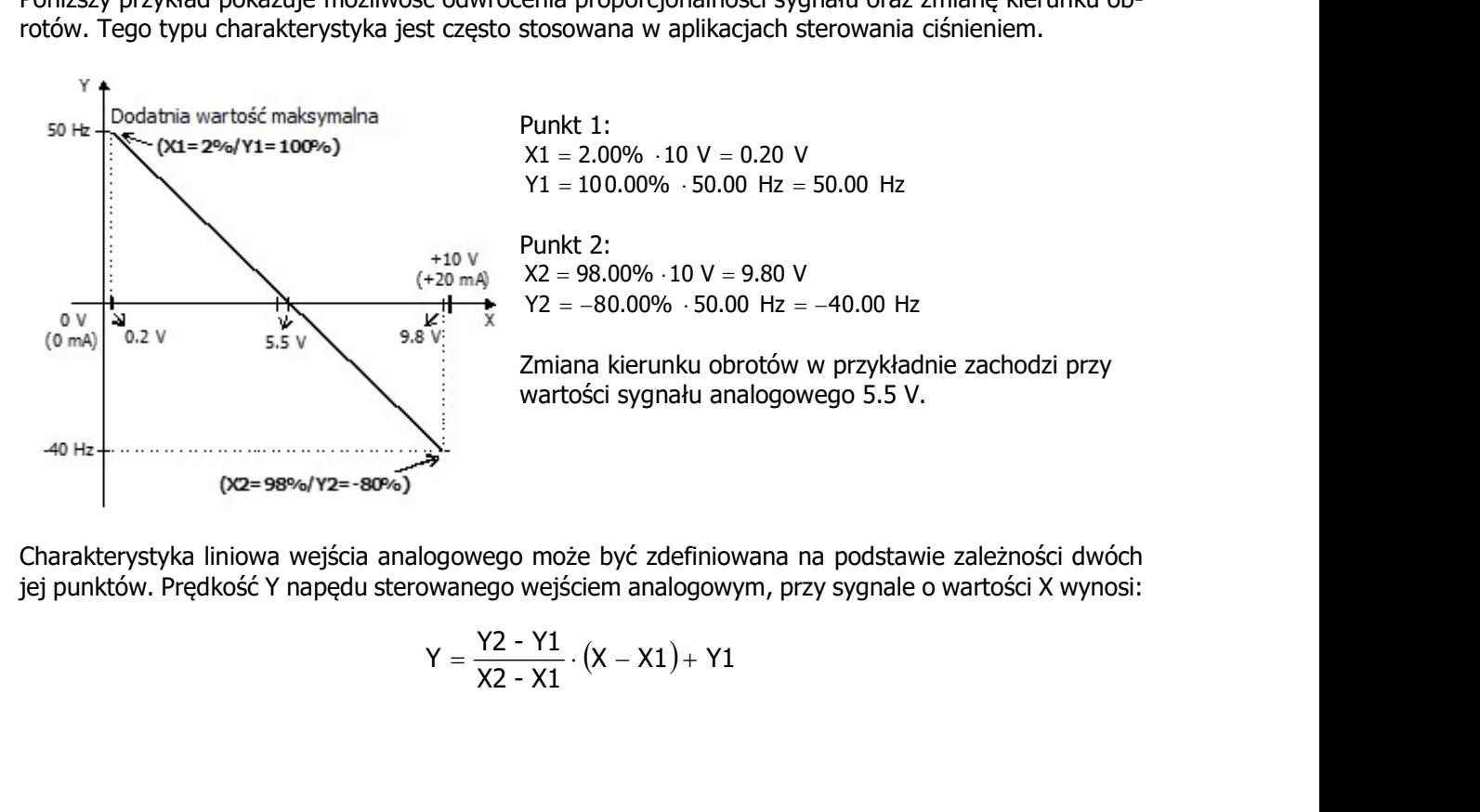

Charakterystyka liniowa wejścia analogowego może być zdefiniowana na podstawie zależności dwóch jej punktów. Prędkość Y napędu sterowanego wejściem analogowym, przy sygnale o wartości X wynosi:

$$
Y = \frac{Y2 - Y1}{X2 - X1} \cdot (X - X1) + Y1
$$

#### Skalowanie

Wejściowy sygnał analogowy przetwarzany jest z dowolnie konfigurowalną charakterystyką. Wartość maksymalna zakresu sterowania ustalana jest za pomocą wartości maksymalnych częstotliwości lub wartości procentowej. W przypadku charakterystyki bipolarnej ustawiona wartość minimalna i maksymalna odnoszą się do obydwu kierunków obrotów. Wartość procentowa punktów charakterystyki odniesiona jest do ustawionych wartości granicznych częstotliwości.

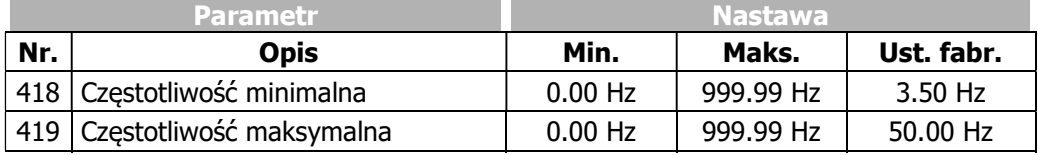

Układ sterowania wykorzystuje maksymalną wartość częstotliwości wyjściowej, która jest ustalana na podstawie parametru Częstotliwość maksymalna 419 i skompensowanego poślizgu napędu. Wartości graniczne częstotliwości definiują zakres prędkości napędu, a wartości procentowe uzupełniają skalowanie charakterystyki wejścia analogowego zgodnie ze skonfigurowanymi funkcjami.

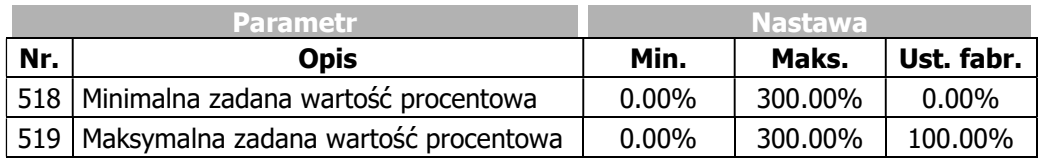

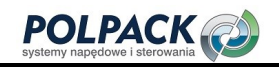

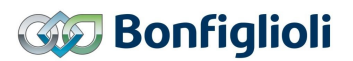

#### 560 Zakres tolerancji

Charakterystyka wejścia analogowego, w której dochodzi do zmiany znaku wartości zadanej, może być dodatkowo dostosowana do aplikacji za pomocą parametru Zakres tolerancji 560. Regulowany zakres tolerancji rozszerza zakres zerowej wartości prędkości w stosunku do sterującego sygnału analogowego. Wartość parametru (procentowa) odniesiona jest do maksymalnej wartości prądu lub napięcia sygnału sterującego.

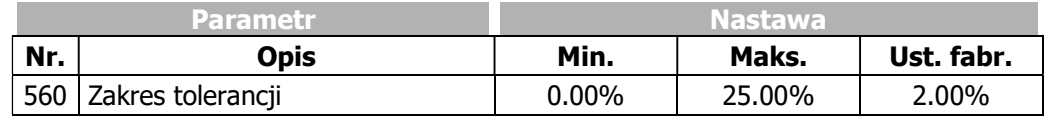

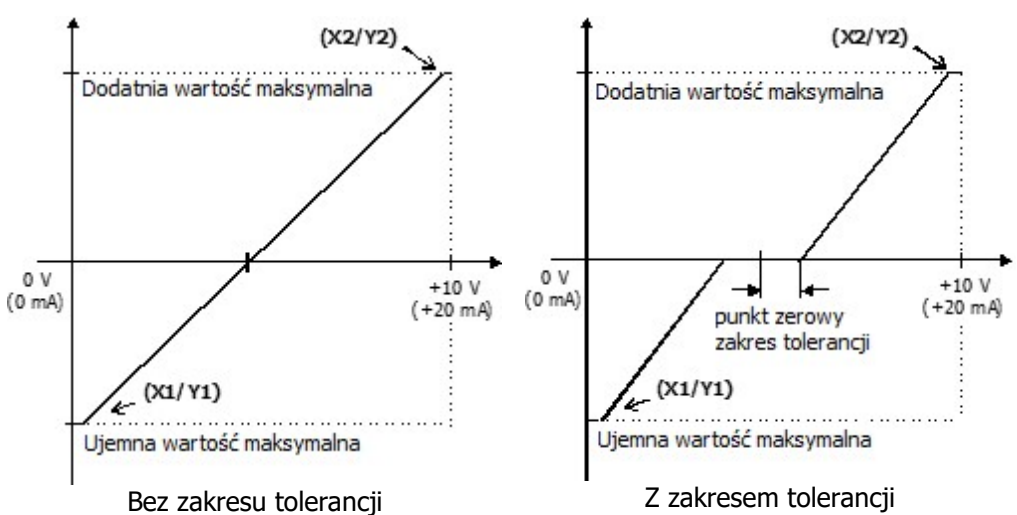

Ustawienie Częstotliwości minimalnej 418 lub Minimalnej zadanej wartości procentowej 518 poszerza działanie ustawionego zakresu tolerancji do funkcjonalności histerezy.

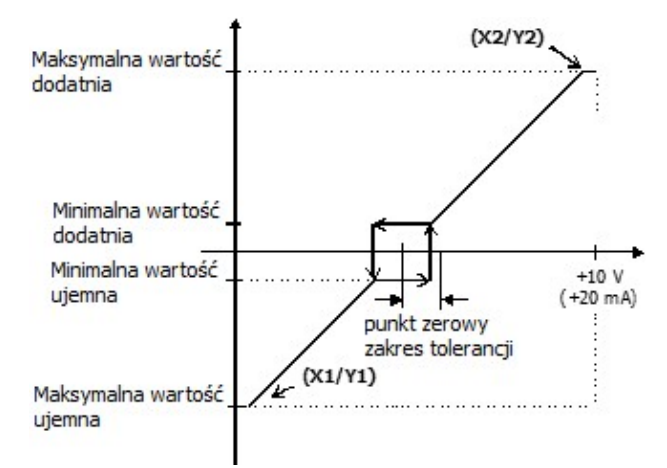

Zakres tolerancji z ustawioną częstotliwością maksymalną

Np. przy zmniejszaniu dodatniej wartości zadanej (zgodnie z ustawioną charakterystyką), pozostanie ona na poziomie minimalnej wartości zadanej dopóki sygnał na wejściu analogowym nie spadnie poniżej wartości zakresu tolerancji w kierunku ujemnym. Wtedy wartość zadana ponownie zacznie zmieniać się zgodnie z ustawiona charakterystyką.

## 7.6.2.1.3 Monitorowanie sygnału na wejściu analogowym

#### 561 Stała czasowa filtrowania

Stała czasowa filtrowania zadanego sygnału analogowego ustawiana jest w parametrze Stała czasowa filtrowania 451. Stała czasowa wyznacza czas, w którym sygnał wejściowy jest uśredniany w celu eliminacji zakłóceń.

Możliwa jest nastawa wartości od 0 ms do 5000 ms w 15 krokach.

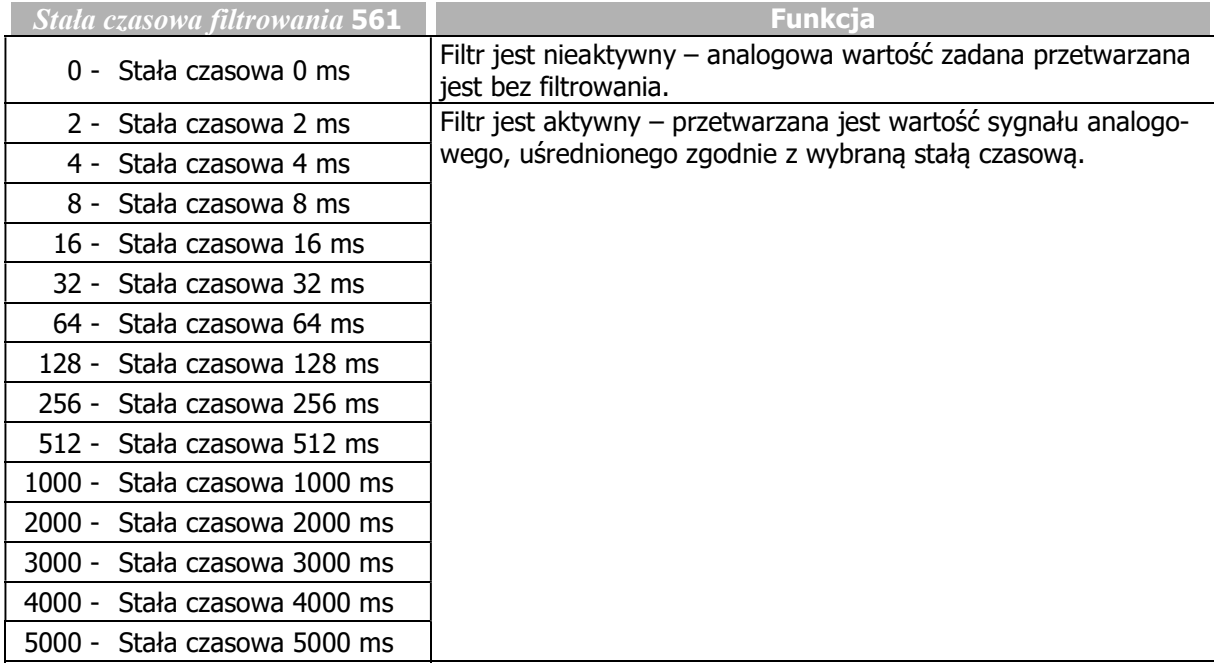

### 563 Sygnalizacja błędu/ostrzeżenia

Monitorowanie sygnału na wejściu analogowym możliwe jest po wybraniu jednego z trybów działania parametru Sygnalizacja błędu/ostrzeżenia 563.

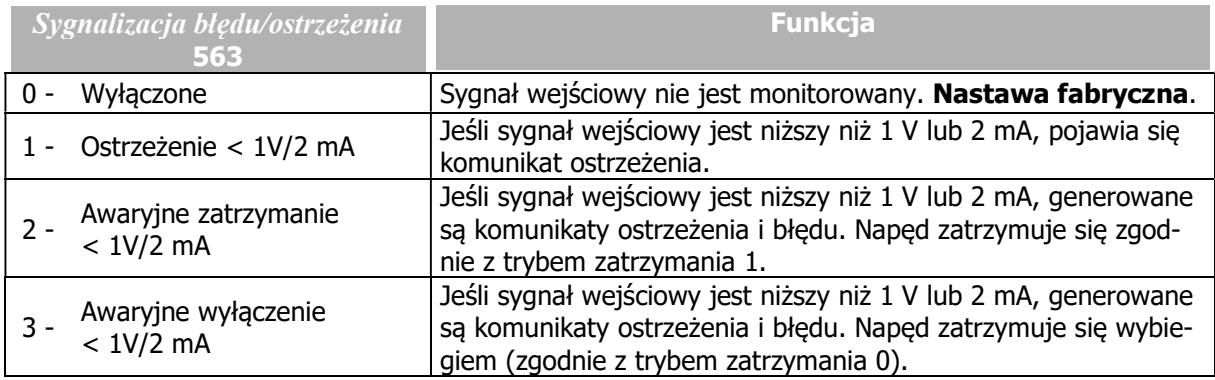

Monitorowanie sygnału analogowego jest niezależne od zezwolenia pracy przemiennika częstotliwości.

Nastawa "2", określa sposób zatrzymania i wyłaczenia napędu, niezależnie od nastawy parametru  $T_{\rm F}$ pracy 630 (zatrzymania). Napęd jest zatrzymywany zgodnie z trybem zatrzymania 1. Po upłynięciu ustawionego czasu wstrzymania, pojawia się komunikat błędu. Napęd może zostać uruchomiony ponownie po zatwierdzeniu komunikatu błędu, zdjęciu i ponownym podaniu komendy startu.

Nastawa "3" skutkuje po spełnieniu podanego warunku, natychmiastowym komunikatem błedu oraz zatrzymaniem silnika wybiegiem. (zgodnie z trybem zatrzymania 0), niezależnie od nastawy parametru Tryb pracy 630 (zatrzymania)

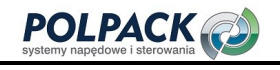

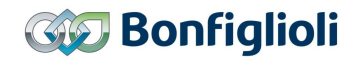

## **OSTRZEŻENIE**

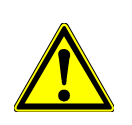

Przed uruchomieniem monitorowania sygnału na wejściu analogowym parametrem Sygnalizacja błędu/ostrzeżenia 563 zweryfikuj nastawę parametru Punkt charakterystyki X1 564.

Przykład: Sygnalizacja błędu/ostrzeżenia 563 = "2 - Awaryjne zatrzymanie < 1V/2mA" lub "3 - Awaryjne wyłączenie < 1V/2mA". Przy fabrycznej nastawie parametru  $Punkt$  charakterystyki X1 564 awaryjne zatrzymanie lub awaryjne wyłączenie mogą wystąpić przy częstotliwości wyjściowej ≠ 0 Hz. Jeśli awaryjne zatrzymanie lub awaryjne wyłączenie ma pojawiać się tylko przy częstotliwości wyjściowej 0 Hz, należy zmodyfikować wartość punktu X1 (np. X1=10% /1 V).

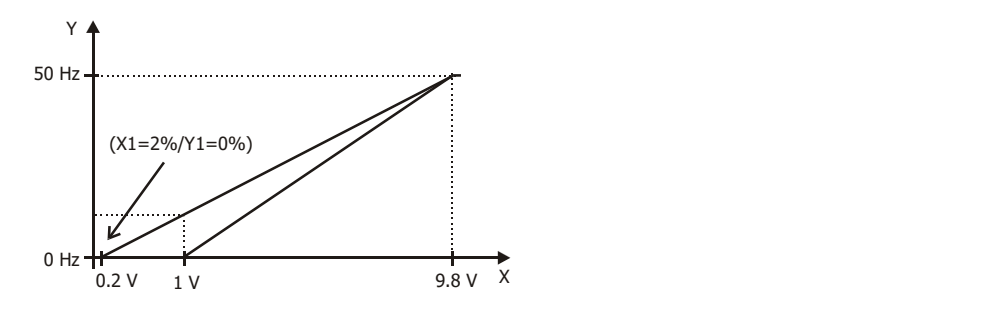

## 7.6.2.2 Wejście wielofunkcyjne, jako wejście cyfrowe MFI2D

Wejście wielofunkcyjne MFI2 (zacisk X12.4) może zostać skonfigurowane, jako wejście cyfrowe. Za pomocą parametru Tryb pracy MFI2 562 możliwy jest wybór sposobu przetwarzania sygnału PNP (sterowanie plusem) lub NPN (sterowanie minusem).

Wejście wielofunkcyjne ustawione, jako cyfrowe może być wykorzystywane do realizacji rozmaitych funkcji przemiennika częstotliwości. W tym celu do danej funkcji należy przyporządkować sygnał "77 - MFI2D" lub "532 - MFI2D (Sprzętowe)".

Domyślnie wartość "532 - MFI2D (Sprzętowe)" przyporządkowana jest do parametru Zacisk kontroli termicznej dla P570 204.

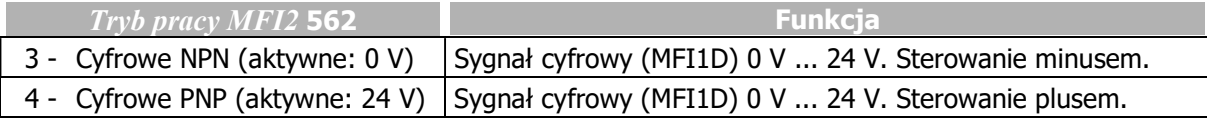

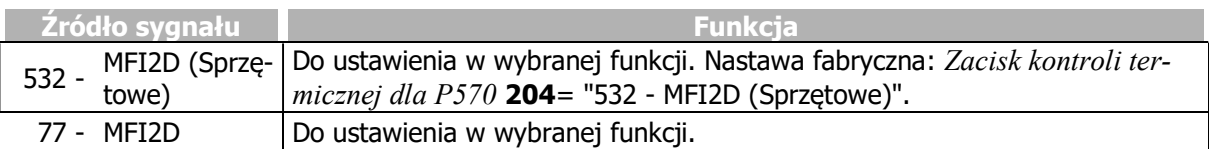
# 7.6.3 Wyjście wielofunkcyjne MFO1

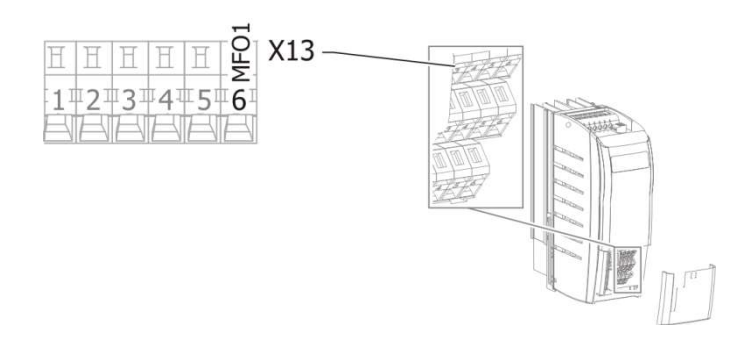

### 550 Tryb pracy MFO1 (X13.6) (wyjście wielofunkcyjne)

Wyjście wielofunkcyjne MFO1 (zacisk X13.6) może być skonfigurowane, jako: cyfrowe, analogowe, częstotliwości powtarzania lub impulsowe. Zależnie od wybranej nastawy parametru Tryb pracy MFO1  $(X13.6)$  550 możliwa jest współpraca z różnymi funkcjami przemiennika częstotliwości. Nieużywane tryby pracy są wewnętrznie dezaktywowane.

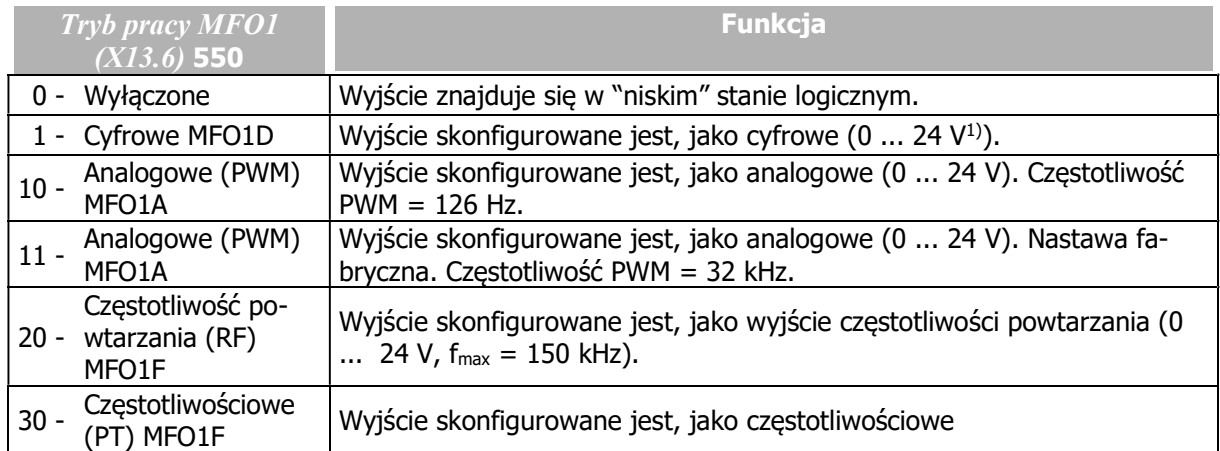

1) Zależnie od napięcia zasilania jednostki sterującej. Maksymalna, gwarantowana wartość to 15 V.

#### Charakterystyka wyjściowa (tryb analogowy)

Jeśli wyjście skonfigurowane jest, jako analogowe, jego charakterystyka wyjściowa może być modyfikowana. Parametr Tryb pracy MFO1 (X13.6) 550 należy ustawić na "10 - Analogowe (PWM) MFO1A".

#### 551 Analogowe: Napięcie 100% 552 Analogowe: Napięcie 0%

Zakres napięcia sygnału na wyjściu wielofunkcyjnym może być regulowany. Zakres wartości aktualnej wybranej parametrem Analogowe: źródło MFO1A 553 odpowiada zakresowi wartości wyjścia, określonemu parametrami Analogowe: napięcie 100% 551 i Analogowe: napięcie 0% 552.

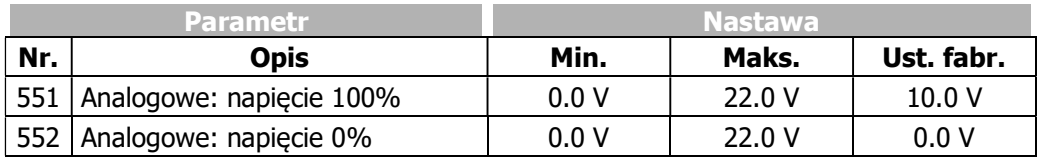

Analogowe: źródło 553 dla aktualnych wartości absolutnych:

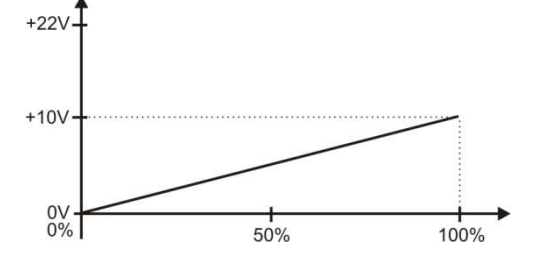

Analogowe: źródło MFO1A 553 ze zna-

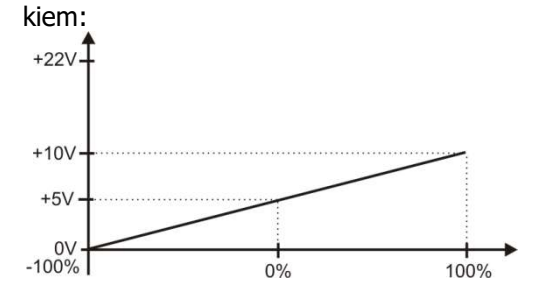

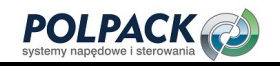

Za pomocą parametrów: Analogowe: napiecie 100% 551 i Analogowe: napiecie 0% 552 ustawia się zakres napięcia przy 100% i 0% wartości ustawionej wielkości. Jeśli wartość ta przekracza 100%, napięcie wyjściowe również przekracza wartość ustawioną w parametrze  $Analogowe$ : Napięcie 100% 551, do wartości maksymalnie 22 V (lub maksymalnej wartości zewnętrznego źródła napięcia stałego).

### INFORMACJA

Jeśli  $Tryb$  pracy MFO1 (X13.6) 550 = Analogowe (PWM) MFO1A i parametr Analo*gowe: napięcie 100%* **551** < *Analogowe: napięcie 0%* **552** to na wyjściu pojawia się niższa wartość napięcia (z parametru Analogowe: napięcie 100% 551).

#### 553 Analogowe: źródło MFO1A

Jeśli wyjście wielofunkcyjne ma być używane, jako analogowe, wartość parametru Tryb pracy MFO1 (X13.6) 550 należy ustawić na "10 - Analogowe (PWM) MFO1A".

Parametr Analogowe: źródło MFO1A 553 odpowiedzialny jest za wybór wielkości przyporządkowanej do wyjścia analogowego.

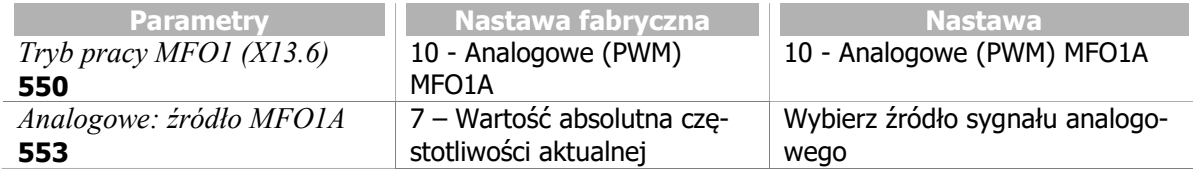

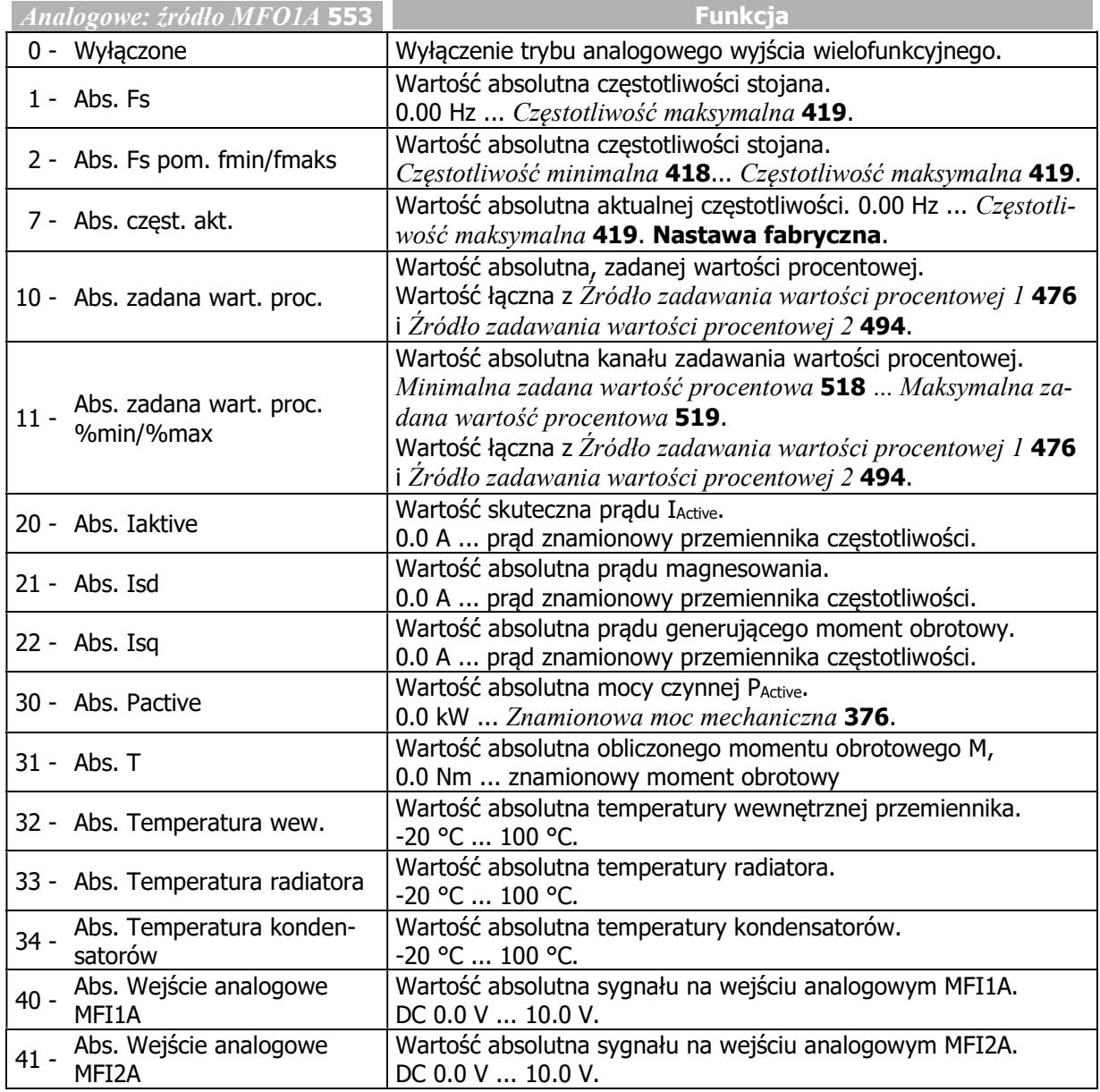

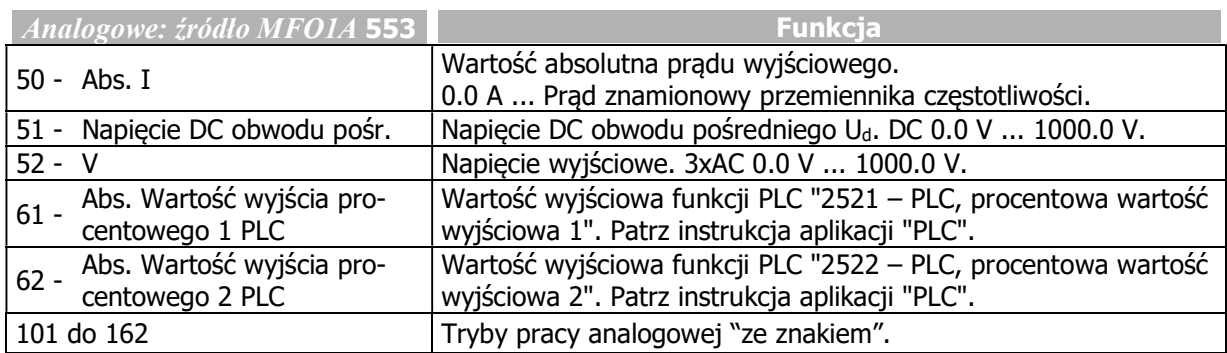

Domyślnie wyjście wielofunkcyjne skonfigurowane jest, jako wyjście PWM 10 V DC.

# 554 Cyfrowe: źródło MFO1D

Jeśli wyjście wielofunkcyjne ma być użyte, jako cyfrowe, parametr  $Tryb$  pracy  $MFOI$  (X13.6) 550 należy ustawić "1 - Cyfrowe MFO1D".

Za pomocą parametru Cyfrowe: źródło MFOID 554, należy wybrać źródło sterujące stanem wyjścia.

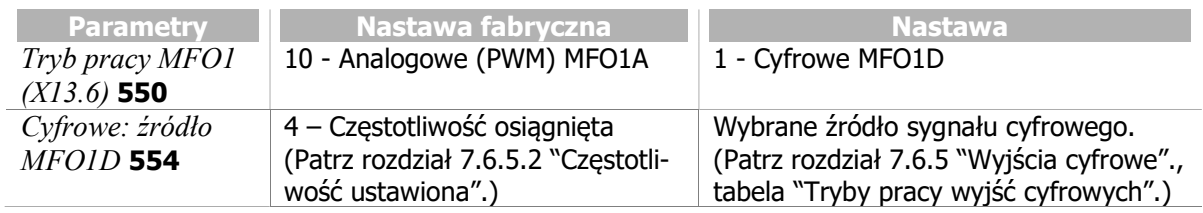

### 555 RF/PT: Wyjście MFO1F (częstotliwość powtarzania/wyjście częstotliwościowe)

Wyjście wielofunkcyjne MFO1 może być użyte, jako częstotliwościowe. Parametr Tryb pracy MFO1  $(XI3.6)$  550 musi w tym celu zostać ustawiony na "20 – Częstotliwość powtarzania (RF) MFO1F". Źródło sygnału wyjścia wybierane jest za pomocą parametru RF/PT: Wartość wyjściowa MFOIF 555.

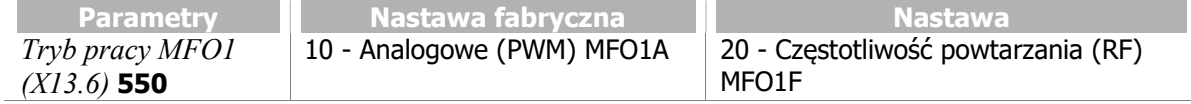

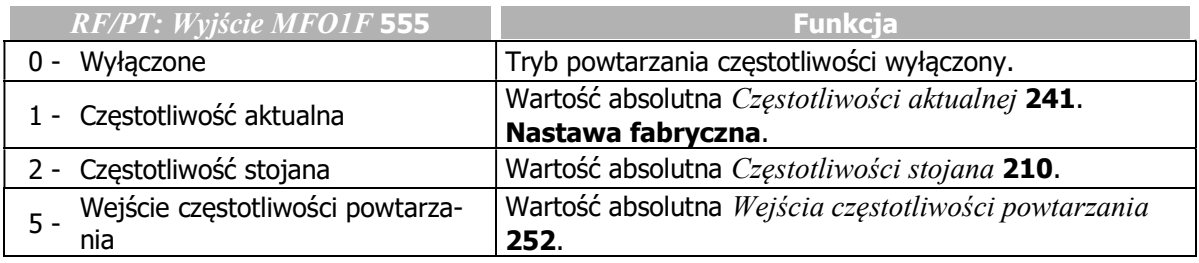

Maksymalna wartość częstotliwości na wyjściu:

f<sub>wyj. maks</sub> = 2 x (*Częstotliwość maksymalna* **419**) x (*RF*: *Rozdzielczość* **556**)

#### Skalowanie

Jeśli wyjście wielofunkcyjne ustawione jest, jako częstotliwościowe, parametr Tryb pracy MFO1 (X13.6) 550 ustawiony jest na wartość "20 – Częstotliwość powtarzania (RF) MFO1F", częstotliwość wyjściowa może być skalowana.

### 556 RF: Rozdzielczość (częstotliwości powtarzania)

W trybie częstotliwości powtarzania na wyjściu wielofunkcyjnym emulowany jest sygnał enkodera inkrementalnego. Parametr RF: Rozdzielczość 556 należy ustawić zgodnie z żądaną częstotliwością sygnału wyjściowego.

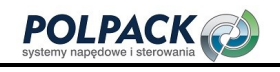

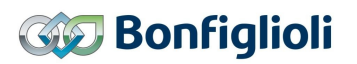

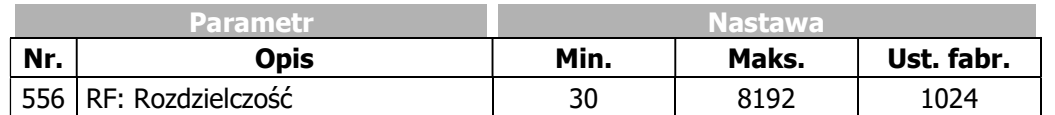

Przy doborze wartości parametru RF: Rozdzielczość 556 należy zwrócić uwagę, aby nie przekraczać limitu częstotliwości sygnału wyjściowego fmaks = 150 kHz

150 000 Hz  $S_{max} = \frac{130,000 \text{ Hz}}{Wartość częstotiwość}$ 

#### Wyjście impulsowe

Sygnał impulsowy (sekwencja impulsów) na wyjściu wielofunkcyjnym może być wyprowadzony, jako sygnał częstotliwości wiodącej.

W celu skonfigurowania wyjścia, jako impulsowe w parametrze  $Tryb$  pracy  $MFOI$  ( $X13.6$ ) 550 należy ustawić "30 - Impulsowe (PT) MFO1F".

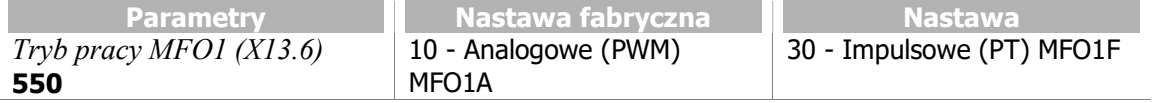

#### 557 PT: Skalowanie częstotliwości (wyjścia impulsowego)

Parametr PT: Skalowanie częstotliwości 557 wyznacza wartość częstotliwości sygnału na wyjściu wielofunkcyjnym przy 100% częstotliwości maksymalnej. W związku z tym skalowanie jest zależne również od parametru Częstotliwość maksymalna 419.

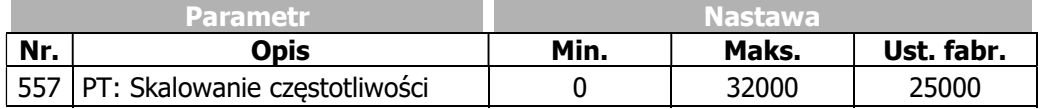

Jeśli parametr PT: Skalowanie częstotliwości 557 ma wartość zero, częstotliwość sygnału na wyjściu wielofunkcyjnym nie jest skalowana.

Wartość wyjściowa jest ograniczona do wartości 2 x Częstotliwość maksymalna 419.

Przykład: Wartość zadana 50 Hz, Częstotliwość maksymalna 419 = 100 Hz

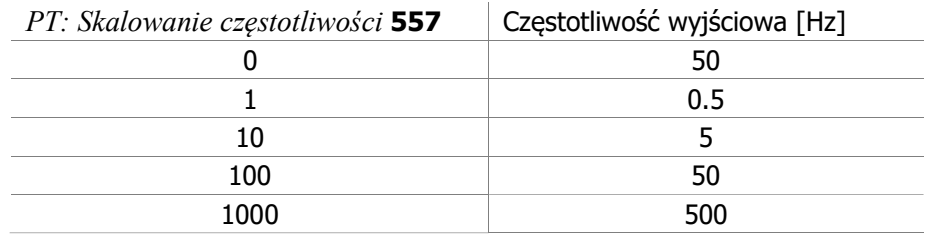

Przykład: Wartość zadana 25 Hz, Częstotliwość maksymalna 419 = 50 Hz

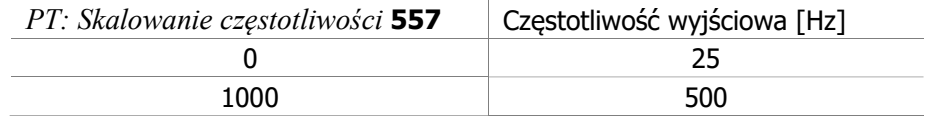

# 7.6.4 Wejście/wyjście cyfrowe IN3D/OUT3D

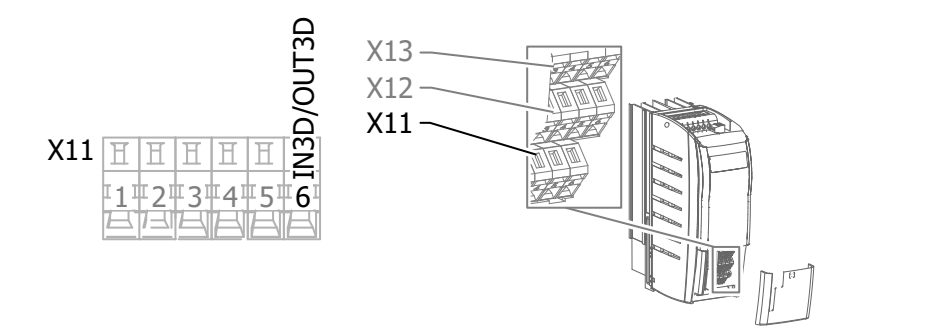

### 558 Tryb pracy zacisk X11.6 (wejście/wyjście cyfrowe)

Zacisk X11.6 może pełnić role wejścia cyfrowego lub wyjścia cyfrowego. Fabrycznie, zacisk X11.6 ustawiony jest, jako wejście cyfrowe zmiany zestawu danych.

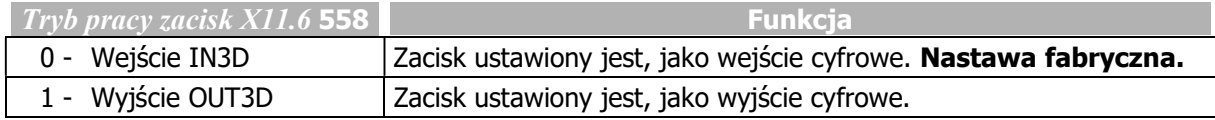

#### 559 Wejścia cyfrowe PNP/NPN

Jeśli wejście/wyjście cyfrowe (zacisk X11.6) ustawione jest, jako wejście, sposób przetwarzania sygnału cyfrowego może być ustawiony, jako PNP (sterowanie plusem) lub NPN (sterowanie minusem) za pomocą parametru Wejścia cyfrowe PNP/NPN 559. Parametr Tryb pracy zacisk X11.6 558 musi być ustawiony na "0 – Wejście IN3D".

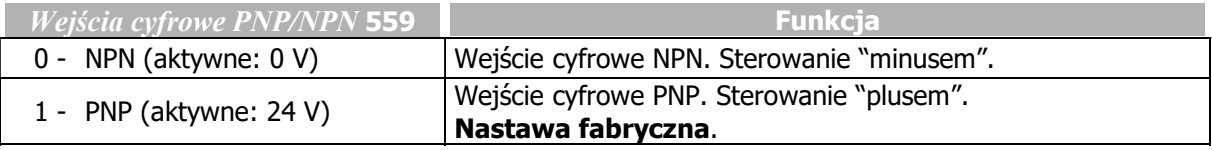

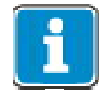

Parametr wpływa również na sposób przetwarzania NPN/PNP wejść cyfrowych IN1D, IN2D, IN4D i IN5D.

Wejście cyfrowe IN3D może sterować funkcjami przemiennika po przyporządkowaniu im wartości "73 - IN3D". Jeśli Tryb pracy zacisk X11.6 558 ustawiony jest na "0 - Wejście IN3D", wejście cyfrowe IN3D domyślnie przypisane jest do funkcji "Zmiana zestawu danych 1".

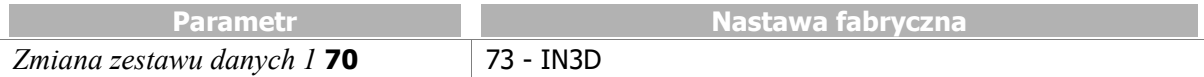

Wybór sygnału wyjściowego dla wejścia/wyjścia cyfrowego (zacisk X11.6) wykonuje się za pomocą parametru Tryb pracy OUT3D (X11.6) 533. Parametr Tryb pracy zacisk X11.6 558 musi być ustawiony na "1 - Wyjście OUT3D".

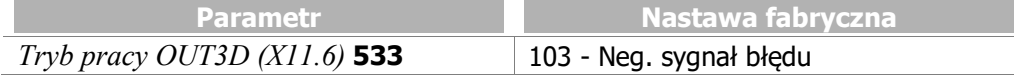

l,

# 7.6.5 Wyjścia cyfrowe

#### 531 Tryb pracy OUT1D (X13.5) (Wyjście cyfrowe) 532 Tryb pracy OUT2D (X10/przekaźnik) 533 Tryb pracy OUT3D (X11.6) (Wejście/wyjście cyfrowe) 554 Cyfrowe: źródło MFO1D (Wyjście wielofunkcyjne)

Sygnały cyfrowe wymienione w tabeli "Tryby pracy wyjść cyfrowych" mogą być wyprowadzone poprzez:

- Wyjście cyfrowe
- Wyjście wielofunkcyjne (ustawione, jako cyfrowe)
- Wejście/wyjście cyfrowe (ustawione, jako wyjście)
- Wyjście przekaźnikowe

Jeśli na wyjściu wielofunkcyjnym lub wejściu/wyjściu cyfrowym ma pojawić się sygnał cyfrowy to dane wyjście musi być najpierw sparametryzowane, jako wyjście cyfrowe:

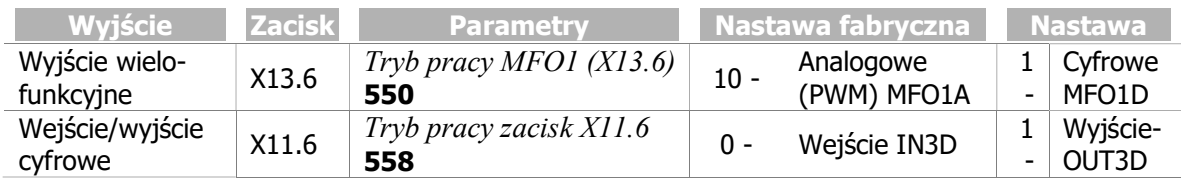

#### Nastawy fabryczne wyjść cyfrowych

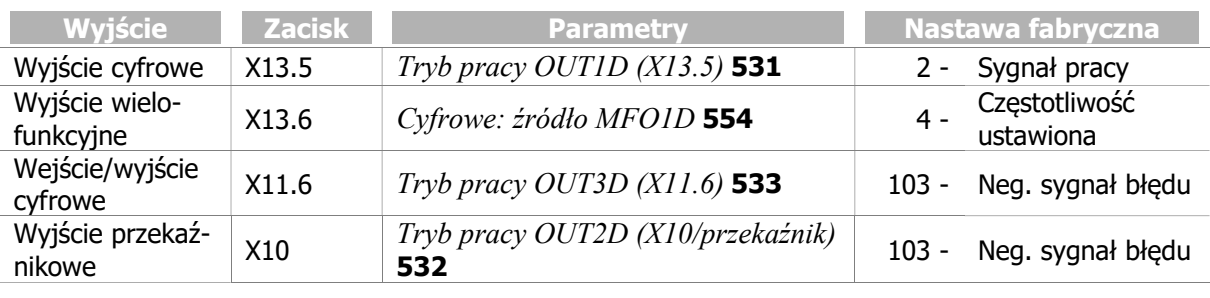

WSKAZÓWKA

W przypadku błędu komunikacji pomiędzy modułem mocy a modułem sterowania przemiennika, wyjście przekaźnikowe na złączu X10 zostaje wyłączone. Pozwala to zapobiec niebezpiecznym stanom, np. w przypadku sterowania hamulcem aplikacji dźwigowej.

### Tryby pracy wyjść cyfrowych

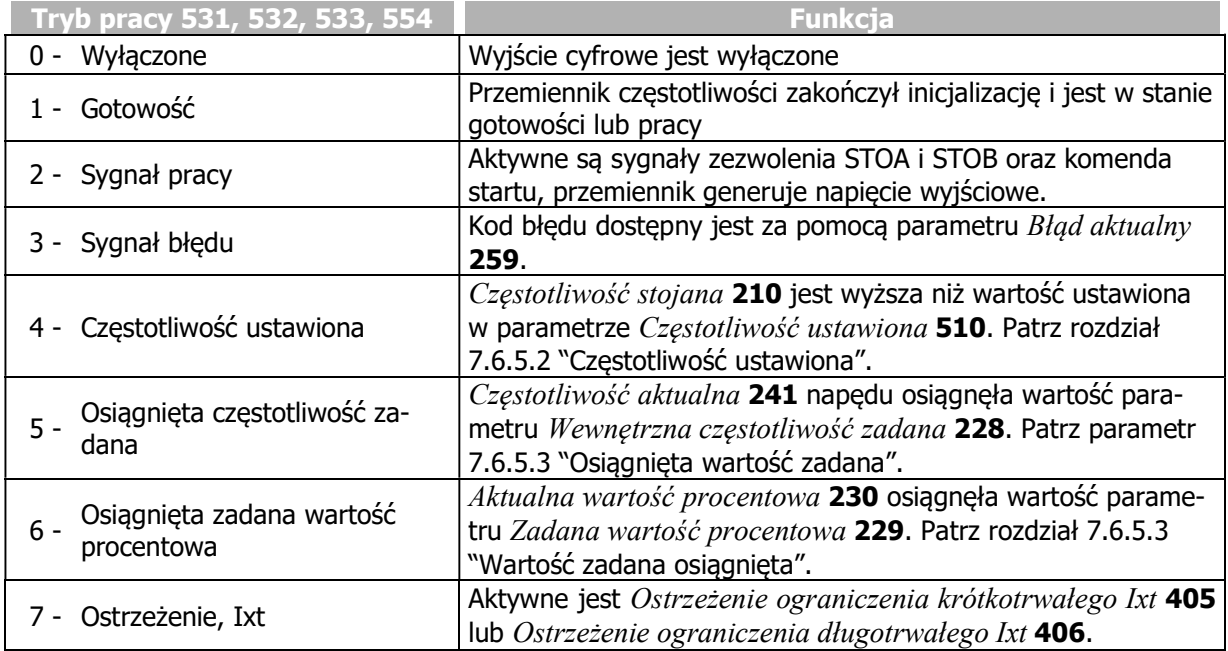

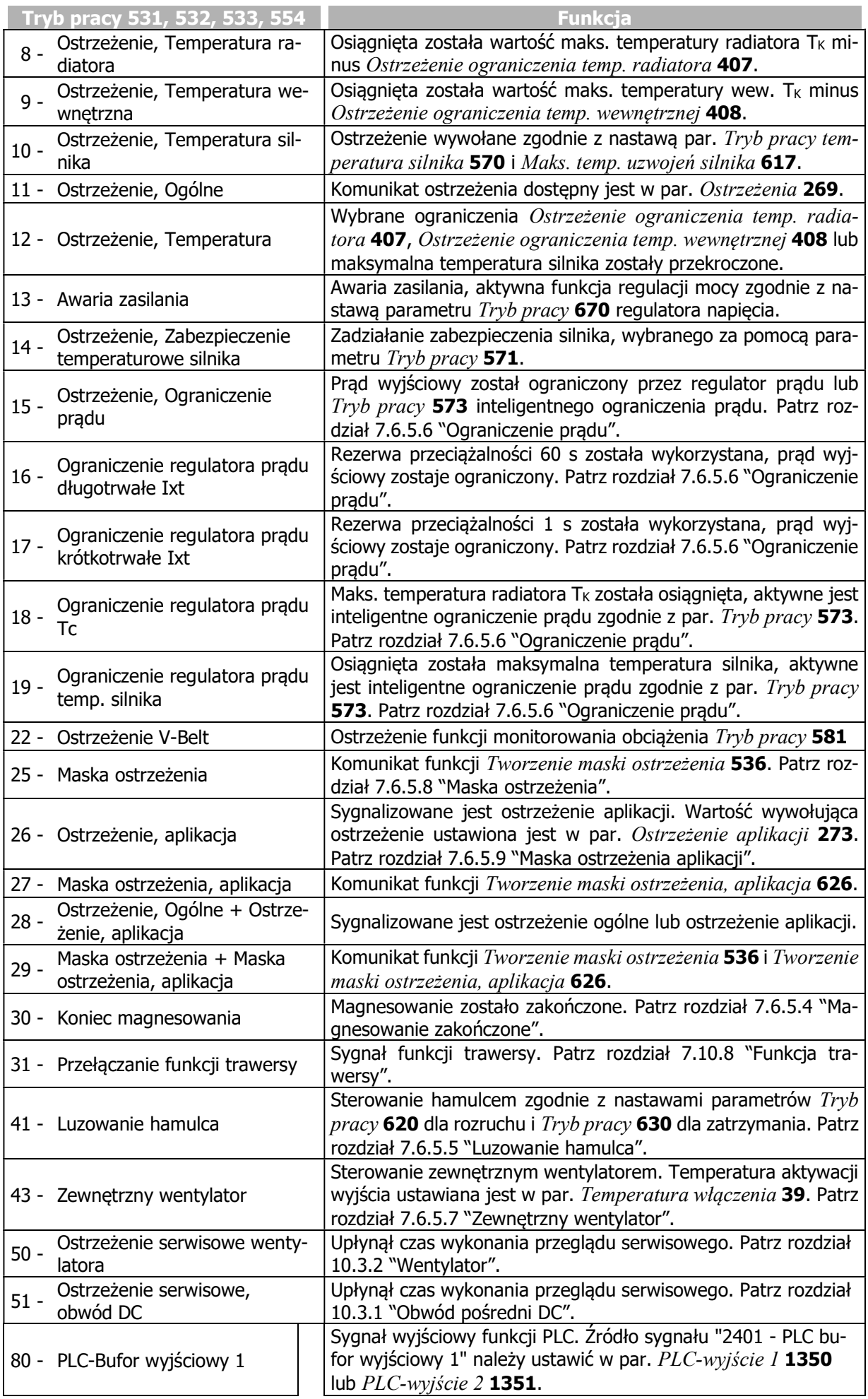

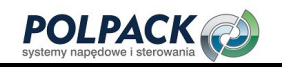

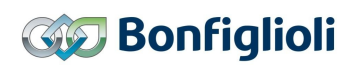

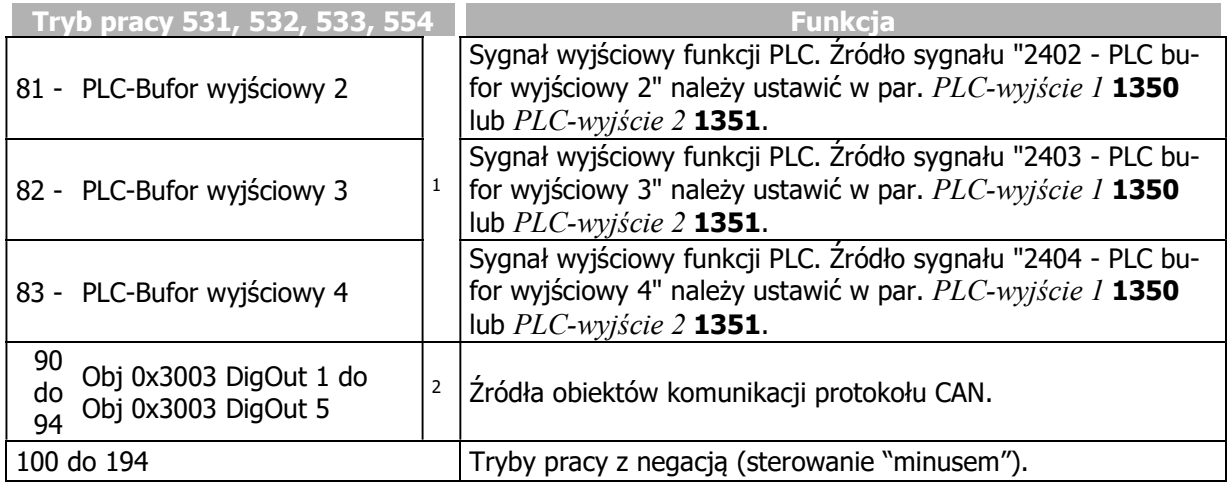

# 7.6.5.1 Komunikaty cyfrowe

Sygnały wyjść cyfrowych mogą być użyte do parametryzacji funkcji przemiennika częstotliwości. Sygnały wybrane w poniższych parametrach:

- Tryb pracy OUT1D (X13.5) 531 (wyjście cyfrowe)
- Tryb pracy OUT2D (X10/przekaźnik) 532
- Tryb pracy OUT3D (X11.6) 533 (wejście/wyjście cyfrowe)
- Cyfrowe: Źródło MFOID 554 (wyjście wielofunkcyjne)

mogą być przyporządkowane do wybranych funkcji, jako:

### Sygnał na wyjściu cyfrowym OUT1D

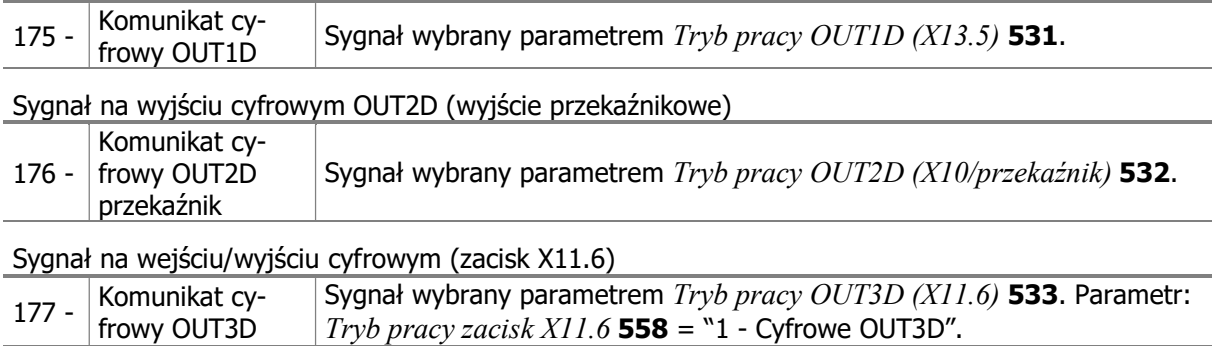

Sygnał na wyjściu wielofunkcyjnym

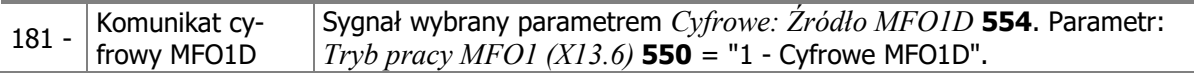

### 7.6.5.2 Częstotliwość ustawiona

#### 510 Częstotliwość ustawiona

#### 517 Częstotliwość ustawiona, opóźnienie wyłączenia

Jeśli wyjście cyfrowe ustawiony ma tryb działania 4 - "Częstotliwość ustawiona", to jest ono aktywowane, kiedy wartość aktualna parametru Częstotliwość stojana 210 jest wyższa niż wartość ustawiona w par. Czestotliwość ustawiona 510.

-

<sup>1</sup> Patrz instrukcja aplikacji "PLC".

<sup>2</sup> Zgodnie z instrukcją CANopen.

Dane wyjście zostanie ponownie przełączone, kiedy Częstotliwość stojana 210 spadnie poniżej wartości "Czestotliwość ustawiona 510 minus Czestotliwość ustawiona, opóźnienie wyłączenia 517".

Źródło sygnału 164 - "Częstotliwość ustawiona" może być wykorzystane w funkcjach przemiennika częstotliwości.

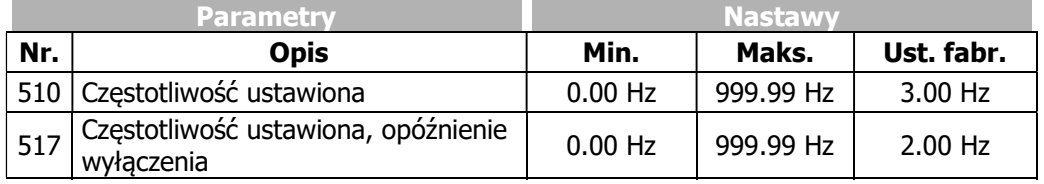

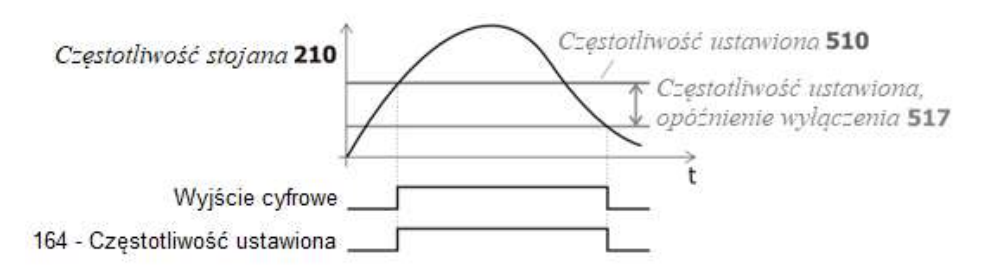

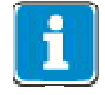

Jeśli Częstotliwość ustawiona, opóźnienie wyłączenia 517 > Częstotliwość ustawiona 510 wyjście nigdy nie zostanie przełączone po pierwszym aktywowaniu. Ustaw odpowiednie wartości przed uruchomieniem.

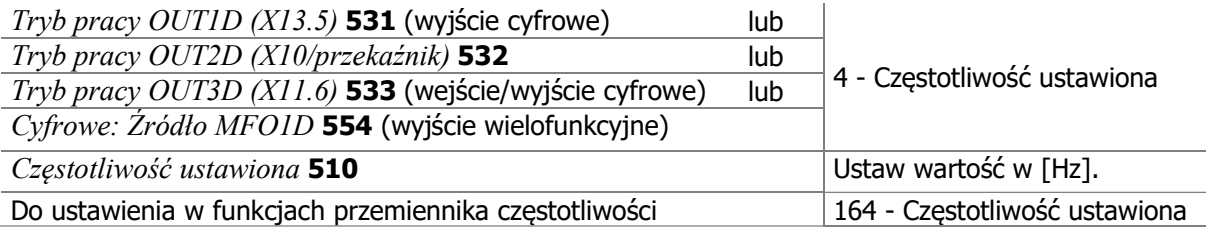

# 7.6.5.3 Wartość zadana osiągnięta

# 549 Wartość zadana osiągnięta: Zakres tolerancji

W trybie pracy wyjścia cyfrowego 5 - "Częstotliwość zadana osiągnięta", na danym wyjściu pojawia się sygnał w momencie, kiedy częstotliwość aktualna osiąga wartość częstotliwości zadanej.

W trybie pracy wyjścia cyfrowego 6 - "Zadana wartość procentowa osiągnięta", na danym wyjściu pojawia się sygnał w momencie, kiedy aktualna wartość procentowa osiąga wartość równą zadanej.

Źródło sygnału 163 - "Częstotliwość zadana osiągnięta" lub 178 - "Zadana wartość procentowa osiągnięta" mogą być łączone z funkcjami przemiennika częstotliwości.

Za pomocą parametru *Wartość zadana osiagnieta: Zakres tolerancji* 549 definiujemy procentowo histerezę przetwarzania wartości aktualnej.

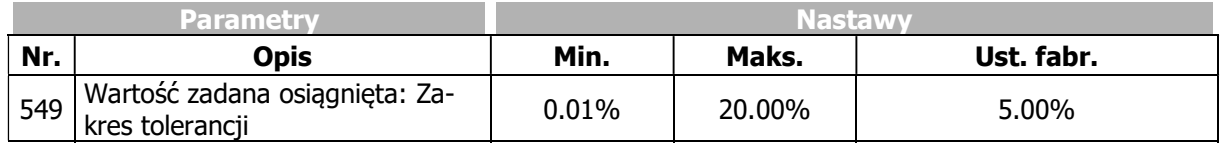

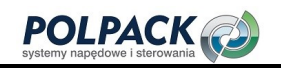

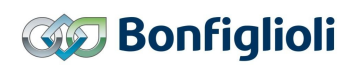

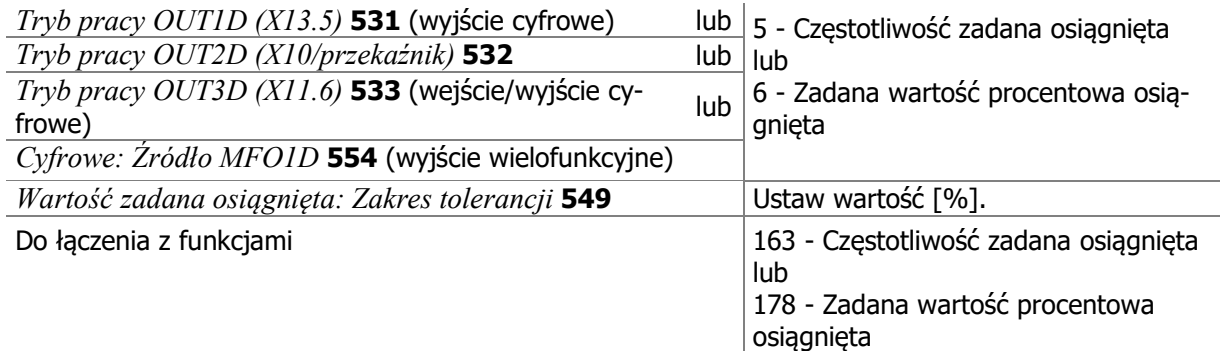

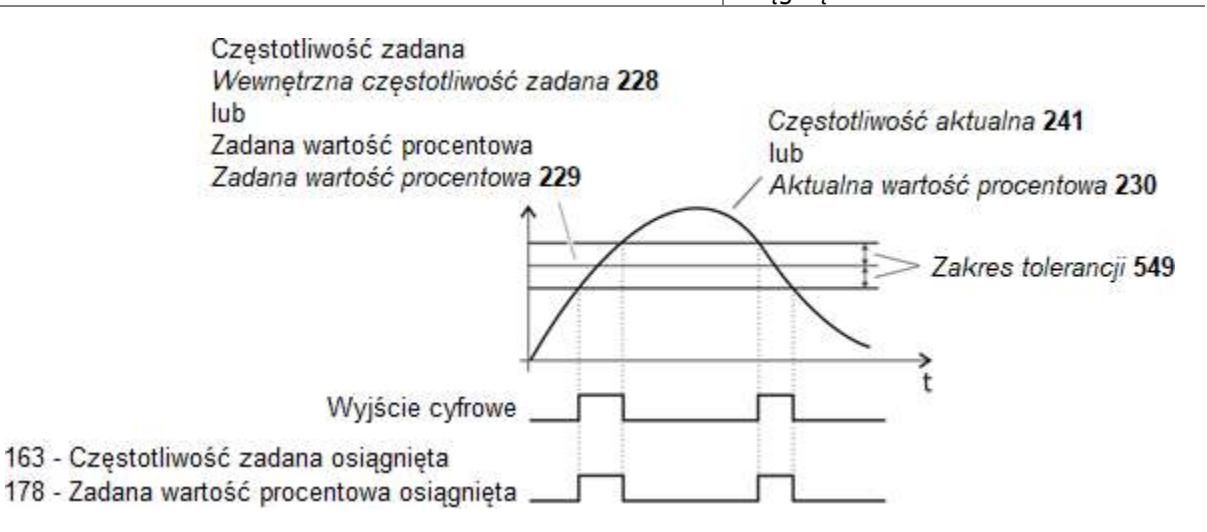

#### Przykład:

Maksymalna odchyłka  $[Hz] = \Delta f \times \text{Wartość zadana osiągnięta: Zakres tolerancji }$ 549  $[%]$  $= (C_{\text{zestotljwość maksymalna} 419 - C_{\text{zestotljwość minimalna} 418) \times Wartość zadana osiagnieta:$ Zakres tolerancji 549  $[%] = (50 Hz - 3.5 Hz) \times 5% = 2.325 Hz$ 

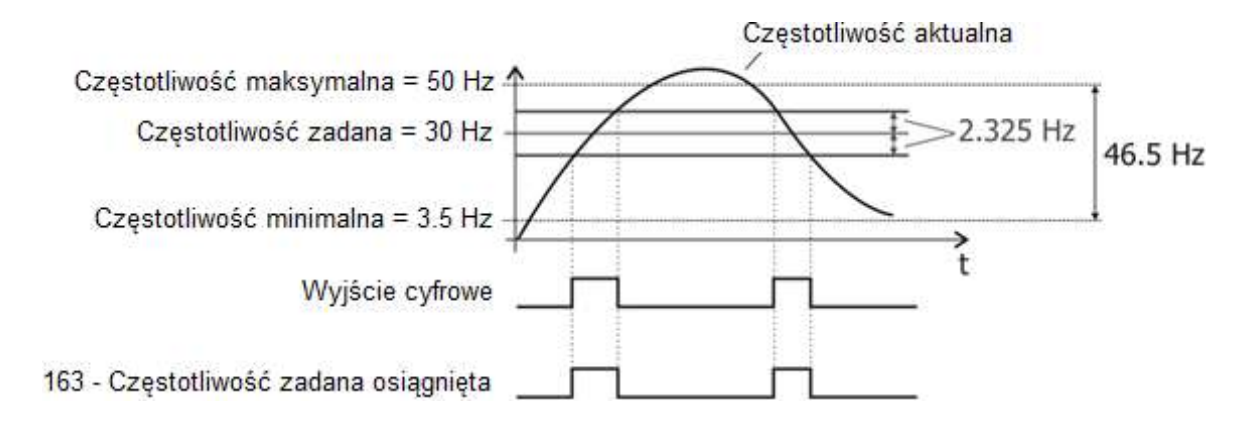

# 7.6.5.4 Magnesowanie zakończone

W trybie pracy wyjścia cyfrowego "30 – magnesowanie zakończone", na danym wyjściu pojawia się sygnał w momencie zakończenia fazy magnesowania. Czas przeznaczony na magnesowanie wynika z aktualnego stanu pracy silnika i nastawy zestawu parametrów magnesowania. Magnesowanie definiowane jest parametrami charakterystyki rozruchu, wpływa na nie również wartość prądu rozruchowego. Patrz rozdział 7.3.2 "Charakterystyka rozruchu".

### 7.6.5.5 Luzowanie hamulca

Funkcja luzowania hamulca, w trybie pracy 41 wyjścia cyfrowego, umożliwia za jego pomocą sterowanie hamulcem elektromagnetycznym silnika. Funkcja ta w swoim działaniu uwzględnia zarówno sygnały pochodzące z wejść sterujących jak i nastawy charakterystyki rozruchu i zatrzymania.

Wyjście jest załączane (hamulec jest luzowany) w momencie zakończenia magnesowania silnika, zgodnie z nastawami charakterystyki rozruchu. Kiedy upłynie Czas reakcji hamulca 625, napęd zaczyna przyspieszać. Patrz rozdział 7.3.2 "Charakterystyka rozruchu".

Charakterystyka zatrzymania zależy od nastawy parametru Tryb pracy 630. Patrz rozdział 7.3.3 "Charakterystyka zatrzymania".

W przypadku trybu pracy 2 lub 5 z funkcją utrzymywania predkości "0", wyjście cyfrowe nie jest wyłączane (hamulec silnika nie jest załączany). W pozostałych trybach pracy charakterystyki zatrzymania, możliwe jest sterowanie hamulcem. W przypadku hamowania wybiegiem, wyjście jest wyłączane w momencie podania komendy zatrzymania.

W przypadku trybu pracy z kontrolowanym zatrzymaniem i wyłączeniem, napęd jest zwalniany do zatrzymania i utrzymywany pod napięciem przez czas wstrzymania. Po upłynięciu tego czasu wyjście jest wyłączane i hamulec zostaje załączony.

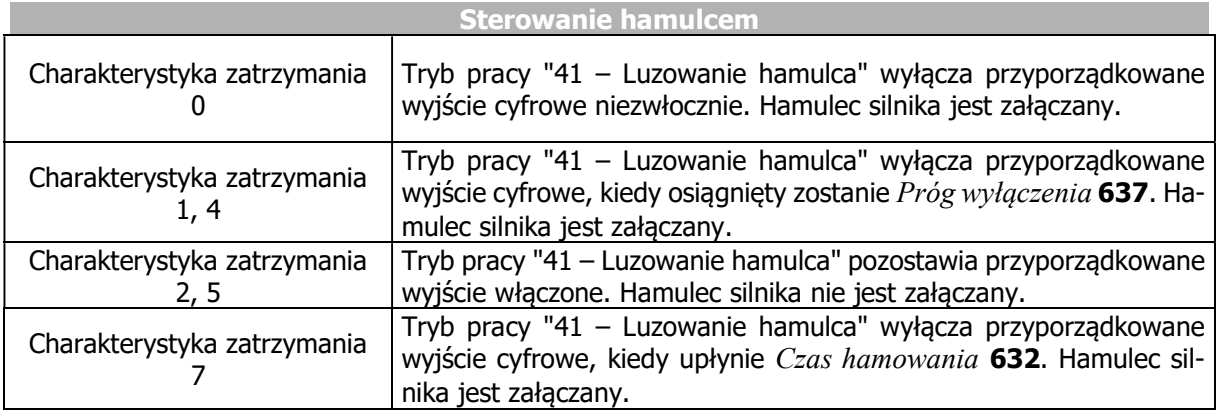

# 7.6.5.6 Ograniczenie prądu

Tryby pracy od 15 do 19 przyporządkowują wyjścia cyfrowe i wyjście przekaźnikowe do funkcji inteligentnego ograniczenia prądu. Redukcja mocy wprowadzana przez ustawioną wartość procentową prądu znamionowego zależy od wybranego trybu pracy. Przypadek zadziałania funkcji i ograniczenia mocy może być sygnalizowany przez wybrane wyjście cyfrowe. W przypadku sterowania U/f funkcja inteligentnego ograniczenia prądu może być wyłączona. W takim przypadku tryby pracy od 16 do 19 są nieaktywne.

# 7.6.5.7 Zewnętrzny wentylator

Tryb pracy "43 – Zewnętrzny wentylator" umożliwia sterowanie pracą dodatkowego wentylatora. Kiedy osiągnięta zostanie Temperatura włączenia 39 (wentylatorów wewnętrznych), poprzez wyjście cyfrowe włączany jest zewnętrzny wentylator. Patrz rozdział 7.10.2 "Wentylator".

# 7.6.5.8 Maska ostrzeżenia

### 536 Tworzenie maski ostrzeżenia

Maska ostrzeżenia sygnalizuje sygnałem cyfrowym, jeśli aktywne jest wcześniej skonfigurowane ostrzeżenie. Konfiguracja maski ostrzeżenia odbywa się za pomocą parametru Tworzenie maski ostrzeżenia 536. Możliwe jest tworzenie kombinacji ostrzeżeń oraz komunikatów stanu kontrolera. Pozwala to na wewnętrzną i zewnętrzną kontrolę wspólnym sygnałem cyfrowym. Parametry Ostrzeżenie 269 i Status regulatora 275 są niezależne od maski ostrzeżenia.

Wybierz wartość 1 … 43 aby aktywować dany komunikat.

Wybierz wartość 101 … 143 aby dezaktywować dany komunikat.

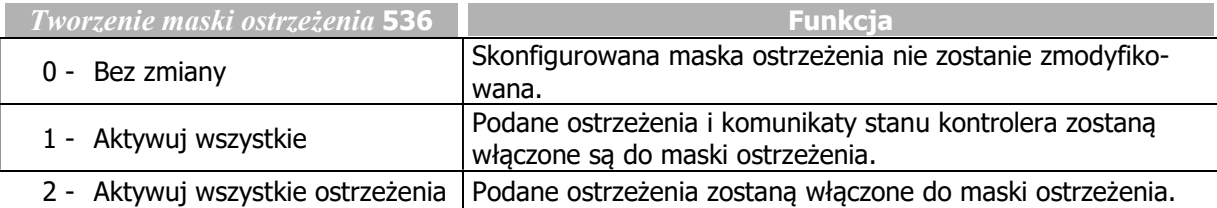

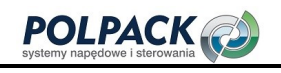

# **GD** Bonfiglioli

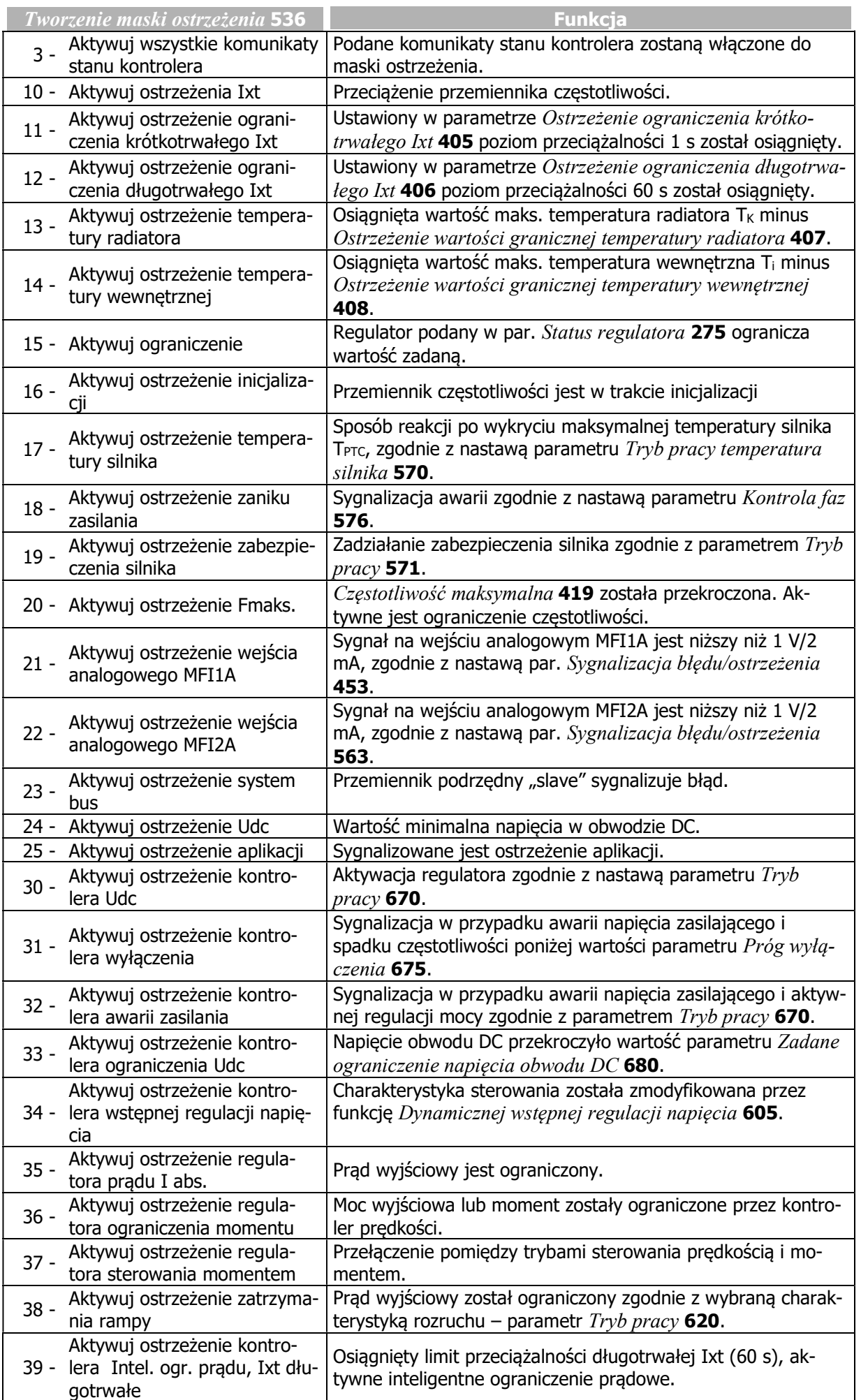

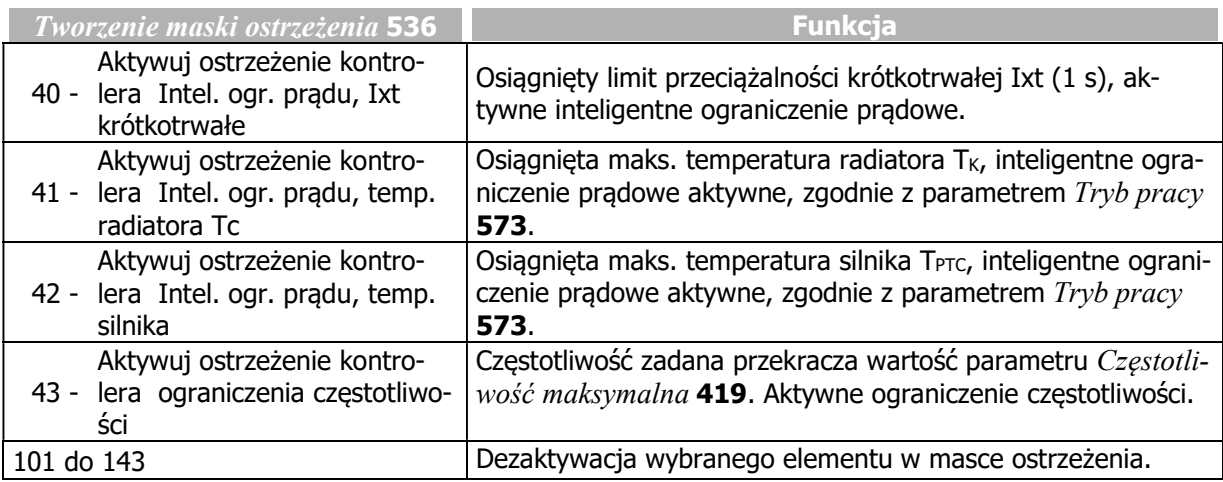

Ustalona maska ostrzeżenia może być odczytana za pomocą parametru Aktualna maska ostrzeżenia 537. Powyższe opcje konfiguracji parametru Tworzenie maski ostrzeżenia 536 odczytywane są w formie zakodowanej. Kod to suma wartości heksadecymalnych odpowiadających wybranym ostrzeżeniom oraz ich oznaczenia skrótowe.

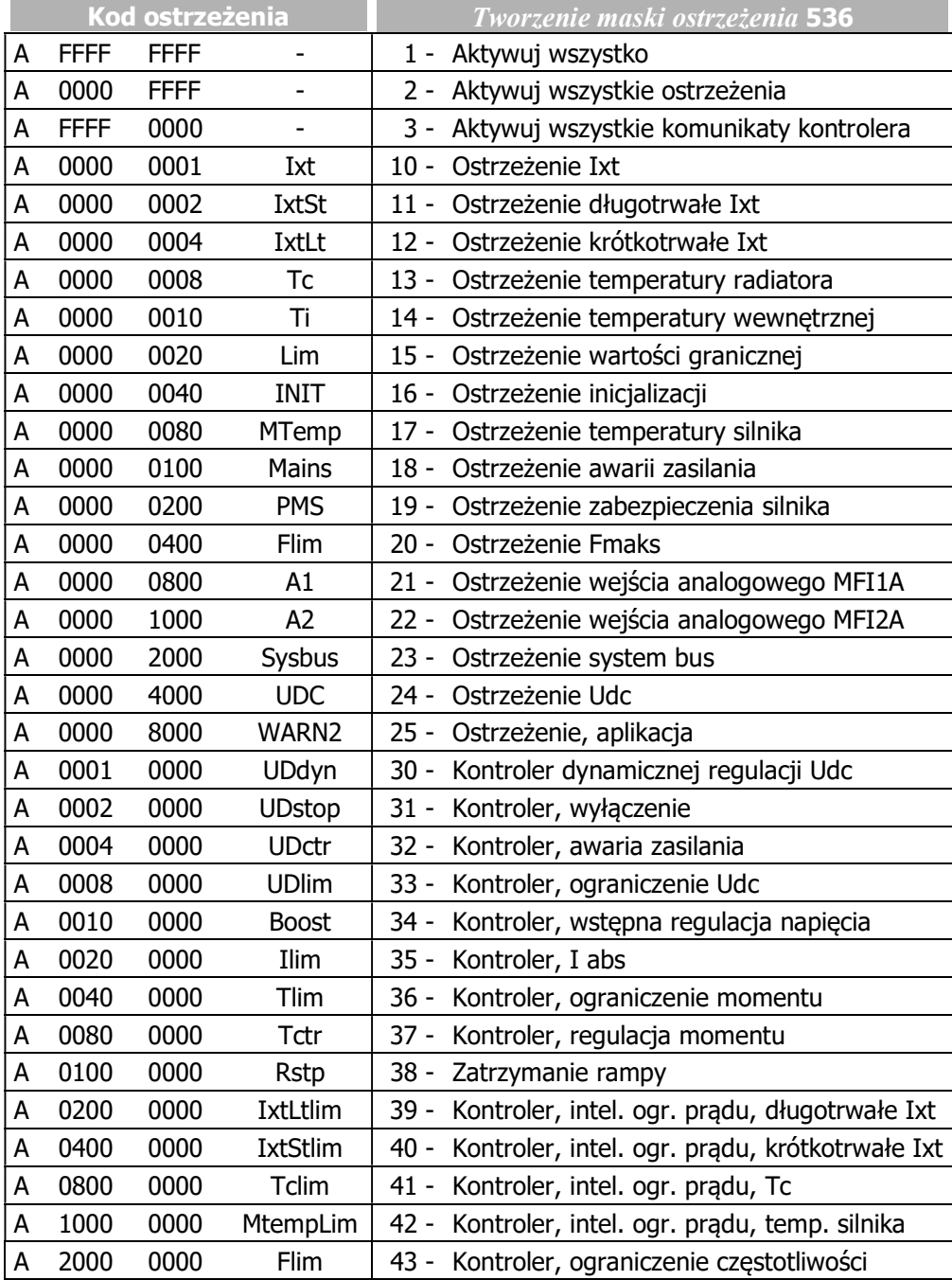

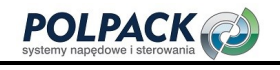

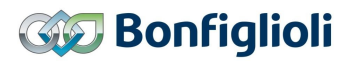

### Sygnały wyjściowe

Ostrzeżenie sygnalizowane jest następującymi sygnałami cyfrowymi.

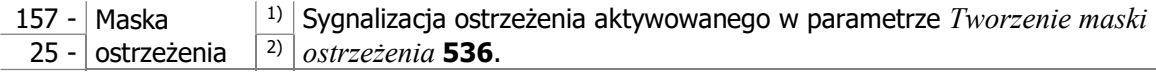

1) Do powiązania bezpośredni o z funkcjami przemiennika częstotliwości.

2) Do sygnalizacji za pomocą wyjść cyfrowych. Należy wybrać źródło sygnału w jednym z parametrów 531, 532, 533, 554. Patrz rozdział 7.6.5 "Wyjścia cyfrowe".

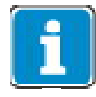

Parametry Ostrzeżenie 269 i Status ostrzeżenia 356 (środowisko błędu) sygnalizują ostrzeżenia niezależnie od utworzonej maski ostrzeżenia. Parametry Status regulatora 275 i Status regulatora 355 (środowisko błędu) sygnalizują status regulatora niezależnie od utworzonej maski ostrzeżenia.

# 7.6.5.9 Maska ostrzeżenia aplikacji

#### 626 Tworzenie maski ostrzeżenia aplikacji

Maska ostrzeżenia aplikacji sygnalizuje poprzez sygnał cyfrowy pojawienie się wcześniej zdefiniowanych ostrzeżeń. Konfiguracja maski ostrzeżenia aplikacji wykonywana jest za pomocą parametru Tworzenie maski ostrzeżenia aplikacji 626. W zależności od wymagań aplikacji, dowolna ilość ostrzeżeń może zostać skonfigurowana. Pozwala to na wewnętrzną i/lub zewnętrzną kontrolę za pomocą wspólnego sygnału cyfrowego. Sygnalizacja poprzez Ostrzeżenie aplikacji 273 nie wpływa na maskę ostrzeżenia.

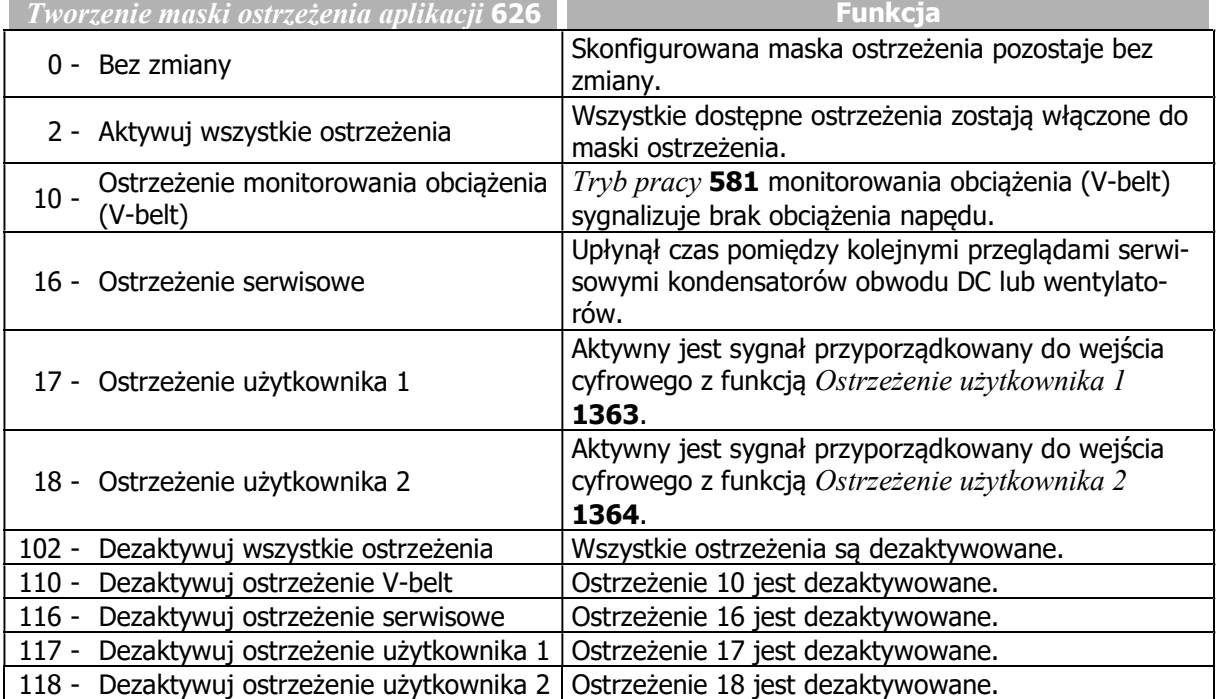

Ustalona maska ostrzeżenia aplikacji może być odczytana za pomocą parametru Aktualna maska ostrzeżenia aplikacji 627. Powyższe opcje konfiguracji parametru Tworzenie maski ostrzeżenia aplikacji 626 odczytywane są w formie zakodowanej. Kod to suma wartości heksadecymalnych odpowiadających wybranym ostrzeżeniom oraz ich oznaczenia skrótowe.

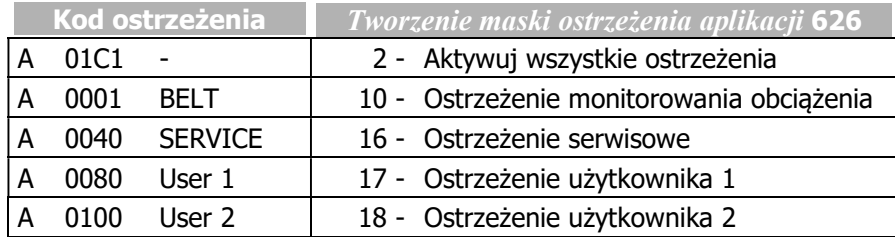

# Sygnały wyjściowe

Ostrzeżenie sygnalizowane jest następującymi sygnałami cyfrowymi.

215 - Maska ostrzeżenia aplikacji 1) Sygnalizacja ostrzeżenia aktywowanego w parametrze Tworzenie maski 27 -  $\frac{0.05}{10}$   $\frac{0.05}{10}$   $\frac{0.05}{10}$   $\frac{0.05}{10}$  ostrzeżenia aplikacji **626**. 2)

1) Do powiązania bezpośredni o z funkcjami przemiennika częstotliwości.

2) Do sygnalizacji za pomocą wyjść cyfrowych. Należy wybrać źródło sygnału w jednym z parametrów 531, 532, 533, 554. Patrz rozdział 7.6.5 "Wyjścia cyfrowe".

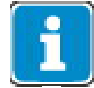

Parametr Ostrzeżenie aplikacji 273 sygnalizuje ostrzeżenia niezależnie od utworzonej maski ostrzeżenia.

# 7.6.6 Wejścia cyfrowe

Przydział sygnałów sterujących do dostępnych funkcji oprogramowania można dostosować do wymogów danej aplikacji. Oprócz standardowych cyfrowych wejść sterujących dostępne są dodatkowe wewnętrzne sygnały logiczne, dostępne, jako źródła sygnałów sterujących.

Każda z poszczególnych funkcji oprogramowania jest przypisana do różnych źródeł sygnału za pomocą parametryzowanych wejść. Umożliwia to elastyczne wykorzystanie cyfrowych sygnałów sterujących.

#### 559 Wejścia cyfrowe PNP/NPN

Za pomocą parametru Wejścia cyfrowe PNP/NPN 559, można wybrać sposób przetwarzania sygnałów cyfrowych PNP (sterowanie "plusem") lub NPN (sterowanie "minusem").

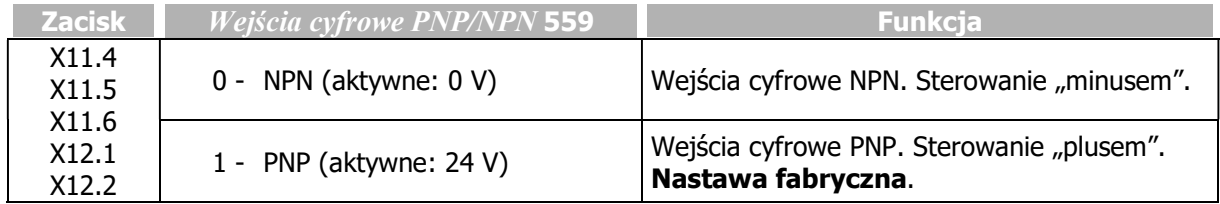

W celu użycia wejścia wielofunkcyjnego MFI1, jako wejścia cyfrowego, należy wybrać wartość 3 lub 4 w parametrze Tryb pracy MFI1 452.

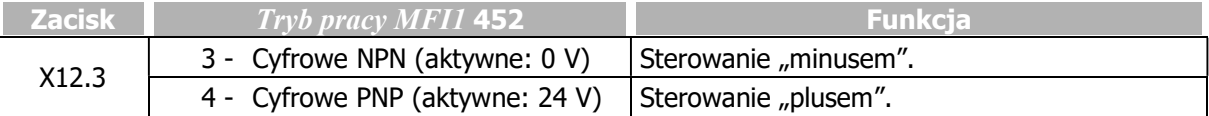

W celu użycia wejścia wielofunkcyjnego MFI2, jako wejścia cyfrowego, należy wybrać wartość 3 lub 4 w parametrze Tryb pracy MFI2 562.

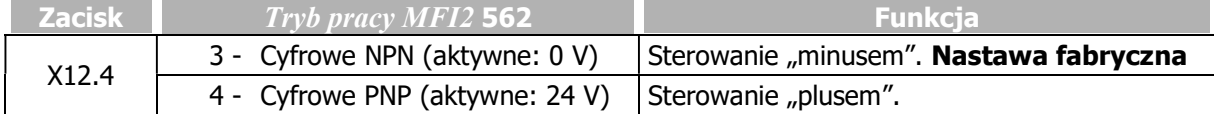

W celu użycia wejścia/wyjścia cyfrowego (zacisk X11.6) jako wejście cyfrowe, należy wybrać wartość "0 - Input IN3D" w parametrze  $Tryb$  pracy zacisk  $XII.6$  558.

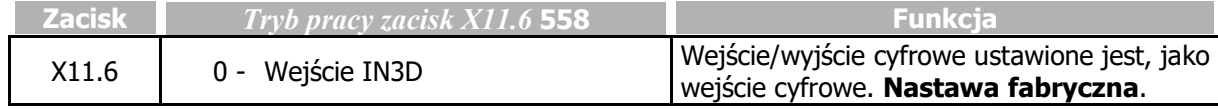

Szczegóły konfiguracji zacisku X11.6 jako wyjście cyfrowe patrz rozdział 7.6.4 "Wejście/wyjście cyfrowe IN3D/OUT3D".

l,

# 7.6.6.1 Lista sygnałów sterujących

- Wybierz funkcje, którą chcesz sterować, np. Start napędu lewoskrętnie.
- Wybierz sygnał sterujący do ustawienia w parametrze wybranej funkcji. Np. wybierz "74 IN4D" w parametrze Start lewoskrętnie 69. W takim przypadku napęd zostanie uruchomiony w kierunku lewoskrętnym po podaniu sygnału na wejście cyfrowe IN4D (oraz wejścia STO).

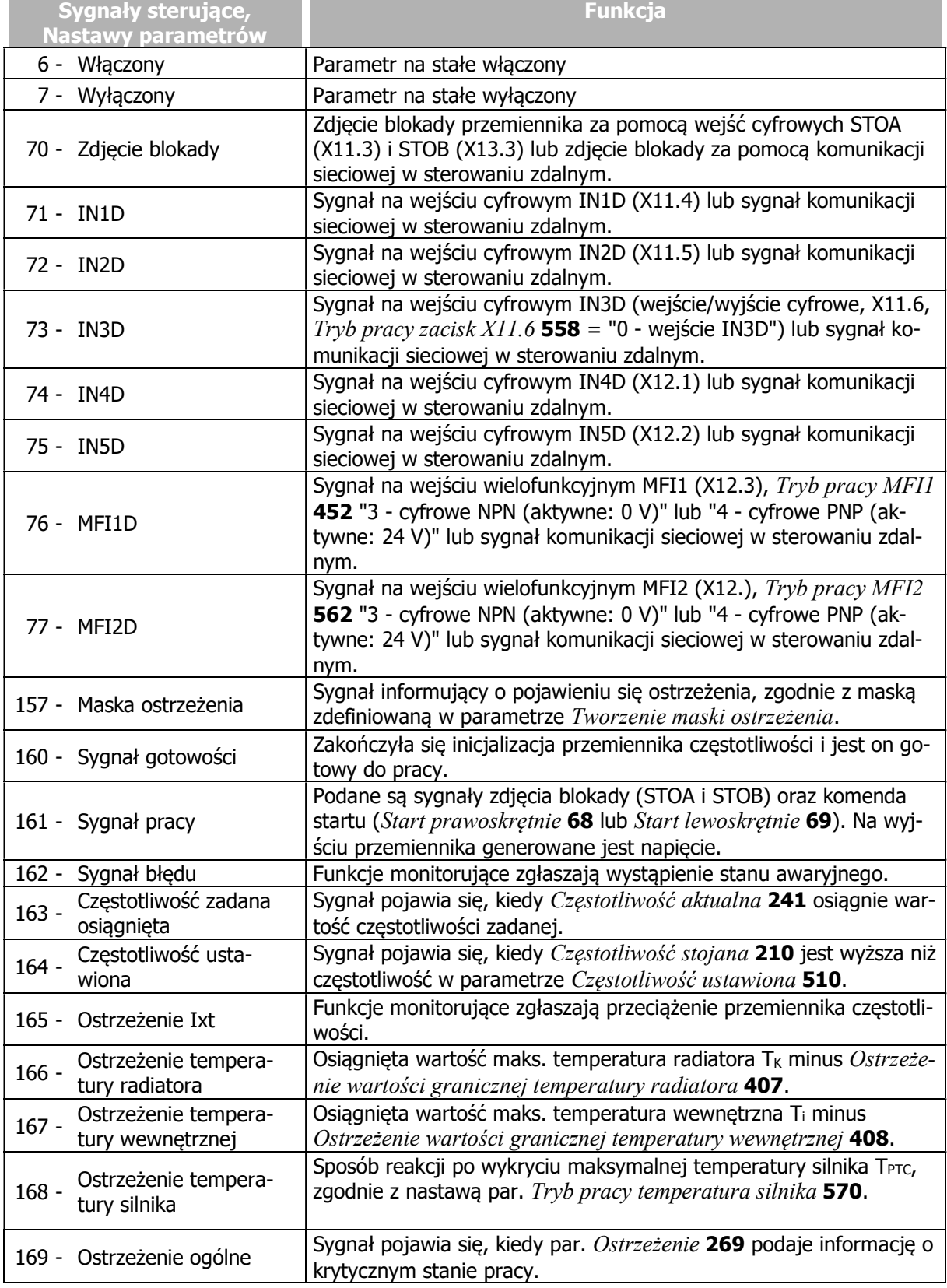

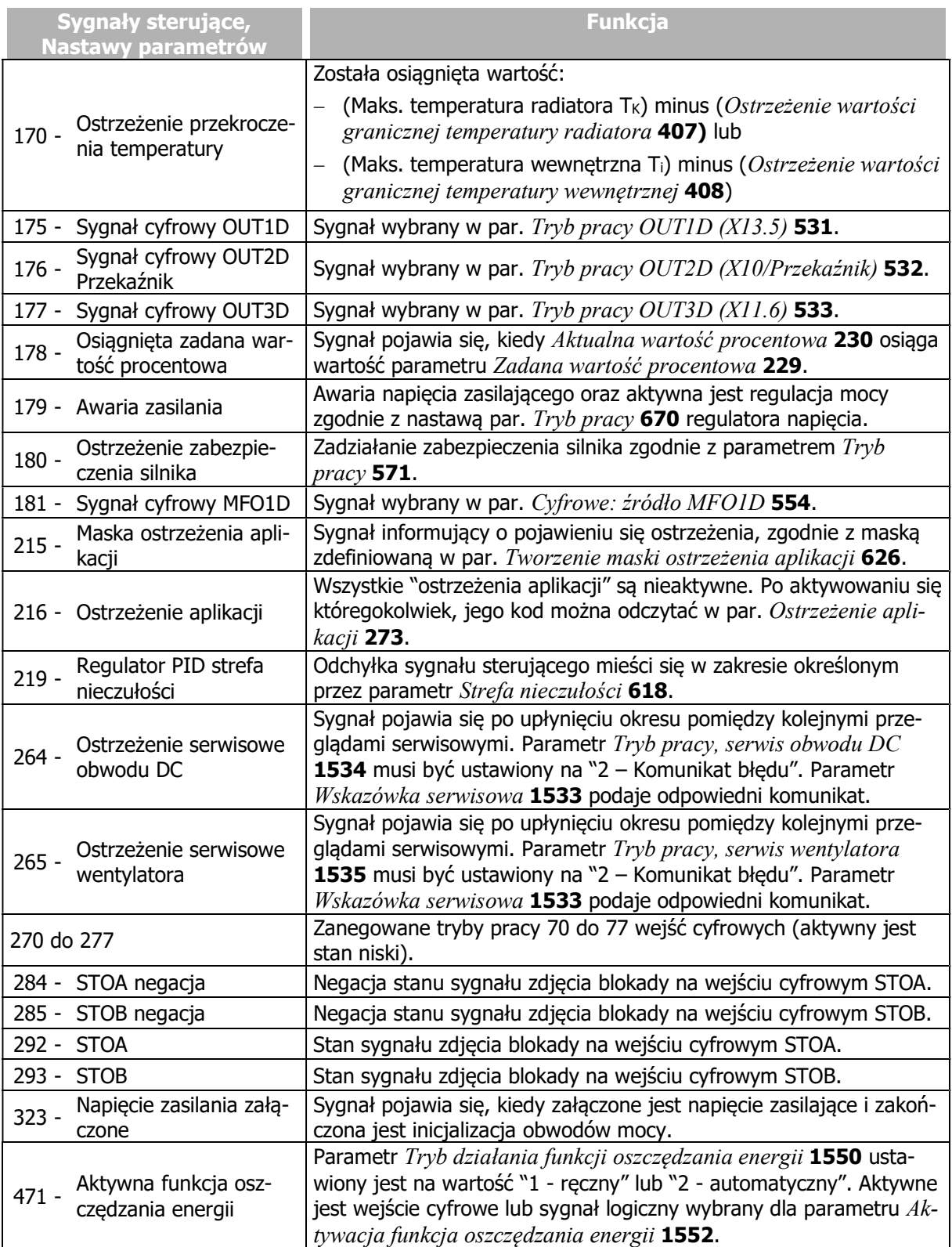

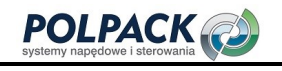

# **GO Bonfiglioli**

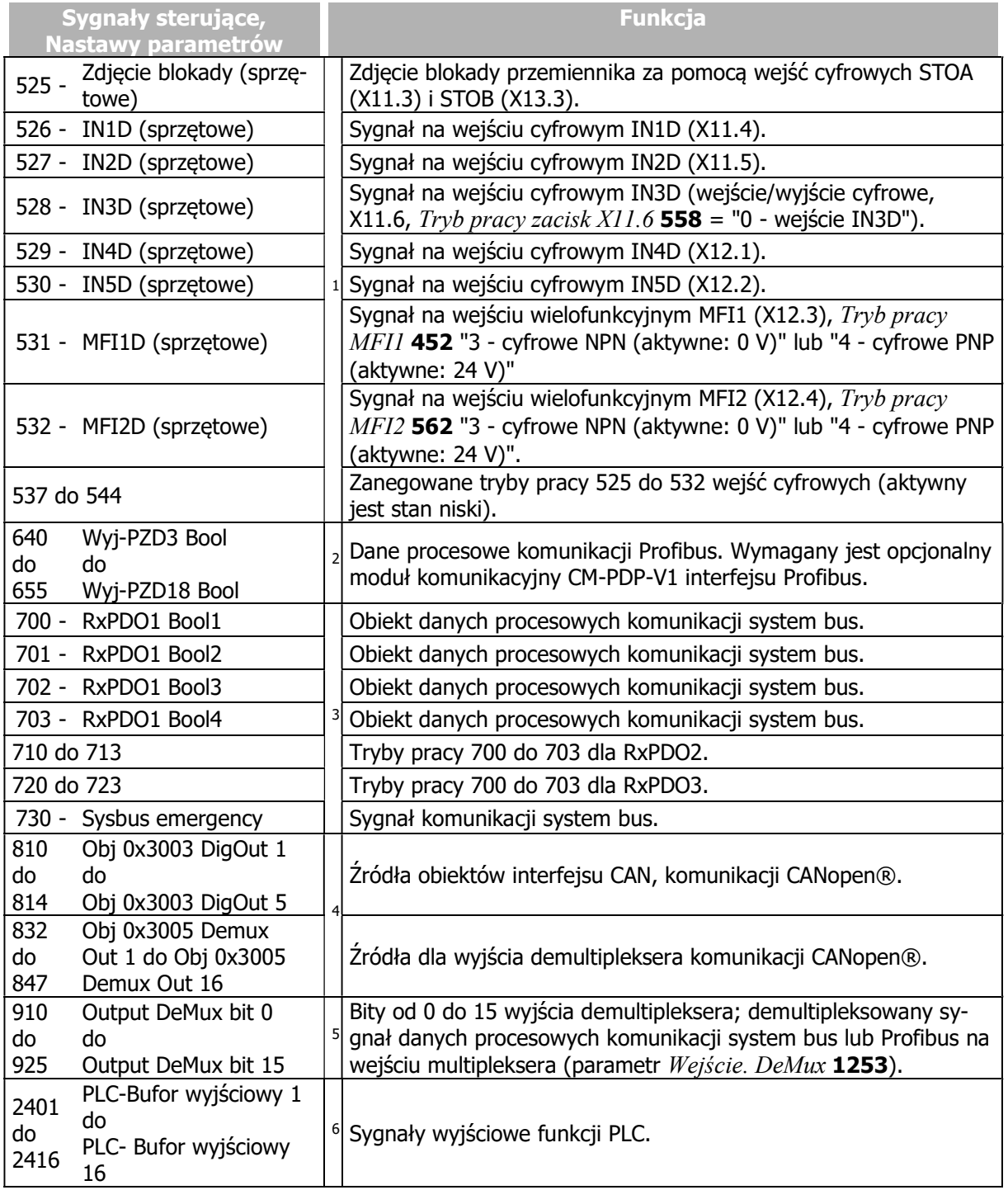

-

3 Patrz instrukcja system bus.

<sup>&</sup>lt;sup>1</sup> Sygnał cyfrowy jest niezależny od konfiguracji parametru  $\emph{Lokalny/Zdalny}$  412.

<sup>2</sup> Patrz instrukcja Profibus.

<sup>4</sup> Patrz instrukcja CANopen.

<sup>5</sup> Patrz instrukcja system bus lub Profibus.

<sup>6</sup> Patrz instrukcja funkcji PLC.

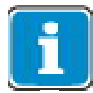

Sygnały na wejściach fizycznych (IN1D…IN5D, MFI1, MFI2) przetwarzane są jedynie, jeżeli wybrany jest w par. Lokalny/Zdalny 412 tryb pracy 0, 4 lub 5 ("Sterowanie wejściami" lub "Sterowanie 3-przewodowe").

W każdym innym trybie pracy parametru  $Lokalnv\ Zdalnv$  412 (1, 2, 3) wejścia fizyczne są przetwarzane jedynie, jeżeli przyporządkowane funkcjom sygnały mają dopisek "sprzętowe".

Sygnały nieodnoszące się do fizycznych wejść są przetwarzane niezależnie od wybranego trybu w par. Lokalny/Zdalny 412.

# 7.6.6.2 Rozkaz startu

#### 68 Start prawoskrętnie 69 Start lewoskrętnie

Parametry Start prawoskrętnie 68 i Start lewoskrętnie 69 mogą być połączone z dostępnymi wejściami cyfrowymi lub sygnałami logicznymi. Napęd startuje zgodnie z wybraną metodą sterowania po otrzymaniu rozkazu startu.

Ustawione wejścia lub sygnały logiczne używane są jednocześnie do określenia kierunku obrotów, oraz również określonego za pomocą par. Tryb pracy 620 sposobu rozruchu oraz par. Tryb pracy 630 sposobu zatrzymania.

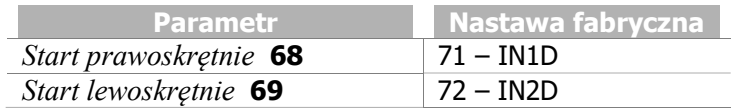

# 7.6.6.3 Sterowanie 3-przewodowe

# 87 Start sterowanie 3-przewodowe

W przypadku sterowania 3-przewodowego, napęd jest sterowany impulsami cyfrowymi. Napęd jest gotowy do startu po podaniu sygnału na wejście parametru Start sterowanie 3-przewodowe 87 i startuje po podaniu impulsu na wejście Start prawoskrętnie (parametr Start prawoskrętnie 68) lub start lewoskrętnie (parametr Start lewoskrętnie 69). Po rozłączeniu sygnału Start sterowanie 3-przewodowe 87, napęd zatrzymuje się.

Sygnały sterujące startem są sygnałami typu impulsowego. Funkcje startu napędu są funkcjami typu zatrzaskowego – stan jest pamiętany po włączeniu sygnału Start sterowanie 3-przewodowe 87. Zatrzaskiwanie jest anulowane po wyłączeniu sygnału zatrzaskującego

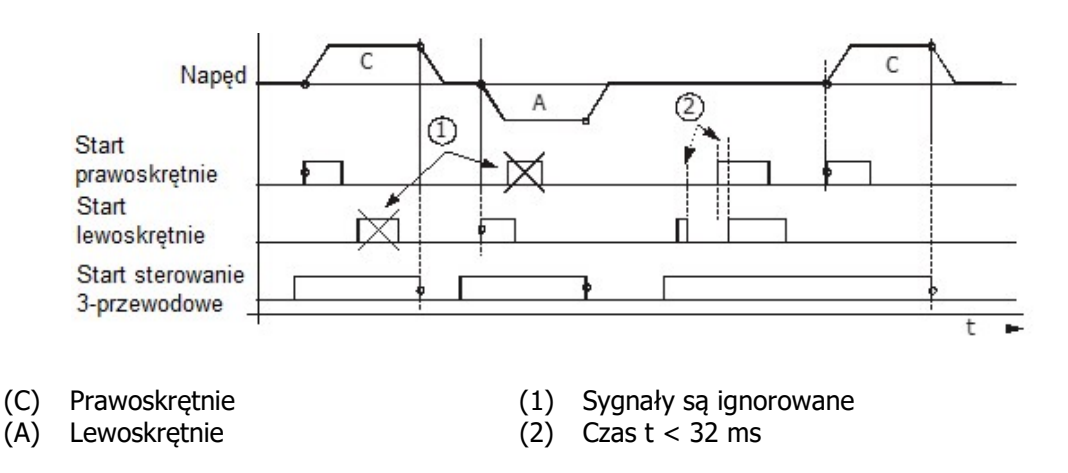

Napęd startuje zgodnie z wybranym trybem rozruchu, jeśli załączone jest wejście parametru Start sterowanie 3-przewodowe 87 i wykryte zostanie narastające zbocze sygnału na wejściu Start prawoskrętnie lub Start lewoskrętnie.

Po starcie napędu, nowe zbocze (1) na wejściach startu będzie ignorowane.

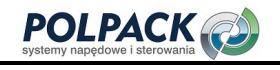

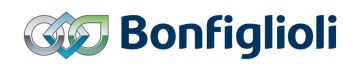

Napęd nie wystartuje, jeśli impuls startu będzie krótszy niż 32 ms (2) lub jeśli różnica pomiędzy czasem podania obydwu sygnałów startu będzie krótsza niż 32 ms (2).

Wyłączenie wejścia parametru Start sterowanie 3-przewodowe 87, spowoduje zatrzymanie napędu zgodnie z ustawionym trybem zatrzymania.

Sterowanie 3-przewodowe aktywowane jest parametrem Lokalnie/Zdalnie 412:

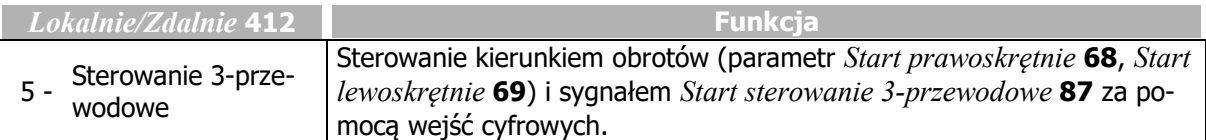

Inne tryby pracy parametru *Lokalnie/Zdalnie* 412 patrz rozdział 7.3.1 "Sterowanie".

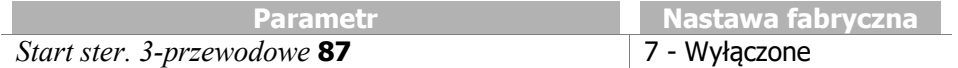

# 7.6.6.4 Motopotencjometr

#### 62 Motopotencjometr częstotliwość - góra 63 Motopotencjometr częstotliwość - dół

Częstotliwość zadana napędu może być sterowana cyfrowo. Patrz rozdział 7.5.3.3.1 "Sterowanie przez kanał zadawania ".

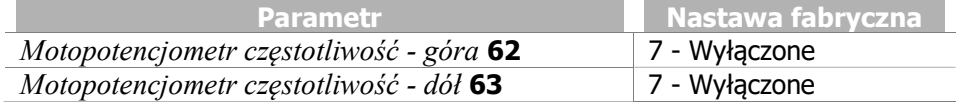

#### 72 Motopotencjometr wartość procentowa - góra 73 Motopotencjometr wartość procentowa - dół

Zadana wartość procentowa napędu może być sterowana cyfrowo. Patrz rozdział 7.5.3.3.2 "Sterowanie przez kanał zadawania wartości procentowej".

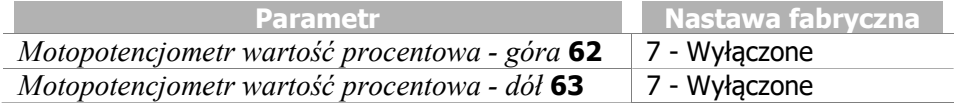

# 7.6.6.5 Zmiana częstotliwości stałej

#### 66 Zmiana częstotliwości stałej 1 67 Zmiana częstotliwości stałej 2 131 Zmiana częstotliwości stałej 3

".

Za pomocą kombinacji stanów logicznych sygnałów przyporządkowanych do funkcji zmiany częstotliwości stałej 1, 2 i 3, wybierane są stałe częstotliwości od 1 do 8 (parametry 480 do 488). Patrz rozdział 7.5.1.3 "Częstotliwości stałe".

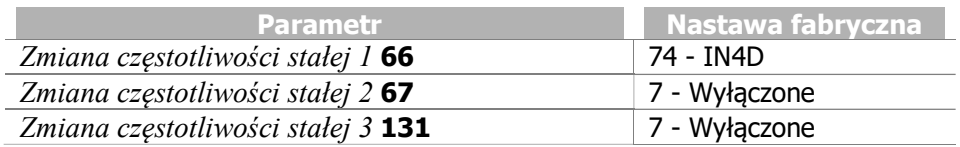

# 7.6.6.6 Zmiana stałej wartości procentowej

#### 75 Zmiana stałej wartości procentowej 1 76 Zmiana stałej wartości procentowej 2

Za pomocą kombinacji stanów logicznych sygnałów przyporządkowanych do parametrów Zmiana stałej wartości procentowej 175 i Zmiana stałej wartości procentowej 276, wybierane są stałe wartości procentowe od 1 do 4 (Parametry 520 to 523). Patrz rozdział 7.5.2.3 "Stałe wartości procentowe".

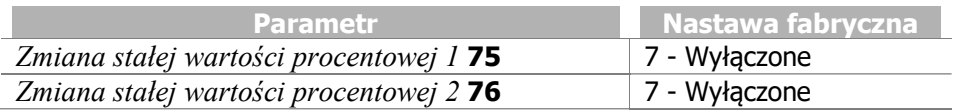

# 7.6.6.7 Jog Start

# 81 JOG Start

Wybrany sygnał cyfrowy uruchamia funkcje JOG. Naped przyspiesza do częstotliwości ustawionej w par. Częstotliwość JOG 489.

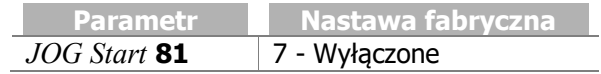

# 7.6.6.8 Potwierdzenie błędu

# 103 Potwierdzenie błędu

Przemiennik częstotliwości posiada rozmaite funkcje monitorujące jego pracę, parametryzowane za pomocą funkcji sygnalizacji błędu/ostrzeżenia. Dzięki właściwej konfiguracji parametrów monitorowania można zminimalizować ilość wyłączeń awaryjnych podczas pracy przemiennika. Jeśli dojdzie do wyłączenia awaryjnego, potwierdzenie można wykonać za pomocą parametru Programowanie 34 lub sygnału logicznego przyporządkowanego do parametru Potwierdzenie błędu 103.

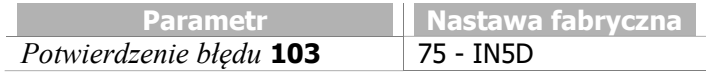

Możliwości potwierdzenia błędu:

Za pomocą przycisku Stop na panelu przemiennika

Reset za pomocą przycisku STOP może być wykonany tylko, jeżeli parametr Lokalnie/Zdalnie 412 pozwala na sterowanie za pomocą panelu.

- $-$  Za pomocą parametru Programowanie 34
- $-$  Za pomoca parametru *Potwierdzenie błedu* 103, do którego został przypisany sygnał logiczny lub wejście cyfrowe.

Reset za pomocą wejścia cyfrowego może być wykonany tylko, jeżeli parametr Lokalnie/Zdalnie 412 pozwala na sterowanie za pomocą fizycznych wejść cyfrowych lub jeżeli wybrane zostało wejście z dopiskiem "sprzetowe".

 Jeśli stosowana jest komunikacja sieciowa i sterowanie automatyczne – poprzez ustawienie bitu reset słowa kontrolnego. Dodatkowe informacje dostępne są w instrukcji komunikacji sieciowej.

# 7.6.6.9 Zacisk kontroli termicznej

### 204 Zacisk kontroli termicznej dla P570

Monitorowanie temperatury silnika jest częścią funkcji sygnalizacji błędu/ostrzeżenia, która może zostać skonfigurowana zgodnie z wymaganiami. Parametr Zacisk kontroli termicznej dla P570 204 przyporządkowuje wejście cyfrowe dla funkcji określonej parametrem Tryb pracy temperatura silnika 570. Patrz rozdział 7.4.6 "Temperatura silnika". Domyślnie, jako wejście kontroli termicznej używane jest wejście wielofunkcyjne 2.

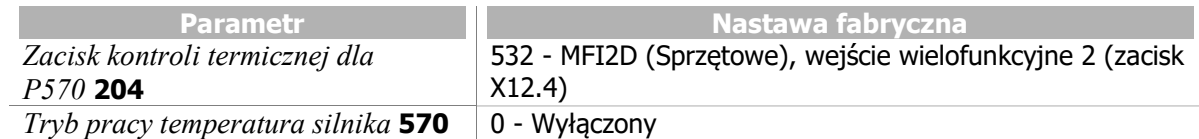

- W parametrze Zacisk kontroli termicznej dla P570 204 należy wybrać wejście cyfrowe, do którego przyłączony zostanie czujnik temperatury.
- W parametrze Tryb pracy temperatura silnika 570, należy wybrać sposób reakcji (ostrzeżenie lub awaryjne wyłączenie).

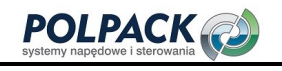

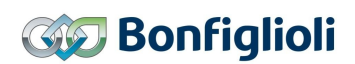

Jeśli w parametrze Zacisk kontroli termicznej dla P570 204 wybrane jest wejście wielofunkcyjne, musi być ono skonfigurowane, jako wejście cyfrowe:

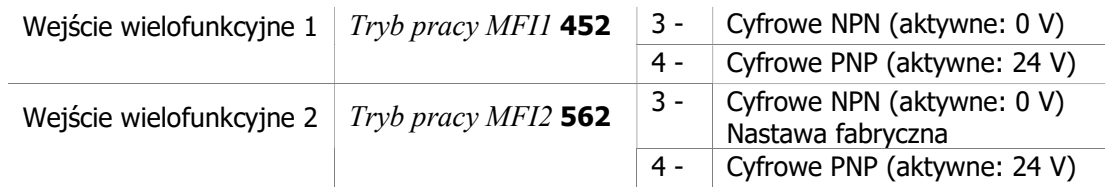

Wybierz NPN lub PNP zgodnie ze specyfikacją stosowanego czujnika temperatury.

Jeśli czujnik temperatury zostanie przyłączony do wejścia wielofunkcyjnego 2, nie są wymagane modyfikacje nastaw fabrycznych parametrów Zacisk kontroli termicznej dla P570 204 i Tryb pracy temperatura silnika 562. Należy wybrać jedynie żadaną wartość parametru Tryb pracy temperatura silnika 570.

# 7.6.6.10 Zmiana sterowania n/T

#### 164 Zmiana sterowania n/T

Procedury sterowania zorientowanego polowo w konfiguracjach 410 i 610 zawierają funkcje sterowania napędem zależne od prędkości lub momentu obrotowego. Zmianę można wykonać w trakcie bieżącej pracy, ponieważ dodatkowa funkcjonalność monitoruje przejście między dwoma systemami sterowania. Aktywny jest regulator prędkości lub regulator momentu, w zależności od sygnału przydzielonego dla parametru Zmiana sterowania  $n/T$  164.

Więcej informacji o konfiguracji regulatora prędkości, patrz rozdział 7.9.5.3 "Regulator prędkości". Więcej informacji o konfiguracji regulatora momentu, patrz rozdział 7.9.5.2 "Regulator momentu".

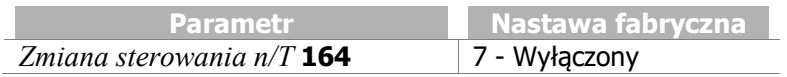

# 7.6.6.11 Zmiana zestawu danych

#### 70 Zmiana zestawu danych 1 71 Zmiana zestawu danych 2

Wartości parametrów mogą być przechowywane w czterech niezależnych zestawach. Umożliwia to stosowanie różnych wartości parametrów w zależności od aktualnego punktu pracy przemiennika częstotliwości. Wybór aktywnego zestawu danych uzależniony jest od sygnałów logicznych przyporządkowanych do parametrów Zmiana zestawu danych 1 70 i Zmiana zestawu danych 2 71.

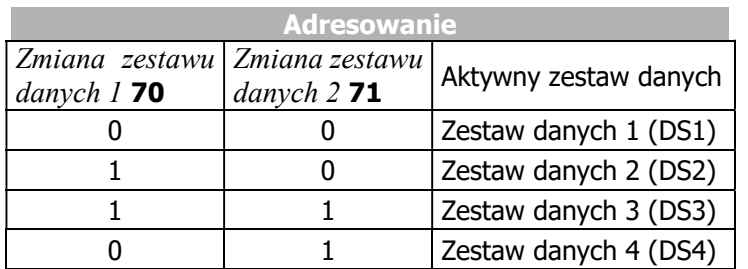

 $0 =$  kontakt otwarty  $1 =$  kontakt zamknięty

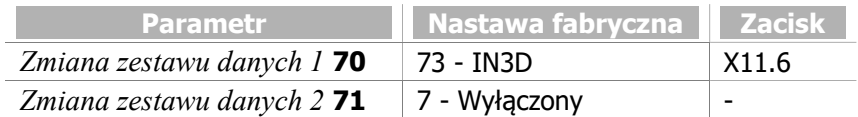

Parametr wartości aktualnych Aktywny zestaw danych 249 podaje numer wybranego zestawu danych.

#### Zapisywanie w zestawach danych wartości parametrów zmierzonych w trakcie procedury Setup

Wybierz pozycję "Setup" w menu panelu operatora.

Wyświetlony zostanie wybór zestawu danych.

- Wybierz zestaw danych 0, jeśli wszystkie zestawy danych maja zawierać te same dane.
- Wybierz jeden z zestawów danych 1 ... 4 w celu parametryzacji różnych silników lub różnych punków pracy.

Przykład: Dla danych procedury setup (auto-tuning) i danych silnika, wybierz zestaw danych 1.

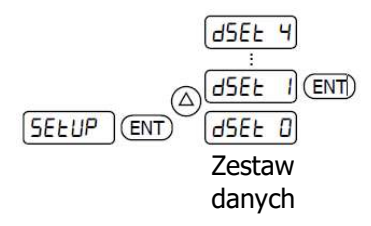

Po zakończeniu procedury "setup", wprowadzone i zmierzone wartości zostaną zapisane w wybranym zestawie danych.

#### Ustawianie parametru w wybranym zestawie danych

Przykład: Ustaw napięcie znamionowe silnika P370 w zestawie danych 2.

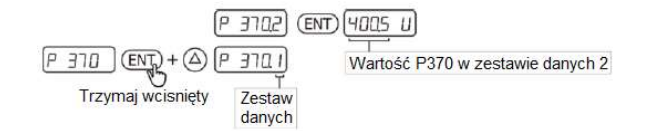

Przy pierwszym uruchomieniu przemiennika częstotliwości, wybór zestawu danych nie jest wyświetlany. W tym przypadku wszystkie wprowadzane i zmierzone dane zapisywane są w czterech zestawach danych.

# 7.6.6.12 Funkcja trawersy

### 49 Źródło sygnału trawersowania

Za pomocą parametru Źródło sygnału trawersowania 49, wybierane jest źródło sygnału określającego kierunek pracy napędu podrzędnego slave funkcji trawersy. Funkcja trawersy uruchamiana jest parametrem Tryb pracy 435. Patrz rozdział 7.10.8 "Funkcja trawersy".

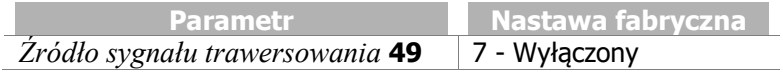

### 7.6.6.13 Odblokowanie czopera hamowania

#### 95 Odblokowanie czopera hamowania

Za pomocą sygnału przyporządkowanego do parametru Odblokowanie czopera hamowania 95, czoper hamowania może być zablokowany lub odblokowany. Fabrycznie czoper hamowania jest odblokowywany jednocześnie z odblokowaniem przemiennika częstotliwości.

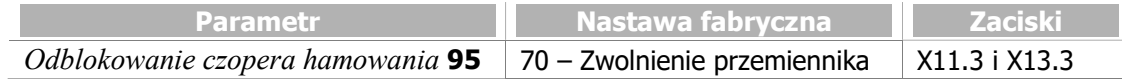

Przykład:

Odblokowanie czopera hamowania  $95 =$  "6- Włączony": Czoper hamowania jest odblokowany. Odblokowanie czopera hamowania  $95 =$  "7- Wyłączony": Czoper hamowania jest zablokowany.

Informacje na temat czopera hamowania, patrz rozdział 7.10.4 "Czoper hamowania i rezystor hamowania".

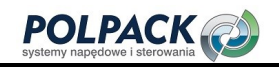

# WSKAZÓWKA

Przyłączony rezystor hamowania używany jest tylko po odblokowaniu czopera hamowania. W trakcie hamowania lub innego rodzaju pracy generatorowej może zadziałać zabezpieczenie nadnapięciowe, jeżeli generowana energia nie jest rozpraszana.

# 7.6.6.14 Ostrzeżenie użytkownika

# 1363 Ostrzeżenie użytkownika 1

### 1364 Ostrzeżenie użytkownika 2

Parametryzacja funkcji ostrzeżeń użytkownika umożliwia wywołanie ostrzeżenia za pomocą sygnału cyfrowego, jeśli zaistnieje sytuacja krytyczna. Ostrzeżenie wyświetlane jest za pomocą parametru Ostrzeżenie aplikacji 273 i może być przekazane do urządzenia nadrzednego np. PLC. Sprawdź parametr Tworzenie maski ostrzeżenia aplikacji 626 oraz rozdział 7.6.5.9 "Maska ostrzeżenia aplikacji".

Za pomocą parametrów Ostrzeżenie użytkownika 1 1363 i Ostrzeżenie użytkownika 2 1364 można sparametryzować dwa niezależne ostrzeżenia

# 7.6.6.15 Błąd zewnętrzny

#### 183 Błąd zewnętrzny

Funkcja błędu zewnętrznego umożliwia w przypadku wykrycia stanu awaryjnego zatrzymanie lub wyłączenie dowolnej ilości przemienników częstotliwości. Po wykryciu awarii, sygnał błędu może być przekazany do pozostałych przemienników, gdzie wywoła żądaną, ustawioną reakcję. Sygnał logiczny lub wejście cyfrowe wywołujące błąd zewnętrzny należy określić w parametrze Błąd zewnętrzny 183.

Za pomocą parametru Tryb pracy, błąd zewnętrzny 535, określana jest reakcja na sygnał błędu zewnętrznego. Patrz rozdział 7.4.5 "Błąd zewnętrzny".

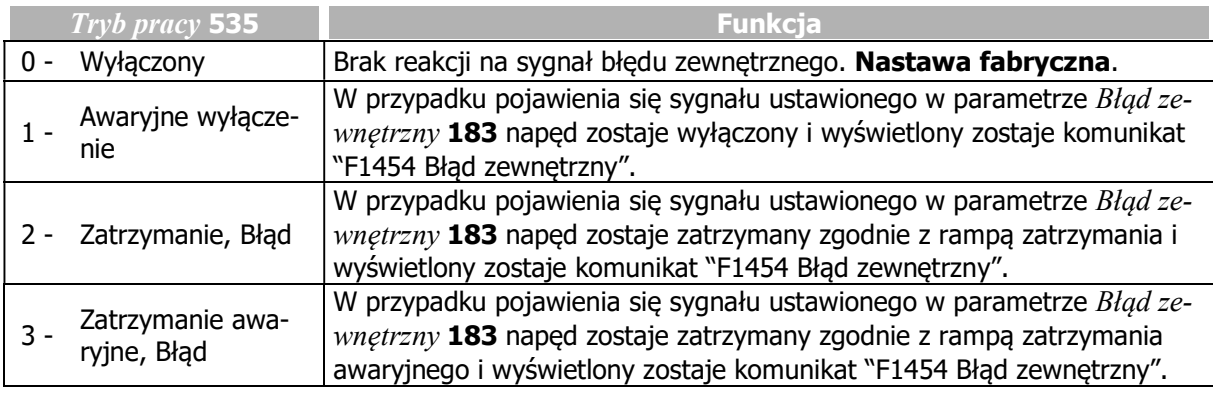

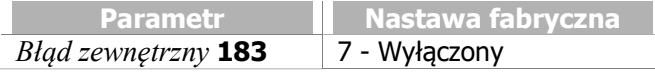

W celu ustawienia zewnętrznych ostrzeżeń należy użyć parametrów Ostrzeżenie użytkownika 1 1363 i Ostrzeżenie użytkownika 2 1364. Patrz rozdział 7.6.5.9 "Maska ostrzeżenia aplikacji".

# 7.6.6.16 PLC

#### Programowanie funkcji logicznych i analogowych za pomocą bloków funkcyjnych

Dzięki funkcjom PLC (tabela funkcji lub interfejs graficzny z blokami funkcyjnymi) można połączyć ze sobą zewnętrzne sygnały analogowe lub cyfrowe oraz wewnętrzne sygnały logiczne przemiennika częstotliwości. Oprócz standardowych działań AND, OR i XOR dostępne są różne złożone funkcje logiczne i funkcje analogowe. Odpowiednia wartość wyjściowa może być użyta do innych instrukcji logicznych i wyjść cyfrowych. Instrukcje logiczne można łączyć ze sobą tak, aby można było realizować złożone działania. Wartości analogowe mogą być przetwarzane i wysyłane przez wyjścia analogowe.

Instrukcje umożliwiają elastyczne łączenie różnych sygnałów wejściowych.

Funkcje analogowe obejmują np. porównania analogowych wartości wejściowych, funkcje matematyczne, funkcje sterowania PID, filtry, limitery, przełączniki i liczniki.

### Przykład:

Napęd ma wystartować, jeśli:

- Zdjęta jest blokada i podany jest sygnał na wej. cyfrowe IN4D lub
- Zdjęta jest blokada i podany jest sygnał na wej. cyfrowe IN5D i MFI1D.

Patrz instrukcja "PLC".

# 7.6.6.17 Multiplekser/demultiplekser

Multiplekser/demultiplekser umożliwia przesyłanie różnych sygnałów cyfrowych między nadrzędnym sterownikiem i przemiennikami częstotliwości poprzez interfejs komunikacyjny lub między przemiennikami częstotliwości za pośrednictwem magistrali system bus.

#### Multiplekser:

#### 1252 Wejścia Mux

Multiplekser posiada 16 wejść dla sygnałów logicznych lub sygnałów z wejść cyfrowych.

Na wyjściu dostępny jest sygnał logiczny: 927 - "Wyjście MUX" dla wejść danych procesowych TxPDO sieci system bus lub dla danych procesowych PZDx-IN sieci Profibus.

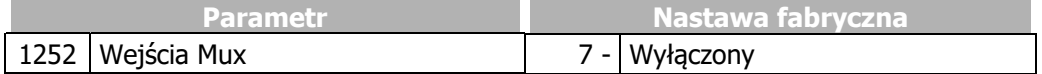

#### 1250 Indeks wejścia Mux (zapis) 1251 Indeks wejścia Mux (odczyt)

Parametry Indeks wejścia Mux (zapis) 1250 i Indeks wejścia Mux (odczyt) 1251 sygnałów wejściowych multipleksera umożliwiają jego parametryzację za pomocą panelu operatora lub funkcji VTable w aplikacji VPlus.

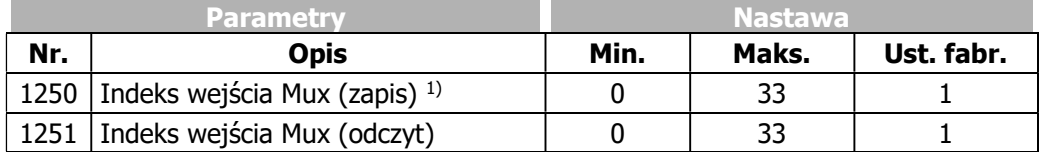

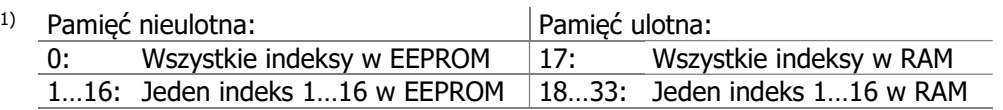

## WSKAZÓWKA

Nastawa "0" parametru *Indeks wejścia Mux (zapis)* 1250 zmienia wartości zapisane zarówno w pamięci EEPROM jak i RAM.

W przypadku pamięci nieulotnej (0...16), zmienione wartości będą dostępne po przywróceniu napięcia zasilającego.

W przypadku pamięci ulotnej (17…33), dane zapisywane są tylko w pamięci RAM. Po przywrócenia napięcia zasilania dane te są kasowane i zastępowane zapisanymi w pamięci EEPROM.

#### Demultiplekser:

#### 1253 Wejście DeMux

Demultiplekser posiada *Weiście DeMux* 1253, do wykorzystania przez dane procesowe RxPDO sieci system bus lub OUT-PZDx sieci Profibus.

Na wyjściu demultipleksera, dostępne są sygnały logiczne od "910 - Wyjście DeMux Bit 0" do "925 - Wyjście DeMux Bit15", np. do sterowania funkcjami PLC.

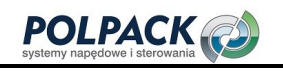

# **Gig Bonfiglioli**

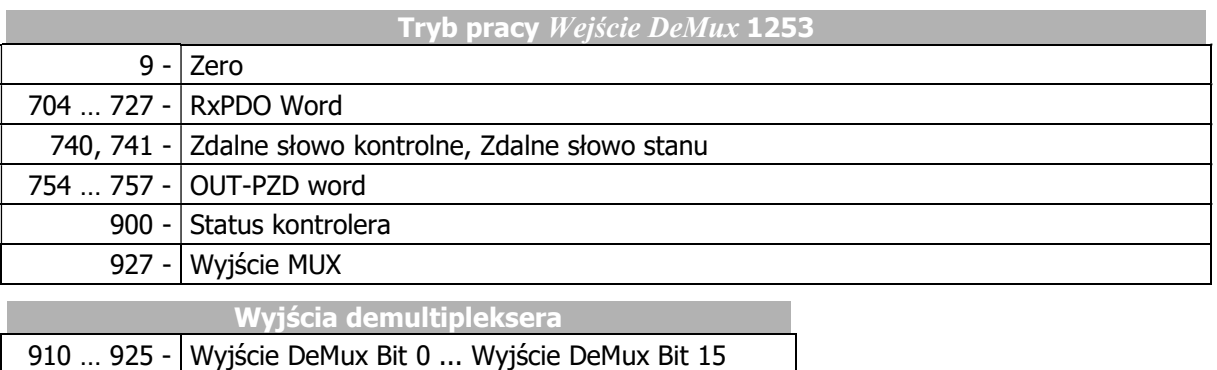

Przykład: Prześlij zdefiniowane przez użytkownika słowo stanu z przemiennika podrzednego slave do nadrzędnego master przez sieć system bus lub Profibus, ustawienia multipleksera i demultipleksera wykonaj za pomocą VTable w aplikacji VPlus

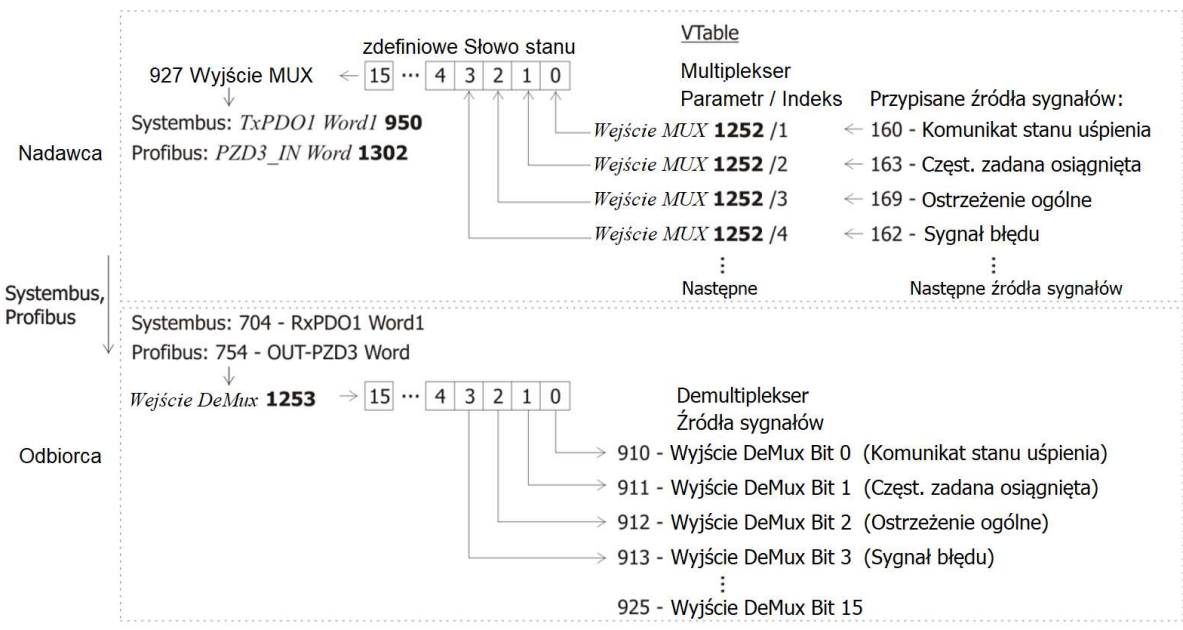

Ustawienia nadajnika:

- W VPlus, uruchom aplikację VTable klikając odpowiedni przycisk.
- W VTable przypisz żądane źródła wysyłanych sygnałów do parametrów  $Wejścia Mux$  1252 indeksy od 1 do 16. Nastawa w indeksie 0 skutkować będzie ustawioną wartością dla wszystkich indeksów.
- Ustaw źródło sygnału "927 Wyjście MUX" w parametrze TxPDO danych procesowych system bus lub PZDx-IN danych procesowych Profibus.

Ustawienia odbiornika:

 Ustaw odpowiednie źródło RxPDO sieci system bus lub OUT-PZD sieci w parametrze Wejście De-Mux 1253.

Transmitowane sygnały dostępne są w odbiorniku, jako źródła sygnałów 910 do 925.

# 7.6.7 Wejście PWM/częstotliwość powtarzania/impulsowe

# 496 Tryb pracy IN2D (PWM/częstotliwość powtarzania/impulsowe)

Sygnał PWM (modulacja szerokości impulsu), częstotliwości powtarzania lub częstotliwościowy mogą być użyte, jako sygnały wartości zadanej. Sygnał na wejściu cyfrowym IN2D (zacisk X11.5) przetwarzany jest zgodnie z nastawą parametru Tryb pracy IN2D 496.

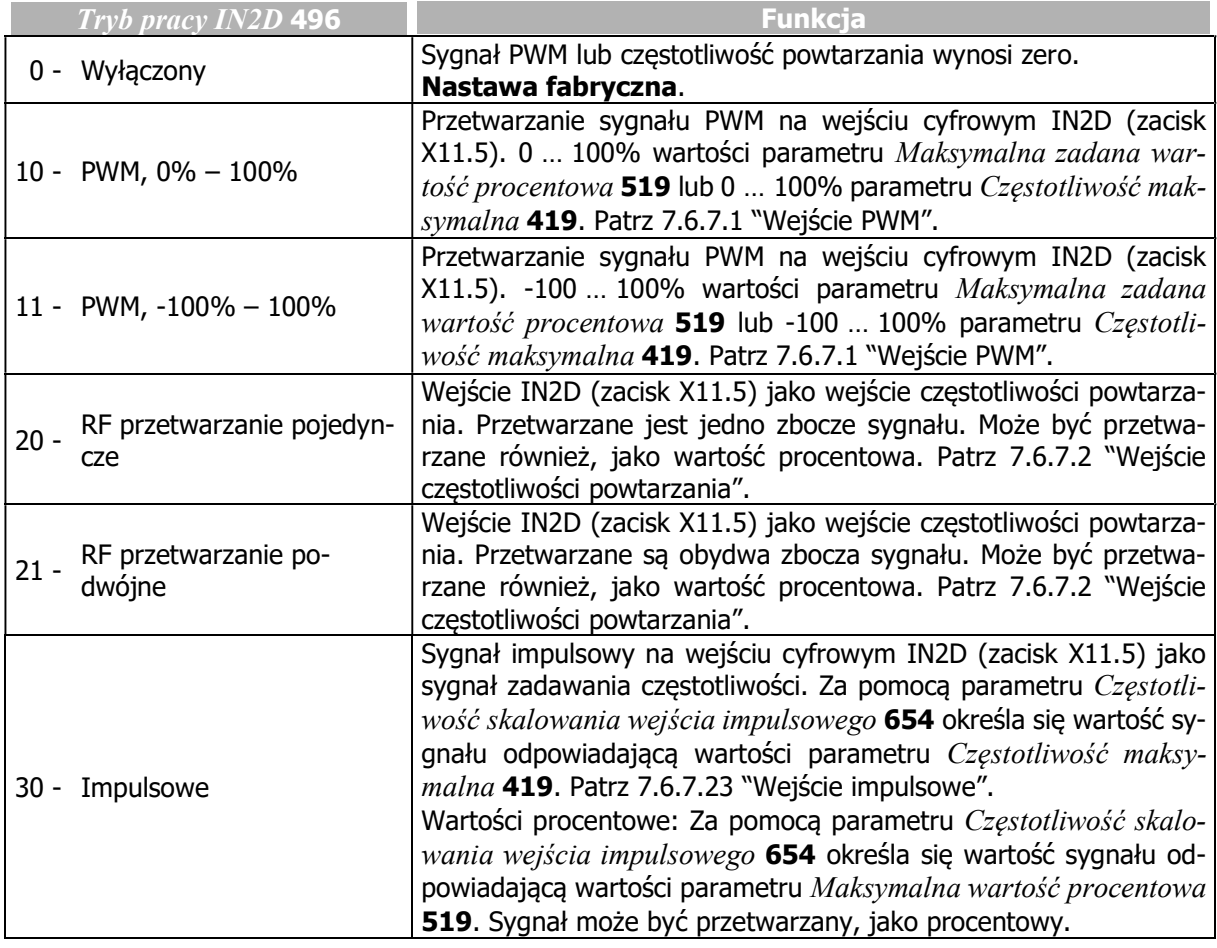

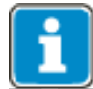

Wejście cyfrowe IN2D przeznaczone jest do stosowania, jako wejście PWM, częstotliwości powtarzania lub częstotliwościowe. Jeśli jedna z tych funkcji została wybrana w parametrze Tryb pracy IN2D 496, nie może ono być stosowane do realizacji innych.

Domyślnie, wejście IN2D przypisane jest do parametru Start lewoskrętnie 69. Jeśli wejście PWM lub częstotliwości powtarzania lub częstotliwościowe mają być stosowane jednocześnie z funkcją Start lewoskrętnie 69 musi mieć ona przypisane inne wejście cyfrowe.

# 7.6.7.1 Wejście PWM

Wejście cyfrowe IN2D (zacisk X11.5) może być zastosowane, jako wejście PWM. W tym celu w parametrze Tryb pracy IN2D 496, należy wybrać "10 - PWM, 0% -100%" lub "11 - PWM, -100% - 100%".

W celu ustawienia zadawania sygnałem PWM należy wykonać następujące ustawienia:

- $-$  Źródło zadawania wartości procentowej 1 476 = "10 Procentowa wartość powtarzania".
- $-$  Źródło zadawania wartości procentowej 2 494 = "10 Procentowa wartość powtarzania ".

Wartość procentowa odniesiona jest do wartości parametru Maksymalna wartość procentowa 519.

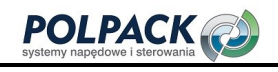

#### 652 PWM-przesunięcie 653 PWM-wzmocnienie

Za pomocą parametrów PWM-przesuniecie 652 i PWM-wzmocnienie 653, sygnał wejściowy PWM może być dostosowany do aplikacji.

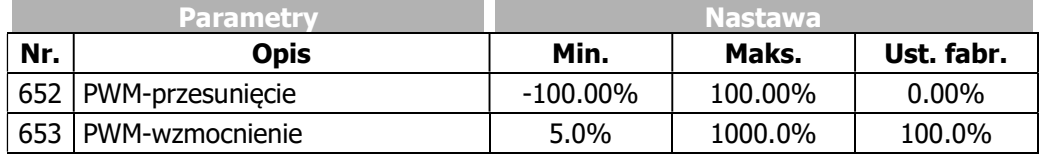

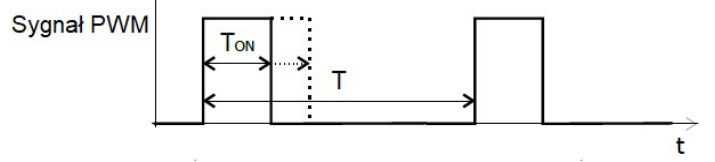

Wartość PWM =  $PWM\text{-}przesuniecie$  652 + (Ton/T[%] x  $PWM\text{-}wzmocnienie$  653)

Wejście PWM 258 pokazuje aktualną wartość wejścia PWM.

Dopuszczalny zakres częstotliwości PWM to 50 Hz do 15 kHz.

### Sterowanie przez kanał zadawania częstotliwości

 $\dot{z}$ ródło zadawania częstotliwości 1 475 = "10 – Częstotliwość powtarzania".

 $-$  Źródło zadawania częstotliwości 2 492 = "10 – Częstotliwość powtarzania".

Zakres 0% … 100% lub -100 % … 100 % na wejściu PWM odpowiadają zakresowi częstotliwości 0 … Częstotliwość maksymalna 419.

 $f =$  (wartość wejściowa / 100%) \* Częstotliwość maksymalna 419

# 7.6.7.2 Wejście częstotliwości powtarzania

Wejście cyfrowe IN2D (zacisk X11.5) może być użyte, jako wejście częstotliwości powtarzania. W parametrze Tryb pracy IN2D 496 należy ustawić w tym celu "20 - RF przetwarzanie pojedyncze" lub "21 -RF przetwarzanie podwójne".

W celu zdefiniowania wartości zadanej, wykonaj następujące ustawienia:

- $\overline{\text{z}}$ ródło zadawania częstotliwości 1 475 = "10 Częstotliwość powtarzania".
- $\dot{z}$ ródło zadawania częstotliwości 2 492 = "10 Częstotliwość powtarzania".

Wartość sygnału wejściowego odniesiona jest do wartości parametru Czestotliwość maksymalna 419.

### 497 Częstotliwość powtarzania: Dzielnik

Sygnał częstotliwości na wybranym wejściu częstotliwości powtarzania może być skalowany za pomocą parametru Częstotliwość powtarzania: Dzielnik 497. Wartość parametru można porównać do rozdzielczości enkodera, podawanej w postaci ilości impulsów na jeden obrót wału. Należy wziąć pod uwagę dopuszczalną wartość częstotliwości sygnału na wejściu IN2D.

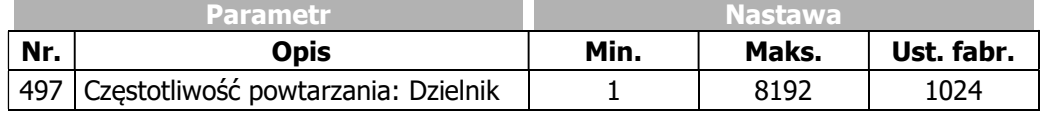

Za pomoca parametru *Tryb pracy* 493 w kanale zadawania czestotliwości możliwe jest ustawienie przetwarzania odwróconego. Patrz rozdział 7.5.1.2 "Dodatnie i ujemne wartości częstotliwości zadanej". Parametr Częstotliwość powtarzania/Wej. impulsowe 252 pozwala na odczyt aktualnej wartości na weiściu częstotliwości powtarzania.

#### Przetwarzanie procentowe

W przypadku konfiguracji wejścia dla sygnału powtarzania częstotliwości, odczytywana wartość może mieć również postać procentową, do stosowania w kanale zadawania wartości procentowej. Sygnał 0 … 100% na wejściu częstotliwości powtarzania odpowiada częstotliwości w zakresie od 0 do wartości par. Częstotliwość maksymalna 419. Konwersja wykonywana jest zgodnie z poniższym wzorem:

Wartość procentowa = (Wartość częstotliwości / Częstotliwość maksymalna 419) x 100%

# 7.6.7.3 Wejście impulsowe

Wejście cyfrowe IN2D (zacisk X11.5) może być zdefiniowane, jako wejście impulsowe (ciąg impulsów). Parametr Tryb pracy IN2D 496 należy ustawić w tym celu na wartość "30 - Impulsowe".

For setting of the reference values, the following settings can be selected:

- $\dot{z}$ ródło zadawania częstotliwości 1 475 = "10 Częstotliwość powtarzania".
- $-$  Źródło zadawania częstotliwości 2 492 = "10 Częstotliwość powtarzania".

### 654 Częstotliwość skalowania wejścia impulsowego

Sygnał impulsowy (ciąg impulsów) na wejściu cyfrowym IN2D (zacisk X11.5) jest skalowany. Za pomocą parametru Czestotliwość skalowania wejścia impulsowego 654, możliwe jest określenie, jaka częstotliwość na wejściu odpowiada wartości parametru Czestotliwość maksymalna 419. Odczytanie czestotliwości o wartości parametru Częstotliwość maksymalna 419 oznacza, że na wejście podany został sygnał o częstotliwości ustawionej, jako współczynnik skalowania.

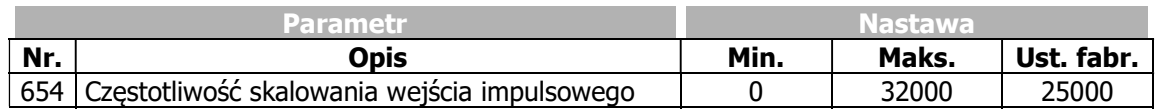

Jeśli parametr Czestotliwość skalowania wejścia impulsowego 654 ma ustawioną wartość zero, wartość częstotliwości na wejściu cyfrowym nie będzie skalowana.

Parametr Częstotliwość powtarzania/Wej. impulsowe 252 umożliwia odczyt aktualnej wartości czestotliwości sygnału na wejściu.

#### Zadawanie częstotliwości sygnałem impulsowym na wejściu IN2D:

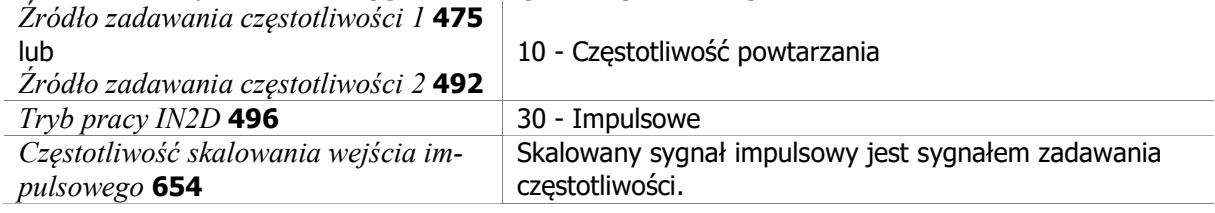

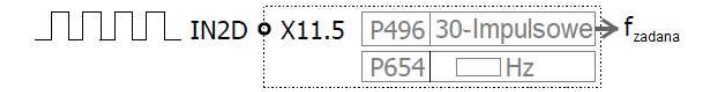

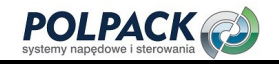

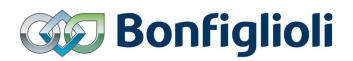

Wartość częstotliwości zadanej:

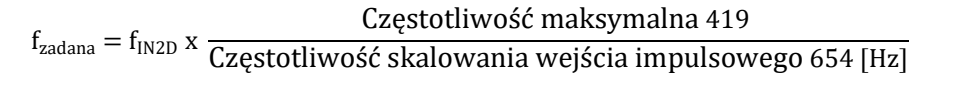

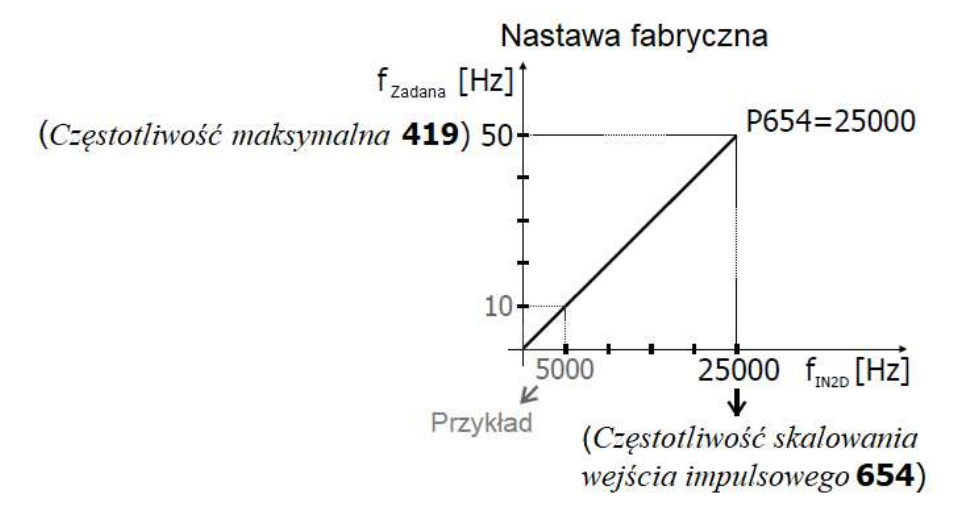

#### Przykład:

Częstotliwość wejściowa na IN2D:  $f_{IN2D} = 5000$  Hz Wartość częstotliwości zadanej:

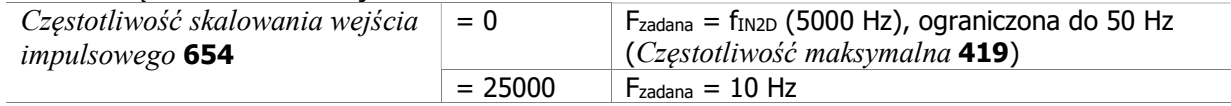

#### Przetwarzanie procentowe

W przypadku konfiguracji wejścia dla sygnału impulsowego, odczytywana wartość może mieć również postać procentową, do stosowania w kanale zadawania wartości procentowej. Sygnał 0 … 100% na wejściu impulsowym odpowiada częstotliwości w zakresie od 0 do wartości par. Czestotliwość maksymalna 419. Konwersja wykonywana jest zgodnie z poniższym wzorem:

Wartość procentowa = (Wartość częstotliwości / Czestotliwość maksymalna 419) x 100%

# 7.6.7.4 Pozostałe opcje ustawień

Dodawanie stałej wartości częstotliwości do wartości zadanej może być realizowane za pomocą kanału zadawania częstotliwości lub funkcji wału elektrycznego. Np. można ustawić w kanale zadawania częstotliwości: Źródło zadawania częstotliwości 1 475 = "10 – Częstotliwość powtarzania" i Źródło zadawania częstotliwości 2 492 = "3 - Częstotliwość stała". Poprzez częstotliwości stałe (parametry 480 ... 488), można wprowadzić dowolną wartość dodawaną.

Funkcja filtra może zostać uruchomiona za pomocą funkcji PLC (patrz instrukcja "PLC").

# 7.7 Charakterystyka V/f

# 606 Typ charakterystyki V/f

Za pomoca parametru Typ charakterystyki V/f 606 wybierany jest typ charakterystyki liniowy lub kwadratowy.

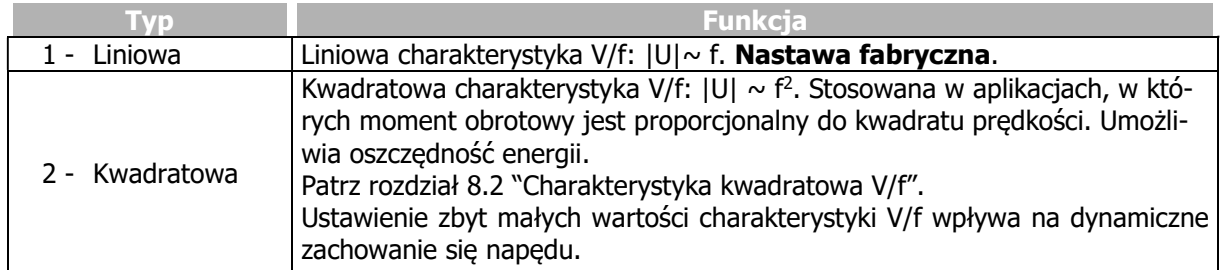

# 7.8 Charakterystyka liniowa V/f

600 Napięcie rozruchowe 601 Przyrost napięcia 602 Przyrost częstotliwości 603 Napięcie odcięcia 604 Częstotliwość odcięcia

Sterowanie bezczujnikowe w konfiguracji 110 (parametr Konfiguracja 30) opiera się na proporcionalnej zmianie napięcia wyjściowego w stosunku do częstotliwości wyjściowej.

Ustawiając charakterystykę V/f, napięcie przyłączonego silnika trójfazowego zmienia się zgodnie z częstotliwością. Moment obrotowy, który ma być wygenerowany przez silnik w odpowiednim punkcie pracy, wymaga kontroli napięcia wyjściowego proporcjonalnego do częstotliwości. Przy stałym stosunku napięcia wyjściowego do częstotliwości wyjściowej przemiennika częstotliwości, dla nominalnego zakresu pracy silnika 3-fazowego magnesowanie jest stałe. Punkt znamionowy pracy silnika lub punkt końcowy charakterystyki U/f jest ustawiany w trakcie procedury nadzorowanego uruchomienia w parametrach Napięcie odcięcia 603 i Częstotliwość odcięcia 604.

Dolny zakres częstotliwości, w którym do rozruchu przemiennika konieczne jest zwiększenie napięcia, jest krytyczny. Wartość napięcia przy zerowej częstotliwości wyjściowej jest ustawiana za pomocą parametru Napięcie rozruchowe 600. Przyrost napięcia odbiegający od wynikającego z liniowej charakterystyki V/f można zdefiniować za pomocą parametrów Przyrost napięcia 601 i Przyrost częstotliwości 602. Wartość parametru obliczana jest, jako wartość procentowa odchyłki od liniowej charakterystyki V/f. Za pomocą parametrów Czestotliwość minimalna 418 i Czestotliwość maksymalna 419 definiowany jest zakres pracy i charakterystyki V/f.

Nastawa charakterystyki liniowej: Typ charakterystyki V/f 606 = "1 - Liniowa"

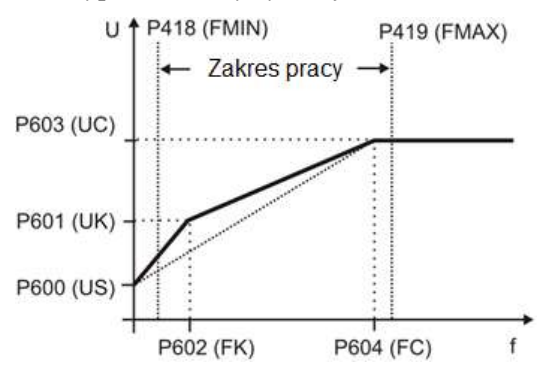

(FMIN): Częstotliwość minimalna 418, (FMAX): Częstotliwość maksymalna 419, (US): Napięcie rozruchowe 600, (UK): Przyrost napięcia 601, (FK): Przyrost częstotliwości 602

(UC): Napiecie odciecia 603, (FC): Czestotliwość odciecia 604

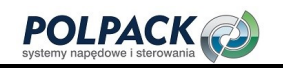

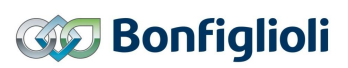

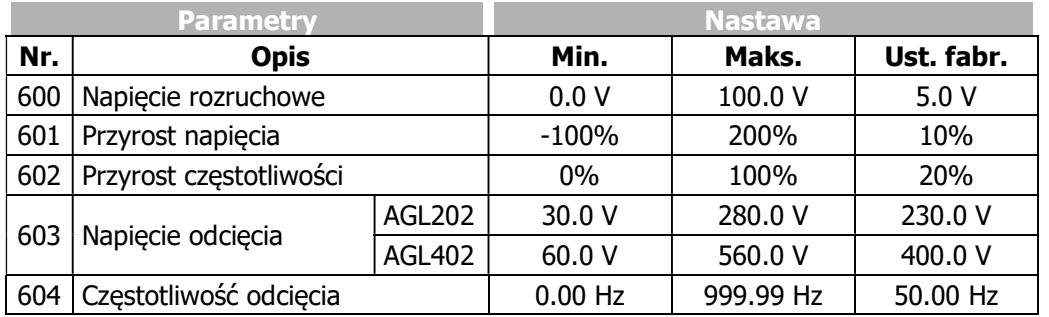

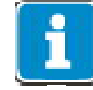

Procedura nadzorowanego uruchomienia przy wstępnej parametryzacji charakterystyki V/f uwzględnia wprowadzone dane znamionowe silnika i przemiennika częstotliwości. W przypadku maszyn asynchronicznych prędkość można zwiększyć przy stałym momencie obrotowym, jeśli uzwojenie silnika zostanie przełączone z połączenia gwiazdy na trójkąt. Jeśli wprowadzone zostaną dane z tabliczki znamionowej silnika dla połączenia w trójkąt, częstotliwość graniczna zostanie automatycznie zwiększona o iloczyn pierwiastka kwadratowego z trzech. rocedura nadzorowanego uruchomienia przy wstępnej parametryzacji charakterystyki<br>
ff uwzględnia wprowadzone dare znamionowe silnika i przemiennika częstotliwósci. W<br>
zrypadku maszyn asynchronicznych prędkóść można zwiększ

Nastawa fabryczna parametrów Napięcie odcięcia 603 (UC) i Częstotliwość odcięcia 604 (FC) różni się od danych znamionowych silnika Napięcie znamionowe 370 i Częstotliwość znamionowa 375. Przy ustawionym parametrze Napięcie rozruchowe 600 (US), napięcie wynikające z liniowej zależności V/f wynosić będzie

$$
U = \left(\frac{UC - US}{FC - 0}\right) \cdot f + US = \left(\frac{400.0 \text{ V} - 5.0 \text{ V}}{50.00 \text{ Hz} - 0.00 \text{ Hz}}\right) \cdot f + 5.0 \text{ V}
$$

Przyrost częstotliwości 602 (FK) wprowadzany jest, jako wartość procentowa parametru Częstotliwość odcięcia 604 (FC), domyślna wartość to  $f = 10$  Hz. Napiecie wyjściowe obliczone dla domyślnej wartości parametru Przyrost napięcia 601 wynosi U = 92.4 V.

50 Hz 0 Hz 400 V - 5 V FK FC US <sup>1</sup> UK FC 0 UC US <sup>U</sup> 

# 7.8.1 Dynamiczna wstępna regulacja napięcia

### 605 Dynamiczna wstępna regulacja napięcia

Dynamiczna wstępna regulacja napięcia 605 przyspiesza reakcję regulatora ograniczenia prądowego (parametr  $Tryb$  pracy 610) oraz regulatora napięcia (parametr  $Tryb$  pracy 670). Napięcie wyjściowe wynikające z charakterystyki U/f jest modyfikowane przez dodanie obliczonej wartości wstępnej regulacji napięcia.

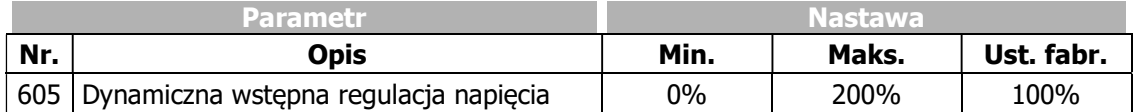

# 7.9 Funkcje sterujące

Za pomocą funkcji sterujących można dostosować zachowanie się napędu do wymagań aplikacji.

# 7.9.1 Inteligentne ograniczenia prądu

## 573 Tryb pracy (inteligentne ograniczenia prądu)

Odpowiednio ustawione ograniczenia prądowe, pozwalają uniknąć nadmiernego obciążenia i zapobiec awaryjnym wyłączeniom przemiennika częstotliwości. Funkcja rozszerza możliwości systemowego regulatora prądu. Rezerwę przeciążeniową przemiennika częstotliwości można optymalnie wykorzystać za pomocą inteligentnych ograniczeń prądowych, w szczególności w zastosowaniach z dynamicznymi zmianami obciążenia. Tryb pracy 573 definiuje próg aktywacji inteligentnego ograniczenia prądu. Ustawiony prąd znamionowy silnika lub prąd przemiennika częstotliwości traktowane są, jako wartość graniczna inteligentnych ograniczeń prądowych.

W metodzie sterowania wg. charakterystyki V/f (nastawa 110 par. Konfiguracja 30) inteligentne ograniczenia prądowe działają poprzez kontroler ograniczenia prądu, są, więc aktywne tylko w przypadku aktywnego regulatora ograniczenia prądu.

W sterowaniu zorientowanym polowo (nastawa 410 lub 610 par. Konfiguracja 30), inteligentne ograniczenia prądu limitują maksymalny prąd tworzący moment obrotowy.

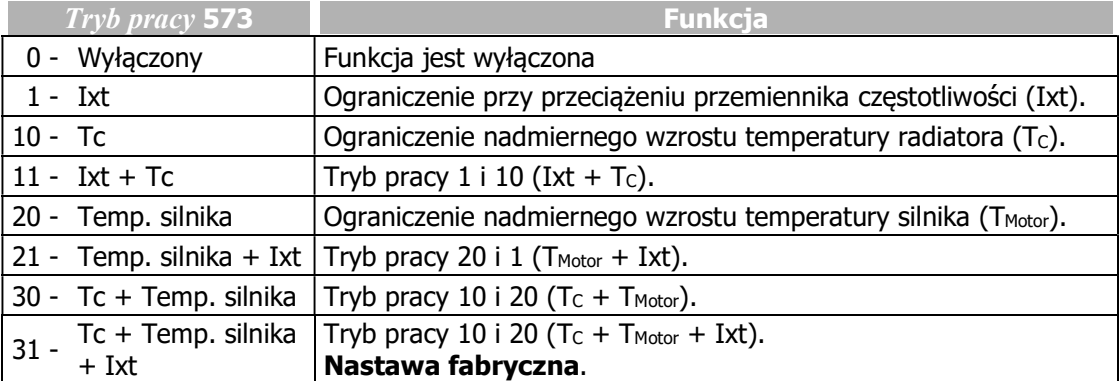

W trybach pracy z rezerwą przeciążeniową (Ixt) następuje obniżenie prądu wyjściowego, gdy wartość progowa zostanie przekroczona, z rozróżnieniem na przeciążenie długotrwałe i krótkotrwałe. Po wykorzystaniu przeciążalności krótkotrwałej (1 s) prąd wyjściowy jest redukowany do długotrwałego prądu przeciążeniowego odpowiadającego obecnej częstotliwości kluczowania. Po zużyciu przeciążalności długotrwałej (60 s) prąd wyjściowy jest zredukowany do prądu znamionowego, który również zależy od częstotliwości kluczowania.

Jeśli prąd wyjściowy został już zmniejszony z powodu wyczerpania się długotrwałego przeciążenia, przeciążalność krótkotrwała nie jest już dostępna, nawet, jeśli wcześniej nie została wykorzystana. Zdefiniowana rezerwa przeciążenia (Ixt) przemiennika częstotliwości jest ponownie dostępna po redukcji mocy trwającej 10 minut.

#### 574 Ograniczenie mocy 575 Czas ograniczenia

Próg wybrany za pomocą parametru *Tryb pracy* 573 jest monitorowany. Jeśli parametr *Tryb pracy* 573 jest wybrany do monitorowania temperatury silnika lub radiatora, po osiągnięciu wartości granicznej moc jest zmniejszana do wartości parametru Ograniczenie mocy 574. Moc pozostaje zmniejszona, dopóki temperatura nie spadnie wystarczająco. Dodatkowo można ustawić parametr Czas ograniczenia 575, określający czas, przez który ograniczenie po spadku poniżej wartości granicznej powinno zostać utrzymane. Podczas pracy silnikowej prąd wyjściowy i prędkość zostaną zmniejszone. Zachowanie obciążenia silnika musi zależeć od prędkości.

Ograniczenie mocy powinno być tak dobrane, aby umożliwić napędowi wystarczające ochłodzenie. Wartością odniesienia jest znamionowa moc wyjściowa przemiennika częstotliwości lub ustawiona moc znamionowa silnika.

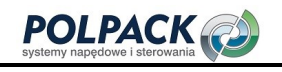

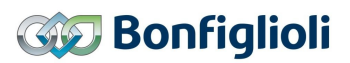

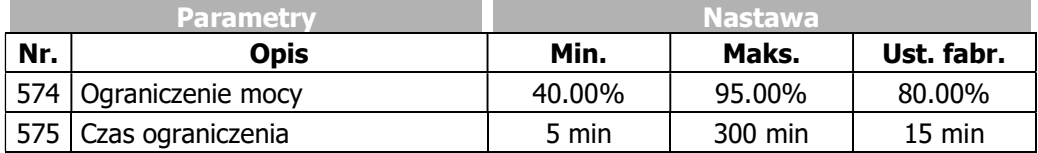

### Sygnały wyjściowe

Za pomocą wyjść cyfrowych może być sygnalizowane osiągnięcie wartości granicznej – wielkości wybranej w parametrze Tryb pracy 573.

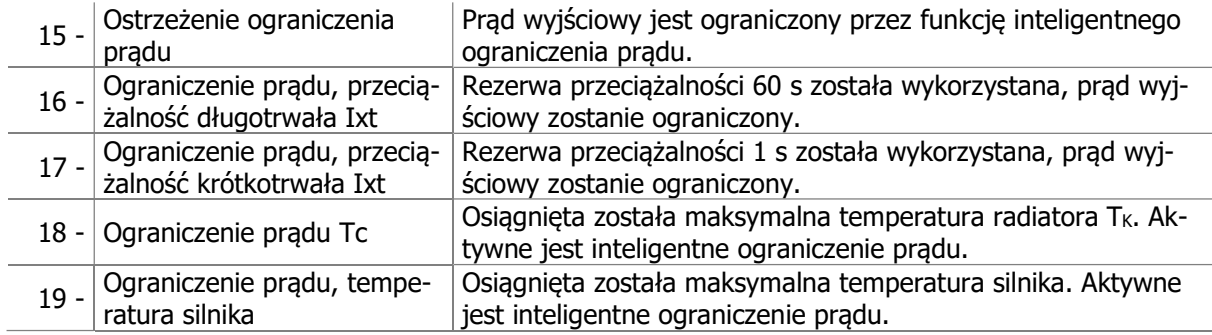

# 7.9.2 Regulator napięcia

### 670 Tryb pracy (regulator napięcia)

Regulator napięcia zawiera funkcje niezbędne do monitorowania napięcia w obwodzie DC.

- Reguluje napięcie obwodu DC, które wzrasta w trybie pracy generatorowej (np. w trakcie hamowania) w celu utrzymania zadanej wartości.
- Podtrzymuje zasilanie w trakcie krótkotrwałego zaniku napięcia zasilania, wykorzystując energię mas wirujących napędu.

Sposób działania regulatora napięcia ustawiany jest za pomocą parametru Tryb pracy 670.

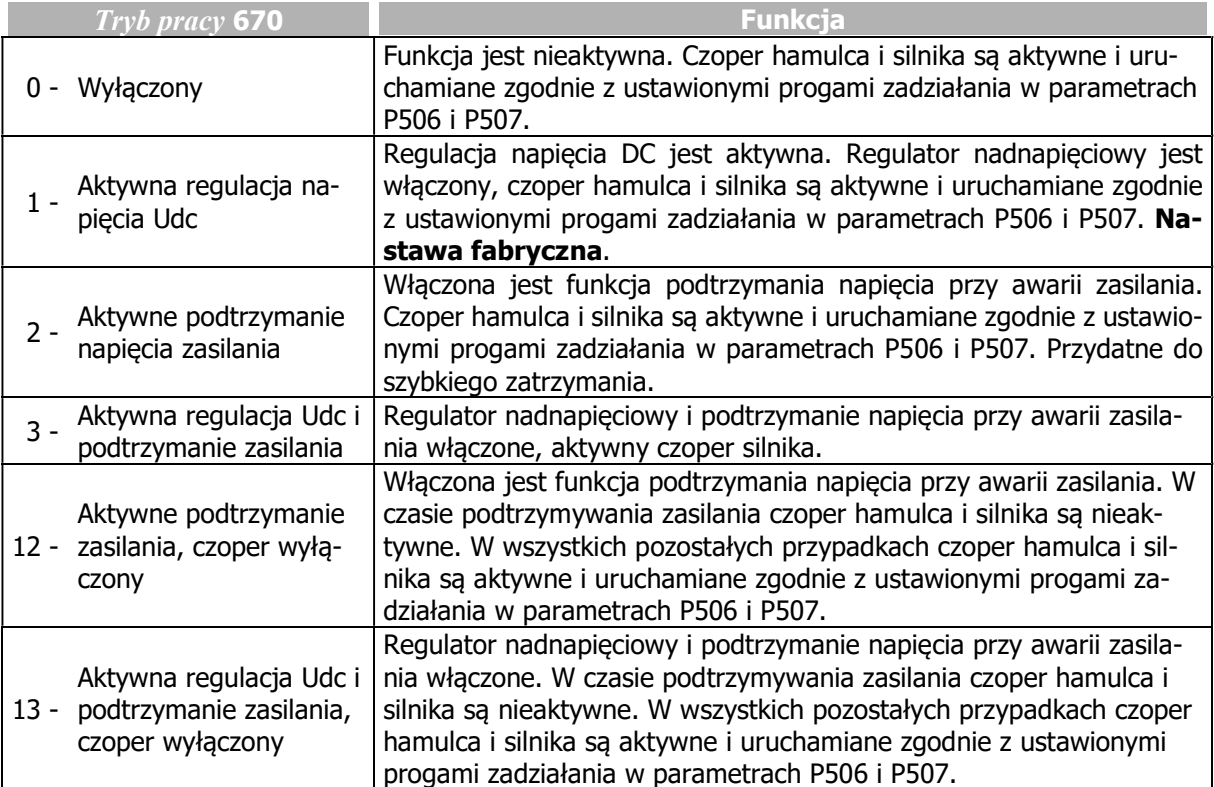

Funkcja czopera silnika dostępna jest tylko w sterowaniu zorientowanym polowo - w konfiguracji 410 (parametr Konfiguracja 30).

W przypadku wyboru trybu pracy z czoperem silnika, należy ustawić parametr  $Pr$ óg zadziałania 507 < (Zadane ograniczenie napięcia obwodu DC 680 - 10 V). Patrz rozdział 7.10.5 " Czoper silnika".

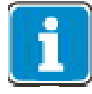

Dla silników synchronicznych (*Konfiguracja* **30** = 610), w celu ochrony silnika, funkcja czopera silnika jest nieaktywna. Nie ma to wpływu na działanie pozostałych funkcji regulatora napięcia.

W przypadku silników asynchronicznych sterowanych wg charakterystyki V/f (Konfigu $rac{a}{30}$  = 110), funkcja czopera silnika jest niedostepna. Nie ma to wpływu na działanie pozostałych funkcji regulatora napięcia.

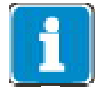

Funkcja czopera hamulca zależna jest on nastawy parametru Zadane ograniczenie napięcia obwodu DC 680. Patrz rozdział 7.10.4 "Czoper hamowania i rezystor hamowania rezystor hamowania", aby odpowiednio sparametryzować próg zadziałania.

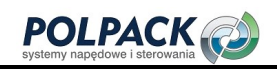

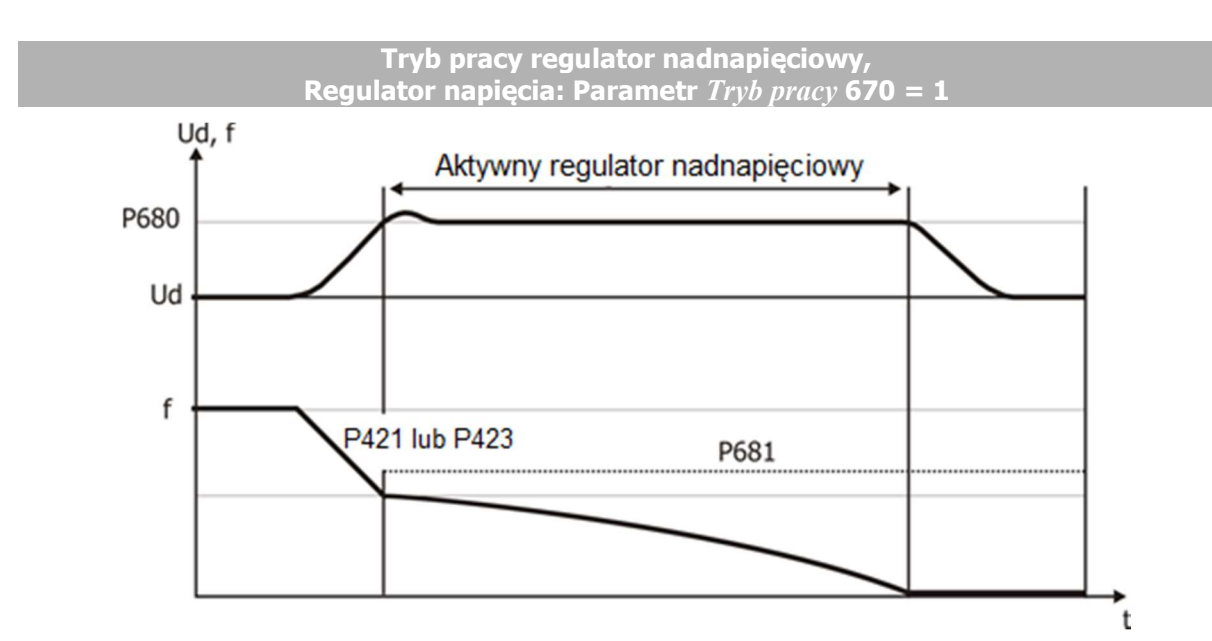

**GO** Bonfiglioli

#### 680 Zadane ograniczenie napięcia obwodu DC 681 Maks. wzrost częstotliwości

Regulator nadnapięciowy zapobiega niepożądanemu wyłączeniu przemiennika częstotliwości w trakcie pracy generatorowej. Zmniejszenie prędkości napędu zgodnie z rampą ustawioną za pomocą parametru Zwalnianie prawoskrętnie 421, lub Zwalnianie lewoskrętnie 423 może prowadzić do nadmiernego wzrostu napięcia w obwodzie DC. Jeśli przekroczy ono wartość ustawioną w parametrze Zadane ograniczenie napięcia obwodu DC 680, szybkość zwalniania jest zmniejszana w taki sposób, aby napięcie obwodu pośredniego utrzymać na zadanym poziomie. Jeżeli nie można zredukować napięcia obwodu pośredniego do zadanej wartości przez opóźnienie zwalniania, hamowanie jest zatrzymywane i zwiększana jest częstotliwość wyjściowa. Częstotliwość wyjściowa jest obliczana przez dodanie wartości parametru Maks. wzrost częstotliwości 681 do częstotliwości z chwili zadziałania regulatora.

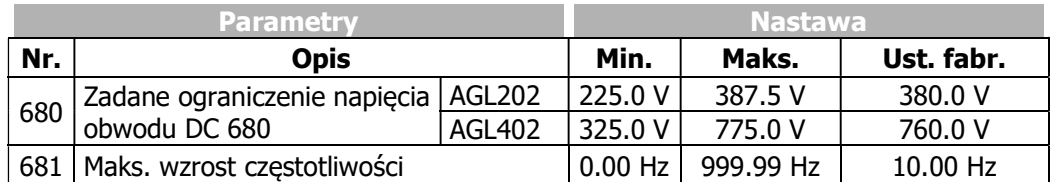

Aby zapewnić niezawodne działanie regulatora nadnapięciowego 507, Bonfiglioli Vectron zaleca ustawienie parametru *Próg zadziałania* 507 < (Zadane ograniczenie napiecia obwodu DC 680 - 10 V). Patrz rozdział 7.10.5 "Czoper silnika".
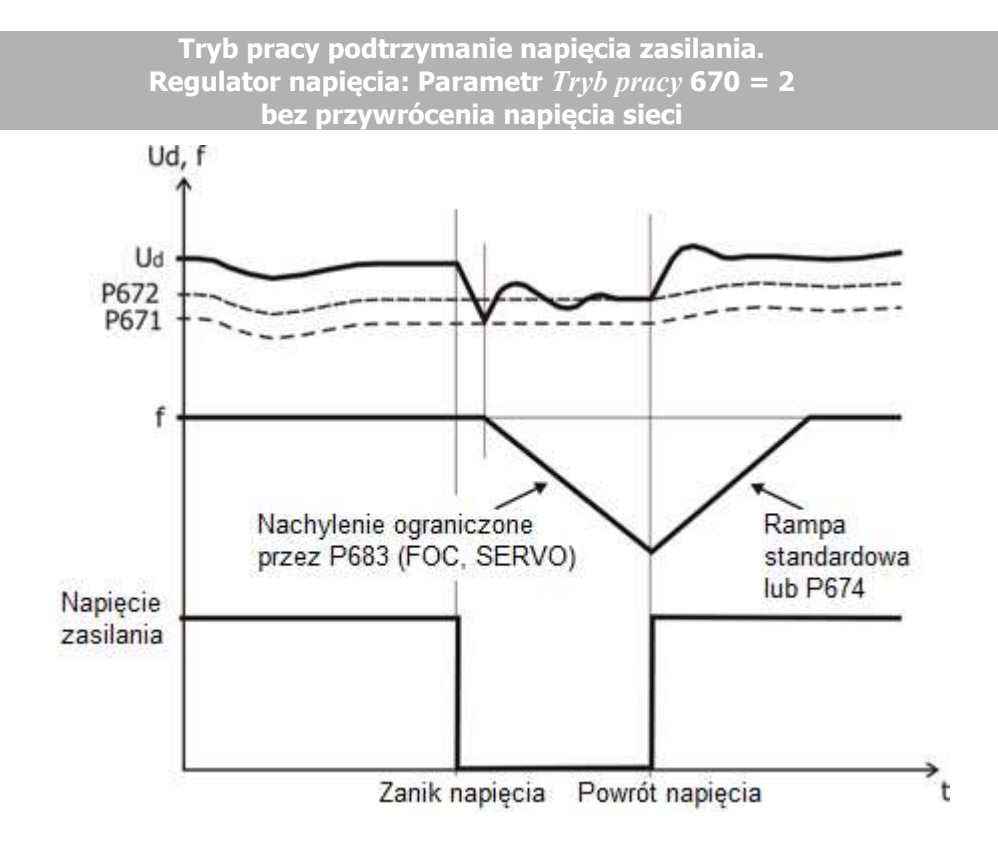

#### 671 Wartość progowa awarii zasilania 672 Wartość zadana podtrzymania napięcia

Dzięki funkcji regulacji napięcia przy zaniku zasilania możliwe jest zniwelowanie wpływu krótkotrwałych zaników napięcia zasilania na działanie napędu. Awaria zasilania wykrywana jest, kiedy napięcie w obwodzie DC spadnie poniżej wartości parametru Wartość progowa awarii zasilania 671. W chwili wykrycia awarii zasilania, regulator próbuje dostosować napięcie w obwodzie DC do wartości ustawionej w parametrze Wartość zadana podtrzymania napięcia 672. Skutkuje to ciągłą redukcją częstotliwości wyjściowej oraz przejściem silnika w tryb pracy generatorowej. Stosując sterowanie zorientowane polowo (FOC, SERVO) redukcja częstotliwości wyjściowej odbywa się zgodnie z konfiguracją przy maksymalnej wartości prądu ustawionej w par. Zadane ograniczenie prądu pracy generatorowej 683.

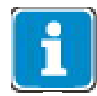

Parametr Zadane ograniczenie pradu pracy generatorowej 683 aktywny jest w konfiguracjach 410 i 610 (FOC i SERVO).

Wartości progowe regulatora napięcia obliczane są w oparciu o bieżącą wartość napięcia w obwodzie DC oraz wartości ustawione w parametrach Wartość progowa awarii zasilania 671 i Wartość zadana podtrzymania napięcia 672.

Jeśli przywrócenie napięcia zasilania wystąpi przed zadziałaniem systemu detekcji awarii zasilania i wyłączeniem napędu, jest on przyspieszany do częstotliwości zadanej zgodnie z ustawioną rampą przyspieszania lub zgodnie z parametrem Przyspieszanie po przywróceniu zasilania 674. Jeśli wartość parametru Przyspieszanie po przywróceniu zasilania 674 ustawiona jest na wartość domyślną 0.00 Hz/s, naped jest przyspieszany zgodnie z wartościami ustawionymi w parametrach Przyspieszanie (Prawoskrętnie) 420 lub Przyspieszanie lewoskrętnie 422.

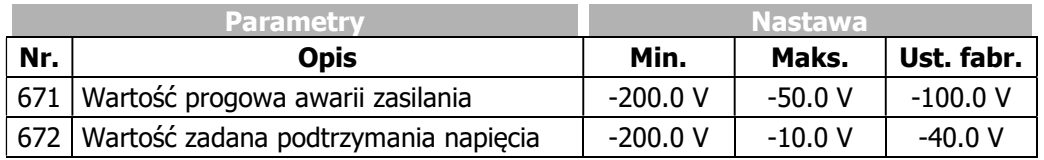

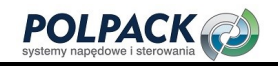

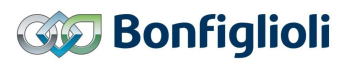

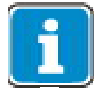

Przemiennik częstotliwości reaguje na sygnały z wejść sterujących zarówno podczas pracy w normalnym trybie jak i przy aktywnym regulatorze zaniku zasilania. Sterowanie zewnętrznie zasilanym źródłem sygnałów możliwe jest jeśli posiada ono podtrzymanie zasilania. Alternatywnie można zasilać je z przemiennika częstotliwości.

#### Sygnały wyjściowe

Awaria zasilania oraz działanie funkcji podtrzymania zasilania sygnalizowane jest za pomocą sygnałów cyfrowych.

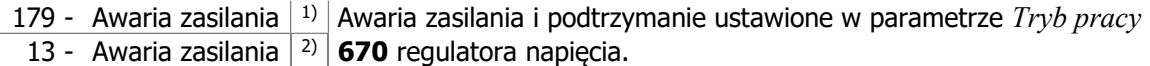

1) Do powiązania bezpośredni o z funkcjami przemiennika częstotliwości.

2) Do sygnalizacji za pomocą wyjść cyfrowych. Należy wybrać źródło sygnału w jednym z parametrów 531, 532, 533, 554. Patrz rozdział 7.6.5 "Wyjścia cyfrowe".

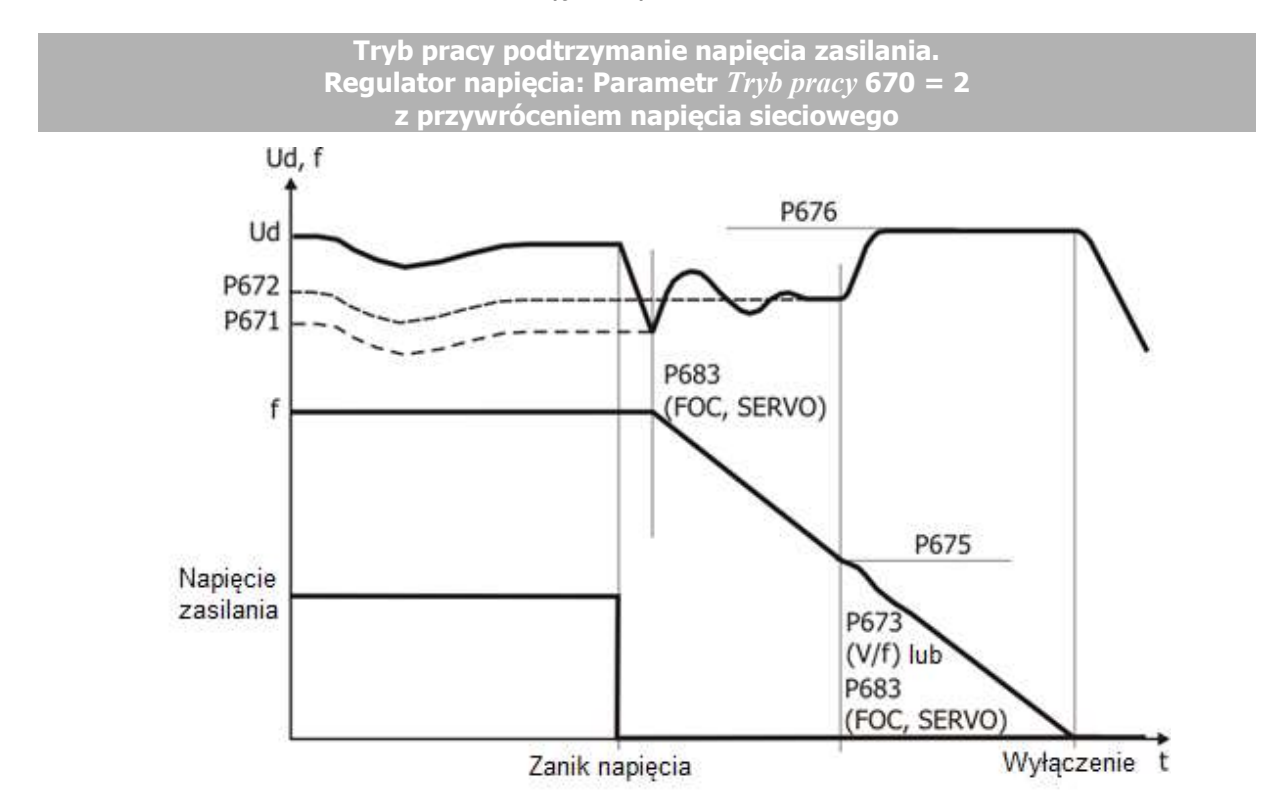

#### 675 Próg wyłączenia 676 Zadana wartość wyłączenia

Napięcie w obwodzie DC dostępne w momencie awarii zasilania, generowane jest w uzwojeniach silnika. Częstotliwość wyjściowa jest redukowana i silnik napędzany bezwładnością obciążenia przechodzi w tryb pracy generatorowej. Redukcja częstotliwości wyjściowej wykonywana jest tak, aby nie przekroczyć wartości prądu ustawionej w parametrze Zadane ograniczenie prądu pracy generatorowej 683 lub zgodnie z rampą zadaną parametrem Zwalnianie przy podtrzymaniu zasilania 673. Parametr Zwalnianie przy podtrzymaniu zasilania 673 aktywny jest tylko, jeśli czestotliwość aktualna jest mniejsza niż wartość parametru Próg wyłączenia 675.

Czas wymagany do zatrzymania silnika zależny jest od energii kinetycznej układu napędowego, powodującej wzrost napięcia w obwodzie DC przemiennika. Wartość napięcia obwodu DC ustawiona w parametrze Zadana wartość wyłączenia 676 traktowana jest przez regulator napięcia, jako wartość zadana i utrzymywana na stałym poziomie. Wyższa wartość napięcia pozwala na optymalizację operacji hamowania i czasu zatrzymania napędu. Sposób działania regulatora może być porównany do trybu pracy 2 charakterystyki zatrzymania (Wyłączenie i zatrzymanie), gdyż regulator napięcia zatrzymuje napęd przy maksymalnej wartości rampy zwalniania i dostarcza mu pozostałe napięcie DC obwodu pośredniego.

Jeśli napięcie w obwodzie DC zostanie przywrócone przed wyłączeniem napędu, ale po obniżeniu częstotliwości poniżej wartości parametru *Próg wyłączenia* 675, napęd będzie kontynuował zwalnianie do zatrzymania.

Jeśli napięcie zasilania zostanie przywrócone po wyłączeniu napędu, ale przed zadziałaniem zabezpieczenia podnapięciowego, przemiennik częstotliwości zasygnalizuje błąd "F0702".

Jeśli zanik napięcia bez wyłączenia (Próg wyłączenia 675 = 0 Hz) trwa tak długo, że częstotliwość zostanie zredukowana do 0 Hz, po przywróceniu zasilania napęd zostanie przyspieszony do częstotliwości zadanej.

Jeśli zanik napięcia z lub bez wyłączenia trwa tak długo, że przemiennik zostanie wyłączony całkowicie, po przywróceniu napięcia zasilania przejdzie on w tryb czuwania. Po ponownym podaniu rozkazu pracy napęd wystartuje. Jeśli napęd ma wystartować automatycznie po przywróceniu zasilania (przy aktywnym rozkazie pracy) należy włączyć funkcję automatycznego restartu w parametrze Tryb pracy 651.

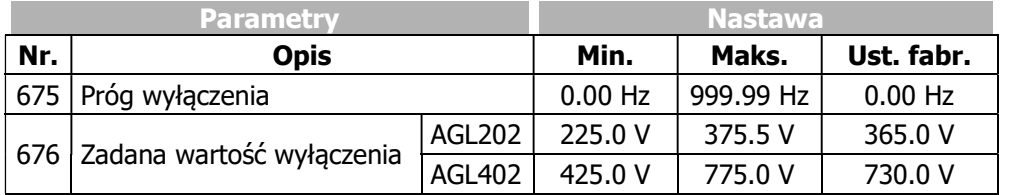

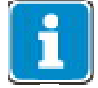

Zadana wartość wyłączenia 676 jest aktywna poniżej wartości częstotliwości Próg wyłaczenia **675**.

#### 673 Zwalnianie przy podtrzymaniu zasilania 674 Przyśpieszanie po przywróceniu zasilania 683 Zadane ograniczenie prądu pracy generatorowej

Regulator napięcia kontroluje poziom napięcia w obwodzie DC. W przypadku odchyłki od wartości nominalnej rampa określona parametrami Przyśpieszanie (prawoskrętnie) 420 lub Przyśpieszanie lewoskrętnie 422 zastępowana jest parametrem Przyśpieszanie po przywróceniu zasilania 674. Po obniżeniu częstotliwości do wartości parametru Próg wyłączenia 675 regulator zmienia wartość napięcia z wartości określonej parametrem Wartość zadana podtrzymania napięcia 672 do wartości parametru Zadana wartość wyłączenia 676. Wartość parametru Zadane ograniczenie prądu pracy generatorowej 683 lub Zwalnianie przy podtrzymaniu zasilania 673 określa maksymalną rampę zwalniania napędu niezbędną do osiągnięcia wartości napięcia określonej parametrem Zadana wartość wyłaczenia 676. Parametr Zwalnianie przy podtrzymaniu zasilania 673 aktywny jest tylko, jeśli częstotliwość aktualna jest niższa od wartości parametru Próg wyłączenia 675.

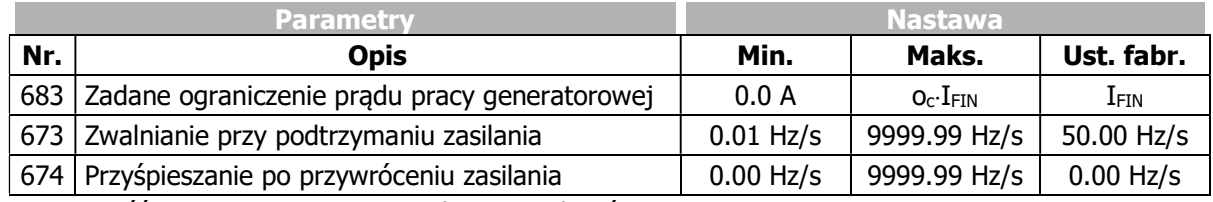

IFIN: Wartość znamionowa przemiennika częstotliwości

oc: Przeciążalność przemiennika częstotliwości

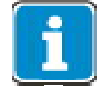

Parametr Zwalnianie przy podtrzymaniu zasilania 673 aktywny jest w konfiguracji 110 (V/f).

Parametr Zadane ograniczenie prądu pracy generatorowej aktywny jest w konfiguracjach 410 i 610 (FOC i SERVO).

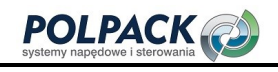

#### 677 Wzmocnienie 678 Czas całkowania

Parametry Wzmocnienie 677 i Czas całkowania 678 odpowiedzialne są za człon proporcjonalny i całkujący regulatora napięcia. Dany człon można dezaktywować poprzez ustawienie wartości 0.

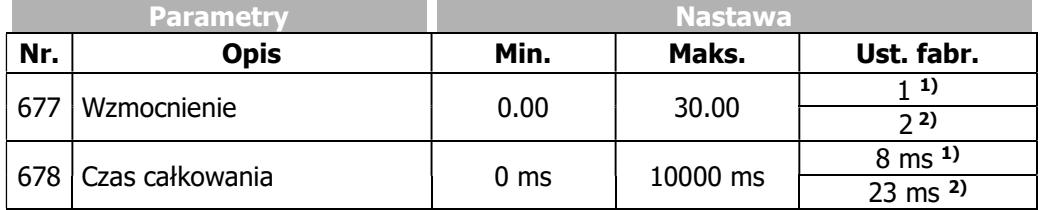

Nastawa fabryczna zależna jest od wybranej konfiguracji sterowania.

 $1$ Konfiguracja 30 = 110  $2K$ onfiguracja **30** = 410, 610

# 7.9.3 Regulator PID (regulator technologiczny)

Regulator PID umożliwia sterowanie procesem. Połączenie żądanej wartości zadanej PID i wartości rzeczywistej PID z funkcjami przemiennika częstotliwości umożliwia sterowanie procesem bez dodatkowych elementów. W ten sposób można łatwo zrealizować sterowanie takimi aplikacjami jak kontrola ciśnienia, przepływem objętościowy lub kontrola prędkości.

Uruchomienie regulatora PID: ustaw następujące parametry.

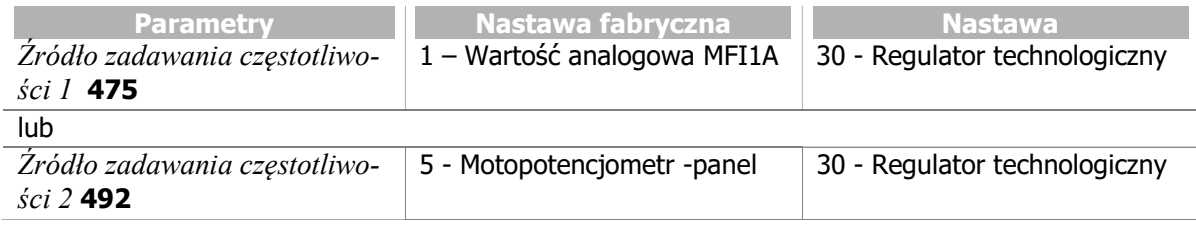

Żadana wartość zadana regulatora PID: ustaw jeden z poniższych parametrów.

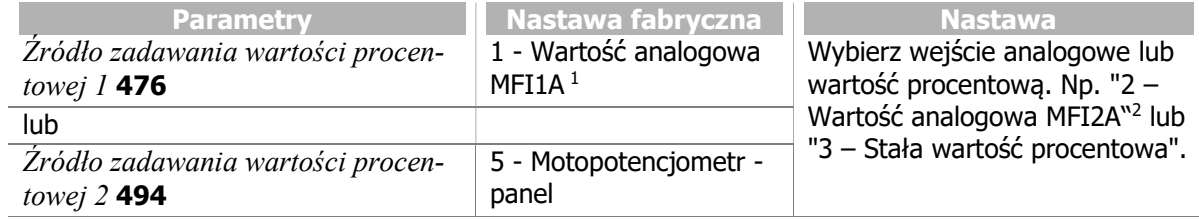

#### Przykład: Żądana wartość zadana PID poprzez wejście MFI2A.

(Źródło zadawania wartości procentowej 1 476 lub Źródło zadawania wartości procentowej 2 494 = "2 – Wartość analogowa MFI2A")

Ustaw zacisk X12.4 jako wejście analogowe.

-

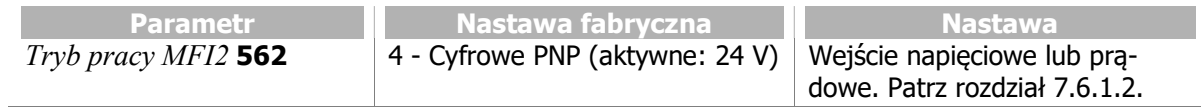

<sup>1</sup> MFI1A: Wejście wielofunkcyjne na zacisku X12.3.

<sup>2</sup> MFI2A: Wejście wielofunkcyjne na zacisku X12.4.

#### Przykład: Żądana wartość zadana PID jest stałą wartością procentową.

 $(Zr\acute{o}dlo zadawania$  wartości procentowej 1 476 lub Źródło zadawania wartości procentowej 2 494 ="3 – Stała wartość procentowa")

Ustaw i wybierz stałą wartość procentową.

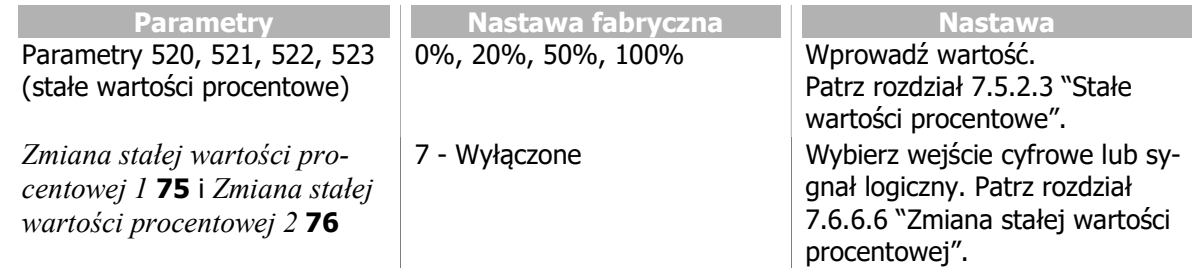

#### Wartość rzeczywista regulatora PID

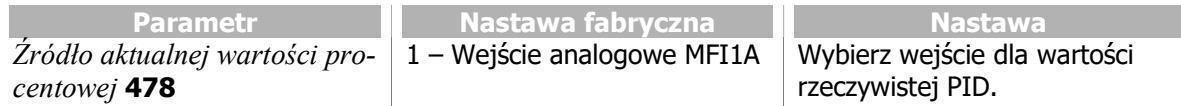

Przykład: wartość rzeczywista PID na wejściu MFI1A. Ustaw zacisk X12.3 jako wejście analogowe.

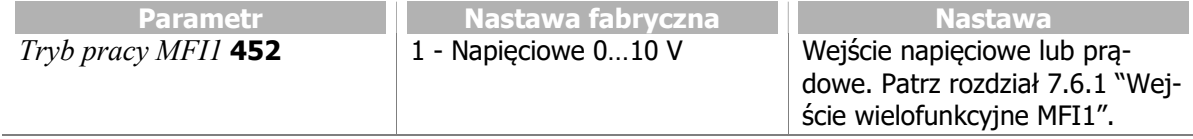

Dostosowanie nastaw do aplikacji może wymagać ustawienia minimalnej i maksymalnej wartości częstotliwości:

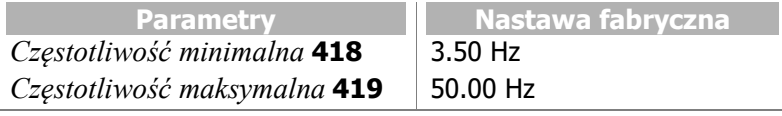

Parametry rampy (420 do 426 i 430) pozostają aktywne w przypadku stosowania regulatora PID.

Regulator PID uruchamiany jest parametrami Start prawoskretnie 68 lub Start lewoskretnie 69.

Odchyłka sterowania (różnica pomiędzy zadaną wartością procentową i aktualną wartością procentową) przekazywana jest do regulatora PID. Reguluje on częstotliwość wyjściową przemiennika tak, aby odchyłka została zminimalizowana.

Składowa P regulatora: Sygnał wyjściowy tej składowej jest iloczynem odchyłki sterowania i wzmocnienia, podąża za odchyłką sterowania liniowo i bez opóźnień. Odchyłka sterowania zostaje utrzymana.

Składowa I regulatora: Sygnał wyjściowy tej składowej jest całką z odchyłki sterowania. Jej zadaniem jest wyeliminowanie odchyłki. Czas całkowania określa, jak szybko jest ona kompensowana. Jeśli składowa I zostanie ustawiona zbyt dynamicznie (szybka kompensacja odchyłki), system może stać się niestabilny i mieć tendencję do oscylacji. Jeżeli jest ustawiony zbyt pasywnie (powolna kompensacja odchyłki), odchyłka nie będzie wystarczająco kompensowana. Z tego powodu ten składnik należy dopasować specjalnie do aplikacji.

Składowa D regulatora: Za pomocą tej składowej oceniana jest zmiana odchyłki sterowania i obliczana szybkość jej zmian. Reaguje ona na nadchodzące zmiany i umożliwia zachowanie dynamicznego sterowania. Kontroler D może ustabilizować obwód sterowania i zmniejszyć wibracje. Z drugiej strony błędy (np. napięcia interferencyjne) są wzmacniane.

W celu zastosowania wartości wyjściowej regulatora PID do sterowania prędkością, nastawa "30 – Regulator technologiczny" musi być wybrana w jednym z parametrów Źródło czestotliwości zadanej 1 475 lub Źródło czestotliwości zadanej 2 492. Jeśli regulator technologiczny wybrany jest, jako źródło czestotliwości zadanej, aktywowane są nastawy regulatora PID.

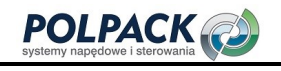

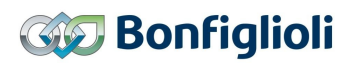

Działanie regulatora PID ustawiane jest następującymi parametrami:

- Składowa proporcjonalna Wzmocnienie 444
- Składowa całkująca Czas całkowania 445
- Składowa różniczkująca Czas różniczkowania 446

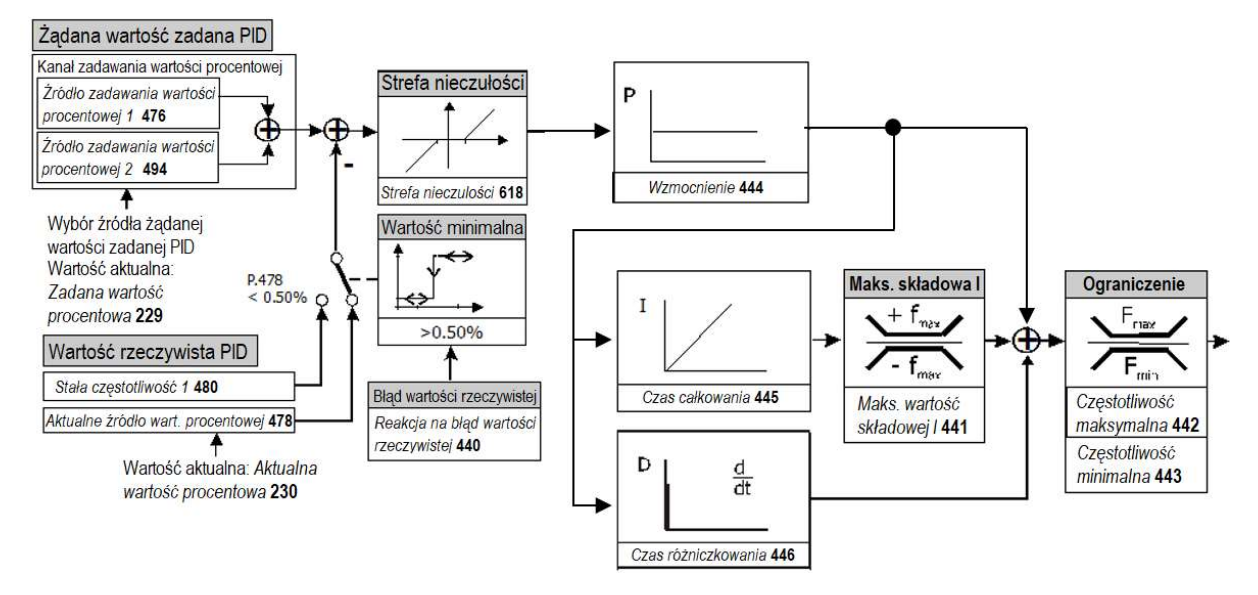

Kanał zadawania wartości procentowej pokazany jest w formie uproszczonej. Patrz rozdział 7.5.2 "Kanał zadawania wartości procentowych".

#### Przykłady zastosowań

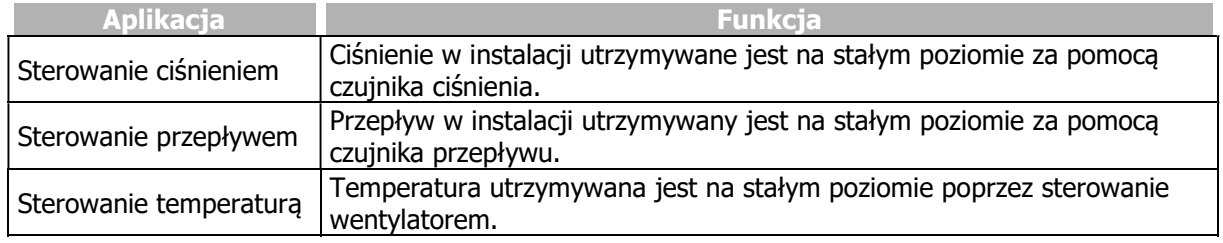

Dzięki możliwości zmiany zestawu danych za pomocą wejść cyfrowych, regulator PID może być przystosowany do różnych punktów pracy.

#### 476, 494 Źródło zadawania wartości procentowej, Żądana wartość zadana PID

Źródło zadawania wartości żądanej należy wybrać za pomocą parametru Źródło zadawania wartości procentowej 1 476 lub Źródło zadawania wartości procentowej 2 494. Wartości obydwu parametrów są sumowane. Patrz rozdział 7.5.2 "Kanał zadawania wartości procentowych".

# 478 Źródło aktualnej wartości procentowej, Wartość rzeczywista PID

Wejście analogowe lub wejście powtarzania częstotliwości, na które podawany jest sygnał wartości rzeczywistej PID należy ustawić w parametrze Źródło aktualnej wartości procentowej 478. Wartość aktualna może być również przesyłana przez interfejs sieciowy.

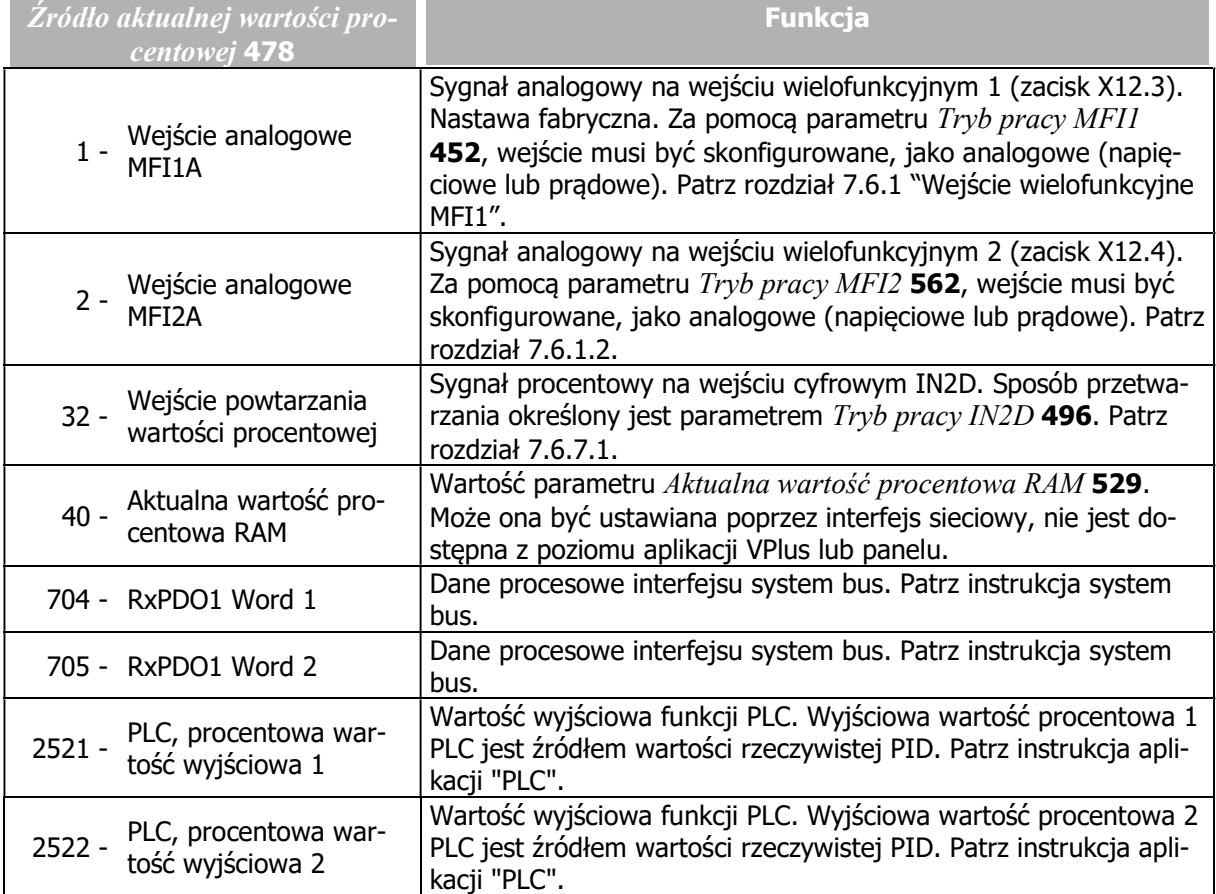

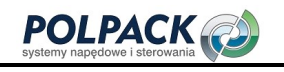

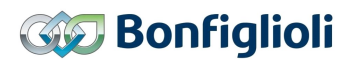

#### Wejścia źródła zadawania wartości procentowej

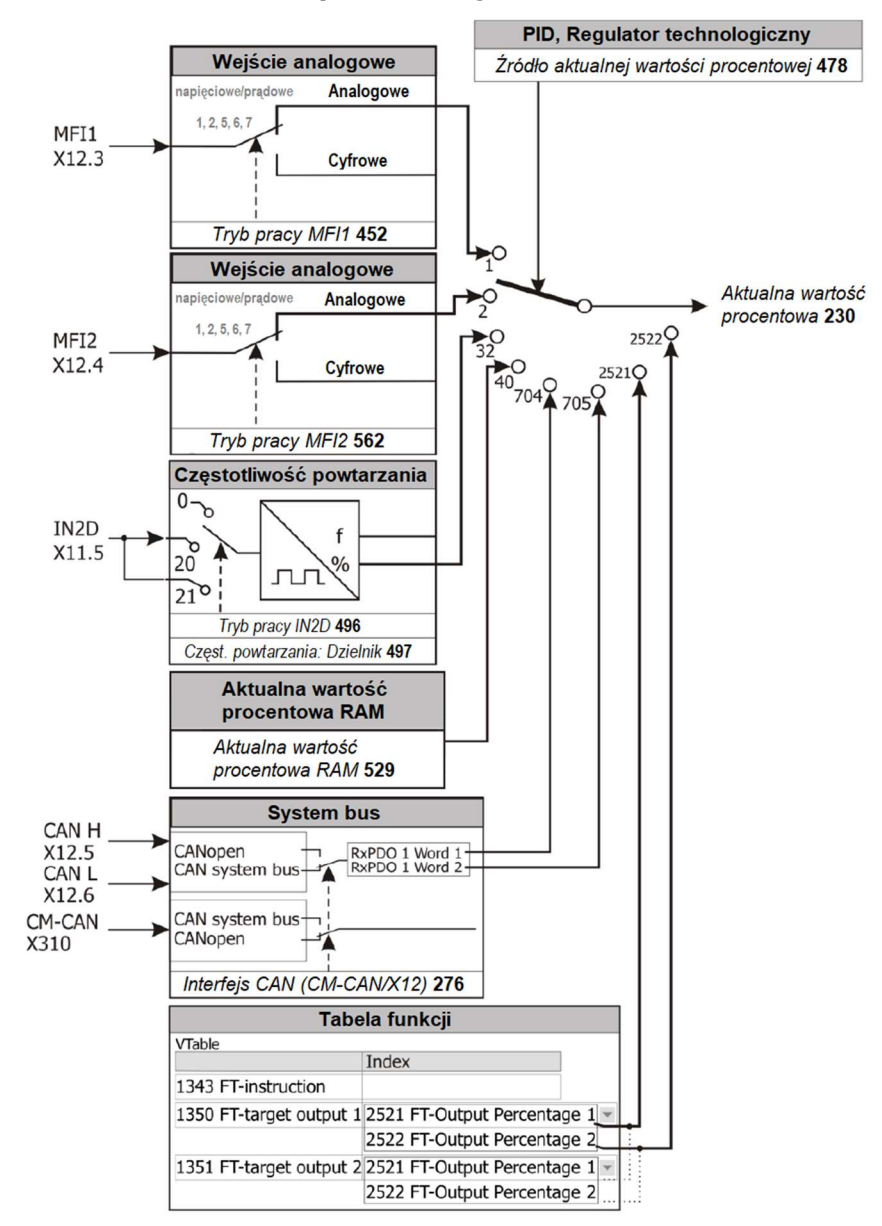

#### 440 Reakcja na błąd wartości rzeczywistej

Za pomocą parametru Reakcja na błąd wartości rzeczywistej 440, można określić zachowanie przemiennika częstotliwości w przypadku zaniku sygnału wartości rzeczywistej PID (<0.5%). W ten sposób napęd może zostać zabezpieczony przed uruchomieniem np. w przypadku uszkodzenia przewodów kabla czujnika wartości rzeczywistej. Funkcja powinna być uruchomiona, aby uniknąć sytuacji krytycznych np. rozbieg do częstotliwości maksymalnej przy zaniku sygnału wartości rzeczywistej.

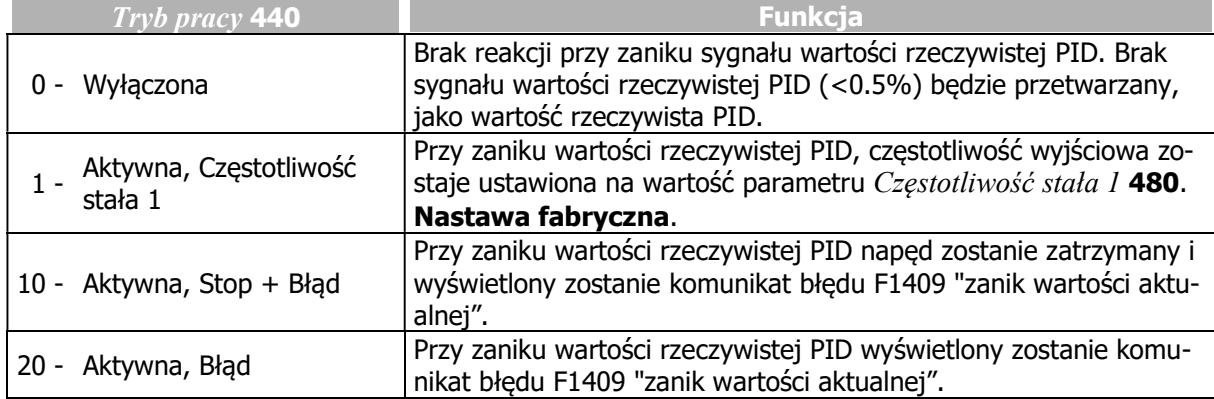

#### 480 Częstotliwość stała 1 (w przypadku zaniku wartości rzeczywistej PID)

W przypadku zaniku wartości rzeczywistej PID (<0.5%), częstotliwość wyjściowa zostanie ustawiona na wartość parametru Czestotliwość stała 1 480. Monitorowanie wartości minimalnej zabezpiecza napęd przed niekontrolowanym rozbiegiem. Jeśli sygnał wartości rzeczywistej PID zostanie wykryty ponownie, regulator podejmie pracę automatycznie.

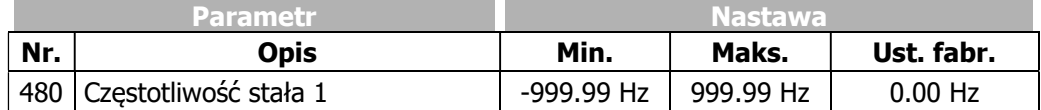

Częstotliwość stała 1 480 musi być w zakresie pomiędzy wartościami Częstotliwość minimalna 418 i Częstotliwość maksymalna 419. Jeśli Częstotliwość stała 1 480 zostanie ustawiona na wartość mniejszą niż Częstotliwość minimalna 418, częstotliwość wyjściowa zostanie ustawiona na wartość Częstotliwość minimalna 418. Czestotliwość nie spadnie poniżej wartości parametru Czestotliwość minimalna 418.

#### 444 Wzmocnienie (P)

Parametr Wzmocnienie 444 określa współczynnik wzmocnienia, przez który mnożona jest odchyłka sterowania. Wysokie wartości wzmocnienia pomagają w zredukowaniu odchyłki sterowania, jednakże wysokie wartości mogą wpływać na niestabilną pracę napędu i wywoływać wibracje. Zbyt niska nastawa parametru może uniemożliwić kompensację dużych odchyłek sterowania.

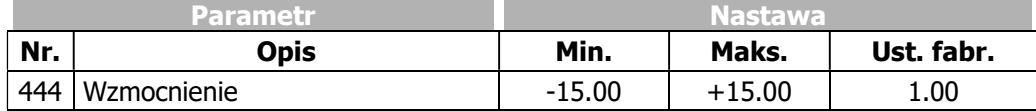

Znak wzmocnienia określa kierunek korekty, np., jeśli wartość rzeczywista PID wzrasta oraz wzmocnienie ma znak dodatni, częstotliwość wyjściowa jest obniżana (np. sterowanie ciśnieniem). Przy wzrastającej wartości rzeczywistej PID i ujemnym wzmocnieniu, częstotliwość wyjściowa będzie zwiększana (np. sterowanie temperaturą, chłodziarki, skraplacze).

#### 445 Czas całkowania (I)

Parametr Czas całkowania 445 określa stałą czasową całkowania sygnału wejściowego regulatora PID.

Człon składowej I sumuje odchyłke regulacji w czasie i dzieli wynik przez wartość parametru Czas całkowania 445. Jeśli Czas całkowania 445 jest ustawiony na małe wartości, odchyłka sterowania jest szybko kompensowana. Bardzo niskie wartości parametru Czas całkowania 445 mogą powodować niestabilność obwodu sterowania (wibracje).

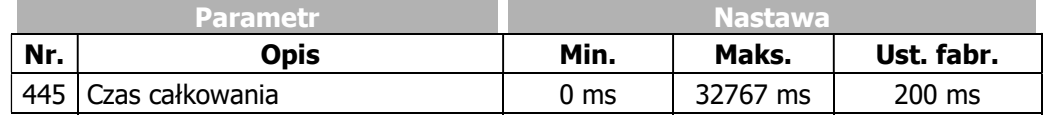

Jeśli parametr Czas całkowania 445 ustawiony jest na zero, człon I regulatora jest nieaktywny.

Wzmocnienie (P) jest włączone w tor obliczeniowy członu całkującego (I), patrz schemat regulatora PID.

BONFIGLIOLI zaleca ustawienie wartości parametru Czas całkowania 445 na wartość wyższą niż czas próbkowania, który w przypadku przemienników Agile wynosi 2 ms.

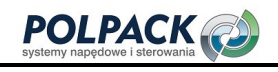

#### 441 Maks. wartość członu całkującego

Parametr Maks. wartość członu całkującego 441 określa maksymalną wartość sygnału wyjściowego członu całkującego I. W aplikacjach charakteryzujących się szybkimi zmianami momentu obciążenia może dochodzić do niestabilnej pracy napędu. Aby zapobiec takiej sytuacji parametr Maks. wartość członu całkującego 441 może ograniczać sygnał wyjściowy składowej I regulatora.

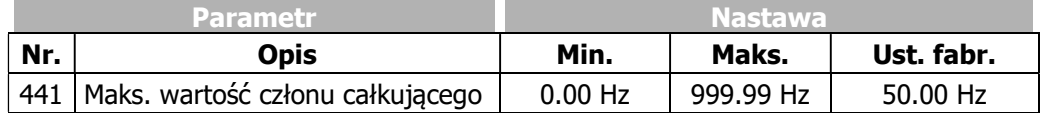

#### 446 Czas różniczkowania (D)

Jeśli działanie regulatora PI (lub P) jest zbyt mało dynamiczne, poprawa może zostać osiągnięta przez aktywowanie i regulacje członu różniczkującego (Czas różniczkowania 446). Jednakże, aktywowanie członu różniczkującego zwieksza podatność napędu na wpadanie w wibracje. Z tego powodu regulacja członu różniczkującego powinna być przeprowadzana ze szczególną uwagą.

Domyślnie, człon różniczkujący ustawiony jest na wartość Czas różniczkowania 446 = 0 ms, tzn. jest dezaktywowany. Wysokie wartości parametru Czas różniczkowania 446 wpływają na przyspieszenie sterowania, jednocześnie jednak wzmacniają zakłócenia.

Wzmocnienie (P) jest właczone w tor obliczeniowy członu różniczkującego (D), patrz schemat regulatora PID.

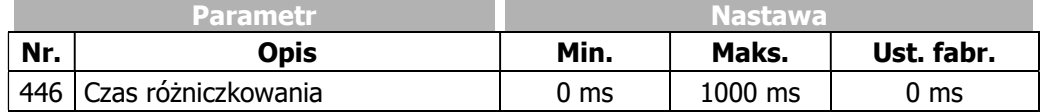

#### 442 Częstotliwość maksymalna 443 Częstotliwość minimalna

Parametry Częstotliwość maksymalna 442 i Częstotliwość minimalna 443 definiują zakres pracy regulatora. Za ich pomocą można określić również, czy regulator PID ma sterować napędem tylko w jednym kierunku, czy obydwa kierunki obrotów są dozwolone.

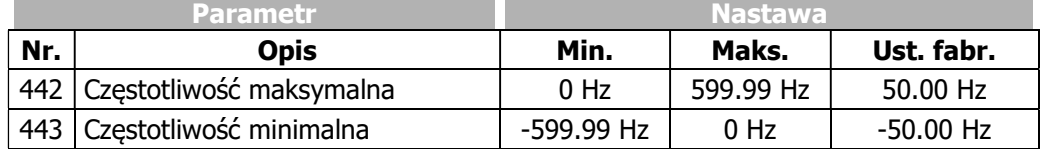

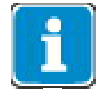

Jeśli regulator PID ma sterować napędem w obydwu kierunkach, (Częstotliwość minimalna 443< 0 Hz), parametr Częstotliwość minimalna 418 powinien być ustawiony na  $0$  Hz.

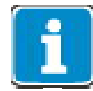

Jeśli Częstotliwość maksymalna 442 i Częstotliwość minimalna 443 są ustawione asymetrycznie (np. Czestotliwość maksymalna  $442 = 30.00$  Hz i Czestotliwość minimalna 443 = -20.00 Hz z dodatnią wartością parametru  $W_z$ *mocnienie* 444), podanie rozkazu pracy w prawo skutkować bedzie użyciem parametru Czestotliwość maksymalna 442 dla pracy prawoskretnej (dodatnia odchyłka sterowania) i parametru Czestotliwość minimalna 443 dla pracy lewoskrętnej (ujemna odchyłka sterowania).

Podanie rozkazu pracy w lewo skutkować będzie użyciem parametru Częstotliwość minimalna 443 dla pracy prawoskrętnej (dodatnia odchyłka sterowania) i Czestotliwość maksymalna 442 dla pracy lewoskretnej (ujemna odchyłka sterowania).

### 618 Strefa nieczułości

Za pomocą parametru Strefa nieczułości 618, możliwe jest ustawienie zakresu, w którym odchyłka sterowania nie jest przetwarzana. W ten sposób, możliwe jest uniknięcie opóźnień i udarów sterowania. Wymaganie: Częstotliwość stojana 210 < Próg wyłączenia 637.

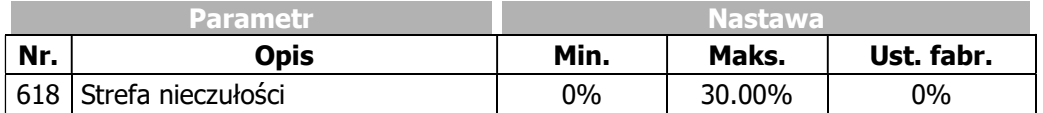

#### 616 Strefa nieczułości, wyłączenie silnika

W niektórych aplikacjach może zachodzi konieczność wyłączenia napędu przy małych odchyłkach sterowania i małej częstotliwości wyjściowej. Za pomocą parametru Strefa nieczułości, wyłączenie silnika 616 tego typu zachowanie może zostać zrealizowane.

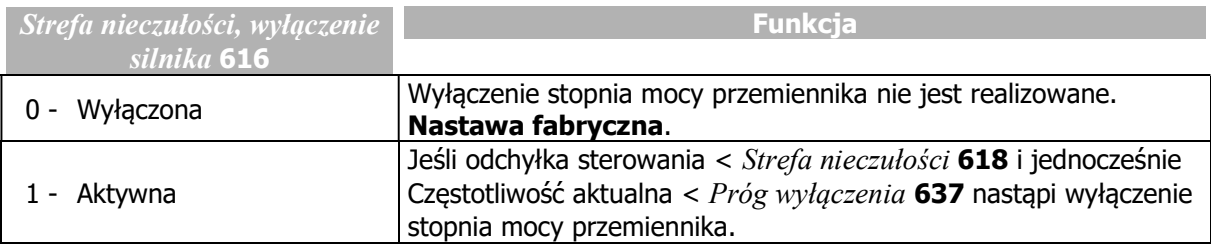

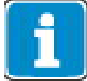

Sposób wyłączenia, który ustawiany jest za pomocą Trybu zatrzymania ( $Tryb$ pracy 630) nie zależy od parametru Strefa nieczułości, wyłączenie silnika 616. Gdy funkcja jest włączona, stopień mocy jest dodatkowo wyłączany, jeśli odchyłka sterowania < Strefa nieczułości 618 i Częstotliwość aktualna < Próg wyłączenia 637. Silnik włączy się ponownie, jak tylko odchyłka sterowania znów będzie większa niż ustawiony próg Strefa nieczułości 618.

# 7.9.4 Funkcje sterowania bezczujnikowego

Konfiguracje sterowania bezczujnikowego zawierają następujące dodatkowe funkcje, które uzupełniają zachowanie zgodnie ze sparametryzowaną charakterystyką U/f (Konfiguracja 30 = 110).

# 7.9.4.1 Kompensacja poślizgu

#### 660 Tryb pracy (kompensacja poślizgu)

Zależną od obciążenia różnicę między prędkością zadaną a rzeczywistą prędkością silnika 3-fazowego określa się, jako poślizg. Zależność tę można skompensować przez pomiar prądu w fazach wyjściowych przemiennika częstotliwości.

Aktywacja parametru *Tryb pracy* 660 dla kompensacji poślizgu umożliwia kontrolę prędkości bez sprzężenia zwrotnego. Częstotliwość stojana i prędkość są korygowane w zależności od obciążenia.

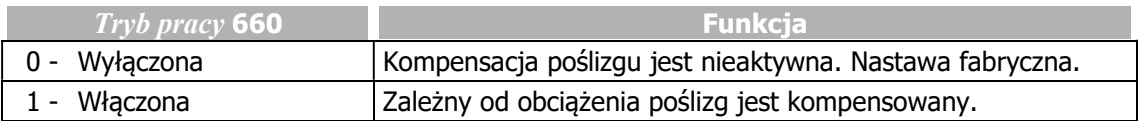

Kompensacja poślizgu jest aktywowana podczas procedury Setup. Do prawidłowego działania funkcji wymagana jest Rezystancja stojana 377, mierzona podczas procedury Setup.

Jeśli procedura Setup nie była przeprowadzana, kompensację poślizgu można aktywować niezależnie. W tym celu wprowadź wartość parametru Rezystancja stojana 377 zgodnie z tabliczką znamionową silnika.

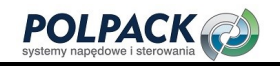

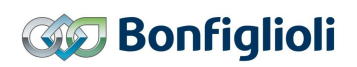

Funkcja dostępna jest przy nastawie "110 - IM: sterowanie bezczujnikowe" (charakterystyka U/f) parametru Konfiguracja 30.

#### 661 Wzmocnienie 662 Maks. rampa poślizgu 663 Dolny limit częstotliwości

Sposób kompensacji poślizgu można zoptymalizować do wymagań danej aplikacji za pomocą następujących parametrów. Wzmocnienie 661 określa wielkość korekty prędkości, proporcjonalnej do zmiany obciążenia. Maks. rampa poślizgu 662 określa maksymalna zmianę czestotliwości na sekundę przy zmianie obciążenia, w celu unikniecia przeciążenia. Dolny limit czestotliwości 663 określa częstotliwość, od której zaczyna być aktywna kompensacja poślizgu.

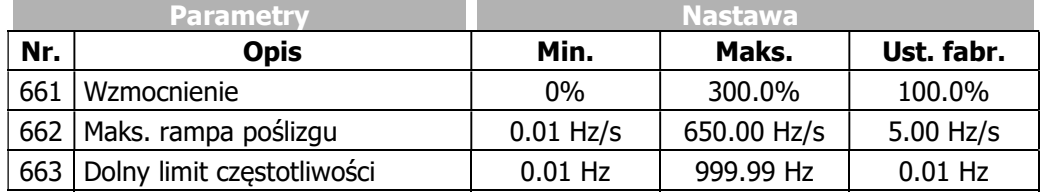

# 7.9.4.2 Regulator ograniczenia prądowego

#### 610 Tryb pracy (regulator ograniczenia prądowego)

W trakcie zależnej od obciążenia kontroli predkości, regulator ograniczenia prądowego zapewnia, że układ napędowy nie zostanie przeciążony. Rozszerzeniem tej funkcjonalności jest inteligentne ograniczenie prądowe opisane w poprzednim rozdziale. Regulator ograniczenia prądowego redukuje obciążenie np. poprzez wstrzymanie rampy podczas przyspieszania. W ten sposób zapobiega wyłączeniu przemiennika częstotliwości, które może wystąpić, gdy rampy przyspieszenia są ustawione zbyt stromo.

Regulator ograniczenia prądowego włącza się lub wyłącza za pomocą parametru  $Trvb$  pracy 610.

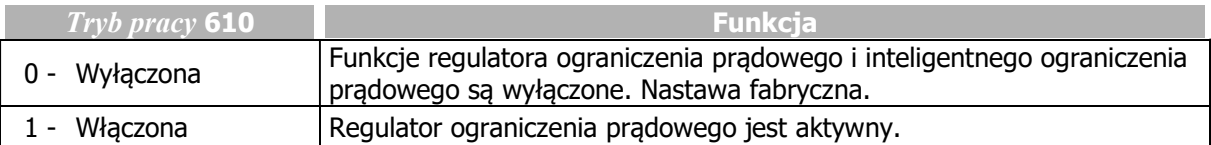

#### 611 Wzmocnienie

#### 612 Czas całkowania

Sposób działania regulatora ograniczenia prądowego może być ustawiony za pomocą parametrów, składowa proporcjonalna - parametr *Wzmocnienie* 611 i całkująca - parametr Czas całkowania 612. Jeśli w wyjątkowych przypadkach wymagana jest optymalizacja parametrów regulatora, wykonaj następujące czynności:

- Zmieniaj wartość parametru Ograniczenie prądu 613 z dużymi krokami, obserwuj zmiany w oscyloskopie.
- $\bullet$  W celu uzyskania bardziej dynamicznego zachowania zwieksz  $Wzmocnienie$  611 i/lub obniż Czas całkowania 612.
- W celu uzyskania mniej dynamicznego zachowania zmniejsz Wzmocnienie 611 i/lub zwiększ Czas całkowania 612.

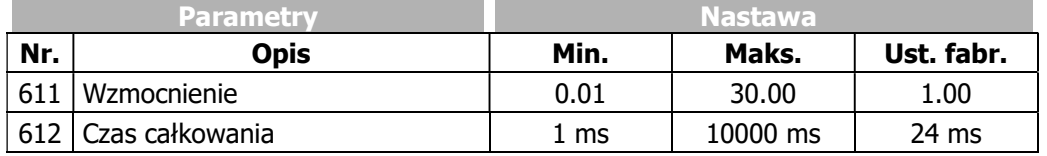

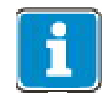

Dynamika regulatora ograniczenia prądowego i regulatora napięcia zależne są od nastawy parametru Dynamiczna wstępna regulacja napięcia 605.

### 613 Ograniczenie prądu

#### 614 Ograniczenie częstotliwości

#### Sposób działania przy pracy silnikowej:

Jeśli przekroczony zostanie prąd ustawiony w parametrze Ograniczenie prądu 613, uruchomiony regulator ograniczenia prądowego redukować będzie częstotliwość wyjściową do momentu, kiedy wartość prądu spadnie poniżej ograniczenia. Częstotliwość wyjściowa jest redukowana w zakresie od częstotliwości maksymalnej do częstotliwości ustawionej w parametrze Ograniczenie częstotliwości 614. Kiedy wartość pradu spadnie poniżej wartości Ograniczenie prądu 613, czestotliwość wyjściowa wzrośnie ponownie do wartości zadanej.

#### Sposób działania przy pracy generatorowej:

Jeśli przekroczony zostanie prąd ustawiony w parametrze Ograniczenie prądu 613, uruchomiony regulator ograniczenia prądowego zwiększać będzie częstotliwość wyjściową do momentu, kiedy wartość prądu spadnie poniżej ograniczenia. Częstotliwość wyjściowa jest zwiększana maksymalnie do wartości parametru Częstotliwość maksymalna 419. Kiedy wartość prądu będzie poniżej wartości Ograniczenie *pradu* 613, częstotliwość wyjściowa zostanie zredukowana ponownie do wymaganej wartości.

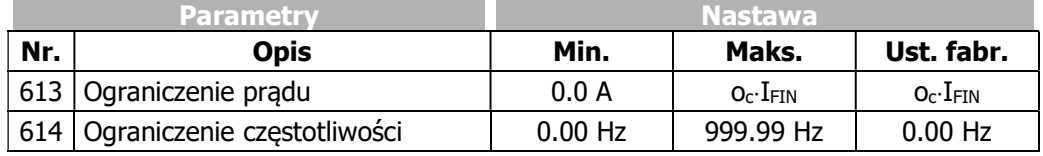

IFIN: Wartość znamionowa przemiennika częstotliwości

oc: Przeciążalność przemiennika częstotliwości

# 7.9.5 Funkcje sterowania zorientowanego polowo

Algorytmy sterowania zorientowanego polowo opierają się na sterowaniu kaskadowym i kompleksowych obliczeniach modelu maszyny. Podczas procedury Setup na bazie wykonywanych pomiarów, tworzony jest model przyłączonej maszyny a poszczególne wartości przekazywane są do odpowiednich parametrów. Niektóre z nich są dostępne do dalszej optymalizacji w celu dostosowania do różnorodnych punktów pracy.

# 7.9.5.1 Regulator prądu

#### 700 Wzmocnienie 701 Czas całkowania

Regulator prądu z parametrami Wzmocnienie 700 i Czas całkowania 701 odnosi się do sterowania zorientowanego polowo (nastawa 410 lub 610 parametru Konfiguracia 30).

W sterowaniu według charakterystyki U/f (nastawa 110 parametru Konfiguracja 30), regulator prądu ma wpływ jedynie na funkcję Lotnego startu (parametr Tryb pracy lotny start 645).

Sterowanie zorientowane polowo rozdziela prąd silnika na dwie niezależne, sterowane składowe. Wewnętrzna pętla sterowania zorientowanego polowo składa się z dwóch regulatorów prądu.

Te składowe to:

- $-$  odpowiedzialna za prąd magnesujący Isd
- $-$  odpowiedzialna za moment obrotowy I<sub>sq</sub>

Przez oddzielną regulację tych dwóch parametrów osiąga się rozdzielenie układu sterowania, równoważne obcowzbudnej maszynie prądu stałego.

Konfiguracja dwóch kontrolerów prądu jest identyczna i umożliwia wspólne ustawienie wzmocnienia, a także czasu całkowania dla obu regulatorów. Służą do tego parametry *Wzmocnienie* 700 i Czas całkowania 701. Człon proporcjonalny i całkujący regulatorów pradu mogą zostać wyłączone przez ustawienie ich wartości na zero.

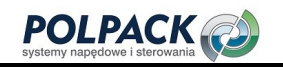

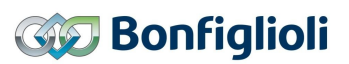

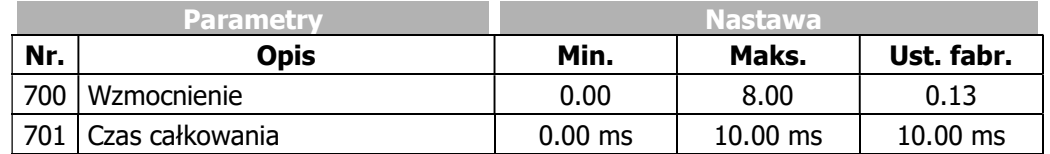

Procedura Setup ustala parametry regulatora prądu w taki sposób, aby można było z nich korzystać bez konieczności zmiany w większości aplikacji.

Jeżeli w wyjątkowych przypadkach ma zostać przeprowadzona optymalizacja zachowania regulatorów prądu, można w tym celu zastosować skok wartości zadanej podczas fazy formowania strumienia. Przy odpowiednich nastawach, wartość zadana składowej magnesującej prądu przybiera wartość parametru Prąd formowania strumienia 781 a po upływie czasu Maksymalny czas formowania strumienia 780 zmienia się on w sposób regulowany na prąd magnesujący. Punkt pracy regulacji wymaga ustawienia parametru Czestotliwość minimalna 418 na wartość 0,00 Hz, aby naped nie został przyspieszony po namagnesowaniu. Pomiar odpowiedzi skokowej, który jest określony przez stosunek wymienionych prądów, powinien odbywać się w linii zasilania silnika za pomocą przekładnika prądowego o odpowiednim zakresie pomiarowym.

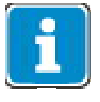

Wewnętrznie obliczona rzeczywista wartość składowej prądu formującego strumień nie może zostać wyprowadzona przez wyjście analogowe, ponieważ rozdzielczość czasowa pomiaru nie jest wystarczająca.

Aby ustawić parametry regulatora PI, najpierw zwiekszana jest wartość parametru *Wzmocnienie* 700 do momentu wyraźnego wzrostu wartości aktualnej. Następnie wzmocnienie jest ponownie zmniejszane o około pięćdziesiąt procent, a Czas całkowania 701 jest synchronizowany, dopóki rzeczywista wartość nie wzrośnie nieco podczas procesu sterowania.

Ustawienia regulatorów prądu nie powinny być zbyt dynamiczne, aby zapewnić wystarczającą rezerwę. Sterowanie ma tendencie do zwiększania oscylacji, jeśli rezerwa jest niedostateczna.

Wymiarowanie parametrów regulatora prądu przez obliczenie stałej czasowej należy wykonać dla częstotliwości przełączania 2 kHz. W przypadku innych częstotliwości przełączania wartości są dostosowywane wewnętrznie, dzięki czemu ustawienia mogą pozostać niezmienione dla wszystkich częstotliwości przełączania. Dynamiczne właściwości regulatora prądu poprawiają się, gdy rośnie częstotliwość przełączania i skanowania.

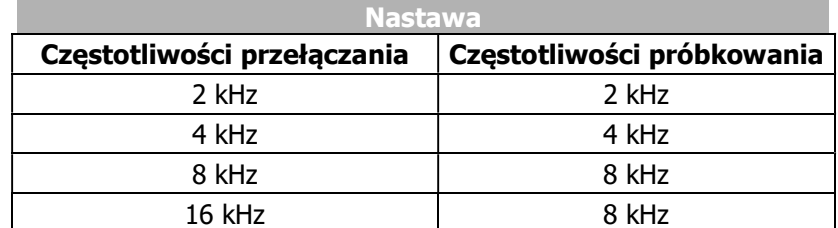

Ustalone parametrem Częstotliwość kluczowania 400 stałe przedziały czasowe dla procesu modulacji dają w efekcie częstotliwości próbkowania prądu regulatora.

#### 746 Współczynnik sprzężenia skrośnego

W przypadku sterowania silnikami asynchronicznymi (Konfiguracja 30 = 410) i silnikami synchronicznymi (Konfiguracja 30 = 610), składowe prądu silnika - formująca strumień Isd oraz odpowiedzialna za moment obrotowy Isq mogą być odsprzężone przez aktywację kompensacji sprzężenia skrośnego. W ten sposób możliwe jest szybsze wymuszenie prądu formującego strumień magnetyczny i obniżenie tendencji do wpadania w wibracje obwodu kontroli prędkości.

Sprzężenie skrośne występuje pomiędzy prądem formującym strumień Isd i prądem odpowiedzialnym za moment obrotowy Isq i jest wywołane przez spadek napięcia na indukcyjności stojana i indukcyjności rozproszenia stojana. Sprzężenie skrośne staje się szczególnie odczuwalne w przypadku wysokich częstotliwości stojana, przy stosunkowo małych częstotliwościach przełączania (np. częstotliwość stojana 300 Hz przy częstotliwości przełączania 4 kHz), ze względu na niską częstotliwość próbkowania regulatora prądu przy niskich częstotliwościach przełączania

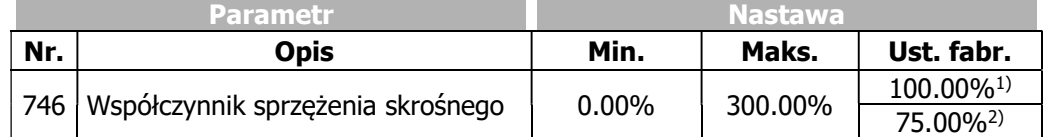

<sup>1)</sup>Konfiguracja **30** = 410 <sup>2)</sup>Konfiguracja **30** = 610

Kompensacja sprzężenia skrośnego może być zoptymalizowana następująco:

- Najpierw, należy ustawić regulator prędkości. W tym celu ustaw szybki przyrost "skok" prędkości obrotowej od niskiej wartości. Patrz rozdział 7.9.5.3 "Regulator prędkości".
- Ustaw prędkość na ok.  $2/3$  prędkości znamionowej.
- Powtórz skok prędkości jeszcze raz. Podczas przyspieszania prąd Isq powinien osiągnąć wartość ok. 50% prądu znamionowego.
- $\bullet$  Zaczynając od 0%, zwiększaj wartość parametru  $Współczvnnik sprzeżenia skrośnego$  746 w krokach np. 25%.
- Wpływ składowej Isq na Isd w czasie skoków prędkości powinien maleć ze zwiększaniem wartości parametru Współczynnik sprzężenia skrośnego 746. Dla sprawdzenia, przebiegi składowych Isd i Isq mogą być obserwowane na zintegrowanym z aplikacją VPlus oscyloskopie. Minimalny wpływ powinien wystąpić przy wartości współczynnika 100%.
- Ustaw parametr Współczynnik sprzężenia skrośnego 746 na wartość nieznacznie niższą niż określona wartość optymalna.

Bardzo wysokie wartości parametru Współczynnik sprzeżenia skrośnego 746 (np. 125%) mogą skutkować zadziałaniem zabezpieczenia nadprądowego.

# 7.9.5.2 Regulator momentu obrotowego.

Bezczujnikowe sterowanie zorientowane polowo silnikami asynchronicznymi (konfiguracja 410) i silnikami synchronicznymi z magnesami trwałymi (konfiguracja 610) może być użyte do bezczujnikowego sterowania momentem obrotowym alternatywnie do prędkości obrotowej. Sterowanie momentem możliwe jest powyżej progu określonego przez parametr Limit częstotliwości 624. Poniżej wartości parametru Limit częstotliwości 624 wymuszany jest prąd a sterowaną wartością zadaną jest prędkość. W tym przypadku moment nie jest sterowany i wynika z obciążenia i wartości parametru Prąd rozruchu 623. W celu uruchomienia sterowania momentem, częstotliwość zadana musi być wyższa niż wartość parametru Limit częstotliwości 624. Można to zrobić np. przez ustawienie parametru Częstotliwość minimalna 418 > Limit częstotliwości 624.

f < Limit częstotliwości 624: Wymuszenie prądu

f ≥ Limit częstotliwości 624: Bezpośrednie sterowanie momentem

Parametr Limit częstotliwości 624 ustawiany jest automatycznie podczas procedury Setup.

Funkcja oszczędzania energii nie powinna być używana w czasie sterowania momentem, gdyż znacząco ogranicza ona dynamikę sterowania.

Przegląd parametrów regulatora momentu obrotowego znajduje się w rozdziale 6.7.8 "Sterowanie momentem".

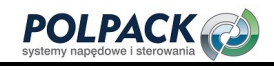

#### 7.9.5.2.1 Zadawanie momentu

Moment może być zadawany następująco:

- Ustaw parametr Zmiana sterowania n/T 164 na "6 Włączone" lub na wartość sygnału cyfrowego i włącz go.
- Za pomocą parametru Źródło zadawania wartości procentowej 1 476 lub Źródło zadawania wartości procentowej 2 494, wybierz źródło zadawania momentu.

Np.:

- W celu umożliwienia zadawania momentu za pomocą przycisków strzałek na panelu przemiennika, parametr  $\angle$ ródło zadawania wartości procentowej 2 494 należy ustawić na wartość "5 – motopotencjometr panel (nastawa fabryczna)".
- Moment bedzie zadawany za pomocą wejścia wielofunkcyjnego 1 (MFI1A) jeśli parametr Źródło zadawania wartości procentowej 1 476 będzie ustawiony na wartość "1 – wartość analogowa MFI1A (nastawa fabryczna)".
- $-$  Moment o wartości 100 % odpowiada momentowi obliczonemu na podstawie parametrów  $Moc$ znamionowa 376 (moc silnika) i Predkość znamionowa 372 (predkość znamionowa silnika).

Parametr Moment 224 pokazuje aktualną wartość momentu obrotowego.

Wybierz odpowiednią nastawę parametru  $Tryb$  pracy lotny start 645. Patrz rozdział 7.3.5 "Lotny start".

#### 7.9.5.2.2 Górny i dolny limit częstotliwości w sterowaniu momentem obrotowym

#### 767 Górny limit częstotliwości 768 Dolny limit częstotliwości

W wielu przypadkach wymagane jest ograniczenie prędkości w punktach pracy przy niewielkim obciążeniu lub bez niego, ponieważ prędkość dostosowuje się do zadanego momentu aktualnego obciążenia. Aby uniknąć, niezamierzonej prędkości (zwykle zbyt wysokiej, w niektórych przypadkach zbyt niskiej i uniknąć udarów prądu), częstotliwość jest limitowana za pomocą parametrów Górny limit częstotliwości 767 i Dolny limit częstotliwości 768 regulatora prędkości.

Po osiągnięciu limitu (Górny limit częstotliwości 767 lub Dolny limit częstotliwości 768), napęd jest sterowany do prędkości maksymalnej, co odpowiada zachowaniu regulatora prędkości. Dodatkowo, regulator ogranicza prędkość do wartości parametru Częstotliwość maksymalna 419. To ograniczenie jest realizowane przez regulator prędkości – zmiany w regulatorze prędkości wpływają na prędkość w limitowanym zakresie określonym przez 3 powyższe parametry.

W trakcie wymuszenia prądu rozruchowego, prędkość limitowana jest dodatkowo przez parametr *Predkość minimalna* 418 – w przypadku sterowania momentem obrotowym ten limit jest nieaktywny.

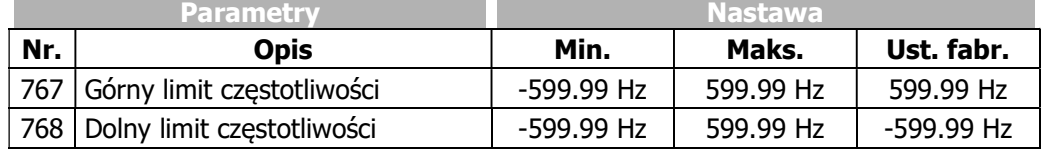

Informacja: Wartości dodatnie ograniczają prędkość w kierunku prawoskrętnym; wartości ujemne ograniczają prędkość w kierunku lewoskrętnym. Na przykład, jeśli obie wartości są dodatnie (> 0 Hz), ruch w lewo nie jest dozwolony.

# **OSTRZEŻENIE**

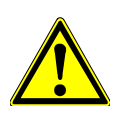

Jeśli regulacja momentu jest aktywowana, kiedy częstotliwość aktualna znajduje się poza zdefiniowanym zakresem parametrów Górny limit częstotliwości 767 i Dolny limit częstotliwości 768 (np., kiedy włączana jest zatrzymana maszyna lub kiedy realizowane jest synchronizowanie lotnego startu), dozwolona prędkość osiągana jest bez określonych ramp. Moment jest ograniczony tylko regulatorem prędkości (prąd i moment). Mogą pojawić się wtedy nieprzewidziane, dynamiczne stany.

# 7.9.5.2.3 Źródła wartości limitów 769 Źródło górnego limitu częstotliwości 770 Źródło dolnego limitu częstotliwości

Częstotliwość może być limitowana przez ustawienie stałych wartości lub przez wartość zmienną, powiązaną z wejściem analogowym.

Określa się to za pomocą parametrów Źródło górnego limitu częstotliwości 769 i Źródło dolnego limitu częstotliwości 770. Limit częstotliwości może być regulowany wartością analogową w zakresie 0 Hz do Częstotliwości maksymalnej 419. Dopuszczalna nastawa momentu ograniczona jest parametrami Minimalna zadana wartość procentowa 518 i Maksymalna zadana wartość procentowa 519.

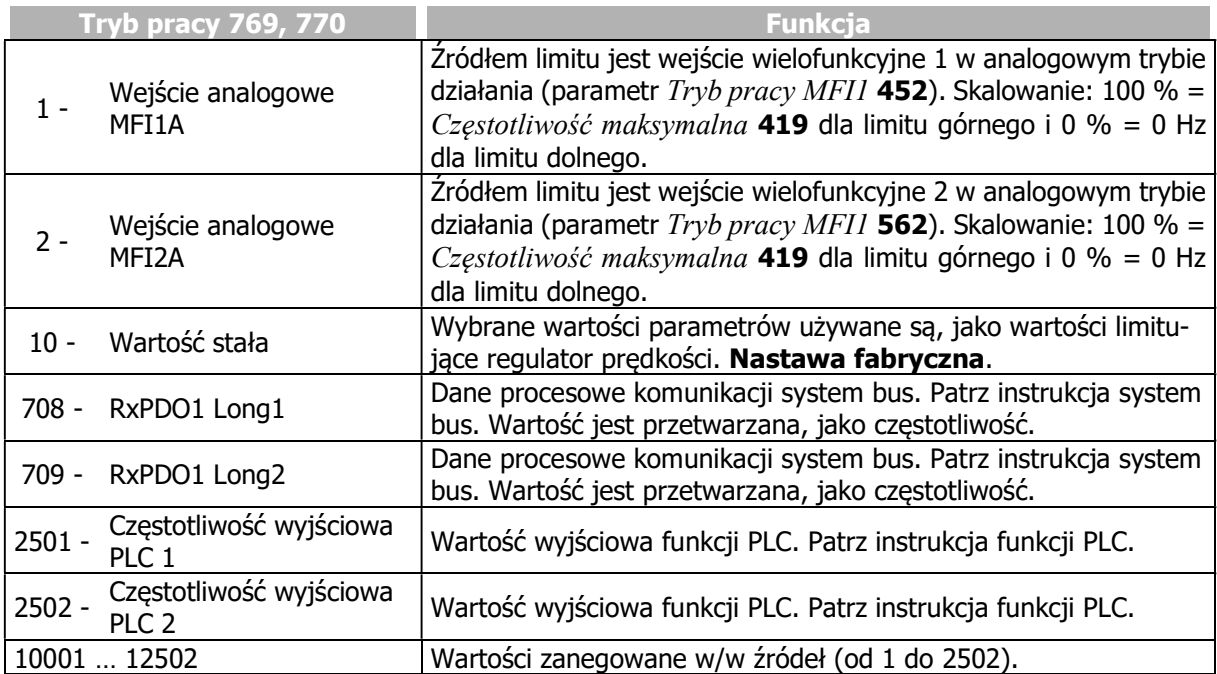

# 7.9.5.2.4 Przełączanie pomiędzy trybem sterowania prędkością i sterowania momentem

Przełączanie pomiędzy trybem sterowania prędkością i momentem wykonuje się za pomocą sygnału ustawionego w parametrze Zmiana sterowania  $n/T$  164. Patrz rozdział 7.6.6.10 "Zmiana sterowania  $n/T''$ .

# 7.9.5.3 Regulator prędkości

# 720 Tryb pracy (regulatora prędkości)

Sterowanie składowa pradu odpowiedzialna za moment obrotowy odbywa się w zewnętrznej pętli sterowania przez regulator prędkości. Za pomocą parametru  $Tryb$  pracy 720 można wybrać sposób jego działania. Tryb pracy określa wprowadzenie parametryzowalnych limitów. Odnoszą się one do kierunku obrotu i kierunku działania momentu obrotowego i zależą od wybranej konfiguracji.

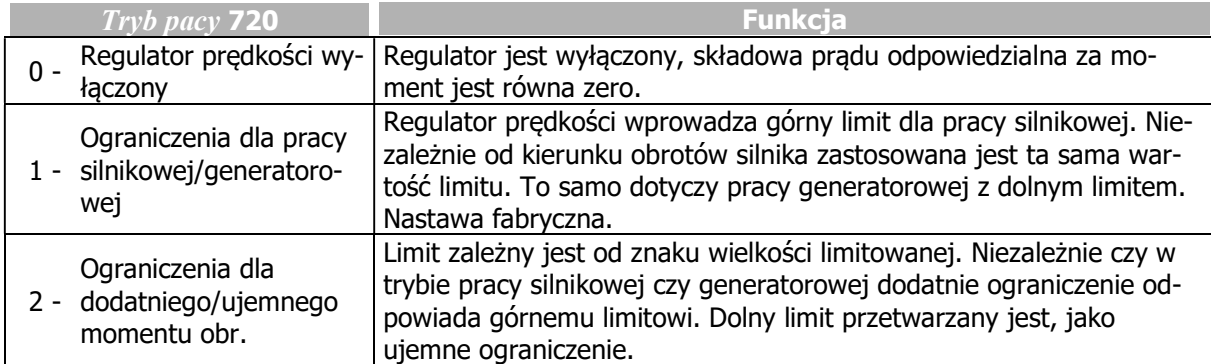

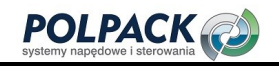

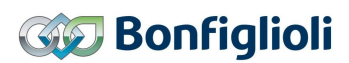

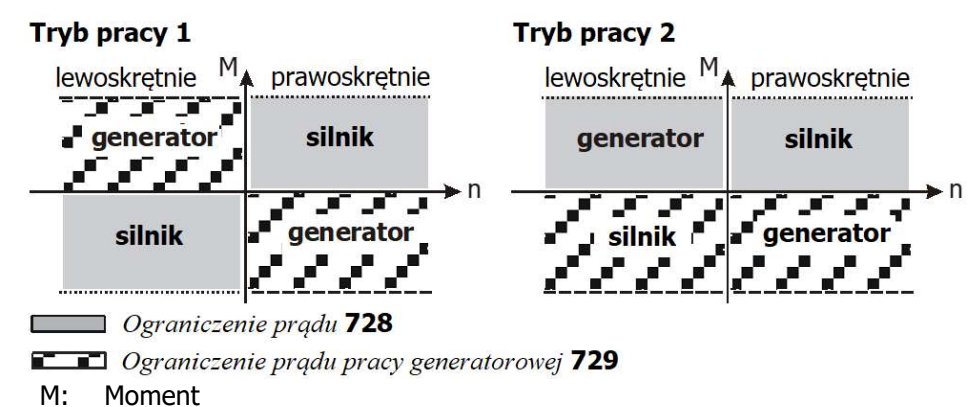

n: Prędkość

#### 721 Wzmocnienie 1 (|f|<P738) 722 Czas całkowania 1 (|f|<P738) 723 Wzmocnienie 2 (|f|>P738) 724 Czas całkowania 2 (|f|>P738) 738 Zmiana zakresu regulacji prędkości 748 Tłumienie zakłóceń

-

Działanie regulatora prędkości może być dostosowane do specyfiki danej aplikacji.

Wzmocnienie i czas całkowania regulatora predkości ustawia się za pomocą parametrów Wzmocnienie  $1$  ( $|f|$ <P738) 721 i Czas całkowania  $1$  ( $|f|$ <P738) 722. Można zdefiniować również drugi zakres predkości z niezależnymi parametrami *Wzmocnienie 2 (|f|>P738)* 723 i Czas całkowania 2 (|f|>P738) 724. Punkt podziału obydwu zakresów wyznaczany jest przez wartość ustawioną w parametrze Zmiana zakresu regulacji predkości 738. Parametry Wzmocnienie 1 ( $|f| < P/38$ ) 721 i Czas całkowania 1  $(|f| < P738)$  722 są stosowane przy domyślnej nastawie parametru Zmiana zakresu regulacji prędkości **738**. Jeśli zostanie on ustawiony na wartość wyższą niż 0.00 Hz, parametry  $W_z$ *mocnienie 1 (|f|<P738)* 721 i Czas całkowania  $1/(f|<\frac{P}{38})$  722 beda aktywne poniżej wartości par. 738 a parametry  $Wzmoc$ nienie 2 (|f|>P738) **723** i Czas całkowania 2 (|f|>P738) **724** powyżej.

W zależności od odchyłki sterowania, sparametryzowane wzmocnienie w danym punkcie pracy można dodatkowo uwydatnić za pomocą parametru *Tłumienie zakłóceń* **748**. W szczególności w przypadku sygnałów sterujących o niskich wartościach i napędach z przekładniami mechanicznymi, nastawa wyższa niż 0% może poprawić jakość sterowania.

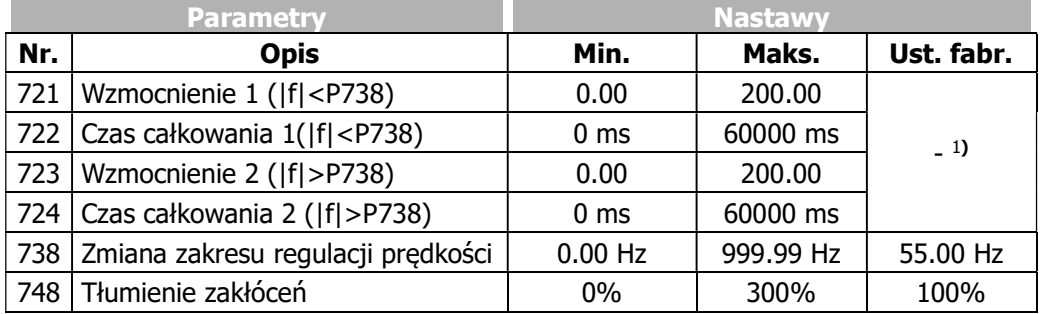

<sup>1</sup> Domyślne ustawienia wzmocnienia i czasu całkowania odpowiednie są dla większości standardowych zastosowań. Pozwala to na wstępne uruchomienie z nastawami domyślnymi. Zgodnie z ustawioną wartością graniczną oprogramowanie przełącza aktywny zestaw parametrów regulatora między ustawieniami 1 i 2.

Optymalizację regulatora prędkości można wykonać za pomocą skokowej zmiany wartości zadanej. Wielkość skoku jest określona przez ustawioną rampę lub ograniczenie. Optymalizacja regulatora PI powinna odbywać się przy jak najszybszym tempie zmiany wartości zadanej. W pierwszej kolejności należy zwiększać wzmocnienie, dopóki wartość aktualna wyraźnie nie wzrośnie. Mogą pojawić się również duże oscylacje prędkości i hałas podczas pracy. Następnie, należy nieznacznie zmniejszyć wzmocnienie (1/2 ... 3/4 itd.). W dalszym krokach należy skracać czas całkowania (większy składnik I), aż wartość aktualna lekko nie wzrośnie.

W razie potrzeby sprawdź ustawienia rampy prędkości (przyspieszenie, zwalnianie). Częstotliwość przełączania parametrów regulatora można ustawić za pomocą parametru Zmiana zakresu regulacji predkości 738.

### 7.9.5.3.1 Ograniczenia regulatora prędkości

Sygnałem wyjściowym regulatora prędkości jest składowa prądu Isq proporcjonalna do momentu obrotowego. Wyjście oraz składowa I regulatora prędkości mogą być ograniczane parametrami: Ograniczenie prądu 728, Ograniczenie prądu pracy generatorowej 729, Ograniczenie momentu 730, Ograniczenie momentu pracy generatorowej 731 lub Ograniczenie mocy 739, Ograniczenie mocy pracy generatorowej 740. Ograniczenia składowej proporcjonalnej ustawiane są za pomocą parametrów Górny limit członu proporcionalnego momentu 732 i Dolny limit członu proporcionalnego momentu 733.

#### 728 Ograniczenie prądu 729 Ograniczenie prądu pracy generatorowej

Wartość wyjściowa regulatora prędkości jest ograniczona przez górny i dolny limit prądu. Od ustawionych wartości parametrów Ograniczenie prądu 728 i Ograniczenie prądu pracy generatorowej 729. limity są przetwarzane z uwzględnieniem ustawionego prądu formującego strumień. Wartości parametrów podawane są w amperach. Limity prądu regulatora mogą być powiązane ze stałymi wartościami jak i wejściowymi sygnałami analogowymi. Przyporządkowanie wykonywane jest za pomocą parametru Źródło limitu Isq pracy silnikowej 734 i Źródło limitu Isq pracy generatorowej 735.

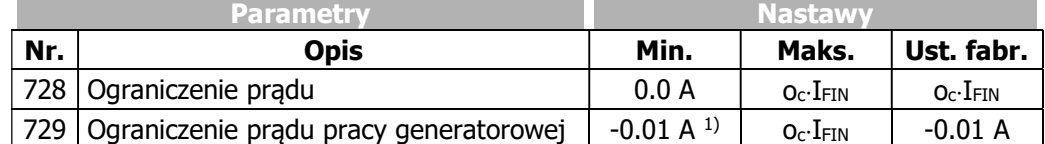

I<sub>FIN</sub>: Wartość znamionowa przemiennika częstotliwości

oc: Przeciążalność przemiennika częstotliwości

<sup>1)</sup> Jeśli ustawiona jest wartość minimalna, używana jest wartość parametru Ograniczenie prądu 728.

#### 730 Ograniczenie momentu 731 Ograniczenie momentu pracy generatorowej

Wartość wyjściowa regulatora prędkości jest ograniczona przez górny i dolny limit momentu oraz parametry Ograniczenie momentu 730 i Ograniczenie momentu pracy generatorowej 731. Wartości limitów podawane są, jako wartości procentowe momentu znamionowego silnika. Przyporządkowanie wartości stałych lub sygnałów analogowych wykonywane jest za pomocą parametrów Źródło limitu momentu pracy silnikowej 736 i Źródło limitu momentu pracy generatorowej 737.

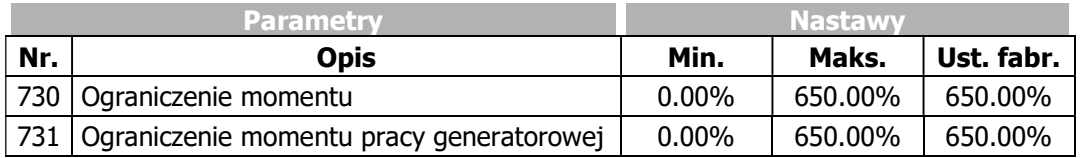

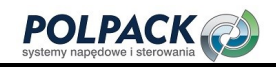

# **Bonfiglioli**

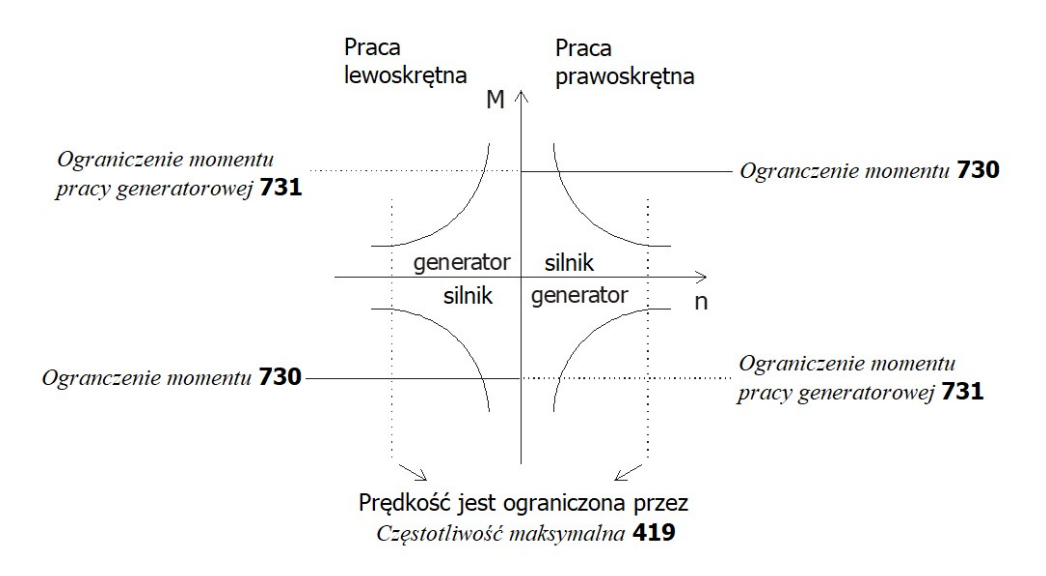

#### 732 Górny limit członu proporcjonalnego momentu 733 Dolny limit członu proporcjonalnego momentu

Wartość wyjściowa członu proporcjonalnego P regulatora momentu jest ograniczana przez parametry Górny limit członu proporcjonalnego momentu 732 i Dolny limit członu proporcjonalnego momentu 733. Wartości limitów wprowadzane są, jako wartości procentowe momentu znamionowego silnika.

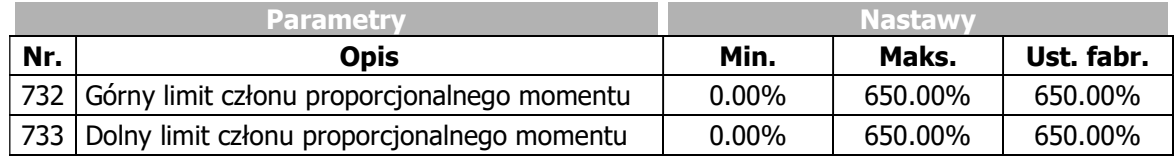

#### 739 Ograniczenie mocy 740 Ograniczenie mocy pracy generatorowej

Moc wyjściowa silnika jest proporcjonalna do iloczynu prędkości i momentu obrotowego. Można ją ograniczyć za pomocą wyjścia regulatora prędkości parametrami: Ograniczenie mocy 739 i Ograniczenie mocy pracy generatorowej 740. Wartości limitów mocy wprowadzane są w [kW].

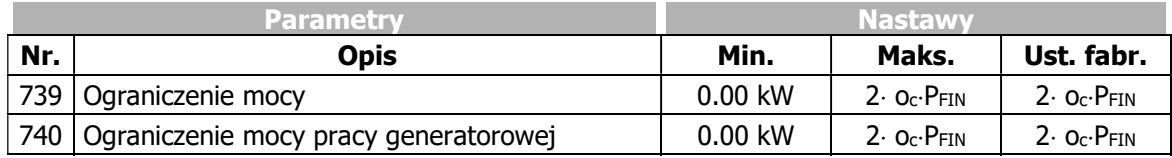

PFIN = Wartość znamionowa przemiennika częstotliwości

oc: Przeciążalność przemiennika częstotliwości

# 7.9.5.3.2 Źródła wartości limitów

734 Źródło limitu Isq pracy silnikowej

735 Źródło limitu Isq pracy generatorowej

736 Źródło limitu momentu pracy silnikowej

#### 737 Źródło limitu momentu pracy generatorowej

Alternatywnie do limitowania wielkości wyjściowych wartościami stałymi, możliwe jest powiązanie limitu z wejściem analogowym. Wartość analogowa ograniczana jest parametrami Minimalna wartość procentowa 518 i Maksymalna wartość procentowa 519, nie jest jednak stosowany parametr Rampa przyrostu wartości procentowej 477 kanału zadawania wartości procentowej.

Ustawienie limitów dla składowej prądu proporcjonalnej do momentu obrotowego Isq odbywa się za pomocą parametrów Źródło limitu Isq pracy silnikowej 734 i Źródło limitu Isq pracy generatorowej 735.

Źródła limitów momentu mogą być wybrane za pomocą parametrów Źródło limitu momentu pracy silnikowej 736 i Źródło limitu momentu pracy generatorowej 737.

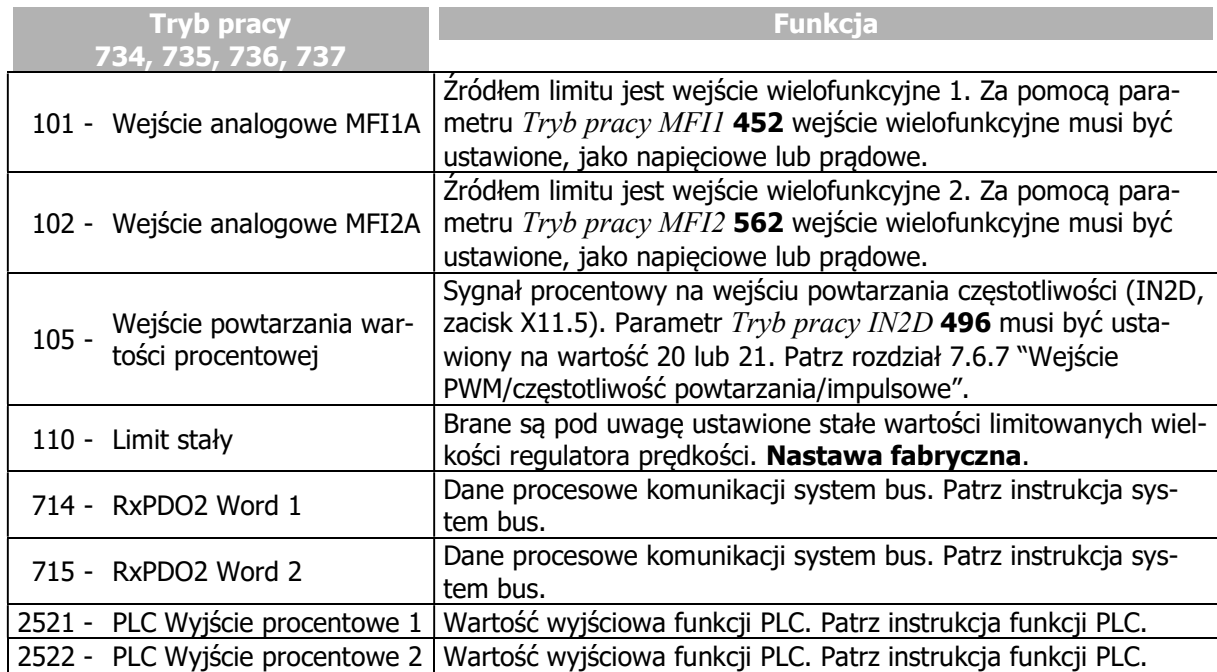

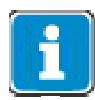

Wartości limitów i przypisanie do różnych ich źródeł dostępne są w 4 zestawach danych. W przypadku korzystania z funkcji zmiany aktywnego zestawu danych należy zwrócić uwagę na nastawy limitów w poszczególnych zestawach danych.

#### 7.9.5.3.3 Przełączanie pomiędzy trybem sterowania prędkością i sterowania momentem

Przełączanie pomiędzy trybem sterowania prędkością i momentem wykonuje się za pomocą sygnału ustawionego w parametrze Zmiana sterowania n/T 164. Patrz rozdział 7.6.6.10 "Zmiana sterowania n/T".

# 7.9.5.4 Wstępna kontrola przyspieszania

#### 725 Tryb pracy

Wstępna kontrola przyspieszania działa równolegle do regulatora prędkości. Skraca ona czas reakcji układu napędowego na zmianę wartości zadanej.

Wstępna kontrola przyspieszania dostępna jest w konfiguracjach sterowania prędkością i może być aktywowana/dezaktywowana za pomocą parametru Tryb pracy 725.

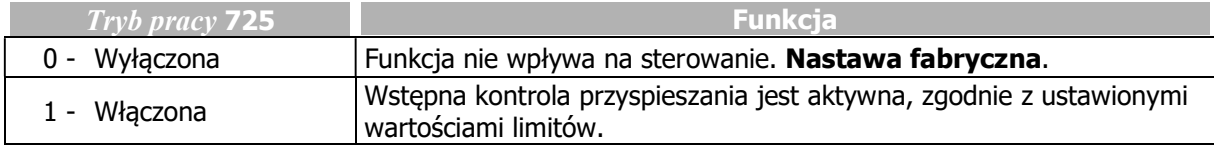

#### 726 Minimalne przyśpieszanie 727 Mechaniczna stała czasowa

Minimalny czas przyśpieszania określa prędkość modyfikacji wartości prędkości zadanej, od której wstępnie kontrolowany jest moment obrotowy, niezbędny do przyśpieszenia napędu. Czas przyśpieszania jest funkcją mechanicznej stałej czasowej układu napędowego (parametr Mechaniczna stała czasowa 727). Wartość obliczona, jako iloczyn przyrostu wartości zadanej i wymaganego momentu obrotowego jest dodawana do sygnału wyjściowego regulatora prędkości.

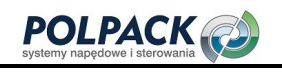

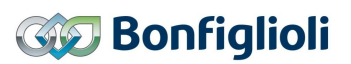

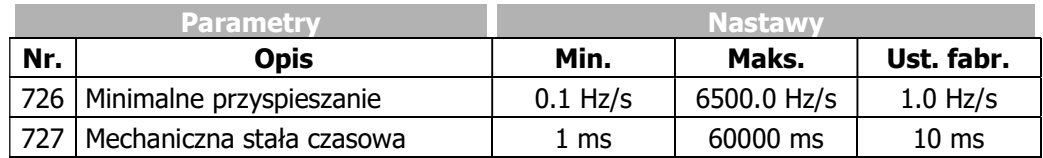

W celu optymalnego ustawienia, włącza się wstępną kontrolę przyspieszenia a mechaniczną stałą czasową ustawia się na wartość minimalną. Podczas przyspieszania wartość wyjściowa regulatora prędkości porównywana jest z minimalnym czasem przyspieszania. Rampa częstotliwości ma być ustawiona na najwyższą wartość występującą podczas pracy, taką, przy której wartość wyjściowa regulatora prędkości nie jest jeszcze ograniczona. Ustaw wartość parametru *Minimalne przyspieszanie* 726 na połowe wartości ustawionej rampy przyspieszania. W ten sposób mamy pewność, że wstępne kontrola przyspieszaniem jest aktywne.

Podczas kilku kolejnych operacji przyspieszania, zwiększaj wartość parametru Mechaniczna stała czasowa 727 dopóki wartość wyjściowa (źródło sygnału 37 – wyjście wstępnej kontroli przyspieszania) podczas przyspieszania z grubsza zacznie korespondować ze składową prądu odpowiedzialnego za moment Isq (źródło sygnału 141). W przypadku napędów z wysokimi oporami tarcia lub innym momentem o wysokiej rezystancji należy wcześniej odjąć odpowiednią część od składowej prądu Isq. Powinno to zabezpieczyć przed przesterowaniem regulatora prędkości. Alternatywnie można obliczyć mechaniczną stałą czasową na podstawie znanego masowego momentu bezwładności układu. Mechaniczna stała czasowa to czas, który potrzebny jest napędowi na przyspieszenie od zatrzymania do osiągnięcia prędkości znamionowej (parametr *Predkość znamionowa* 372) z przyłożonym momentem znamionowym.

### 7.9.5.5 Regulator pola magnetycznego

#### 717 Zadana wartość strumienia 741 Wzmocnienie 742 Czas całkowania

Składowa pradu formująca strumień jest sterowana przez regulator pola. W trakcie procedury Setup parametry regulatora są optymalizowane przez pomiar stałej czasowej i krzywej magnesującej przyłączonego silnika asynchronicznego. Parametry kontrolera pola są ustawione w taki sposób, że można ich używać bez zmian w większości aplikacji. Człon proporcjonalny i całkujący regulatora ustawiane są za pomocą parametrów Wzmocnienie 741 i Czas całkowania 742.

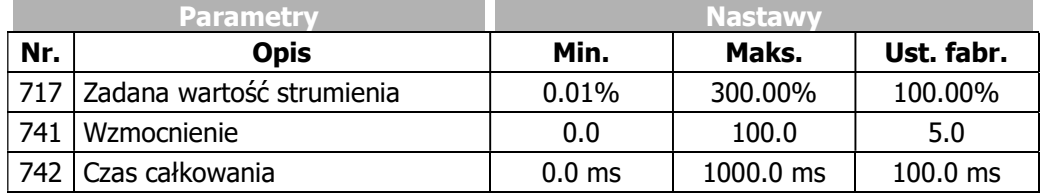

Należy pamiętać, że zmiany w parametrach regulatora pola powinny być wykonywane tylko w obszarze prędkości podstawowej.

Kiedy niezbędna jest optymalizacja ustawień regulatora pola, ustaw parametr Czas całkowania 742 = Stała czasowa wirnika 227 / 2, co oznacza połowe stałej czasowej wirnika. W wiekszości aplikacji taka zmiana jest wystarczająca.

Jeśli konieczna jest dalsza optymalizacja, postępuj zgodnie z poniższą procedurą.

- Ustaw częstotliwość wyjściową w taki sposób (np. za pomocą wartości częstotliwości zadanej), że aktualna wartość parametru Modulacja 223 = 80…90 % parametru Modulacja zadana 750.
- Zmień wartość parametru Zadana wartość strumienia 717 z 100 % na 90 %. Obserwuj na wbudowanym oscyloskopie zmienna Isd. Przebieg sygnału pradu formującego strumień Isd po zmianie powinien osiągnąć wartość stała bez oscylacji.
- $\bullet$  Zmień wartości parametrów *Wzmocnienie* 741 i Czas całkowania 742 zgodnie z wymaganiami aplikacii.
- Zmień wartość parametru Zadana wartość strumienia 717 z powrotem na 100 % i powtórz analizę zmian na oscyloskopie.

Jeśli aplikacja wymaga szybkiego przejścia w obszar osłabienia pola, czas całkowania powinien zostać skrócony. Zwiększ wartość parametru Wzmocnienie 741 w celu zachowania odpowiedniej dynamiki regulatora.

### 7.9.5.5.1 Ograniczenia regulatora pola 743 Górny limit zadanej składowej Isd 744 Dolny limit zadanej składowej Isd

Sygnał wyjściowy regulatora pola, składowa całkująca i proporcjonalna jest ograniczany parametrami: Górny limit zadanej składowej Isd 743 i Dolny limit zadanej składowej Isd 744. Procedura Setup dla parametru Konfiguracja 30 = 410 ustawia parametr Górny limit zadanej składowej Isd 743 odpowiednio do parametru Prad znamionowy 371.

W przypadku silników synchronicznych, parametr *Konfiguracja* 30 = "610 -PMSM: sterowanie bezczujnikowe zorientowane polowo (DMC)", procedura Setup ustawia parametry Górny limit zadanej składowej Isd **743** i Dolny limit zadanej składowej Isd **744** na wartość 10% parametru Prad znamionowy 371.

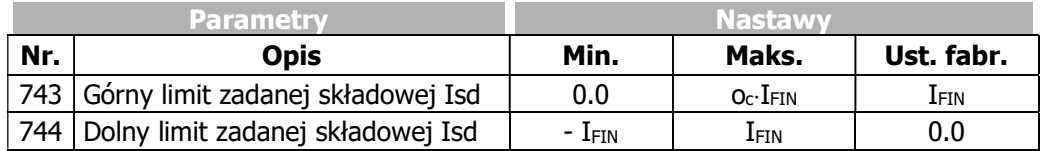

IFIN: Wartość znamionowa przemiennika częstotliwości

oc: Przeciążalność przemiennika częstotliwości

Limity regulatora pola określają nie tylko maksymalny, występujący prąd, ale także jego dynamiczne właściwości. Górny i dolny limit ograniczają prędkość modyfikacji strumienia silnika i wynikający z niego moment obrotowy. W szczególności należy zwrócić uwagę na obszar prędkości powyżej częstotliwości znamionowej podczas modyfikacji składowej prądu formującej strumień. Górną granicę należy oszacować na podstawie iloczynu ustawionego prądu formującego strumień i współczynnika korekcji parametr Zadana wartość strumienia 717, aczkolwiek limit nie może przekraczać prądu przeciążeniowego przemiennika.

# 7.9.5.6 Regulator modulacji

#### 750 Modulacja zadana 752 Czas całkowania 753 Tryb pracy (regulator modulacji)

Regulator modulacji, to regulator całkujący I, który automatycznie dostosowuje wartość wyjściową przemiennika częstotliwości do aktualnego stanu kontrolowanej maszyny w zakresie prędkości podstawowej i w obszarze osłabienia pola. Jeśli modulacja przekracza wartość ustawioną w parametrze Modulacja zadana 750, składowa prądu formująca strumień i w rezultacie strumień maszyny zostają zredukowane.

Aby jak najlepiej wykorzystać dostępne napięcie, możemy wybrać za pomocą parametru  $Tryb$  pracy 753, według jakiej proporcji do napięcia obwodu pośredniego działać będzie regulator.

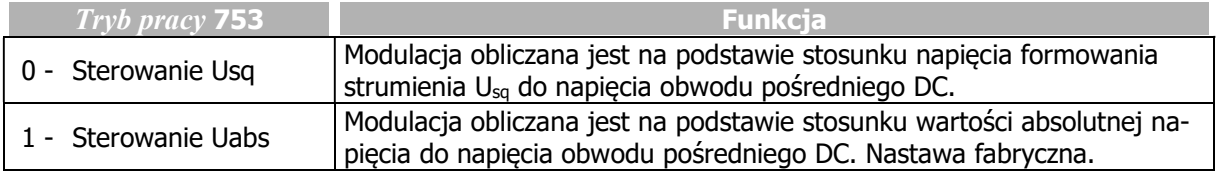

Człon całkujący regulatora modulacji ustawiany jest za pomocą parametru Czas całkowania 752.

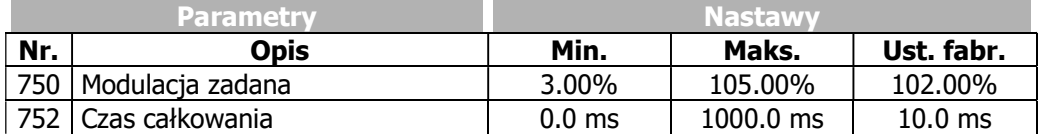

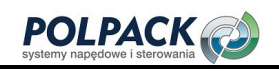

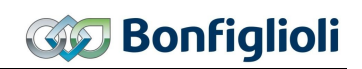

Procentowa wartość parametru *Modulacja zadana* 750 jest funkcja prądu indukcyjności rozproszenia silnika. Nastawa fabryczna jest tak dobrana, aby była odpowiednia dla większości przypadków, i zapewniała rezerwę rzędu 5% dla regulatora prądu. W celu wykonania optymalizacji parametrów regulatora, przeprowadza się rozruch napędu przy niewielkiej wartości rampy przyspieszania do obszaru osłabienia pola, tak, aby wyzwolić reakcję regulatora modulacji. Wartość ograniczenia wprowadzana jest za pomocą parametru *Modulacja zadana* 750. Następnie, pętla sterująca zostaje wzbudzona poprzez skokową zmianę ustawienia modulacji (zmiana z wartości 95% na 50%). Obserwując przebieg prądu formującego strumień przy pomocy wbudowanego oscyloskopu możemy ocenić pracę regulatora modulacji. Po skokowej zmianie modulacji przebieg prądu formującego strumień I $_{sd}$  powinien osiągnąć stałą, stabilną wartość. W przypadku wystąpienia oscylacji można je stłumić poprzez zwiększenie czasu całkowania.

### 7.9.5.6.1 Ograniczenie regulatora modulacji

#### 755 Zadany dolny limit Imr 756 Ograniczenie odchyłki sterowania

Sygnał wyjściowy regulatora modulacji jest wewnętrznym sygnałem zadającym strumień magnetyczny. Wyjście regulatora i człon całkujący ograniczone są za pomocą parametru Zadany dolny limit Imr 755 lub wartość wypadkową parametrów Znamionowy prąd magnesujący 716 i Zadana wartość strumienia 717. Parametr Znamionowy prąd magnesujący 716, stanowiący górny limit należy ustawić na wartość znamionową maszyny. Jako dolny limit, wybierz wartość, która również pozwoli na wytworzenie odpowiedniego strumienia w maszynie w obszarze osłabienia pola. Ograniczenie odchyłki sterowania na wyjściu regulatora modulacji zapobiega możliwej oscylacji pętli sterowania w przypadku skoków obciążenia. Parametr Ograniczenie odchyłki sterowania 756 jest podawany, jako wartość bezwzględna i działa zarówno, jako dodatni, jak i ujemny limit.

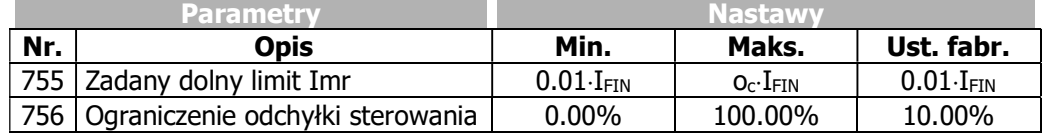

IFIN: Wartość znamionowa przemiennika częstotliwości

oc: Przeciążalność przemiennika częstotliwości

# 7.9.6 Optymalizacja w czasie rzeczywistym (optymalizacja parametrów silnika podczas pracy)

#### 1520 Tryb optymalizacji w czasie rzeczywistym

Parametry silnika zmierzone przed pierwszym uruchomieniem (podczas postoju), zmieniają się podczas pracy, np. w wyniku zmiany temperatury uzwojenia silnika. Optymalizacja w czasie rzeczywistym kompensuje te zmiany. Podczas pracy napędu ustawienia regulatora są stale dostosowywane do zmieniających się właściwości silnika. Optymalizacja w czasie rzeczywistym może być użyta zarówno w przypadku sterowania wg. charakterystyki U/f (*Konfiguracja* **30** = 110) jak i metodami sterowania zorientowanego polowo (*Konfiguracja* **30 =** 410 lub 610).

Parametr Tryb optymalizacji w czasie rzeczywistym 1520 umożliwia:

- Aktywację optymalizacji w czasie rzeczywistym.
- Zapis zoptymalizowanych parametrów po wyłączeniu przemiennika częstotliwości.
- Zastosowanie zoptymalizowanych parametrów jako nowy zestaw danych.

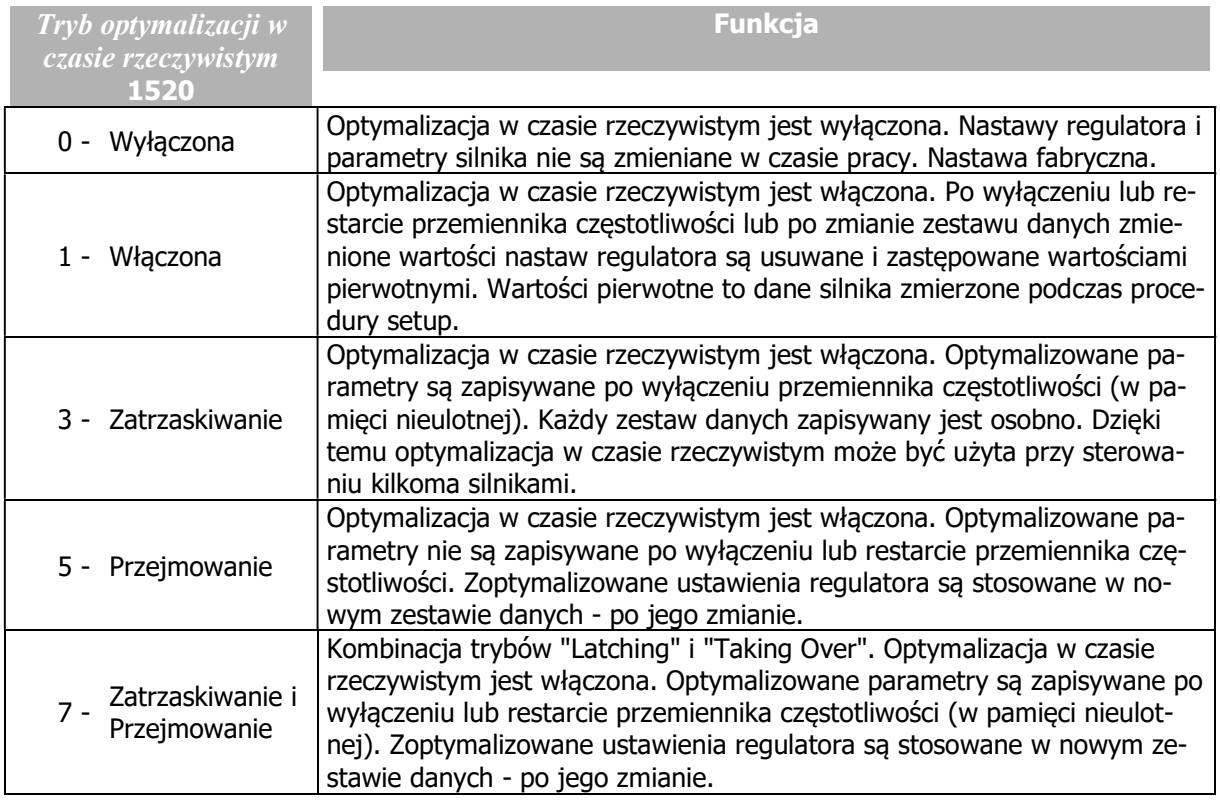

# 7.10 Funkcje specjalne

Konfigurowalne funkcje w poszczególnych metodach sterowania umożliwiają poszerzenie zakresu zastosowania przemiennika częstotliwości. Funkcje specjalne ułatwiają integrację przemiennika i pozwalają na realizację specyficznych wymagań aplikacji.

# 7.10.1 Modulacja szerokości impulsu

#### 400 Częstotliwość kluczowania

Hałas silnika może zostać zmniejszony przez zmiane wartości parametru Czestotliwość kluczowania 400. Zmniejszenie częstotliwości kluczowania powinno, dla sinusoidalnego sygnału wyjściowego, wynosić maksymalnie 1:10 w stosunku do częstotliwości sygnału wyjściowego. Maksymalna możliwa częstotliwość kluczowania zależy od mocy napędu i warunków otoczenia. Niezbędne dane techniczne można znaleźć w tabeli i schematach odpowiednich dla typu urządzenia.

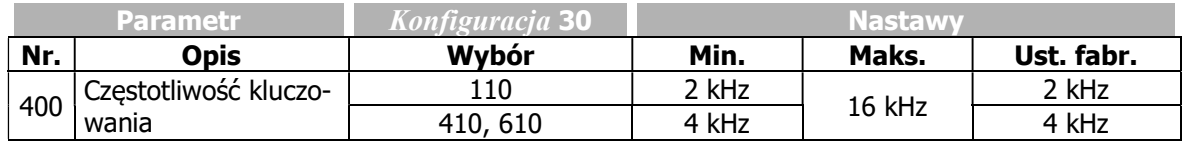

Nastawa fabryczna parametru Częstotliwość kluczowania 400 zależy od nastawy parametru Konfiguracja 30.

#### 401 Min. częstotliwość kluczowania

Straty ciepła wzrastają proporcjonalnie do obciążenia przemiennika częstotliwości i kluczowania. Automatyczna redukcja dostosowuje częstotliwość kluczowania do aktualnego stanu pracy przemiennika częstotliwości, zapewniając wymaganą wydajność napędu przy zachowaniu dynamiki i przy niskim poziomie hałasu.

Częstotliwość kluczowania zmienia się w zakresie wyznaczonym przez wartości parametrów Częstotliwość kluczowania 400 i Min. częstotliwość kluczowania 401. Jeśli wartość parametru Min. częstotliwość kluczowania 401 jest większa lub równa wartości parametru Czestotliwość kluczowania 400, automatyczna redukcja jest wyłączona.

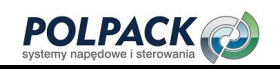

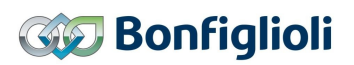

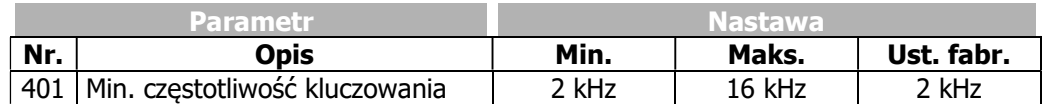

#### 580 Limit redukcji Ti/Tc

Zmiana częstotliwości kluczowania zależy od ustawionego limitu wyłączenia temperatury radiatora i prądu wyjściowego. Limit temperatury, który należy przekroczyć, aby zmniejszyć częstotliwość przełączania, można ustawić za pomocą parametru Limit redukcji Ti/Tc 580. Jeśli temperatura radiatora spadnie poniżej progu ustawionego za pomocą parametru  $Limit$   $redukcji$   $Ti/Tc$  580 o 5 °C, częstotliwość kluczowania wzrośnie stopniowo.

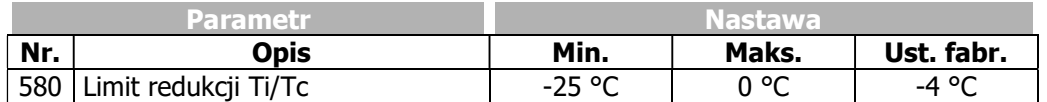

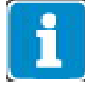

Na limit redukcji częstotliwości przełączania mają wpływ inteligentne ograniczenia prądowe, zależnie od nastawy parametru *Tryb pracy* 573 i pradu wyjściowego. Jeśli zostały one wyłączone lub zapewniają pełny prąd przeciążenia, częstotliwość kluczowania jest zmniejszana, gdy prąd wyjściowy przekroczy limit 87,5% przeciążalności długotrwałej (60 s). Częstotliwość kluczowania zwiększy się, jeśli prąd wyjściowy spadnie poniżej prądu wartości nominalnej następnej najwyższej częstotliwości kluczowania.

# 7.10.2 Wentylator

#### 39 Temperatura włączenia

Wentylatory mogą pracować na dwóch stopniach mocy.

Włączają się w następujących przypadkach:

Jeśli temperatura wewnętrzna kondensatorów lub radiatora przekroczy wartość parametru Temperatura włączenia 39, wentylator wewnętrzny i wentylator radiatora zostaną włączone i będą pracować z połową swojej mocy.

Możliwe jest również włączenie wentylatora zewnętrznego za pomocą odpowiednio ustawionego wyjścia cyfrowego.

- Niezależnie od nastawy parametru Temperatura właczenia 39 wentylatory startują z połową mocy, kiedy zostanie osiągnięty wewnętrzny, stały próg temperaturowy (temperatura wewnętrzna, temperatura kondensatorów).
- Jeśli temperatura w mierzonych punktach wzrasta pomimo wentylatorów pracujących z połową mocy, w momencie osiągnięcia progu temperatury krytycznej zostaną one włączone na pełną moc.

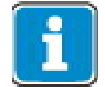

Aby zabezpieczyć urządzenie, po osiągnięciu wewnętrznego progu temperaturowego wyłączenia, wyzwalana jest awaria urządzenia.

Wentylatory zostaną wyłączone jak tylko temperatura radiatora spadnie poniżej wartości parametru Temperatura włączenia 39 o 5 °C i temperatura wewnętrzna spadnie o 5°C poniżej jej pierwszego progu włączenia.

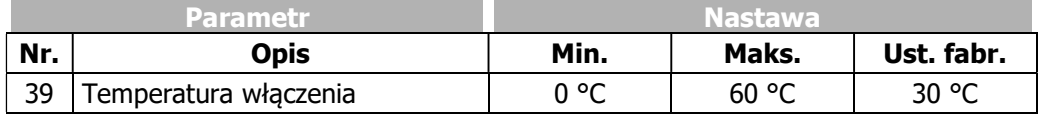

#### Dodatkowe opcje sterowania wentylatorem

Tryb pracy "43 – zewnętrzny wentylator" wyjść cyfrowych umożliwia sterowanie zewnętrznym wentylatorem. Za pomocą wyjścia cyfrowego, wentylator zewnętrzny jest włączany, kiedy wartość parametru Temperatura włączenia 39 dla wentylatorów wewnętrznych zostanie osiągnięta. Patrz rozdział 7.6.5 "Wyjścia cyfrowe".

Za pomocą parametru Tryb czuwania 1511, można wyłączyć wentylatory wewnętrzne za pomocą wejść wyzwalających STO. Patrz rozdział 8.3 "Tryb czuwania".

# 7.10.3 Tryb czuwania i funkcje oszczędzania energii

Patrz rozdział 8 "Oszczędność energii".

# 7.10.4 Czoper hamowania i rezystor hamowania

#### 506 Próg wyzwalania

Przemienniki częstotliwości wyposażone są w tranzystor hamowania (czoper). Zewnętrzny rezystor należy przyłączyć do zacisków Rb1 i Rb2. Parametr Próg wyzwalania 506 określa poziom napięcia, przy którym załącza się czoper. Nadmiar energii pojawiający się podczas pracy generatorowej i prowadzący do wzrostu napięcia w obwodzie DC przemiennika wytracany jest w postaci ciepła na zewnętrznym rezystorze hamowania, powyżej progu określonego parametrem Próg wyzwalania 506.

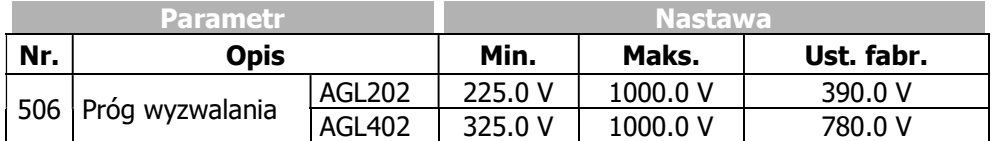

Ustaw parametr *Próg wyzwalania* 506 tak, aby jego wartość znajdowała się między maksymalnym napięciem obwodu pośredniego DC, jakie może wytworzyć sieć zasilająca, a maksymalnym dopuszczalnym napięciem obwodu pośredniego DC przemiennika częstotliwości.

$$
U_{Sieci} \cdot 1, 1 \cdot \sqrt{2} < Ud_{BC} < Ud_{maks}
$$

Jeśli parametr Próg wyzwalania 506 ustawiony jest na wartość wyższą niż maksymalna dopuszczalna wartość napięcia obwodu pośredniego DC, czoper hamowania nie może być aktywowany; czoper hamowania jest wyłączony.

Jeśli parametr *Próg wyzwalania* 506 ustawiony jest na wartość niższą niż napięcie obwodu pośredniego DC generowane przez sieć, w momencie podania komendy start pojawi się komunikat błędu F0705 (patrz rozdział 13.1.1 "Komunikaty błędów").

Jeśli napięcie obwodu pośredniego DC przekroczy maksymalną wartość DC 800 V, pojawi się komunikat błędu F0700 (patrz rozdział 13.1.1 "Komunikaty błędów").

Czas próbkowania funkcji wynosi 62.5 us. Czoper hamowania pozostaje włączony, przez co najmniej 62,5 µs po przekroczeniu ustawionego progu wyzwalania, nawet, jeśli wartość napięcia spadnie poniżej progu wyzwalania przed upłynięciem tego czasu.

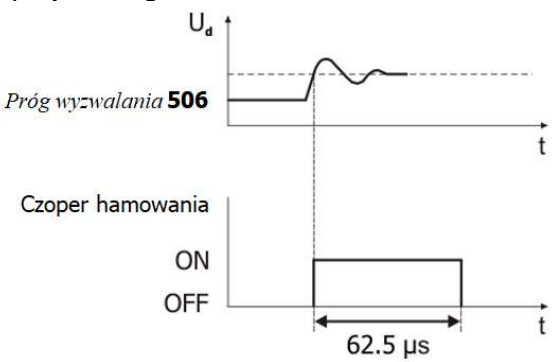

#### Włączanie lub blokowanie czopera hamowania

Za pomoca sygnału wybranego w parametrze Uruchomienie czopera hamowania 95, czoper hamowania może być włączony lub zablokowany. Patrz rozdział 7.6.6.13 "Uruchomienie czopera hamowania".

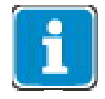

Zwróć uwagę, że domyślne wartości funkcji czoper silnika - parametr Próg wyzwalania 507 i czoper hamowania - parametr Próg wyzwalania 506 różnią się. Sprawdź, czy ustawione wartości są odpowiednie dla twojej aplikacji.

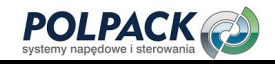

Sprawdź rozdział 7.10.5 " Czoper silnika".

# 7.10.4.1 Dobór rezystora hamowania

**OSTRZEŻENIE** 

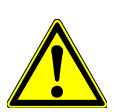

Rezystor hamowania należy przyłączyć zgodnie z instrukcją i zasadami bezpieczeństwa podanymi w rozdziale 5.6.5 "Rezystor hamujący".

Do doboru rezystora hamowania wymagane są następujące dane:

- Szczytowa moc hamowania  $P_b$  Peak w [W]
- Rezystancja R<sub>b</sub> w  $\Omega$
- Względny czas hamowania OT w %
- Kalkulacja szczytowej mocy hamowania Pb Peak

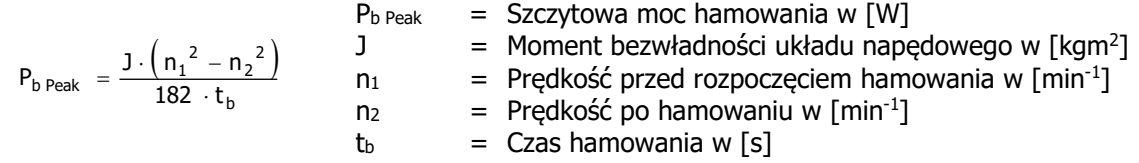

Kalkulacja rezystancji R<sub>b</sub>

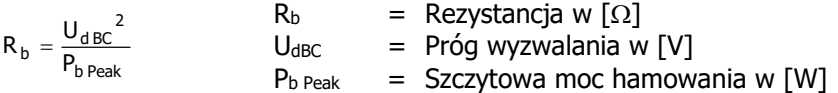

Próg wyzwalania U<sub>d BC</sub> to napięcie obwodu pośredniego DC, na jakie włączony jest rezystor hamowania. Próg wyzwalania ustawia się za pomocą parametru Próg wyzwalania 506.

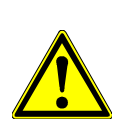

# **UWAGA**

Rezystancia rezystora hamowania nie może być niższa niż wartość minimalna R $_{\text{b min}}$  -10%. Wartości R<sub>b min</sub> podane zostały w rozdziale 11 "Dane techniczne".

Jeśli wartość obliczonej rezystancji  $R_b$  rezystora hamowania jest pomiędzy dwoma standardowymi wartościami, należy wybrać niższą.

Kalkulacja względnego czasu hamowania OT

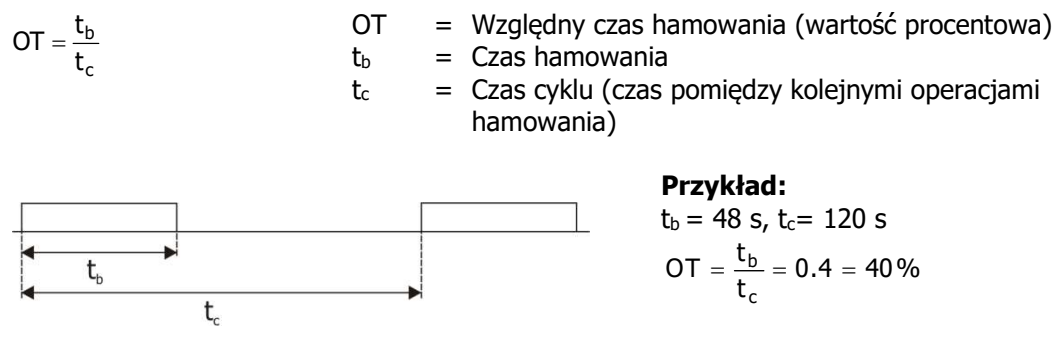

W przypadku rzadkich, krótkich operacji hamowania typowe wartości względnego czasu hamowania OT wynoszą 10%, w przypadku długich operacji hamowania (≥ 120 s) typowe wartości wynoszą 100%. W przypadku częstych operacji zwalniania i przyspieszania zaleca się obliczenie względnego czasu pracy OT zgodnie z powyższym wzorem.

Obliczone wartości P<sub>b Peal</sub>, R<sub>b</sub> i OT mogą zostać użyte przez producentów rezystorów do określania ich mocy.

# 7.10.5 Czoper silnika

# 507 Próg wyzwalania

Sterowanie zorientowane polowo silników asynchronicznych (konfiguracja 410 FOC) zawiera funkcję rozpraszania (zamiany na ciepło) energii pracy generatorowej w uzwojeniach przyłączonego silnika. Umożliwia to realizację dynamicznych zmian prędkości napędu, przy minimalnych jego kosztach. Funkcja ta nie wpływa na moment obrotowy i prędkość napędu. Parametr *Próg wyzwalania* 507 określa poziom napięcia DC w obwodzie pośrednim przemiennika, przy którym funkcja czopera silnika jest włączana.

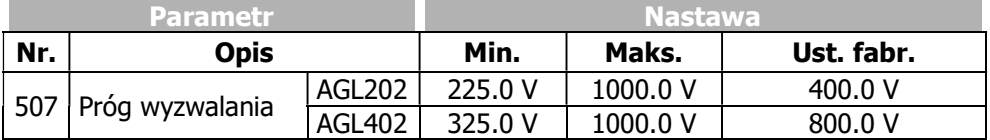

Ustaw parametr *Próg wyzwalania* 507 tak, aby jego wartość znajdowała się między maksymalnym napięciem obwodu pośredniego DC, jakie może wytworzyć sieć zasilająca, a maksymalnym dopuszczalnym napięciem obwodu pośredniego DC przemiennika częstotliwości.

$$
\texttt{U}_{\text{Sieci}}\cdot\texttt{1,1}\cdot\sqrt{\texttt{2}} < \texttt{Ud}_{\texttt{MC}} < \texttt{Ud}_{\texttt{maks}}
$$

Jeśli parametr Próg wyzwalania 507 ustawiony jest na wartość wyższą niż maksymalna dopuszczalna wartość napięcia obwodu pośredniego DC, czoper silnika nie może być aktywowany; czoper silnika jest wyłączony.

Jeśli parametr *Próg wyzwalania* 507 ustawiony jest na wartość niższą niż napięcie obwodu pośredniego DC generowane przez sieć, w momencie podania komendy start pojawi się komunikat błędu F0706 (patrz rozdział 13.1.1 "Komunikaty błędów").

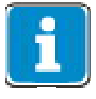

Funkcja czopera silnika działa tylko, jeśli wcześniej zostanie aktywowana za pomocą regulatora napiecia – parametr  $Trvb\,\, pracv$  670. Patrz rozdział 7.9.2 "Regulator napiecia".

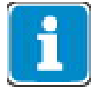

Funkcja jest dezaktywowana dla silników synchronicznych (Konfiguracja 30 = 610), w celu jego ochrony przed zniszczeniem. Nie wpływa to na inne funkcje regulatora napięcia.

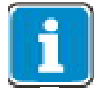

Zwróć uwagę, że domyślne wartości funkcji czoper silnika - parametr Próg wyzwalania 507 i czoper hamowania - parametr Próg wyzwalania 506 różnią się. Sprawdź, czy ustawione wartości są odpowiednie dla twojej aplikacji.

Sprawdź rozdział 7.10.4 "Czoper hamowania i rezystor hamowania".

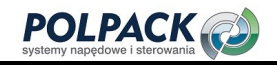

# 7.10.6 Ochrona silnika

Ochrona silnika przed nadmiernym wzrostem temperatury wymaga mechanizmów monitorujących, mogących rozpoznać przeciążenie termiczne, aby zapobiec możliwemu uszkodzeniu silnika. Stan cieplny silnika można ocenić na różne sposoby.

1.) Bezpośredni pomiar za pomocą czujników temperatury zainstalowanych w uzwojeniach silnika (Sprawdź rozdział 7.4.6 "Temperatura silnika silnika")

- PTC
- KTY
- PT100
- Przekaźnik bimetalowy

2.) Pośrednie monitorowanie temperatury silnika

 - Monitorowanie prądu silnika w oparciu o charakterystykę K zintegrowanego wyłącznika silnikowego

- Symulacja nagrzewania silnika za pomocą matematycznego modelu  $I<sup>2</sup>t$ 

Wybór zabezpieczenia termicznego zależy głównie od rodzaju i warunków pracy silnika. W celu zapewnienia skutecznej ochrony silnika na ogół wystarcza jedna z dostępnych możliwości. Możliwe jest połączenie dwóch sposobów zabezpieczenia i ich jednoczesne działanie.

#### 7.10.6.1 Zabezpieczenie silnika wyłącznikiem silnikowym

#### 571 Tryb pracy (wyłącznika silnikowego)

Wyłączniki silnikowe używane są do ochrony silnika i ich kabla zasilającego przed skutkami zwarć i przeciążeń. Zależnie od wartości prądu, przerywa on zasilanie silnika natychmiastowo przy zwarciu lub robi to ze zwłoką w przypadku przeciążenia.

Ogólnie dostępne wyłączniki silnikowe przystosowane są do różnych aplikacji i posiadają odpowiednie charakterystyki wyzwalania (jak na poniższym diagramie). Jako, że przemienniki częstotliwości w większości przypadków używane są do zasilania silników, które klasyfikowane są, jako pobierające bardzo wysoki prąd rozruchowy, wbudowana funkcja wyłącznika silnikowego działa zgodnie z charakterystyką K wg. poniższego diagramu.

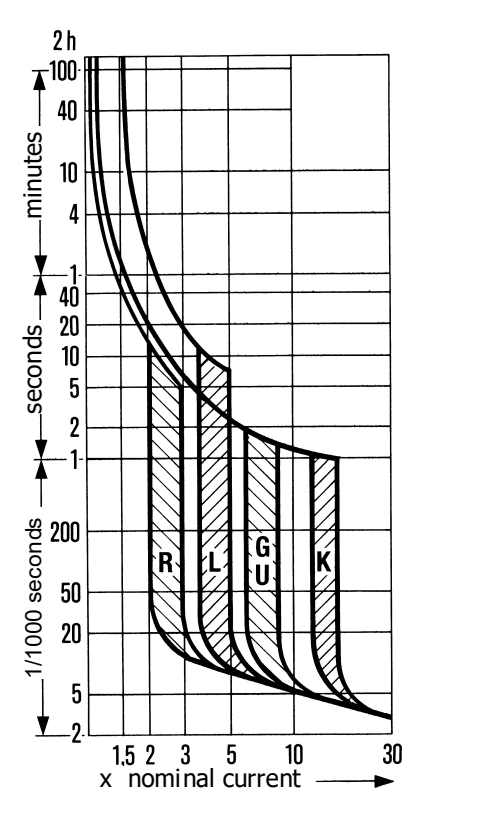

W odróżnieniu od działania standardowego wyłącznika silnikowego, który wyłącza urządzenie, które ma być chronione, gdy próg wyzwalania zostanie osiągnięty, funkcja ta umożliwia wygenerowanie ostrzeżenia zamiast wyłączania urządzenia.

Prąd nominalny wyłącznika silnikowego powiązany jest z prądem znamionowym silnika, ustawionym w parametrze *Prąd znamionowy* 371 w odpowiednim zestawie danych. Należy odpowiednio uwzględnić wartości znamionowe przemiennika częstotliwości przy wymiarowaniu aplikacji.

Funkcja wyłącznika silnikowego może być łączona z różnymi zestawami danych. Dzięki temu możliwe jest sterowanie różnymi silnikami za pomocą jednego przemiennika częstotliwości i zachowanie ochrony, tak jakby każdy silnik miał swój własny wyłącznik.

W przypadku sterowania jednym silnikiem i korzystania z funkcji zmiany zestawu danych np. do zmiany wartość częstotliwości maksymalnej czy minimalnej, przemiennik może korzystać tylko z jednego zestawu danych dla wyłącznika silnikowego. Jest to definiowane za pomocą parametru Tryb pracy 571.

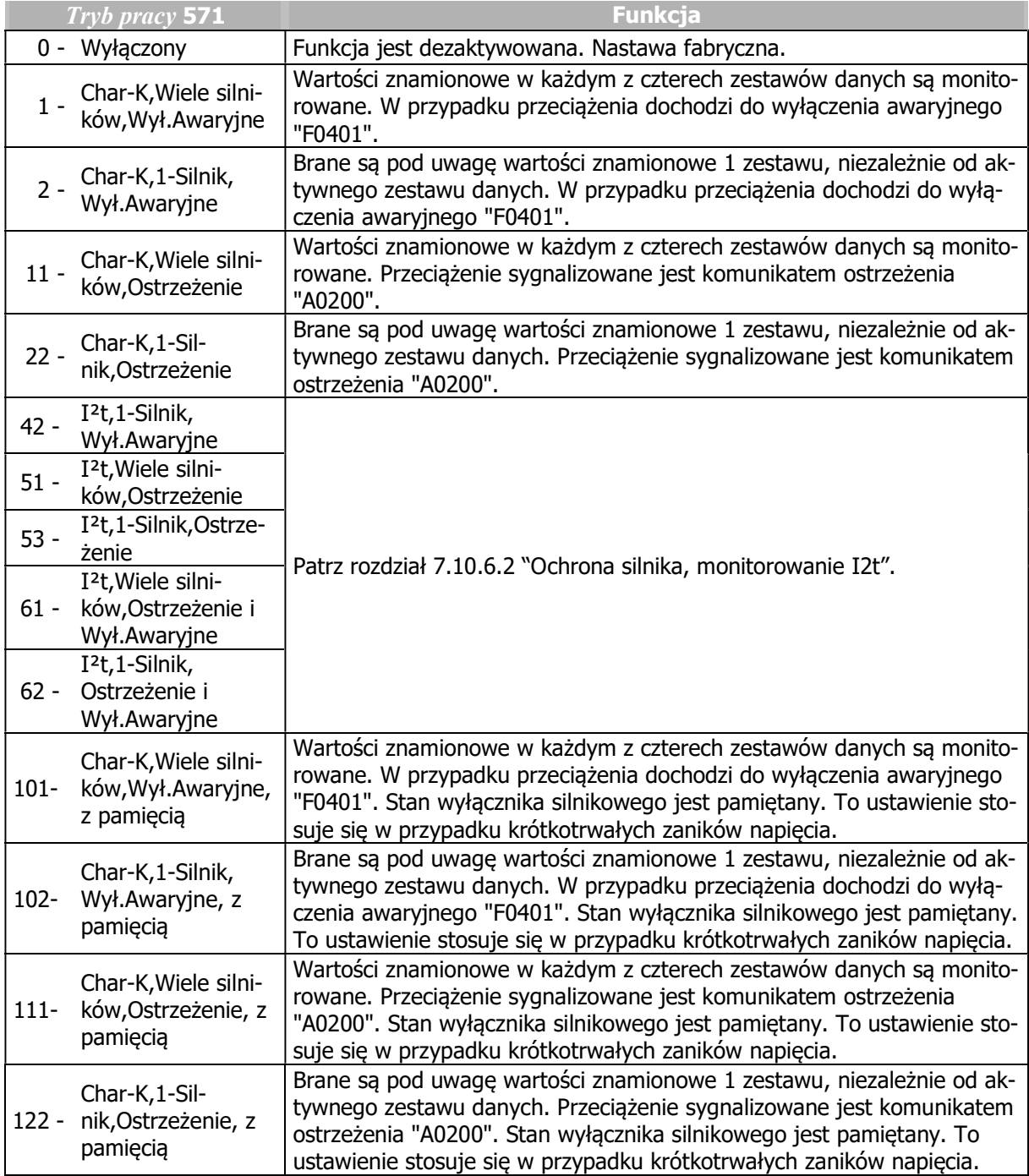

Char-K: charakterystyka K wyłącznika silnikowego

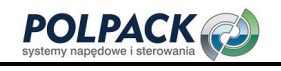

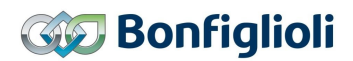

#### Praca z wieloma silnikami

Parametr  $Tryb$  pracy 571 = 1 lub 11, (101 lub 111).

Przy pracy z wieloma silnikami zakłada się, że każdy zestaw danych jest przypisany do odpowiedniego silnika. W tym celu do każdego zestawu danych przypisany jest jeden silnik i jeden wyłącznik silnikowy. W tym trybie pracy monitorowane są wartości znamionowe aktywnego zestawu danych. Aktualny prąd wyjściowy przemiennika częstotliwości uwzględniany jest tylko w wyłączniku silnikowym aktywowanym przez zestaw danych. W wyłącznikach silnikowych innych zestawów danych oczekiwana jest wartość zerowa prądu. W połączeniu ze zmianą zestawu danych, działanie funkcji jest podobne do działania silników podłączonych do sieci poprzez własne wyłączniki.

Praca z pojedynczym silnikiem

Parametr  $Tryb$  pracy 571 = 2 lub 22, (102 lub 122).

W przypadku pracy z jednym silnikiem aktywny jest tylko jeden wyłącznik silnikowy, który monitoruje prąd wyjściowy przemiennika częstotliwości. Zmiana aktywnego zastawu danych zmienia jedynie wartości limitów ograniczających pracę regulatora, jeżeli różnią się one w poszczególnych zestawach danych. Zmiana zestawu danych nie wpływa również na akumulujące się wartości zabezpieczenia termicznego. Należy upewnić się, że dane silnika zostały ustawione identycznie we wszystkich zestawach danych. W połączeniu ze zmianą zestawu danych, działanie funkcji jest podobne do działania silników podłączonych do sieci poprzez jeden wspólny wyłącznik silnikowy.

#### Pamięć stanu wyłącznika Parametr  $T_{\text{rv}}$ b pracy 571 = 101, 102, 111 lub 122.

Wewnętrzny stan wyłącznika silnikowego jest zapamiętywany przy zaniku napięcia zasilającego. Tryb ten jest szczególnie przydatny, w przypadku często powtarzających się krótkich przerw w zasilaniu.

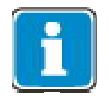

W przypadku nastaw 2, 22, 102 i 122 parametru  $Tryb$  pracy 571, dane silnika powinny być takie same we wszystkich zestawach danych.

#### 572 Limit częstotliwości

Wprowadzając regulowany limit częstotliwości możemy poprawić funkcjonowanie zabezpieczenia silnika, uwzględniając specyfikę działania silników z chłodzeniem własnym (wentylator na wale silnika). Dzięki temu uwzględnione zostaje zwiększone obciążenie termiczne silników z chłodzeniem własnym w dolnym zakresie prędkości.

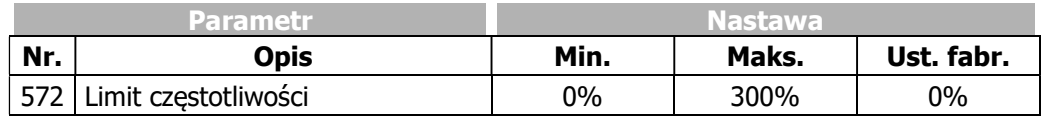

Czas wyzwalania wyłącznika silnikowego uzależniony jest od mierzonego prądu wyjściowego w danym punkcie pracy, pomnożonego przez współczynnik w zakresie od 1 do 2. Współczynnik ten jest funkcją częstotliwości stojana. Ustawiona wartość procentowa odnosi się do częstotliwości znamionowej i określa wartość częstotliwości, od której wartość współczynnika wynosić będzie 1.

Tabela pokazuje współczynniki dla silnika o częstotliwości znamionowej 50Hz.

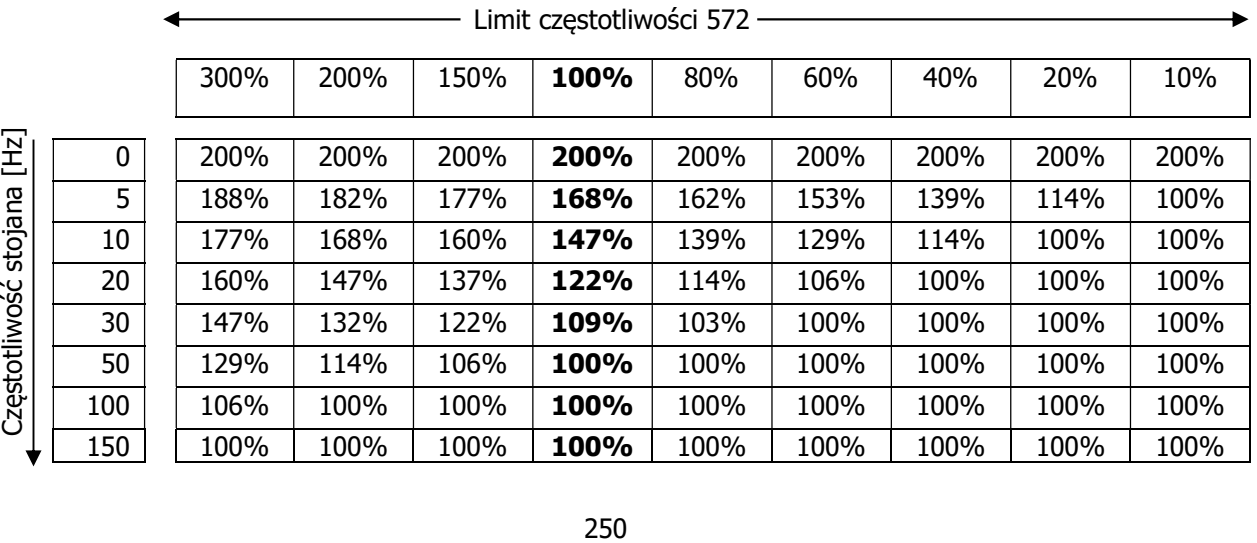

# 7.10.6.2 Ochrona silnika, monitorowanie I<sup>2</sup>t

# 571 Tryb pracy (monitorowanie  $I<sup>2</sup>$ t)

Monitorowanie I<sup>2</sup>t to jeszcze jedna opcja zabezpieczenia silnika przed przeciążeniem w przemiennikach częstotliwości Agile. Ten rodzaj ochrony silnika stosowany jest głównie w technologii serwo. W przypadku silników serwo monitorowanie I<sup>2</sup>t jest sprawdzoną alternatywą dla stosowania funkcji wyłącznika silnikowego. Całkowanie parametrów zależnych od temperatury, mierzonych lub znanych, pozwala na stworzenie modelu matematycznego i symulacje stanu chronionego silnika.

Monitorowanie I<sup>2</sup>t uruchamia się za pomocą parametru  $Tryb$  pracy 571. Może ono być stosowane w połączeniu z funkcją zmiany zestawu danych.

Monitorowanie I<sup>2</sup>t działa zgodnie z funkcją (I<sub>akt</sub>/I<sub>n</sub>)<sup>2</sup> jak na poniższym schemacie. Monitorowana wartość przetwarzana jest przez blok PT1 z termiczną stałą czasową stojana. Jeśli wartość na wyjściu bloku PT1 jest większa niż 120% generowany jest komunikat błędu i napęd jest wyłączany. Próg 120% zabezpiecza przed niepożądanymi wyłączeniami przy każdym nadmiernym wzroście wartości monitorowanej.

Należy unikać ciągłego przekraczania wartość 100% pojemności cieplnej uzwojeń stojana.

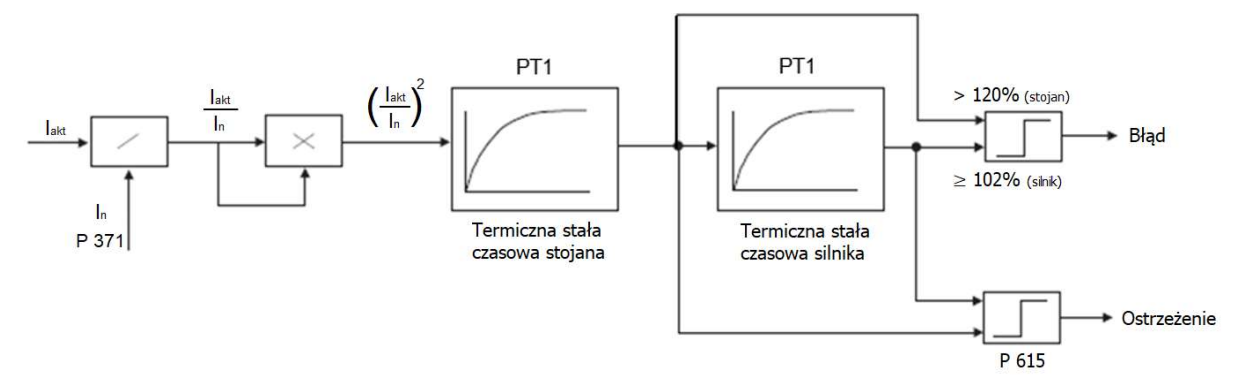

Wyjście pierwszego bloku PT1 połączone jest z wejściem drugiego bloku PT1 działającego z termiczną stałą czasową silnika. Na tym wyjściu wartość 100% może utrzymywać się w sposób ciągły. Odpowiada to całkowitemu wykorzystaniu pojemności cieplnej silnika. Jeśli osiągnięta zostanie wartość 102% napęd zostanie wyłączony z komunikatem błędu. Obydwa wyjścia przyłączone są do konfigurowalnych wyjść alarmowych.

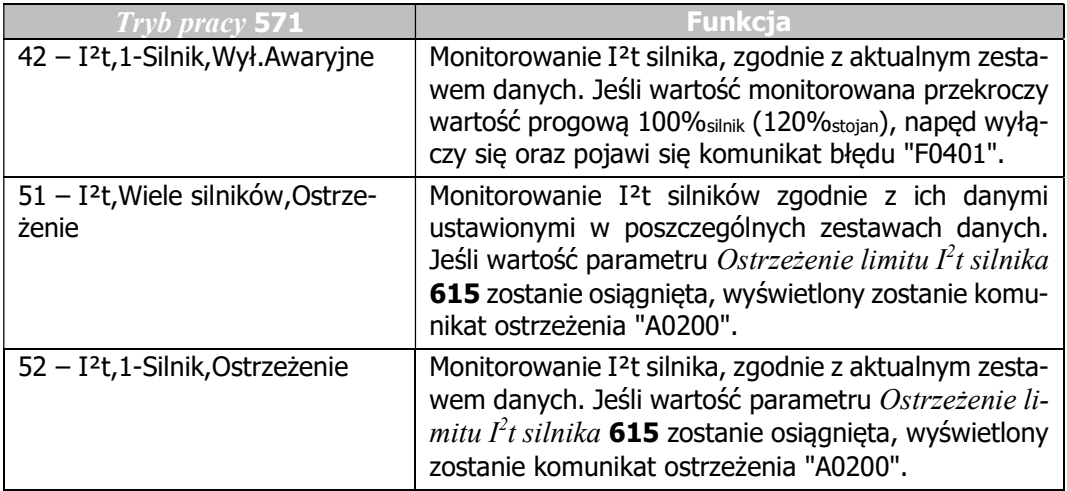

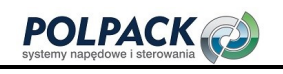

# **GO Bonfiglioli**

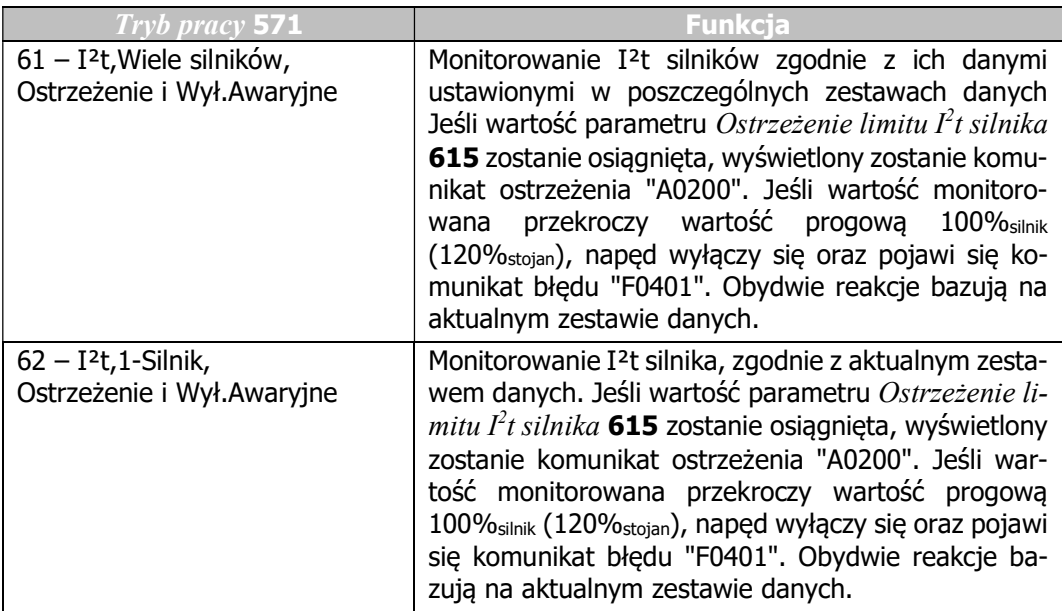

# 608 Termiczna stała czasowa silnika 609 Termiczna stała czasowa wirnika 615 Ostrzeżenie limitu I<sup>2</sup>t silnika

Termiczna stała czasowa silnika może mieścić się w zakresie od kilku minut do kliku godzin. Jej wartość ustawiana jest w parametrze Termiczna stała czasowa silnika 608.

Istotnie mniejsza jest termiczna stała czasowa stojana. W celu ochrony uzwojeń stojana pomocne jest rozszerzone monitorowanie, które bazuje na wartości określonej parametrem Termiczna stała czasowa stojana 609. Obydwie wartości mogą być odczytane z karty katalogowej danego silnika. Jeśli te dane nie są dostępne i używane są szacunkowe stałe czasowe, nie jest możliwe zagwarantowanie optymalnej ochrony silnika.

Komunikat ostrzeżenia przekroczenia wartości limitu pozwala użytkownikowi przedsięwziąć odpowiednie środki i zapobiec niepożądanym zadziałaniom zabezpieczenia I<sup>2</sup>t (wyłączeniom awaryjnym). Ostrzeżenie  $limitu$   $l<sup>2</sup>t$  silnika 615 pozwala na ustawienie poziomu generowania ostrzeżenia przy wartości w zakresie od 6% do 100% pojemności termicznej.

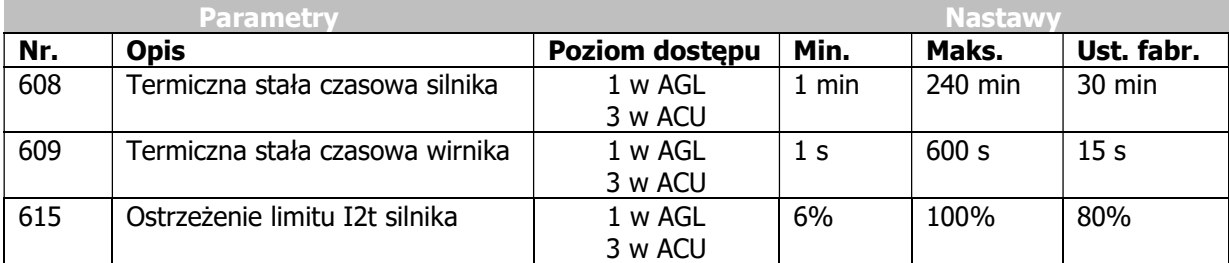

#### Sygnał wyjściowy

Sygnały cyfrowe sygnalizujące uruchomienie funkcji "ochrony silnika".

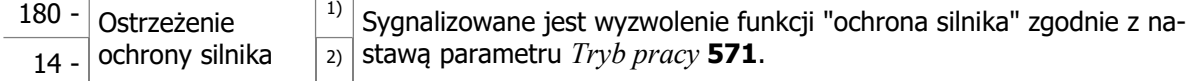

<sup>1)</sup> Do powiązania bezpośredni o z funkcjami przemiennika częstotliwości.

2) Do sygnalizacji za pomocą wyjść cyfrowych. Należy wybrać źródło sygnału w jednym z parametrów 531, 532, 533, 554. Patrz rozdział 7.6.5 "Wyjścia cyfrowe".

# 7.10.7 Monitorowanie paska klinowego

#### 581 Tryb pracy (monitowania paska klinowego) 582 Poziom Iakt wyzwalania 583 Czas opóźnienia

Ciągła kontrola obciążenia i połączenia pomiędzy 3-fazowym silnikiem a obciążeniem to główne zadanie funkcji monitorowania paska klinowego. Parametr  $Tryb$  pracy 581 definiuje działanie funkcji, czyli zachowanie się napędu w przypadku, kiedy Prąd czynny 214 lub składowa prądu odpowiedzialna za moment Isa 216 (sterowanie zorientowane polowo) spadnie poniżej ustawionego limitu Poziom Iakt wyzwalania 582 na czas dłuższy niż ustawiona wartość parametru Czas opóźnienia 583.

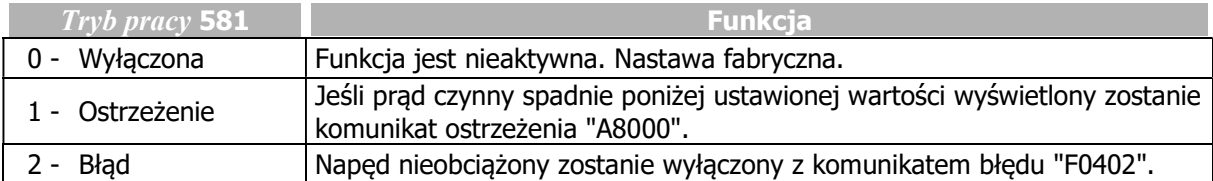

Komunikaty błędu i ostrzeżenia mogą być przyporządkowane do wyjść cyfrowych (źródło sygnału 22 - "Ostrzeżenie paska klinowego") i przekazywane np. do nadrzędnego urządzenia sterującego. Wartość parametru Poziom Iakt wyzwalania 582 to wielkość procentowa, odniesiona do wartości parametru Prąd znamionowy 371 w wybranym punkcie pracy.

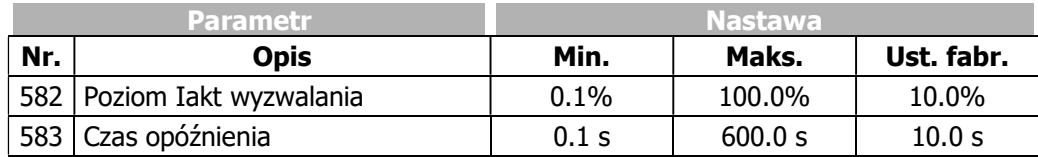

# 7.10.8 Funkcja trawersy

Funkcja trawersy nakłada na sygnał częstotliwości wyjściowej przemiennika sygnał częstotliwości o przebiegu trójkątnym, o określonym czasie narastania i opadania. Wypadkowy przebieg częstotliwości wyjściowej napędu master i slave pokazane są na poniższym diagramie. Typowe zastosowanie funkcji to np. napędy nawijanie nici na szpulach w maszynach tekstylnych. W celu uniknięcia błędów nawijania w punkcie zwrotnym prowadnika nici, wprowadzony został krok proporcjonalny umożliwiający szybką zmianę prędkości.

# 435 Tryb pracy (funkcja trawersy)

Za pomocą parametru Tryb pracy 435 określa się funkcję napędu.

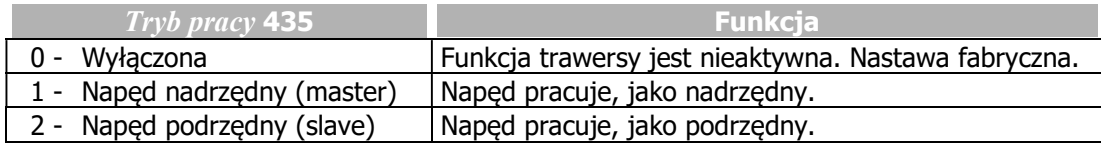

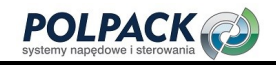

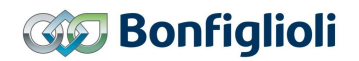

#### 436 Czas narastania 437 Czas opadania 438 Amplituda trawersy 439 Krok proporcjonalny

Przebieg częstotliwości wyjściowej napędu nadrzędnego (master) zmienia się cyklicznie, liniowo względem częstotliwości określonej parametrem Czestotliwość zadana 48, o wartość parametru Amplituda trawersy 438. Po zmianie kierunku przebiegu wykonywany jest proporcjonalny krok. Za pomocą sygnału synchronizującego napęd master informuje napęd slave, że trawersa zmieniła swój kierunek. Przebieg częstotliwości wyjściowej napędu slave ma takie samo nachylenie jak napędu master, ale przeciwny znak. Kiedy napęd slave osiągnie wartość wynikającą z parametru  $Amplitude$  trawersy 438 przed otrzymaniem sygnału synchronizującego, wartość jego częstotliwości zostaje utrzymana do momentu otrzymania sygnału. Jeśli natomiast sygnał synchronizacyjny otrzyma przed osiągnięciem amplitudy, kierunek przebiegu częstotliwości zmieni się natychmiastowo.

Wartość procentowa parametru Amplituda trawersy 438 i Krok proporcjonalny 439 odnoszą się do wartości częstotliwości parametru Czestotliwość zadana 48.

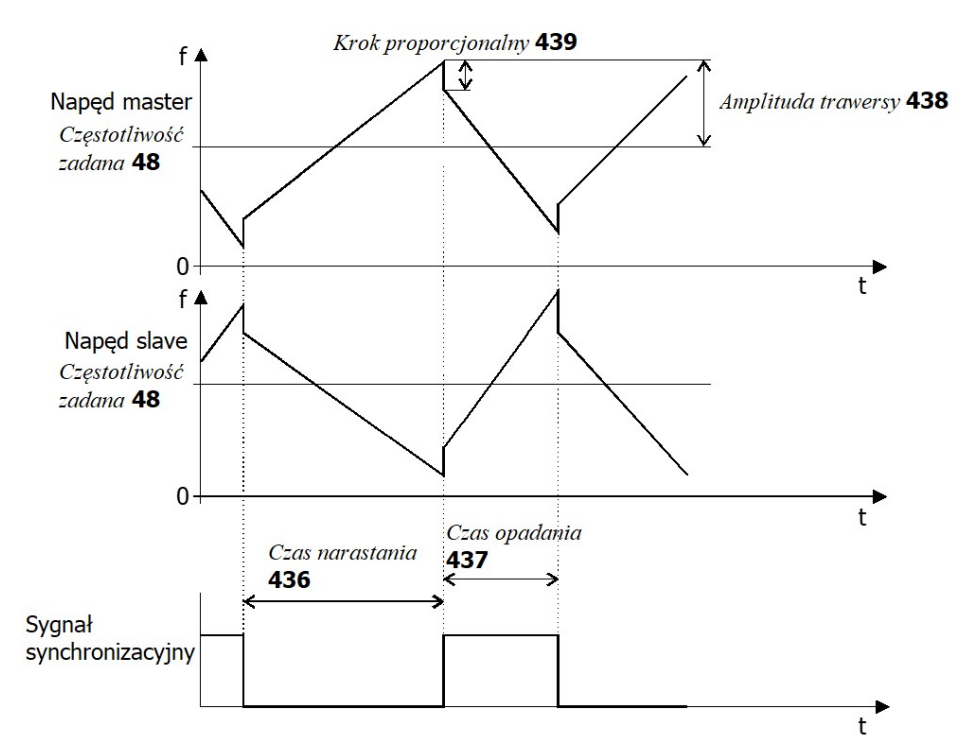

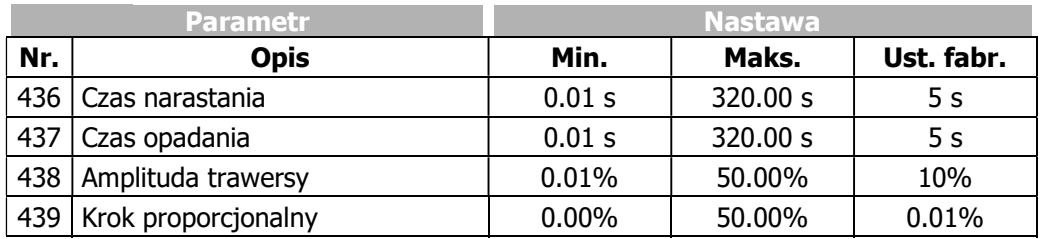

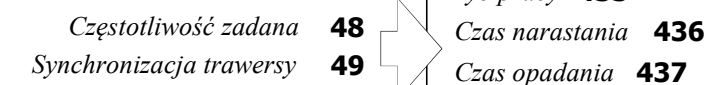

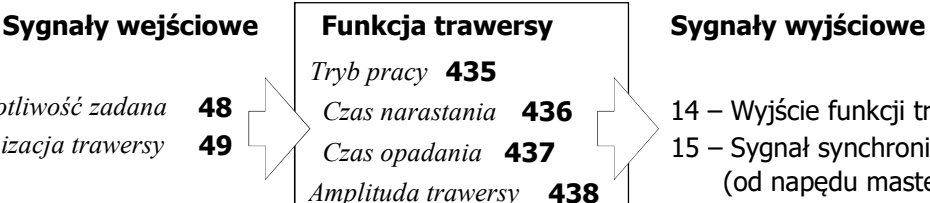

Krok proporcjonalny 439

Czas narastania **436**  $\begin{bmatrix} \begin{array}{c} \end{array} \end{bmatrix}$  14 – Wyjście funkcji trawersy *Czas opadania* **437**  $\rightarrow$  15 – Sygnał synchronizacji (od napędu master)

Sygnał "14 – Wyjście funkcji trawersy" sumowany jest z częstotliwością zadaną. W czasie pracy, parametry konfiguracyjne trawersy nie mogą być zmieniane.
Źródło sygnału synchronizacyjnego trawersy w napędzie slave wybiera się za pomocą parametru Synchronizacja trawersy 49.

### 48 Częstotliwość zadana

Wybór źródła częstotliwości zadanej dla funkcji trawersy wykonuje się za pomocą parametru Częstotliwość zadana 48.

Funkcja trawersy razem z parametrami Czas narastania 436 i Czas opadania 437 staje się aktywna po uruchomieniu jej za pomocą parametru  $Tryb$  pracy 435.

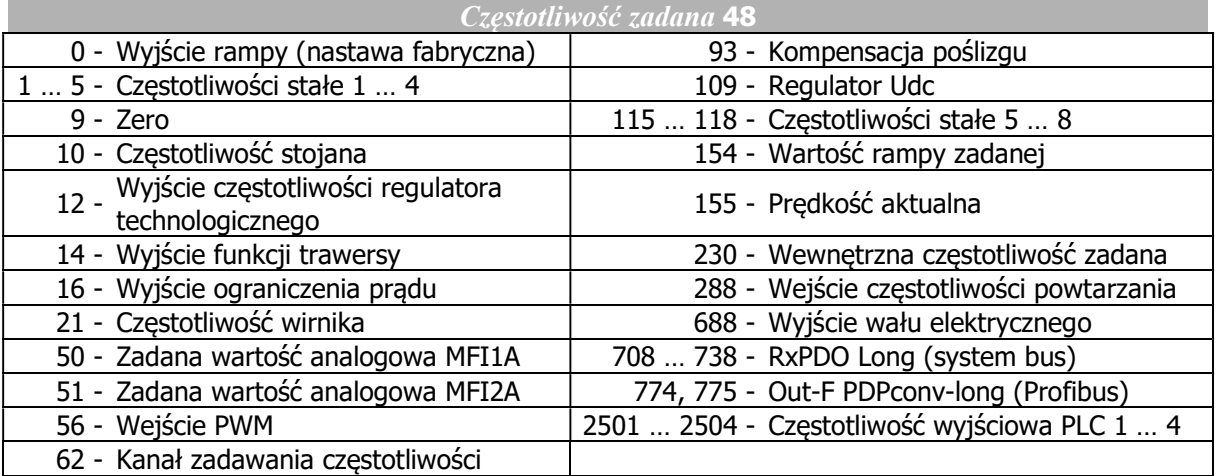

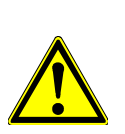

# $\mathop{?}\nolimits$  warning

Zakres częstotliwości funkcji trawersy dodawany jest do częstotliwości zadanej. Częstotliwość wypadkowa może okazać się mniejsza niż określona wartość parametru Częstotliwość minimalna 418 lub większa niż Częstotliwość maksymalna 419.

Aby zapobiec zbyt dużym częstotliwościom, suma częstotliwości jest limitowana:

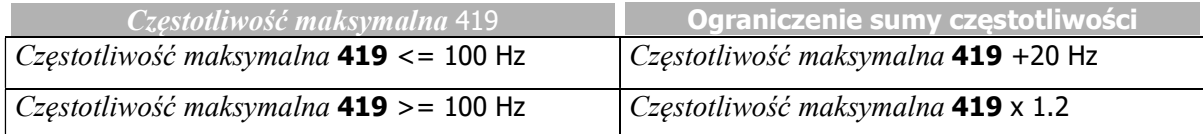

Funkcja trawersy z nastawą parametru Częstotliwość zadana 48 0 – Wyjście rampy:

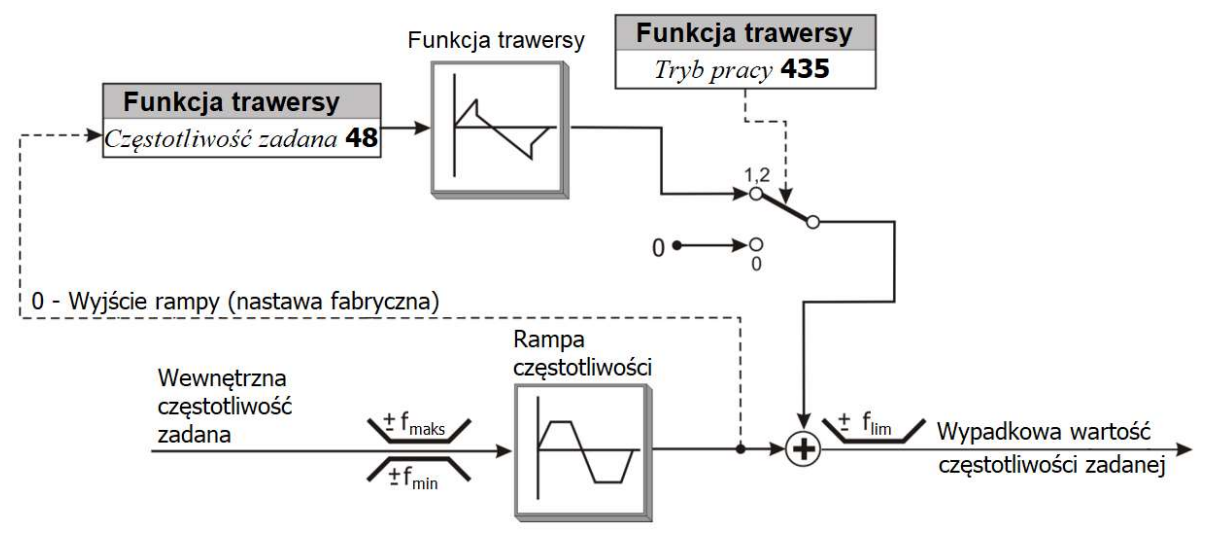

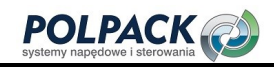

## 7.10.9 Dane systemowe

Dla ułatwienia nadzoru nad aplikacją, parametry procesu technologicznego mogą być szacowane na podstawie elektrycznych wartości sterujących.

### 389 Współczynnik aktualnej wartości systemowej 1543 Parametr bazowy aktualnej wartości systemowej

Wartości aktualne (np. częstotliwość aktualna, moment) mogą być skalowane i odczytywane za pomocą parametru Aktualna wartość systemowa 242.

Nr parametru wartości aktualnej, który ma być monitorowany i skalowany musi być ustawiony w parametrze Parametr bazowy aktualnej wartości systemowej 1543. Wartość wybranego parametru wielkości aktualnej mnożona jest przez wartość parametru *Współczynnik aktualnej wartości systemowej* 389 i może być odczytana za pomocą parametru Aktualna wartość systemowa 242.

Aktualna wartość systemowa 242 = (wartość aktualna parametru określonego w parametrze 1543) x Współczynnik aktualnej wartości systemowej 389

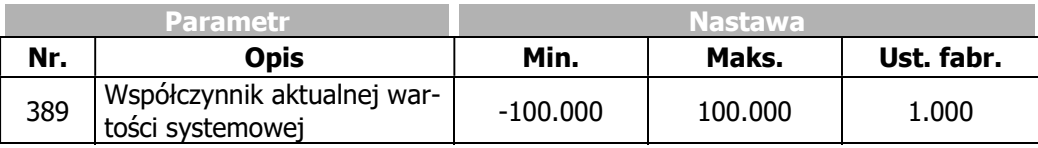

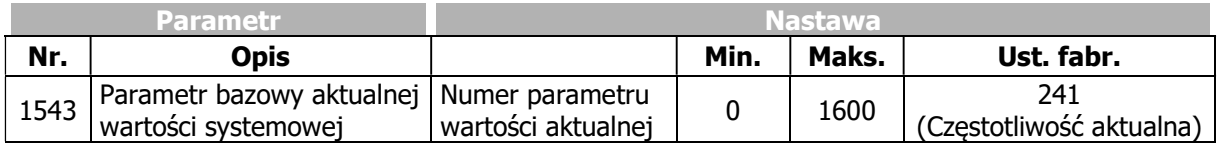

Nastawa fabryczna:

Aktualna wartość systemowa  $242 = (C_{zest}$ otliwość aktualna  $241$ ) x 1.000

- Ustaw wartość aktualną (nr parametru) w parametrze Parametr bazowy aktualnej wartości systemowej 1543.
- Ustaw parametr Współczynnik aktualnej wartości systemowej 389.

Parametr Aktualna wartość systemowa 242 zawierać będzie przeskalowaną wartość aktualną.

### 7.10.10 Monitorowanie okresów serwisowych

Patrz rozdział 10.3 "Monitorowanie okresów serwisowych".

# 7.10.11 Kopiowanie parametrów

Za pomocą panelu lub aplikacji VPlus wartości parametrów mogą zostać zapisane na karcie pamięci.

### Uwaga:

Podczas operacji odczytu/zapisu na karcie pamięci, komunikacja sieciowa przemiennika nie jest możliwa. Uwaga:

### W celu użycia funkcji kopiowania danych, używaj karty pamięci ("Resource pack") oferowanej przez Bonfiglioli Vectron.

Bonfiglioli Vectron nie bierze odpowiedzialności za nieprawidłowe działanie kart pamięci innych producentów.

# 7.10.11.1 Kopiowanie za pomocą panelu operatora

### Zapisywanie na karcie pamięci

Wartości parametrów przemiennika częstotliwości mogą zostać zapisane na standardowej karcie pamięci (Bonfiglioli Vectron "Resource Pack") i załadowane do innego przemiennika częstotliwości.

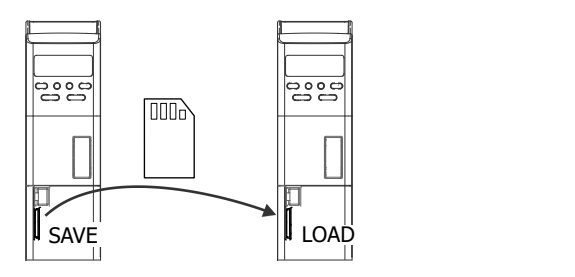

ZAPIS Zapis wartości parametrów w pliku na karcie pamięci.

- Na panelu operatora wejdź w menu "Copy" i wybierz "Save".
- Potwierdź wciskając "ENT". Pojawi się numer kolejnego, dostępnego pliku.
- Potwierdź wciskając "ENT". Wartości parametrów są kopiowane na kartę pamięci.

Wskaźnik postępu wyświetla numer aktualnie kopiowanego parametru.

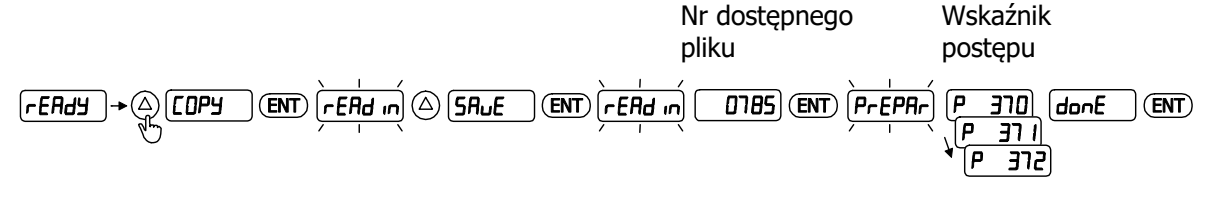

Do określenia następnego wolnego numeru pliku danych zawsze używany jest najwyższy numer na karcie pamięci.

### Nowy nr pliku danych = Najwyższy istniejący na karcie pamięci numer pliku  $d$ anvch + 1

Jeśli na karcie pamięci znajduje się plik z numerem 9999, dane nie zostaną poprawnie zapisane. Należy zwrócić uwagę, aby przed zapisem na karcie dostępny był przynajmniej nr pliku 9999.

ODCZYT Ładowanie wartości parametrów z karty pamięci do przemiennika częstotliwości.

- Na panelu operatora wejdź w menu "Copy" i wybierz "Load".
- Potwierdź wciskając "ENT". Używając przycisków strzałek, wybierz nr pliku, który chcesz załadować do przemiennika częstotliwości.
- Potwierdź wciskając "ENT". Wartości parametrów z wybranego pliku są ładowane do pamięci przemiennika częstotliwości.

Wskaźnik postępu wyświetla numer aktualnie ładowanego do pamięci parametru.

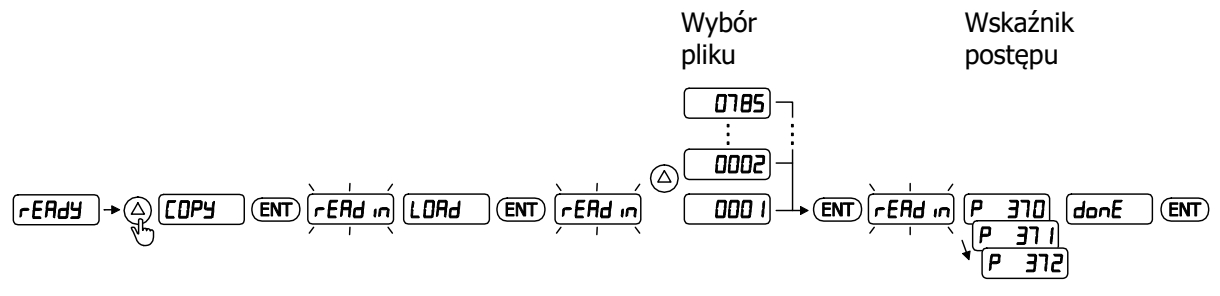

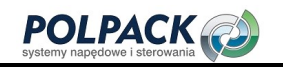

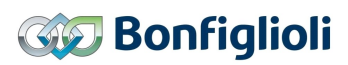

### Komunikaty

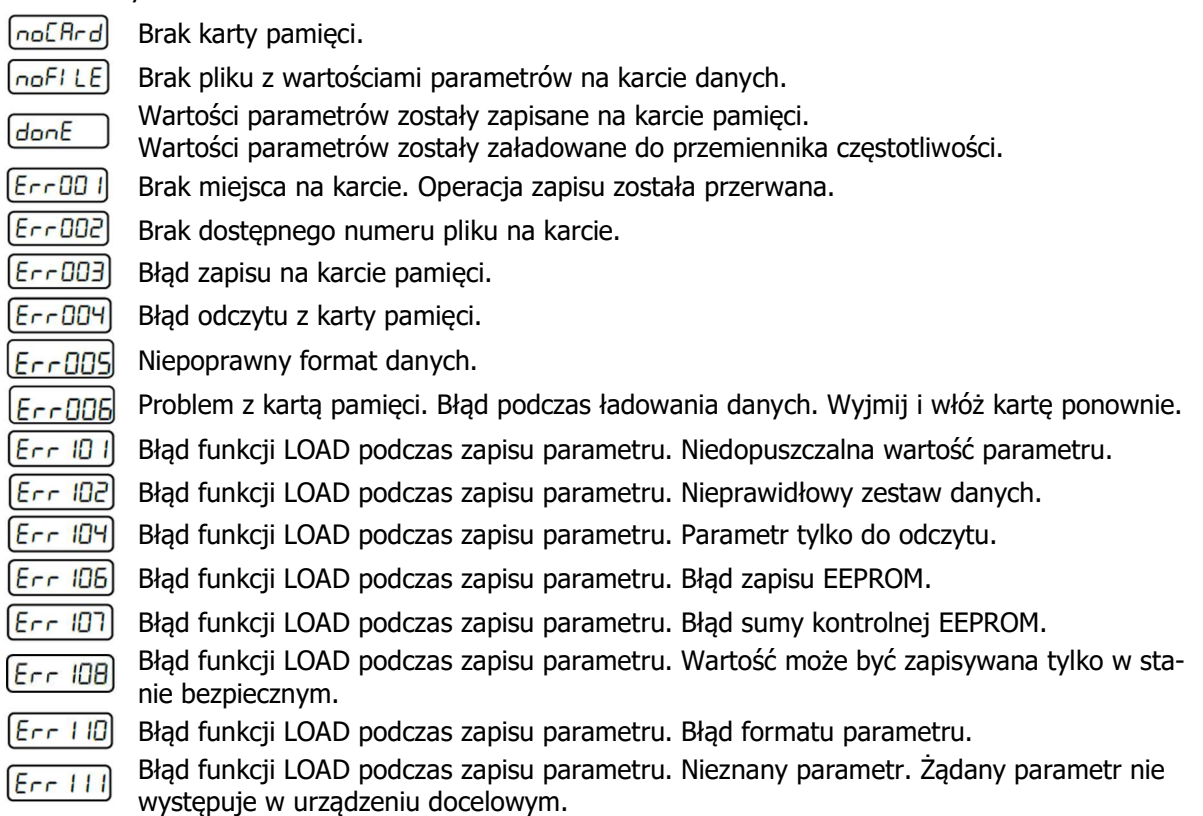

Jeśli wystąpi błąd w trakcie zapisu danych funkcją LOAD, numer błędu i numer parametru będą wyświetlane na przemian.

Wciśnij przycisk "ENT", aby kontynuować działanie funkcji.

Wciśnij przycisk "ESC", aby zakończyć działanie funkcji.

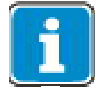

Należy zwrócić uwagę na kompatybilność różnych wersji oprogramowania sprzętowego podczas kopiowania danych pomiędzy różnymi przemiennikami. Podczas kopiowania danych z przemiennika z nowszym oprogramowaniem sprzętowym do przemiennika ze starszym, może pojawić się komunikat ostrzeżenia "Err 111". Oprogramowanie sprzętowe wersji standardowych przemienników częstotliwości Agile jest kompatybilne "w dół". Dane z przemienników ze starszym oprogramowaniem sprzętowym mogą być przenoszone do przemienników częstotliwości z nowszym oprogramowaniem sprzętowym.

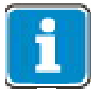

Parametry na karcie pamięci są zawsze zapisywane na 3 poziomie dostępu do danych "Professional". Jest to niezależne od aktualnie wybranego poziomu dostępu.

# 7.10.11.2 Kopiowanie za pomocą aplikacji PC

Wartości parametrów można zapisać na standardowej karcie pamięci (Bonfiglioli Vectron "Resource Pack") za pomocą oprogramowania sterującego PC - VPlus oraz załadować z karty na przemiennik częstotliwości.

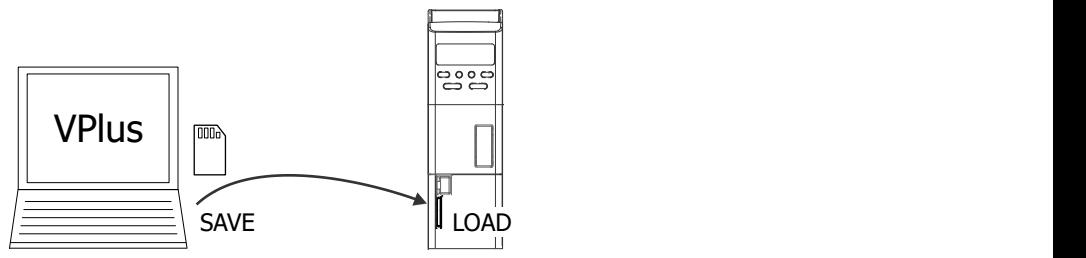

W celu zapisu wartości parametrów w formacie dla karty pamięci, należy wybrać opcję "Save to Multimedia Card". Dopuszczalny format nazwy pliku z parametrami do zapisu na karcie pamięci to 4 cyfry z zakresu 0001 do 9999 + rozszerzenie pliku.

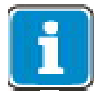

Należy pamiętać, że aplikacja VPlus zawsze prezentuje dane zgodnie z wybranym poziomem dostępu. Bonfiglioli Vectron zaleca odczyt danych przemiennika częstotliwości na poziomie 3, przed zapisaniem pliku.

# 7.10.12 Konwerter notacji Profibus z/na wewnętrzną

- 1370 Wej-kon-PDP-word 1
- 1371 Wej-kon-PDP-word 2
- 1372 Wej-kon-Wew-long 1
- 1373 Wej-kon-Wew-long 2

### 1374 Wej-kon-Stała konwersji

Konwerter notacji Profibus/wewnętrzna przetwarza słowo 16 bitowe (Word) na 32 bitową wartość wewnętrzną częstotliwości i odwrotnie. Jest to przydatne np. w przypadku, kiedy kilka przemienników połączonych jest ze sobą siecią System bus a ze względów ekonomicznych, tylko jeden z nich dysponuje modułem komunikacyjnym Profibus. Jeden z przemienników pełni rolę "bramki" (System bus Master / Profibus Slave). W takim przypadku konwerter używany jest na przemiennikach bez modułu Profibus umożliwiając właściwą interpretację danych sieci Profibus. Przesyłając słowo Profibus poprzez System bus wymagana przepustowość sieci może zostać zmniejszona.

Analogicznie można wykonać konwersję np. Częstotliwości aktualnej na wartość zgodną z notacją Profibus. Konwersja może być wykorzystana również w innych funkcjach, np. w programach realizowanych przez wbudowany sterownik PLC.

Parametry Wej-kon-PDP-word 1 1370 i Wej-kon-PDP-word 2 1371 przetwarzają dane zgodne z notacją Profibus na wewnętrzną wartość częstotliwości. 0x4000 wg notacji Profibus (=100 %) odpowiada wartości parametru Wej-kon-Stała konwersji 1374 w Hz.

Parametry Wej-kon-Wew-long 1 1372 i Wej-kon-Wew-long 2 1373 przetwarzają wewnętrzną wartość częstotliwości na wartość zgodną z notacją Profibus. 0x4000 wg notacji Profibus (=100 %) odpowiada wartości parametru Wej-kon-Stała konwersji 1374 w Hz.

Notacja Profibus ograniczona jest do wartości od -200 % (0x8000) do +200 % (0x7FFF).

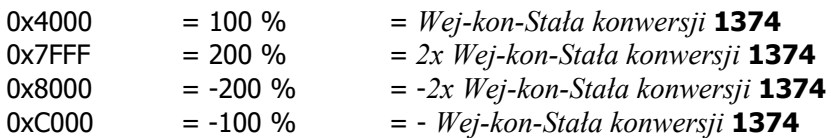

Wartości przetworzone w ten sposób mogą być użyte jako wewnętrzne źródła.

774 – Wyj-kon-PDP-long1 jako wyjście Wej-kon-PDP-word 1 1370 (Not. Profibus  $\rightarrow$  Częstotliwość) 775 – Wyj-kon-PDP-long2 jako wyjście Wej-kon-PDP-word 2 1371 (Not. Profibus  $\rightarrow$  Częstotliwość) 776 – Wyj-kon-PDP-word1 jako wyjście Wej-kon-Wew-long 1 1372 (Czestotliwość  $\rightarrow$  Not. Profibus) 777 – Wyj-kon-PDP-word2 jako wyjście Wej-kon-Wew-long 2 1373 (Częstotliwość  $\rightarrow$  Not. Profibus)

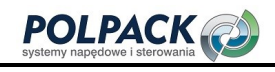

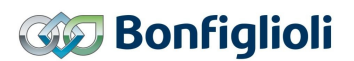

# 8 Oszczędność energii

Energię można zaoszczędzić poprzez zmniejszenie strat w silniku elektrycznym lub poprzez zmniejszenie zużycia energii przez przemiennik częstotliwości. Ponadto, podczas hamowania zamiast generować ciepło, energia pracy generatorowej można zostać wykorzystana.

### Możliwości oszczędzania energii

Przemiennik częstotliwości oferuje następujące możliwości oszczędzania energii:

- Tryb czuwania przemiennika częstotliwości
- Tryb czuwania panelu operatora
- Funkcje oszczędzania energii: Punkt pracy silnika jest optymalizowany pod kątem minimalnego zużycia mocy.
- Charakterystyka kwadratowa V/f sterowania silników asynchronicznych
- Złącze obwodu pośredniego DC
- Hamownie energooszczędne
- Regulator PID (regulator technologiczny): Po osiągnięciu wartości zadanej, silnik wyłącza się
- Możliwość zasilania zewnętrznym napięciem DC 24 V. Napięcie zasilania może zostać wyłączone, kiedy napęd nie pracuje.
- Zależna od temperatury prędkość pracy wentylatorów chłodzących
- Automatyczna zmiana częstotliwości kluczowania tranzystorów
- Elementy na stałe zintegrowane, wpływające na oszczędność energii

# 8.1 Funkcja oszczędzania energii

Punkt pracy silnika jest optymalizowany pod kątem maksymalizacji oszczędności i minimalizacji zużycia energii. Funkcja oszczedzania energii może być włączona, jeśli wybrana została w parametrze Konfiguracja 30 jedna z następujących konfiguracji sterowania:

- "110 IM: sterowanie bezczujnikowe" (według charakterystyki V/f)
- "410 IM: sterowanie bezczujnikowe, zorientowane polowo (DMC)"
- Do parametryzacji funkcji oszczędzania energii służą następujące parametry:
- Tryb działania funkcji oszczędzania energii 1550
- Redukcja strumienia 1551
- Aktywacja funkcja oszczędzania energii 1552

Funkcja oszczędzania energii jest odpowiednia dla:

- napędów obciążonych częściowo
- napędów pracujących bez dużych i częstych zmian obciążenia

Funkcja oszczędzania energii nie jest przeznaczona dla silników synchronicznych. Parametry związane z oszczedzaniem energii nie są dostepne, jeżeli w parametrze *Konfiguracja* 30 wybrana została konfiguracia "610 - PMSM: sterowanie bezczujnikowe silników synchronicznych (DMC)".

### 110 - IM sterowanie bezczujnikowe (według charakterystyki V/f)

W przypadku sterowania bezczujnikowego silnika asynchronicznego zgodnie z charakterystyką V/f, punkt pracy silnika ustalany jest tak, aby zużycie energii ograniczone zostało do minimum.

### 410 - IM: sterowanie bezczujnikowe, zorientowane polowo (DMC)

W przypadku sterowania bezczujnikowego, zorientowanego polowo, silnika asynchronicznego, punkt jego pracy ustalany jest tak, aby zużycie energii ograniczone zostało do minimum.

### 1550 Tryb działania funkcji oszczędzania energii

Parametr Tryb działania funkcji oszczędzania energii 1550 określa czy zużycie energii (strumień magnetyczny) ma być redukowane zgodnie z ustawioną wartością, czy redukcja ma być automatyczna. Funkcja musi być uruchomiona parametrem Aktywacja funkcja oszczędzania energii 1552.

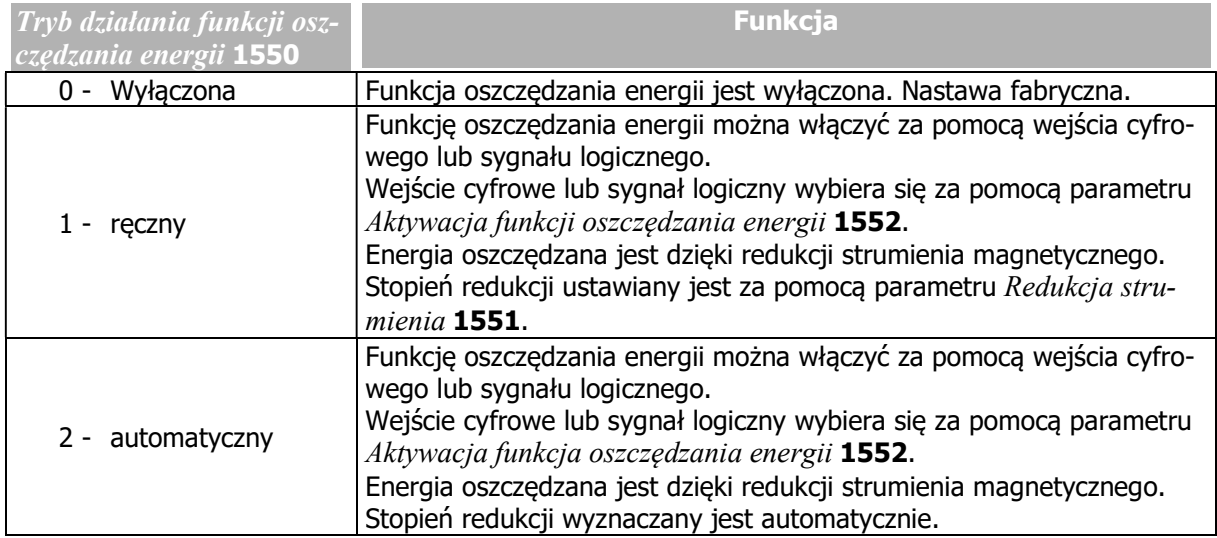

### 1551 Redukcja strumienia (funkcja oszczędzania energii)

W celu oszczędności energii, strumień magnetyczny redukowany jest zgodnie z wartością parametru Redukcja strumienia 1551. Wybrana musi zostać jedna z następujących konfiguracji sterowania:

- Konfiguracja 30 = "110 IM: sterowanie bezczujnikowe" (według charakterystyki V/f)
- Konfiguracja 30 = "410 IM: sterowanie bezczujnikowe, zorientowane polowo (DMC)"

Jako nastawę parametru Tryb działania funkcji oszczędzania energii 1550 należy wybrać "1 – ręczny".

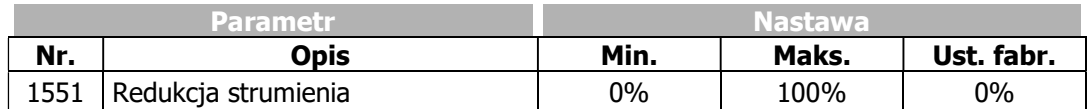

Wysokie wartości ograniczają możliwość dynamicznej pracy napędu.

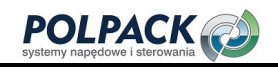

### 1552 Aktywacja funkcji oszczędzania energii

Sygnał na wejściu cyfrowym lub sygnał logiczny włącza funkcję oszczędzania energii. Należy wybrać wejście cyfrowe lub sygnał logiczny w parametrze Aktywacja funkcji oszczędzania energii 1552.

W parametrze Tryb działania funkcji oszczędzania energii 1550 należy wybrać wartość "1 - ręczny" lub "2 - automatyczny".

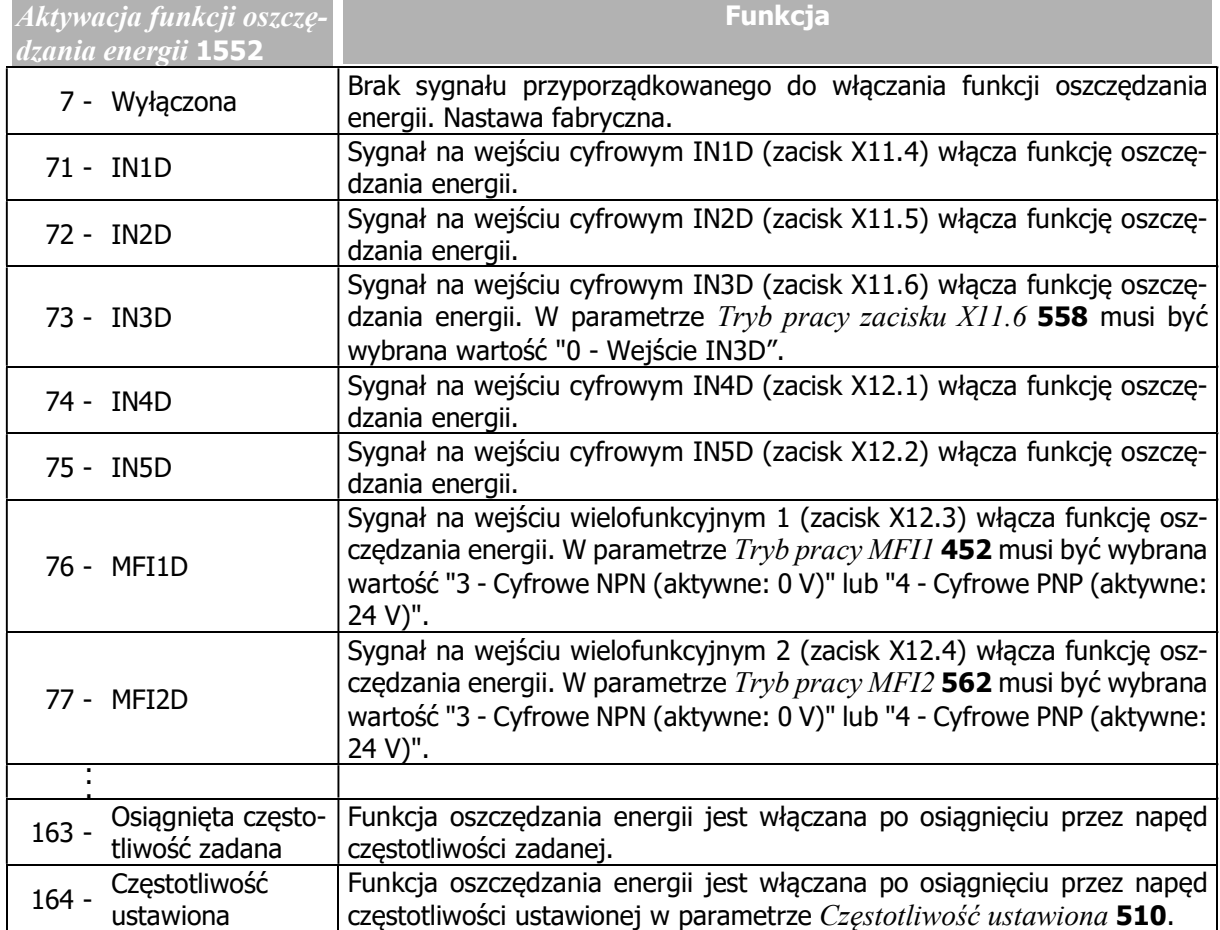

# 8.2 Charakterystyka kwadratowa V/f

W aplikacjach, w których moment zmienia się kwadratowo w stosunku do prędkości, np. wentylatory, pobór mocy może być zredukowany. W dolnym zakresie prędkości, gdzie nie jest wymagany pełny moment obrotowy, energia może być zaoszczędzona.

Charakterystyka kwadratowa dostępna jest dla konfiguracji sterowania "110 - IM sterowanie bezczujnikowe" (według charakterystyki V/f), wybranej parametrem Konfiguracja 30

### 606 Typ charakterystyki V/f

Za pomocą parametru Typ charakterystyki V/f 606 możliwy jest wybór typu charakterystyki sterowania.

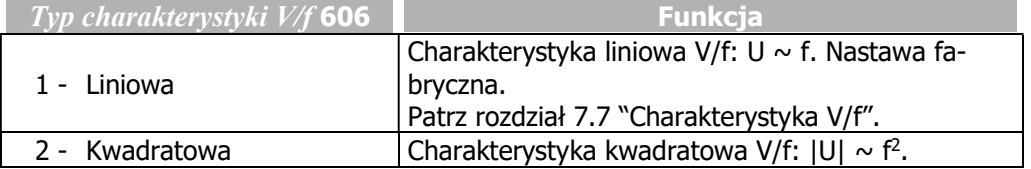

Charakterystyka kwadratowa spełnia zależność:  $|U| \sim f^2$ .

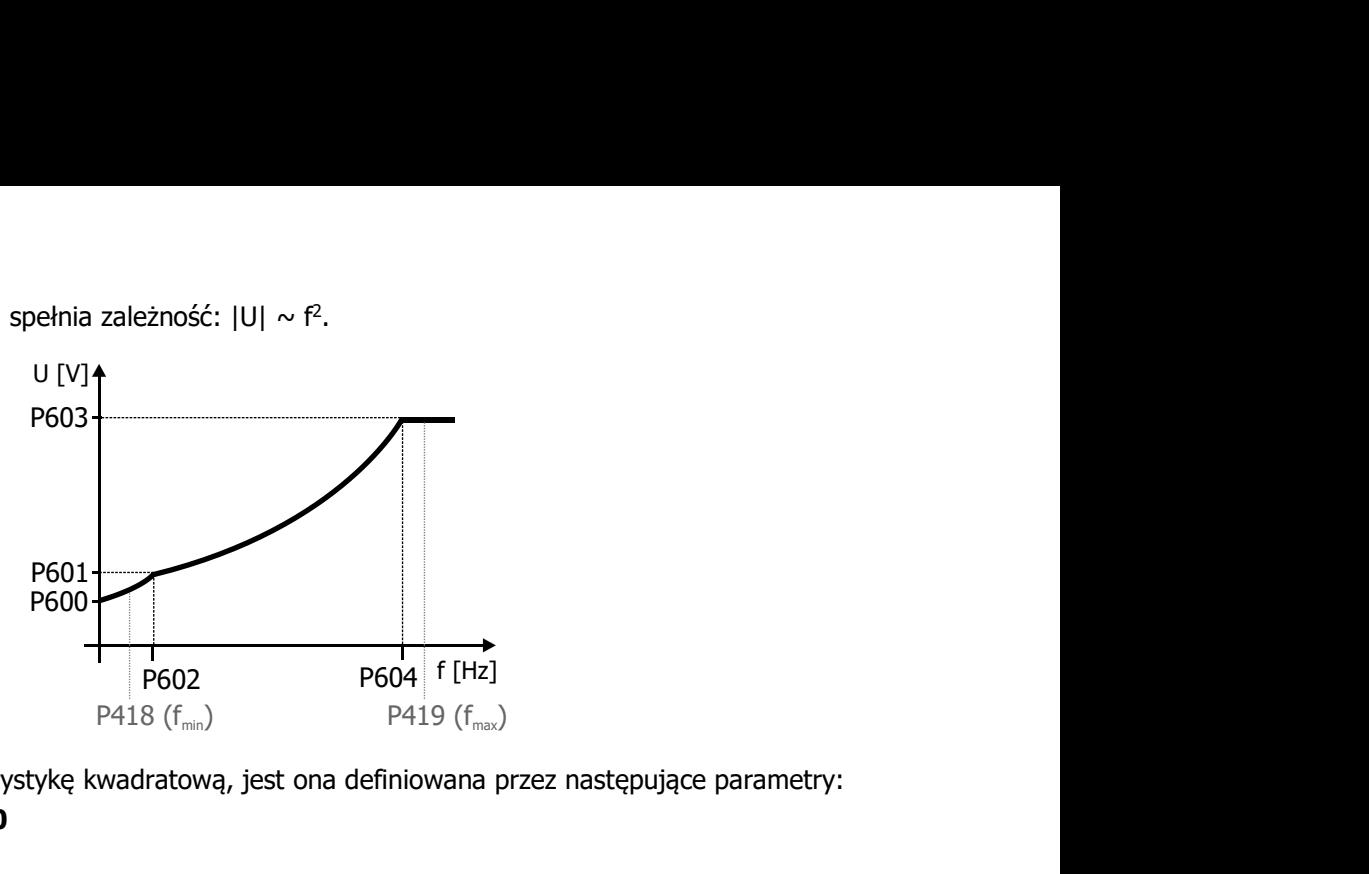

Po przełączeniu na charakterystykę kwadratową, jest ona definiowana przez następujące parametry:

- Napięcie rozruchowe 600
- Przyrost napięcia 601
- Przyrost częstotliwości 602
- Napięcie odcięcia 603
- Częstotliwość odcięcia 604

Wartości parametrów muszą być dobrane odpowiednio do aplikacji. Dodatkowo należy sprawdzić nastawy parametrów Prąd rozruchu 623 i Limit częstotliwości 624.

Zakres pracy ograniczony jest parametrami Częstotliwość minimalna 418 i Częstotliwość maksymalna 419.

### 8.3 Tryb czuwania

Tryb czuwania zmniejsza zużycie energii przez przemiennik częstotliwości.

### 1510 Czas przejścia panelu w tryb czuwania

Wyświetlacz panelu operatora może zostać wyłączony, jeśli w ustawionym w parametrze Czas przejścia panelu w tryb czuwania 1510 czasie nie zostanie wciśniety żaden z przycisków panelu. Tryb czuwania panelu operatora sygnalizowany jest przez świecenie punktu na panelu operatora.

Tryb gotowości jest automatycznie przerywany, jeśli pojawi się ostrzeżenie lub sygnalizowany jest błąd.

Tryb czuwania panelu operatora jest nieaktywny, jeśli w parametrze Czas przejścia panelu w tryb czuwania 1510 ustawiona jest wartość zero. W takim przypadku wyświetlacz właczony jest na stałe.

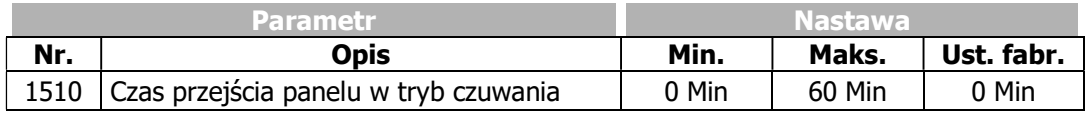

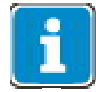

Jeśli wyświetlacz panelu operatora ma zostać wyłączony niezwłocznie po wyłączeniu sygnałów zezwolenia, należy odpowiednio ustawić parametr  $Tryb$  czuwania 1511.

### 1511 Tryb czuwania (przemiennika częstotliwości)

Możliwa jest redukcja poboru energii przez przemiennik częstotliwości, jeżeli:

- tryb czuwania przemiennika czestotliwości został uruchomiony za pomocą parametru  $Trvb$  czuwania 1511 oraz
- brak jest sygnałów zezwolenia na wejściach cyfrowych STOA i STOB

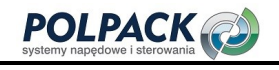

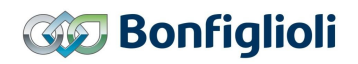

#### Uwaga!

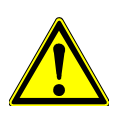

# $\mathbin{\triangle}$  OSTRZEŻENIE

Nie wybieraj trybu czuwania 11, 21 lub 22 jeśli zaciski szyny obwodu DC ("+" i "-" na złączu X11) przemiennika częstotliwości połączone są z innymi przemiennikami.

# $\mathbin{\triangle}$  ostrzeżenie

Tryb czuwania z wyłączeniem wejść/wyjść (nastawa 12, 21 lub 23) działa następująco:

- Wejścia cyfrowe nie są przetwarzane, stan z przed aktywacji trybu jest wewnętrznie pamiętany (patrz Wejścia cyfrowe 250).
- Wyjścia cyfrowe mają zerowy potencjał, wewnętrznie ich wartość jest ustawiona na zero (patrz Wyjścia cyfrowe 254).
- Wyjście X13.4 DC 10V ma ustawiony potencjał zero
- Wejścia analogowe są nadal przetwarzane, (patrz Wejście analogowe 251).
- Wyjścia analogowe są ustawione na potencjał zero, wewnętrznie wartości ustawione są na zero (patrz *Wyjście analogowe* 257).

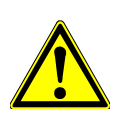

-

# $^\prime\hspace{-0.1cm}\Lambda$  OSTRZEŻENIE

Wejścia cyfrowe w trybie czuwania 12, 21 lub 23 mają załączone rezystancje podciągające (logika PNP) lub ściągające (logika NPN), aby zminimalizować straty wewnętrzne. Kiedy funkcja oszczędzania energii jest aktywowana, wejścia cyfrowe otrzymują potencjał DC 24 V (logika PNP) lub DC 0 V (logika NPN).

Bonfiglioli Vectron nie zaleca stosowania nastaw 12, 21 i 23 trybu czuwania, jeżeli:

- Sygnały cyfrowe są używane jednocześnie do sterowania przemiennikami Agile i produktami innych producentów.
- Przewody cyfrowych sygnałów wejściowych połączone za pomocą rezystancji podciągającej (logika PNP) lub ściągającej (logika NPN) do uziemienia lub 24 V DC (np. z powodu zakłóceń elektromagnetycznych).

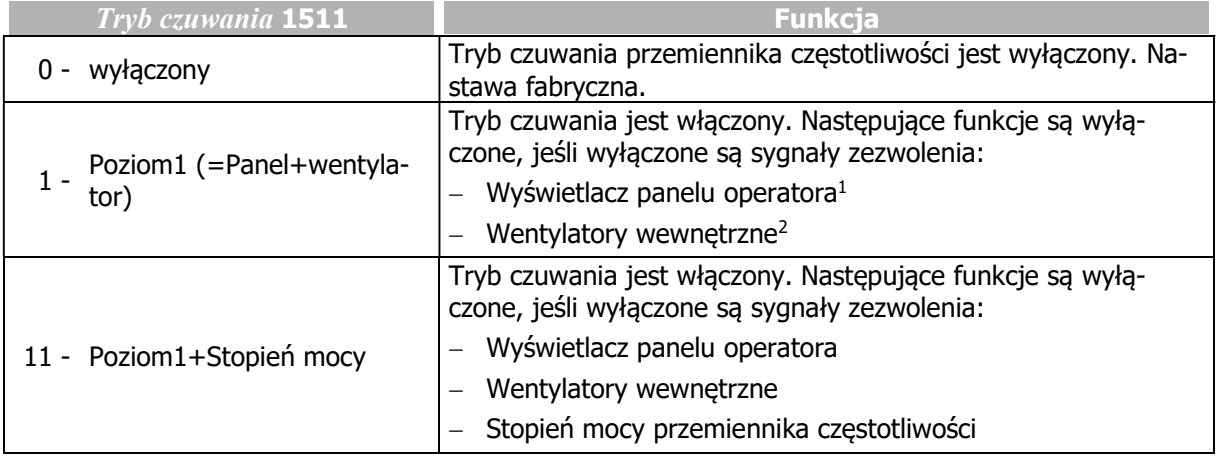

<sup>&</sup>lt;sup>1</sup> To ustawienie jest niezależne od ustawienia parametru Czas przejścia panelu w tryb czuwania 1510.

<sup>2</sup> Wewnętrzne wentylatory będą działać przez odpowiedni czas, a następnie zostaną wyłączone.

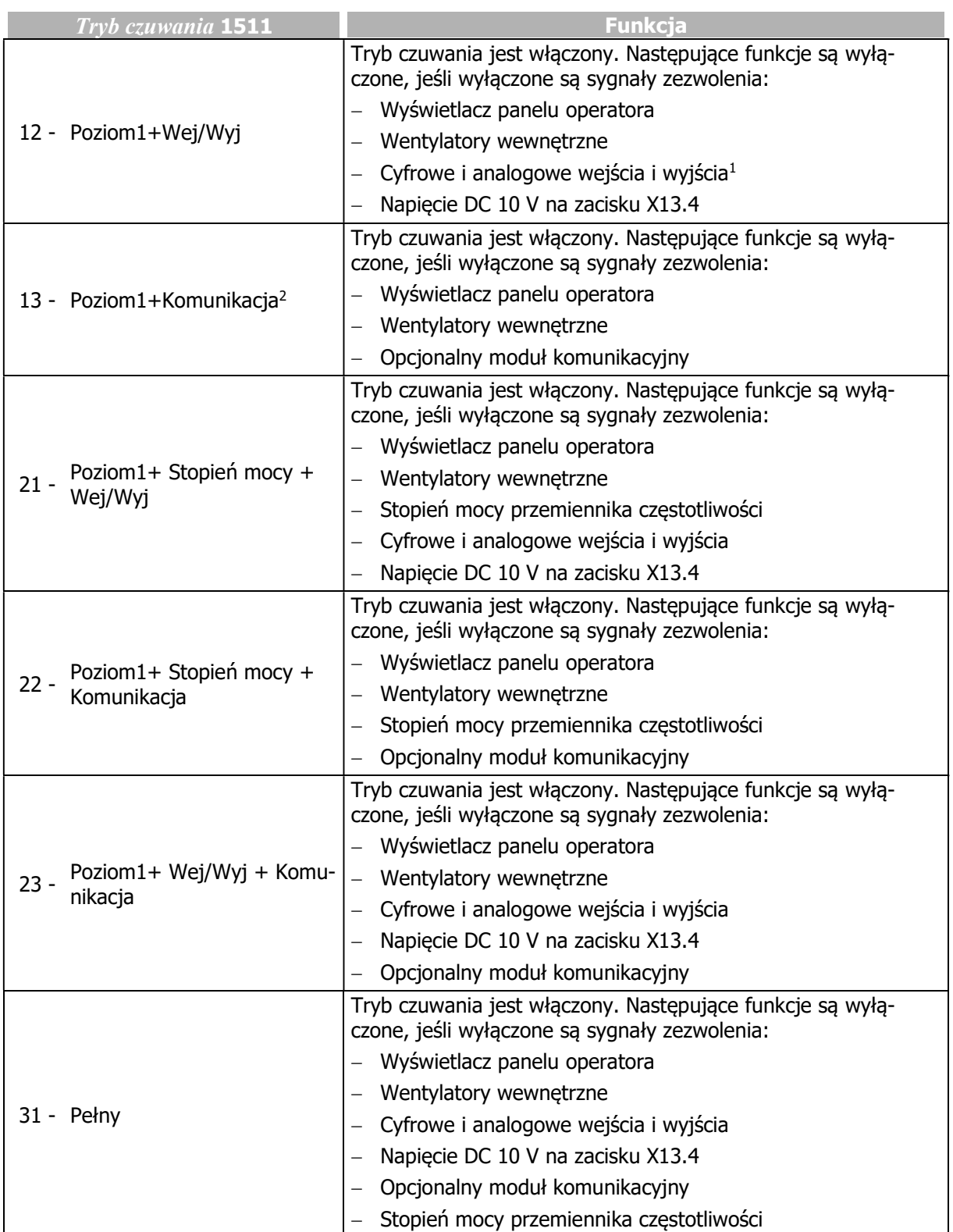

-

<sup>&</sup>lt;sup>1</sup> Wejścia zezwolenia STOA i STOB pozostają aktywne.<br><sup>2</sup> Tryby czuwania z wyłączeniem modułu komunikacyjnego dostępne są tylko w przypadku, kiedy moduł komunikacyjny jest zainstalowany.

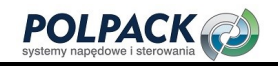

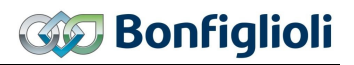

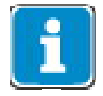

W przypadku pojawienia się komunikatu błędu, wyłączony wyświetlacz i dezaktywowany moduł komunikacyjny, (jeśli występuje) zostaną włączone ponownie. Dezaktywowane wejścia cyfrowe nie zostaną włączone. Kiedy wejścia cyfrowe znajdują się w trybie czuwania, stan błędu może zostać zresetowany w następujący sposób:

- Za pomocą przycisku STOP na panelu operatora
- Za pomoca funkcji PLC (lub za pomoca komunikacji sieciowej)
- Poprzez włączenie sygnałów zezwolenia na wejściach STOA i STOB, skutkujące wybudzeniem przemiennika z trybu czuwania i zresetowanie błędu wejściem ustawionym w parametrze Potwierdzenie błędu 103.

# 8.4 Pozostałe opcje oszczędzania energii

### Złącze obwodu pośredniego DC

Połaczenie obwodów pośrednich DC kilku przemienników częstotliwości pozwala zaoszczędzić energię, gdyż energia odzyskana przy hamowaniu jednego napędu może zostać wykorzystana do przyspieszenia innego. W takim przypadku energia przyspieszania nie musi być pobierana z zasilania sieciowego.

Jeżeli energia hamowania z silnika nie zostanie wykorzystana do przyspieszenia drugiego, zostanie wykorzystana na pokrycie zużycia energii połączonych przemienników częstotliwości.

#### Energooszczędne hamowanie

Regulator napięcia można ustawić w taki sposób, aby energia generowana podczas operacji hamowania nie była przekształcana na ciepło w rezystorze hamowania. Rampa hamowania zostanie automatycznie zmodyfikowana, tak, aby napięcie obwodu pośredniego nie przekroczyło wartości progowej. Silnik jest hamowany w sposób energooszczędny. Zużycie energii przemiennika częstotliwości jest pokrywane przez energię hamowania napędu, dzięki czemu nie jest ona pobierana z zasilania sieciowego.

Opis regulatora napięcia znajduje się w rozdziale 7.9.2 "Regulator napięcia".

#### Regulator PID (regulator technologiczny): oszczędzanie energii po osiągnięciu wartości zadanej

Regulator PID (regulator technologiczny) może wyłączyć silnik po osiągnięciu wartości zadanej (żądana wartość zadana PID). Oszczędność energii jest możliwa szczególnie w przypadku silników asynchronicznych, ponieważ silniki te pobierają prąd magnesujący nawet wtedy, gdy są zatrzymane. Funkcja może być użyta na przykład do kontroli poziomu napełnienia. Ustawia się ją za pomocą parametru Strefa nieczułości 618.

Patrz rozdział 7.9.3 "Regulator PID (regulator technologiczny)".

### Zasilanie zewnętrznym napięciem DC 24 V

Układ sterowania przemiennika częstotliwości może być podtrzymany za pomocą zewnętrznego zasilacza DC 24 V, niezależnie od zasilania sieciowego. Przemiennik częstotliwości można odłączyć od zasilania sieciowego. Nawet przy wyłączonym zasilaniu sieciowym parametryzacja jest nadal możliwa, funkcje wejść/wyjść oraz komunikacja sieciowa są aktywne.

Dzięki temu zużycie energii przez przemiennik częstotliwości podczas długich przerw w pracy można zredukować prawie do zera.

Patrz rozdział 5.7.6 "Zewnętrzne zasilanie DC 24 V".

### Zależna od temperatury prędkość pracy wentylatorów chłodzących

Wentylatory sterowane są dwustopniowo. Dotyczy to zarówno wentylatorów wewnętrznych, jak i wentylatorów na radiatorze. Jeśli dopuszczalna temperatura wewnętrzna kondensatorów lub radiatora ustawiona za pomocą parametru *Temperatura właczenia* 39 zostanie przekroczona, wentylatory na radiatorze i wewnętrzne zostaną włączone z połową mocy. Wentylatory zostaną ponownie wyłączone, kiedy tylko temperatura spadnie o 5 °C poniżej wartości parametru Temperatura włączenia 39.

Jeśli wewnętrznie ustalone progi temperatury wewnętrznej, kondensatorów lub radiatora (5 °C poniżej temperatury maksymalnej) zostaną osiągnięte, wentylatory przełączą się na pracę z pełną mocą. Jeśli temperatura spadnie poniżej wewnętrznie ustalonego progu o 5 °C wentylatory powrócą do pracy z połową mocy.

Patrz rozdział 7.10.2 "Wentylator".

Działanie wentylatorów może być dodatkowo ograniczane za pomocą parametru Tryb czuwania 1511.

Patrz rozdział 8.3 "Tryb czuwania".

### Automatyczna zmiana częstotliwości kluczowania tranzystorów

Straty mocy elementów półprzewodnikowych zależą od częstotliwości kluczowania i poziomu przełączanego prądu. W przypadku dużego prądu, np. podczas przyspieszania dużych obciążeń, częstotliwość kluczowania PWM może być chwilowo zmniejszona w celu zmniejszenia strat przemiennika częstotliwości. Jeśli po przyspieszeniu prąd ponownie spadnie, automatycznie zostanie ustawiona wyższa częstotliwość kluczowania.

Patrz rozdział 7.10.1 "Modulacja szerokości impulsu".

### Elementy na stałe zintegrowane z przemiennikami częstotliwości Agile

Następujące środki oszczędności energii zostały zastosowane w przemiennikach częstotliwości i nie wymagają żadnej konfiguracji:

- Wbudowane zasilacze obwodów wewnętrznych są zoptymalizowane w celu zapewnienia minimalnych strat mocy.

- Pomiar prądu bez strat: własne zużycie energii układu pomiarowego jest zoptymalizowane w celu zapewnienia minimalnych strat mocy.

- Zasilanie opcjonalnych modułów komunikacyjnych: Jeśli nie jest podłączony żaden moduł komunikacyjny, zasilanie gniazda modułu jest wyłączone.

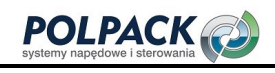

# 9 Wartości aktualne

Różne funkcje i metody sterowania związane są z wielkościami elektrycznymi oraz obliczonymi zmiennymi, charakteryzującymi rzeczywisty stan maszyny lub układu napędowego. Umożliwiają one za pomocą interfejsu komunikacyjnego lub panelu operatora w menu "Aktualne" monitoring oraz diagnostykę stanów awaryjnych.

# 9.1 Wartości aktualne przemiennika częstotliwości

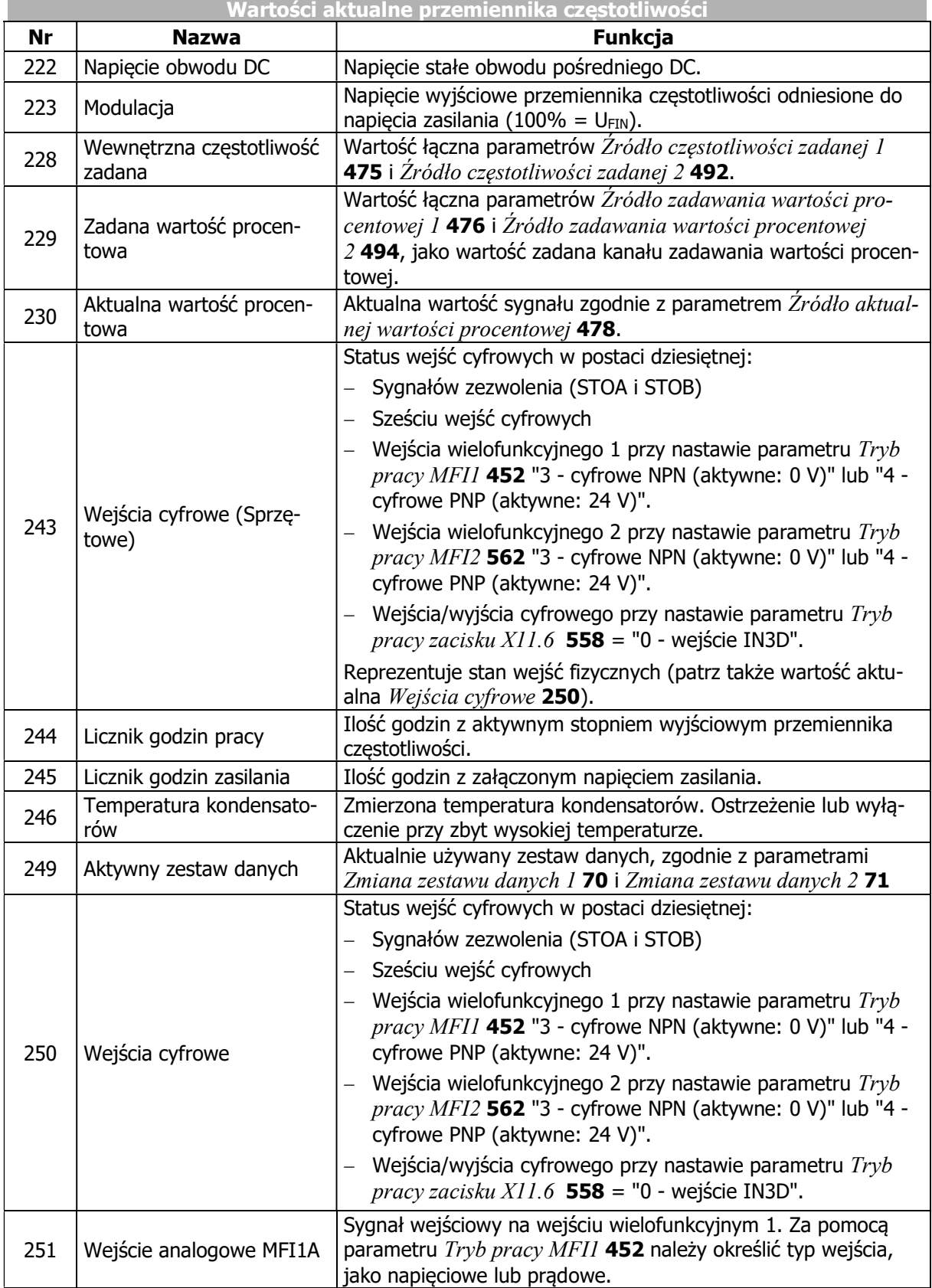

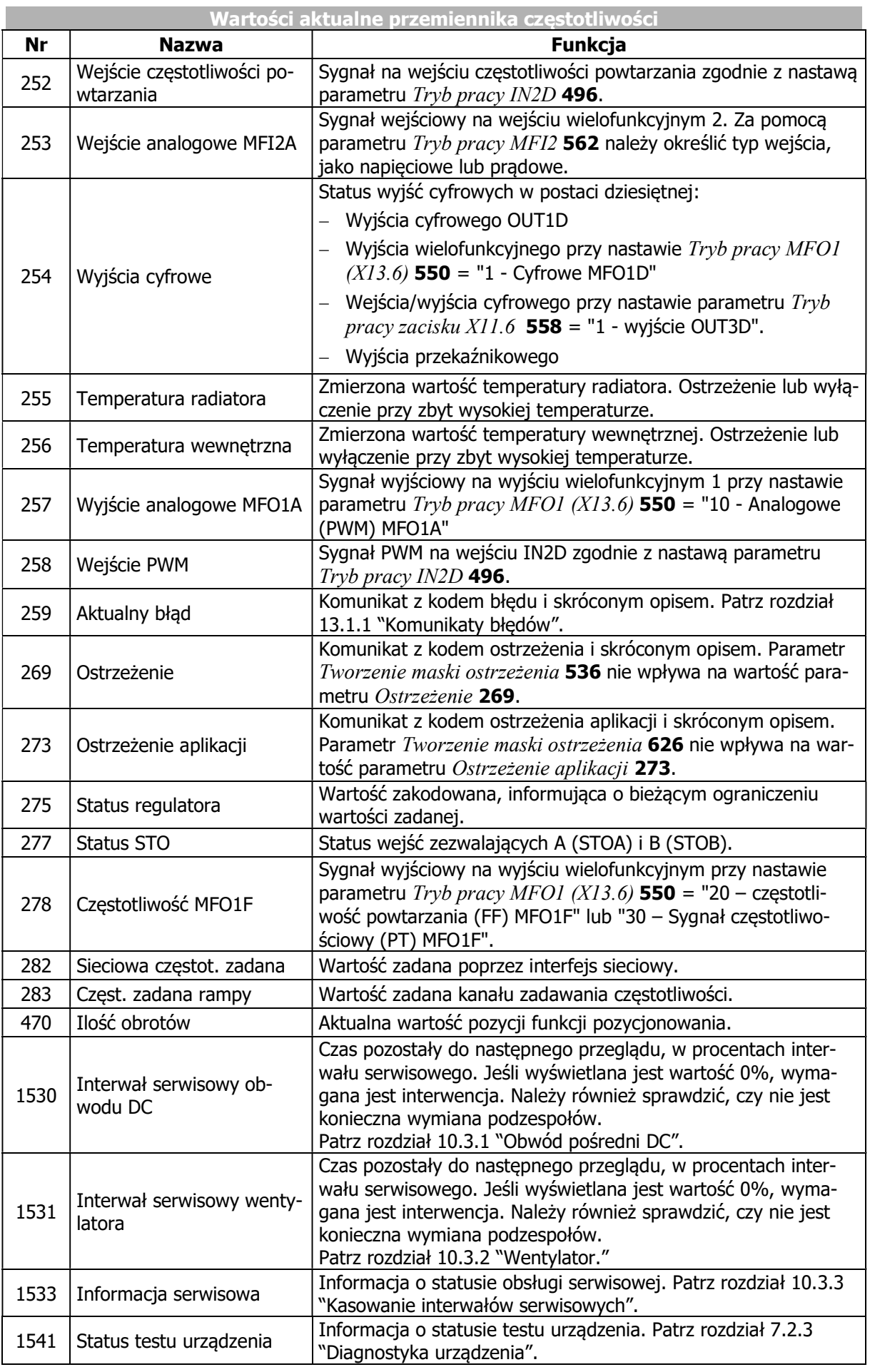

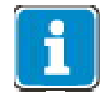

Wartości aktualne mogą być odczytane i monitorowane za pomocą menu "Actual" panelu operatora.

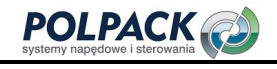

# 9.1.1 Status wejść STO

Parametr Status STO 277 może być użyty do rozszerzonej diagnostyki dwóch cyfrowych wejść zezwalających STOA i STOB. Ich status przedstawiany jest w formie bitowo kodowanej.

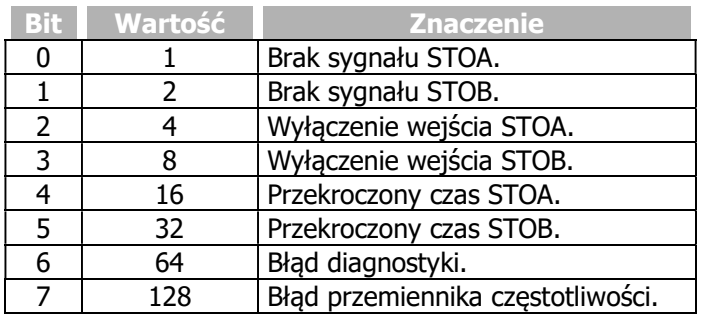

Stan wejść cyfrowych STOA i STOB może być łączony z funkcjami przemiennika częstotliwości.

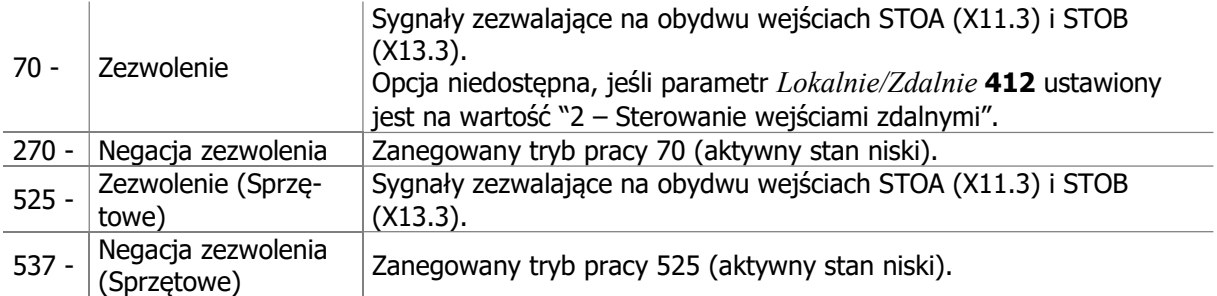

# 9.2 Wartości aktualne maszyny

Przemiennik częstotliwości steruje maszyną elektryczną w różnych punktach pracy. W każdym z nich możliwa jest kontrola rzeczywistych wielkości charakterystycznych dla sterowanej maszyny.

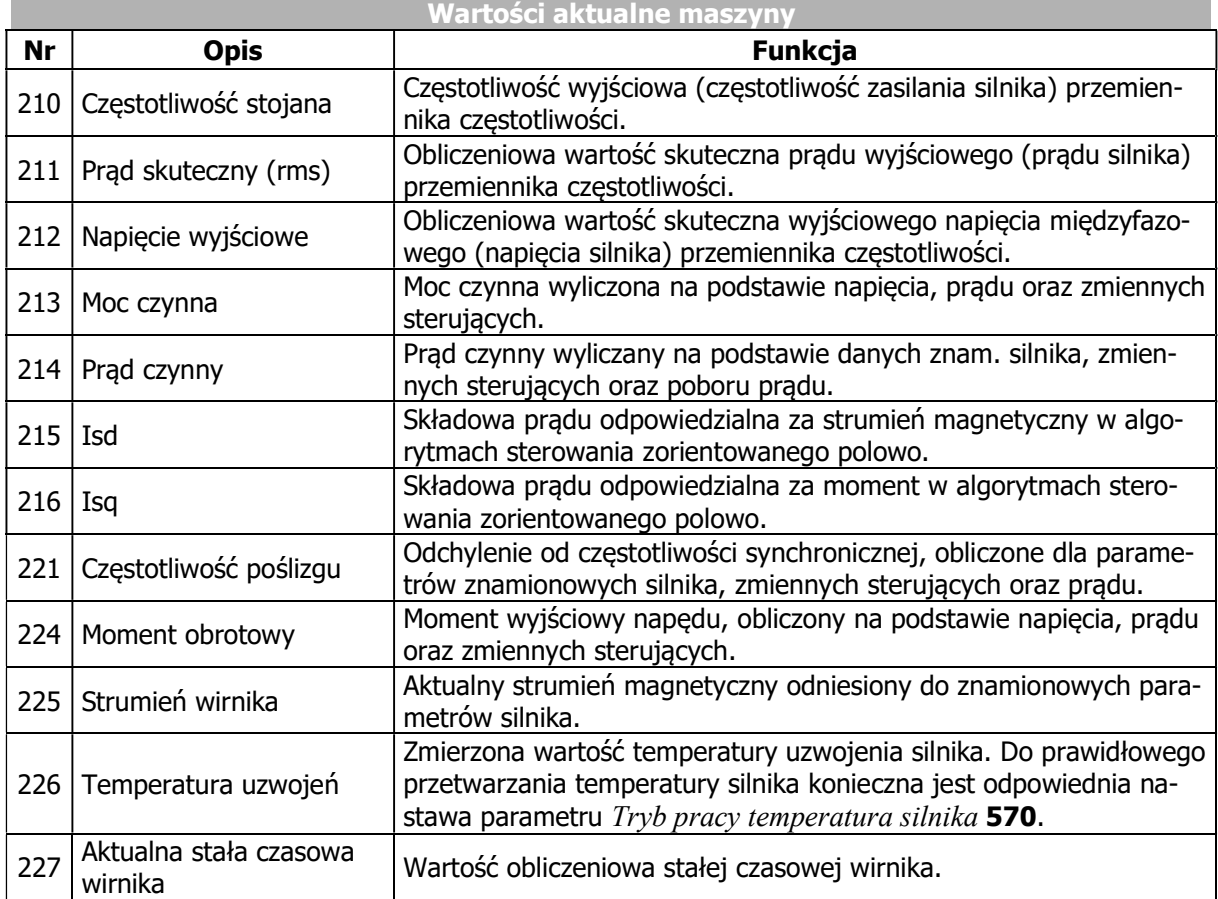

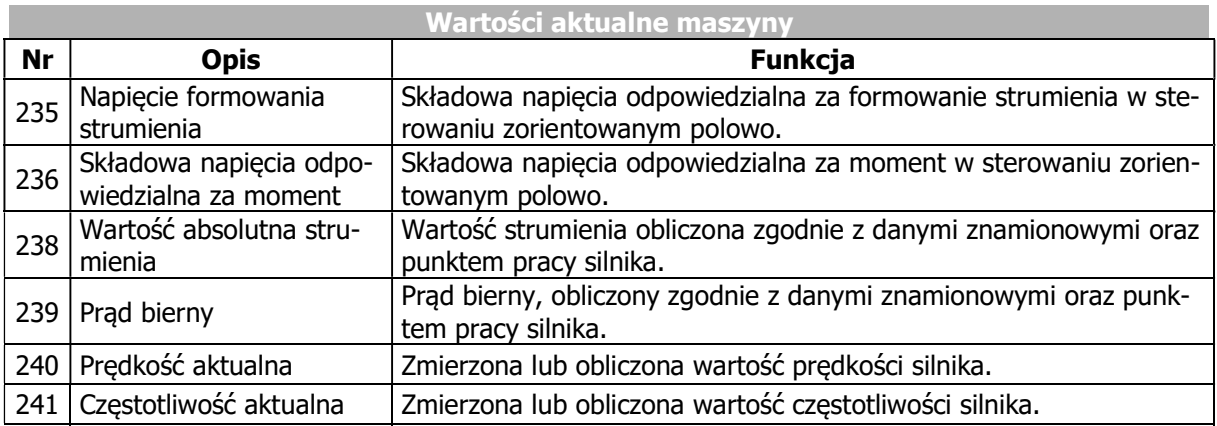

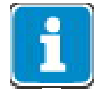

Wartości aktualne mogą być odczytane i monitorowane za pomocą menu "Actual" panelu operatora.

# 9.3 Wartości aktualne systemu

Obliczenia aktualnych wartości parametrów systemu oparte są na określonych danych systemowych. Parametry specyficzne dla aplikacji obliczane są na podstawie współczynników, zmiennych elektrycznych i sterowania. Prawidłowe wyświetlanie wartości aktualnych zależy od ich poprawnej parametryzacji.

# 9.3.1 Aktualna wartość systemowa

### 242 Aktualna wartość systemowa

Napęd może być monitorowany za pomocą parametru wartości aktualnej Aktualna wartość systemowa 242. Patrz rozdział 7.10.9 "Dane systemowe".

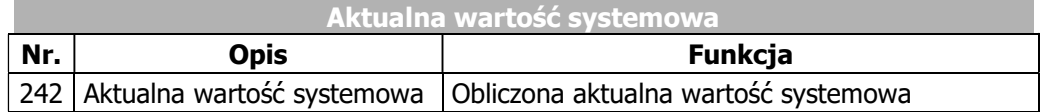

# 9.4 Pamięć wartości aktualnych

Ocena pracy oraz diagnostyka przemiennika częstotliwości ułatwione są dzięki pamięci wartości aktualnych. Pozwala ona na śledzenie indywidualnych zmiennych w określonym okresie czasu. Dane zgromadzone w pamięci wartości aktualnych mogą być odczytane za pomocą interfejsu komunikacyjnego oraz wyświetlane na panelu operatora. Dodatkowo panel operatora umożliwia monitorowanie wartości szczytowych i średnich poprzez menu "Actual".

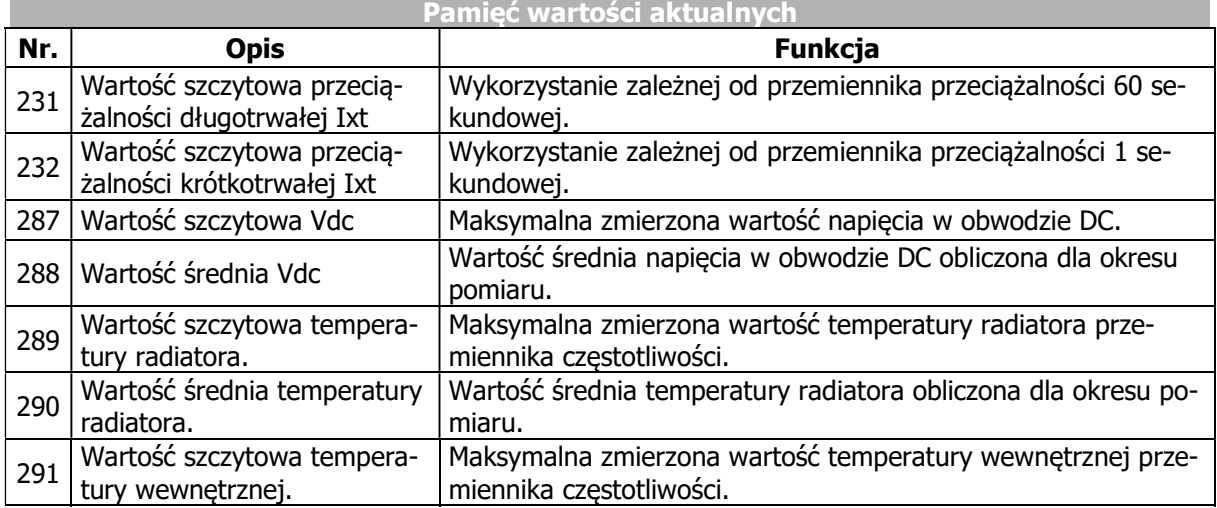

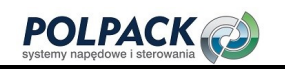

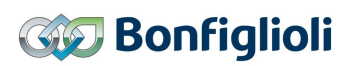

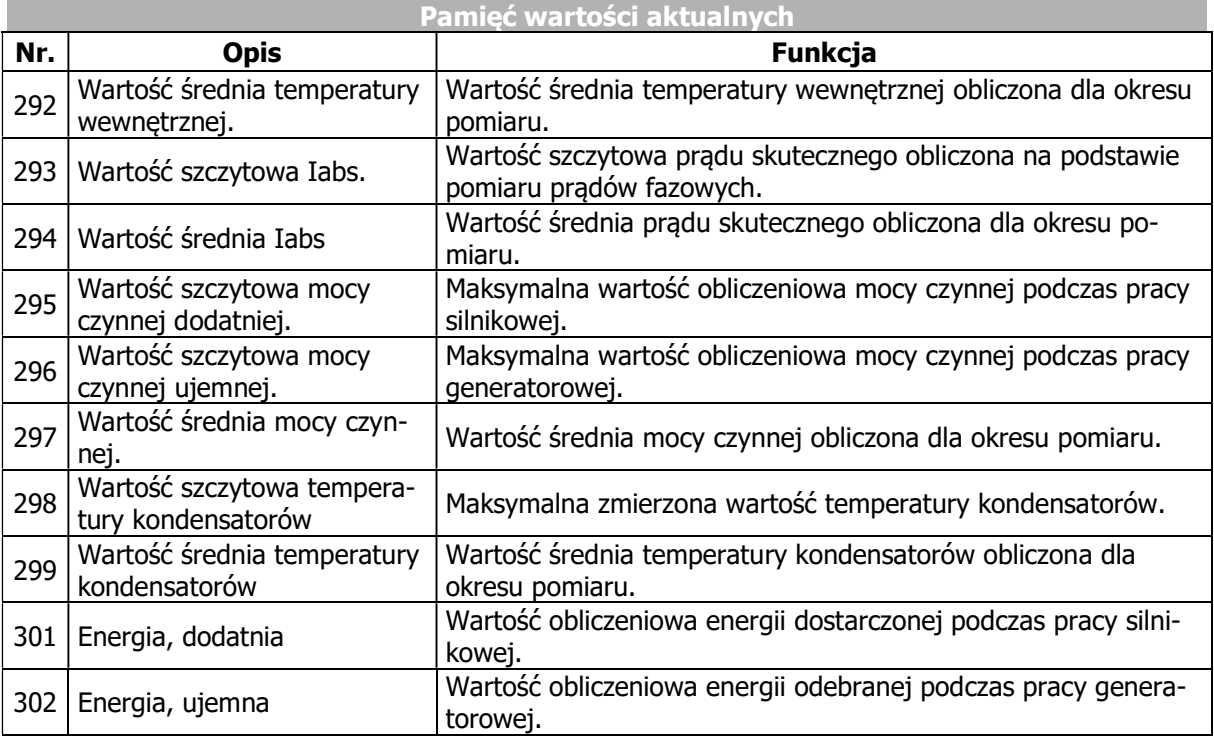

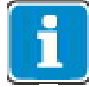

Wartości aktualne mogą być odczytane i monitorowane za pomocą menu "Actual" panelu operatora.

### 237 Kasowanie pamięci

Parametr Kasowanie pamięci 237 w menu "Para" panelu operatora umożliwia resetowanie wartości średnich i szczytowych. Wartości średnie i wartości szczytowe są ustawiane na wartość zero.

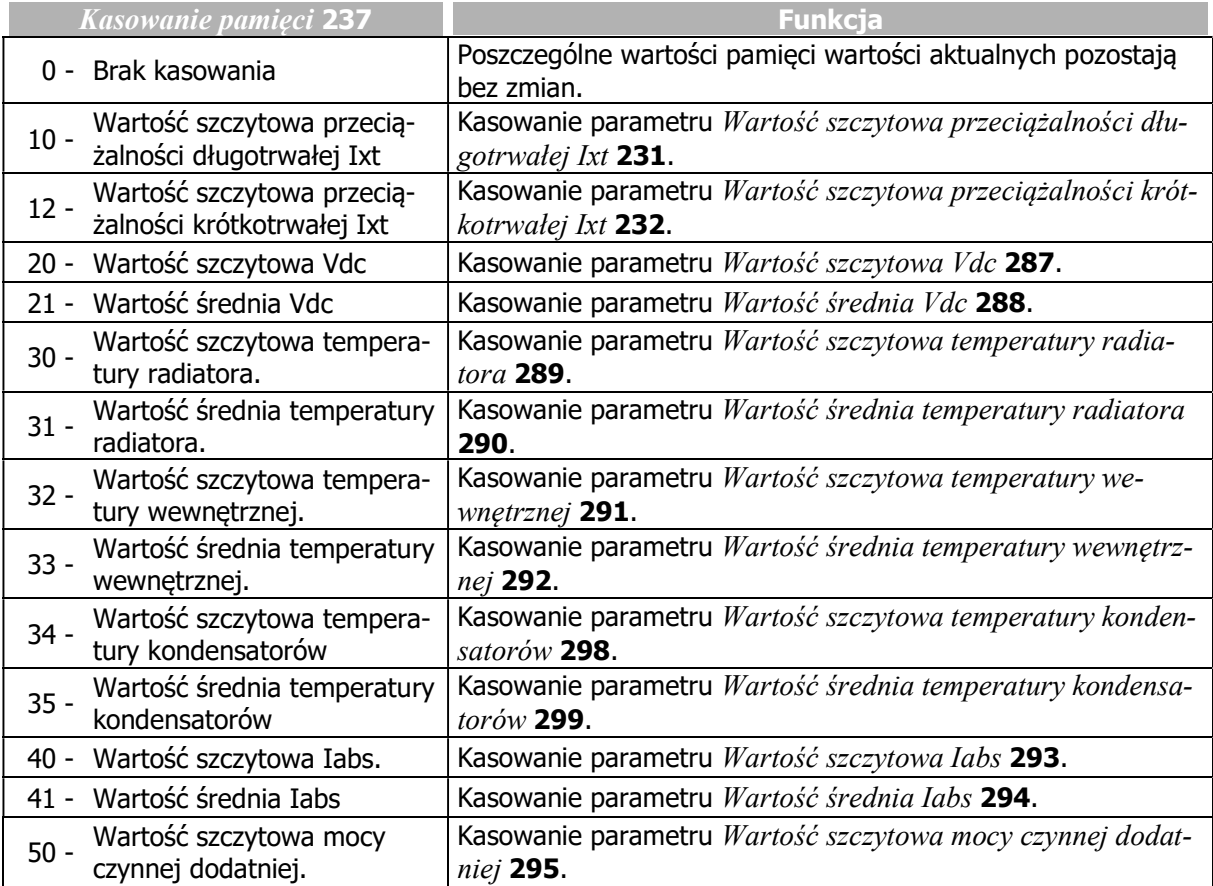

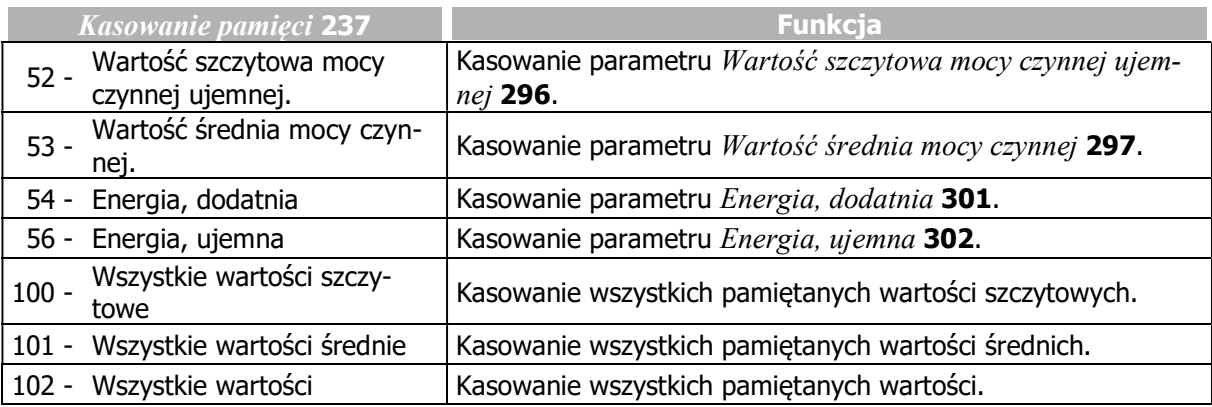

# 9.5 Wartości aktualne interfejsu CAN system bus

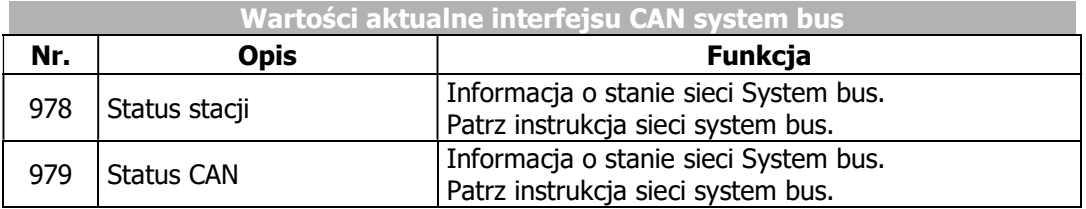

# 9.6 Wartości aktualne CANopen

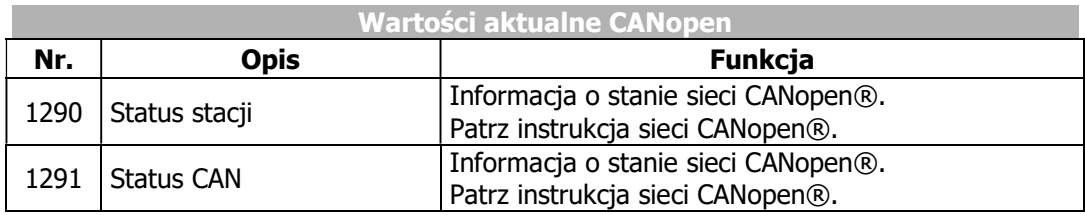

# 9.7 Wartości aktualne Modbus i VABus

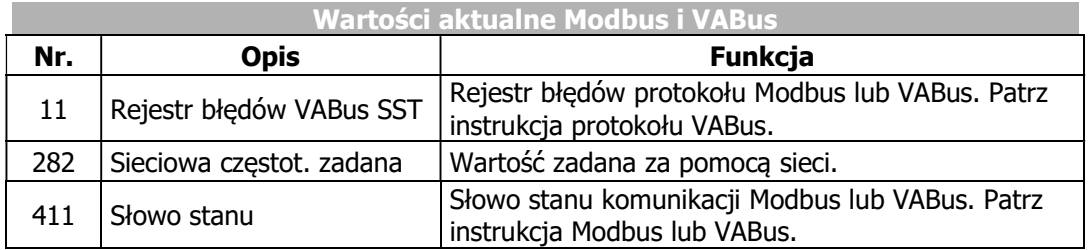

# 9.8 Wartości aktualne Ethernet

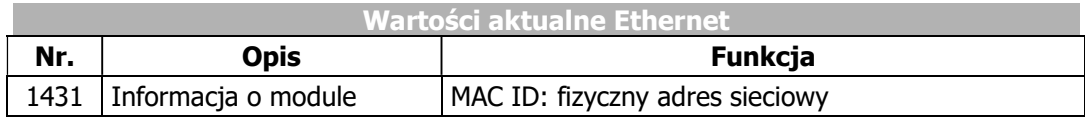

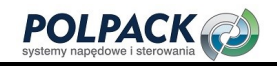

# 10 Serwis

Ten rozdział zawiera informacje dotyczące konserwacji urządzenia.

# 10.1 Bezpieczeństwo

# $\triangle$  ostrzeżenie

Wszelkie prace serwisowe muszą być wykonywane przez wykwalifikowany personel.

Nieupoważnione otwieranie i niewłaściwa obsługa mogą prowadzić do obrażeń ciała lub szkód materialnych. Naprawy przemienników częstotliwości mogą być wykonywane wyłącznie przez producenta lub osoby przez niego upoważnione.

Podczas wszelkich prac serwisowych należy postępować zgodnie z dokumentacją.

Przed rozpoczęciem prac serwisowych należy odłączyć przemiennik częstotliwości od napięcia sieciowego i zabezpieczyć go przed niezamierzonym zasileniem.

Sprawdź, czy przemiennik częstotliwości jest rozładowany.

Gdy przemiennik częstotliwości jest odłączony od zasilania, napięcie sieciowe, napięcie obwodu pośredniego i zaciski silnika mogą być jeszcze przez pewien czas pod napięciem. Poczekaj kilka minut, aż kondensatory obwodu pośredniego rozładują się, zanim rozpoczniesz prace serwisowe.

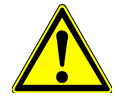

Nie dotykaj zacisków, ponieważ kondensatory mogą być nadal naładowane.

Niedopuszczalny jest demontaż pokryw ochronnych przemiennika częstotliwości, jeśli napięcie zasilania jest włączone.

Po zakończeniu serwisowania wszystkie pokrywy muszą być zainstalowane, a zaciski muszą zostać sprawdzone.

Przemiennik częstotliwości jest zgodny z klasą ochrony IP20 tylko wtedy, gdy osłony są prawidłowo zamontowane.

Unikaj zabrudzenia podczas prac serwisowych.

Po zakończeniu serwisowania upewnij się, że w przemienniku częstotliwości nie znajdują się żadne ciała obce (np. wióry, kurz, przewody, śruby, narzędzia).

Nie dotykaj elementów elektronicznych ani ich połączeń. Przemiennik częstotliwości jest wyposażony w elementy wrażliwe na energię elektrostatyczną, które mogą zostać uszkodzone w przypadku niewłaściwego obchodzenia się z nimi.

Używaj tylko oryginalnych części zamiennych.

### 10.2 Okresowe prace serwisowe

### Instrukcje czyszczenia

- Użyj suchego, niezaolejonego powietrza, aby usunąć kurz.
- Nie używaj rozpuszczalników do czyszczenia płytek drukowanych.
- Do czyszczenia należy używać materiałów antystatycznych, aby uniknąć ładunków elektrostatycznych.

BONFIGLIOLI zaleca regularną konserwację przemiennika częstotliwości. Okresy eksploatacji zależą od zastosowania i warunków otoczenia.

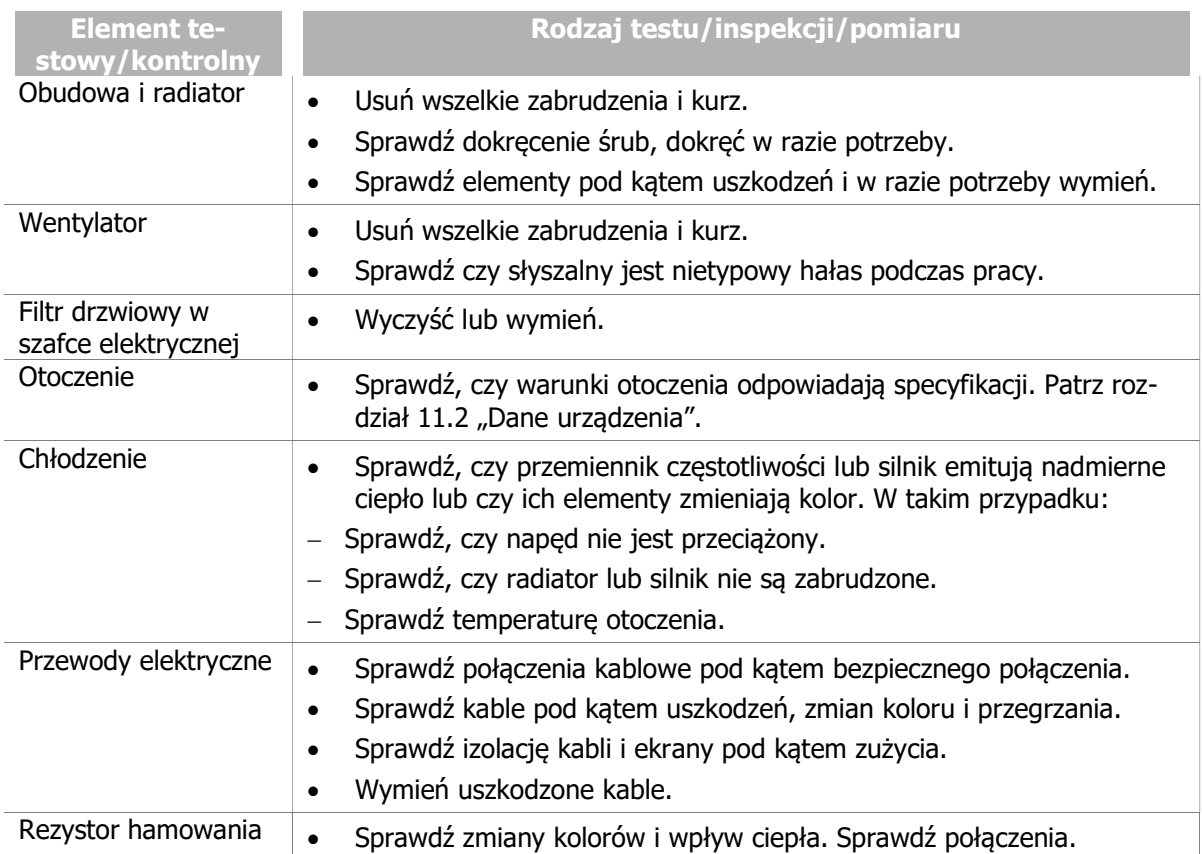

### Uruchomienie testowe po pracach serwisowych

Sprawdź przemiennik częstotliwości w trybie testowym, (jeśli to możliwe).

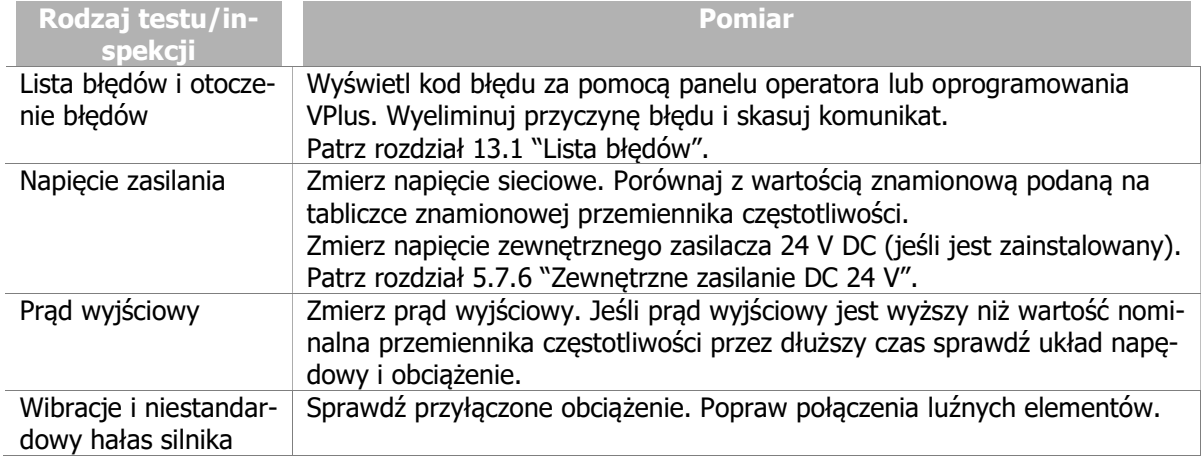

# 10.3 Monitorowanie okresów serwisowych

Podczas pracy napędów elektrycznych elementy mechaniczne i elektryczne są narażone na zużycie. Czas pozostały do następnego przeglądu (procent okresu serwisowego) następujących elementów może być monitorowany:

- Kondensatory obwodu pośredniego DC przemiennika częstotliwości
- Wentylator przemiennika częstotliwości

### 1533 Informacja serwisowa

Upływ okresu serwisowego (wartość 0%) przemiennik częstotliwości może sygnalizować następująco:

- Za pomocą parametru *Informacja serwisowa* 1533 lub

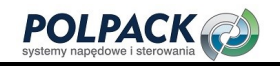

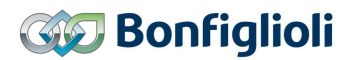

Za pomocą kodu ostrzeżenia

Sposób sygnalizacji można skonfigurować.

Wykorzystanie okresu serwisowego można wyświetlić za pomocą parametrów. Serwis jest konieczny, kiedy upłynie wartość okresu serwisowego (wartość 0%). Należy również sprawdzić, czy element nie musi zostać wymieniony.

# 10.3.1 Obwód pośredni DC

### Sygnalizacja konieczności wykonania przeglądu serwisowego

Obwód pośredni prądu stałego przemiennika częstotliwości wyposażony jest w kondensatory elektrolityczne. Częstotliwość serwisowania kondensatorów elektrolitycznych zależy głównie od ich temperatury. Wysoka temperatura wzmaga parowanie cieczy elektrolitycznej, co zmniejsza pojemność kondensatora. Temperatura wewnątrz kondensatora elektrolitycznego zależy głównie od dwóch czynników: temperatury otoczenia i nagrzewania wywołanego prądem tętnień. Temperatura kondensatorów elektrolitycznych mierzona jest przez czujnik, dzięki czemu przy obliczaniu okresów serwisowych brana jest ona pod uwagę.

### 1534 Tryb pracy układu kontroli serwisu obwodu DC

Za pomocą parametru Tryb pracy układu kontroli serwisu obwodu DC 1534, można ustalić sposób informowania o upłynięciu okresu serwisowego. Informacja może być dostępna w parametrze lub może zostać wystawiony komunikat serwisowy.

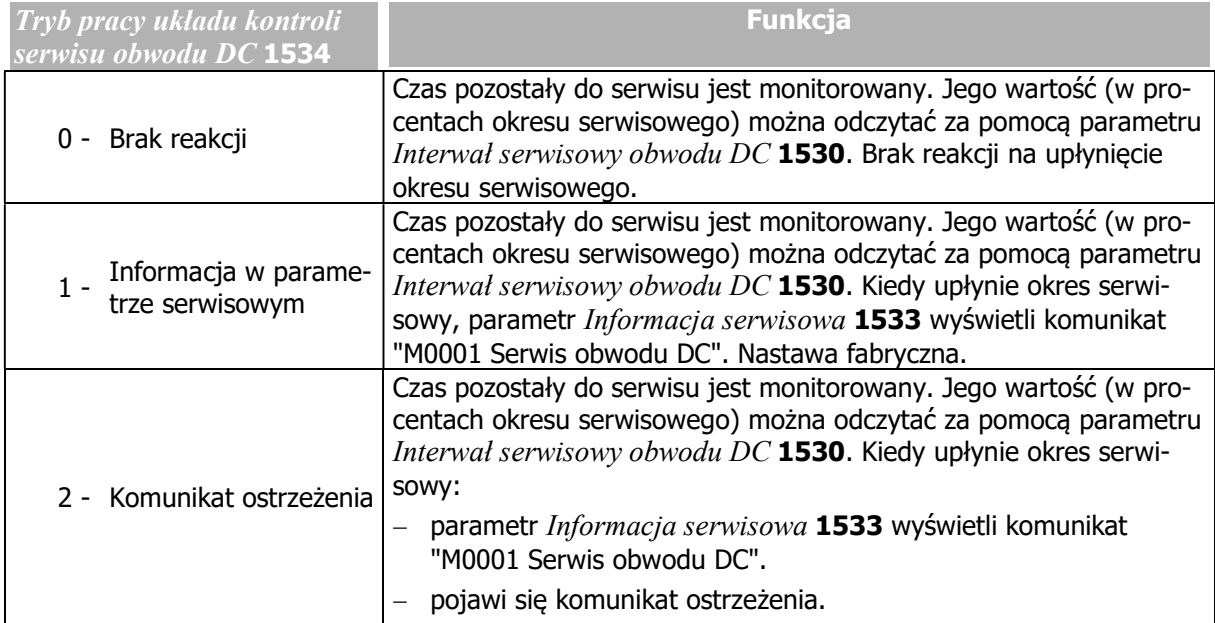

Jeżeli nie upłynął okres serwisowy i interwencja nie jest wymagana, parametr *Informacja serwisowa* 1533 wyświetla komunikat "M0000".

### Komunikat ostrzeżenia

Upłynięcie czasu między kolejnymi serwisami.

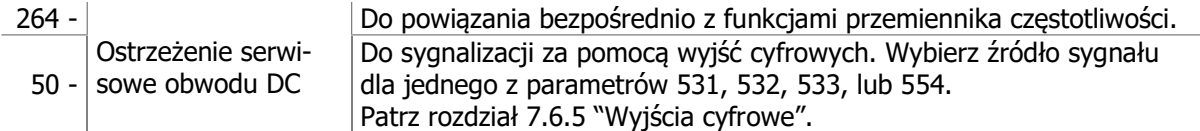

Parametr Tryb pracy układu kontroli serwisu obwodu DC 1534 musi być ustawiony na wartość "2 -Ostrzeżenie".

### Czas pozostały do następnego przeglądu serwisowego

### 1530 Interwał serwisowy obwodu DC

Parametr *Interwał serwisowy obwodu DC* 1530 wskazuje w procentach czas pozostały do następnego serwisu. Jeśli wyświetlana jest wartość 0%, zalecane jest wykonanie przeglądu serwisowego. Należy również sprawdzić, czy element nie musi zostać wymieniony na nowy.

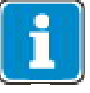

Wyłączony przemiennik częstotliwości w wysokiej temperaturze otoczenia: Nawet przy wyłączonym przemienniku częstotliwości kondensatory elektrolityczne mogą zużywać się ze względu na wysoką temperaturę otoczenia. Czas, w którym przemiennik częstotliwości jest wyłączony, nie jest uwzględniany w obliczeniach czasu pozostałego do następnego serwisu. W rezultacie wskazany okres serwisowy może okazać się zbyt długi.

Okres pomiędzy kolejnymi przeglądami serwisowymi jest wartością szacunkową.

Pozostały okres serwisowy (parametr *Interwał serwisowy obwodu DC* 1530) może być ustawiony na wartość 100%, jeśli w parametrze Kasowanie interwałów serwisowych 1539 zostanie ustawiona wartość "1 – obwód DC".

# 10.3.2 Wentylator

### Sygnalizacja konieczności wykonania przeglądu serwisowego

Okres serwisowy pozostały do przeglądu wentylatora w dużej mierze zależy od zużycia elementów jego łożyska. Z tego powodu czas pozostały do serwisowania zależy od prędkości i czasu pracy wentylatora. Czas pozostały do przeglądu serwisowego obliczany jest na podstawie tych dwóch wartości.

### 1535 Tryb pracy układu kontroli serwisu wentylatora

Za pomocą parametru Tryb pracy układu kontroli serwisu wentylatora 1535, można ustalić sposób informowania o upłynięciu okresu serwisowego. Informacja można być dostępna w parametrze lub może zostać wystawiony komunikat serwisowy.

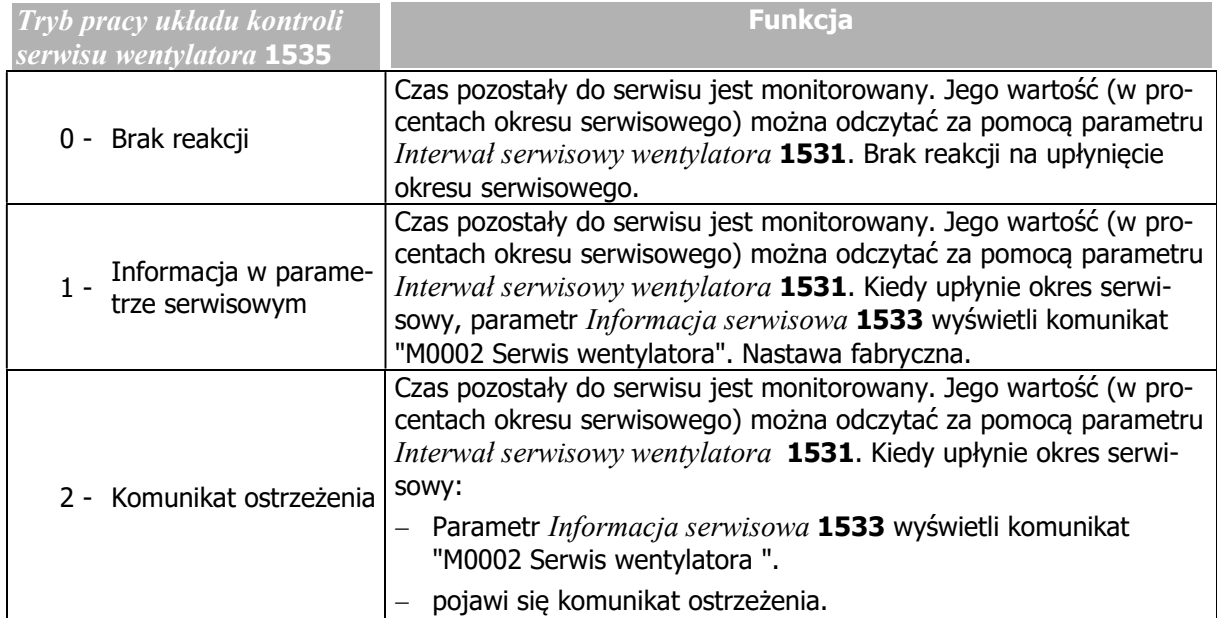

Jeżeli nie upłynął okres serwisowy i interwencja nie jest wymagana, parametr Informacja serwisowa 1533 wyświetla komunikat "M0000".

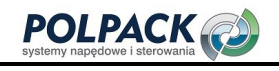

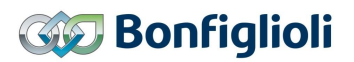

### Komunikat ostrzeżenia

Upłynięcie czasu między kolejnymi serwisami.

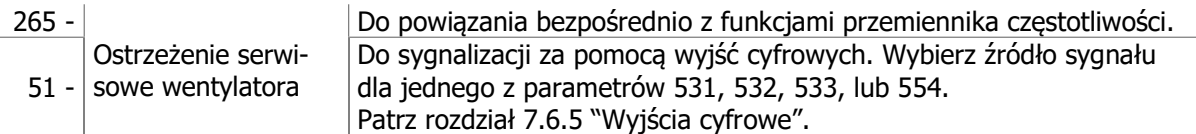

Parametr Tryb pracy układu kontroli serwisu wentylatora 1535 musi być ustawiony na wartość "2 -Ostrzeżenie".

### Czas pozostały do następnego przeglądu serwisowego

### 1531 Interwał serwisowy wentylatora

Parametr *Interwał serwisowy wentylatora* 1531 wskazuje w procentach czas pozostały do następnego serwisu. Jeśli wyświetlana jest wartość 0%, zalecane jest wykonanie przeglądu serwisowego. Należy również sprawdzić, czy element nie musi zostać wymieniony na nowy.

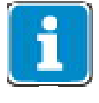

Okres pomiędzy kolejnymi przeglądami serwisowymi jest wartością szacunkową. Pozostały okres serwisowy zależy również np. od warunków otoczenia. W rezultacie wskazany okres serwisowy może okazać się zbyt długi. Regularnie serwisuj wentylator. Patrz rozdział 10.2 "Okresowe prace serwisowe".

Pozostały okres serwisowy (parametr *Interwał serwisowy wentylatora* 1531) może być ustawiony na wartość 100%, jeśli w parametrze Kasowanie interwałów serwisowych 1539 zostanie ustawiona wartość "2 - wentylator".

### 10.3.3 Kasowanie interwałów serwisowych

### 1539 Kasowanie interwałów serwisowych

Wartość procentową okresu serwisowego można zresetować do wartości początkowej za pomocą parametru Kasowanie interwałów serwisowych 1539.

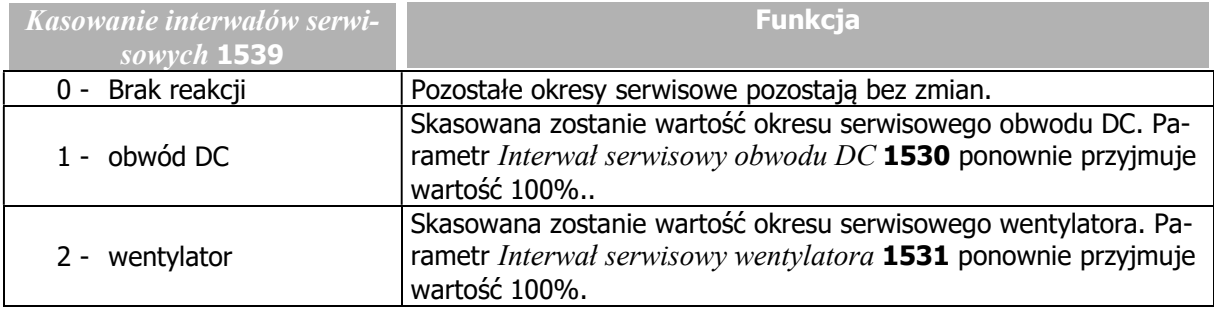

# 11 Dane techniczne

Rozdział ten zawiera dane techniczne przemienników częstotliwości serii Agile.

# 11.1 Ogólne dane techniczne

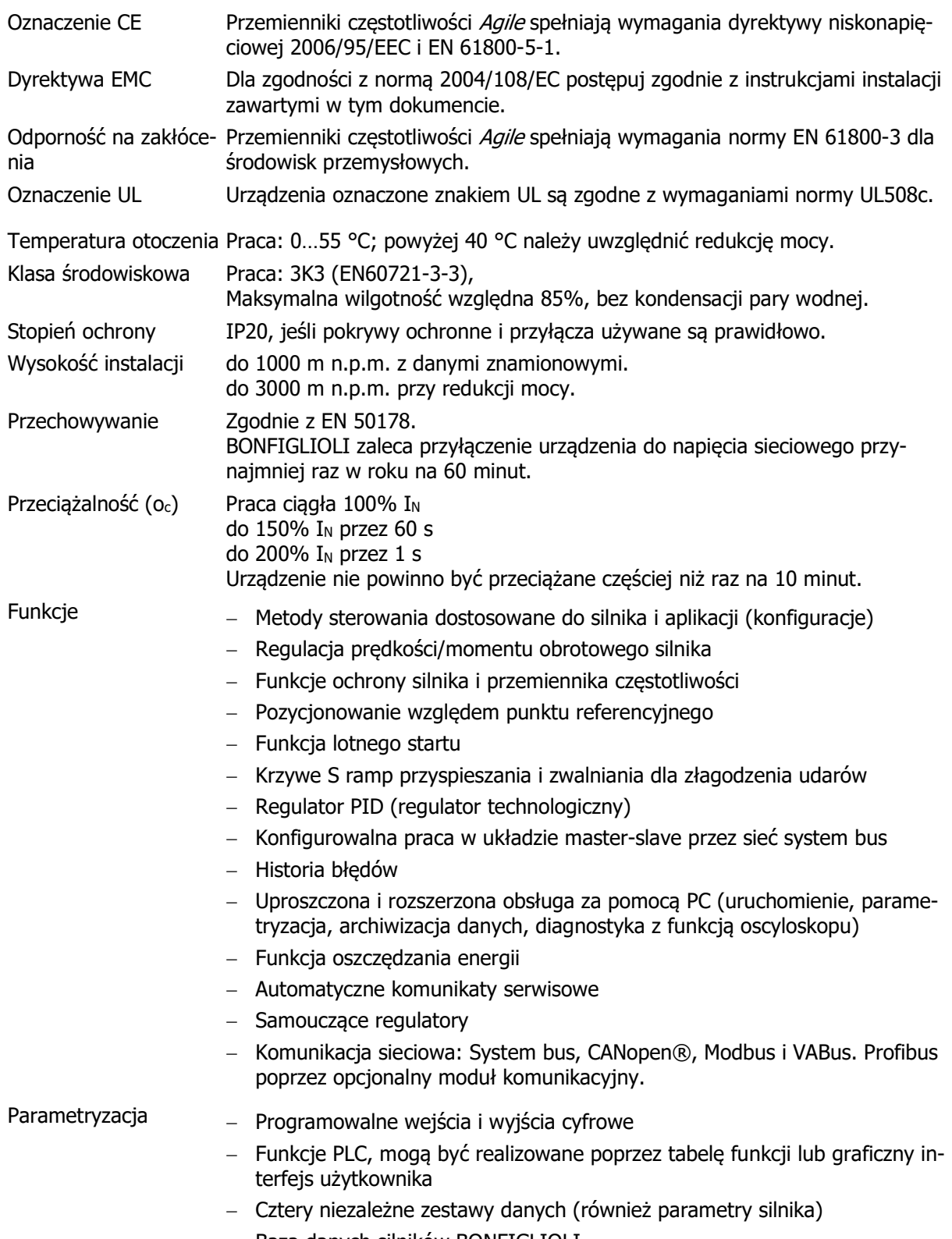

- Baza danych silników BONFIGLIOLI

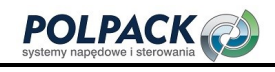

# 11.2 Dane urządzenia

Ten rozdział zawiera dane techniczne różnych wielkości przemienników częstotliwości Agile.

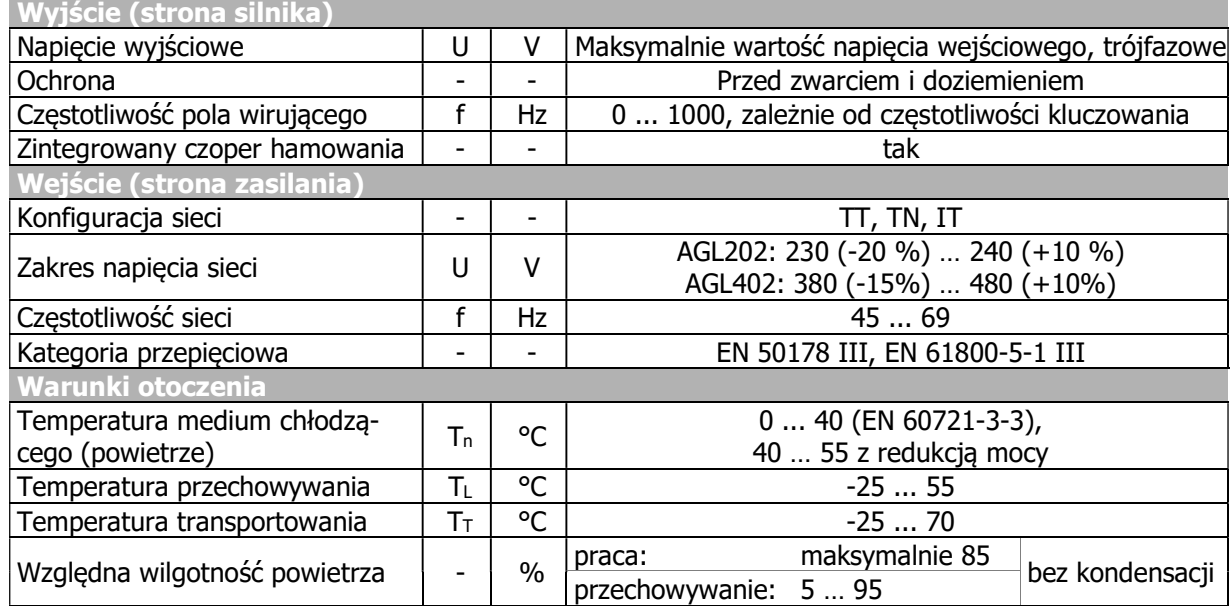

Dane wspólne dla przemienników częstotliwości AGL202 i AGL402:

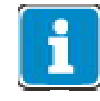

Przemienniki AGL202, wielkości od 1 do 3 mogą pracować zarówno przy zasilaniu jednofazowym jak i trójfazowym. Przy zasilaniu jednofazowym dostępna jest niższa moc w porównaniu do zasilania trójfazowego. Oznaczenia poszczególnych typów skorelowane są z mocą przy zasilaniu trójfazowym.

# 11.2.1 AGL202 (3~:0.18 do 0.55 kW, 1~:0.09 do 0.25 kW, 230 V)

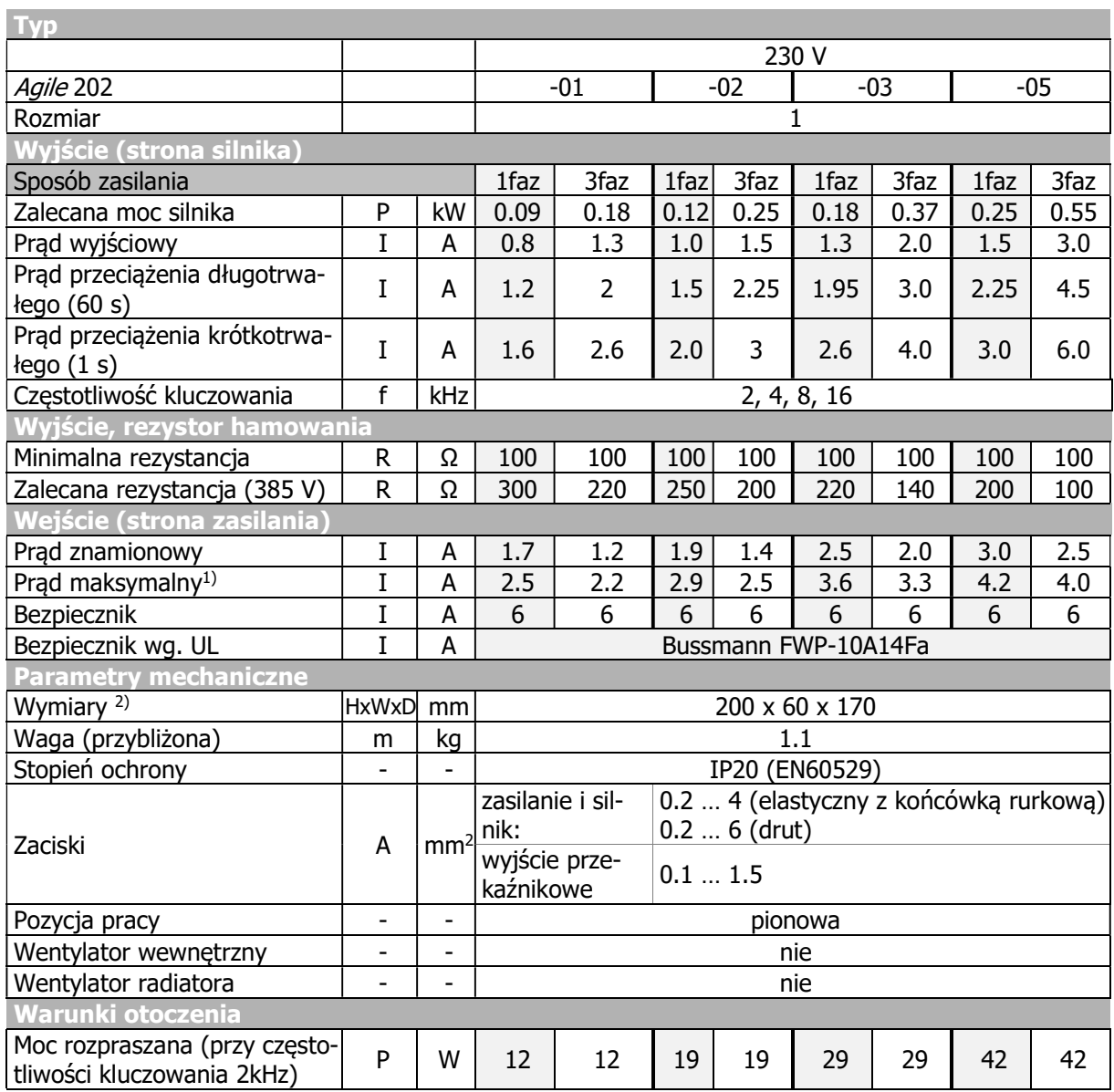

1) Zgodnie z normą DIN EN 61800-5-1.

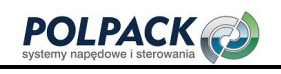

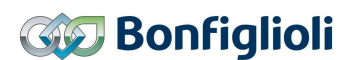

# 11.2.2 AGL202 (3~:0.75 do 2.2 kW, 1~:0.37 do 1.1 kW, 230 V)

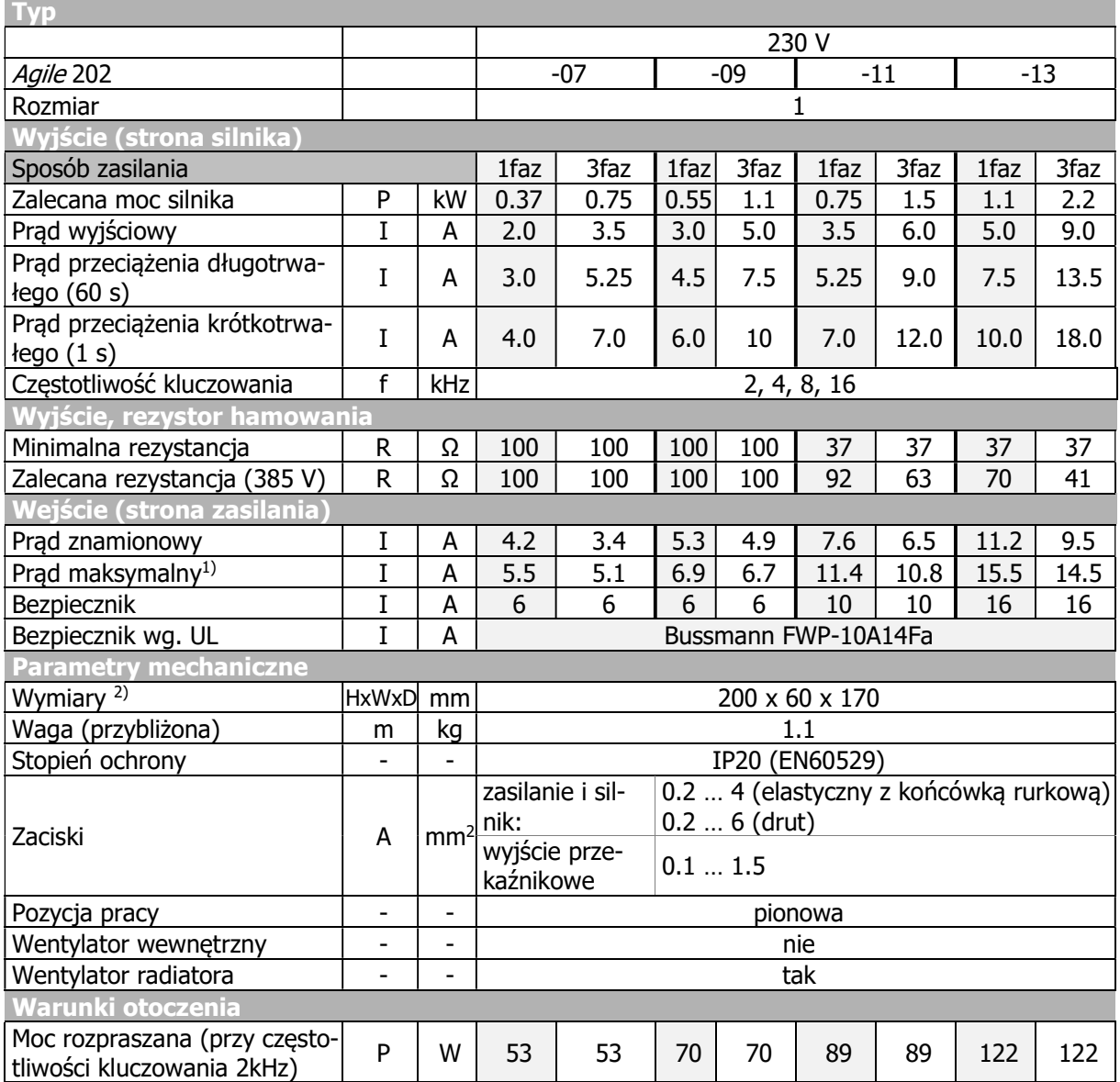

1) Zgodnie z normą DIN EN 61800-5-1.

# 11.2.3 AGL202 (3~:3.0 do 4.0 kW, 1~:1.5 do 2.2 kW, 230 V)

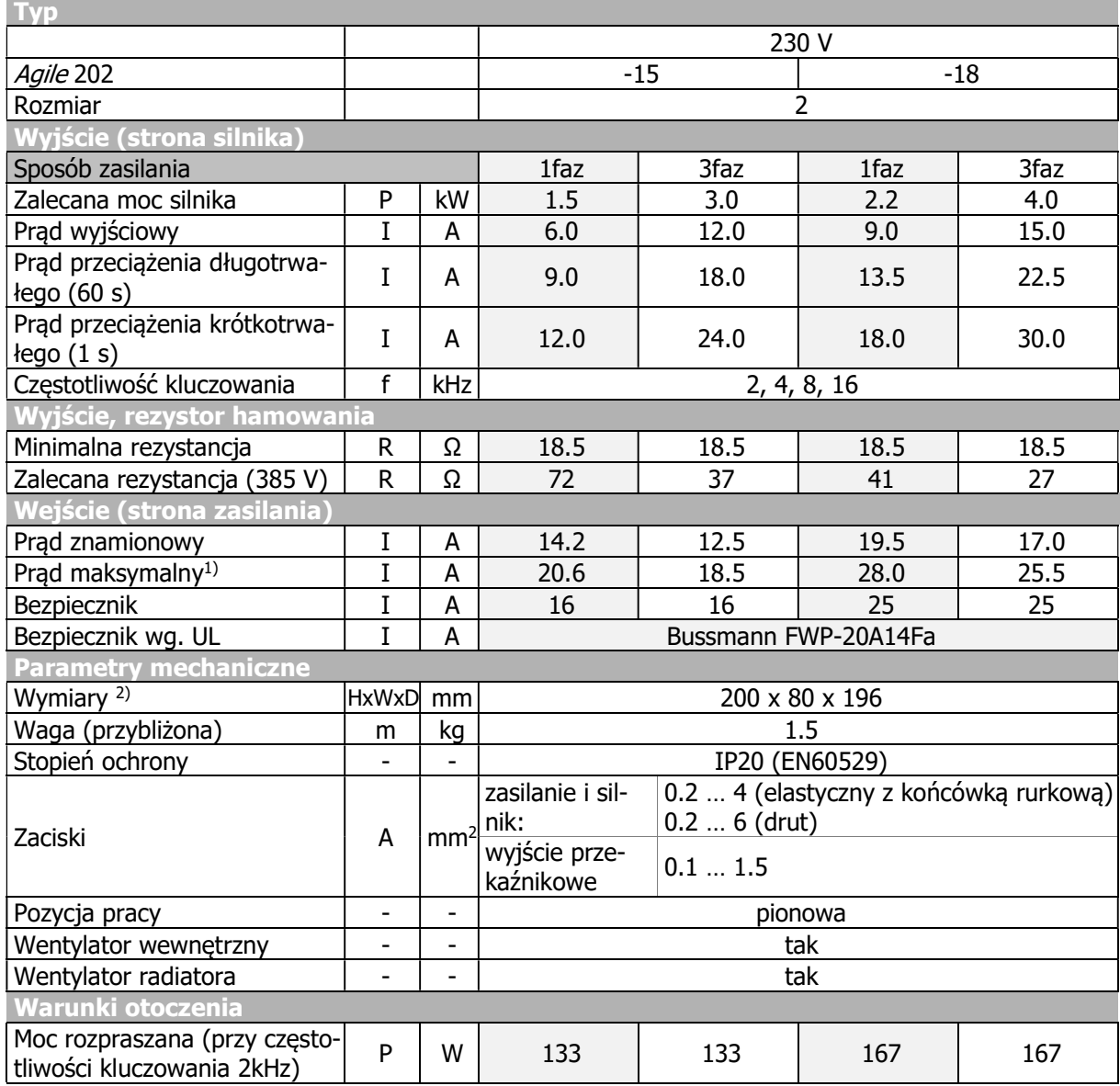

1) Zgodnie z normą DIN EN 61800-5-1.

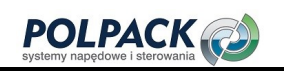

# 11.2.4 AGL202 (3~:5.5 do 7.5 kW, 1~:3.0 kW, 230 V)

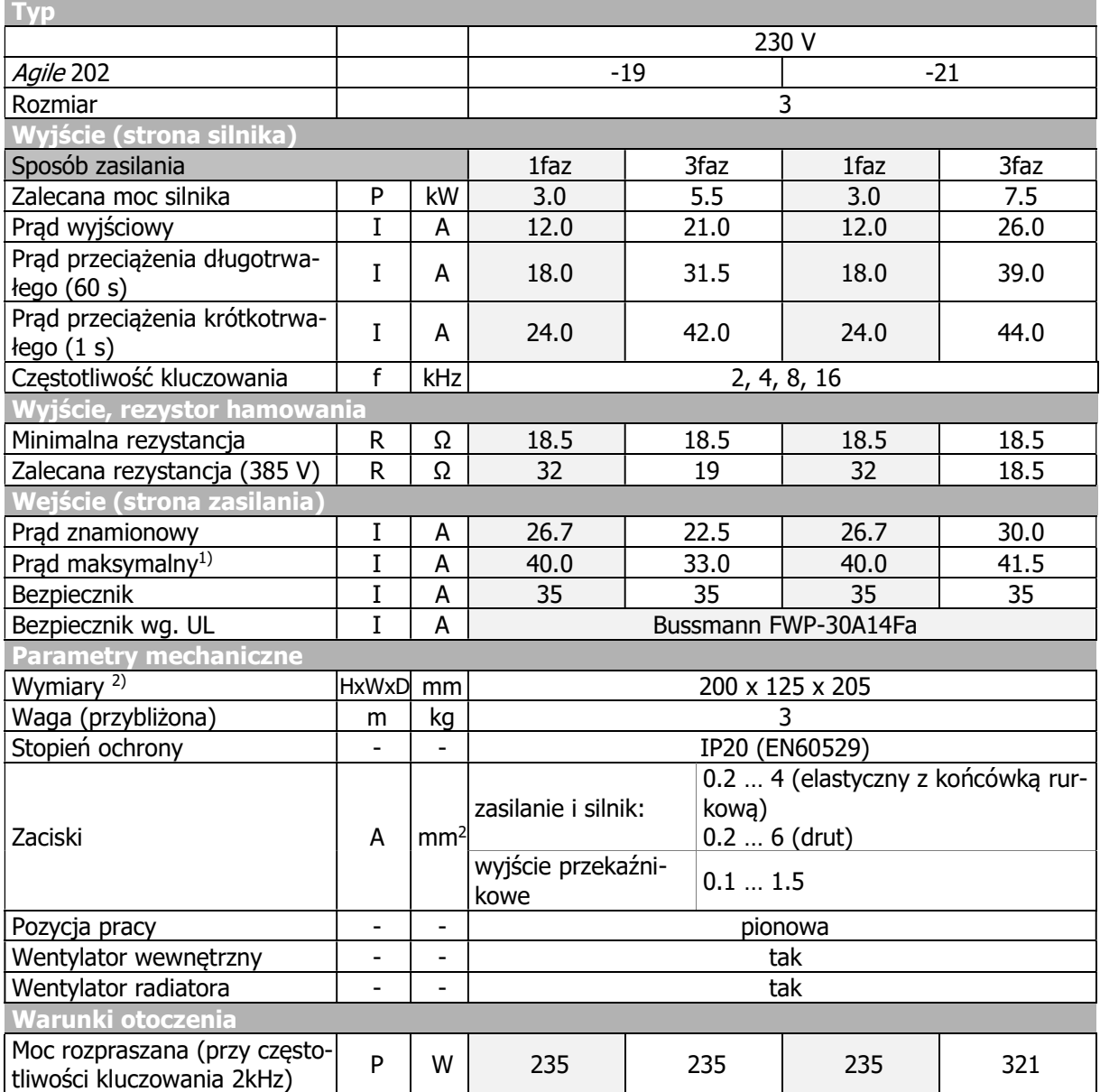

1) Zgodnie z normą DIN EN 61800-5-1.

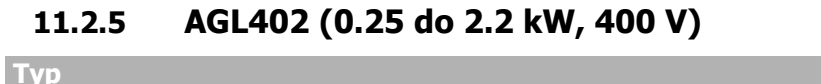

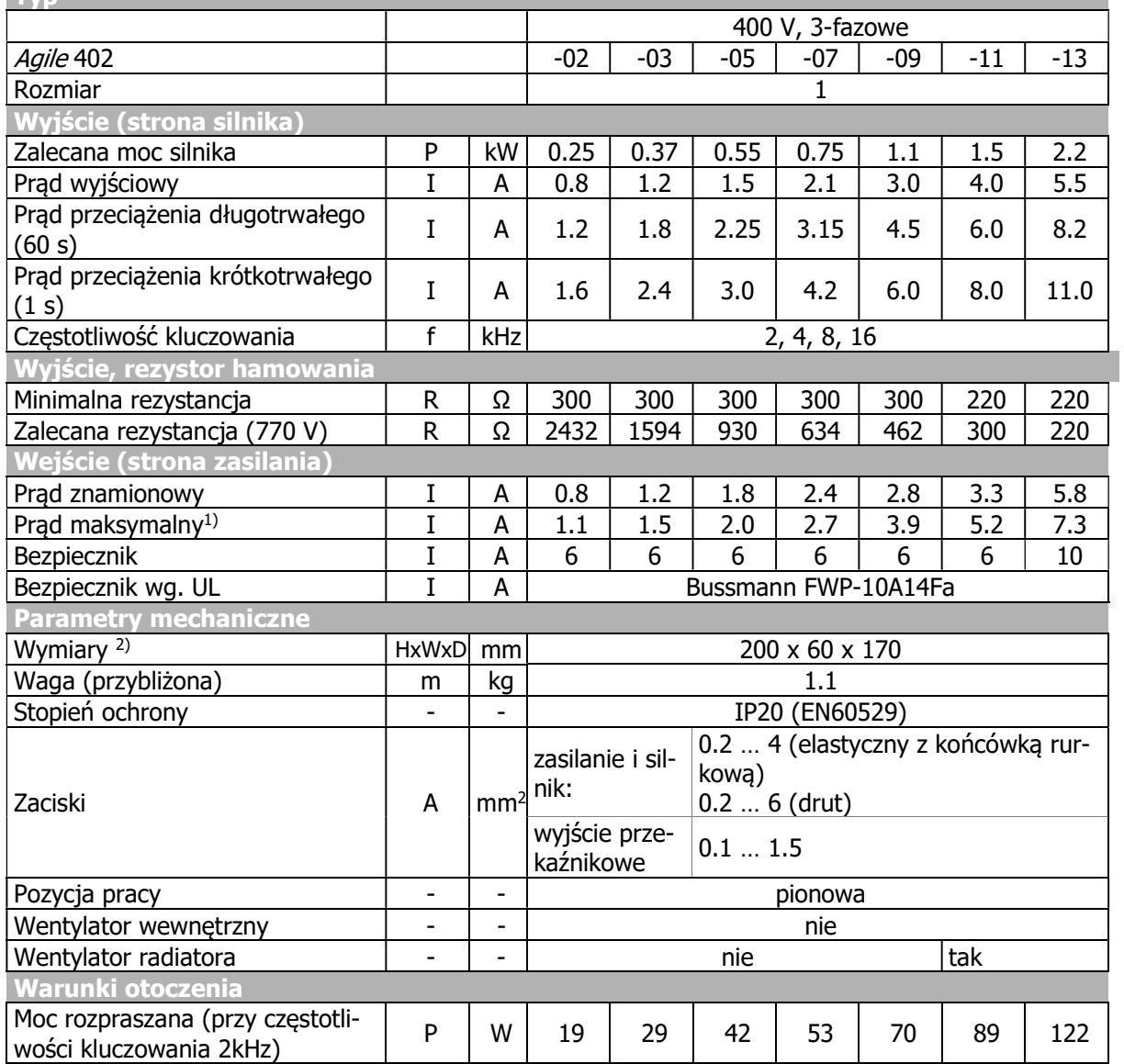

1) Zgodnie z normą DIN EN 61800-5-1.

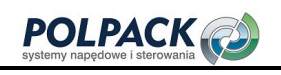

# 11.2.6 AGL402 (3.0 do 11.0 kW, 400 V)

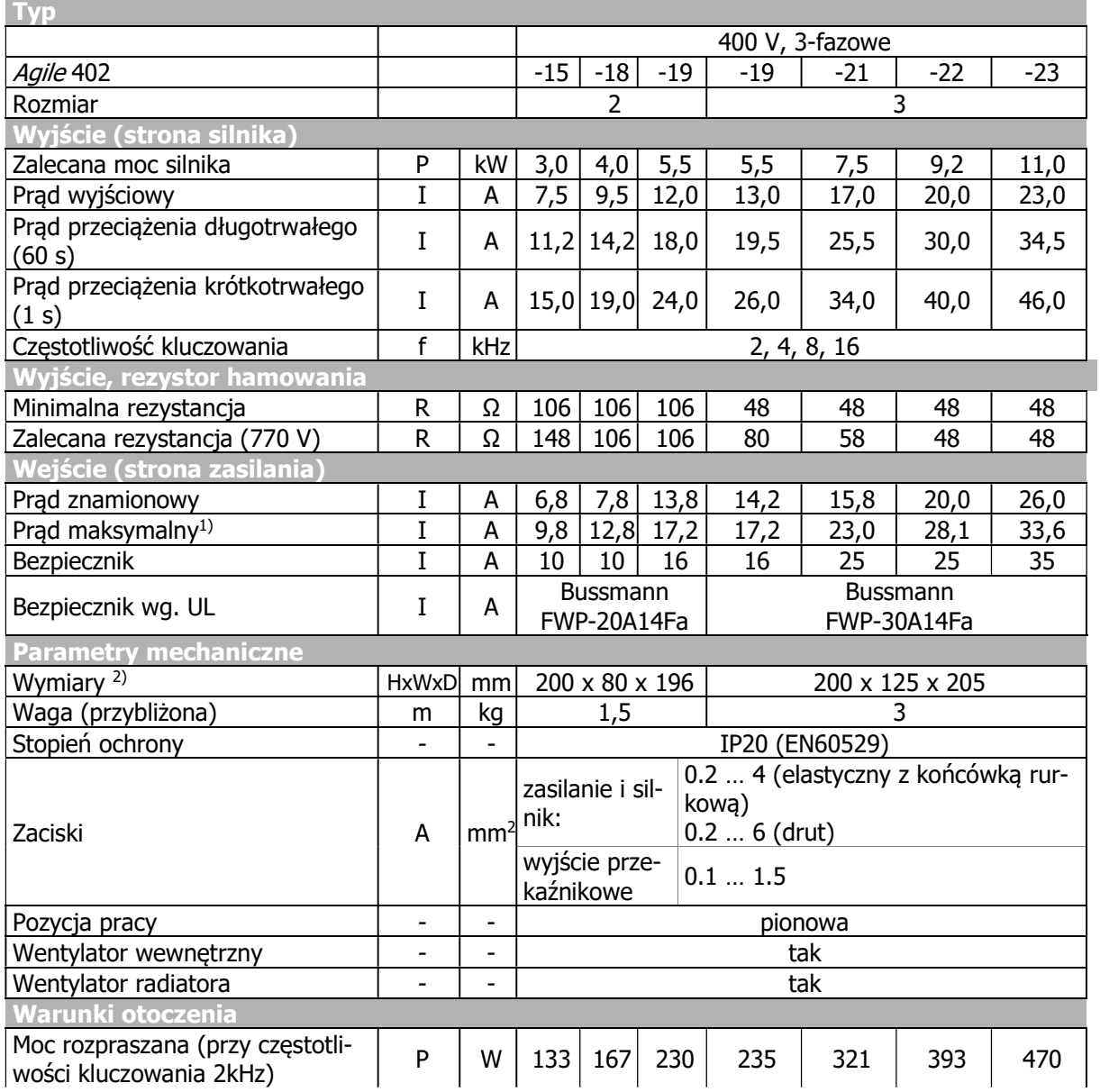

1) Zgodnie z normą DIN EN 61800-5-1.

# 11.2.7 Zwiększanie częstotliwości kluczowania

Możliwe jest zwiększenie częstotliwości kluczowania, przy obniżeniu prądu wyjściowego. Należy przestrzegać obowiązujących norm i przepisów określających parametry pracy przemiennika częstotliwości. Podane prądy wyjściowe są wartościami maksymalnymi dla pracy ciągłej.

### Urządzenia 230 V:

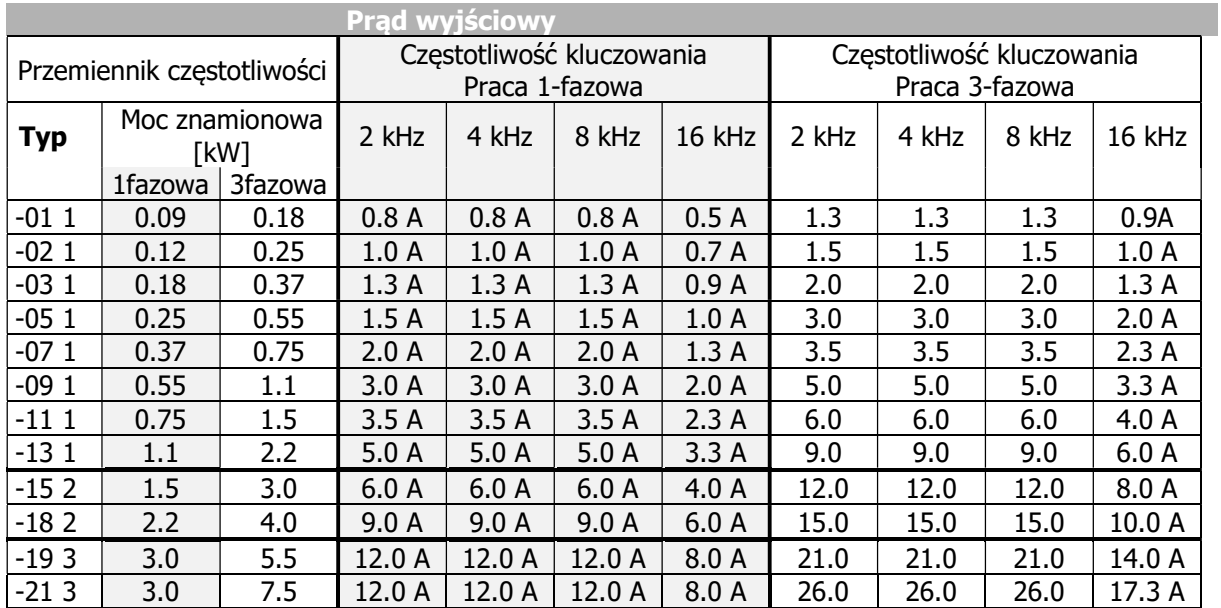

### Urządzenia 400 V:

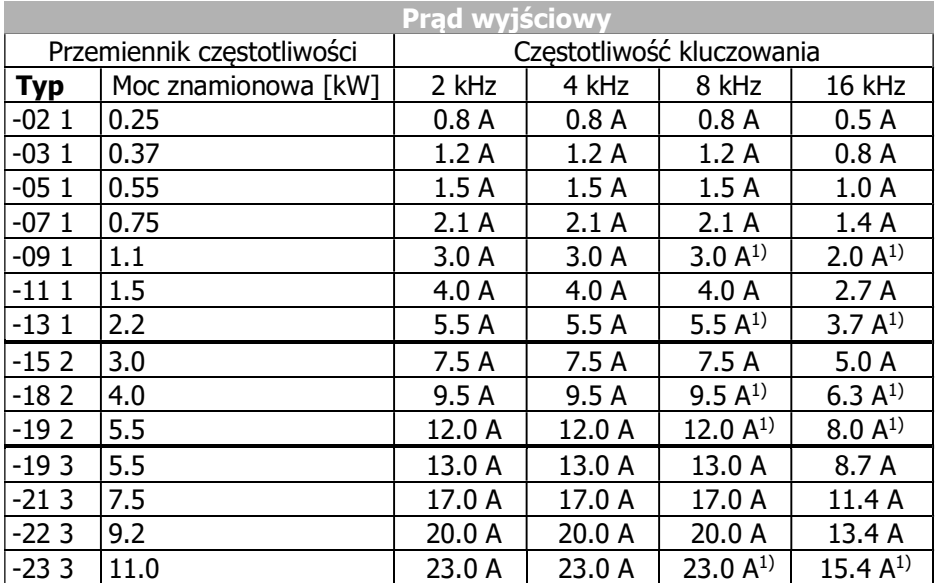

1) Redukcja częstotliwości przełączania przy przekroczeniu ograniczenia temperaturowego.

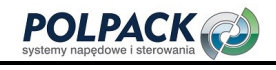

# 11.3 Elektronika sterująca

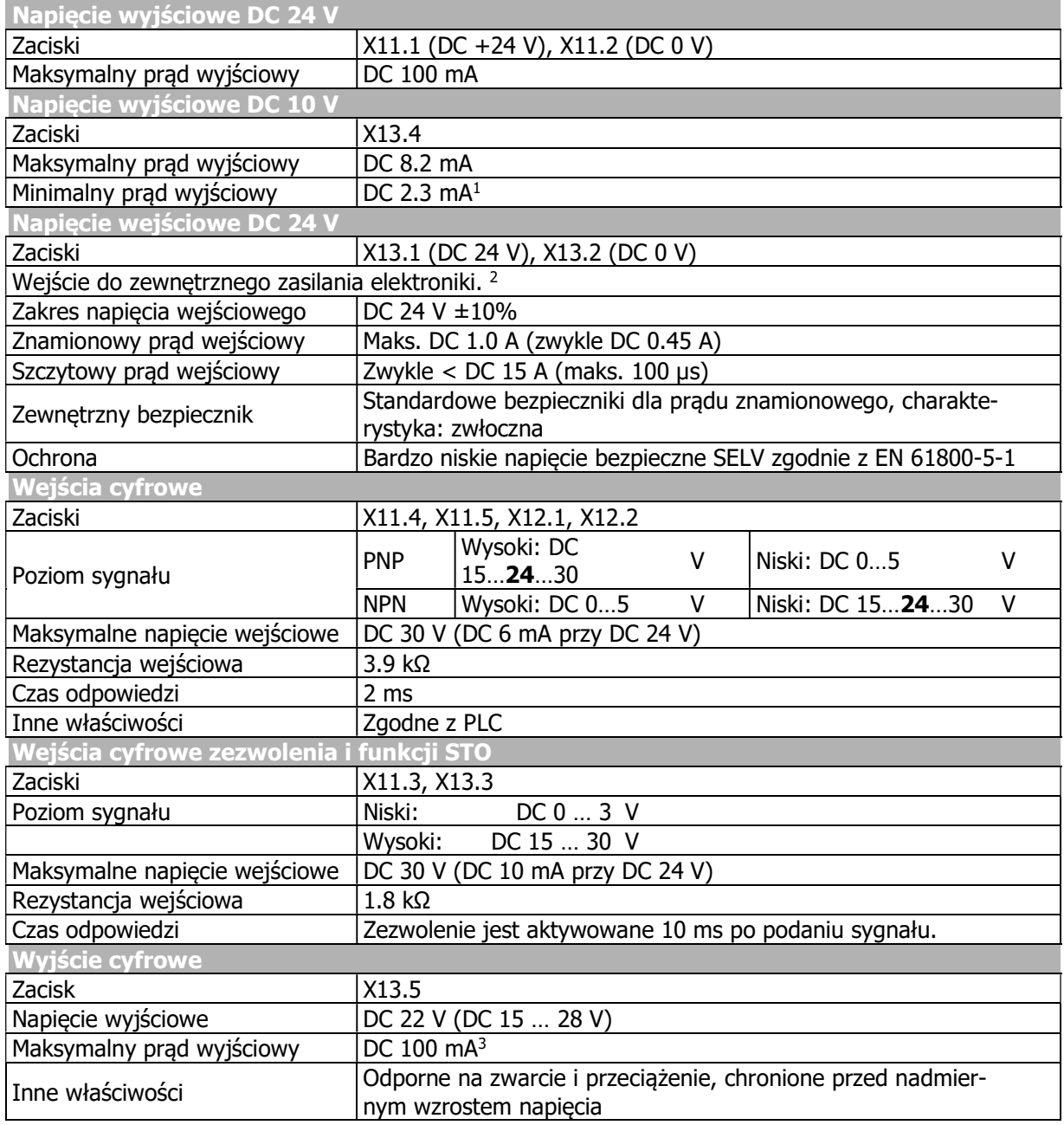

-

<sup>&</sup>lt;sup>1</sup> Zależnie od wartości napięcia na wejściu napięciowym 24 VDC.<br><sup>2</sup> Przyłącz masę (GND) zewnętrznego zasilania do zacisku X13.2 (GND).<br><sup>3</sup> Wartość jest mniejsza, jeśli używane są dodatkowe wyjścia sterujące.

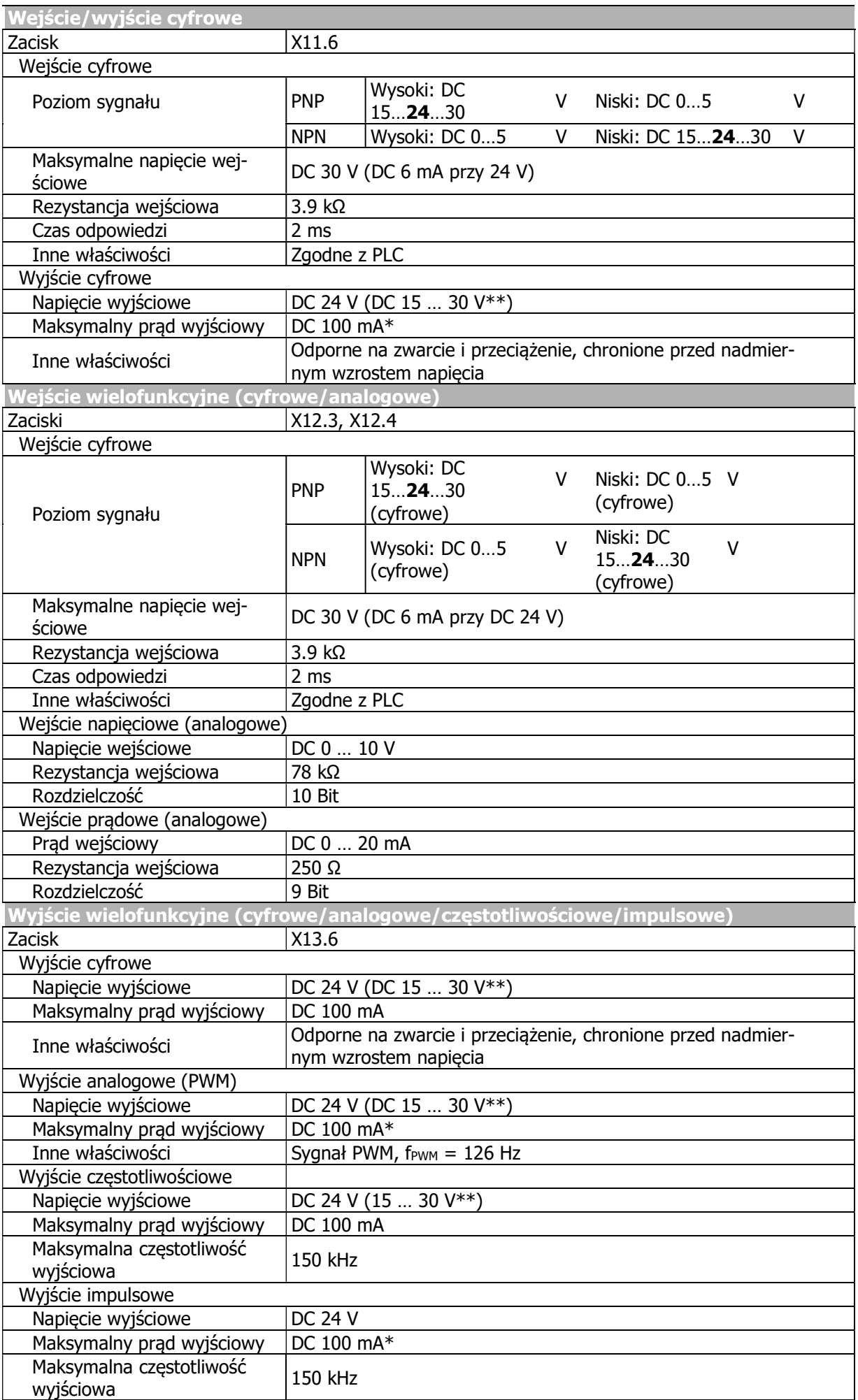

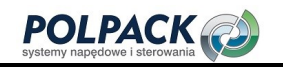

- \* Jeśli dodatkowe wyjścia sterujące są używane, wartość maksymalnego prądu wyjściowego 100 mA jest mniejsza.
- \*\* Zależnie od napięcia zasilania elektroniki sterującej i przyłączonego obciążenia na poszczególnych wyjściach. Maksymalna gwarantowana wartość: 15 VDC.

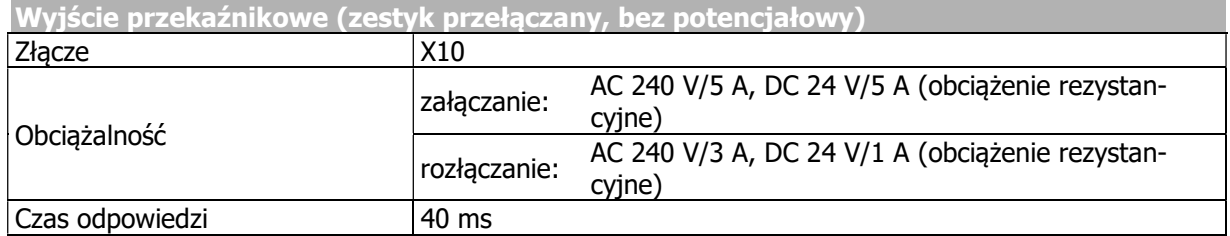

# 11.4 Zależności redukcyjne

### Wysokość instalacji

Parametry nominalne przemiennika częstotliwości odnoszą się do wysokości montażowej do 1000 metrów nad poziomem morza. Jeśli wysokość instalacji przekracza 1000 metrów, moc wyjściowa i temperatura czynnika chłodzącego (temperatura otoczenia) muszą zostać obniżone.

Redukcja mocy. Powyżej 1000 m: Redukcja o 5%/1000 m. Maksymalna wysokość 3000 m.

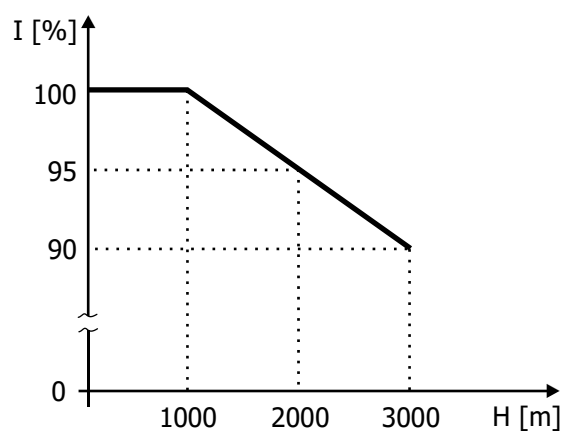

Redukcja prądu wyjściowego I w zależności od wysokości montażu H.

### Redukcja prądu wyjściowego Redukcja temperatury środka chłodzącego

Powyżej 1000 m: Redukcja o 3.3°C/1000 m. Maksymalna temperaturę środka chłodzącego 55°C.

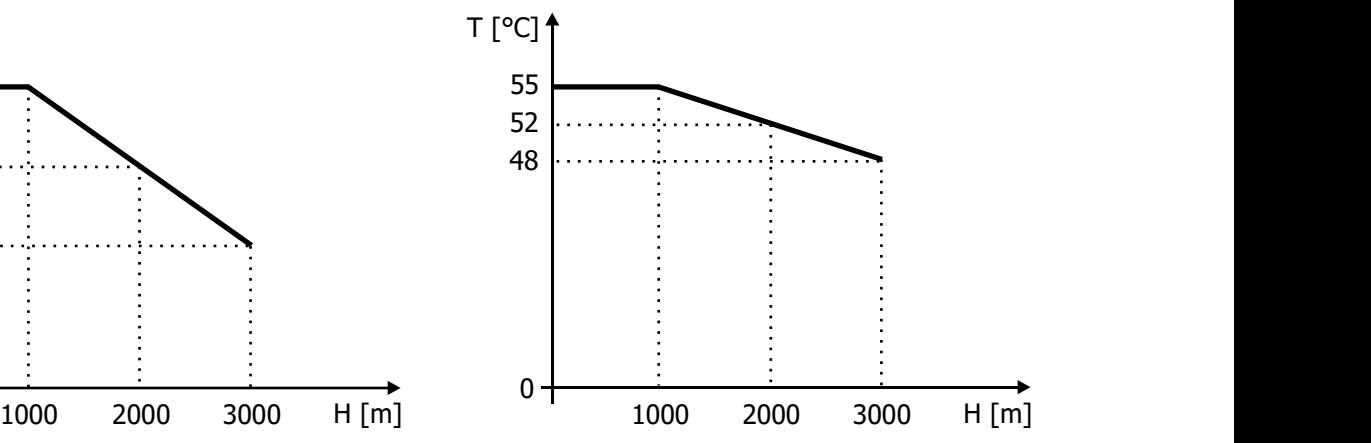

Redukcja temperatury T środka chłodzącego w zależności od wysokości montażu H.
#### **Temperatura**

Parametry nominalne przemiennika częstotliwości odnoszą się do temperatury czynnika chłodzącego w zakresie 0 do 40 °C (temperatura otoczenia).

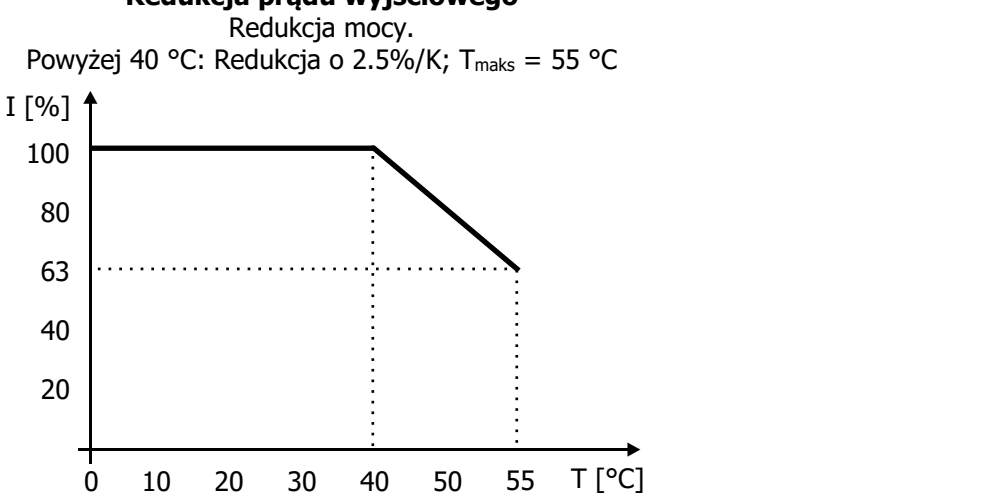

#### Redukcja prądu wyjściowego

Redukcja prądu wyjściowego I w zależności od temperatury T czynnika chłodzącego.

#### Napięcie zasilania

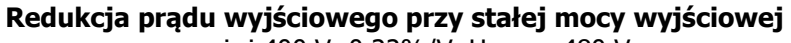

powyżej 400 V: 0.22%/V, Umaks = 480 V

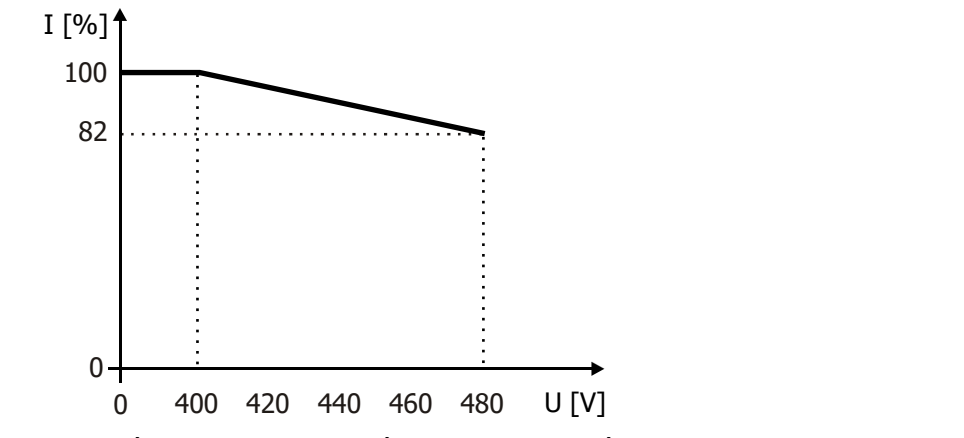

Redukcja prądu wyjściowego I w zależności od napięcia wyjściowego U (napięcie wyjściowe = napięcie zasilania).

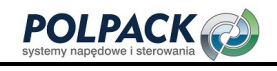

### 12 Opcje

BONFIGLIOLI zapewnia opcjonalne elementy instalacji mechanicznej i elektrycznej, uruchomienia i komunikacji.

### 12.1 Bezpieczeństwo

**OSTRZEŻENIE** 

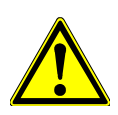

Aby uniknąć poważnych obrażeń ciała lub znacznego uszkodzenia mienia, przy urządzeniu może pracować tylko wykwalifikowany personel.

Instalacja elektryczna musi być wykonana przez wykwalifikowanego elektryka zgodnie z ogólnymi i regionalnymi dyrektywami bezpieczeństwa i instalacji.

### 12.2 Elementy mocujące ekranów kablowych

Stosowanie elementów mocujących ekrany kabli ułatwia wykonanie okablowania zgodnego z zasadami EMC. Elementy mocujące dostępne są zarówno dla kabli sterujących jak i silnikowych w rozmiarach dopasowanych do każdego rozmiaru przemiennika częstotliwości.

### 12.2.1 Elementy mocujące ekrany kabli sterujących

Opcjonalny element mocujący umożliwia przyłączenie ekranów kabli sterujących i komunikacyjnych do potencjału PE. Element mocujący oferuje trzy sposoby mocowania ekranu kabla: za pomocą zacisku ekranującego, złącza ekranującego lub obejmy ekranującej.

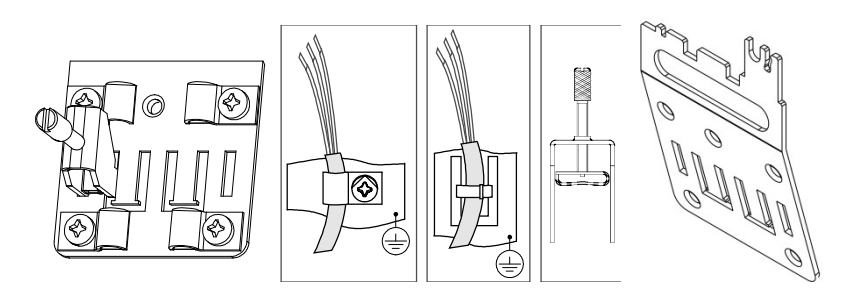

Montaż

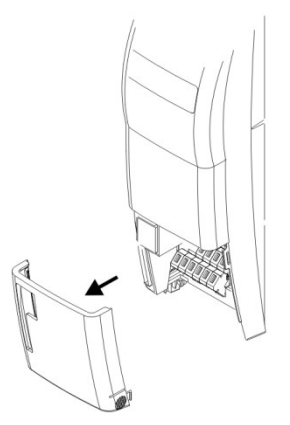

Montaż elementu mocującego:

Zdejmij dolną pokrywę.

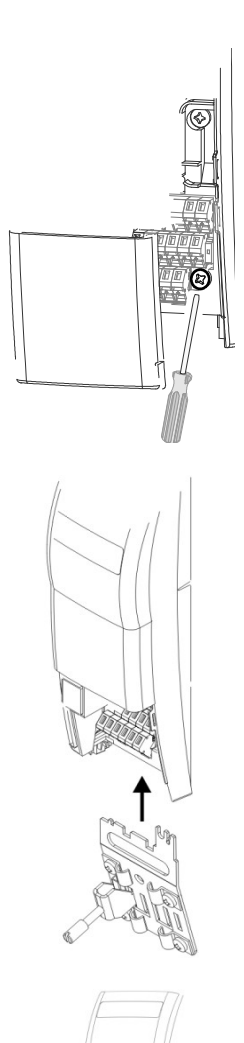

Lekko poluzuj dolną śrubę (nie odkręcaj jej całkowicie).

- Wsuń element mocujący ekrany kabli sterujących z dołu do przemiennika częstotliwości.
- Dokręć śrubę z momentem nie większym niż 3 Nm.

Załóż dolną pokrywę.

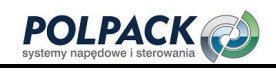

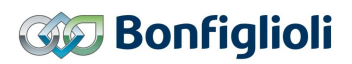

### 12.2.1.1 Wymiary

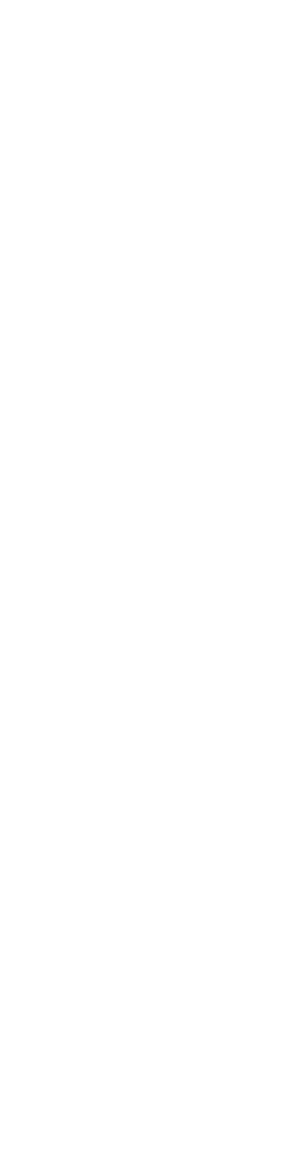

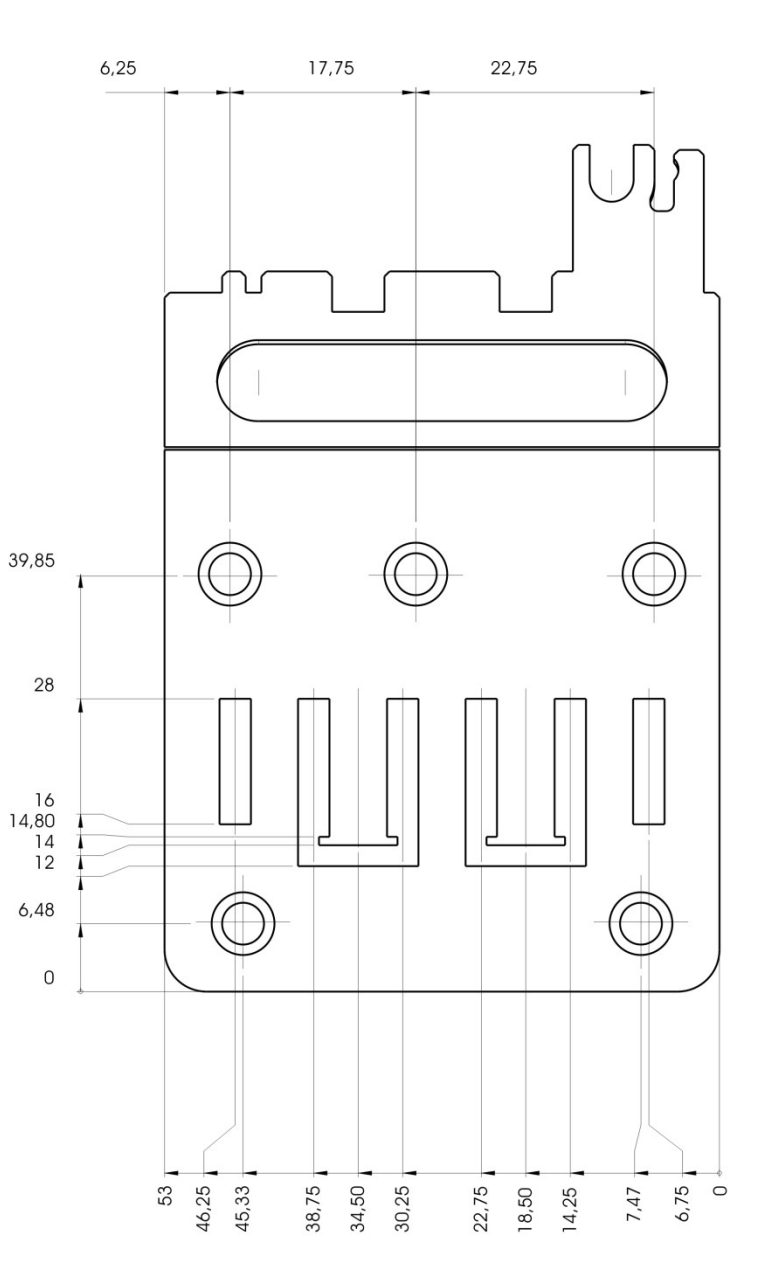

### 12.2.2 Elementy mocujące ekrany kabli silnikowych

Opcjonalny element mocujący ekran kabla silnikowego umożliwia przyłączenie ekranu kabla silnikowego do potencjału PE.

## 12.2.2.1 Rozmiar 1 i 2 (3~: 0.18 kW do 5.5 kW; 1~: 0.09 kW do 2.2 kW)

#### Obowiązuje dla następujących urządzeń

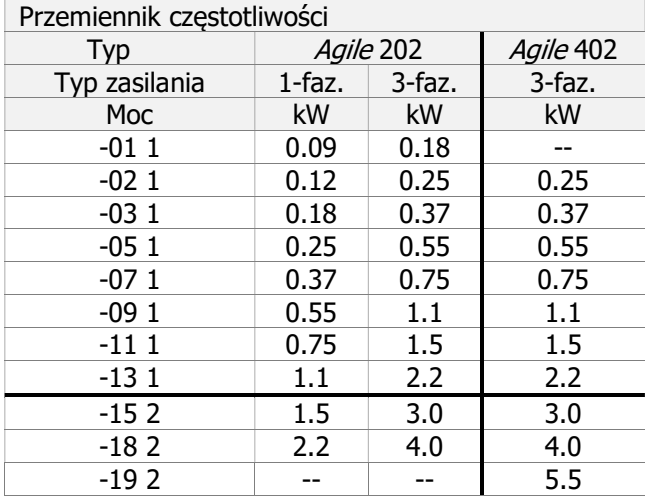

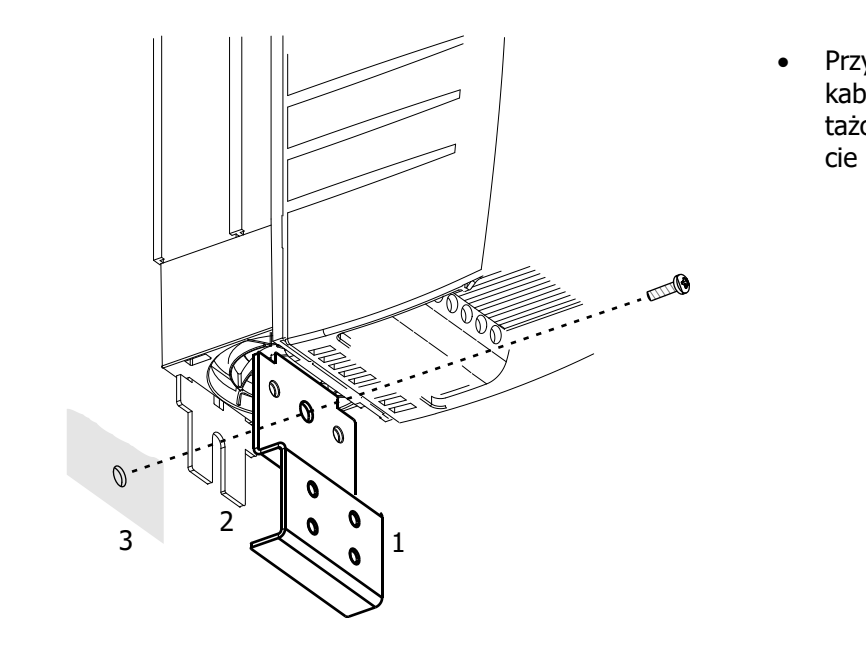

 Przykręć element mocujący ekran kabla (1) razem z elementem montażowym przemiennika (2) na płycie montażowej (3).

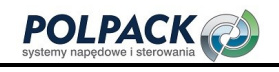

# **GO Bonfiglioli**

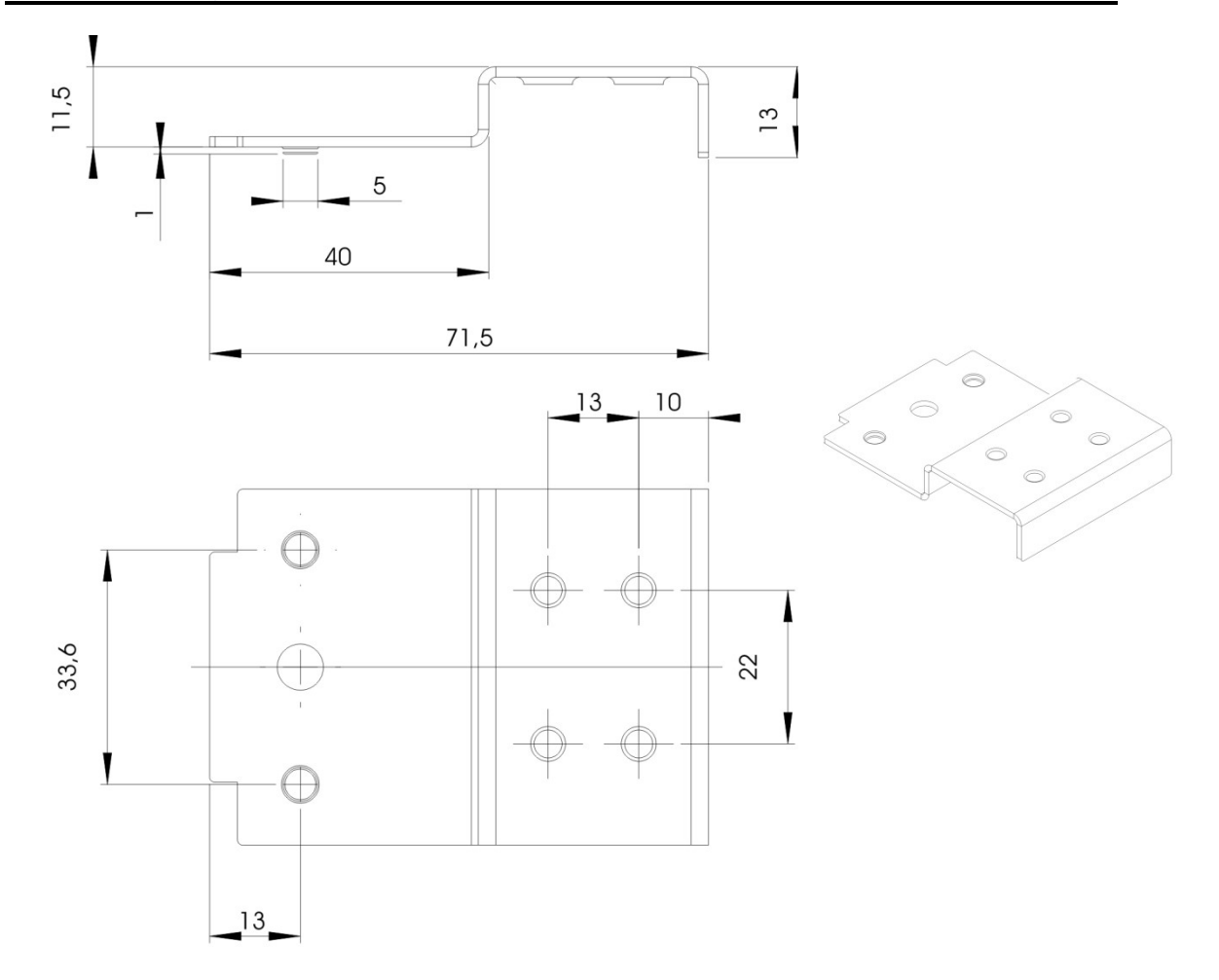

### 12.2.2.2 Rozmiar 3 (3~: 5.5 kW do 11.0 kW; 1~: 3kW)

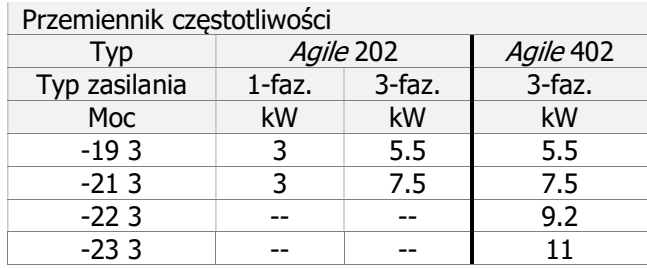

### Obowiązuje dla następujących urządzeń

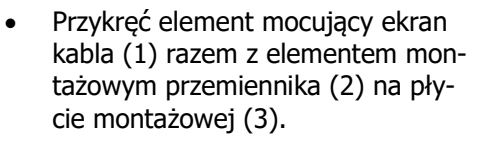

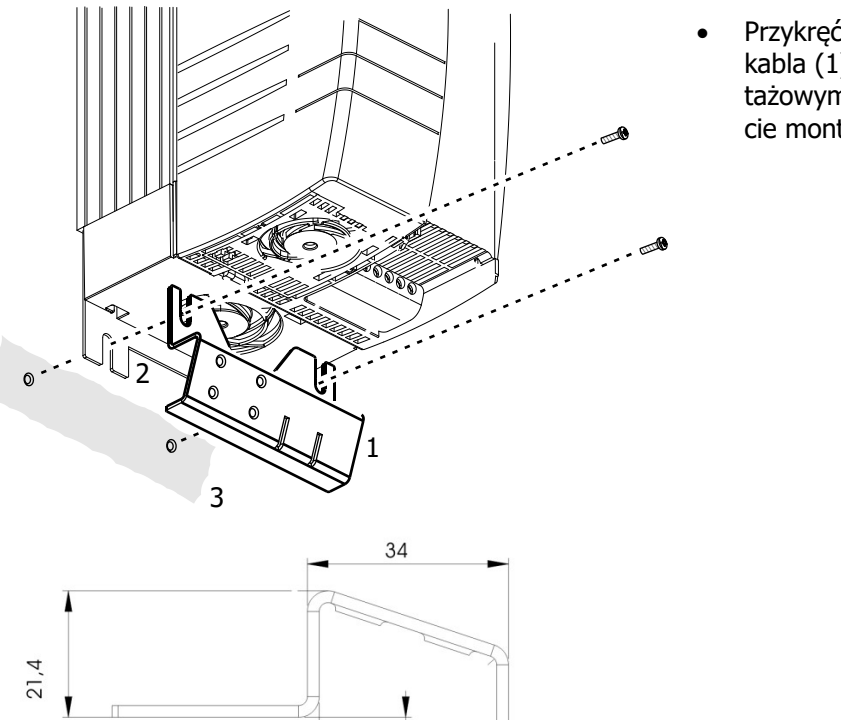

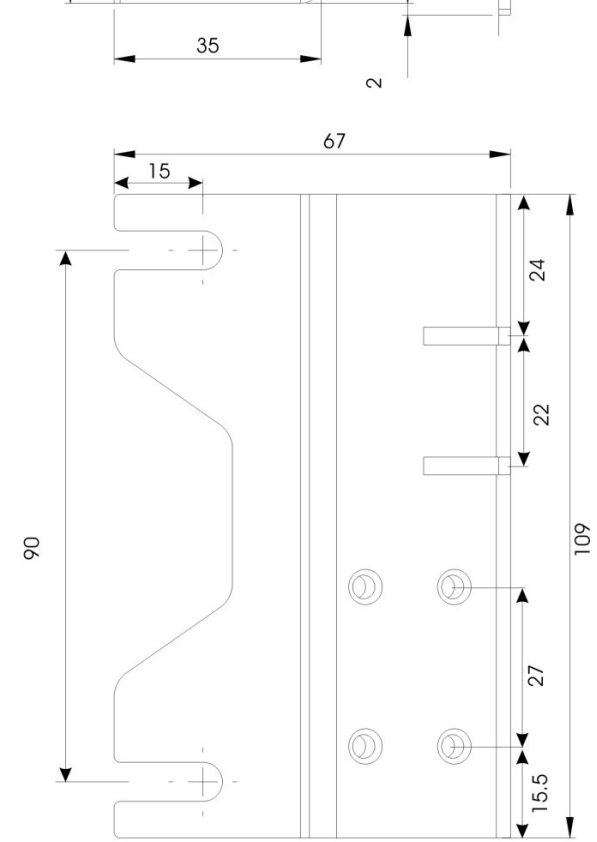

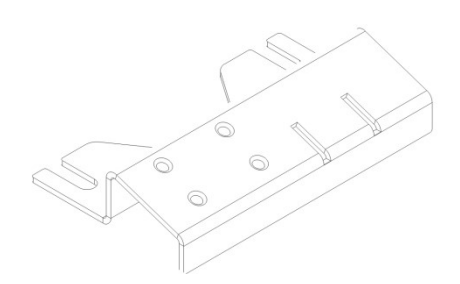

l.

### 12.3 Rezystor hamowania

Rezystory hamowania przekształcają energię generowaną podczas hamowania napędu w ciepło. Rezystor należy wybrać zgodnie z cyklem pracy i siłą hamowania.

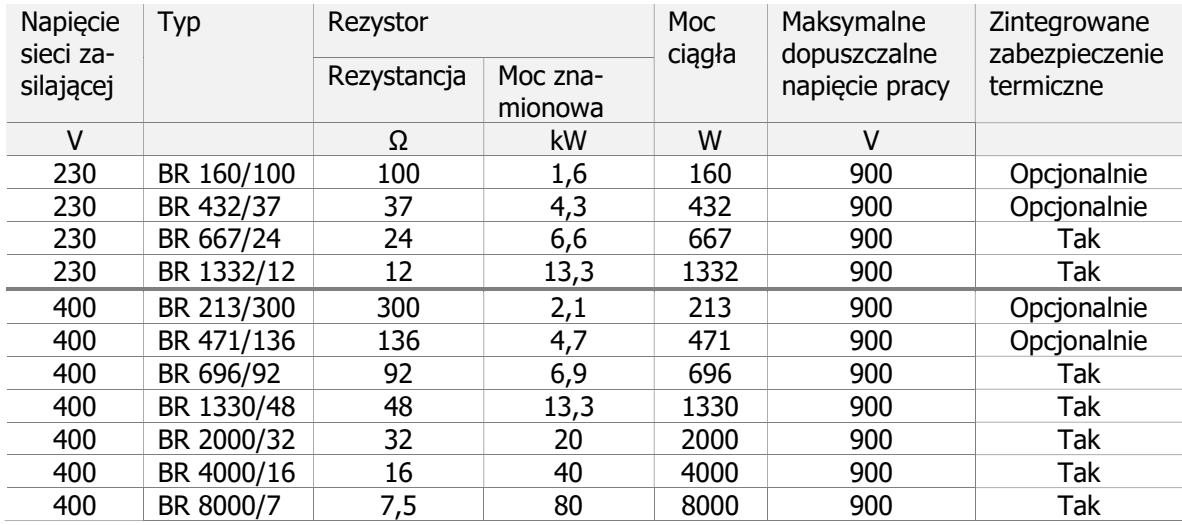

### 12.3.1 Urządzenia 230 V

Poniższa tabela zawiera dane rezystorów hamowania, które można zastosować do większości typowych zastosowań.

Kolumna "Wartość procentowa cyklu roboczego" pokazuje, jak długo w ciągu trwania cyklu roboczego, rezystor hamowania może działać z mocą znamionową.

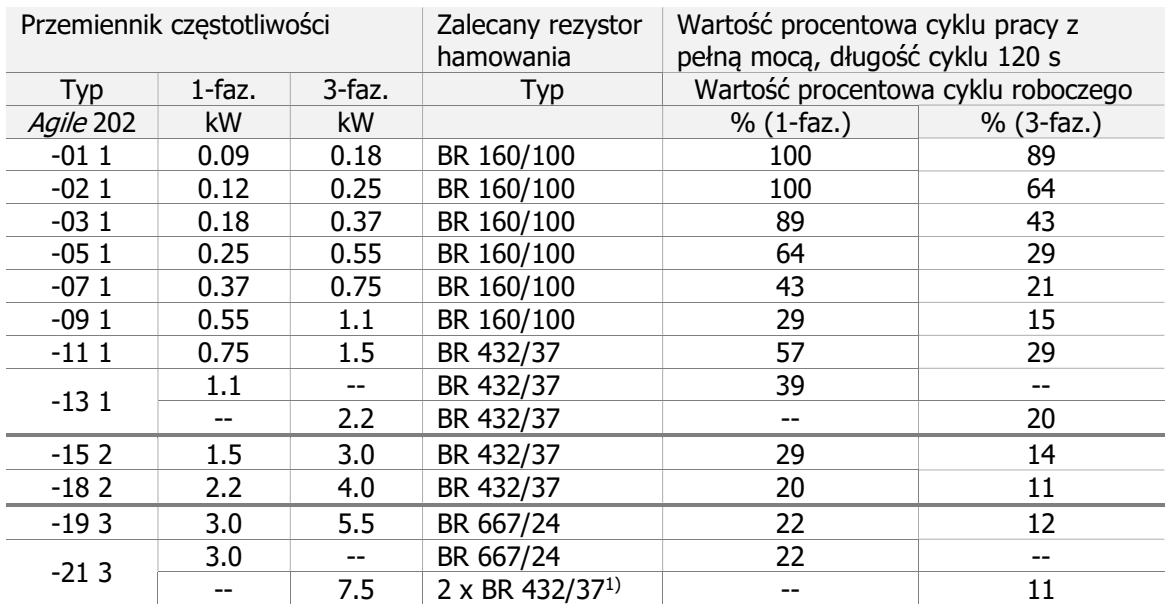

1) 2x BR432/37 (równolegle)

Opis przyłączenia rezystora hamowania znajduje się w rozdziale 5.6.5 "Rezystor hamujący".

### 12.3.2 Urządzenia 400 V

Poniższa tabela zawiera dane rezystorów hamowania, które można zastosować do większości typowych zastosowań.

Kolumna "Wartość procentowa cyklu roboczego" pokazuje, jak długo w ciągu trwania cyklu roboczego, rezystor hamowania może działać z mocą znamionową.

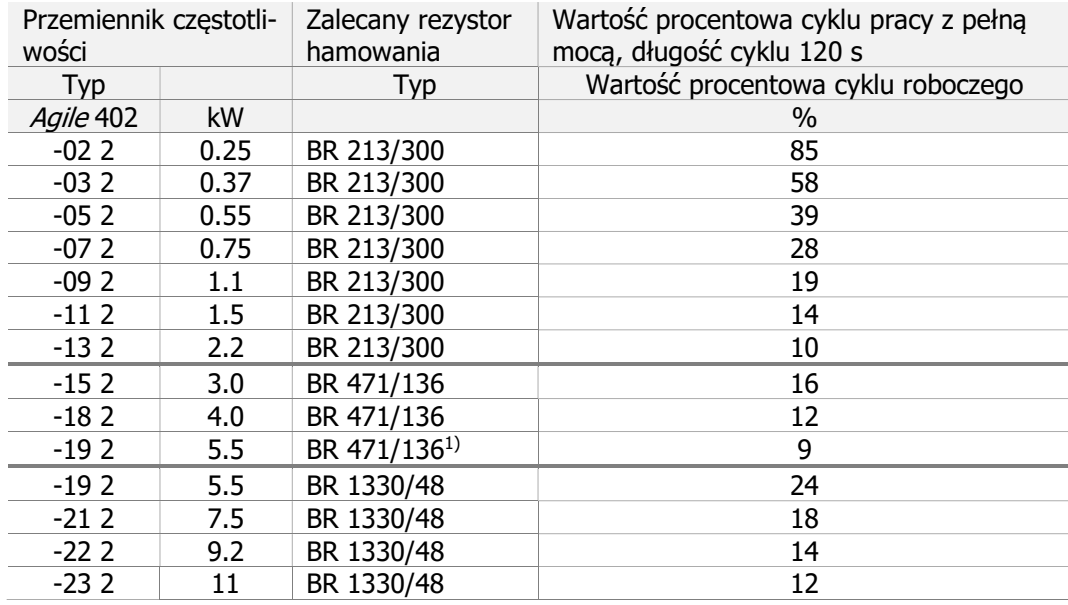

1) maksymalna moc hamowania w tym przypadku ograniczona jest do 4.4kW.

Opis przyłączenia rezystora hamowania znajduje się w rozdziale 5.6.5 "Rezystor hamujący".

### 12.4 Dławik liniowy

Dławiki liniowe ograniczają składowe harmoniczne napięcia zasilania oraz pobór mocy biernej.

Dławik liniowy musi być zainstalowany pomiędzy siecią zasilającą a filtrem wejściowym.

Przemienniki częstotliwości wymagające zastosowania dławika liniowego zostały wyróżnione w rozdziale 11.2 "Dane urządzenia".

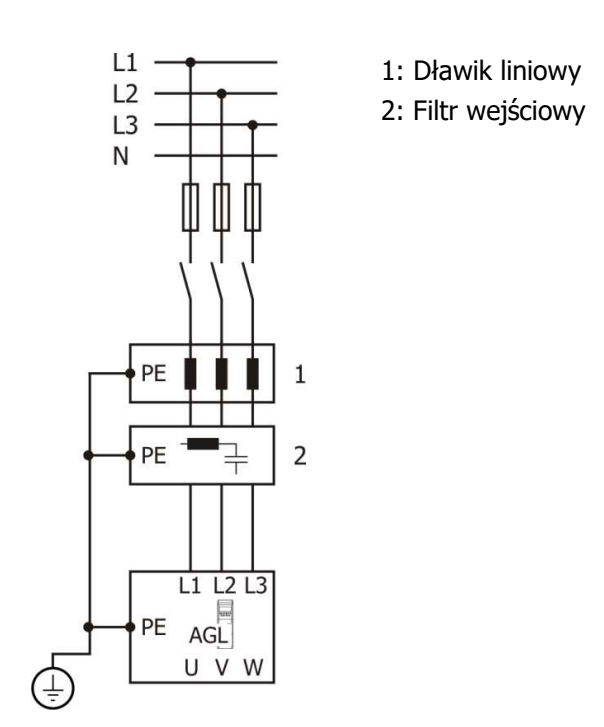

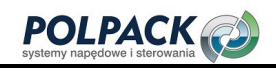

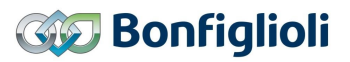

## 12.4.1 Przyłącze 1x230 V

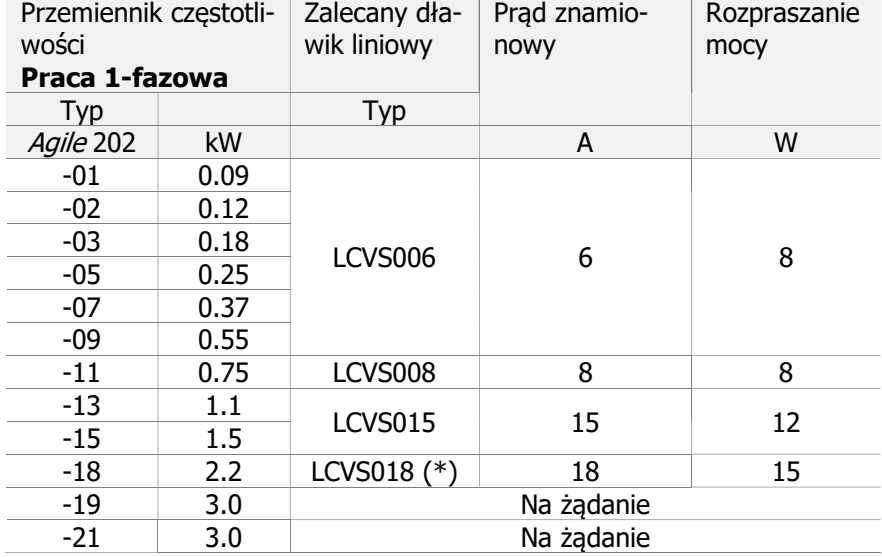

(\*) Zastosowanie dozwolone przy maksymalnym, ciągłym prądzie linii zasilającej ≤18 A.

## 12.4.2 Przyłącze 3x230 V

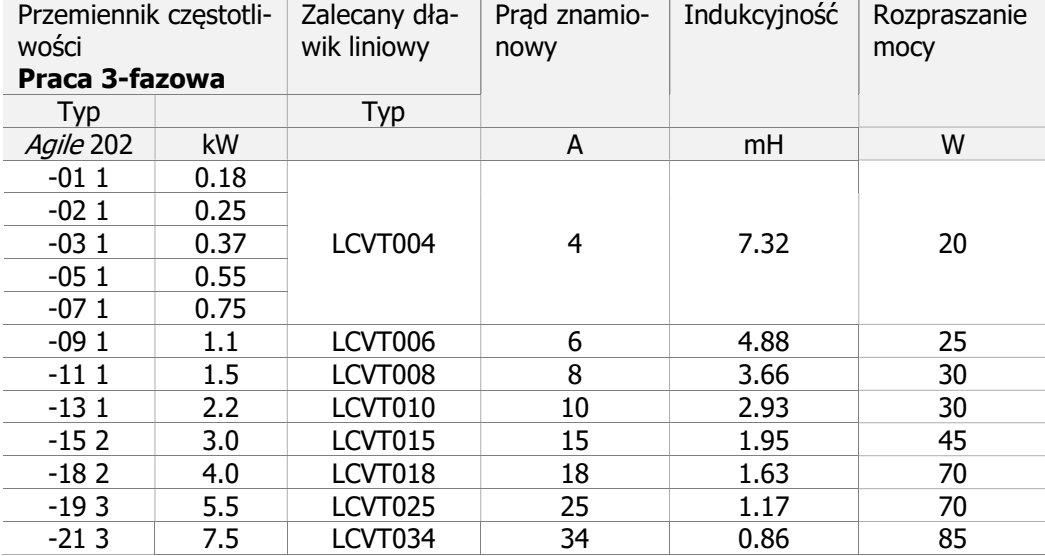

## 12.4.3 Przyłącze 3x400

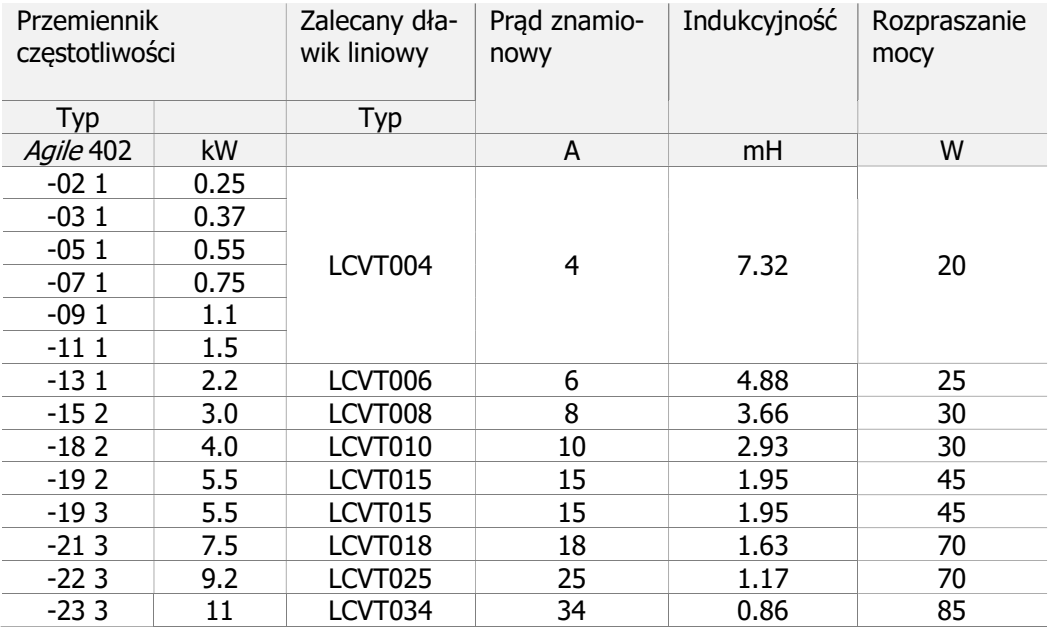

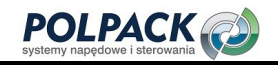

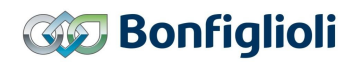

### 12.4.4 Wymiary

### LCVS006 … LCVS018

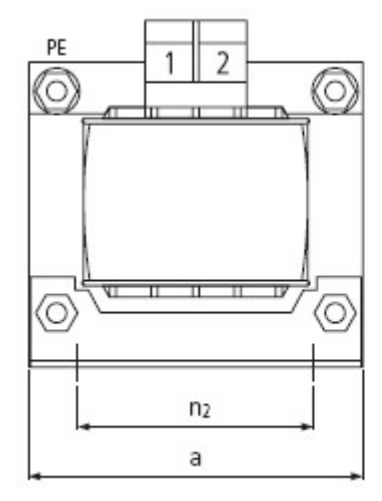

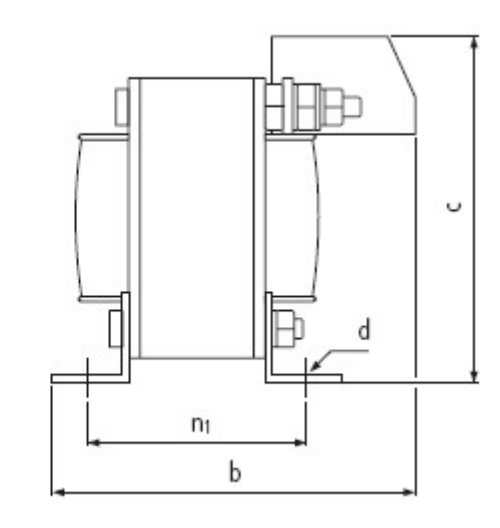

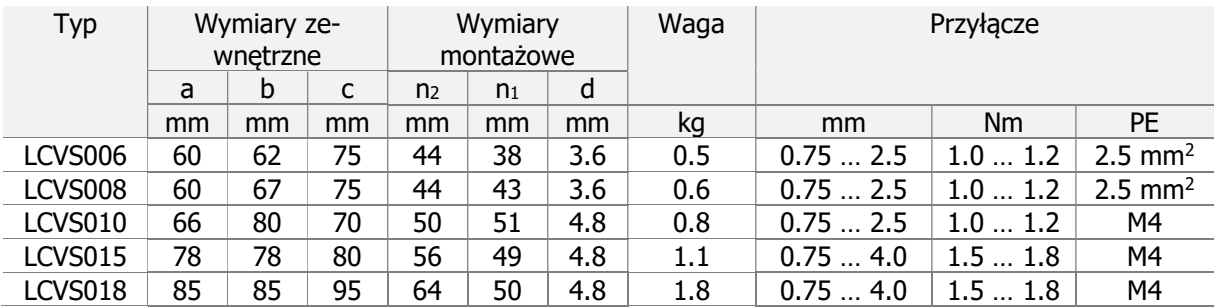

LCVT004.LCVT025

LCVT034

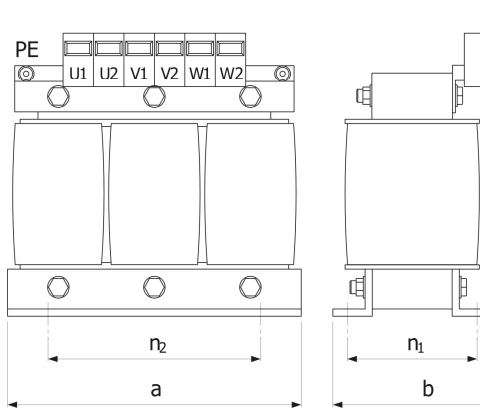

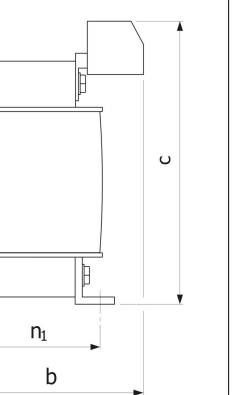

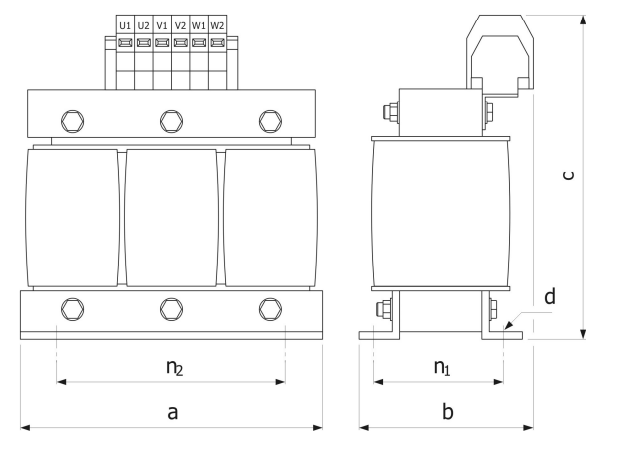

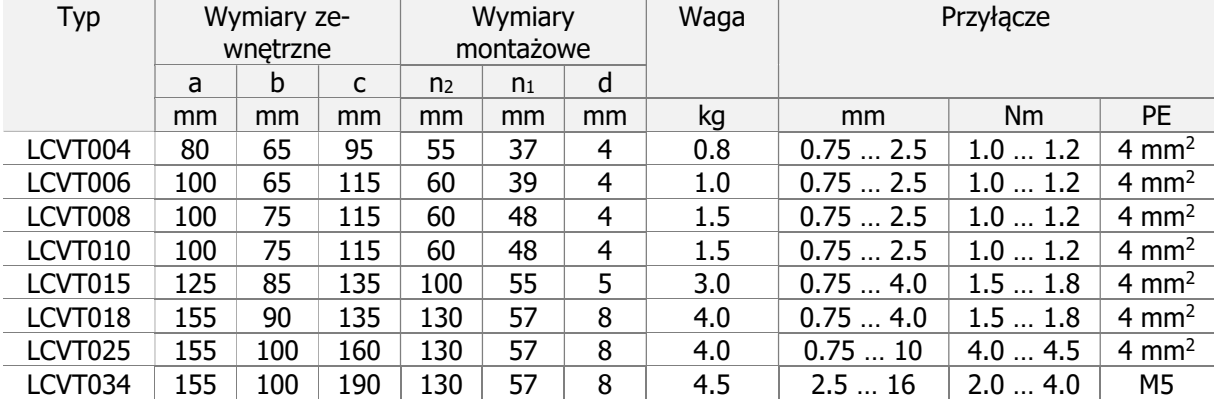

### 12.5 Filtr wejściowy

Filtry wejściowe tłumią zakłócenia o częstotliwościach radiowych. Filtr instaluje się na wejściu przemiennika częstotliwości.

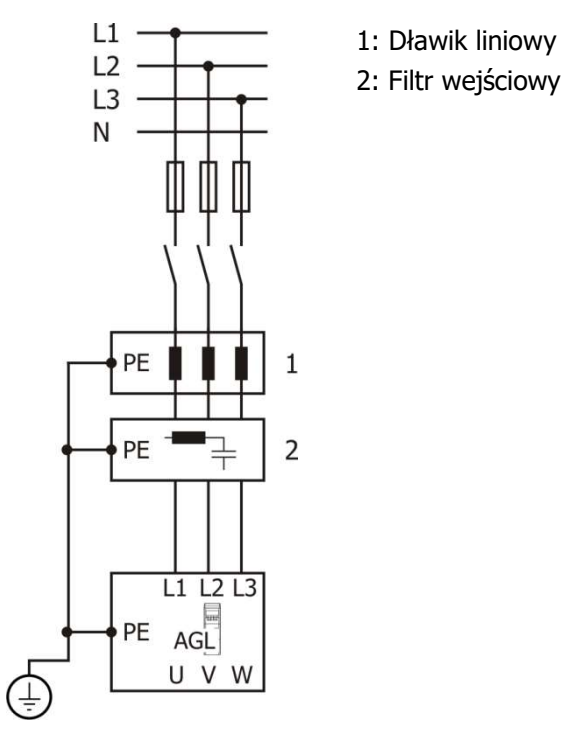

### Schemat filtra wejściowego

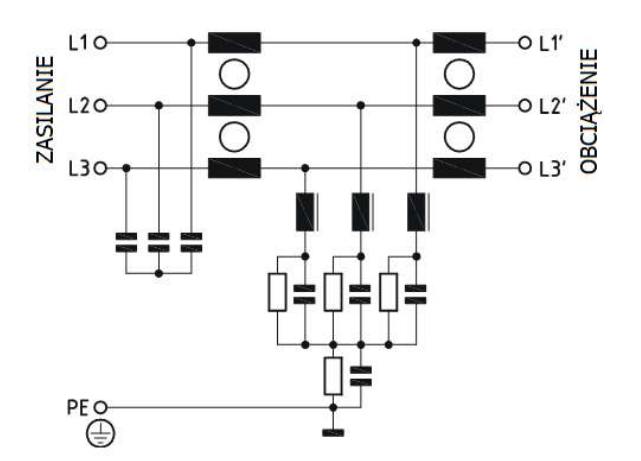

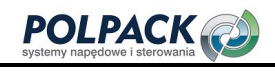

### 12.5.1 Filtry na radiator

Filtry z poniżej tabeli mogą być zainstalowane pod przemiennikiem częstotliwości jak i obok na płycie montażowej.

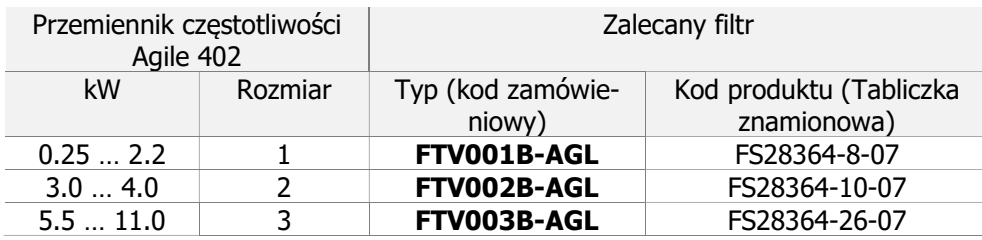

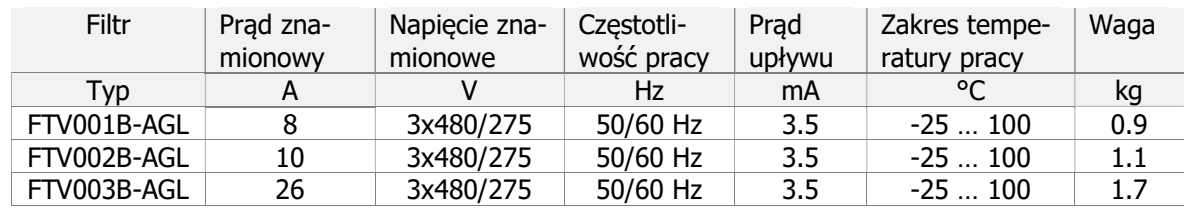

Listwa przyłączeniowa: Przewód elastyczny AWG 10, Przewód elastyczny 4 mm<sup>2</sup>, Drut 6 mm<sup>2</sup>

#### Wymiary

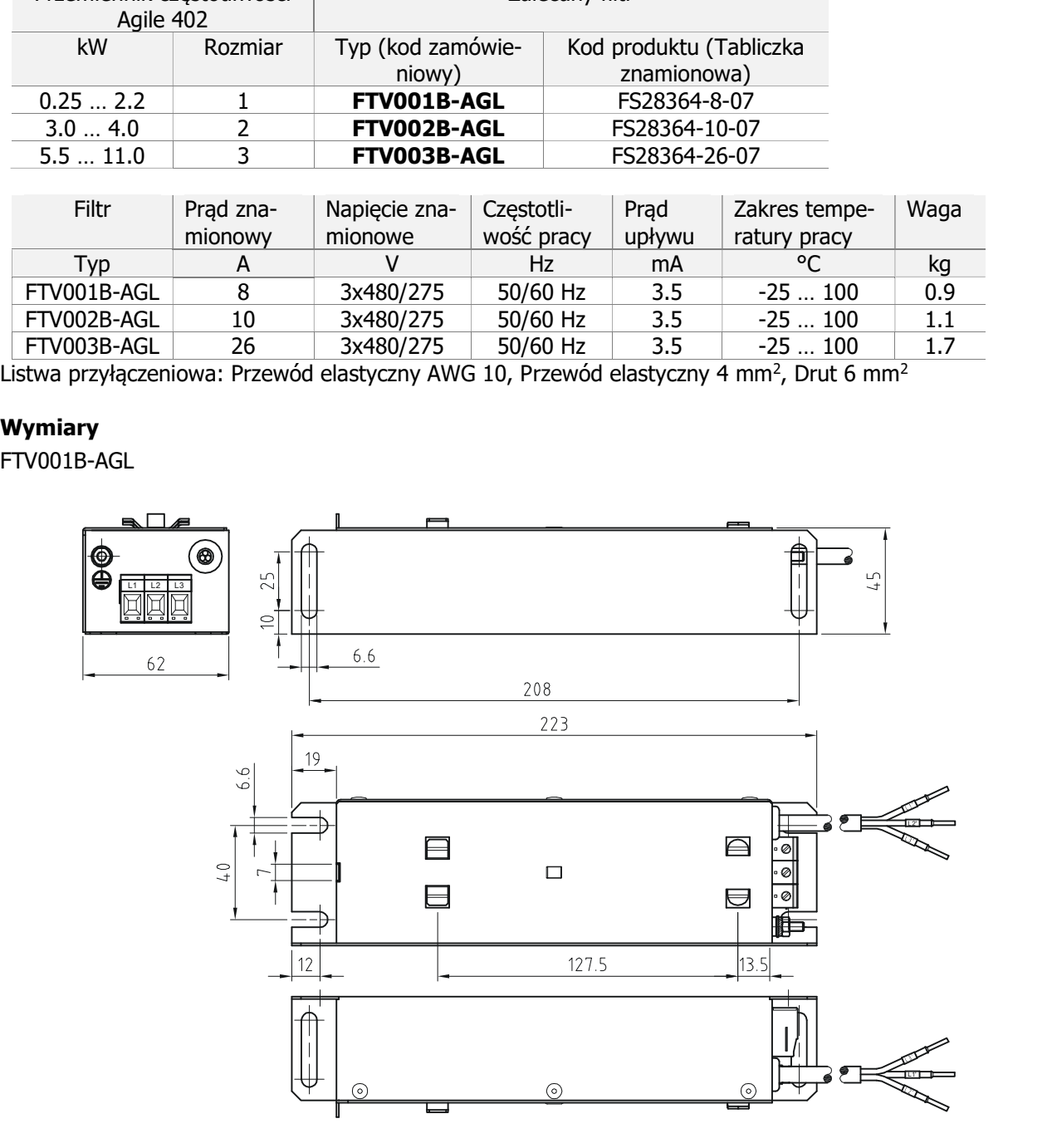

#### FTV002B-AGL

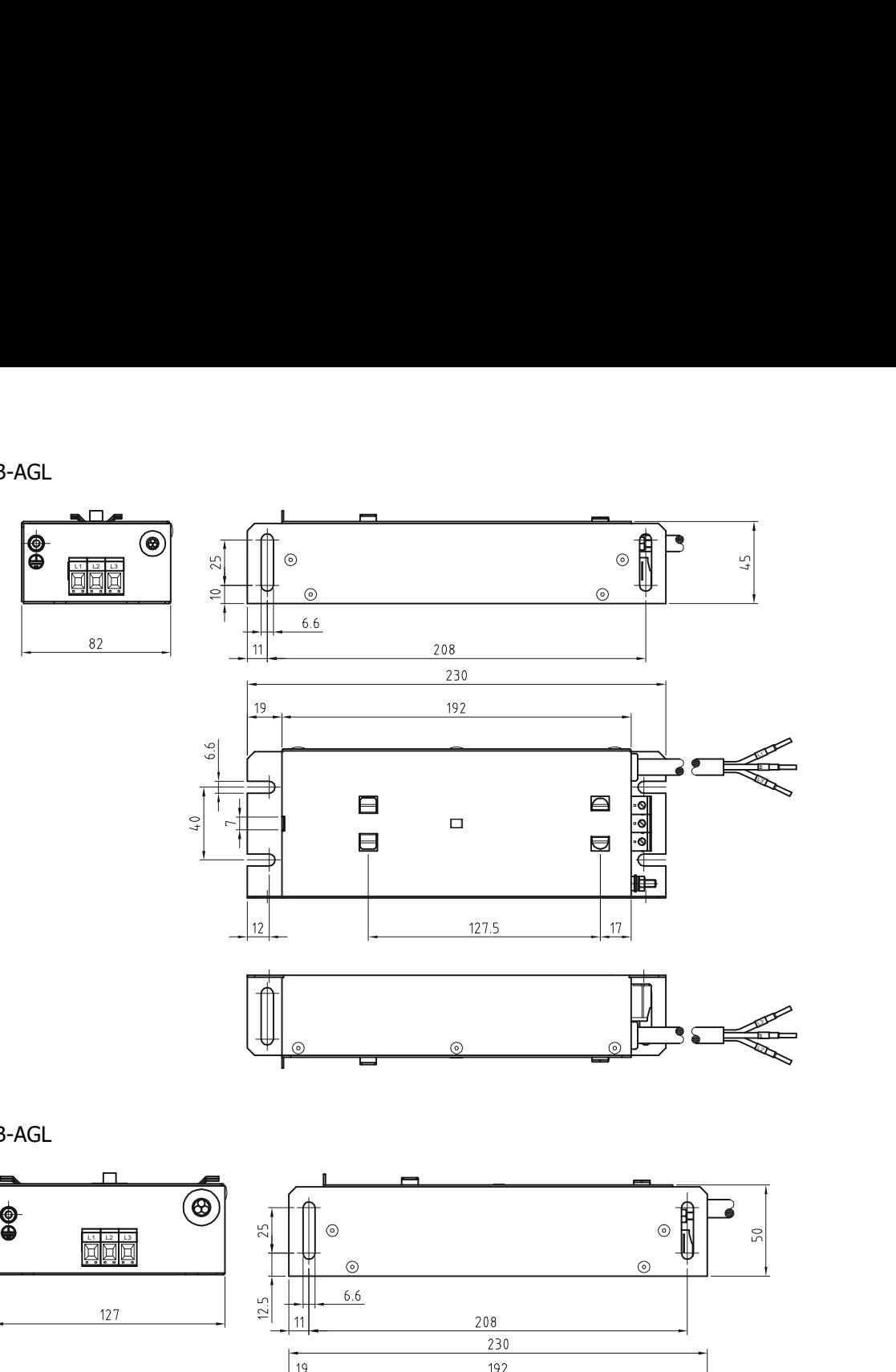

FTV003B-AGL

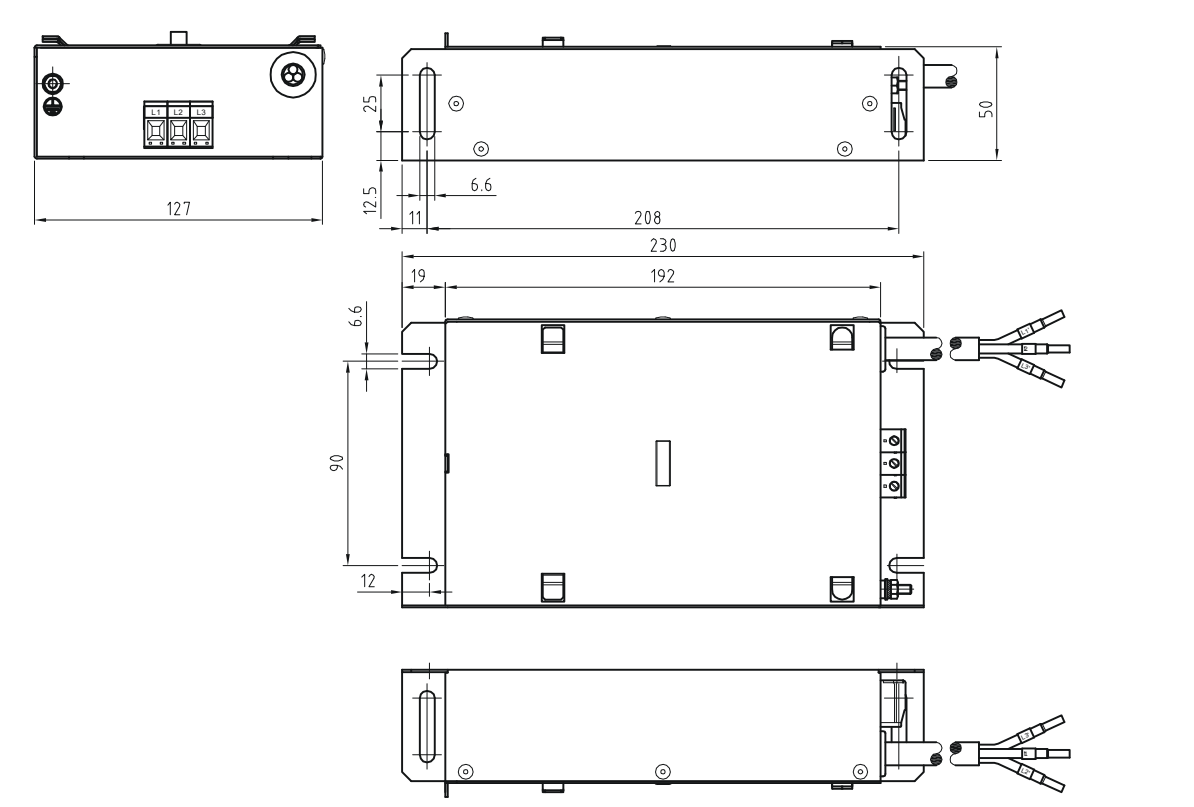

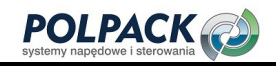

### 12.5.2 Filtry na płytę

Poniższe filtry montuje się na płycie montażowej obok przemiennika częstotliwości.

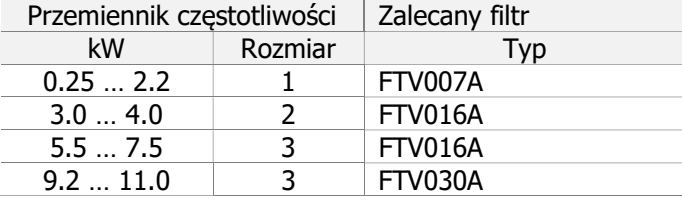

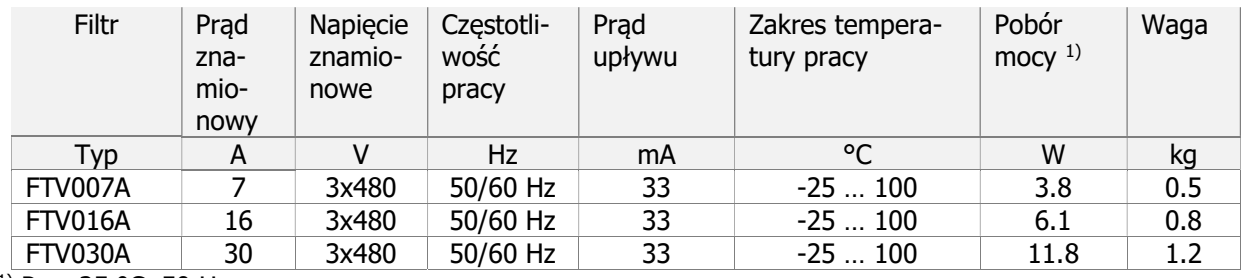

<sup>1)</sup> Przy 25 °C, 50 Hz.

#### Wymiary

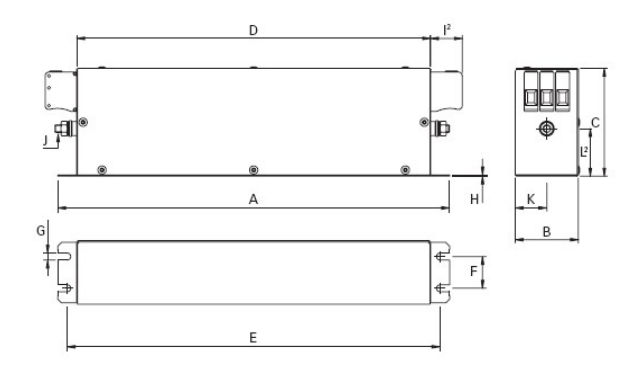

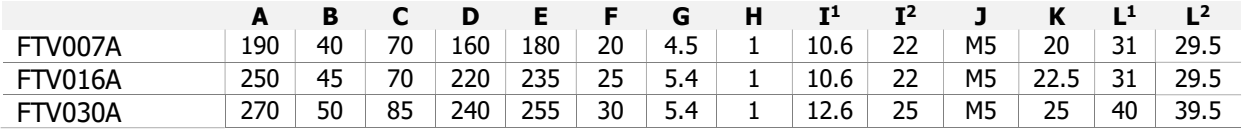

Dopuszczalne przekroje przewodów przyłączeniowych filtra.

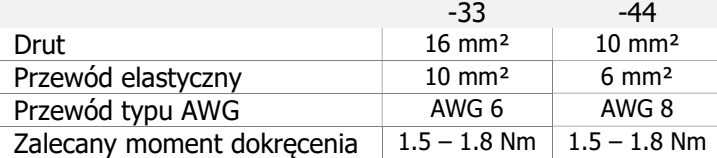

### 12.5.3 Klasa tłumienia zakłóceń

Zakłócenia emitowane przez przemienniki Agile mierzone były przy nastawach standardowych. Przestrzegając wartości granicznych oraz stosując ekranowane kable silnikowe przemienniki Agile mogą być stosowane w środowiskach przemysłowych oraz mieszkalnych. Stosowanie dławików liniowych oraz filtrów zmniejsza zakłócenia emitowane przez przemiennika częstotliwości.

#### 12.5.3.1 AC 3x400 V

#### Klasa tłumienia zakłóceń Agile rozmiar 1

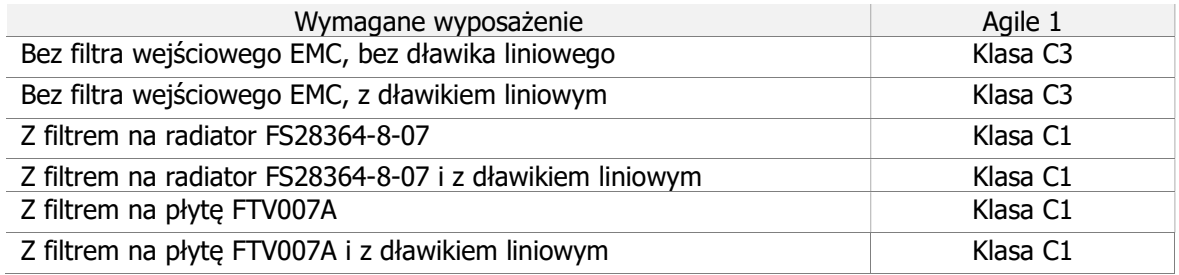

#### Klasa tłumienia zakłóceń Agile rozmiar 2

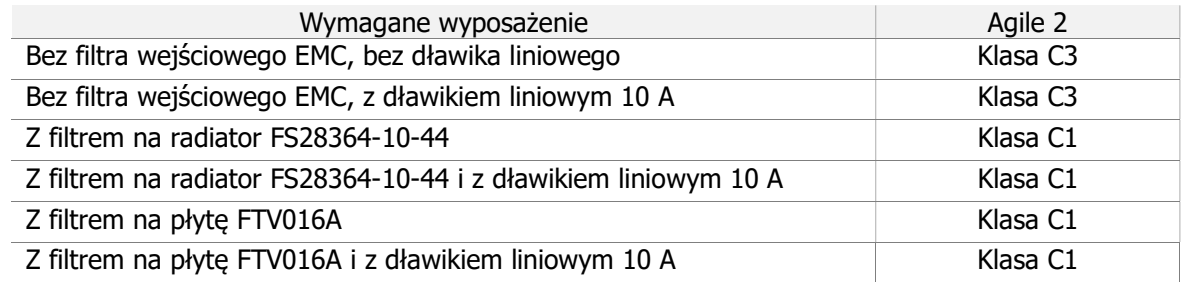

#### Klasa tłumienia zakłóceń Agile rozmiar 3, AGL 402-19 (5.5 kW), AGL 402-21 (7.5 kW)

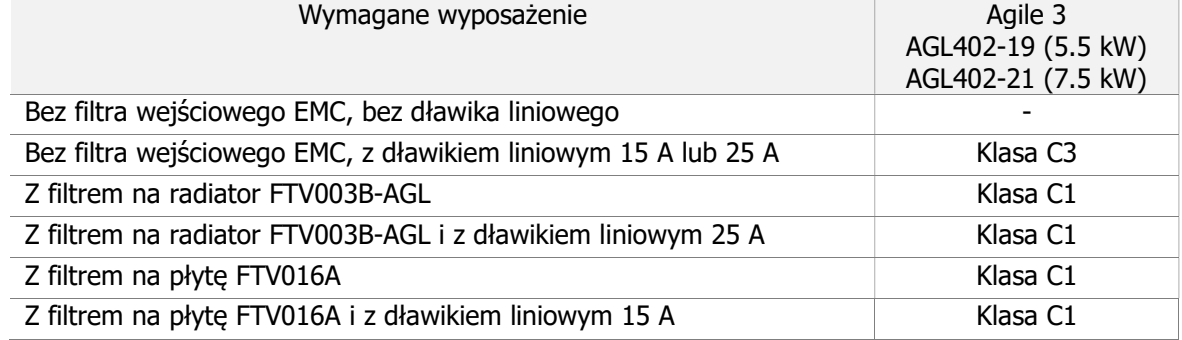

#### Klasa tłumienia zakłóceń Agile rozmiar 3, AGL 402-22 (9.2 kW)

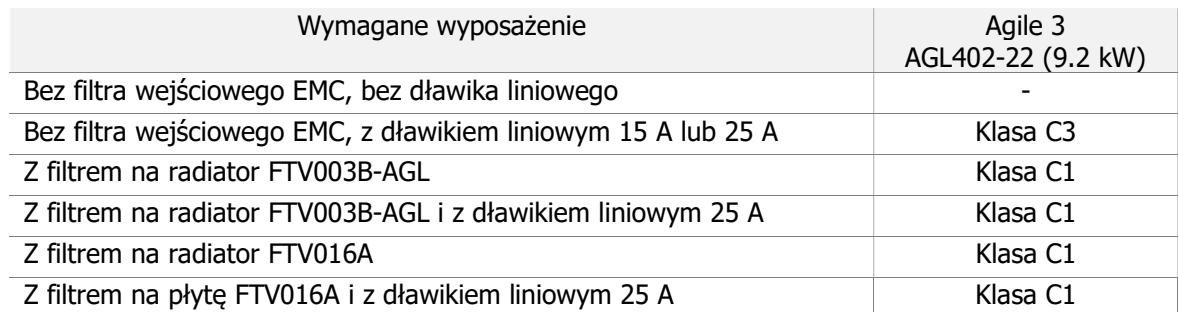

#### Klasa tłumienia zakłóceń Agile rozmiar 3, AGL 402-23 (11 kW)

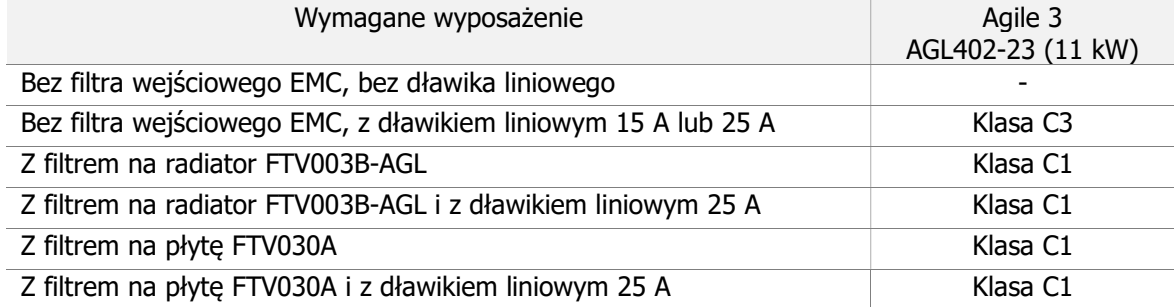

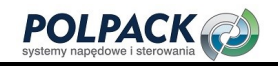

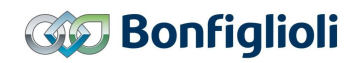

#### 12.5.3.2 AC 3x230 V

#### Klasa tłumienia zakłóceń Agile rozmiar 1

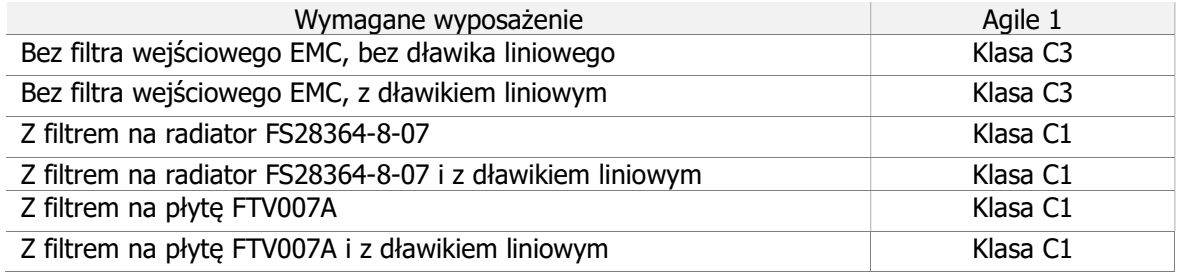

#### Klasa tłumienia zakłóceń Agile rozmiar 2

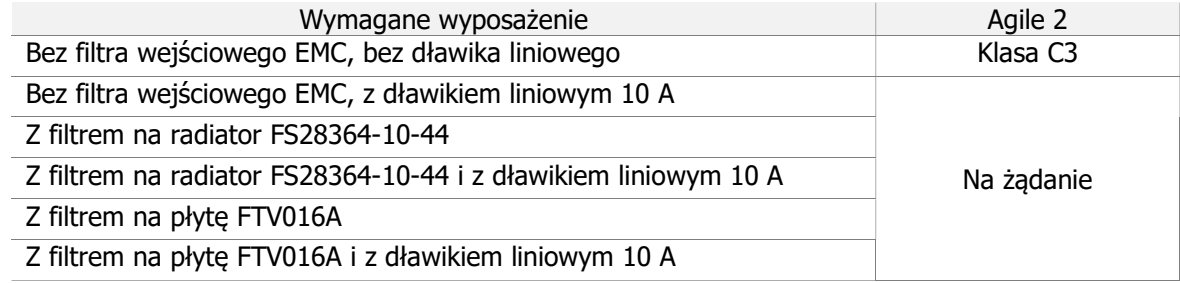

#### Klasa tłumienia zakłóceń Agile rozmiar 3, AGL 202-19 (5.5 kW), AGL 202-21 (7.5 kW)

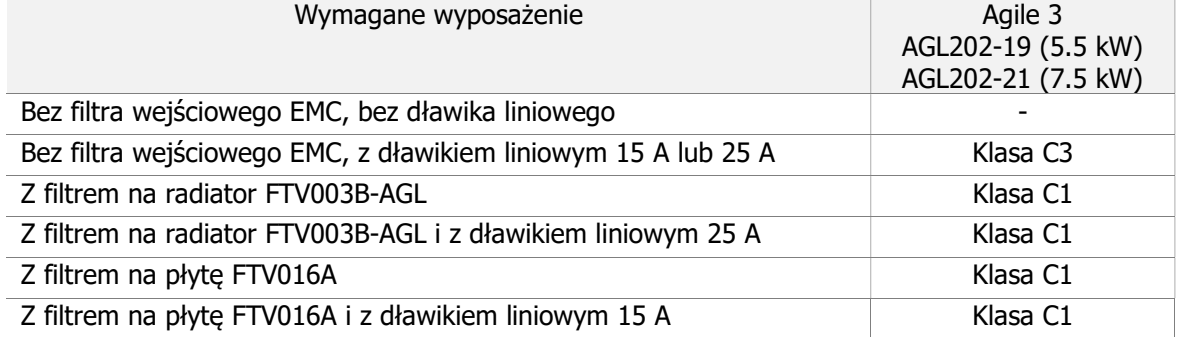

#### 12.5.3.3 AC 1x230 V

#### Klasa tłumienia zakłóceń Agile rozmiar 1

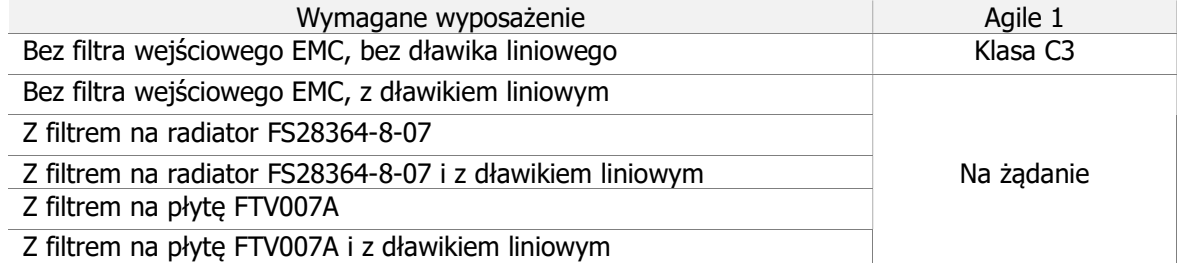

#### Klasa tłumienia zakłóceń Agile rozmiar 2

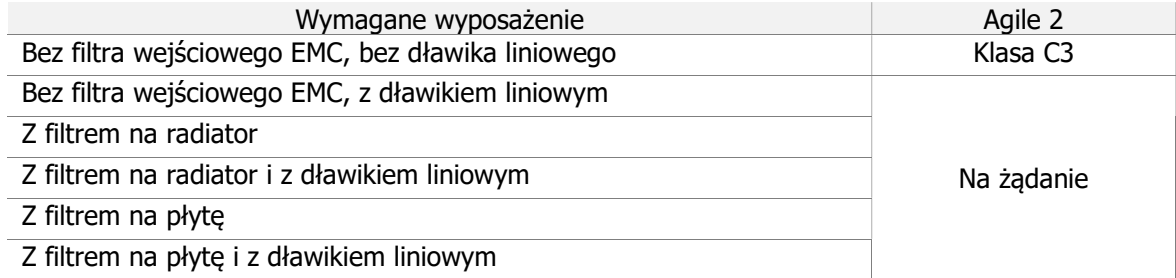

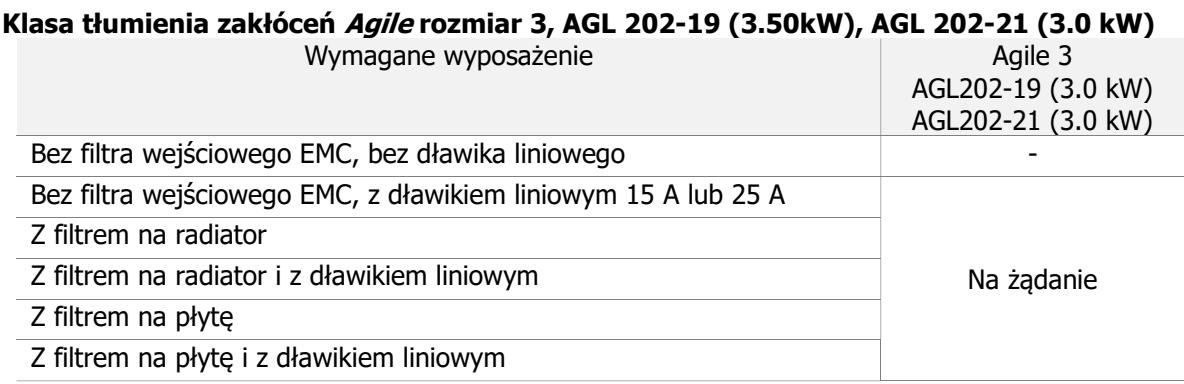

### 12.6 Moduły komunikacyjne

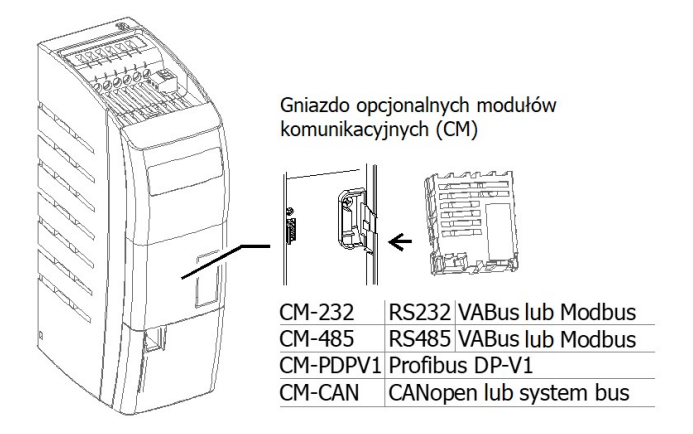

Dostępne moduły komunikacyjne wymieniono w rozdziale 3.1 "Typ przemiennika i znaki ostrzegawcze". Protokół VABus służy do komunikacji przemiennika z oprogramowaniem VPlus w celu ułatwienia parametryzacji, monitorowania i diagnostyki.

Instalacja i uruchomienie modułu komunikacyjnego opisane są w oddzielnych instrukcjach obsługi protokołów komunikacyjnych.

### 12.7 Adapter USB

Za pomocą opcjonalnego adaptera USB, port komunikacyjny X21 można przyłączyć do wejścia USB komputera. Umożliwia to ustawienie parametrów, monitorowanie i diagnostykę z poziomu oprogramowania VPlus.

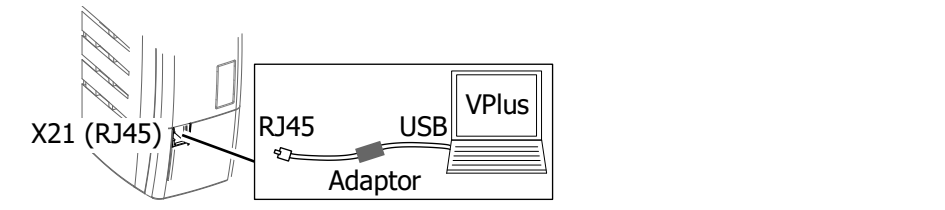

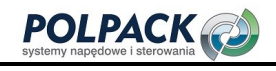

### 12.8 Karta pamięci "Resource pack"

Przemiennik częstotliwości można wyposażyć w opcjonalną kartę pamięci "Resource pack".

#### Karta pamięci "Resource pack"

- Pojemność = 2 GB
- Protokół SPI
- Funkcja kopiowania parametrów
- Zintegrowana dokumentacja

Wartości parametrów przemiennika częstotliwości można zapisać na standardowych kartach pamięci i przenieść na inny przemiennik. Patrz rozdział 7.10.11 "Kopiowanie parametrów".

#### Uwaga:

Aby użyć funkcji kopiowania, użyj karty pamięci "Resource pack" firmy Bonfiglioli Vectron. Bonfiglioli Vectron nie ponosi żadnej odpowiedzialności za nieprawidłowe działanie kart pamięci innych producentów.

### 12.9 Warianty mocowania

Warianty mocowania przemienników serii Agile:

- Standard **(a)** (wyposażenie standardowe, patrz rozdział 4.2 "Instalacja")
- Przelotowy (wyposażenie opcjonalne)
- Zimna płyta (wyposażenie opcjonalne)
- Antywibracyjne (wyposażenie opcjonalne)
- Szyna DIN (rozmiar 1) (wyposażenie opcjonalne)

Przelotowy **Zimna płyta** Antywibracyjne Szyna DIN

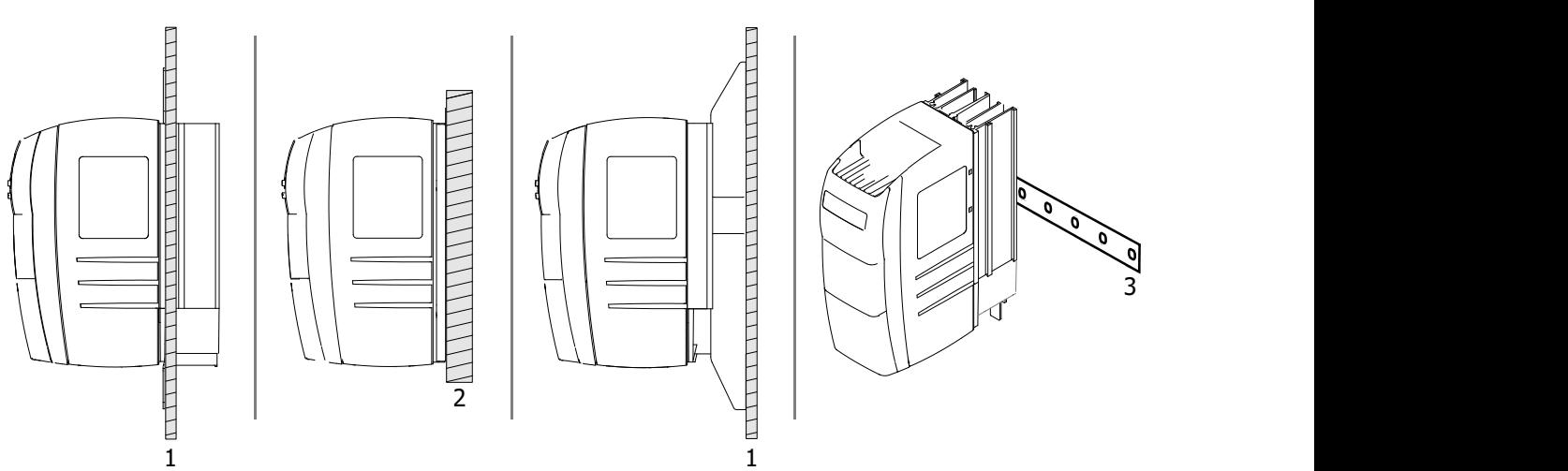

- 1: Płyta montażowa
- 2: Płyta montażowa, jako zewnętrzny radiator
- 3: Szyna DIN

### 12.9.1 Montaż przelotowy (wyposażenie opcjonalne)

Mocowanie przelotowe pozwala na separację termiczną przemiennika.

Radiator przemiennika częstotliwości może być wyprowadzany na zewnątrz przez płytę montażową. Moc rozpraszaną poprzez radiator można równoważyć w zewnętrznym układzie chłodzenia.

#### 12.9.1.1 Wymagane natężenie przepływu powietrza chłodzącego i rozpraszanie energii

W poniższej tabeli podane zostały wartości wymaganego natężenia przepływu powietrza chłodzącego i mocy rozpraszanej przez radiator Pd poszczególnych przemienników częstotliwości. Dodatkowo podane zostały wartości promieniowania cieplnego (wewnętrzne rozpraszanie energii) przemiennika częstotliwości.

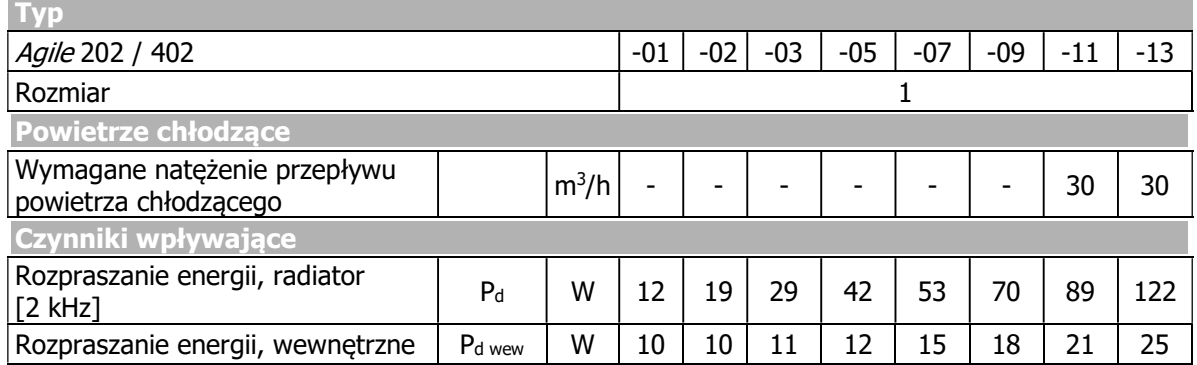

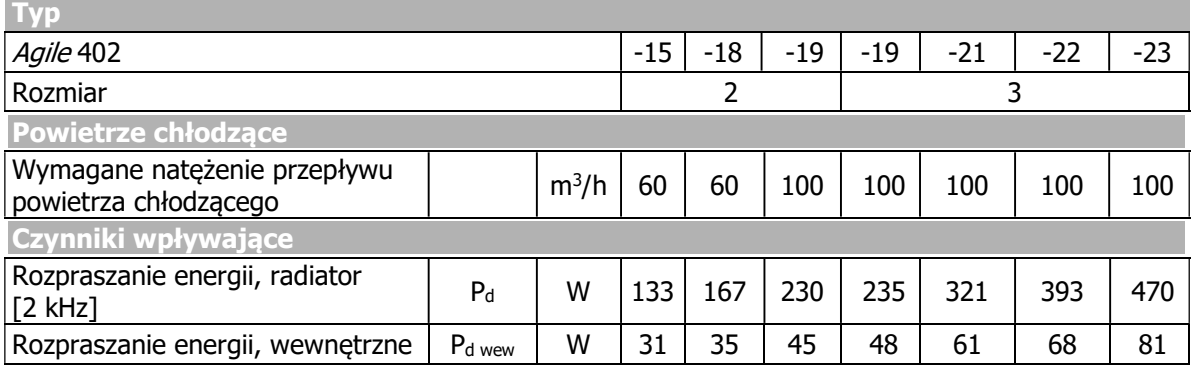

Separacja rozpraszania energii:

P<sup>d</sup> 1 2

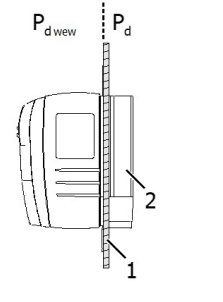

Pd wew Rozpraszanie energii, wewnętrzne

Rozpraszanie energii, radiator

Płyta montażowa

Radiator

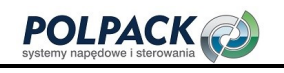

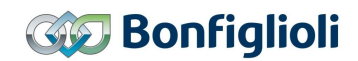

### 12.9.1.2 Rozmiar 1 (3~: 0.18 kW do 2.2 kW; 1~: 0.09 kW do 1.1 kW)

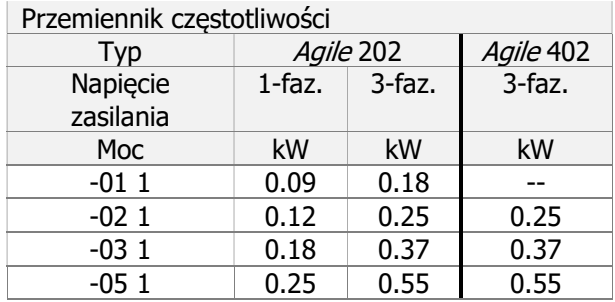

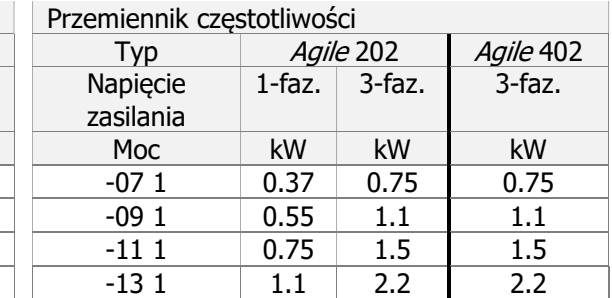

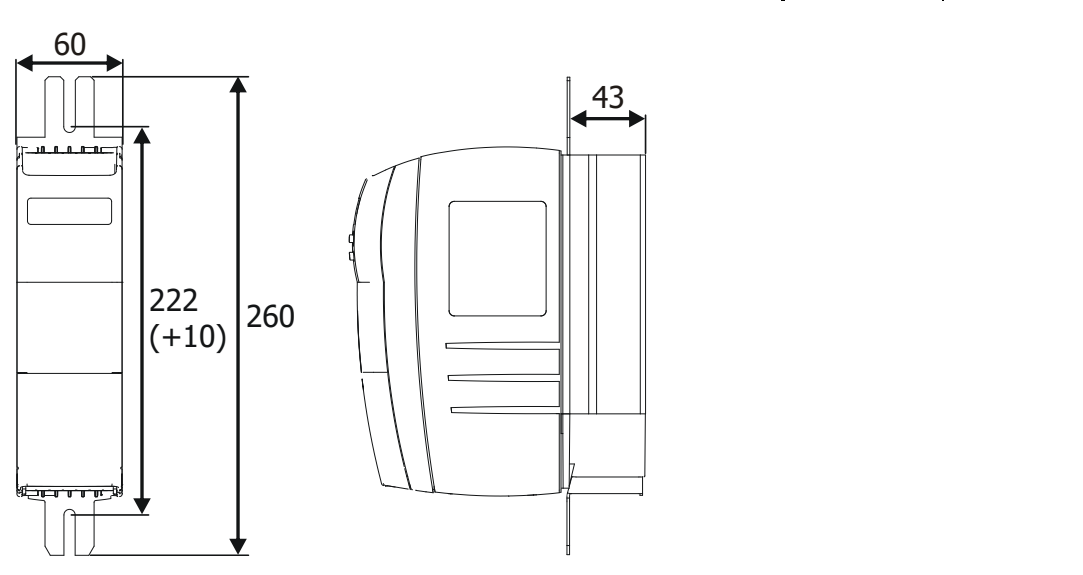

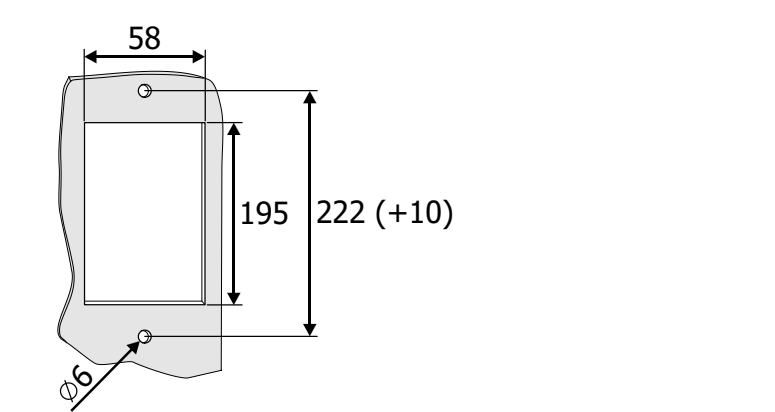

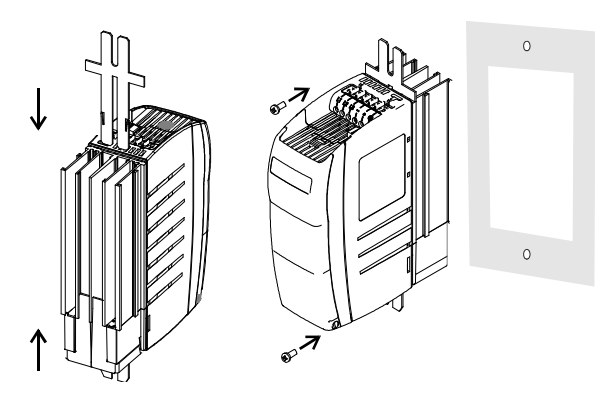

Umieść uszczelkę między przemiennikiem częstotliwości a płytą montażową. Użyj śrub M6 o minimalnej długości 30 mm.

### 12.9.1.3 Rozmiar 2 (3~: 3.0 kW do 5.5 kW; 1~: 1.5 kW do 2.2 kW)

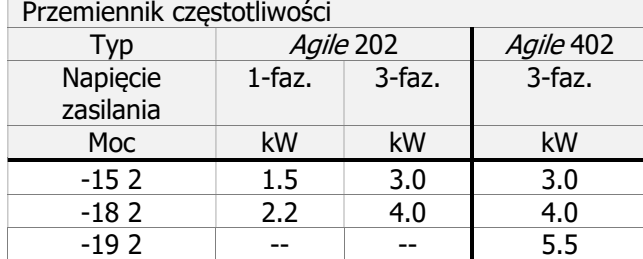

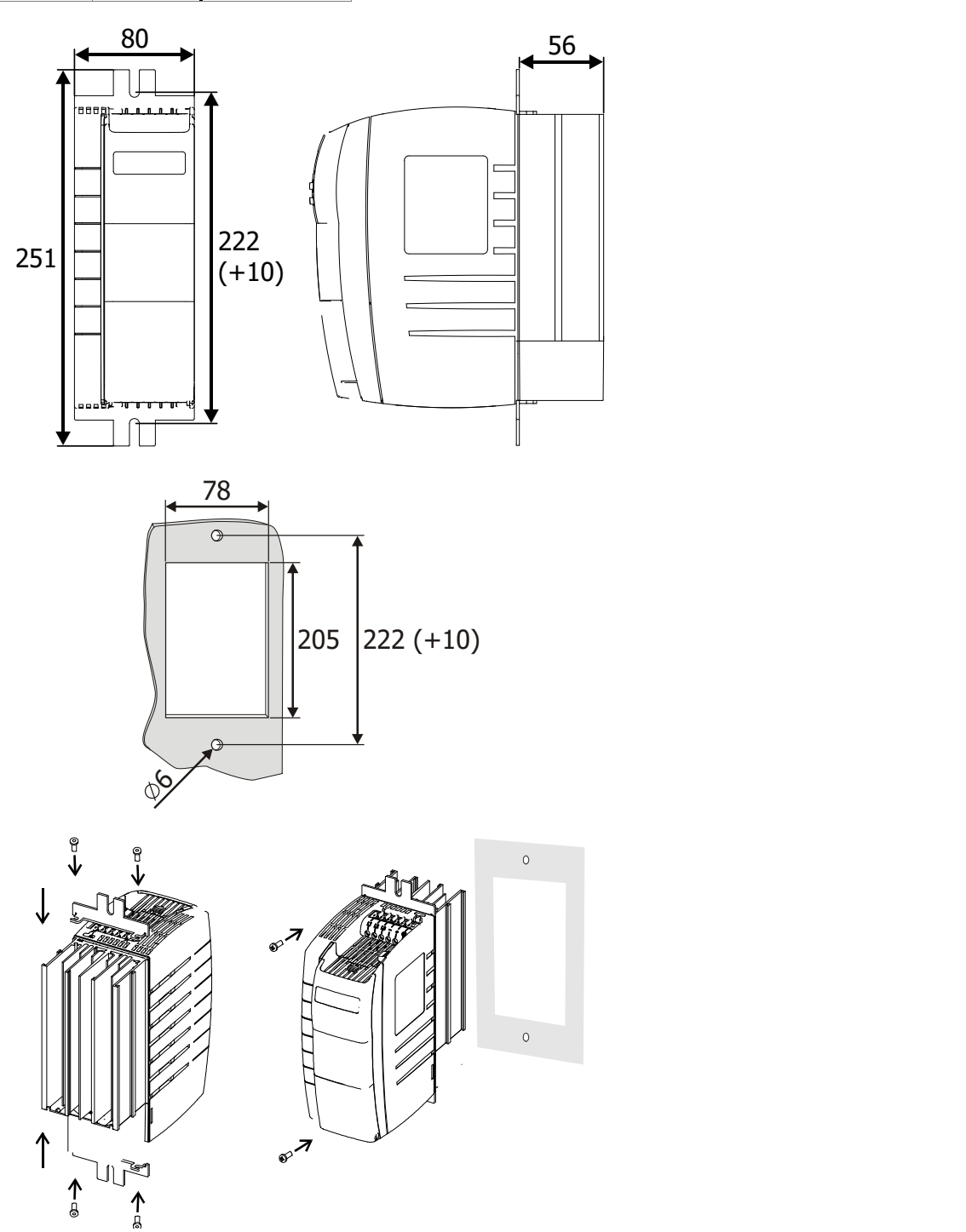

Umieść uszczelkę między przemiennikiem częstotliwości a płytą montażową. Użyj śrub M6 o minimalnej długości 30 mm.

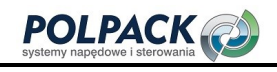

### 12.9.1.4 Rozmiar 3 (5.5 kW do 11.0 kW)

#### 12.9.1.4.1 Z wentylatorem na radiatorze

#### Obowiązuje dla następujących urządzeń

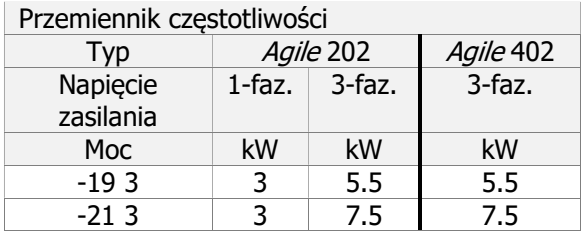

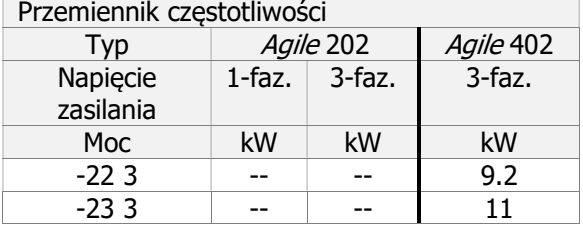

 $62<sub>2</sub>$ 

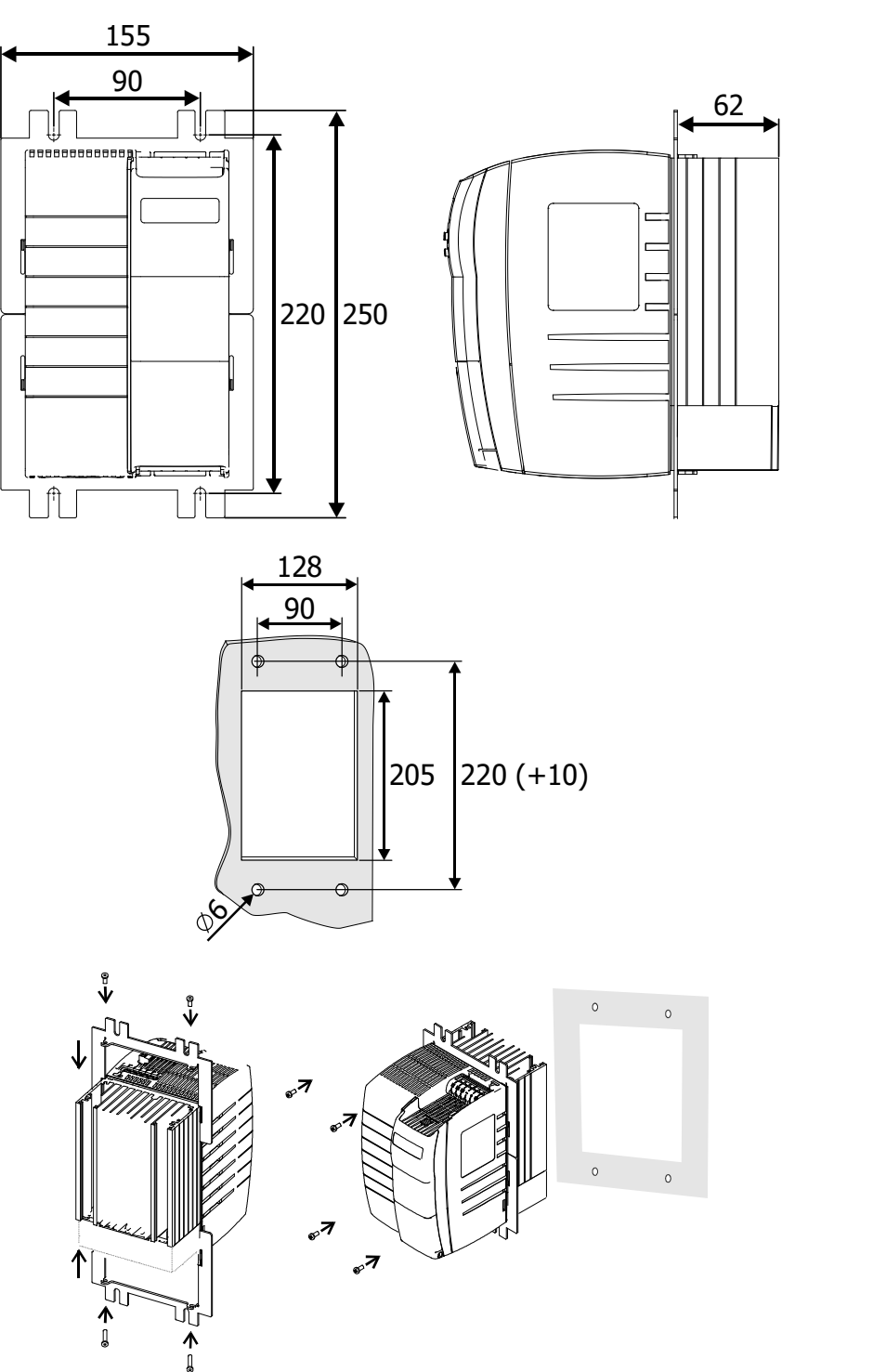

Umieść uszczelkę między przemiennikiem częstotliwości a płytą montażową. Użyj śrub M6 o minimalnej długości 30 mm.

#### 12.9.1.4.2 Bez wentylatora na radiatorze

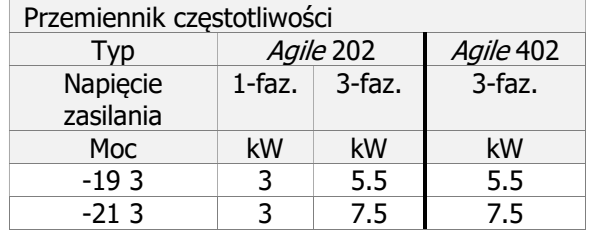

### Obowiązuje dla następujących urządzeń

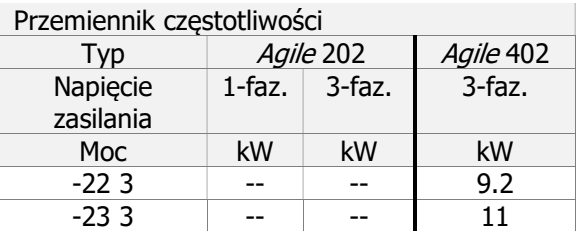

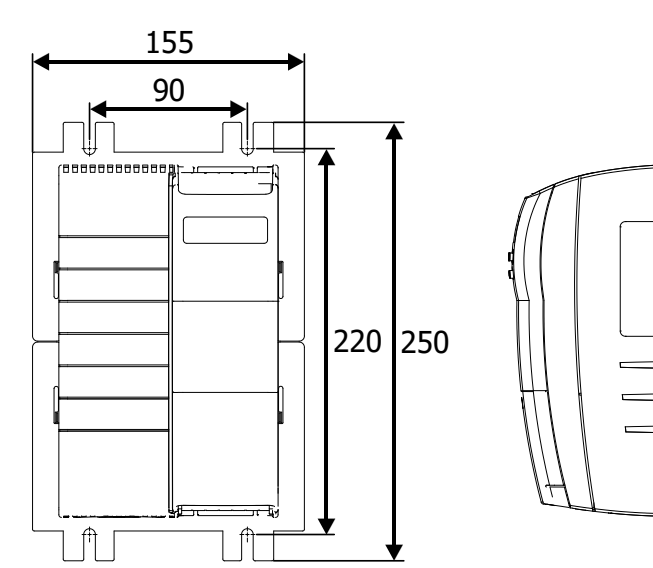

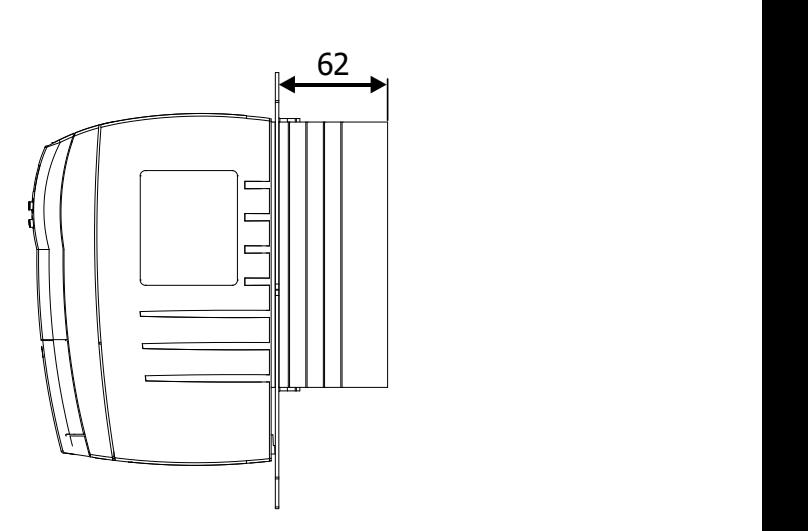

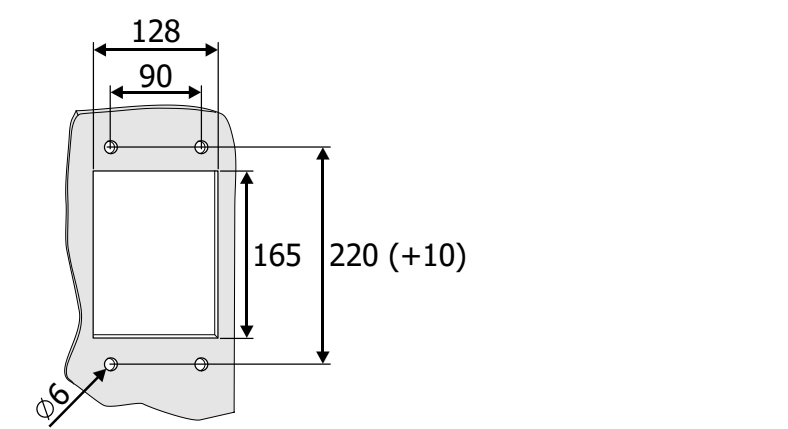

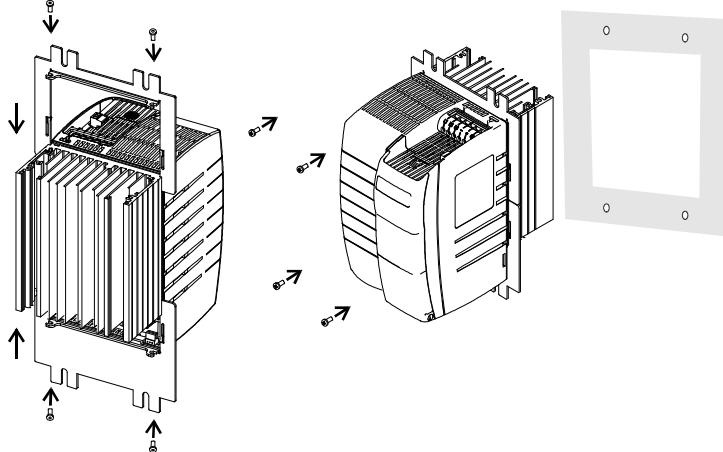

Umieść uszczelkę między przemiennikiem częstotliwości a płytą montażową. Użyj śrub M6 o minimalnej długości 30 mm.

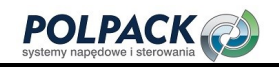

#### 12.9.2 Zimna płyta (wyposażenie opcjonalne)

Opcja "zimnej płyty" umożliwia montaż przemiennika częstotliwości na odpowiednich powierzchniach, które mają wystarczającą przewodność cieplną, aby rozproszyć ciepło powstające podczas jej pracy. Chłodzenie odbywa się za pomocą płyty montażowej o odpowiedniej powierzchni chłodzenia lub za pomocą dodatkowej chłodnicy.

#### 12.9.2.1 Zakres stosowania

Opcja "zimnej płyty" pozwala na stosowanie przemiennika częstotliwości w następujących aplikacjach:

- Montaż w obudowie o wysokim stopniu ochrony i małej objętości ograniczającej kompensację termiczną.
- Stosowanie w silnie zanieczyszczonym powietrzu chłodzącym, wpływającym na działanie i żywotność wentylatora.
- Stosowanie kilku przemienników częstotliwości w ograniczonych warunkach przestrzennych, np. montaż przemienników częstotliwości na płycie chłodzonej cieczą (wspólna chłodnica).
- Bezpośredni montaż na (lub w) obudowie maszyny, której elementy konstrukcji przejmują funkcję chłodnicy.

#### 12.9.2.2 Wymagane właściwości termiczne zewnętrznego radiatora

Ciepło w przemienniku częstotliwości wynikające z rozpraszania energii przez elementy elektroniczne (prostownik i IGBT) musi zostać odprowadzone do radiatora za pośrednictwem zimnej płyty. Zdolność do rozpraszania tego ciepła zależy głównie od:

- wielkości powierzchni radiatora,
- temperatury otoczenia i
- rezystancji cieplnej elementów przewodzących.

Wzrost szybkości przewodzenia ciepła można zrealizować tylko w pewnym stopniu poprzez zwiększenie powierzchni radiatora. Dodatkowy wzrost rozpraszania ciepła przez zwiększenie radiatora nie jest możliwy.

Przemiennik częstotliwości musi być zamontowany na zewnętrznym radiatorze o możliwie najniższym oporze cieplnym.

#### Rezystancja cieplna

Rezystancja termiczna R<sub>th</sub> jest obliczana jako różnica między maksymalną temperaturą radiatora a temperaturą otoczenia, odniesiona do rozpraszanej energii przemiennika częstotliwości. Rozważana temperatura otoczenia odnosi się do bezpośredniego otoczenia przemiennika częstotliwości.

$$
R\text{th}=\frac{T\text{h}\max-T\text{a}}{P\text{d}}
$$

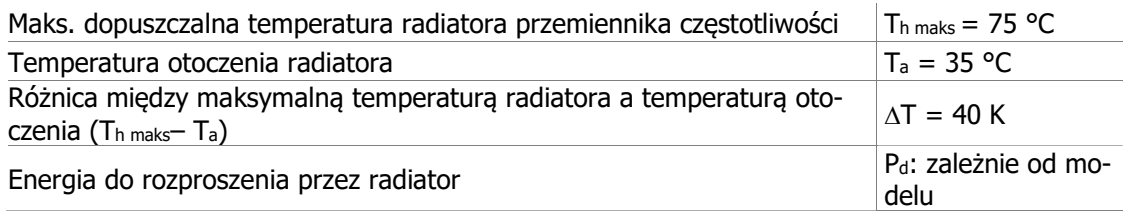

W poniższych tabelach podano maksymalny dopuszczalny opór cieplny Rth zewnętrznego radiatora oraz wartości energii rozpraszanej P<sub>d</sub> dla danego przemiennika częstotliwości. Rezystancja cieplna R<sub>th</sub> podana iest w Kelvinach na wat (K / W). Wartość Rth można zazwyczaj odczytać z karty katalogowej zewnętrznego radiatora. Dodatkowo w tabeli podano promieniowanie cieplne (wewnętrzne rozpraszanie energii) przemiennika częstotliwości.

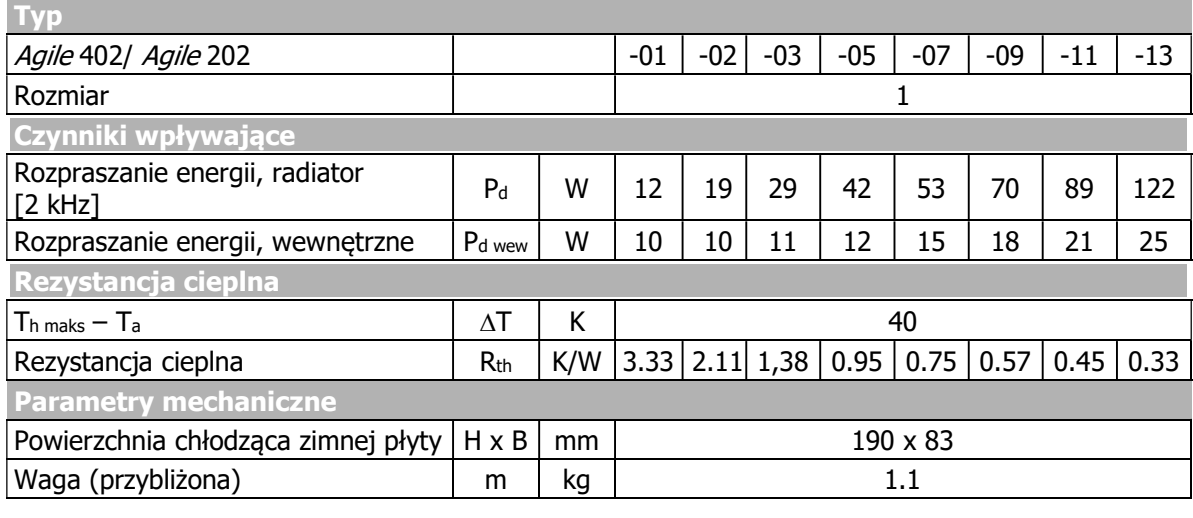

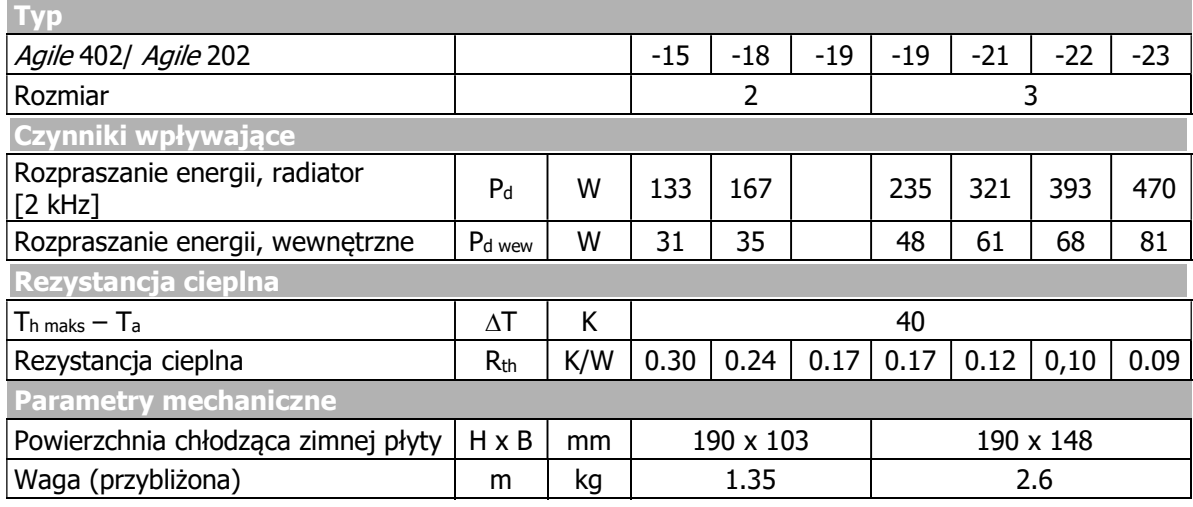

Wartości rezystancji cieplnej i pozostałe dane techniczne obowiązują w następujących warunkach:

- Brak przepływu powietrza.

 Prześwit około 300 mm powyżej i poniżej, a także 100 mm po lewej i prawej stronie przemiennika częstotliwości.

W związku z redukcją prądu wyjściowego, wartości rozpraszania energii obowiązują również dla częstotliwości przełączania 4, 8, 12.

Separacja rozpraszania energii:

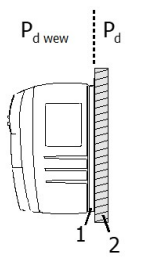

- Pd wew Rozpraszanie energii, wewnętrzne
- P<sup>d</sup> Rozpraszanie energii, radiator
- 1 Zimna płyta przemiennika częstotliwości
- 2 Płyta montażowa lub zewnętrzny wentylator

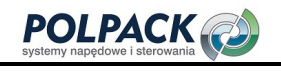

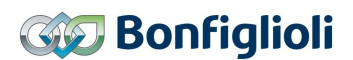

#### 12.9.2.3 Dodatkowy wentylator lub chłodzenie cieczą

Rozmiar zewnętrznego radiatora do zamontowania "zimnej płyty" można zmniejszyć, jeśli zainstalowane zostały wentylatory lub układ chłodzenia cieczą. Można go zmniejszyć proporcjonalnie do wzrostu natężenia przepływu czynnika chłodzącego.

Poniżej opisano przykładowy układ chłodzenia wentylatorowego. Do obliczenia maksymalnej dopuszczalnej rezystancji cieplnej Rth wymuszonej układu chłodzenia za pomocą wentylatora wprowadza się współczynnik proporcjonalności. Opisuje on wzrost maksymalnej dopuszczalnej rezystancji cieplnej przy rosnącym natężeniu przepływu powietrza chłodzącego.

Maksymalna dopuszczalna rezystancja cieplna R<sub>th wymuszonej</sub> dla wymuszonego chłodzenia powietrzem można obliczyć w następujący sposób:

$$
R_{th\, wymuszona}=\frac{R_{th}}{\propto}
$$

Rth: Maksymalna dopuszczalna rezystancja cieplna przy swobodnej cyrkulacji powietrza. Oblicz zgodnie ze wzorem na Rth z poprzedniego rozdziału lub użyj wartości podanej w tabeli.

 $\alpha$ : Współczynnik proporcionalności.

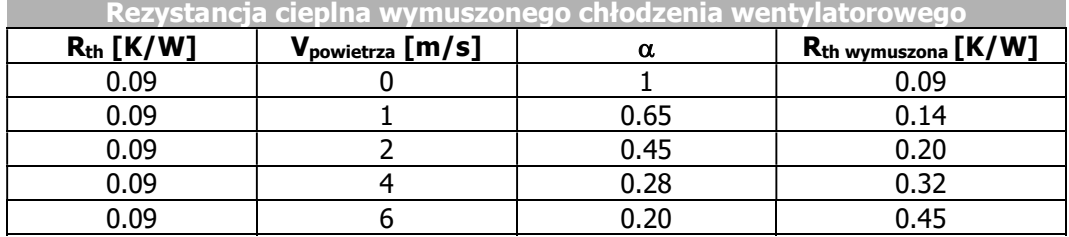

Przykładowa zależność dla przemiennika częstotliwości Agile 402-23.

### 12.9.2.4 Uwagi aplikacyjne

- Postępuj zgodnie z diagramami redukcji mocy.
- Przestrzegaj ograniczeń termicznych przemiennika częstotliwości. Patrz rozdział 11 "Dane techniczne" i 12.9.2.4.1 "Monitorowanie temperatury".
- $-$  Dodatkowe straty mocy P<sub>d wew</sub> są rozpraszane, jako ciepło w szafie sterowniczej. Mogą one wynosić do 30% całkowitej wartości rozpraszanej energii (dane podane w tabelach rozdziału 12.9.2.2 "Wymagane właściwości termiczne zewnętrznego radiatora"), co musi zostać uwzględnione w obliczeniach wielkości szafy sterowniczej.
- Jeśli kilka przemienników częstotliwości lub innych urządzeń wytwarzających ciepło jest zamontowanych na wspólnym radiatorze, straty wszystkich urządzeń muszą zostać zsumowane. Oblicz maksymalny dopuszczalny opór cieplny Rth, korzystając ze wzoru (rozdział 12.9.2.2 "Wymagane właściwości termiczne zewnętrznego radiatora")
- Powierzchnia styku zewnętrznego radiatora musi mieć wystarczającą przewodność cieplną.

#### 12.9.2.4.1 Monitorowanie temperatury

Temperatura radiatora oraz temperatura wewnętrzna mogą być monitorowane:

- Mogą być wyświetlane w menu wartości aktualnych. Patrz rozdział 9.1 "Wartości aktualne przemiennika częstotliwości".
- Po osiągnięciu maksymalnych dopuszczalnych temperatur następuje wyłączenie i pojawia się komunikat o błędzie.
- Przed osiągnięciem maksymalnych dozwolonych temperatur pojawia się komunikat ostrzegawczy. Można w ten sposób uniknąć wyłączeń awaryjnych. Wartości temperatury generowania ostrzeżeń mogą być parametryzowane. Patrz rozdział 7.4.2 "Temperatura"

Wyłączenie awaryjne występuje przy:

- Maksymalnej temperaturze radiatora
- Maksymalnej temperaturze wewnętrznej

Przy nastawach fabrycznych komunikaty ostrzegawcze generowane są

- 5 °C przed osiągnięciem maksymalnej temperatury radiatora
- 5 °C przed osiągnięciem maksymalnej temperatury wewnętrznej

Komunikaty ostrzegawcze mogą być sygnalizowane za pomocą wyjść cyfrowych.

#### 12.9.2.5 Montaż

#### 12.9.2.5.1 Bezpieczeństwo

#### **OSTRZEŻENIE**

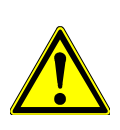

Aby uniknąć poważnych obrażeń ciała lub znacznego uszkodzenia mienia, tylko wykwalifikowany personel może pracować przy urządzeniach.

Podczas pracy radiator może osiągnąć temperaturę do 75 ° C. Nie dotykaj radiatora podczas pracy.

Radiator może być gorący nawet jakiś czas po wyłączeniu przemiennika częstotliwości.

Postępuj zgodnie z następującymi wymaganiami:

- Powierzchnia montażowa zewnętrznego radiatora musi być co najmniej tak duża, jak powierzchnia zimnej płyty.
- Powierzchnie styku zewnętrznego radiatora i zimnej płyty muszą być płaskie.
- Powierzchnie kontaktowe muszą być czyste i odtłuszczone.
- W celu zamocowania przemiennika częstotliwości wykonaj 6 gwintowanych otworów M6 w powierzchni montażowej. Wymiary montażowe znajdują się w następnych rozdziałach.
- Gratuj wykonane, gwintowane otwory.
- Oczyść powierzchnie styku zewnętrznego radiatora i zimnej płyty.
- Nałóż cienką i jednorodną warstwę pasty termoprzewodzącej na zimną płytę.

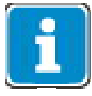

Pasta przewodząca ciepło kompensuje chropowatość powierzchni styku a tym samym rezystancję przenoszenia ciepła między zimną płytą a radiatorem. W ten sposób zwiększa się wydajność chłodzenia.

 Zamontuj przemiennik częstotliwości pionowo na radiatorze za pomocą sześciu śrub M6. Śruby muszą mieć minimalną długość 30 mm. Dokręć wszystkie śruby równomiernie.

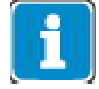

Maksymalny moment dokręcenia śrub mocujących dla typowych konstrukcji wynosi 3,4 Nm.

Po instalacji mechanicznej kontynuuj instalacje elektryczna zgodnie z rozdziałem 5 "Instalacja elektryczna". Postępuj zgodnie z podanymi tam zasadami bezpieczeństwa.

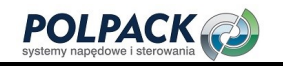

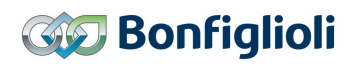

Rozmiar 1 (3~: 0.18 kW do 2.2 kW; 1~: 0.09 kW do 1.1 kW)

Przemiennik częstotliwości

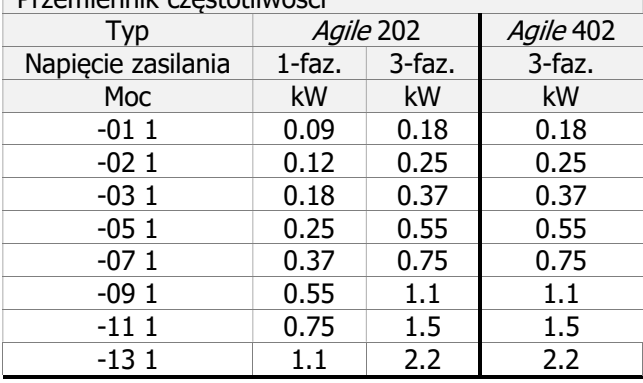

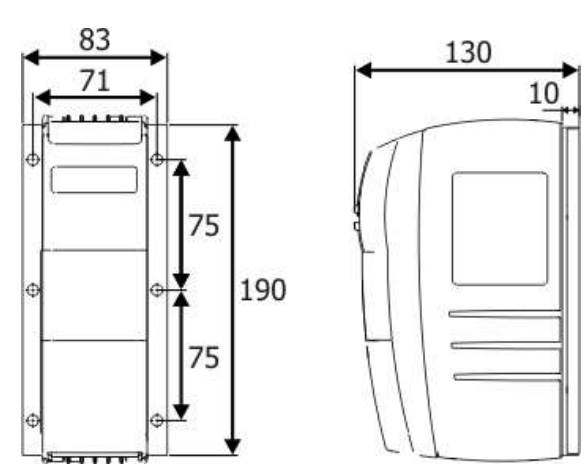

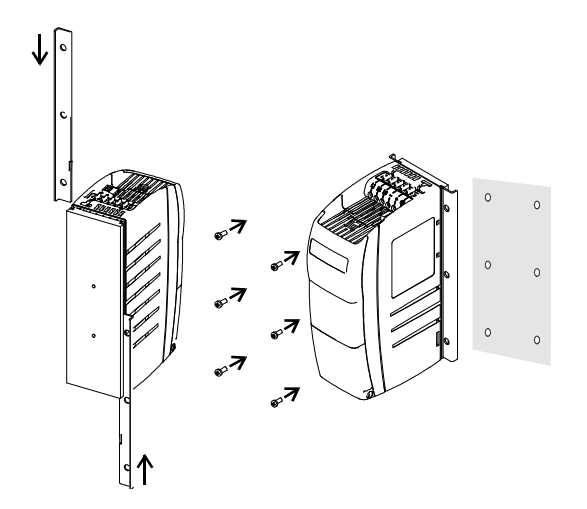

## 12.9.2.5.2 Rozmiar 2 (3.0 kW do 5.5 kW)

Przemiennik częstotliwości

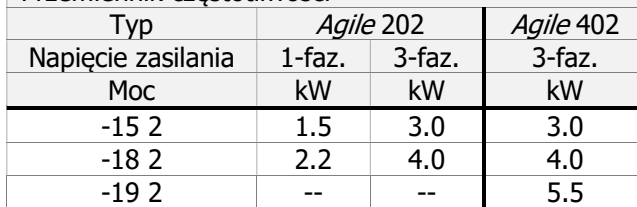

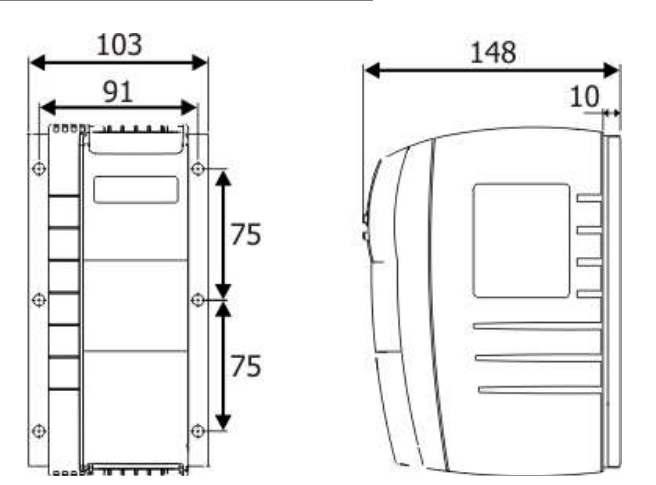

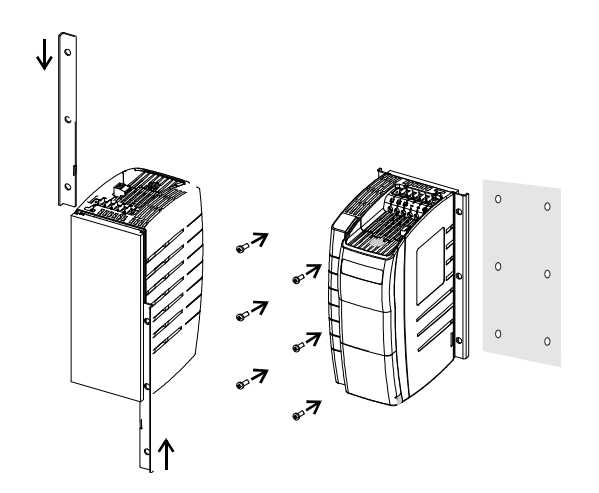

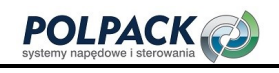

 $12<sub>L</sub>$ 

### 12.9.2.5.3 Rozmiar 3 (5.5 kW do 11.0 kW)

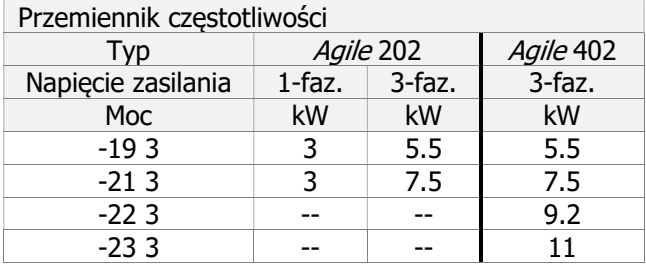

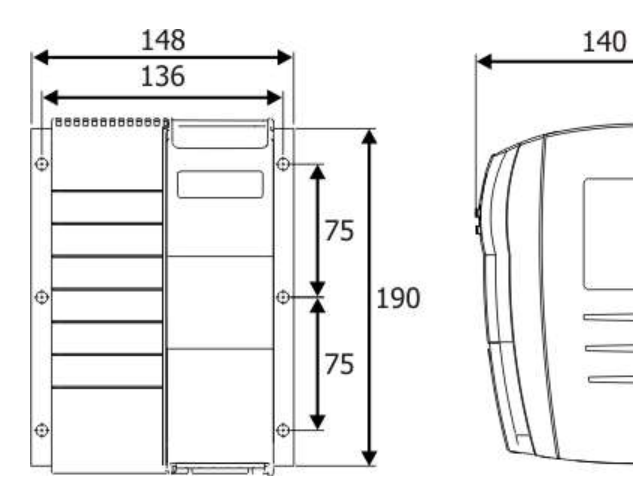

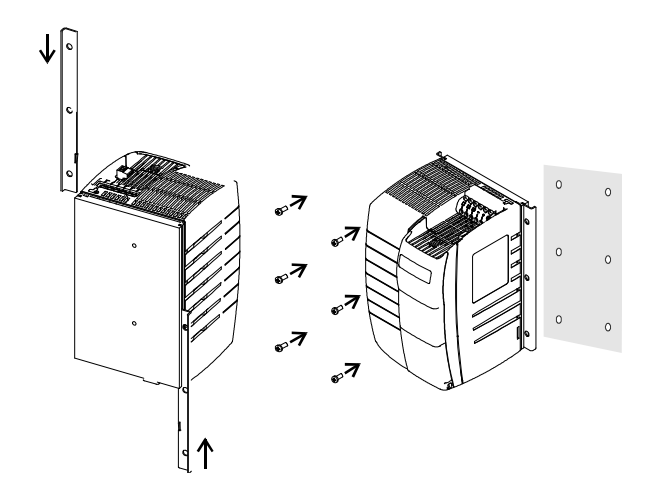

322

### 12.9.3 Mocowanie antywibracyjne (wyposażenie opcjonalne)

## 12.9.3.1 Rozmiar 1 (3~: 0.18 kW do 2.2 kW; 1~: 0.09 kW do 1.1 kW)

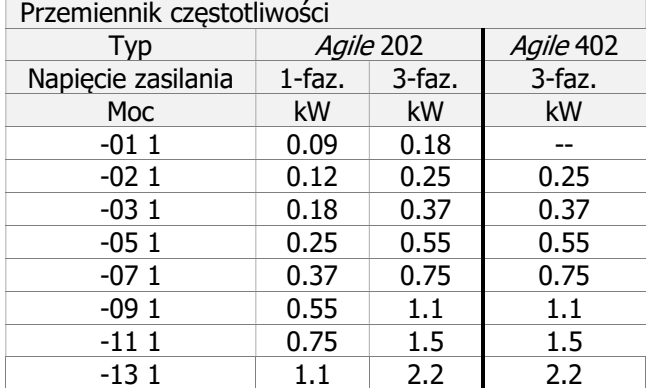

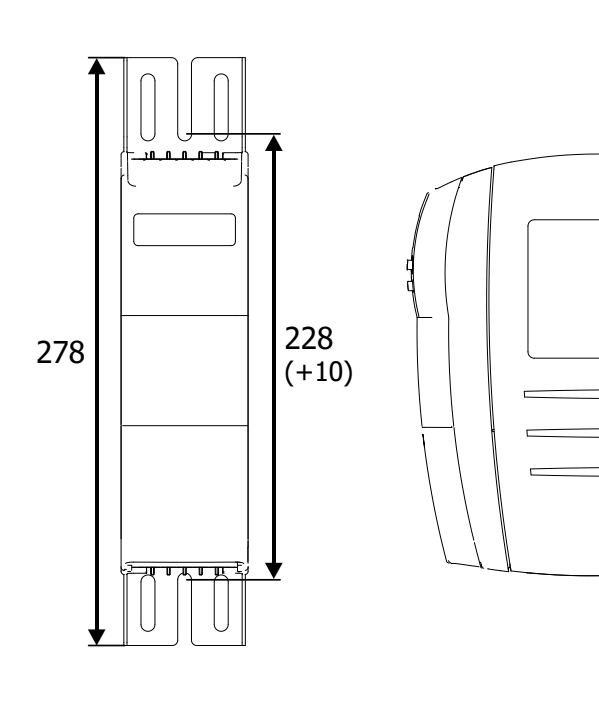

48

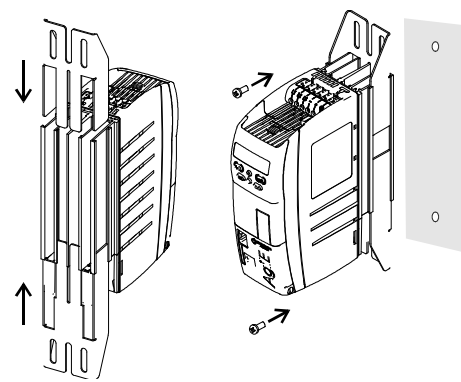

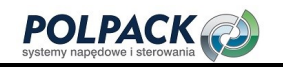

### 12.9.3.2 Rozmiar 2 (3~: 3.0 kW do 5.5 kW; 1.5 kW do 2.2 kW)

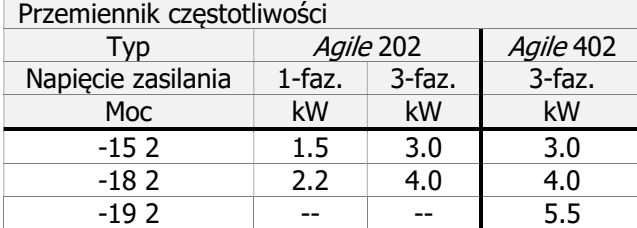

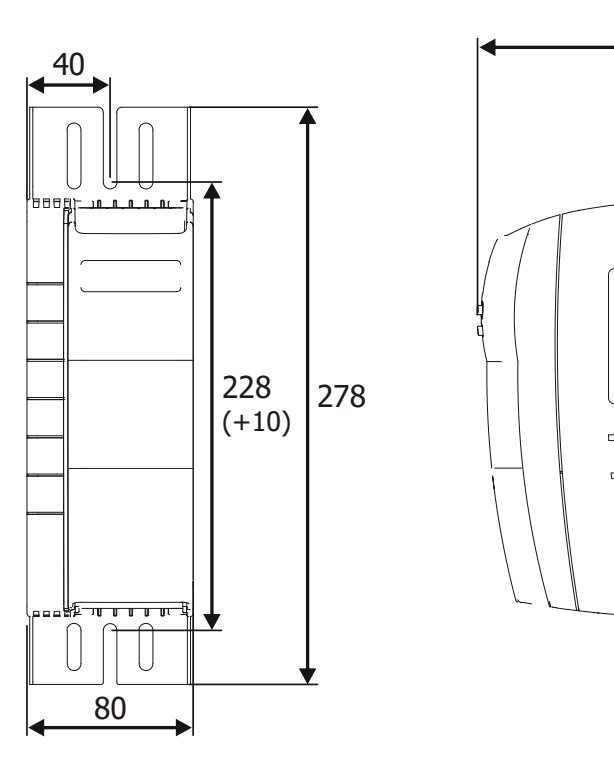

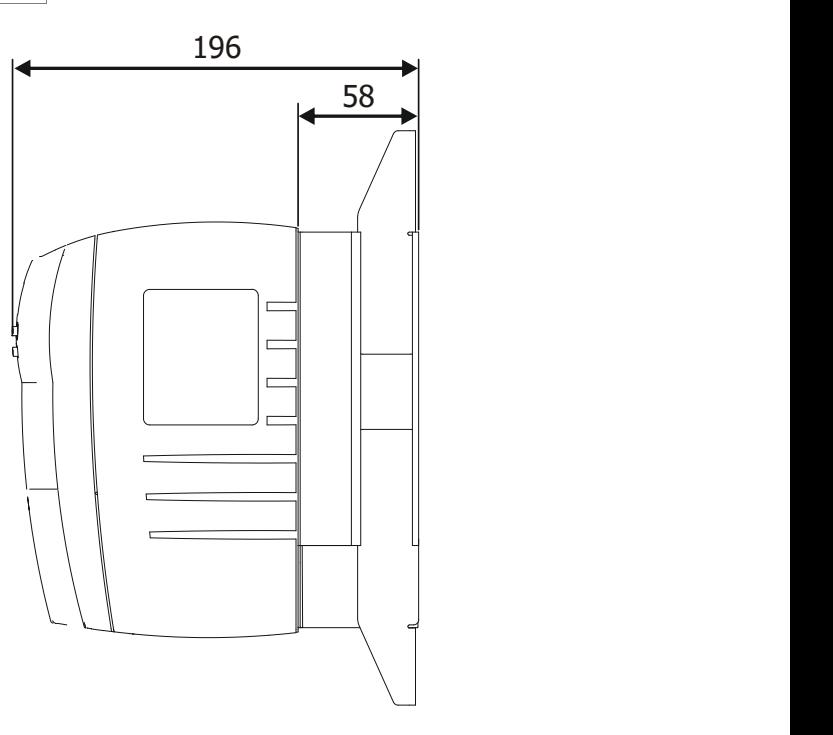

 $\circ$ 

 $\circ$ 

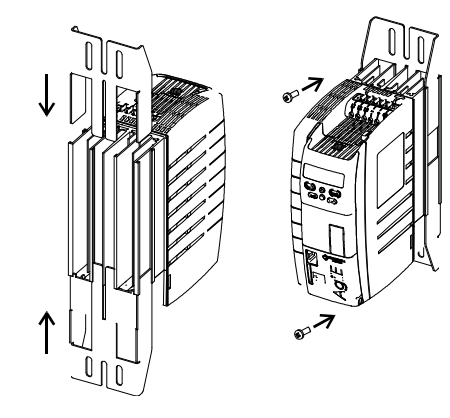

### 12.9.3.3 Rozmiar 3 (3~: 5.5 kW do 11.0 kW)

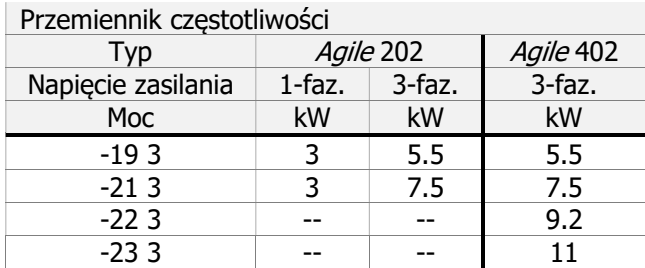

### Obowiązuje dla następujących urządzeń

 $\bullet$ 

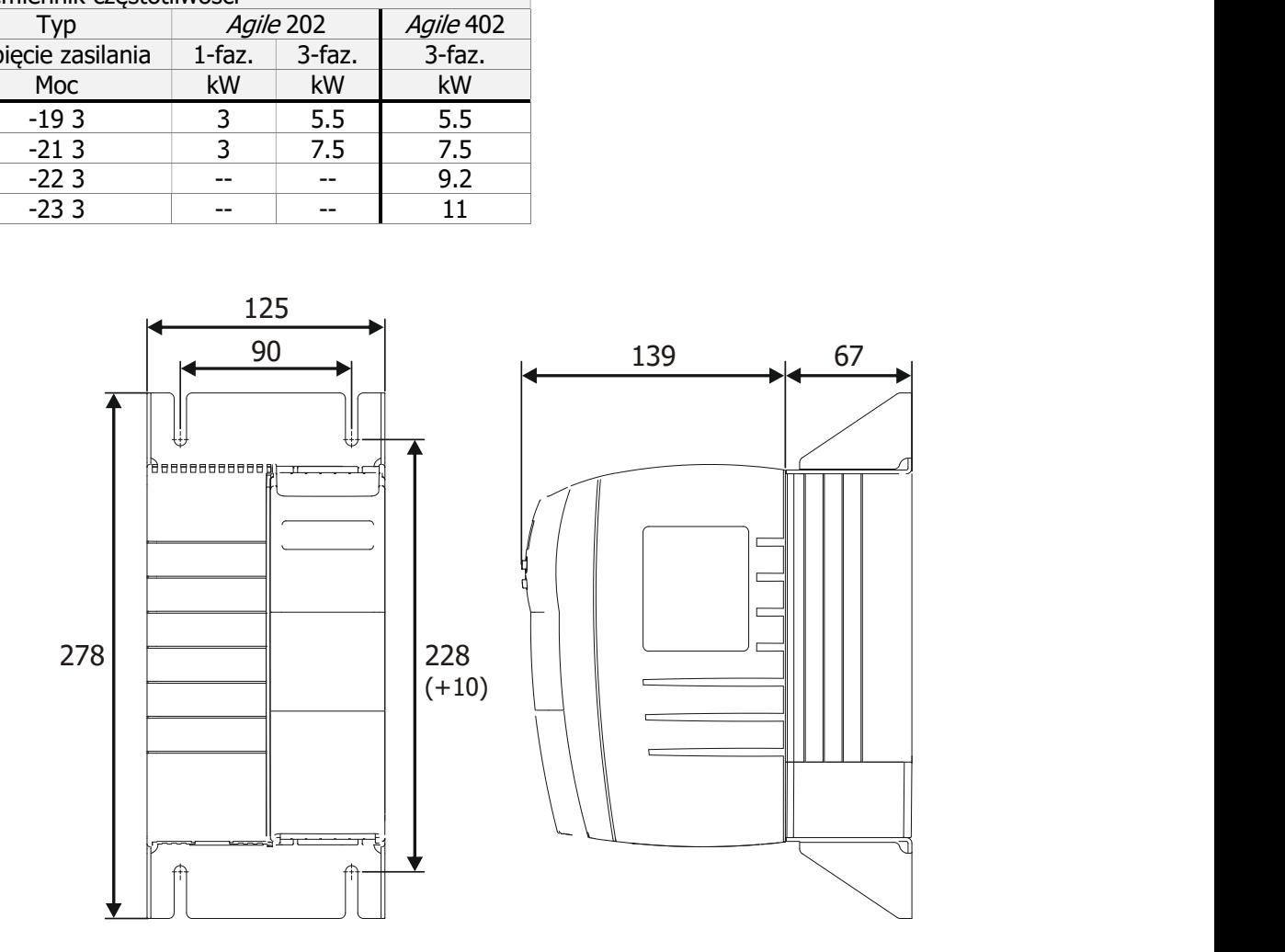

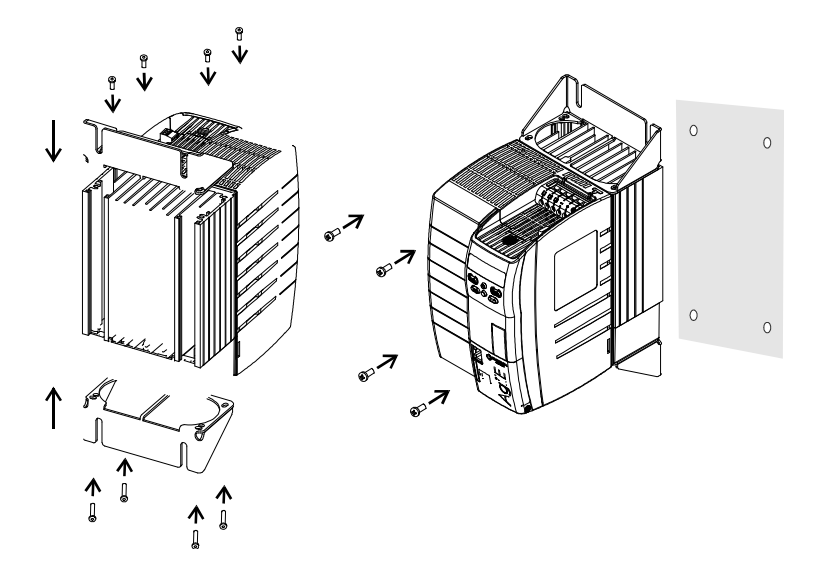

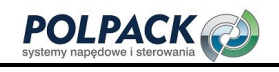

#### 12.9.4 Szyna DIN (wyposażenie opcjonalne)

Przemienniki w Rozmiarze 1 mogą być zainstalowane na szynie DIN.

#### 12.9.4.1 Rozmiar 1 (3~: 0.18 kW do 2.2 kW; 1~: 0.09 kW do 1.1 kW)

#### Obowiązuje dla następujących urządzeń

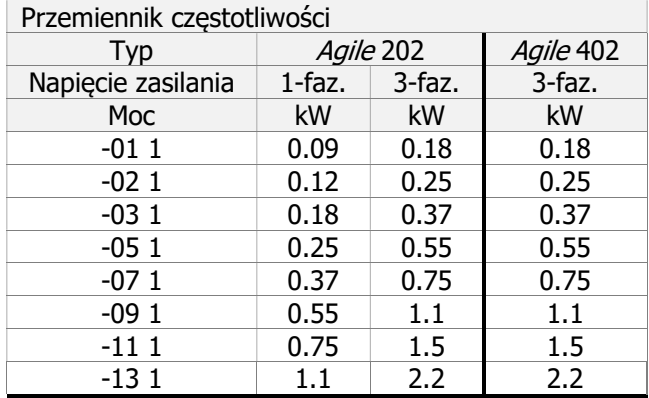

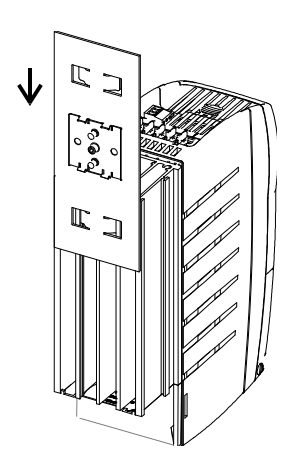

Podczas montażu należy zapewnić dobre połączenie przemiennika częstotliwości z szyną DIN. Dobre połączenie potencjału PE przemiennika częstotliwości z elementami montażowymi i szyną DIN wymaga metalowych styków przewodzących.
## 13 Protokół błędów

Różne metody sterowania i wyposażenie przemiennika częstotliwości zawierają funkcje, które stale monitorują parametry aplikacji. Monitoring parametrów oraz diagnostyka błędów ułatwione są dzięki informacjom przechowywanym w protokole błędów.

## 13.1 Lista błędów

## Ostatnie błędy

Ostatnie 16 komunikatów błędów jest zapisywanych w porządku chronologicznym, a parametr Liczba błędów 362 pokazuje liczbę błędów, które wystąpiły od pierwszego uruchomienia przemiennika częstotliwości. Na panelu operatora wyświetlany jest kod błędu FXXXX. Znaczenie kodu błędu opisano w następnym rozdziale 13.1.1 "Komunikaty błędów". Za pomocą interfejsu PC można dodatkowo odczytać ilość godzin pracy (h), minut pracy (m) i opis błędu. Aktualna ilość godziny pracy może być odczytana za pomocą parametru Licznik godzin pracy 245. Komunikat błędu można potwierdzić za pomocą przycisków panelu operatora lub zgodnie z nastawą parametru Potwierdzenie błędu 103.

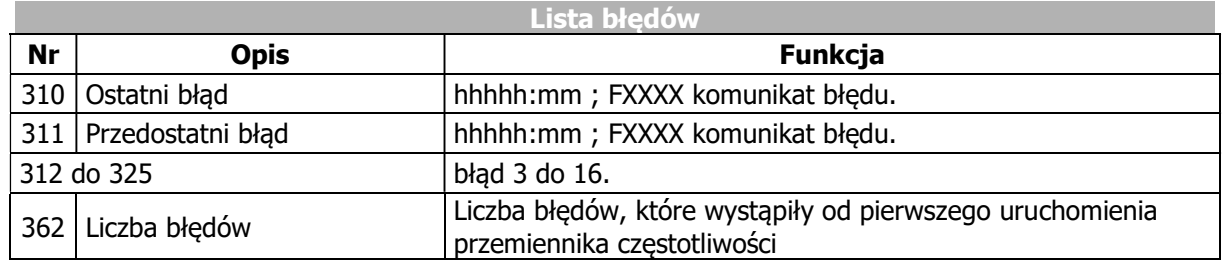

### 363 Liczba samoczynnie potwierdzonych błędów

Automatyczne potwierdzanie błędów umożliwia potwierdzanie błędów Przekroczenia prądu F0507 i Przekroczenia napięcia F0700 bez interwencji nadrzędnego systemu sterowania lub użytkownika. Parametr Liczba samoczynnie potwierdzonych błędów 363 pokazuje całkowita liczbę automatycznych potwierdzeń błędów.

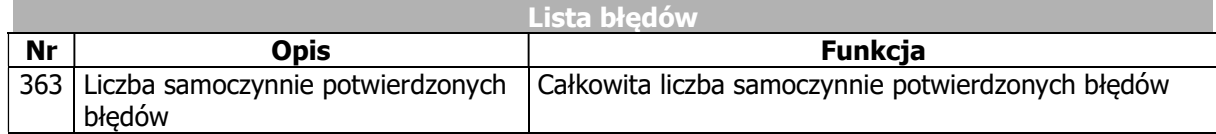

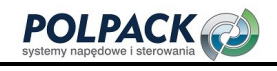

## 13.1.1 Komunikaty błędów

### 259 Aktualny błąd

Parametr Aktualny błąd 259 pokazuje kod błędu.

#### Kod błędu

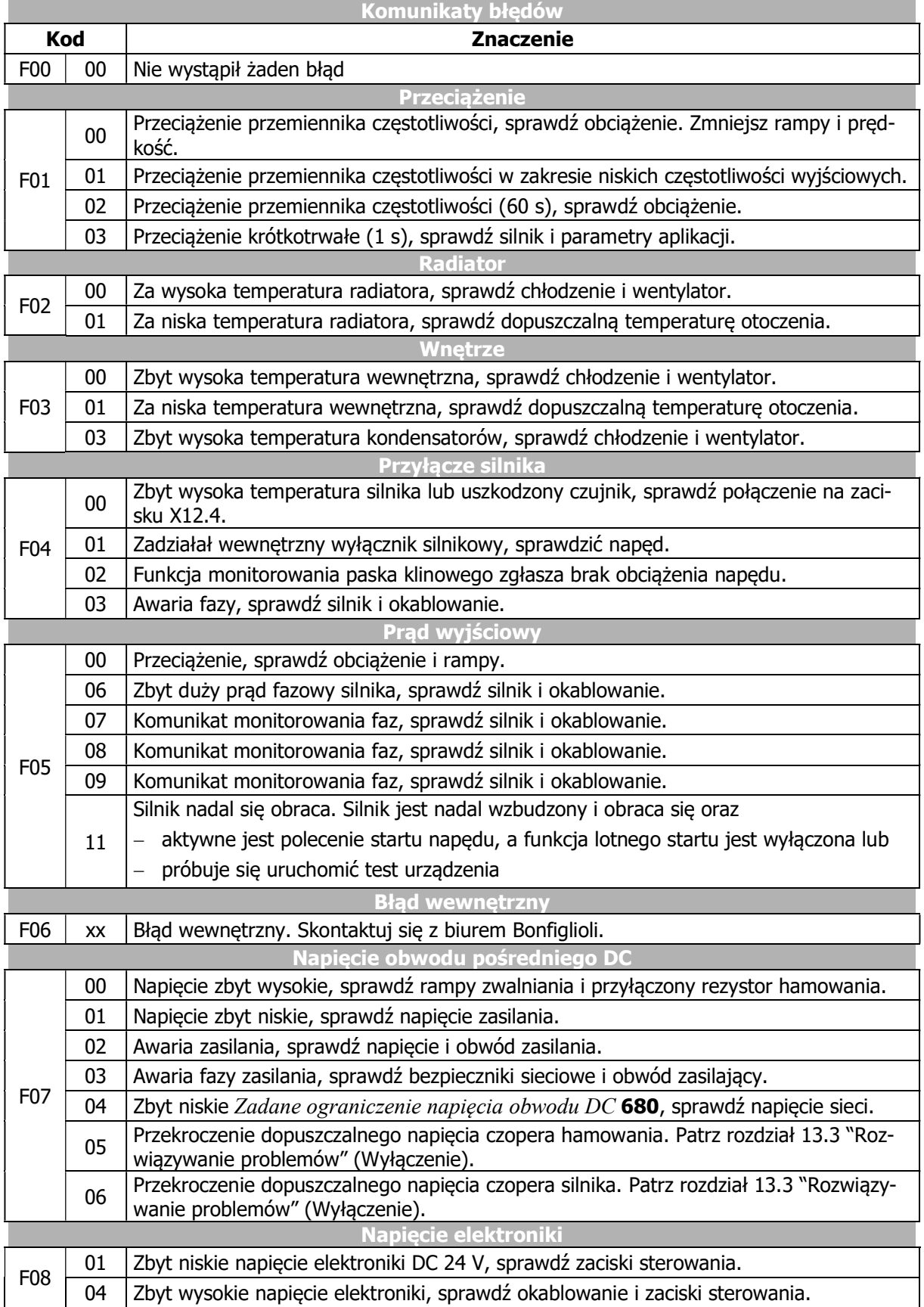

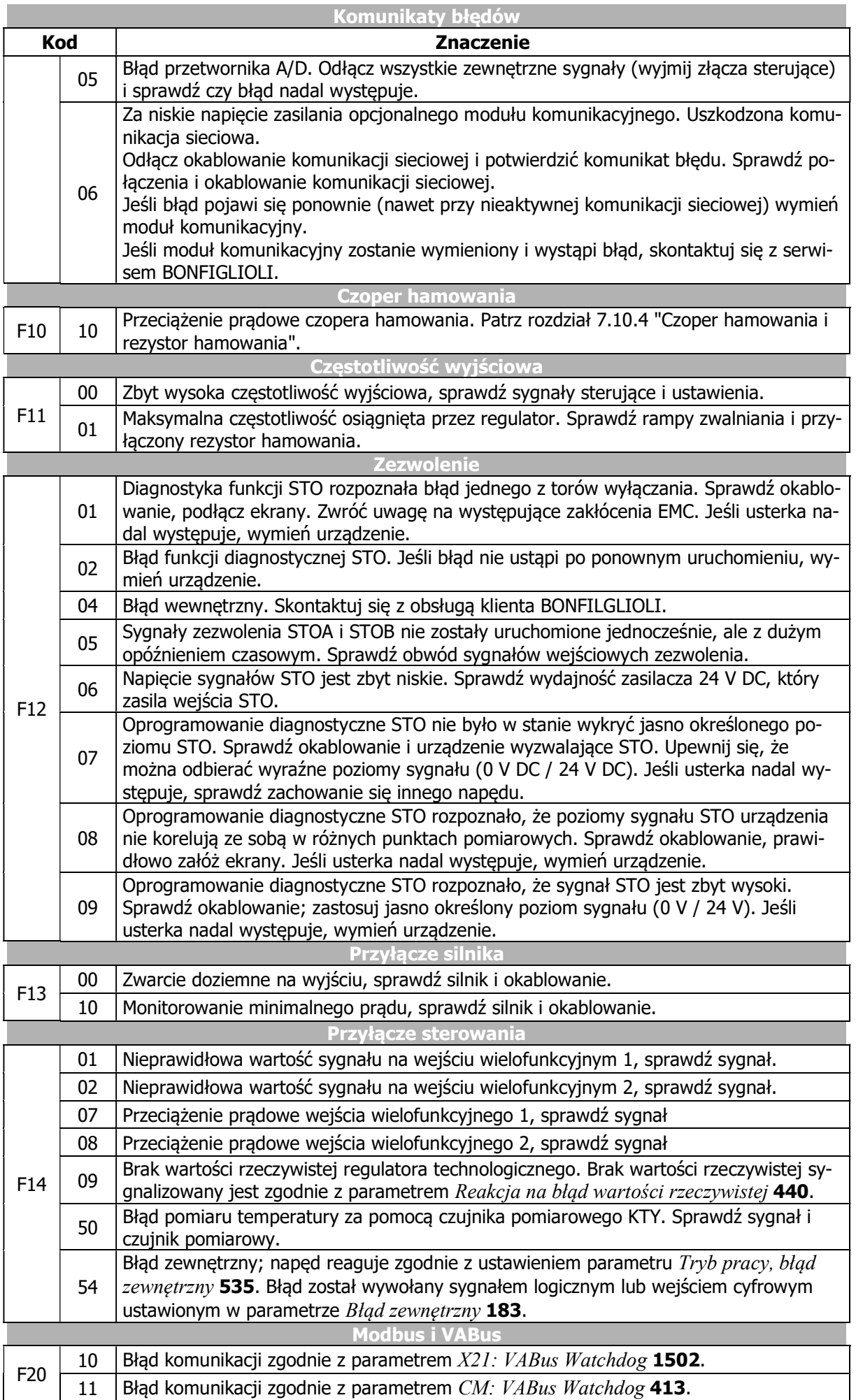

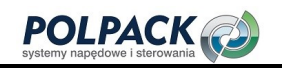

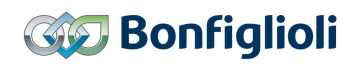

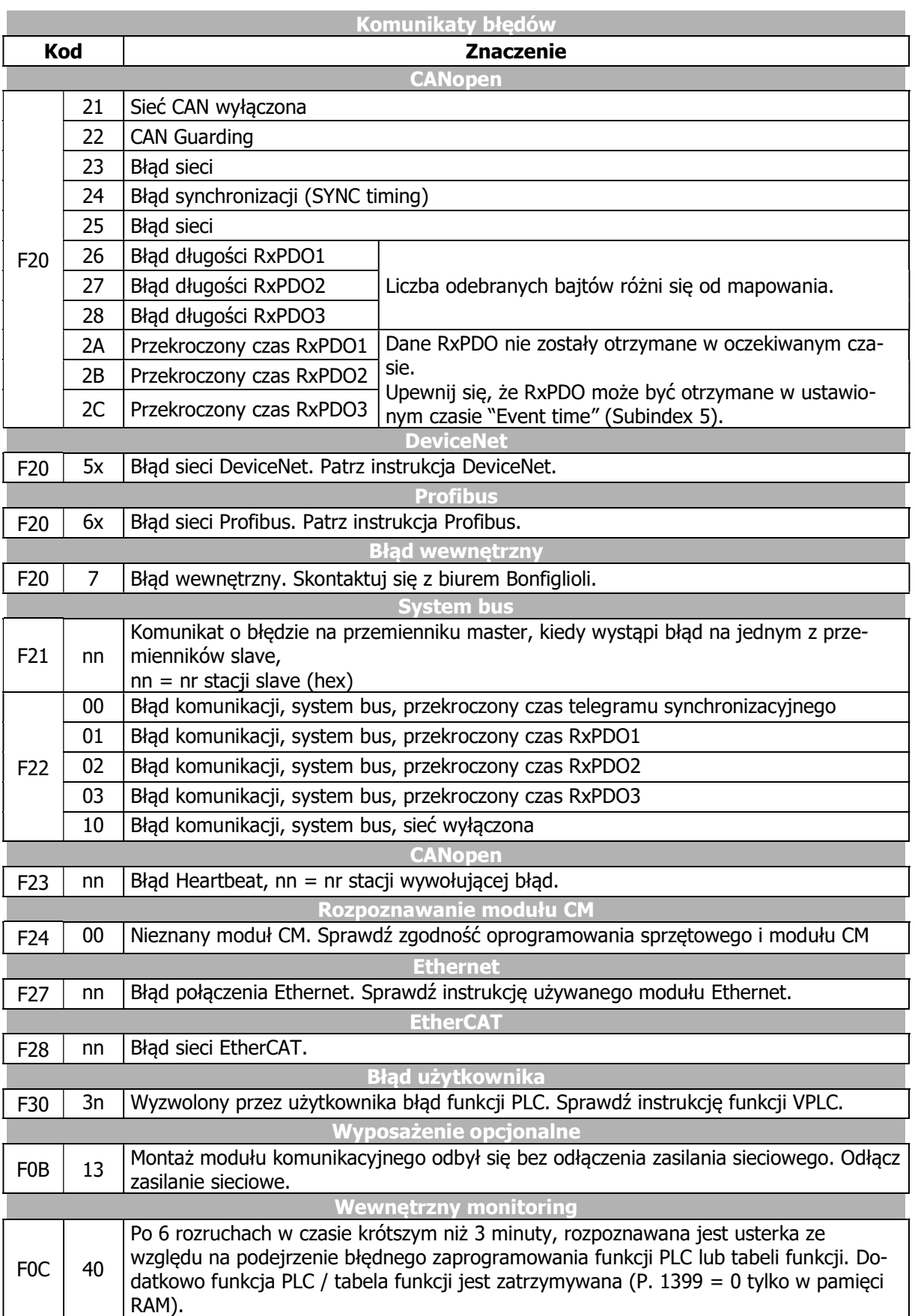

#### Sygnały wyjściowe w przypadku komunikatów o błędach

Błędy są sygnalizowane za pomocą sygnałów cyfrowych.

162 -  $Syg$ nał  $3 - b$ łędu

 $1)$  Funkcja monitorowania sygnalizuje błąd z informacją do odczytania w para-3 - | błędu  $\vert^{2)}$  | metrze Aktualny błąd **259**.

1) Do powiązania bezpośrednio z funkcjami przemiennika częstotliwości.

2) Do sygnalizacji za pomocą wyjść cyfrowych. Wybierz źródło sygnału dla jednego z parametrów 531, 532, 533, lub 554. Patrz rozdział 7.6.5 "Wyjścia cyfrowe".

Oprócz podanych istnieją również inne komunikaty o błędach. Jednak są one wykorzystywane wyłącznie do celów wewnętrznych i nie są tutaj wymienione. Jeśli otrzymasz komunikaty o błędach, które nie są tutaj wymienione, skontaktuj się z obsługą klienta BONFILGLIOLI.

## 13.2 Otoczenie błędu

#### Wartości aktualne w momencie wystąpienia błędu

Parametry otoczenia błędów pomagają w rozwiązywaniu problemów zarówno w ustawieniach przemiennika, jak i całej aplikacji. Otoczenie błędów dokumentuje zachowanie się przemiennika częstotliwości w czasie czterech ostatnich błędów.

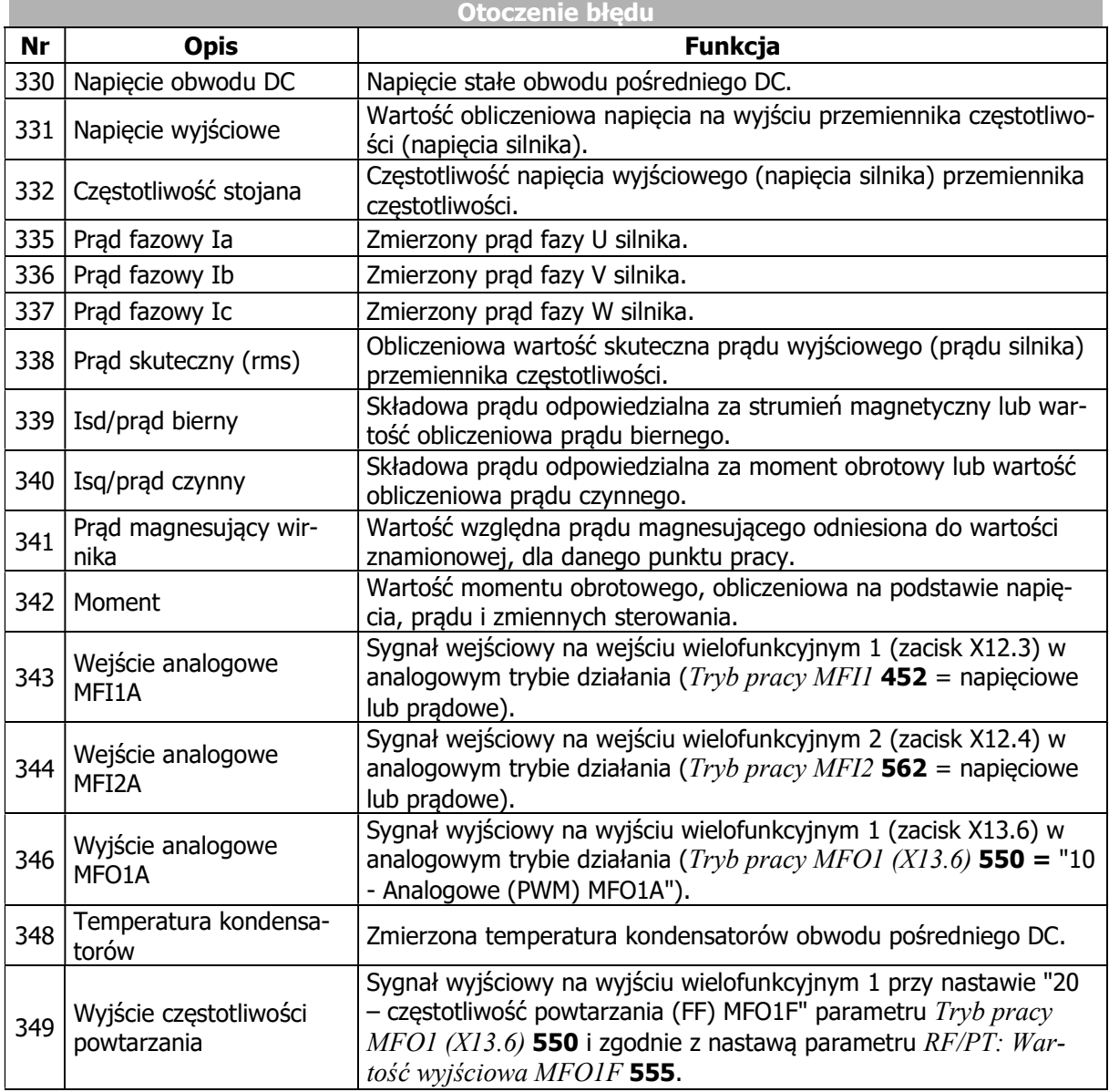

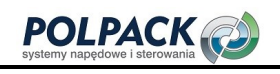

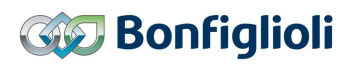

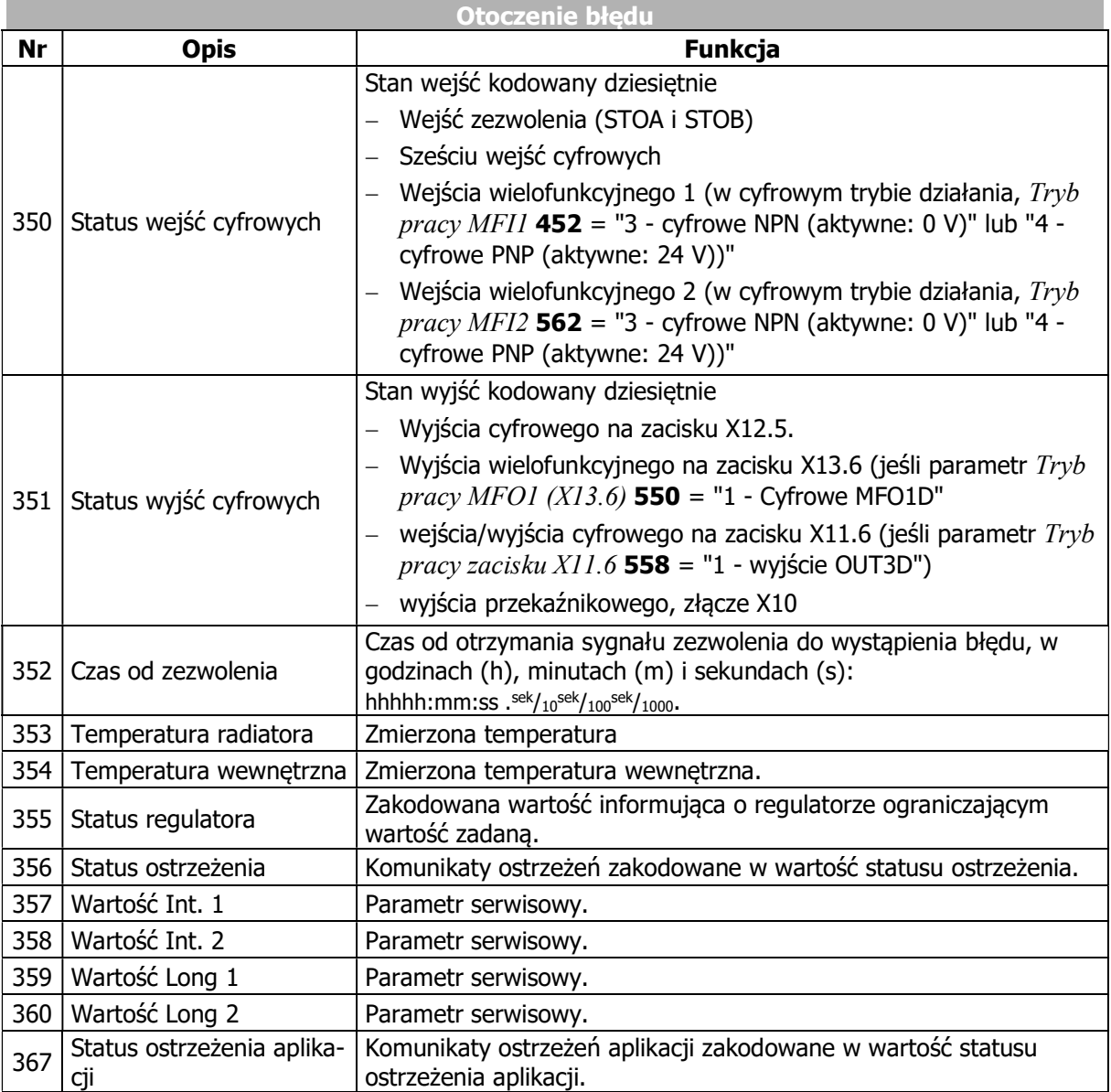

#### 361 Suma kontrolna

Parametr Suma kontrolna 361 pokazuje, czy pamięć otoczenia błędów działa poprawnie (OK) czy jest niekompletna (NOK).

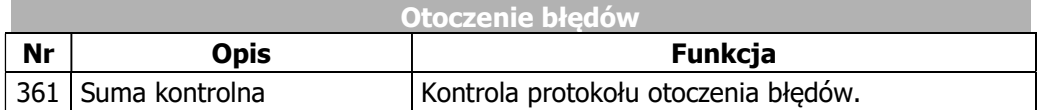

## 13.3 Rozwiązywanie problemów

Tabela zawiera wybór możliwych środków zaradczych w przypadku wystąpienia problemów. Nie wszystkie wymienione problemy spowodują wyświetlenie komunikatu o błędzie.

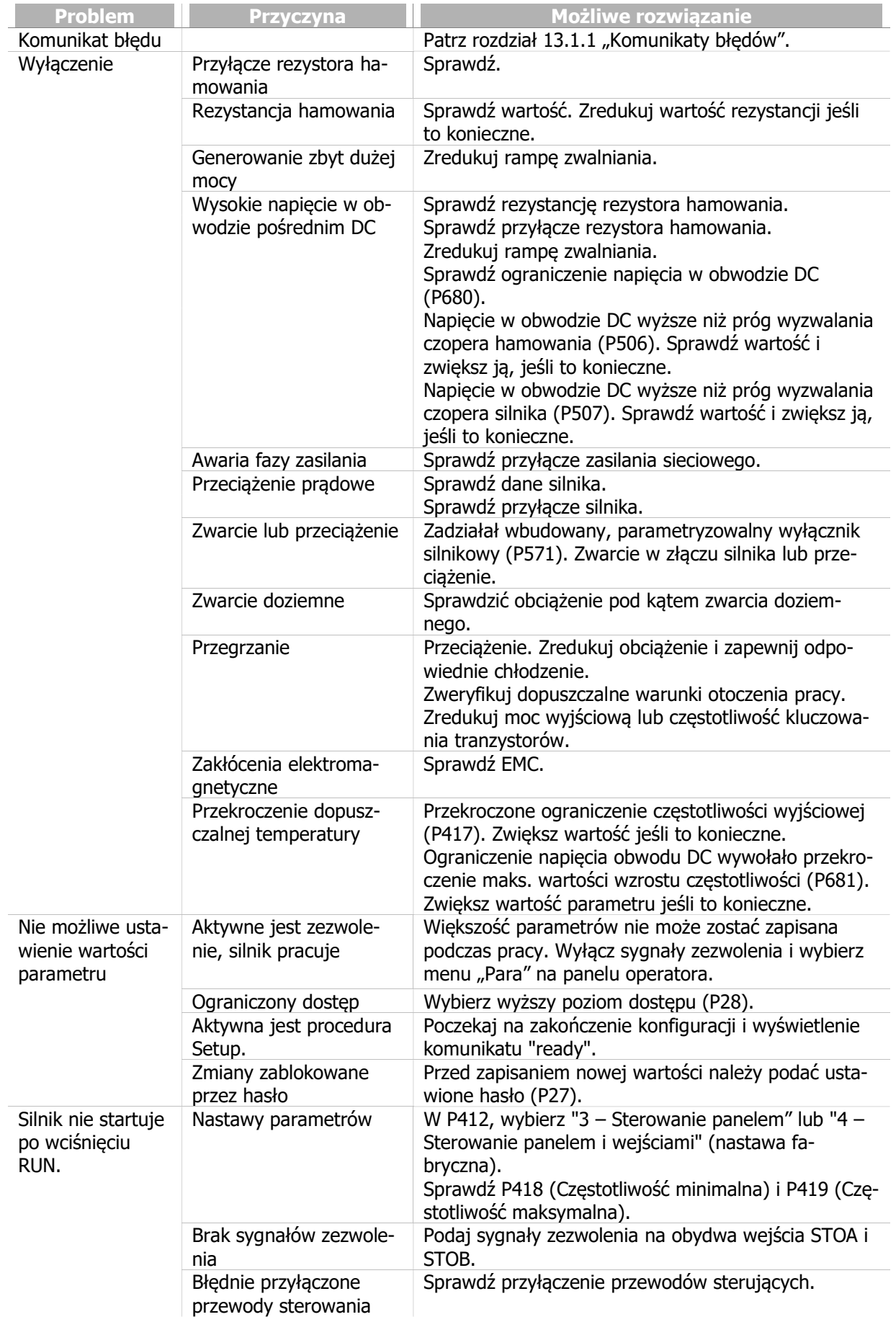

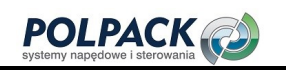

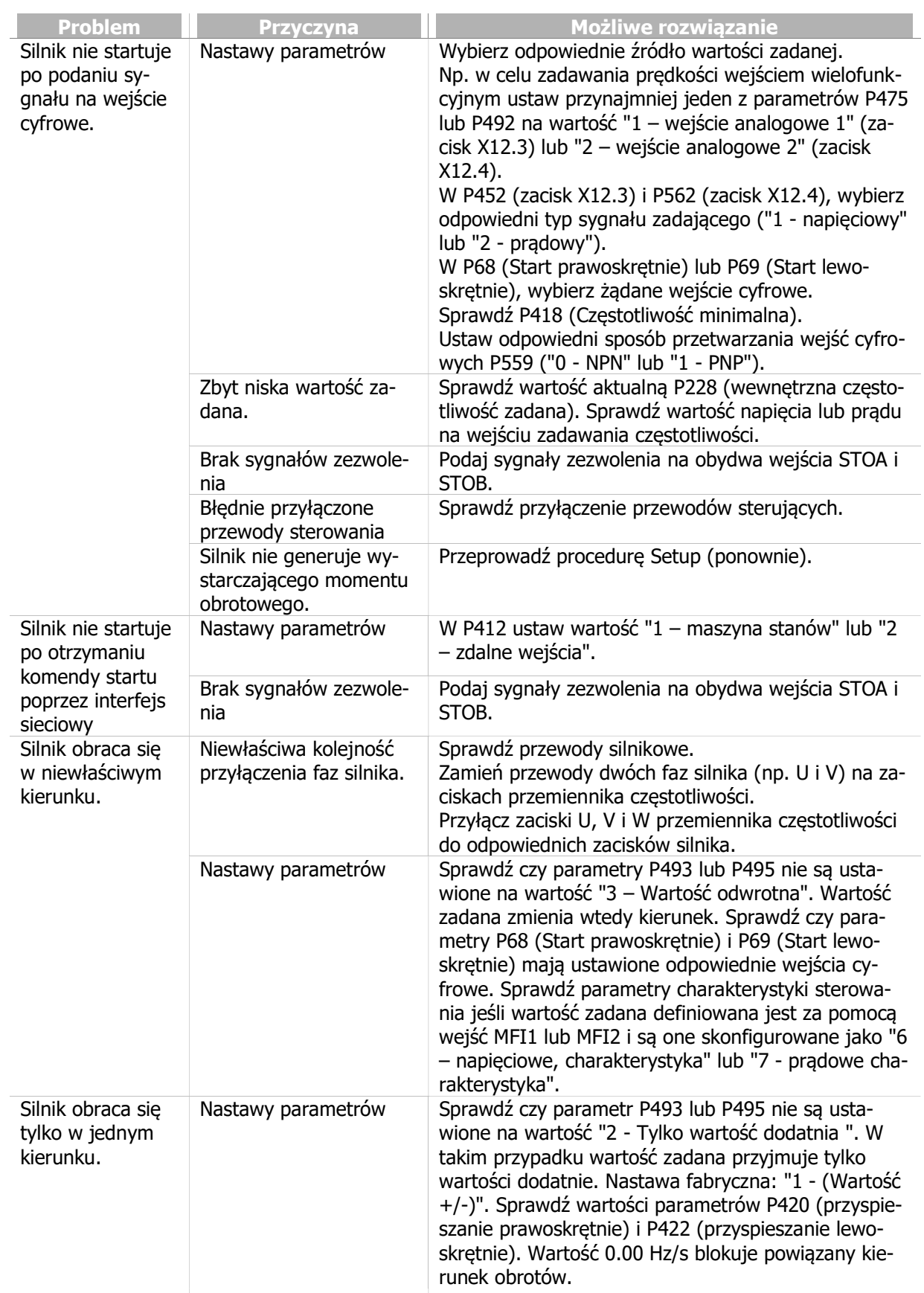

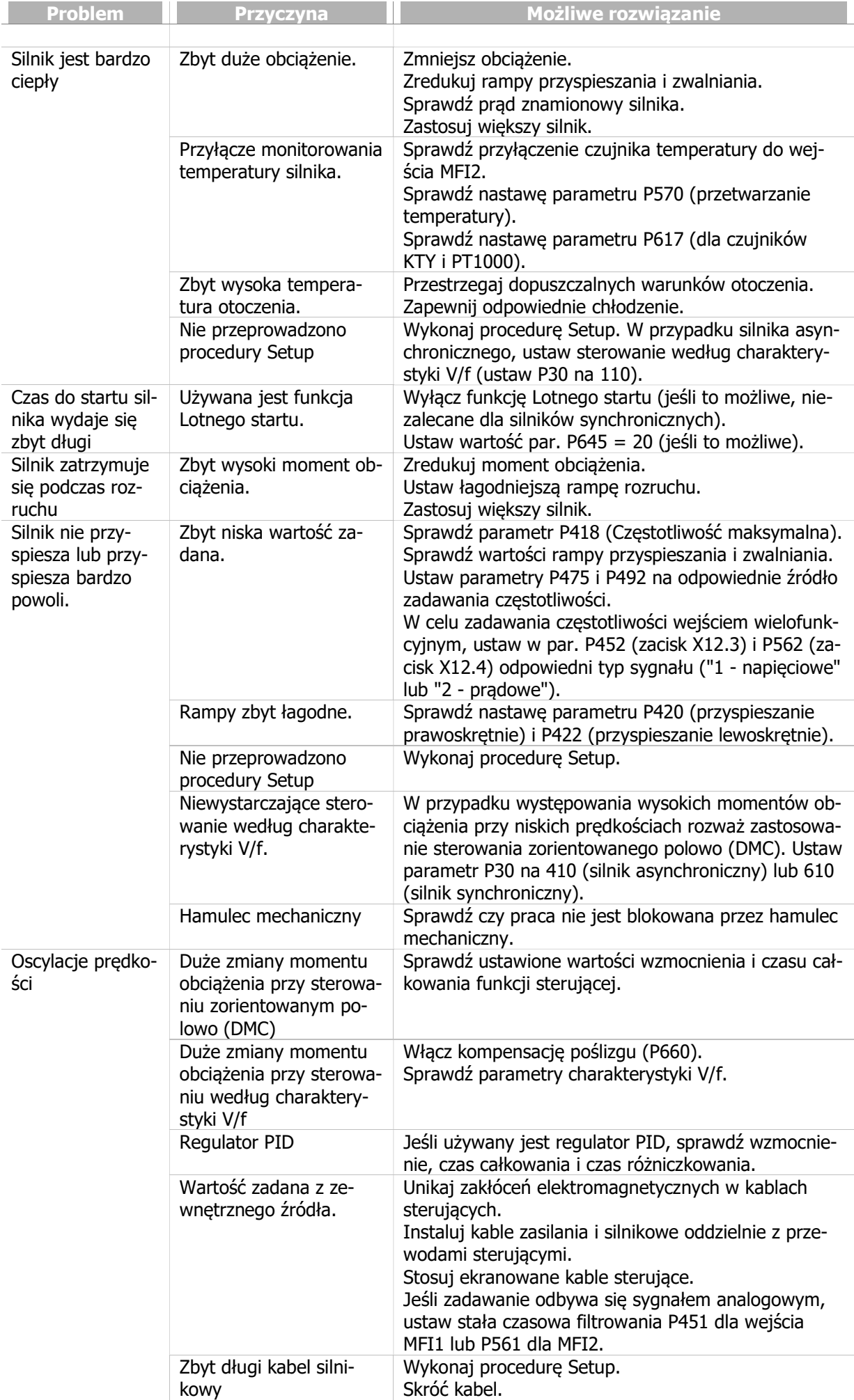

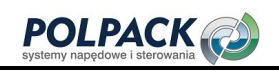

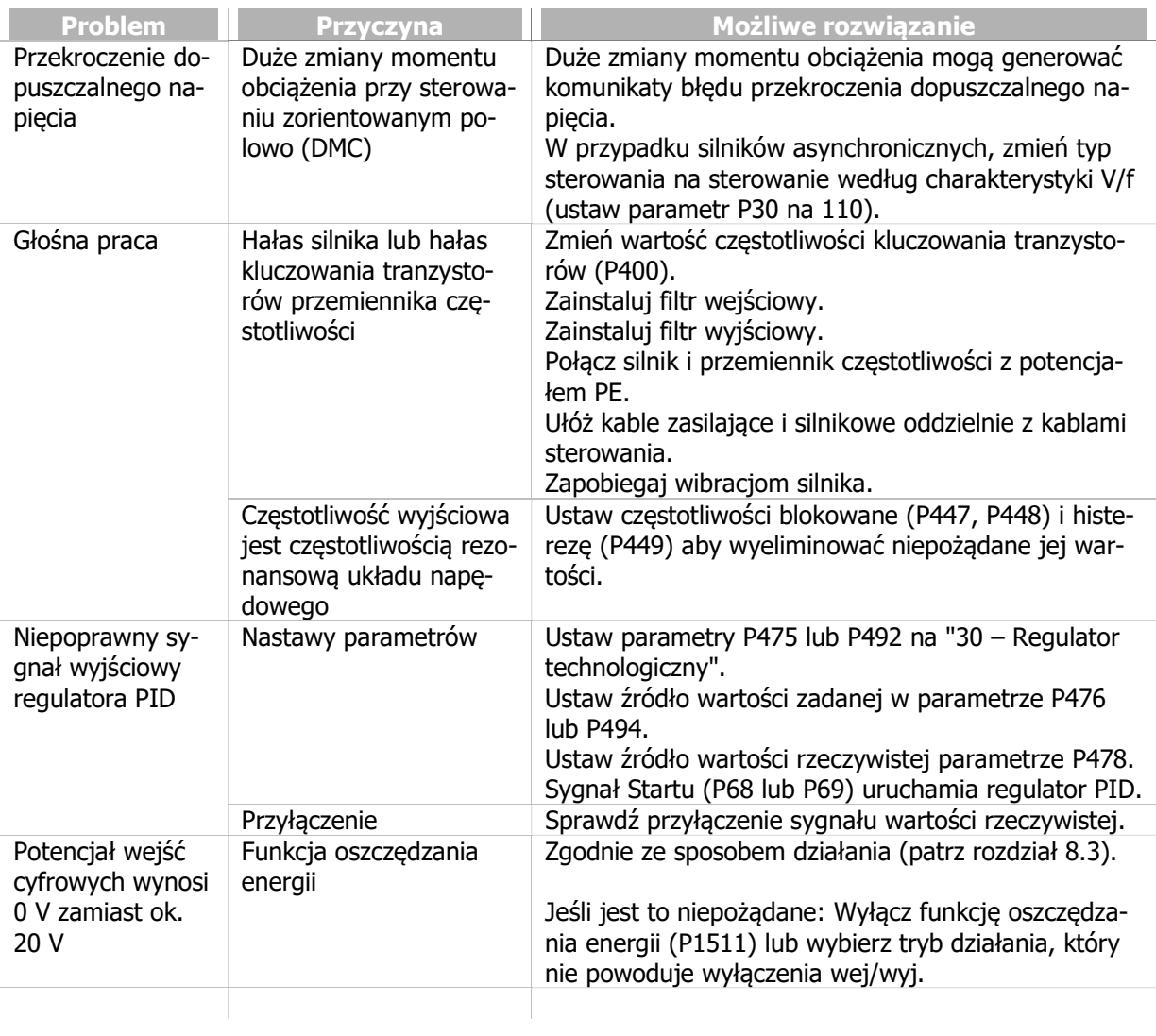

## 14 Monitoring działania i diagnostyka błędów

Praca przemiennika częstotliwości i przyłączone obciążenie są stale monitorowane. Dostępne są funkcje ułatwiające monitoring działania i diagnostyka błędów w różnych punktach pracy.

## 14.1 Status sygnałów cyfrowych

### 350 Status wejść cyfrowych

### 351 Status wyjść cyfrowych

Wyświetlanie statusu cyfrowych sygnałów wejściowych i wyjściowych umożliwia kontrolę różnych sygnałów sterujących i ich przyporządkowanie do odpowiednich funkcji sterujących. Jest to szczególnie przydatne w trakcie uruchamiania urządzenia.

Parametry Status wejść cyfrowych 350 i Status wyjść cyfrowych 351 pokazują wartości dziesietne, które po przekonwertowaniu na system binarny pozwalają odczytać stan poszczególnych wejść i wyjść.

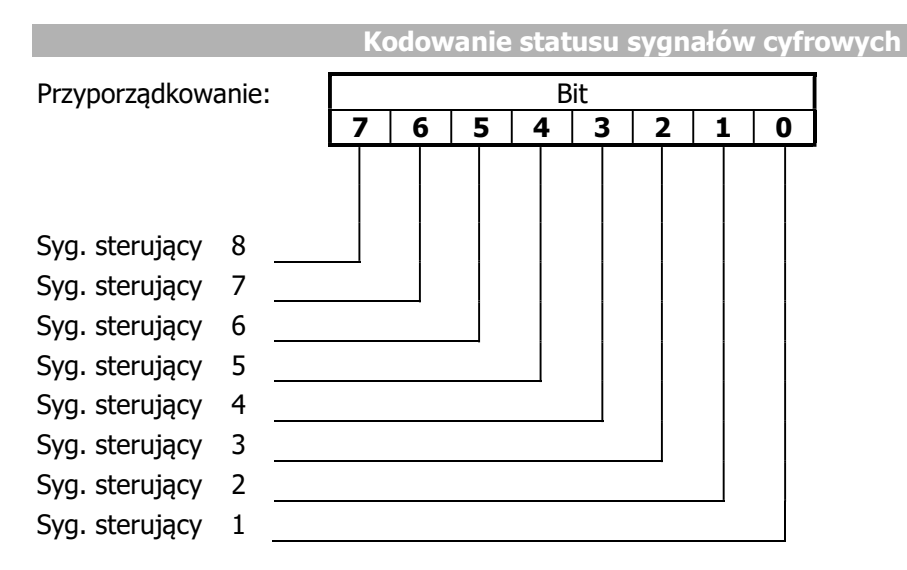

Wyświetlana jest wartość dziesiętna, reprezentująca w bitach po konwersji na postać binarną status sygnałów cyfrowych.

#### Przykład:

Wyświetlana jest wartość dziesiętna "33". Po konwersji na system binarny otrzymujemy: 00100001. Oznacza to, że następujące wejścia lub wyjścia cyfrowe są w stanie wysokim:

Wejście lub wyjście cyfrowe 1 Wejście lub wyjście cyfrowe 6

## 14.2 Status regulatora

Status kontrolera można wykorzystać do ustalenia, które z funkcji sterowania są aktywne. Jeśli jednocześnie aktywnych jest kilka regulatorów, wyświetlany kod jest sumą kodów poszczególnych regulatorów. Wyświetlanie statusu regulatora za pomocą panelu można skonfigurować za pomocą parametru Komunikat stanu regulatora 409.

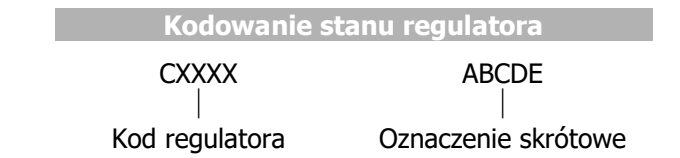

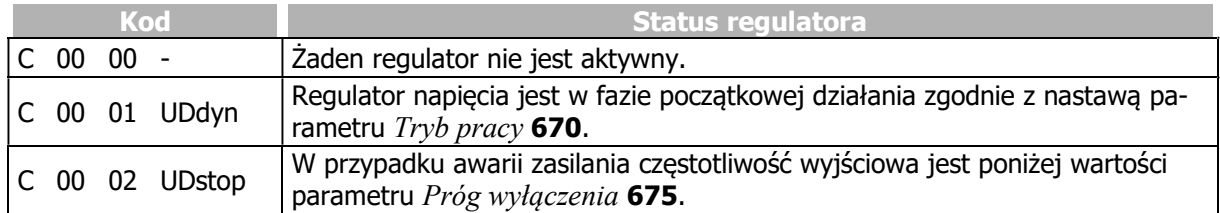

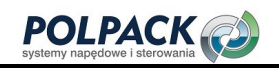

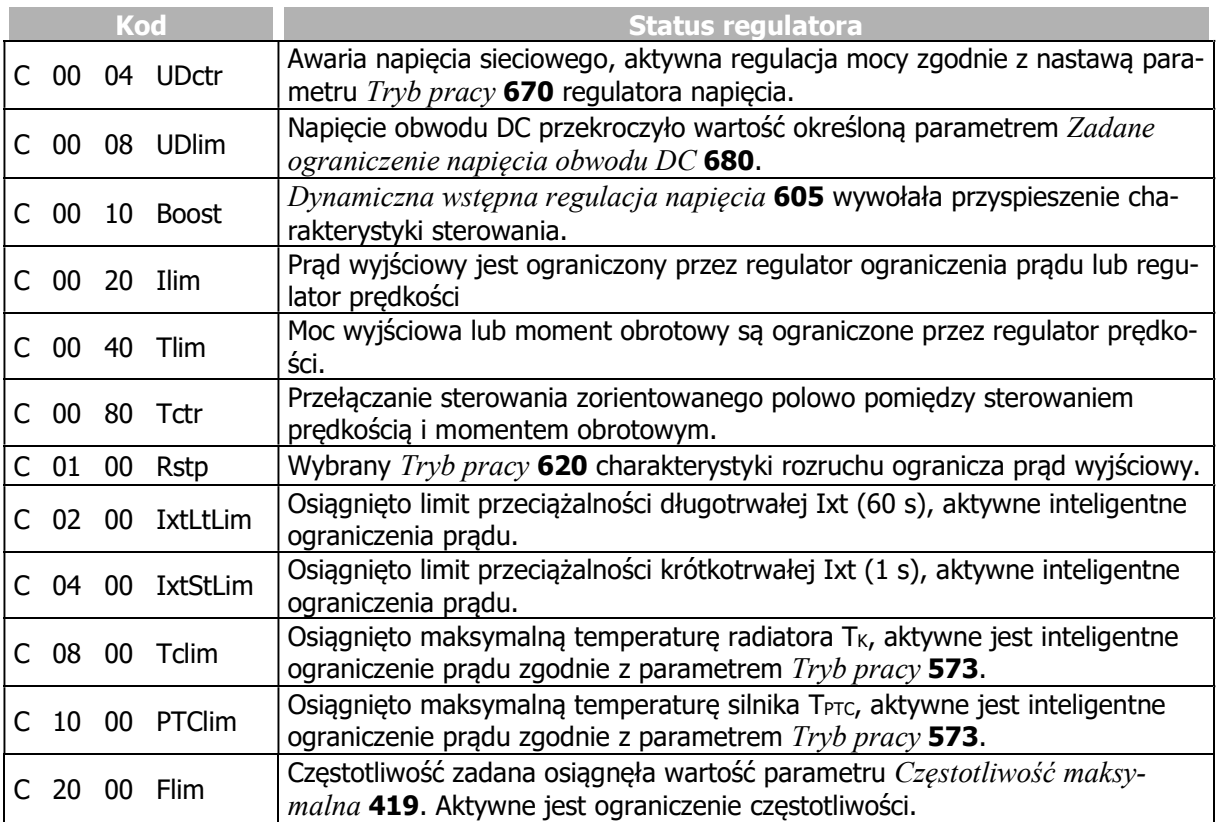

#### Przykład:

Wyświetlany jest status regulatora:

C0024 UDctr Ilim

Status regulatora wynika z sumy szesnastkowej kodów regulatora (0004+0020 = 0024). Jednocześnie aktywna jest regulacja mocy przy awarii zasilania i ograniczenie prądu przez regulator prędkości.

## 14.3 Status ostrzeżenia i status ostrzeżenia aplikacji

Aktywne ostrzeżenie wyświetlane jest w postaci komunikatu w statusie ostrzeżenia i może być wykorzystane do wczesnego ostrzegania o krytycznym stanie pracy. Ostrzeżenia wyświetlane są również na panelu operatora. Jeśli pojawia się kilka ostrzeżeń, status ostrzeżenia wyświetlany jest jako suma poszczególnych kodów ostrzeżeń.

Za pomocą parametrów Ostrzeżenie 269, Ostrzeżenie aplikacji 273, Status ostrzeżenia 356 (w otoczeniu błędu) i Status ostrzeżenia aplikacji 367 (w otoczeniu błędu), wyświetlane są wszystkie ostrzeżenia obecne w momencie wystąpienia błędu.

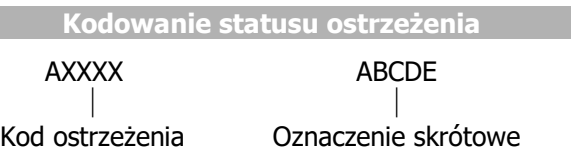

Maski ostrzeżenia utworzone za pomocą parametrów Tworzenie maski ostrzeżenia 536 i Tworzenie maski ostrzeżenia aplikacji 626 nie mają wpływu na wyświetlane ostrzeżenia.

#### 356 Status ostrzeżenia

Ten parametr wyświetla ostrzeżenie przy wyłączeniu awaryjnym.

Znaczenie kodu wyświetlanego przez parametr Status ostrzeżenia 356:

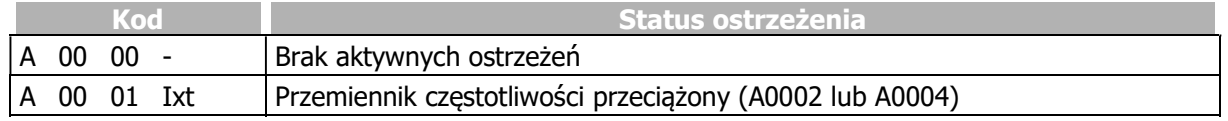

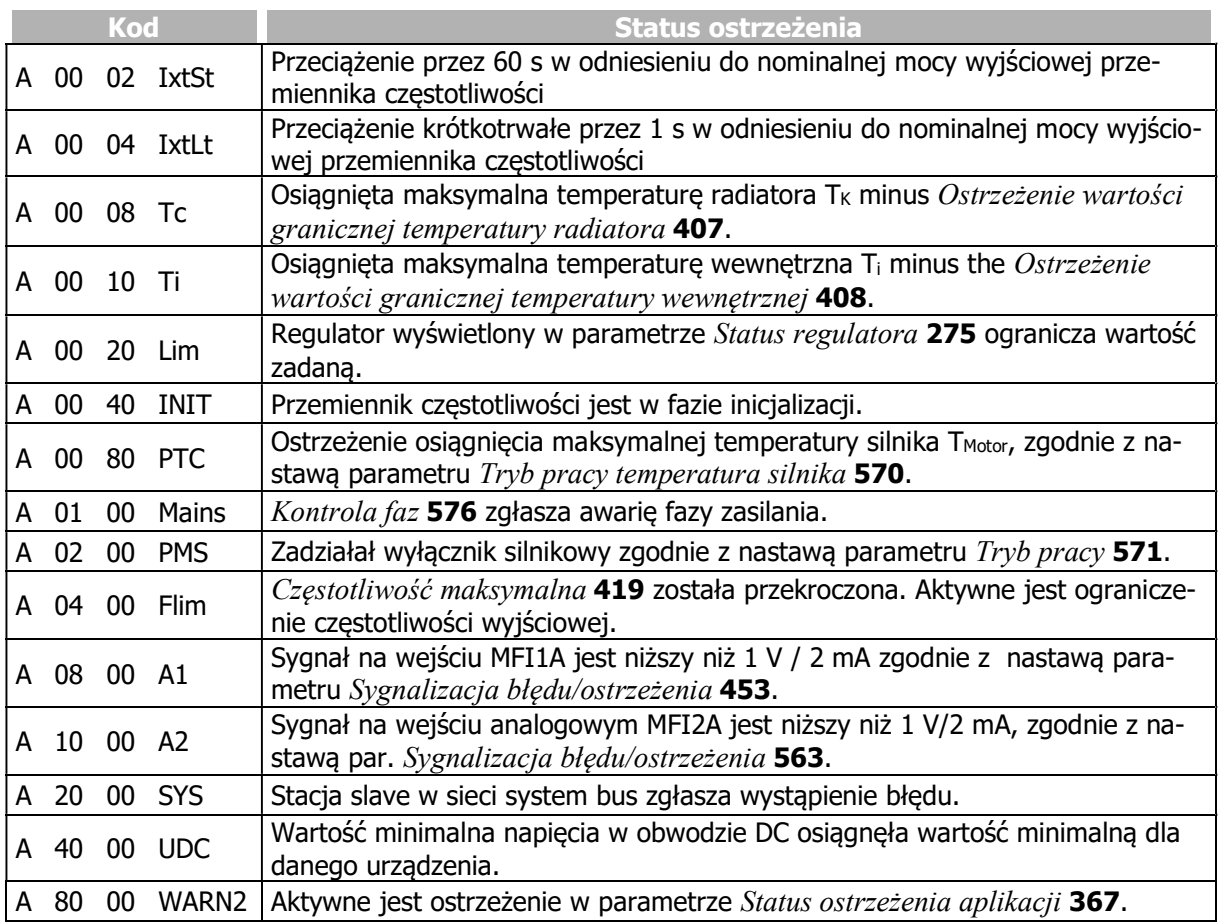

#### Przykład:

Wyświetlany jest status ostrzeżenia:

A008D Ixt IxtLt Tc PTC

Status ostrzeżenia wynika z sumy szesnastkowej aktywnych kodów ostrzeżeń:

 $(0001+0004+0008+0080 = 008D)$ .

Aktywne są: Przeciążenie krótkotrwałe (1 s), ostrzeżenie temperatury radiatora i ostrzeżenie temperatury silnika.

### Sygnały wyjściowe

Ostrzeżenia sygnalizowane są za pomocą sygnałów cyfrowych.

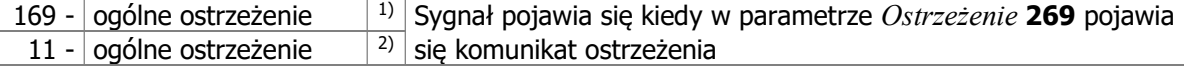

<sup>1)</sup> Do powiązania bezpośrednio z funkcjami przemiennika częstotliwości.

2) Do sygnalizacji za pomocą wyjść cyfrowych. Wybierz źródło sygnału dla jednego z parametrów 531, 532, 533, lub 554. Patrz rozdział 7.6.5 "Wyjścia cyfrowe".

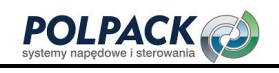

#### 273 Ostrzeżenia aplikacji 367 Status ostrzeżenia aplikacji

Parametr Ostrzeżenia aplikacji 273 wyświetla komunikat aktualnego ostrzeżenia aplikacji.

Parametr Status ostrzeżenia aplikacji 367 wyświetla ostrzeżenia przy wyłączeniu awaryjnym.

Znaczenie kodu wyświetlanego przez parametr Ostrzeżenia aplikacji 273 i Status ostrzeżenia aplikacji 367:

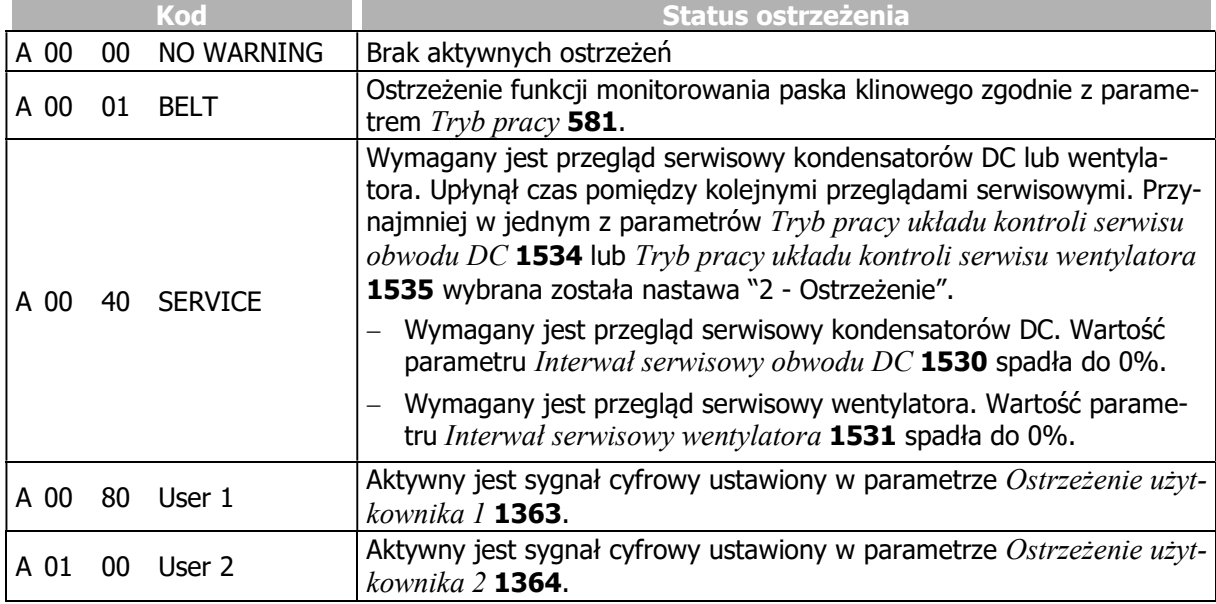

### Sygnały wyjściowe

Ostrzeżenia aplikacji sygnalizowane są za pomocą sygnałów cyfrowych.

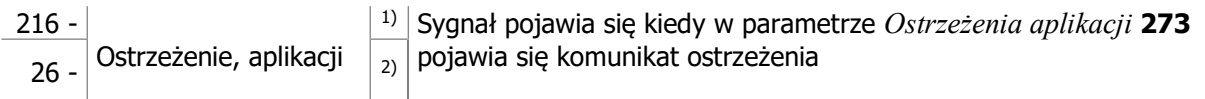

<sup>1)</sup> Do powiązania bezpośrednio z funkcjami przemiennika częstotliwości.

2) Do sygnalizacji za pomocą wyjść cyfrowych. Wybierz źródło sygnału dla jednego z parametrów 531, 532, 533, lub 554. Patrz rozdział 7.6.5 "Wyjścia cyfrowe".

## 15 Lista parametrów

Lista parametrów ma strukturę zgodną z menu oprogramowania sterującego. Parametry są wymienione w kolejności rosnącej. Nagłówek (zacieniowany) może pojawić się kilka razy, tzn. ten sam obszar tematyczny może pojawiać się w różnych miejscach tabeli.

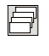

Parametr dostępny jest w czterech zestawach danych.

- $\overline{\mathsf{v}}$ Wartość parametru ustawiana jest przez procedurę SETUP.
- $\infty$ Wartość parametru nie może być zmieniana w trakcie pracy przemiennika częstotliwości.

IFIN, UFIN, PFIN: wartości znamionowe przemiennika częstotliwości, oc: przeciążalność przemiennika częstotliwości

## 15.1 Wartości aktualne (Menu Actual)

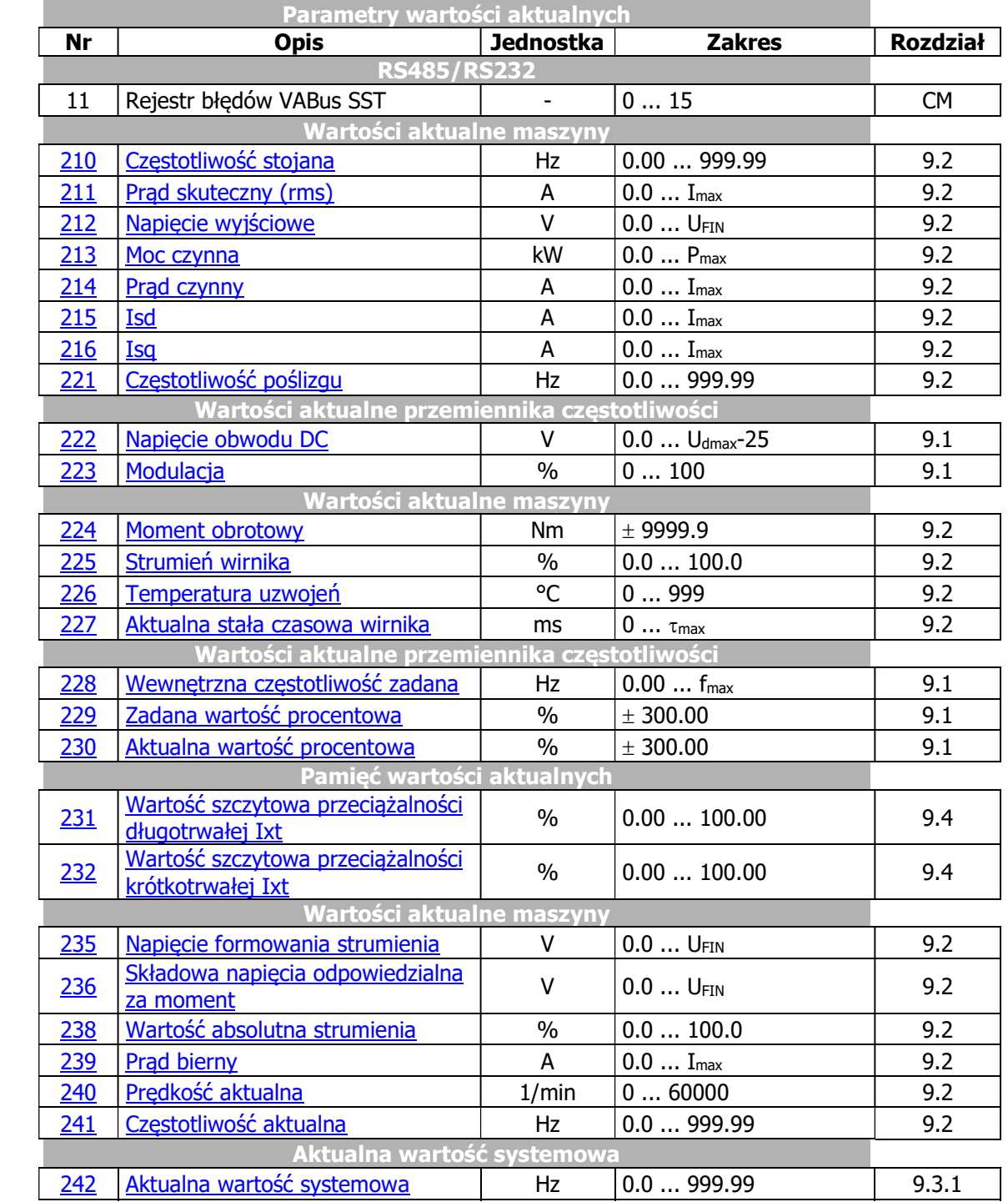

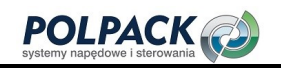

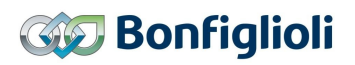

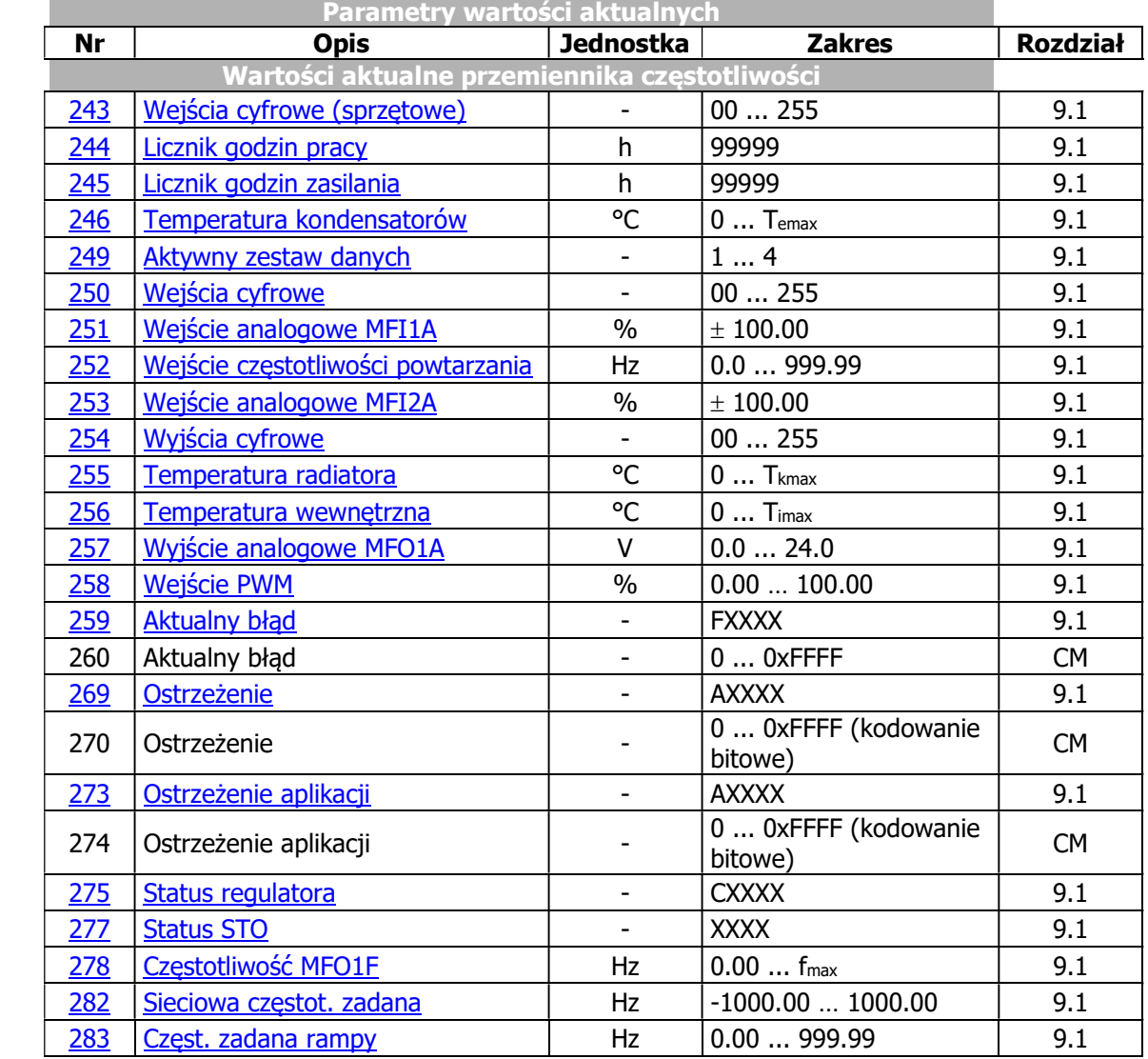

#### Informacja:

Parametry Aktualny błąd 260, Ostrzeżenie 270 i Ostrzeżenie aplikacji 274 dostępne są jedynie poprzez interfejs sieciowy. Nie są dostępne poprzez oprogramowanie VPlus i panel operatora.

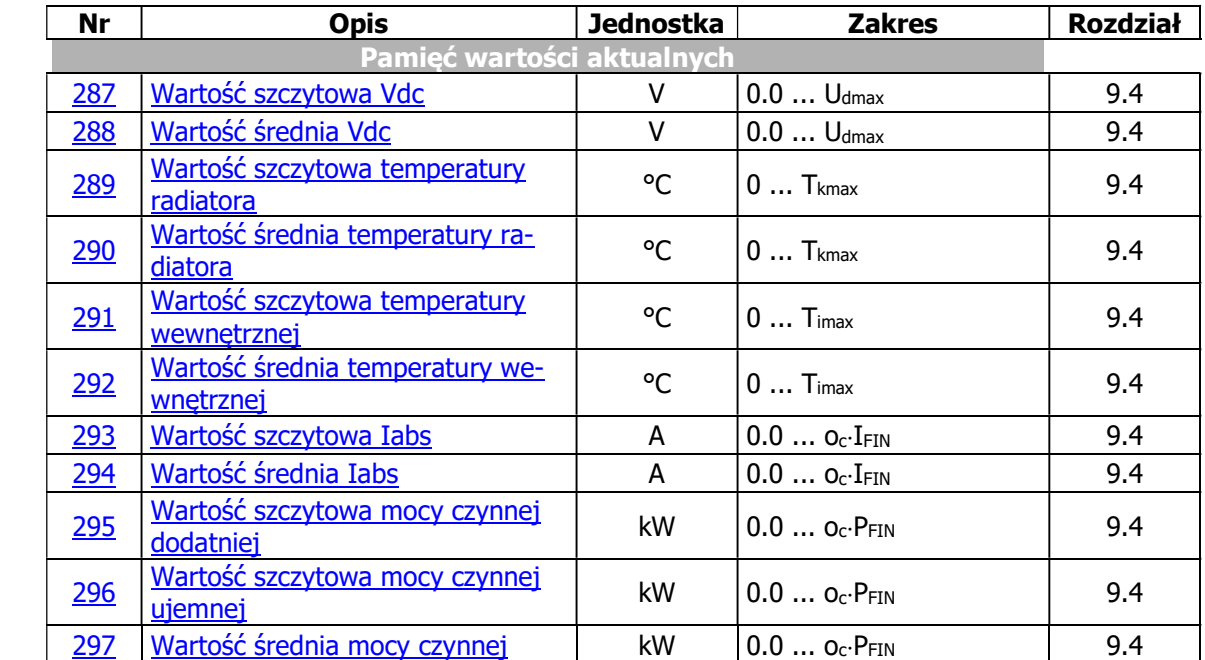

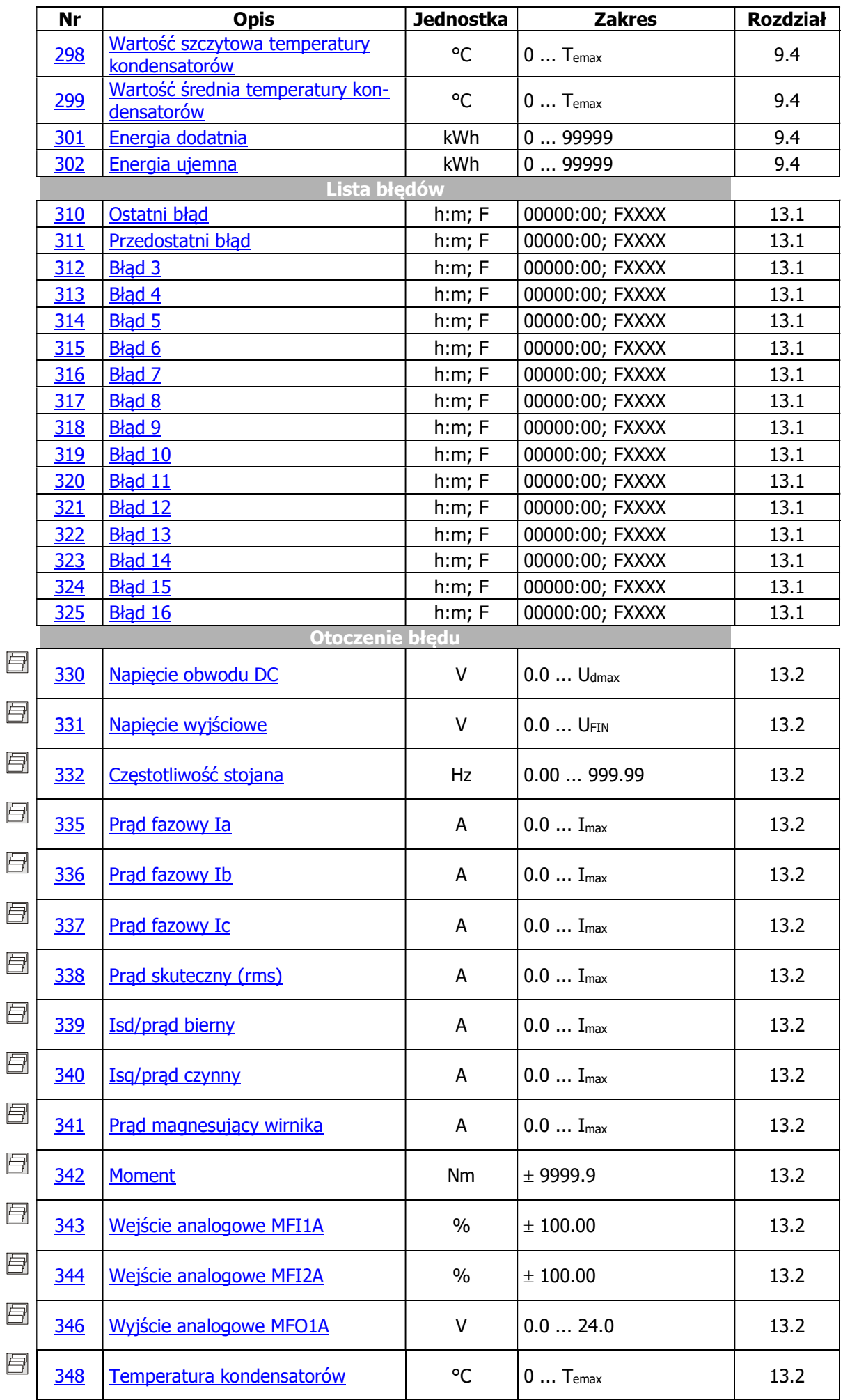

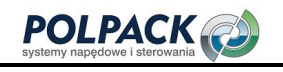

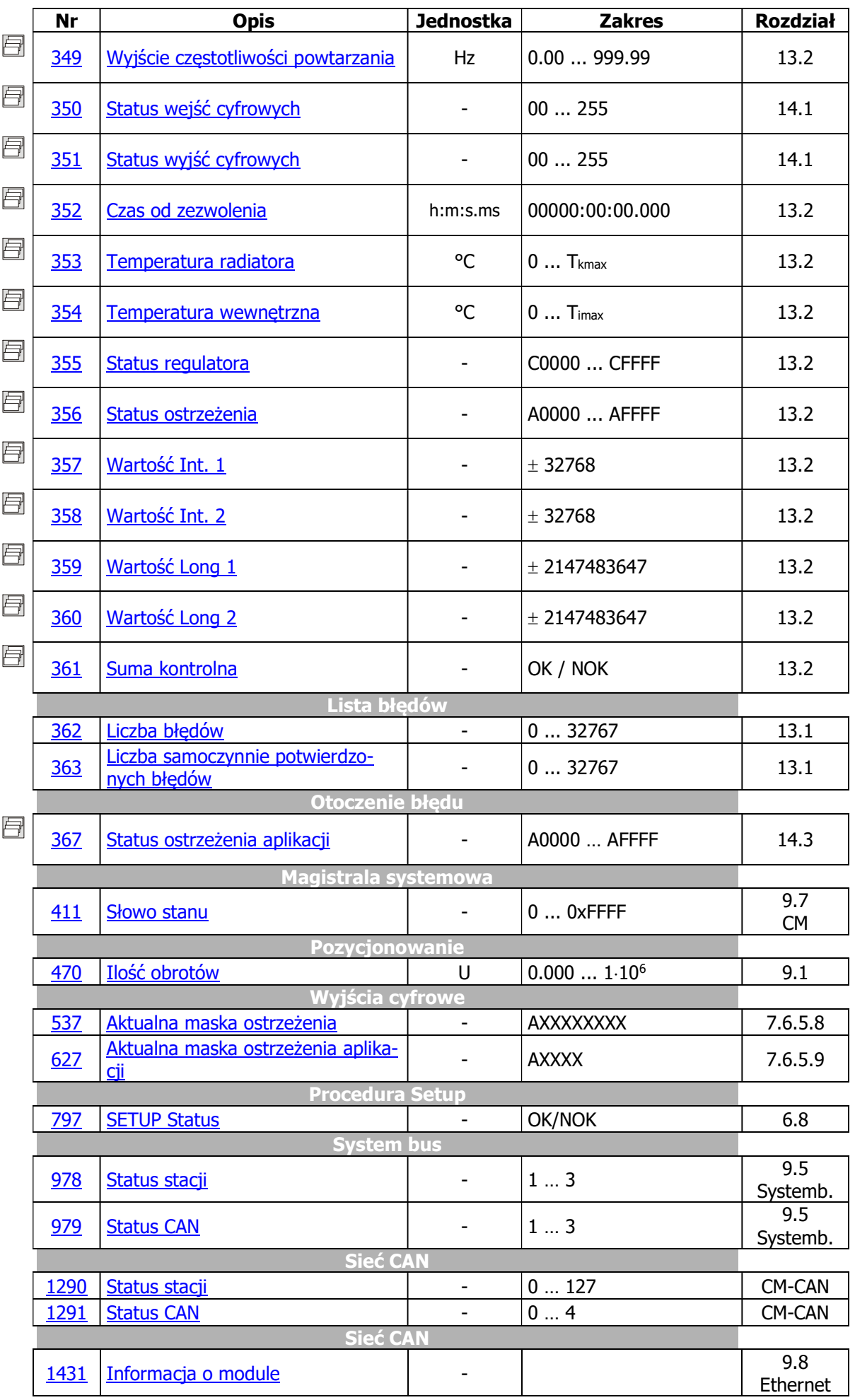

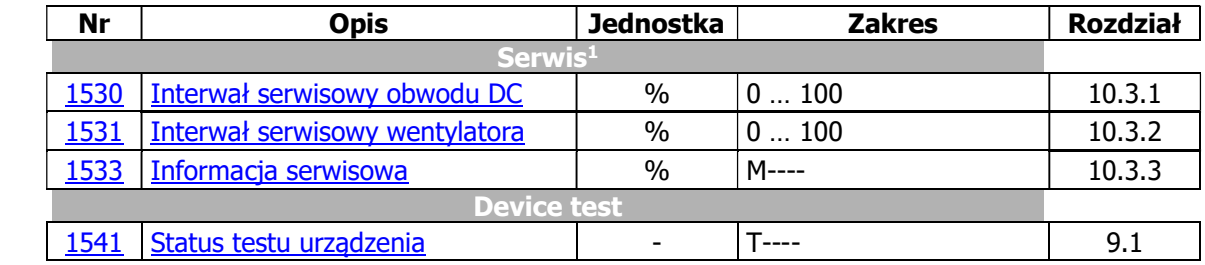

Kolumna "rozdział" odnosi się do numeru rozdziału i/lub innego dokumentu opisującego szczegółowo dany parametr.

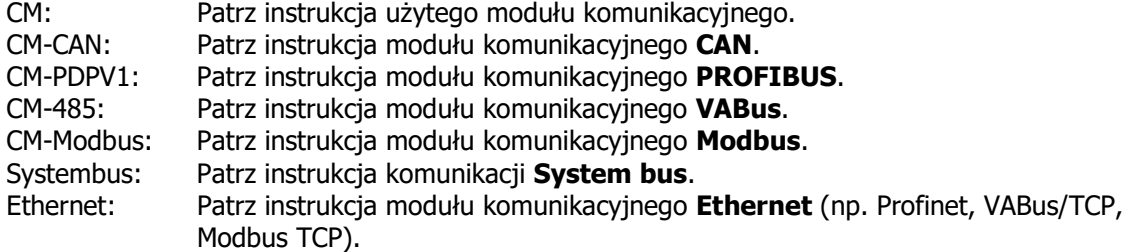

-

<sup>&</sup>lt;sup>1</sup> W sprawie prac konserwacyjnych skontaktuj się z serwisem BONFIGLIOLI.

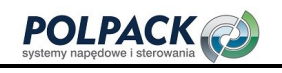

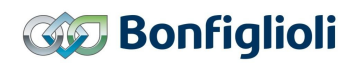

## 15.2 Parametry (Menu PARA)

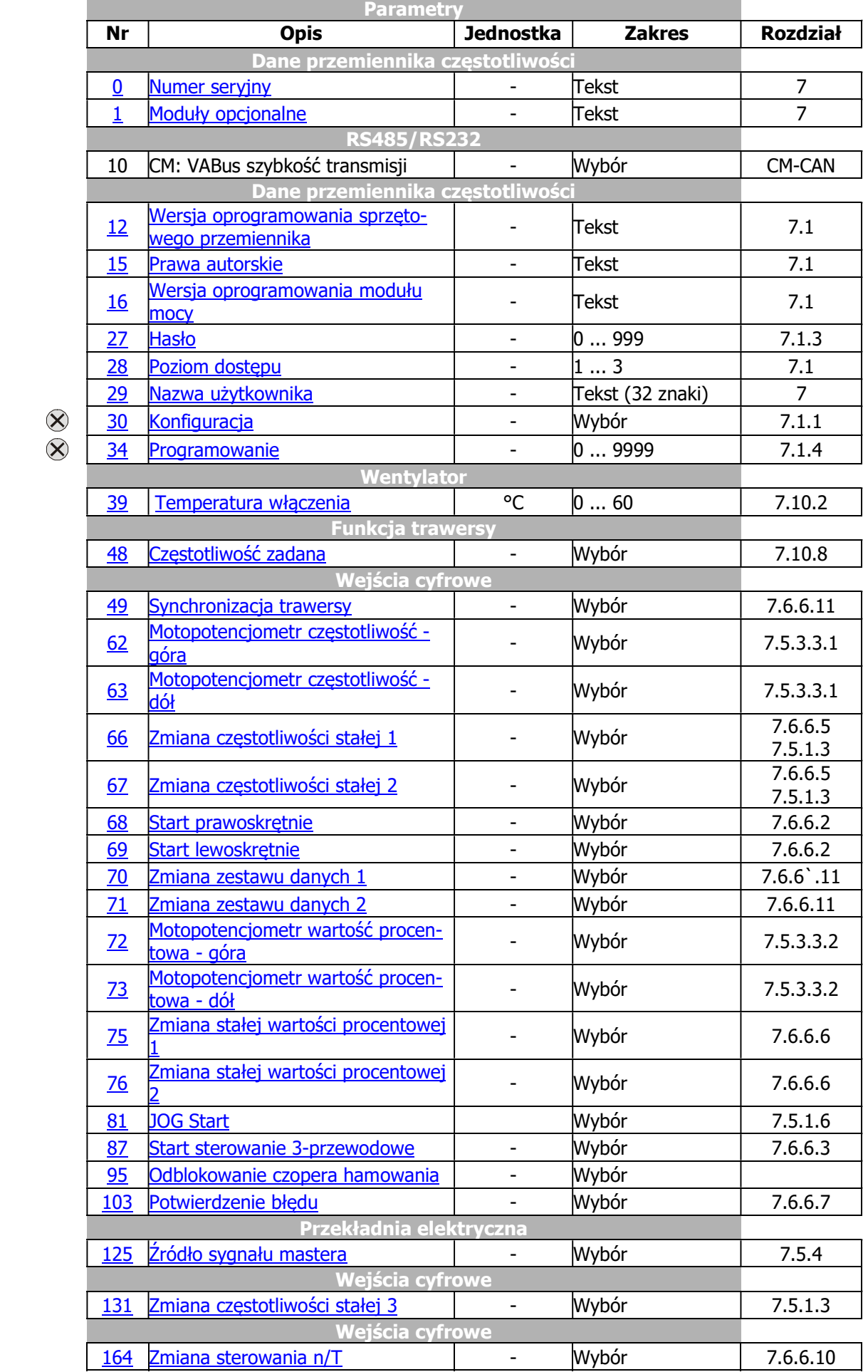

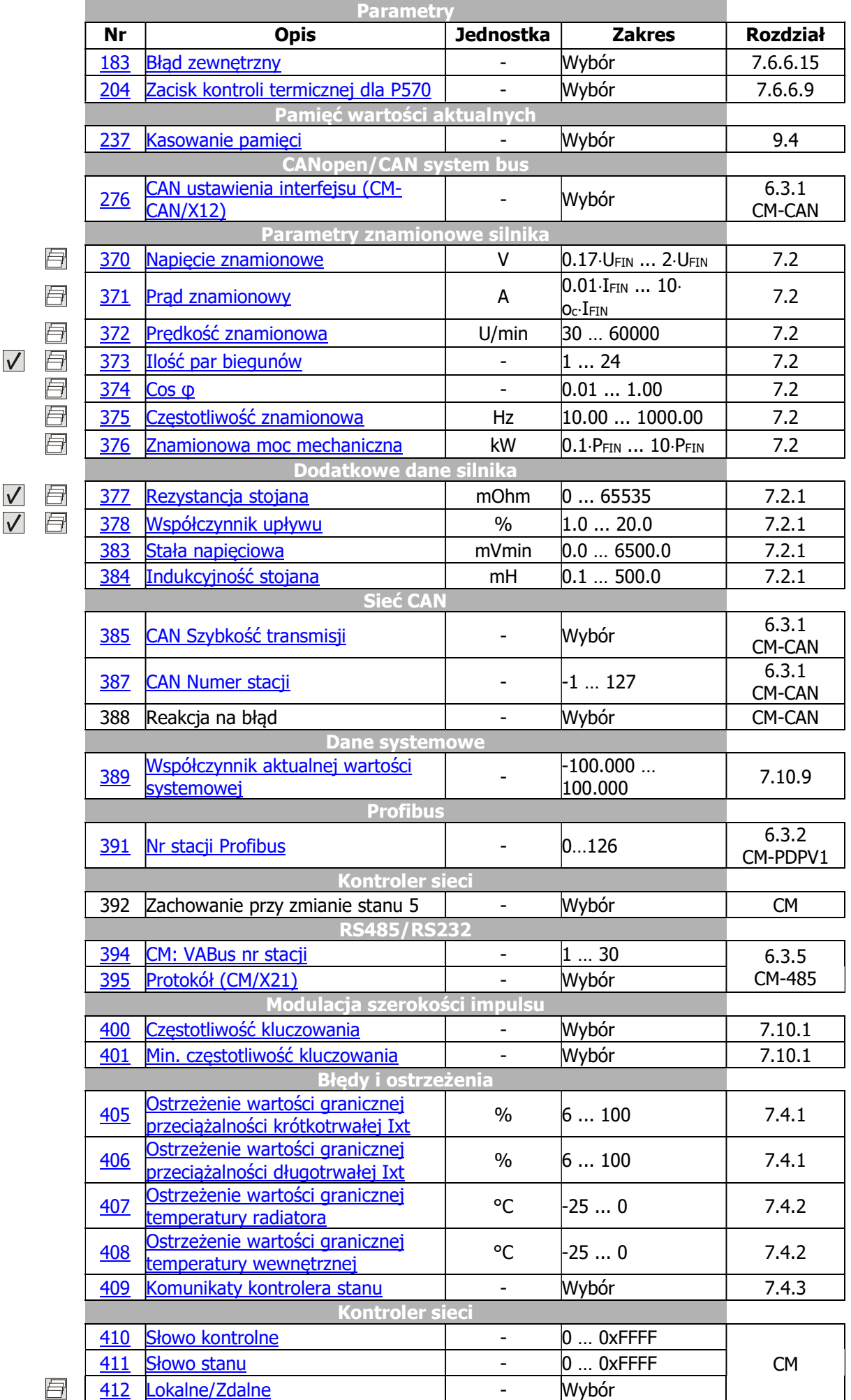

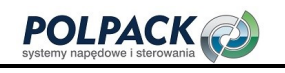

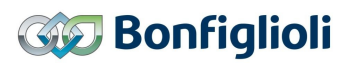

ī

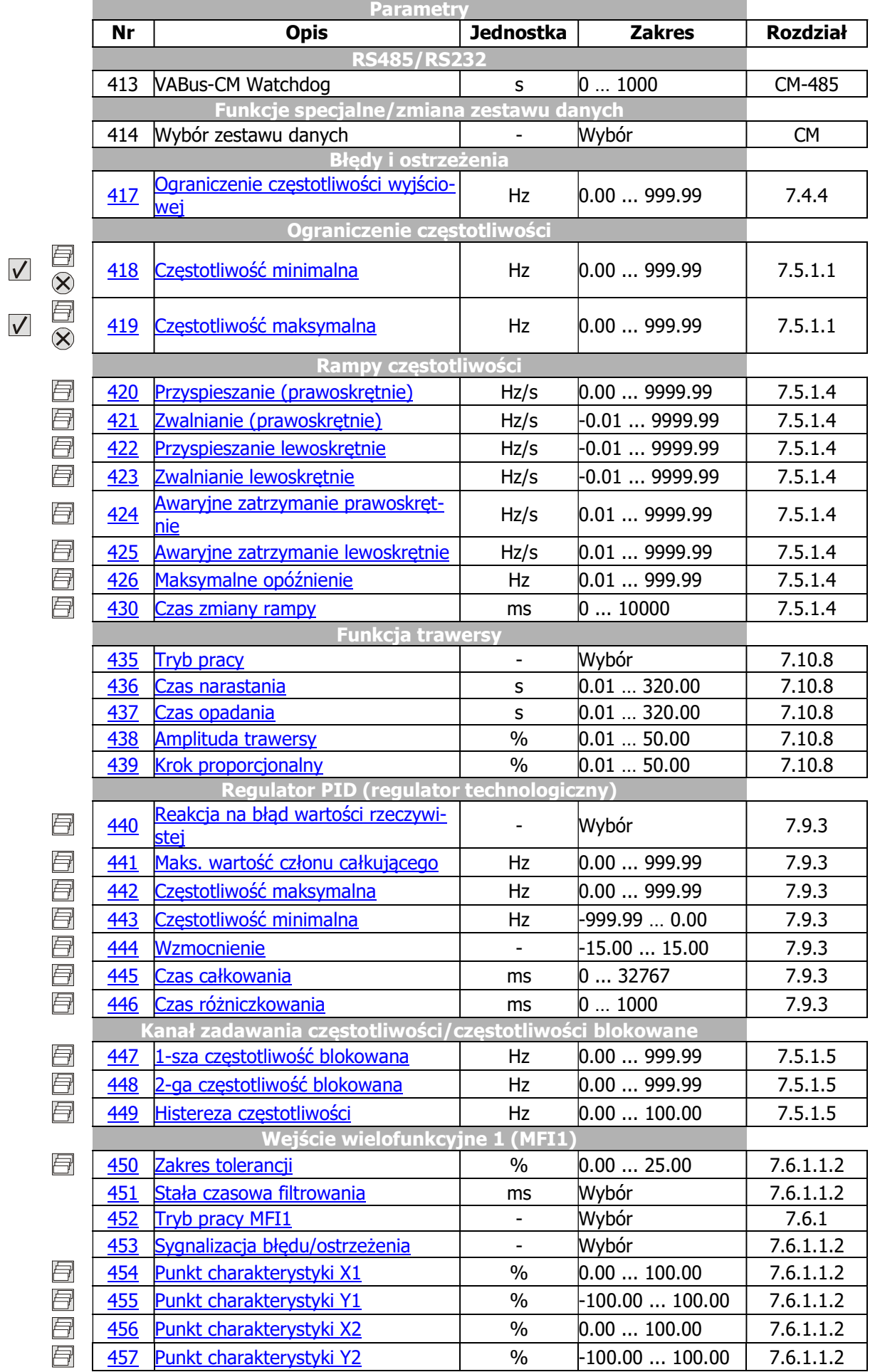

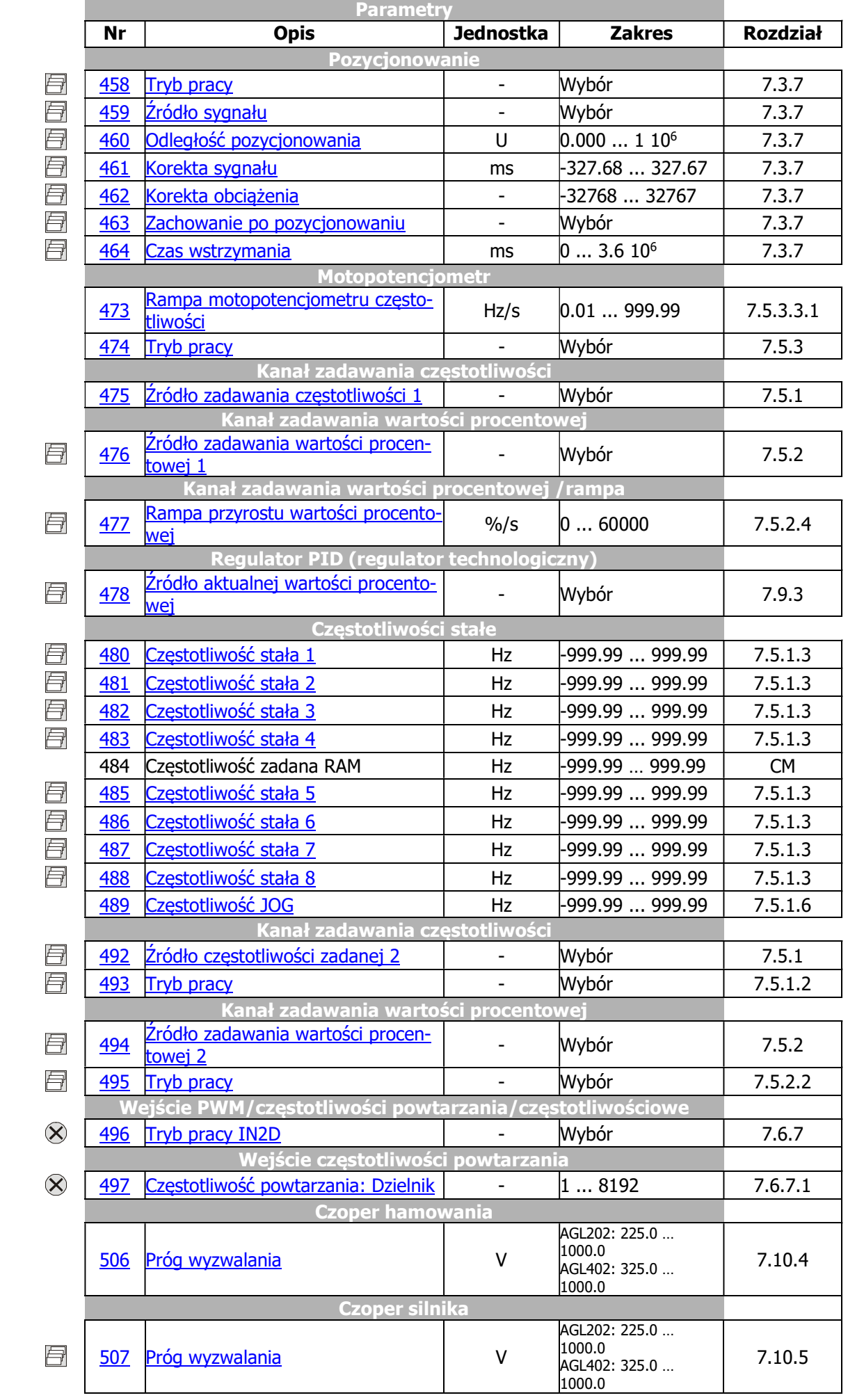

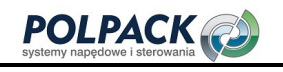

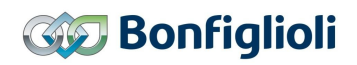

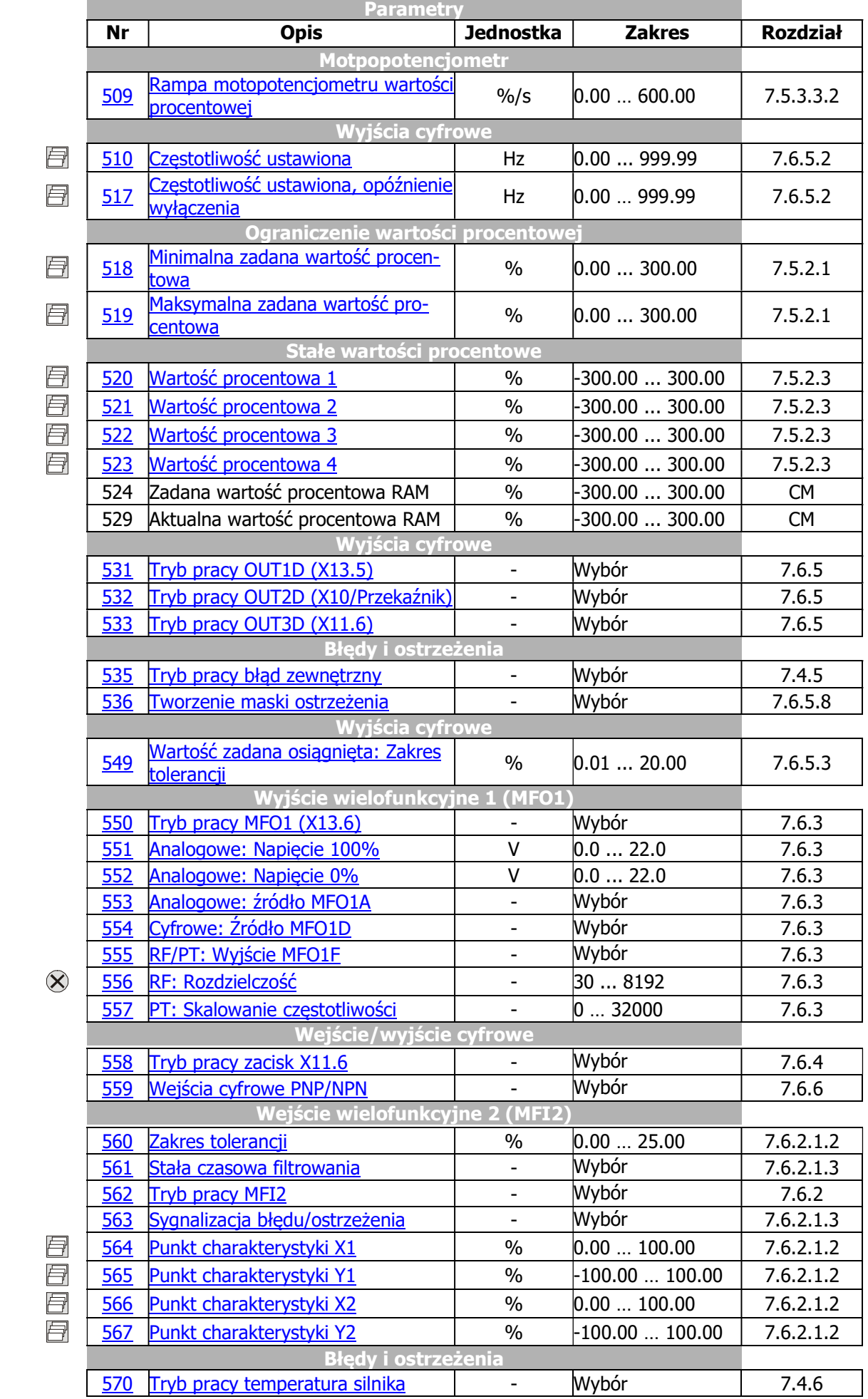

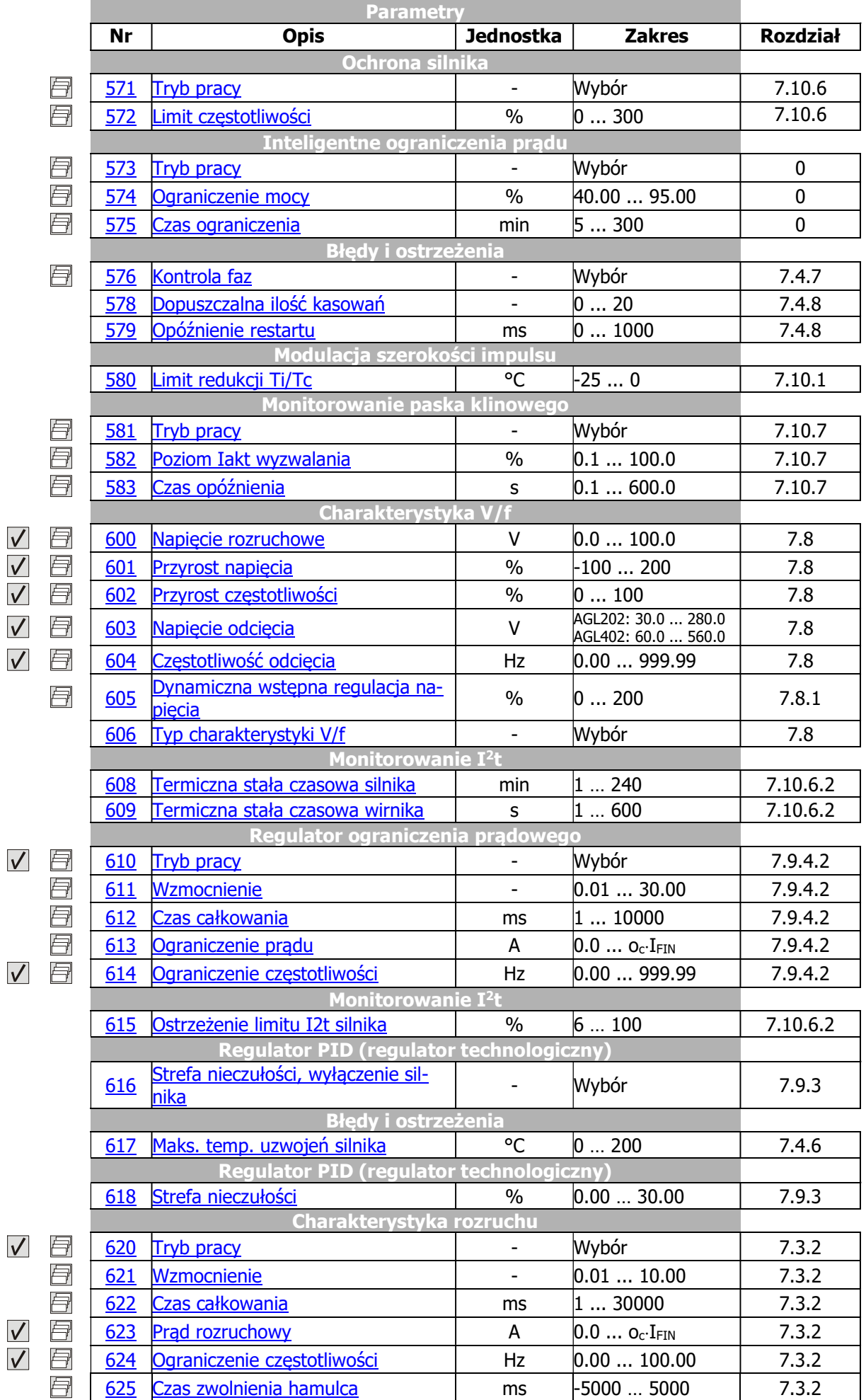

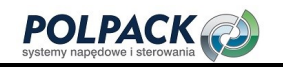

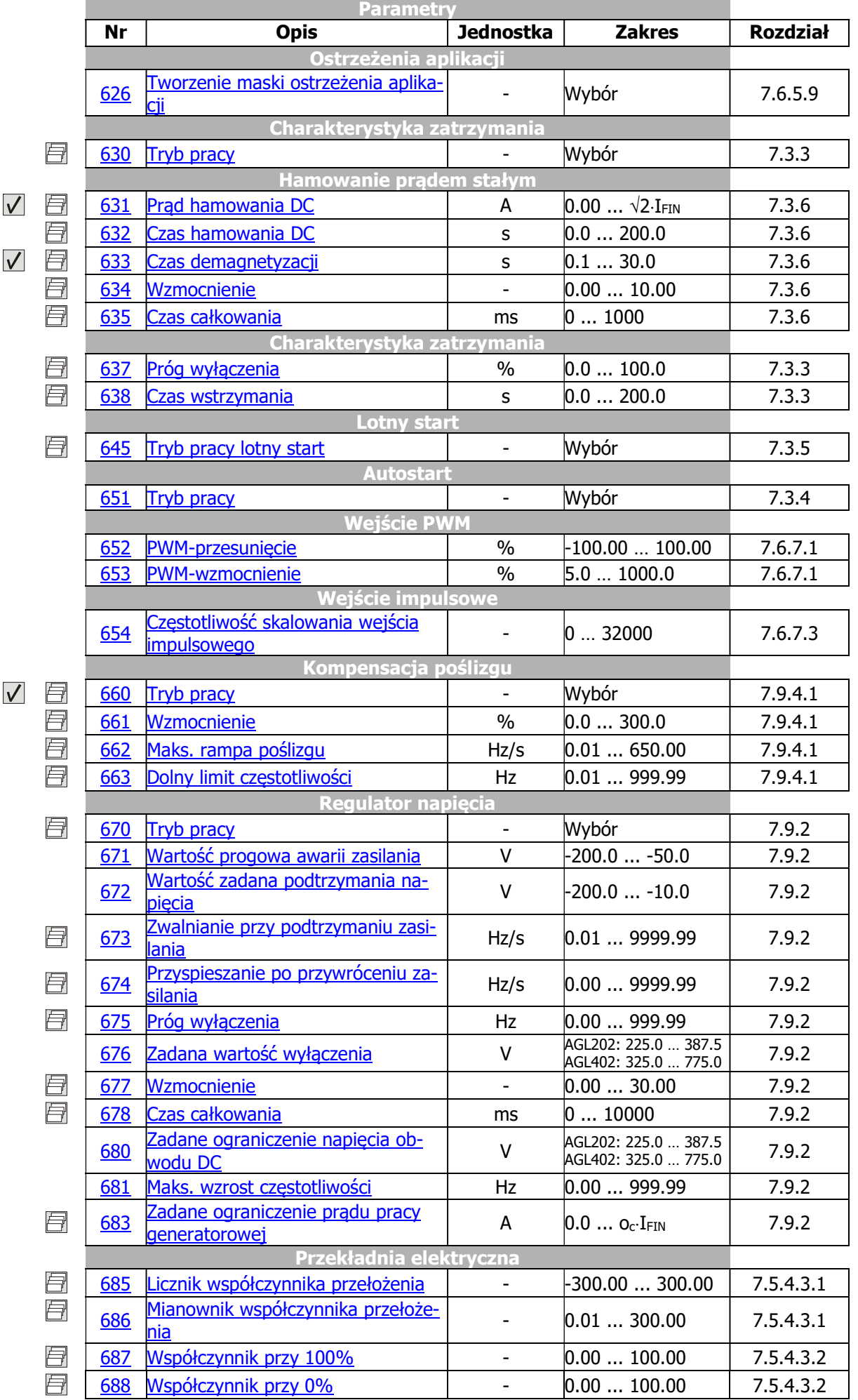

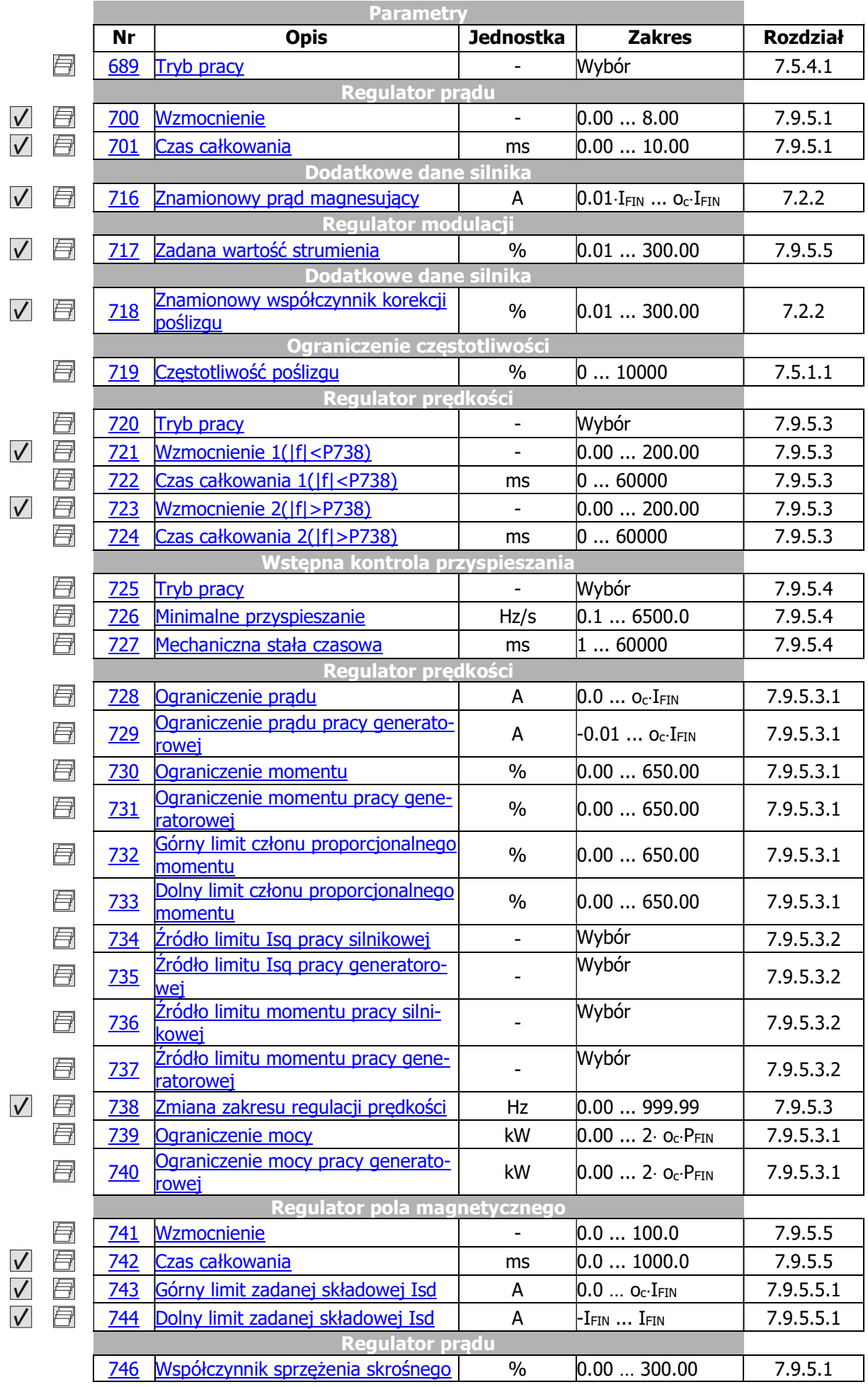

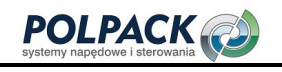

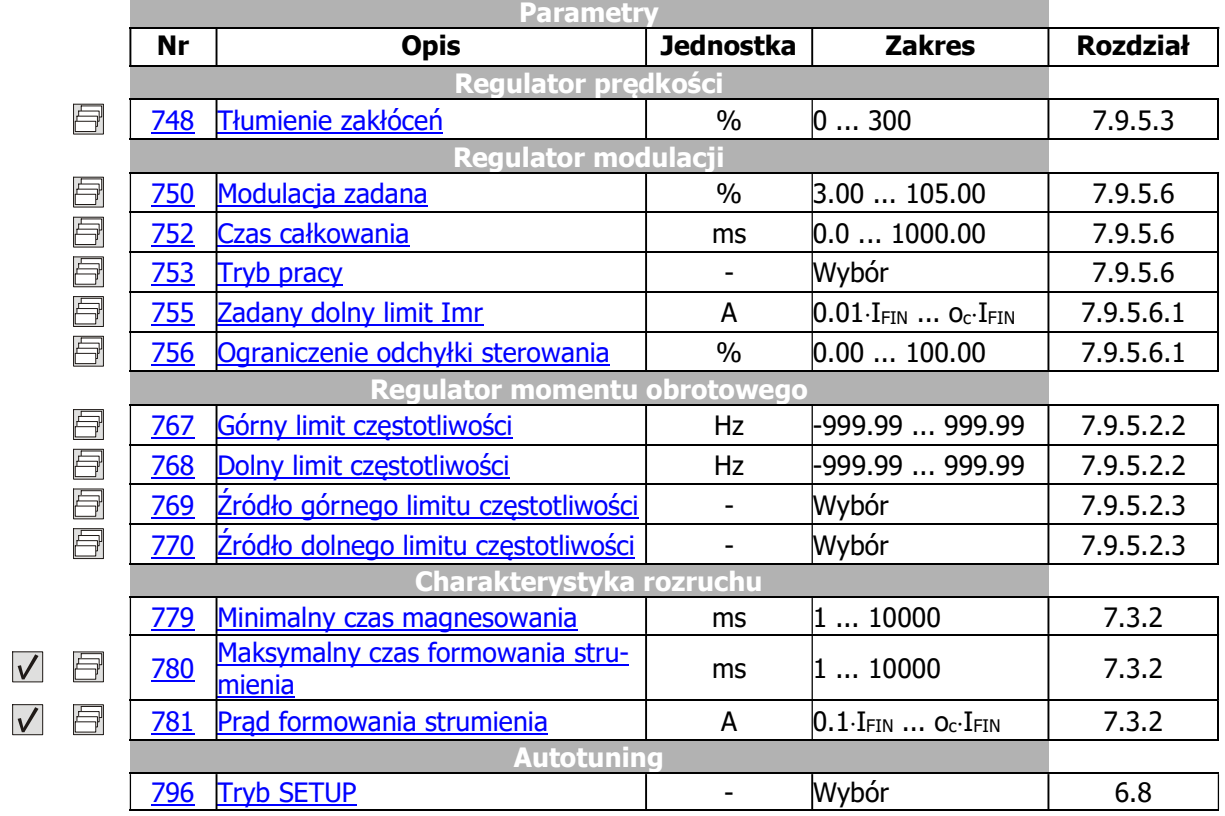

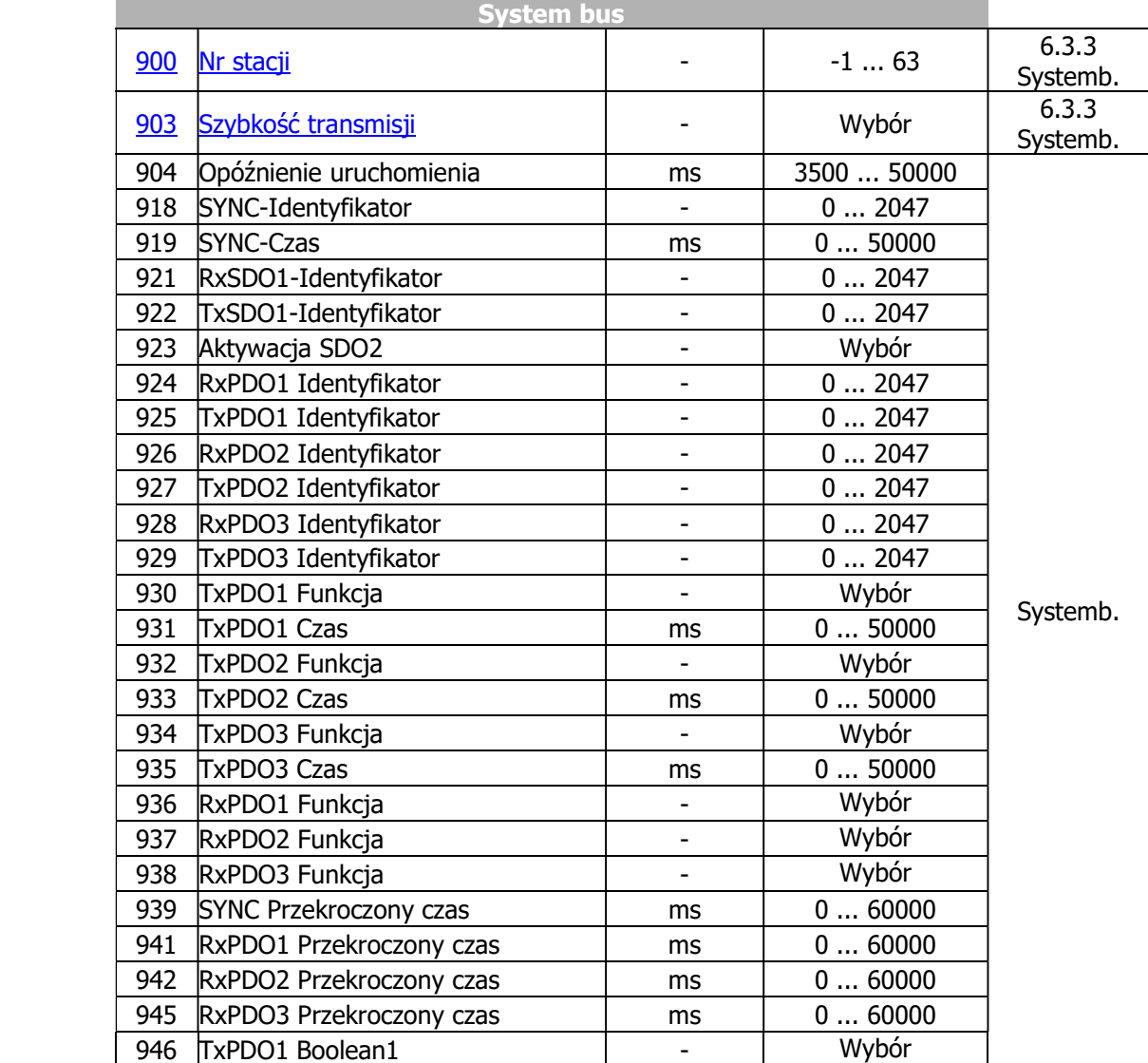

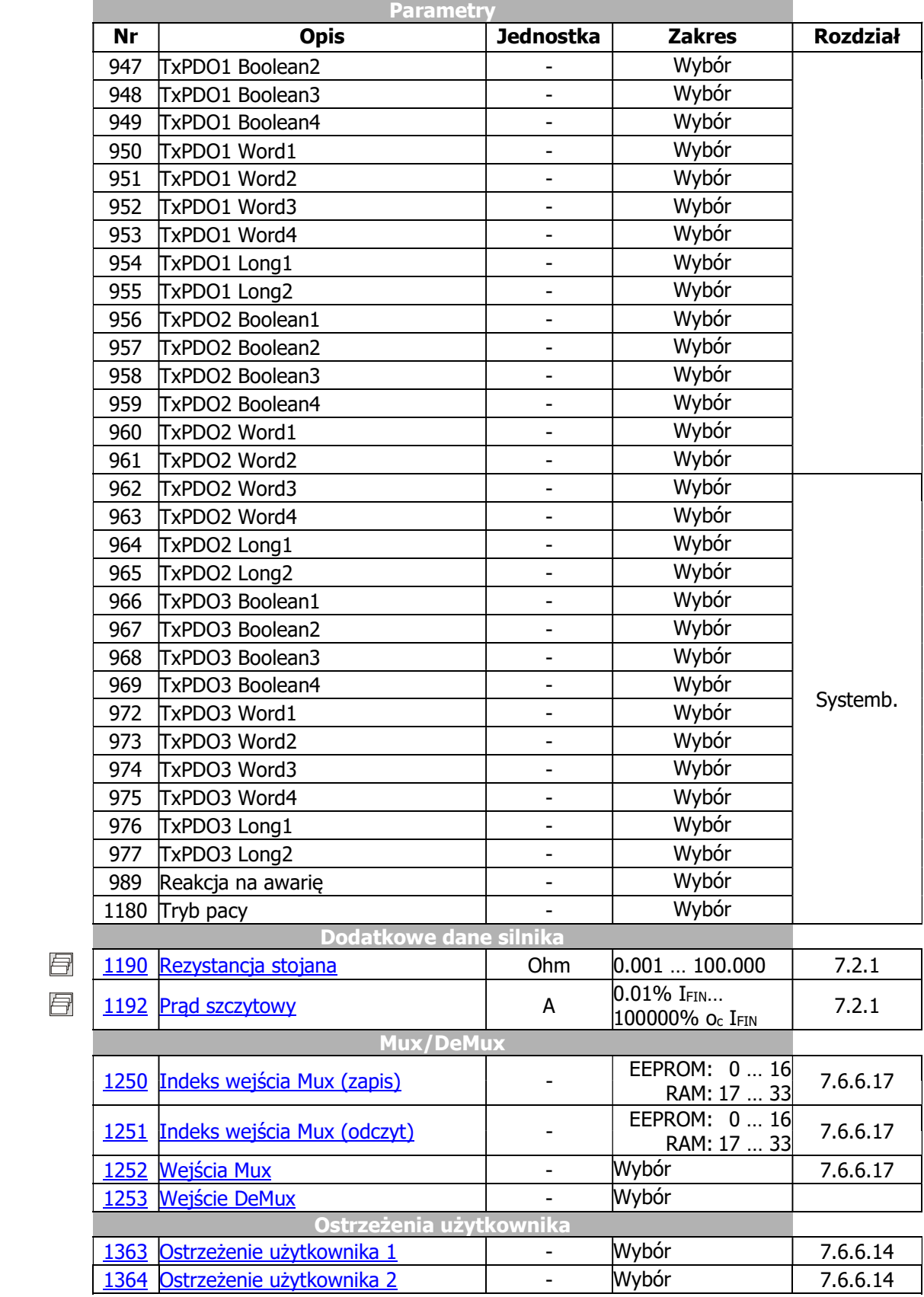

 $\ominus$ 

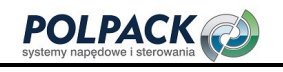

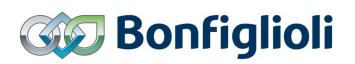

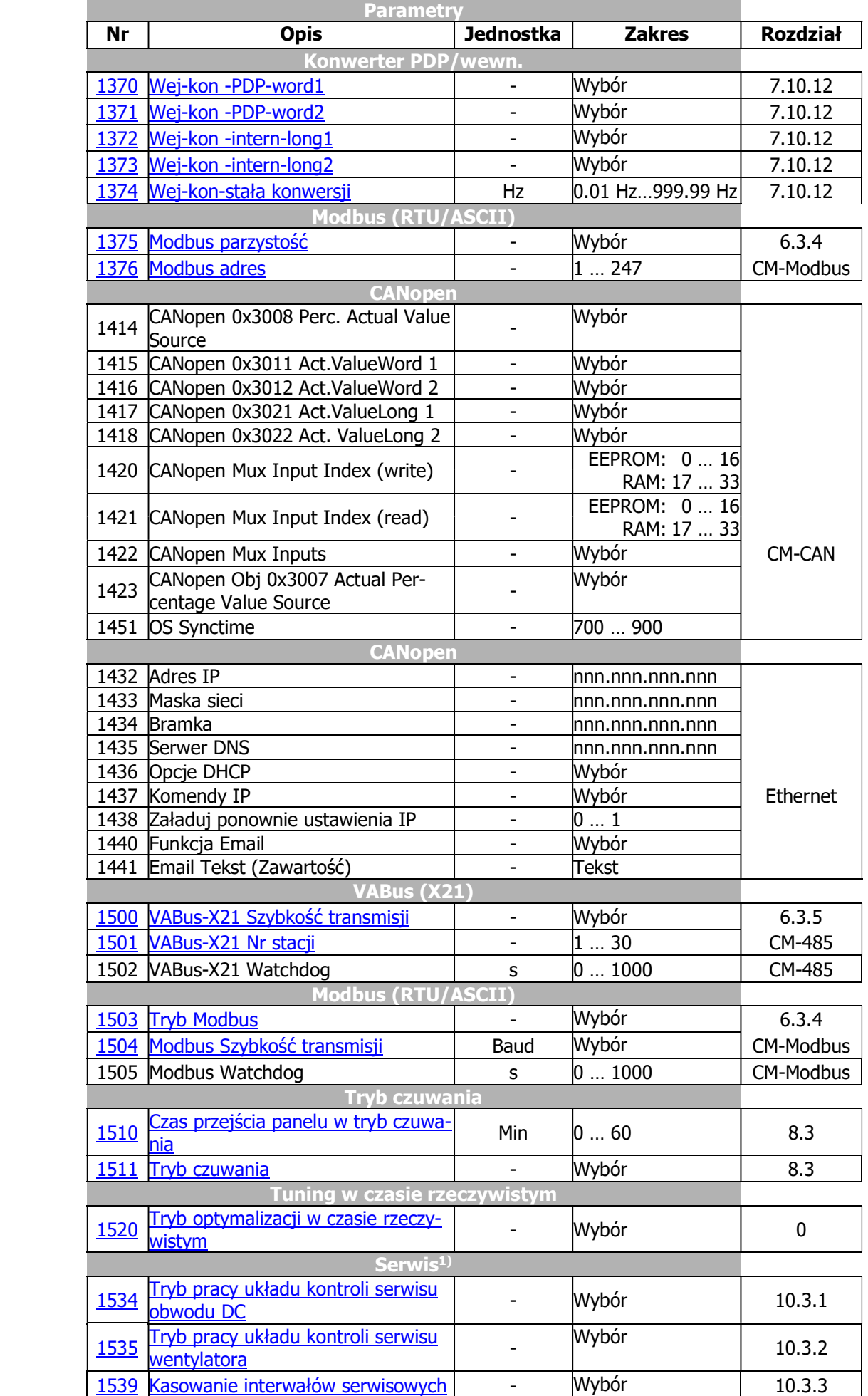

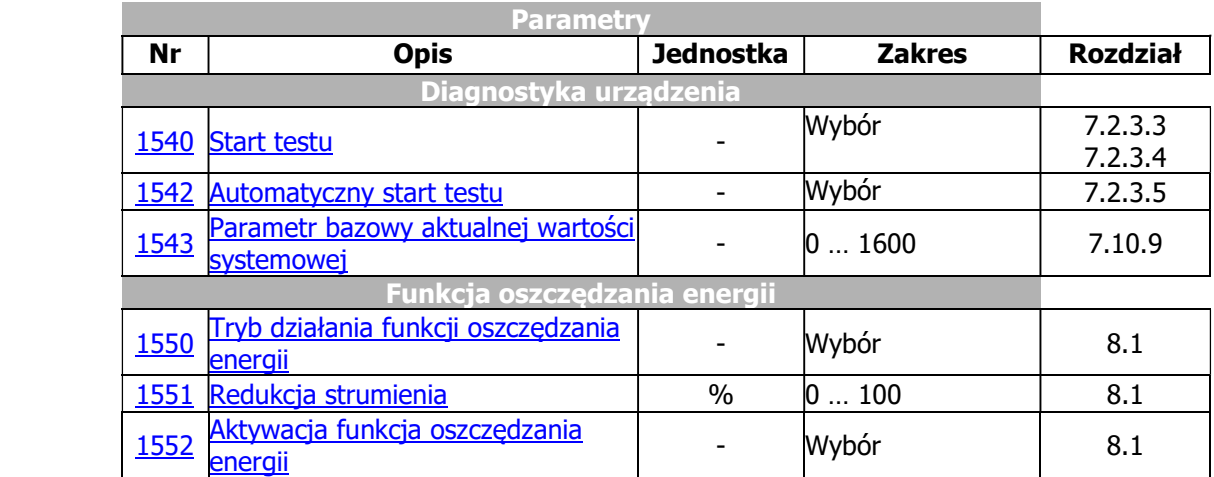

1) W sprawie prac konserwacyjnych skontaktuj się z serwisem BONFIGLIOLI.

Kolumna "rozdział" odnosi się do numeru rozdziału i/lub innego dokumentu opisującego szczegółowo dany parametr.

CM: Patrz instrukcja użytego modułu komunikacyjnego.<br>CM-CAN: Patrz instrukcja modułu komunikacyjnego (

Patrz instrukcja modułu komunikacyjnego CAN.

CM-PDPV1: Patrz instrukcja modułu komunikacyjnego PROFIBUS.

CM-485: Patrz instrukcja modułu komunikacyjnego VABus.

CM-Modbus: Patrz instrukcja modułu komunikacyjnego Modbus.

Systembus: Patrz instrukcja komunikacji System bus.

Ethernet: Patrz instrukcja modułu komunikacyjnego Ethernet (np. Profinet, VABus/TCP, Modbus TCP).